# Release 12.1.27

Linha Logix

Exported on 12/12/2019

# Table of Contents

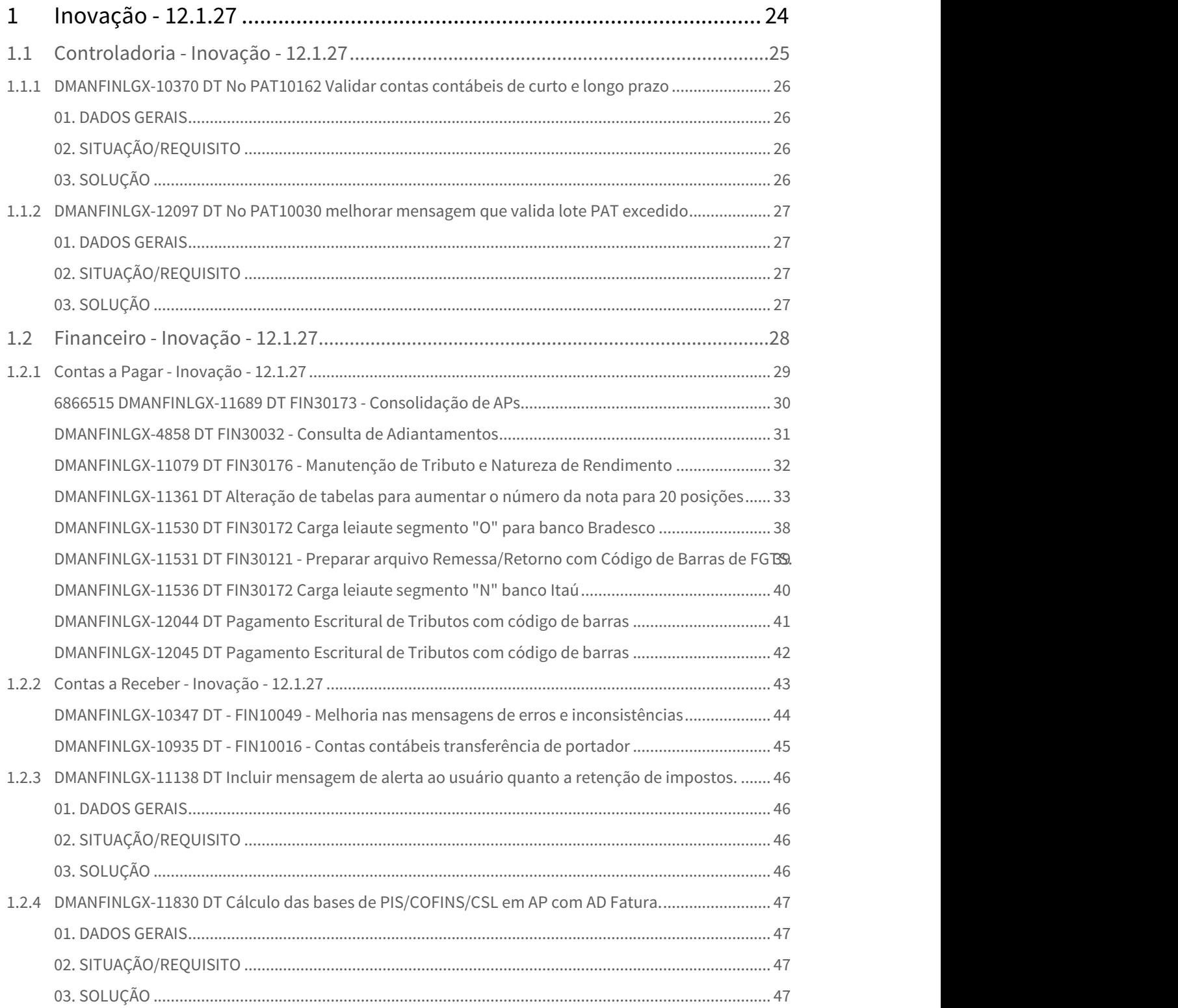

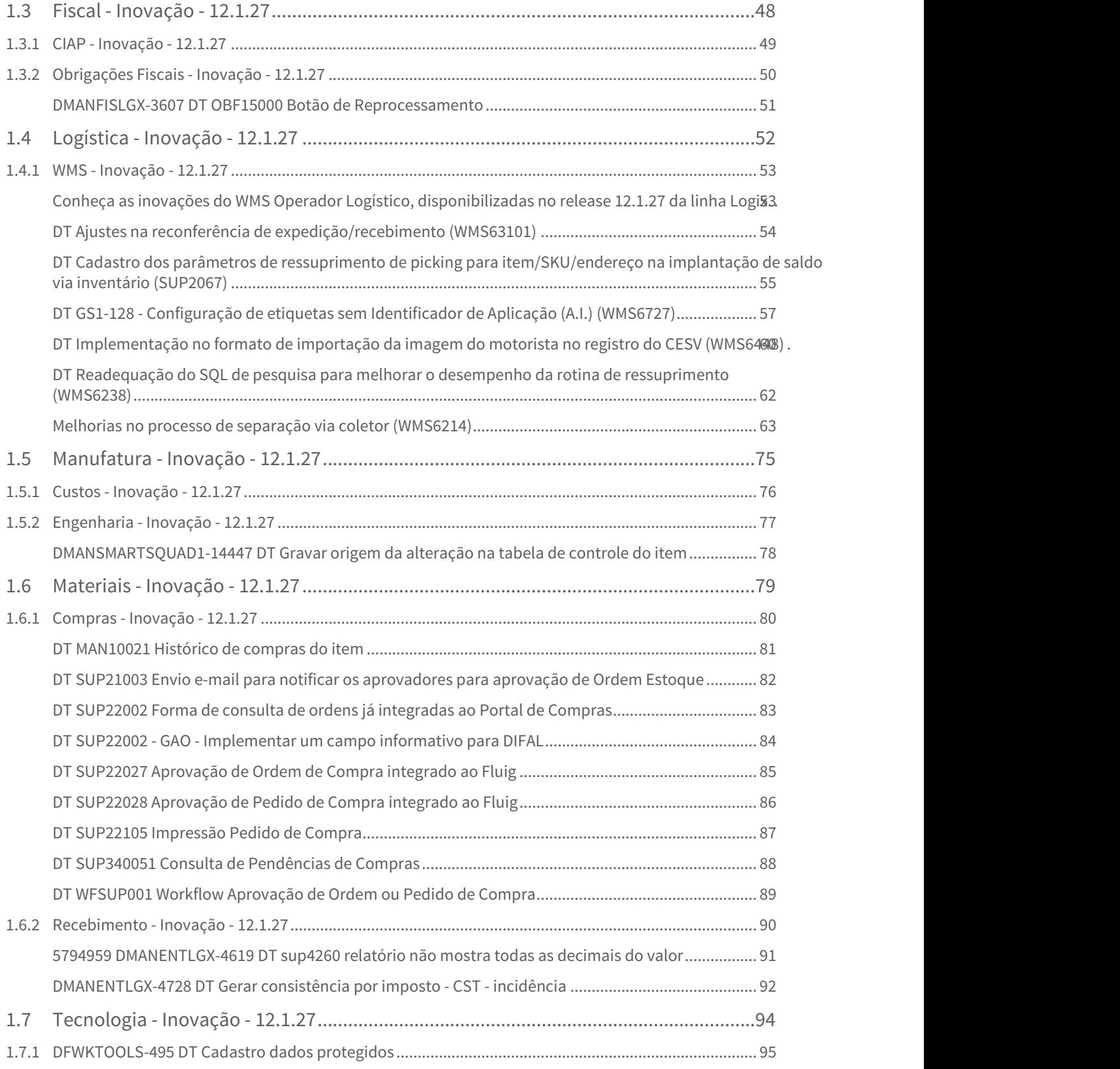

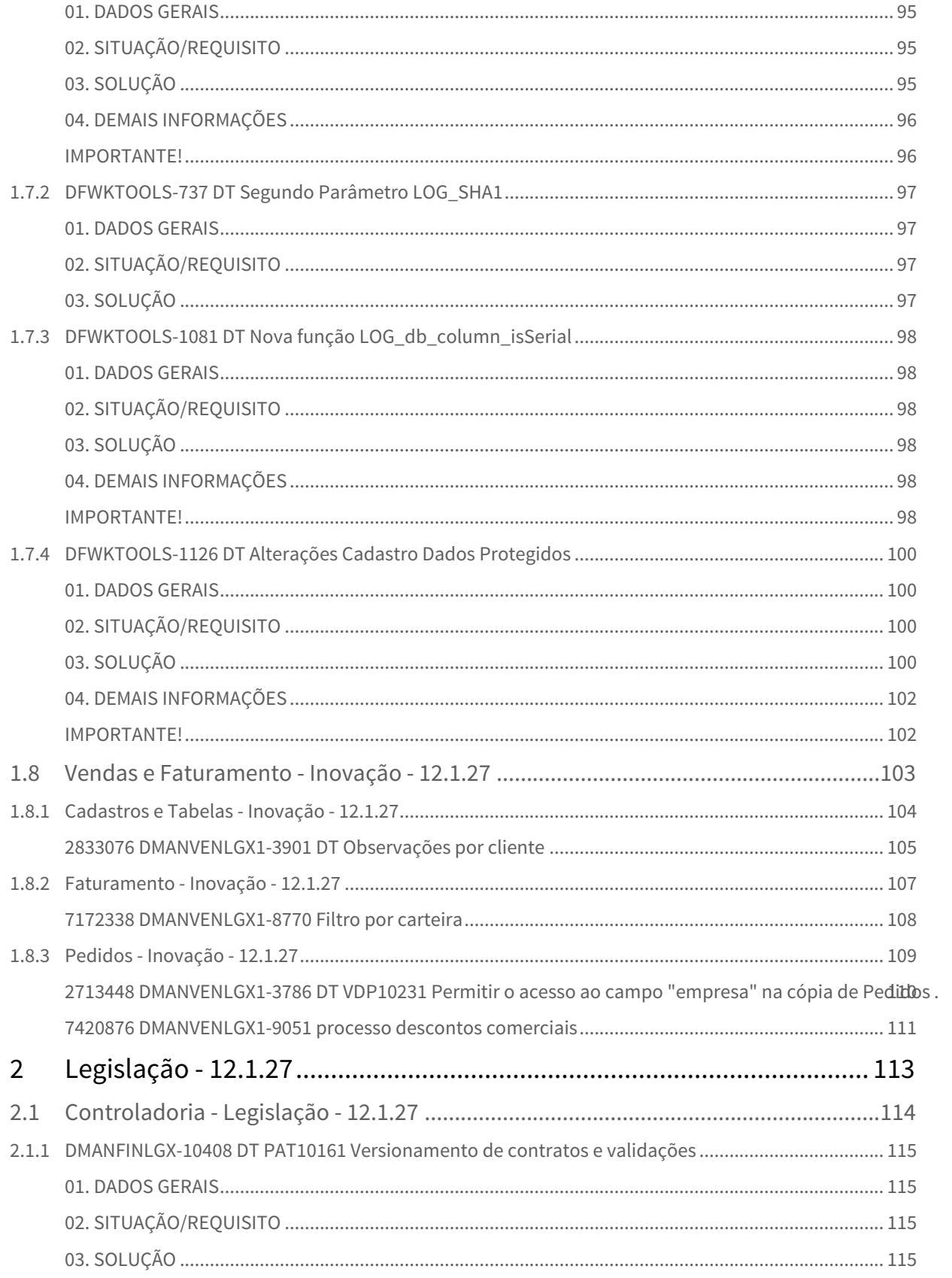

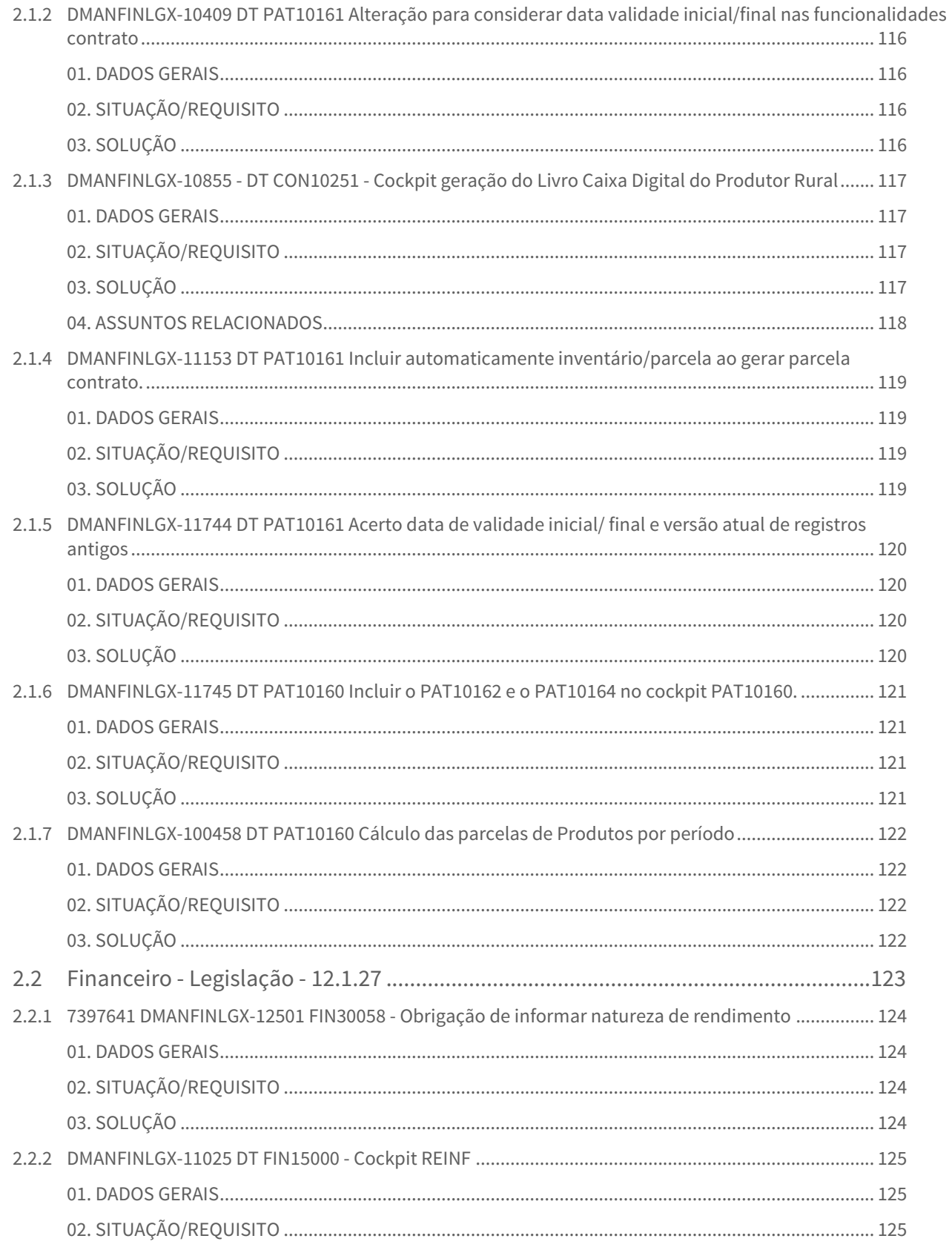

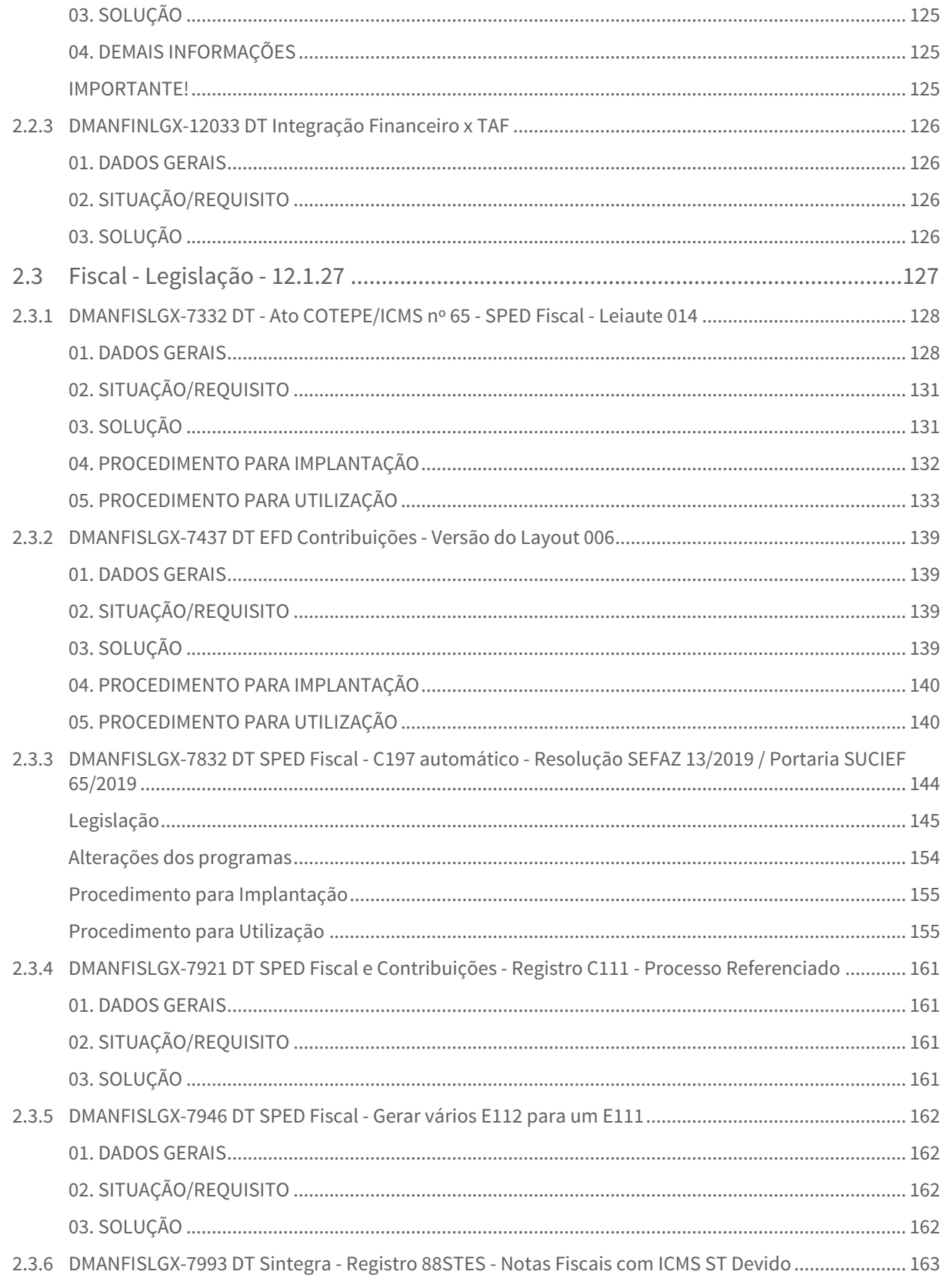

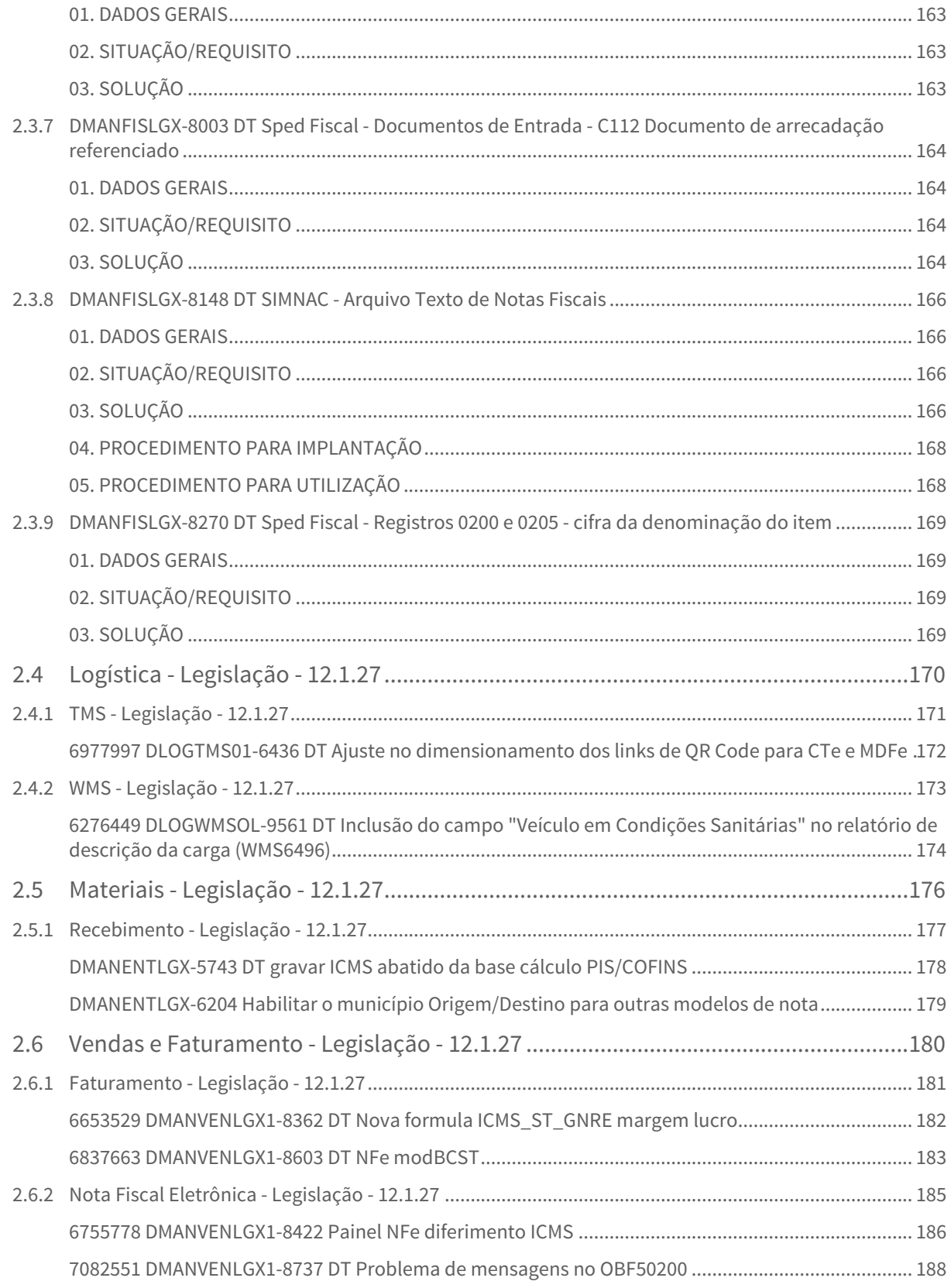

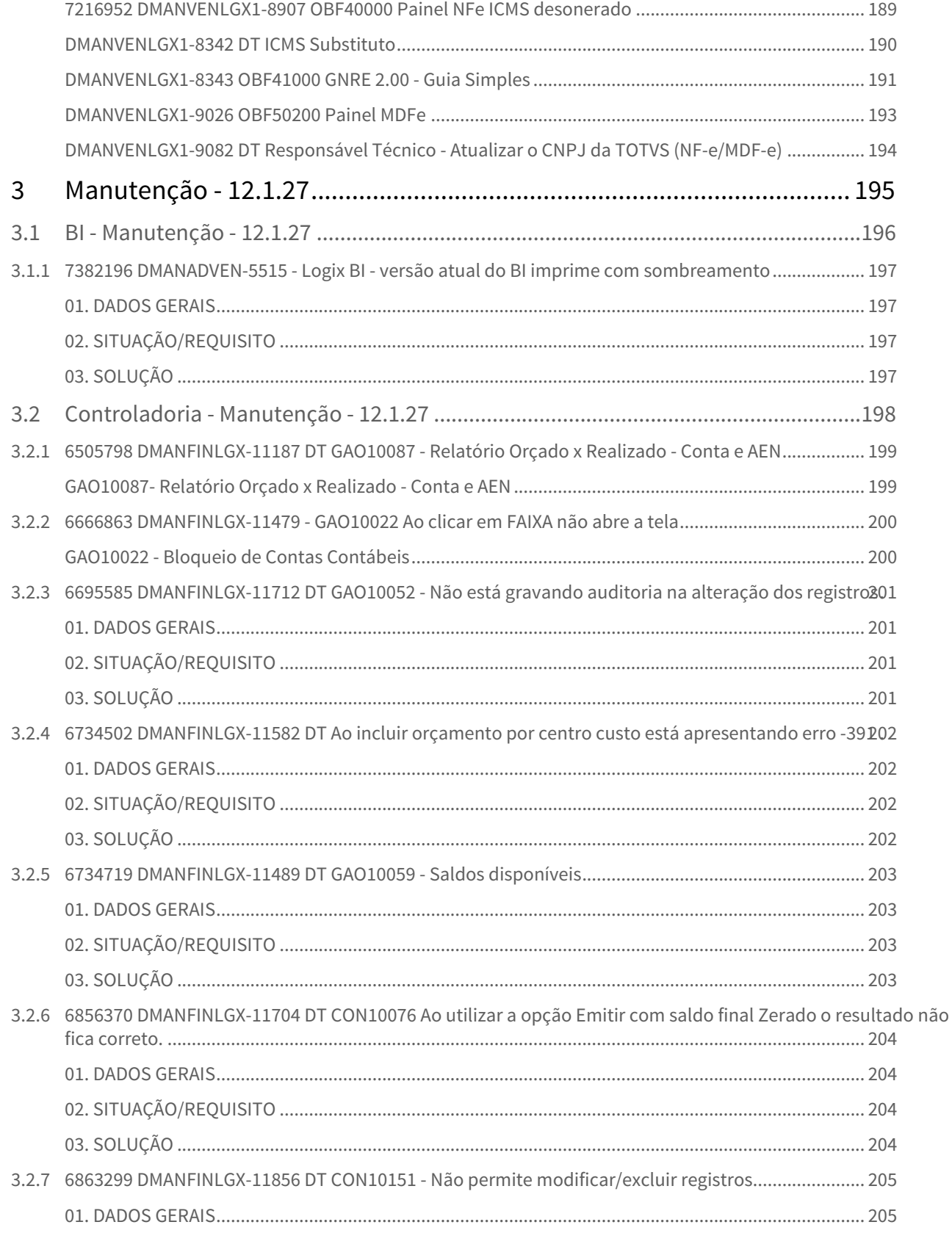

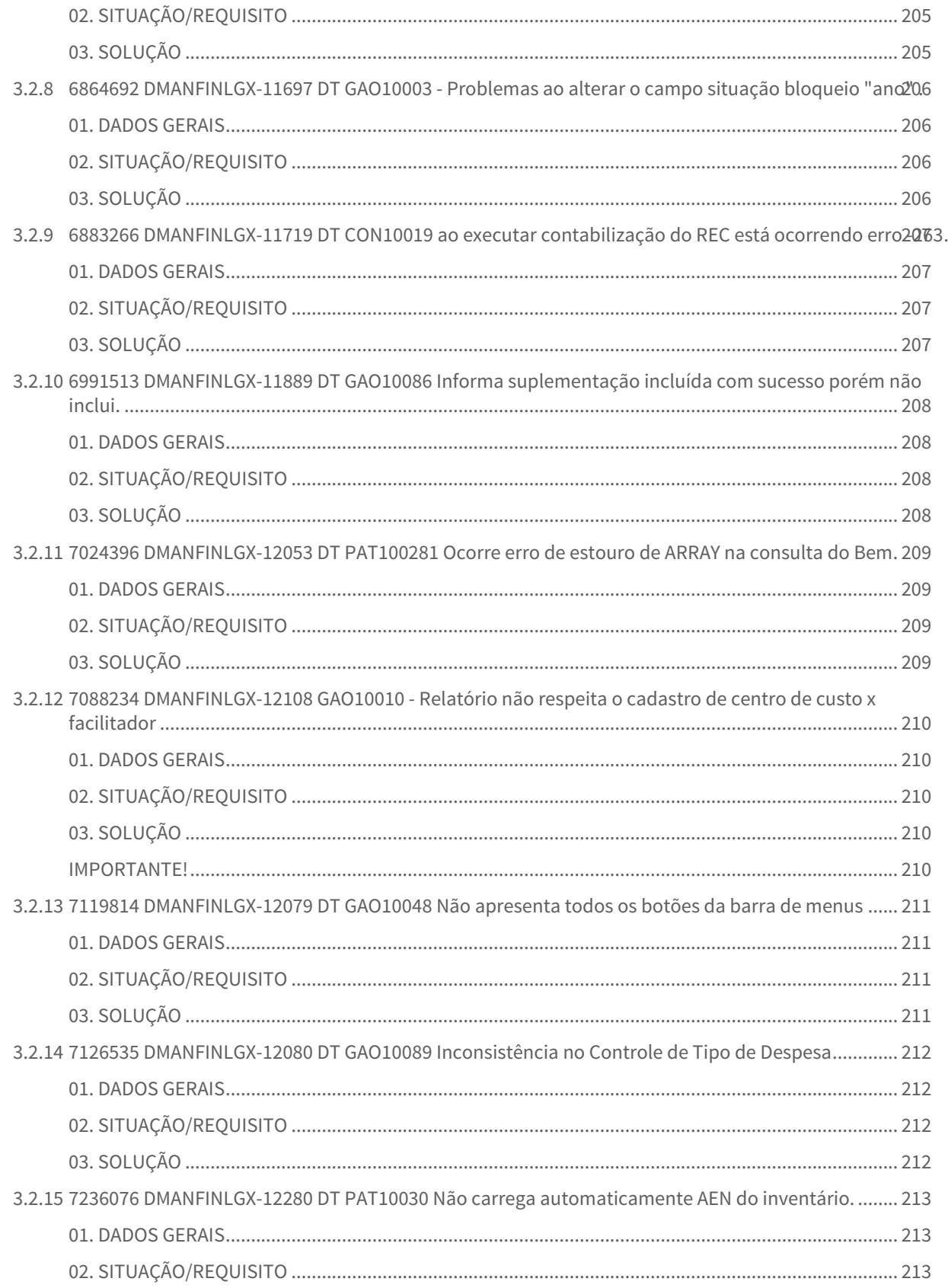

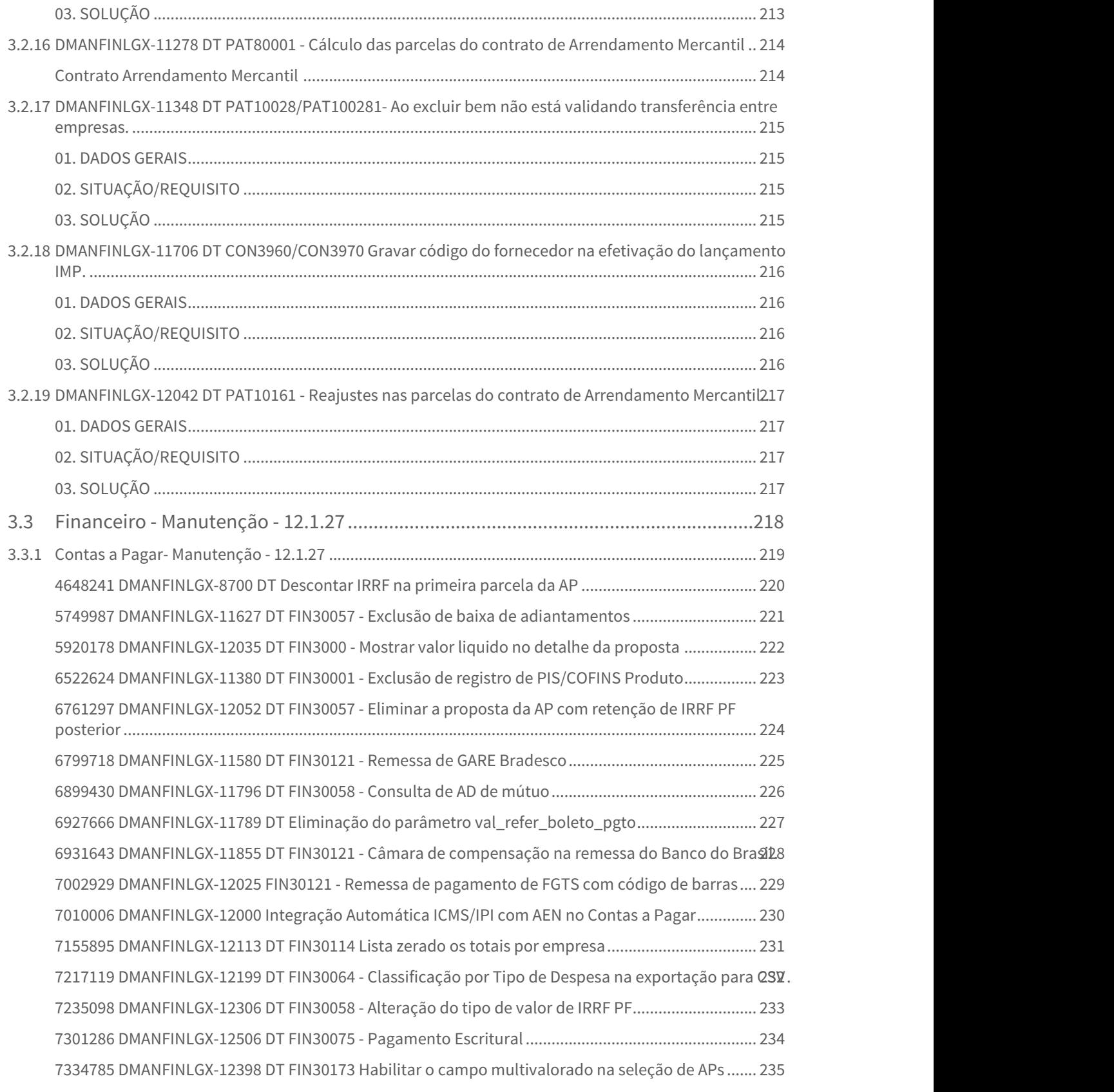

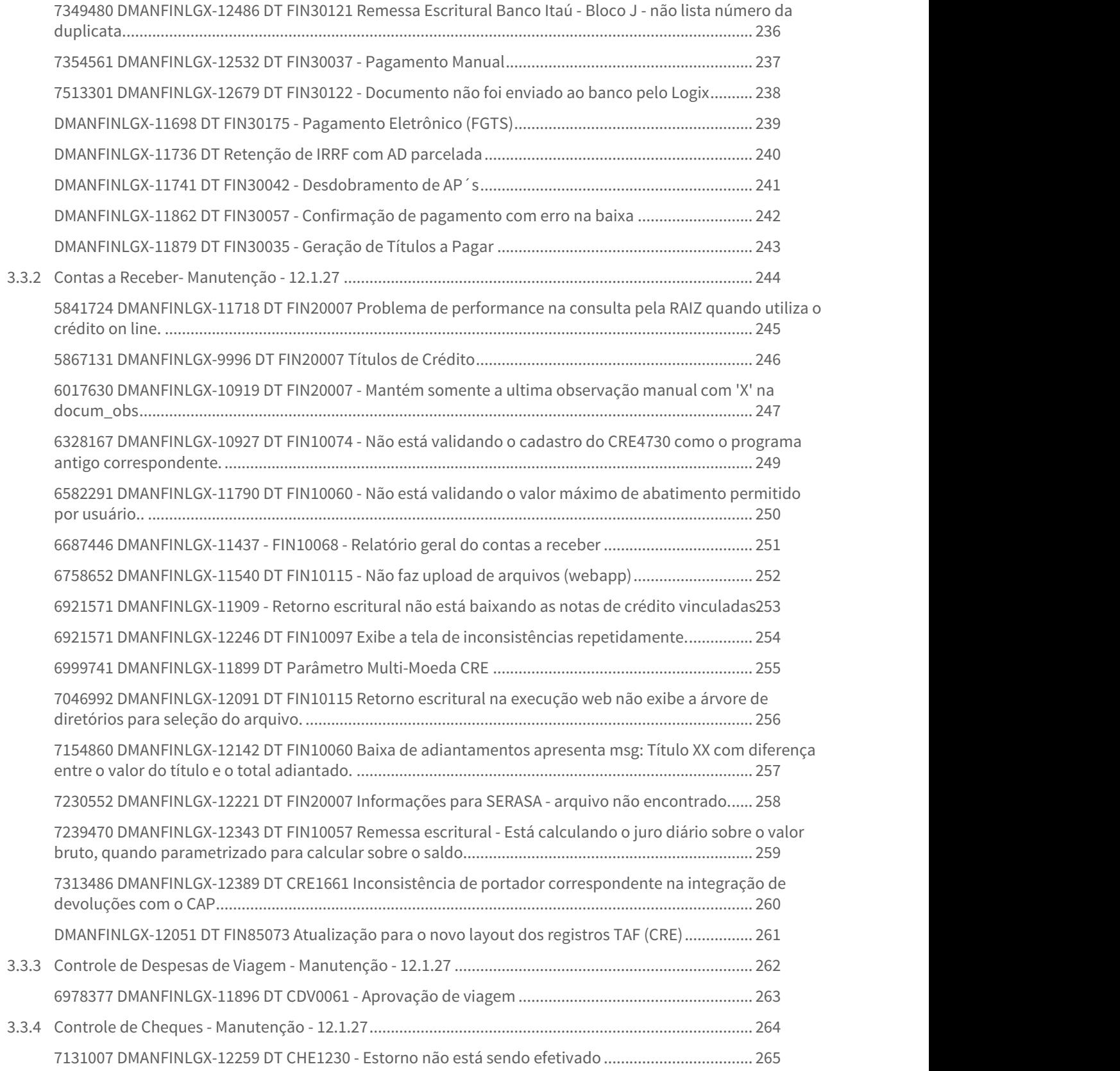

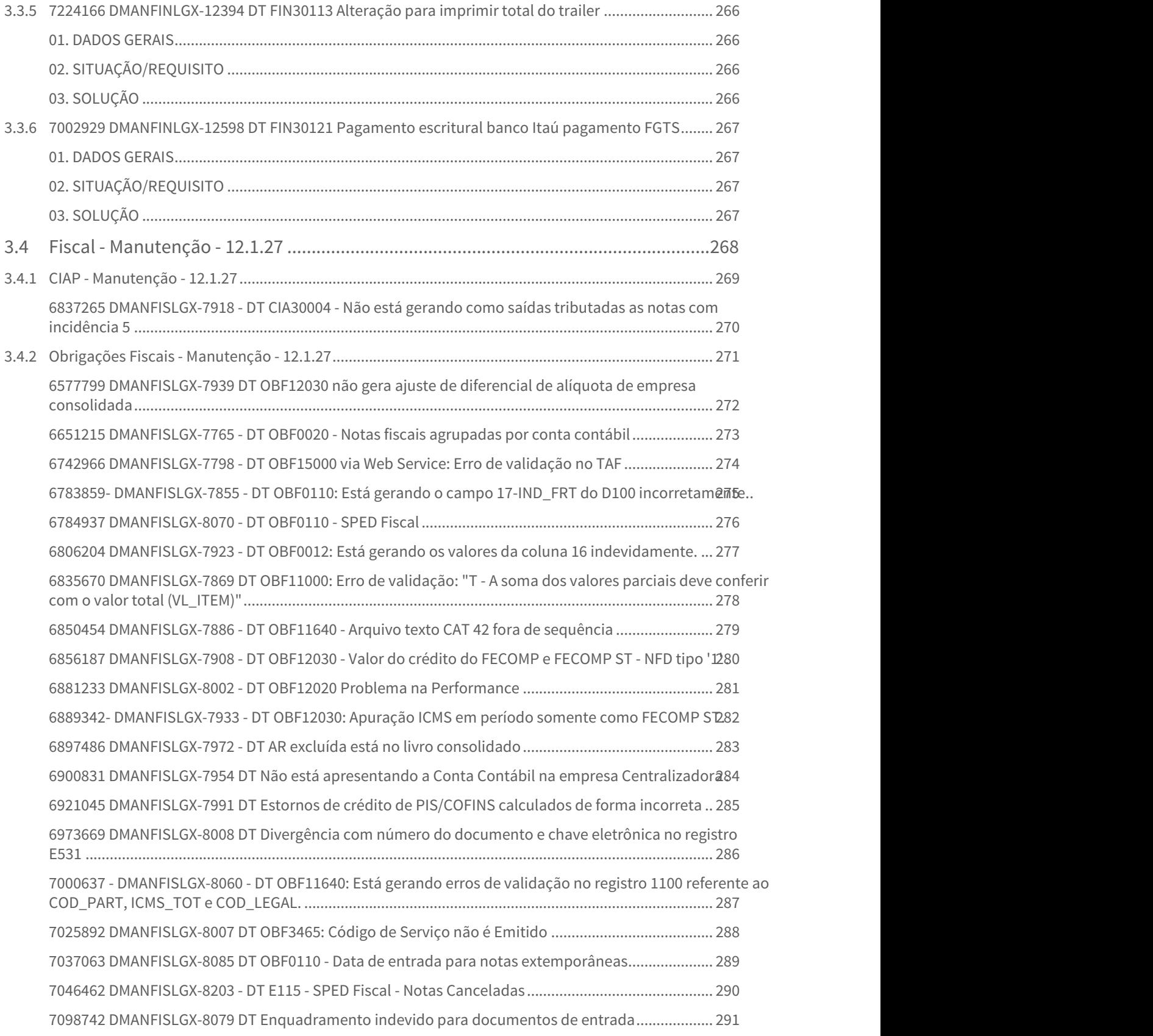

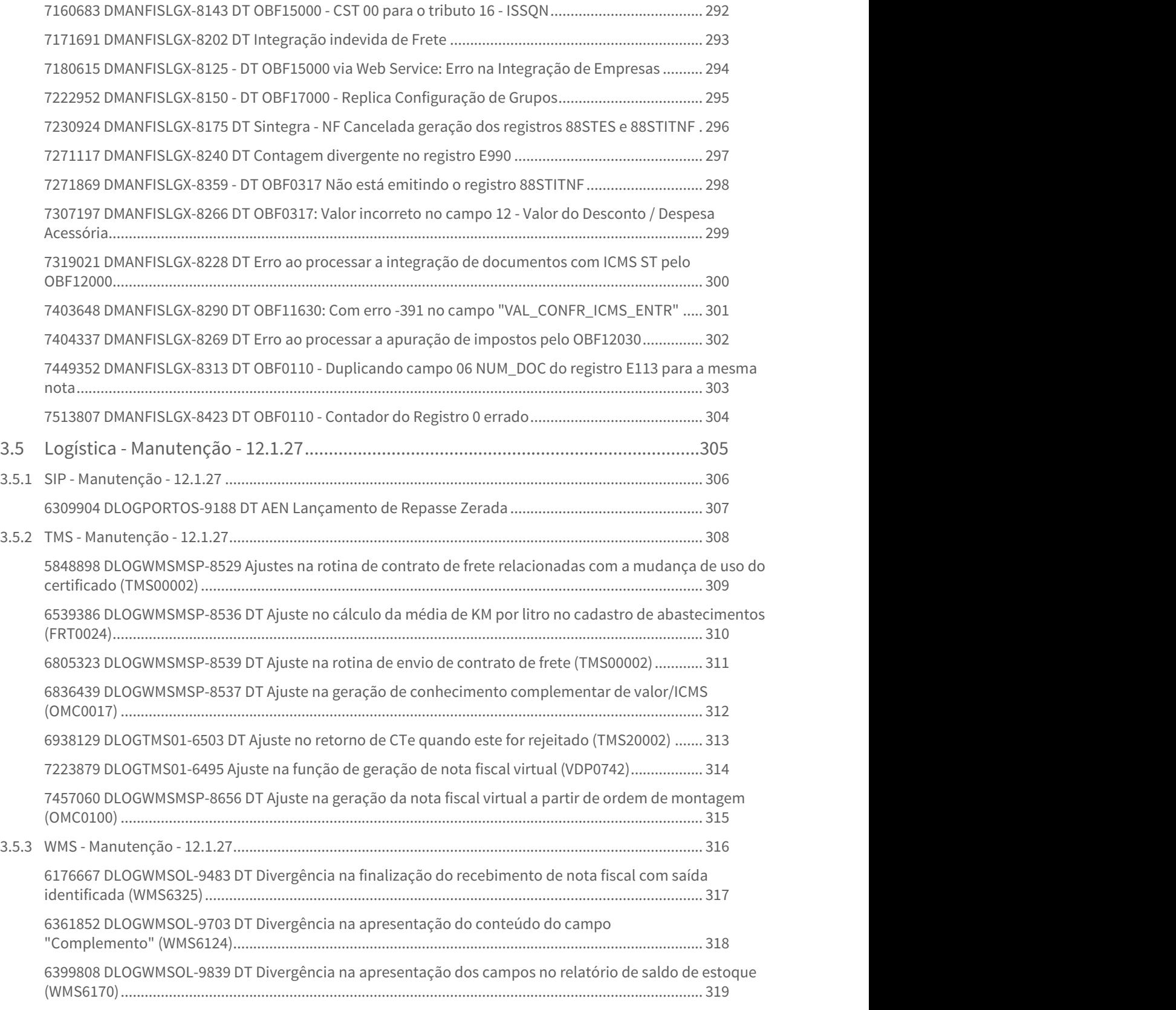

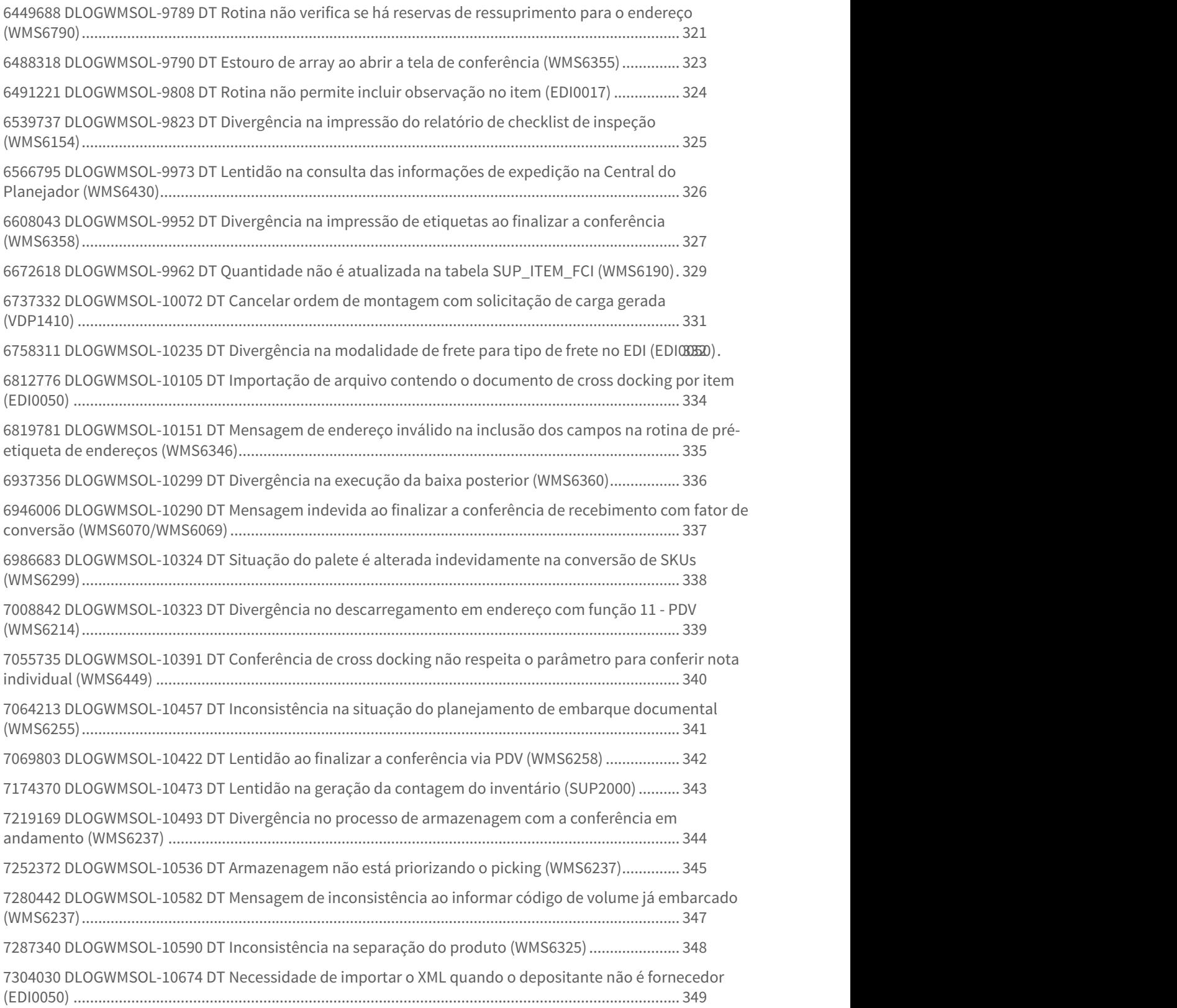

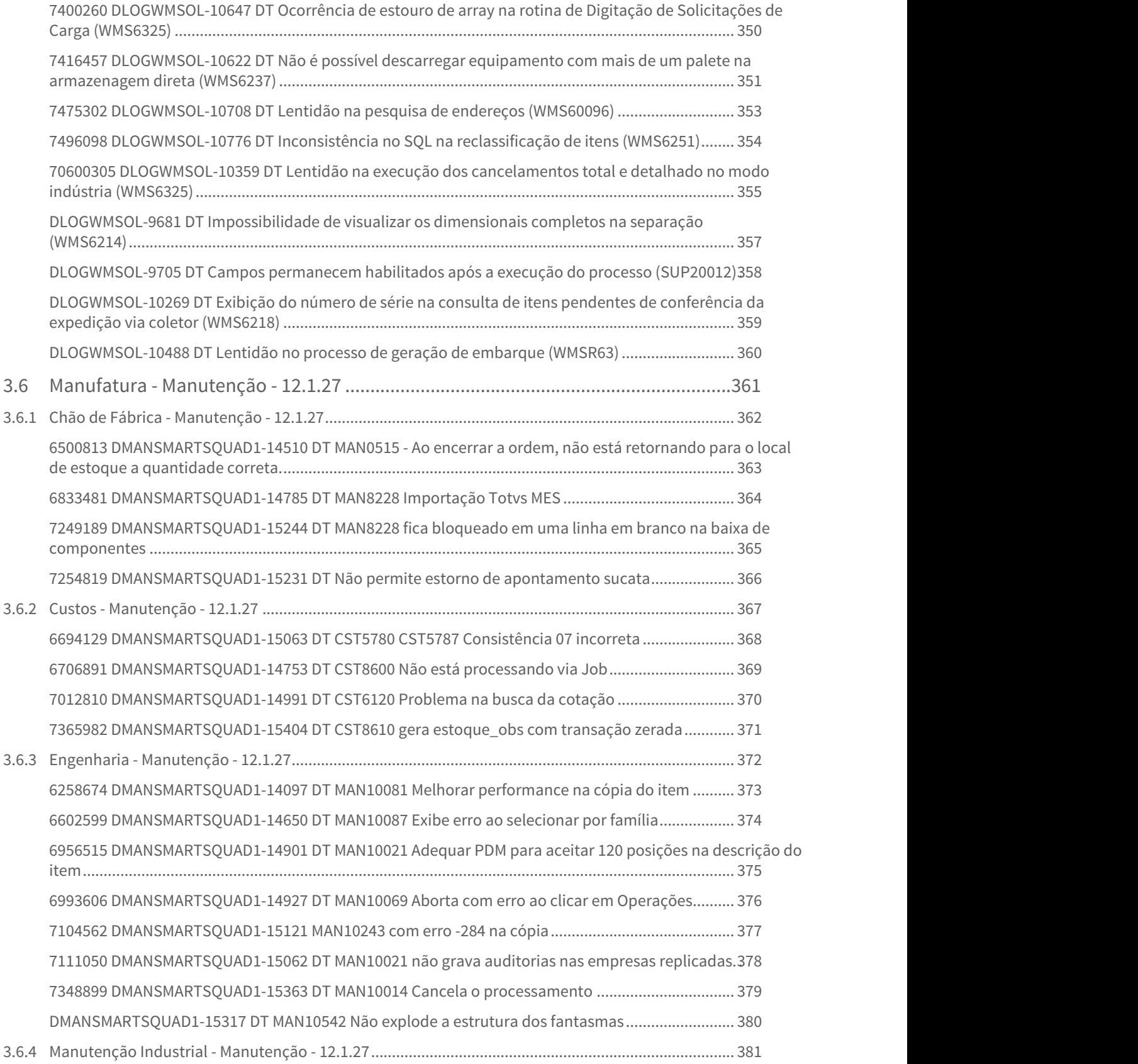

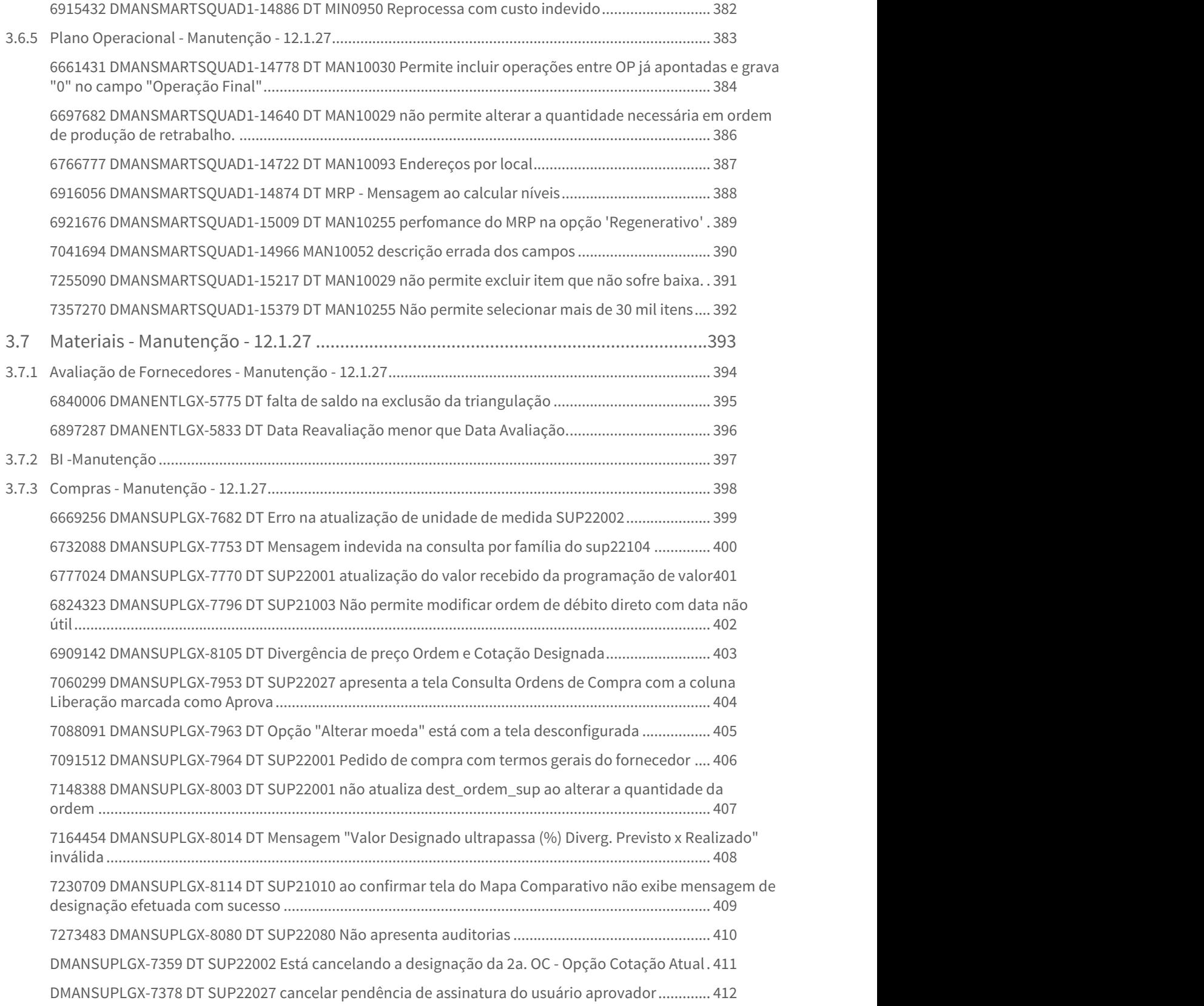

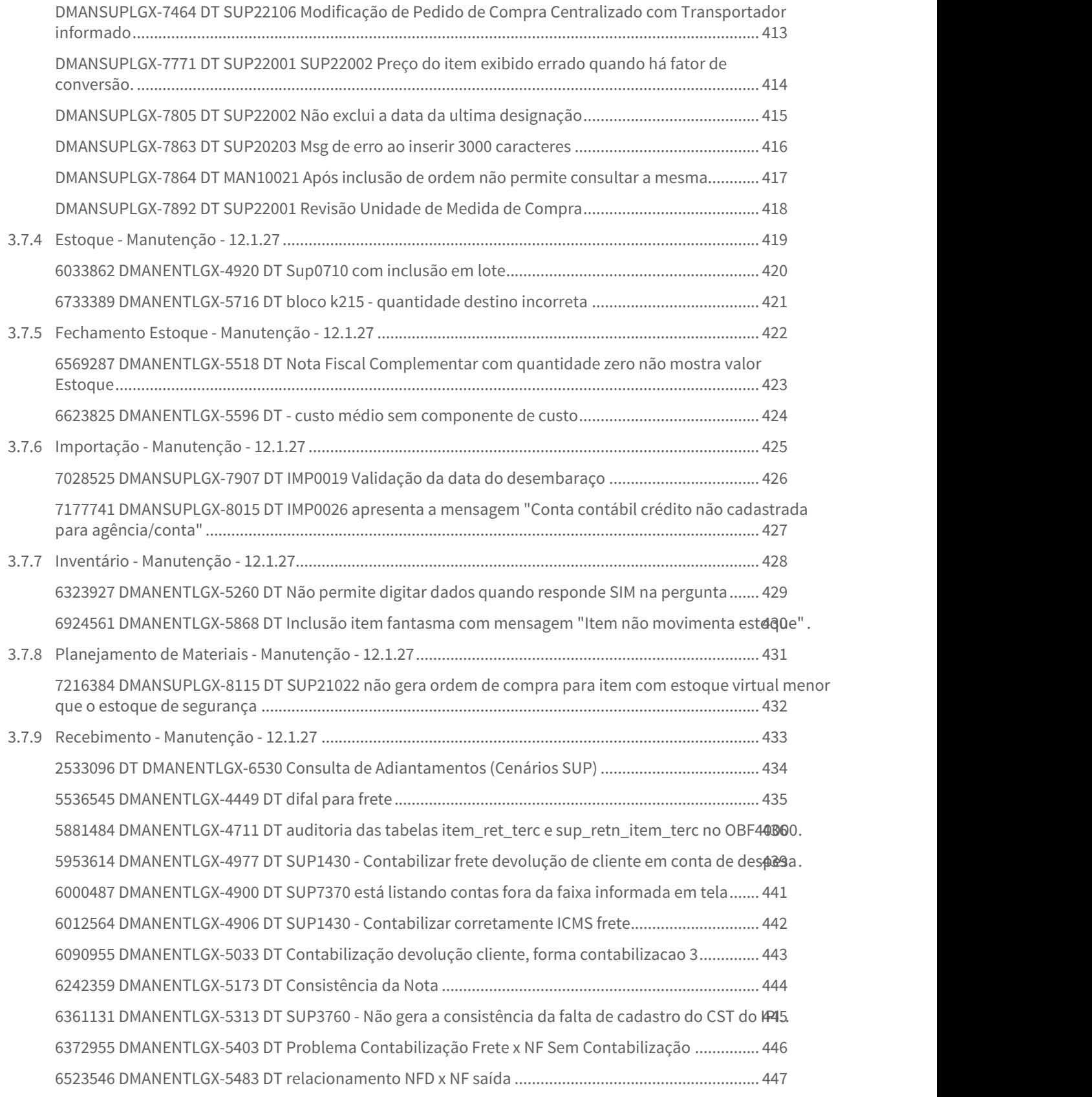

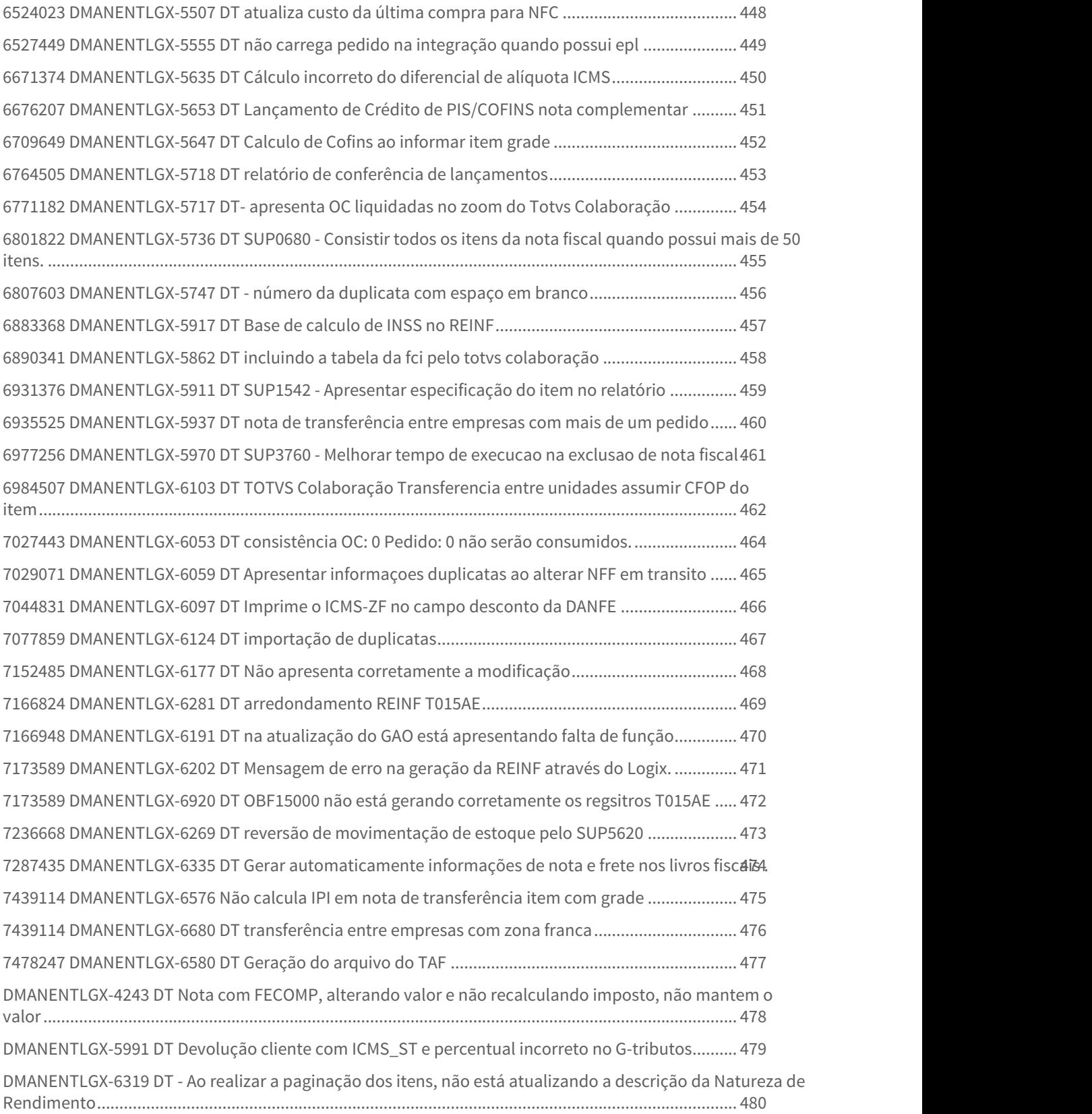

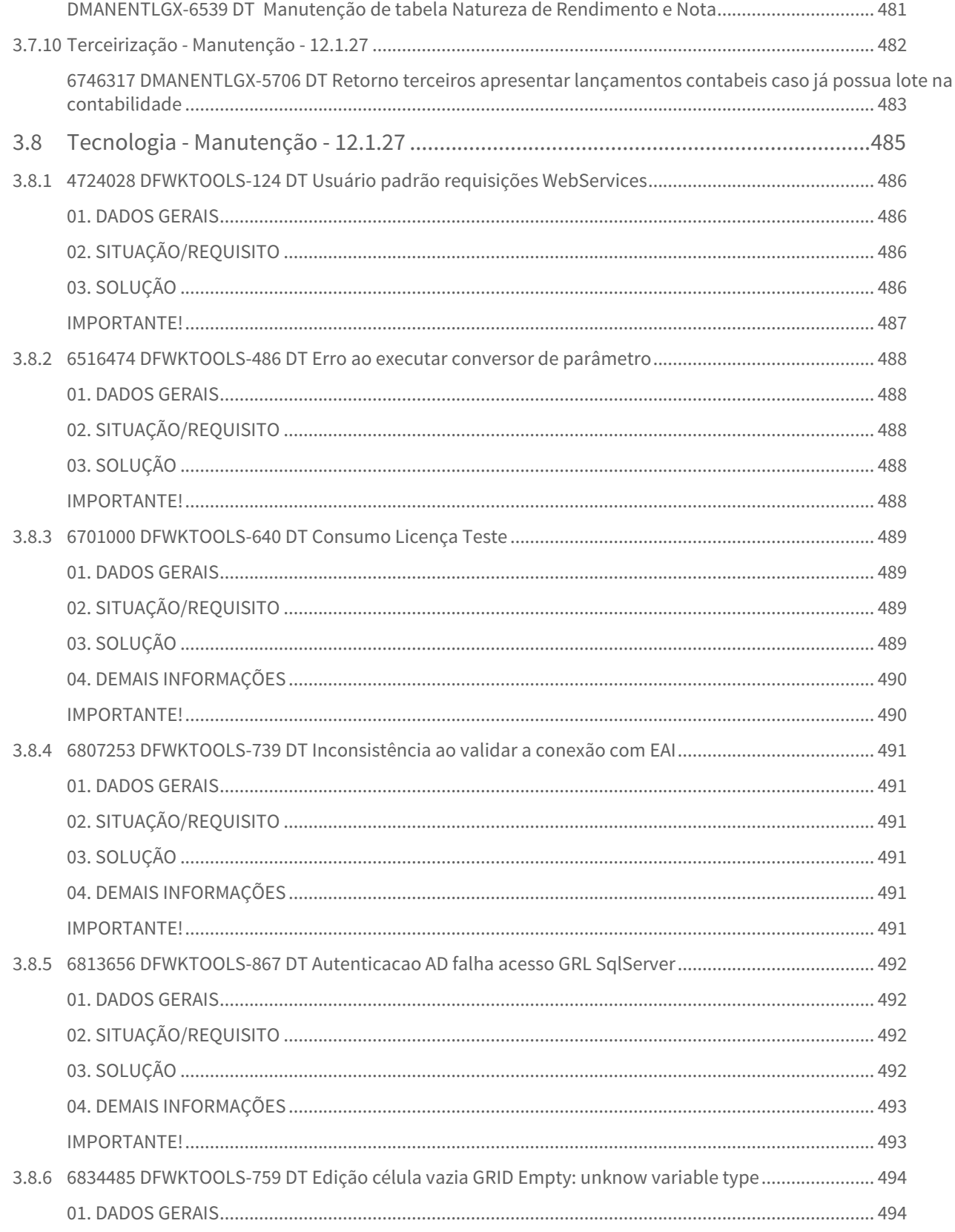

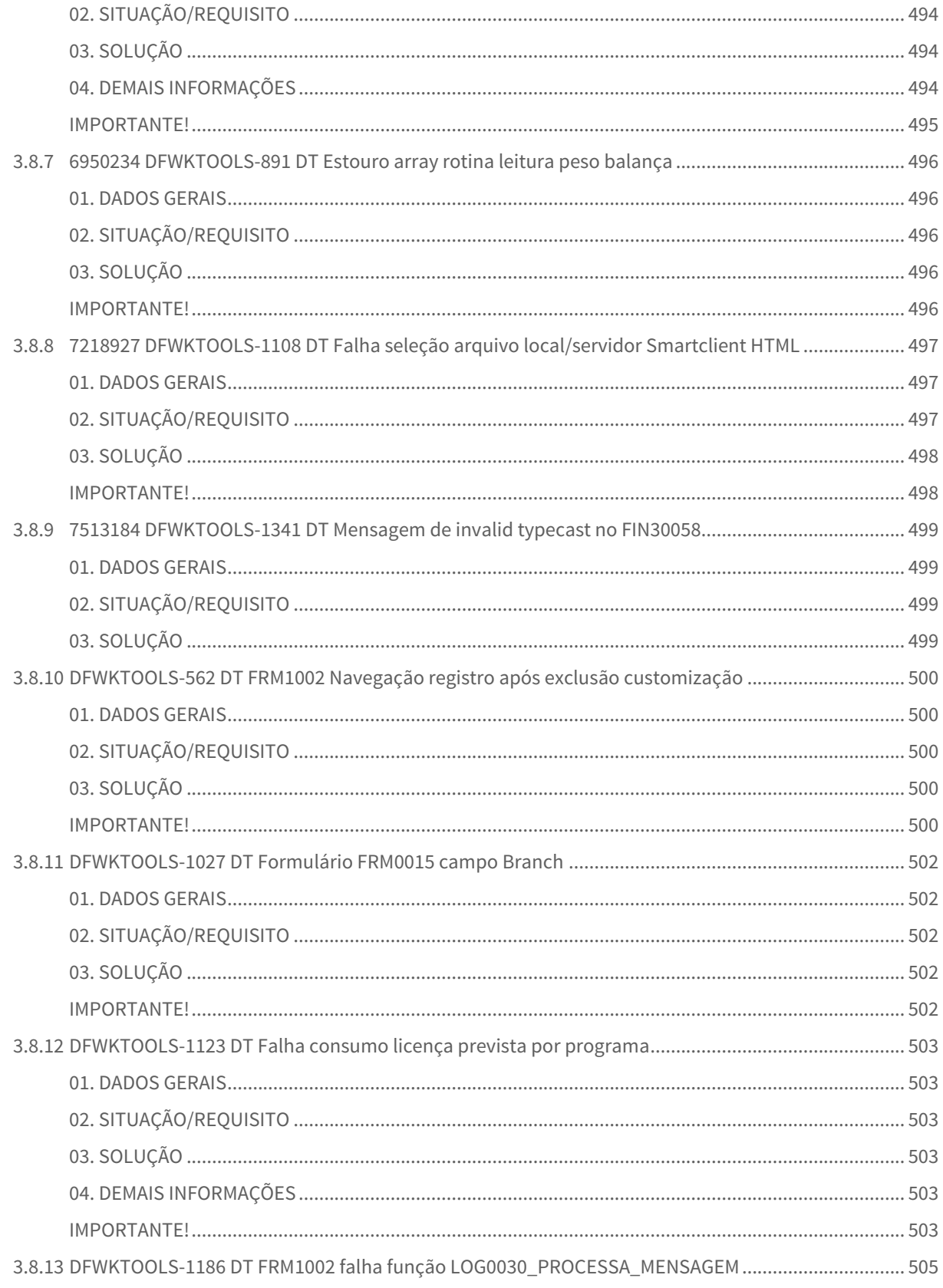

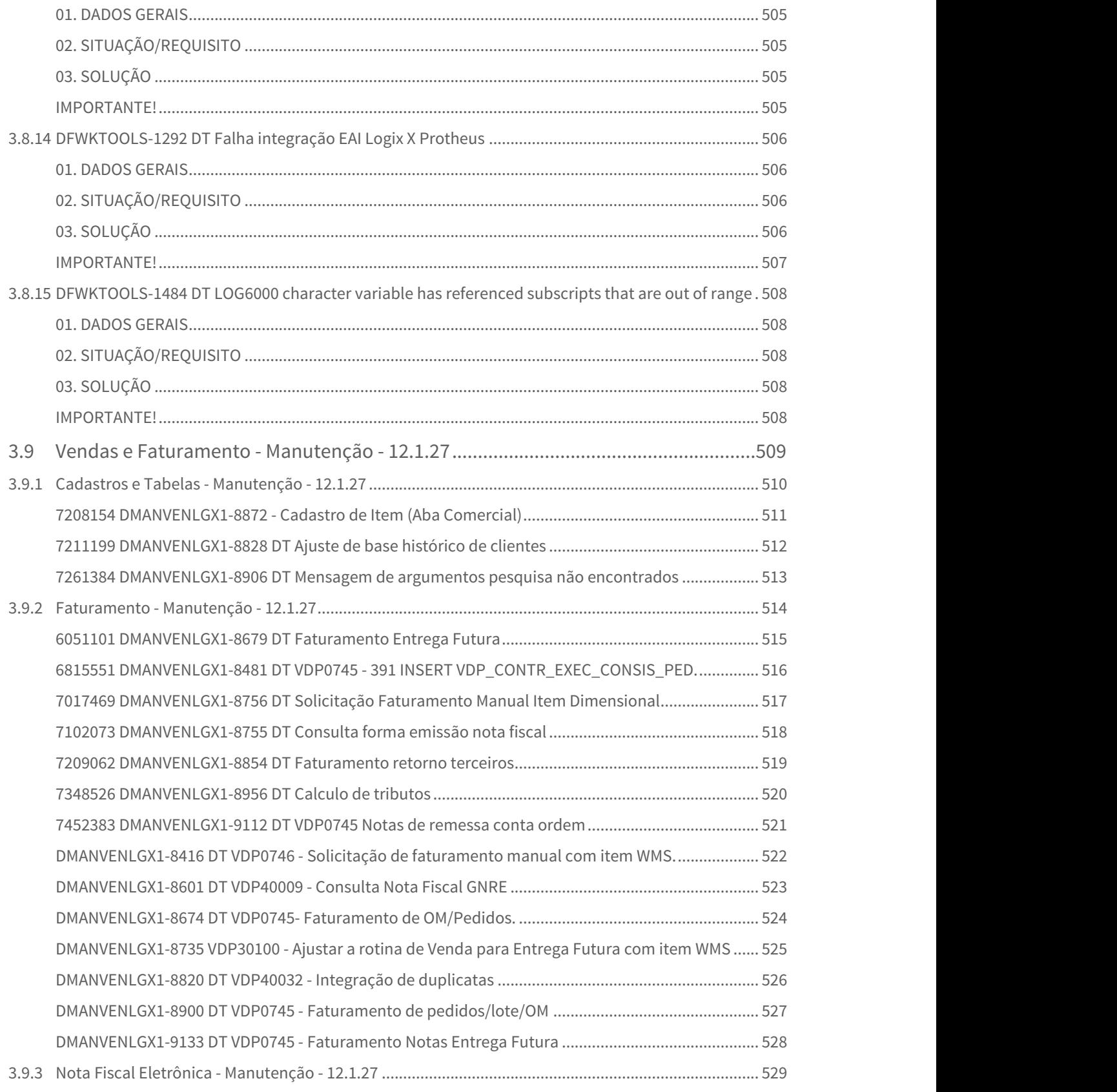

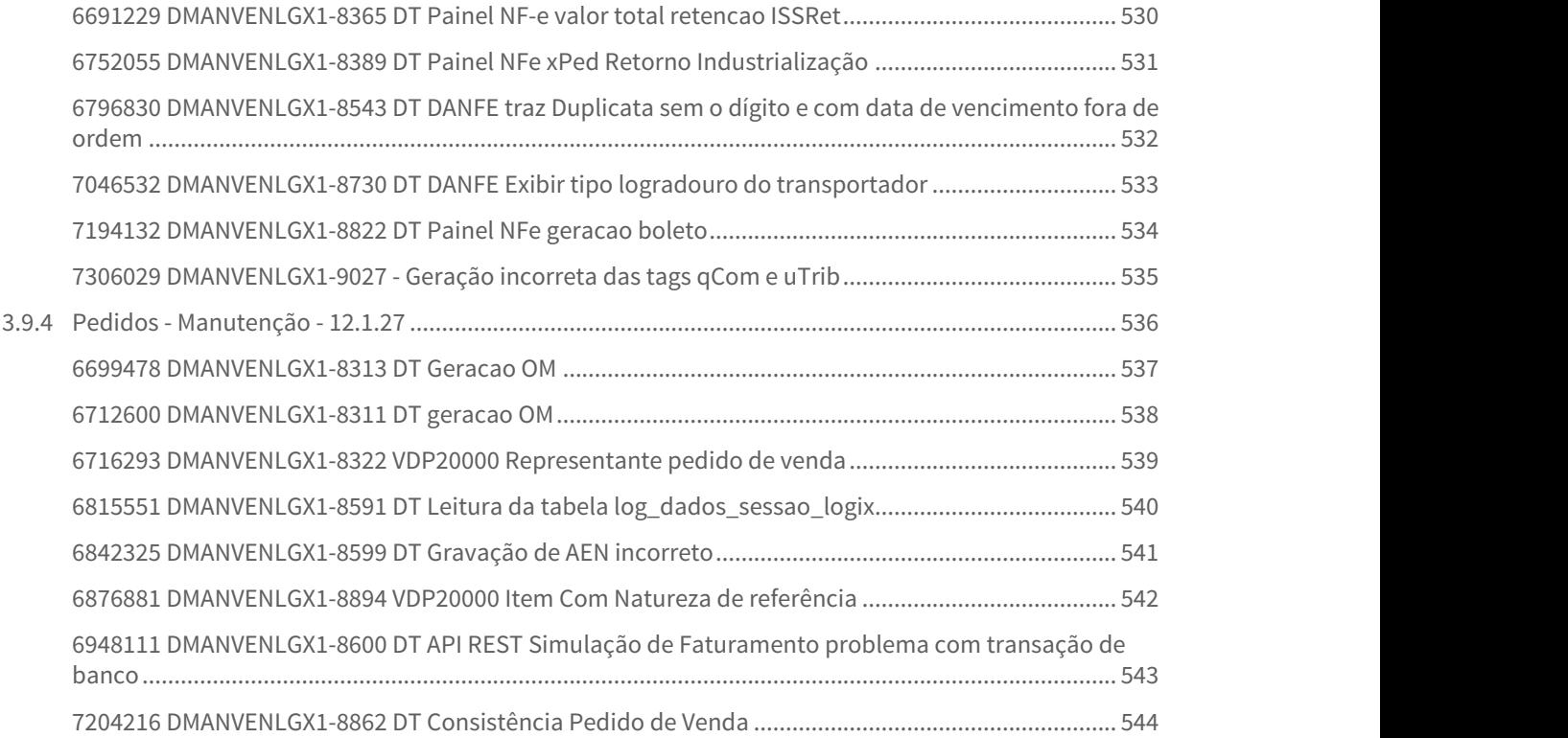

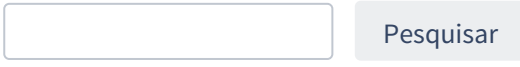

# <span id="page-23-0"></span>1 Inovação - 12.1.27

Pesquisar

# <span id="page-24-0"></span>1.1 Controladoria - Inovação - 12.1.27

## <span id="page-25-0"></span>1.1.1 DMANFINLGX-10370 DT No PAT10162 Validar contas contábeis de curto e longo prazo

### <span id="page-25-1"></span>**01. DADOS GERAIS**

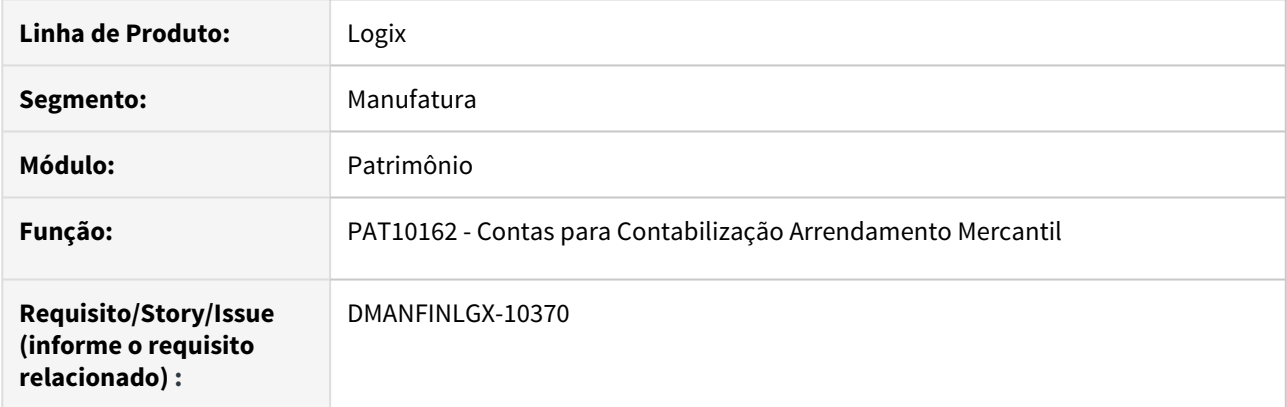

## <span id="page-25-2"></span>**02. SITUAÇÃO/REQUISITO**

Efetuar validações nas contas de curto e longo prazo do arrendamento mercantil.

## <span id="page-25-3"></span>**03. SOLUÇÃO**

Alterado PAT10162 para validar as contas contábeis de curto e longo prazo do arrendamento mercantil.

## <span id="page-26-0"></span>1.1.2 DMANFINLGX-12097 DT No PAT10030 melhorar mensagem que valida lote PAT excedido

### <span id="page-26-1"></span>**01. DADOS GERAIS**

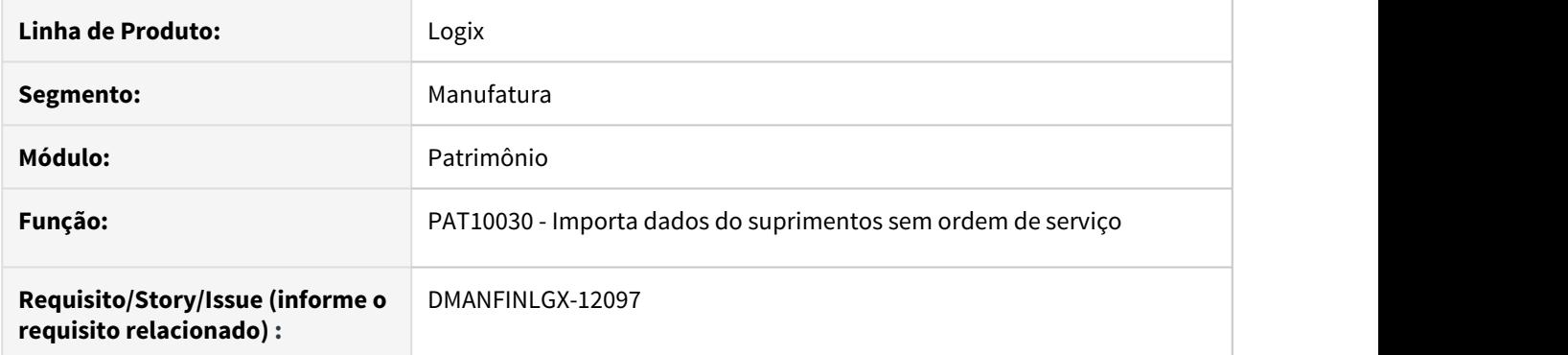

### <span id="page-26-2"></span>**02. SITUAÇÃO/REQUISITO**

Melhorar mensagem no PAT10030 quando lote do PAT exceder o limite de 999

## <span id="page-26-3"></span>**03. SOLUÇÃO**

Alterado o programa para apresentar mensagem "Número lote no PAT na empresa XX excedeu limite. Acesse programa PAT10120 campo 'Lote importação ordem compra' ajuste para 1."

# <span id="page-27-0"></span>1.2 Financeiro - Inovação - 12.1.27

## <span id="page-28-0"></span>1.2.1 Contas a Pagar - Inovação - 12.1.27

#### <span id="page-29-0"></span>6866515 DMANFINLGX-11689 DT FIN30173 - Consolidação de APs

#### **01. DADOS GERAIS**

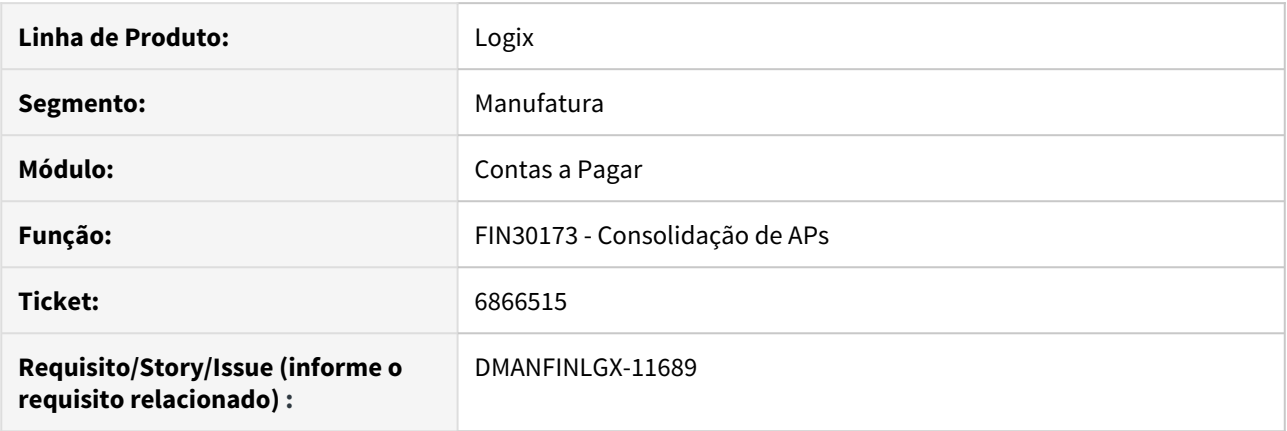

#### **02. SITUAÇÃO/REQUISITO**

Na consolidação existe a necessidade de visualizar o valor total das APs selecionadas para a consolidação.

#### **03. SOLUÇÃO**

O programa de consolidação foi alterado para adicionar o campo do valor total das APs selecionadas para a consolidação. Serão apresentados os valores nominal e liquido das APs selecionadas.

#### **04. ASSUNTOS RELACIONADOS**

• [FIN30173 - Consolidação de APs para Pagamento Escritural](https://tdn.totvs.com/pages/viewpage.action?pageId=500288452)

### <span id="page-30-0"></span>DMANFINLGX-4858 DT FIN30032 - Consulta de Adiantamentos

#### **01. DADOS GERAIS**

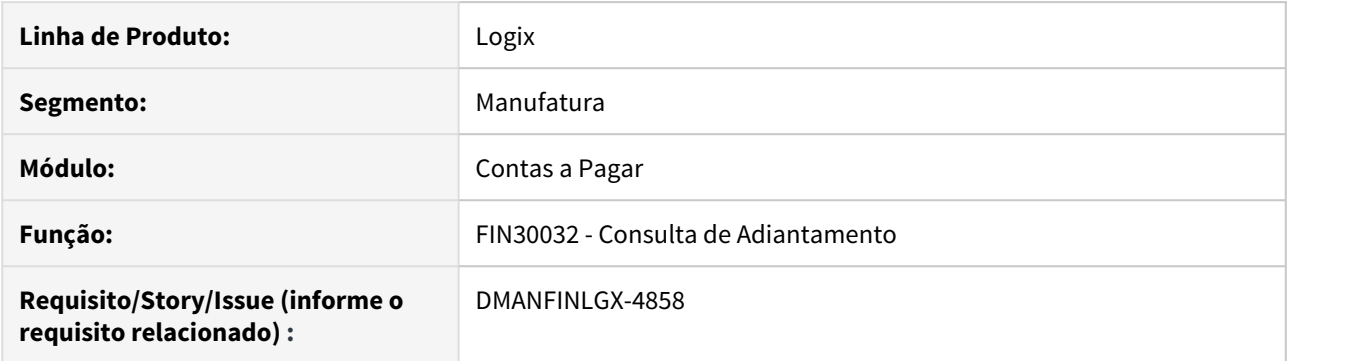

#### **02. SITUAÇÃO/REQUISITO**

Na consulta da mov\_adiant não direciona para AD/AP como é feito no CAP0280.

#### **03. SOLUÇÃO**

Criado botão de zoom na grid de movimentações do programa para direcionar para consulta do título.

Passo 01 Passo 02

#### **04. DEMAIS INFORMAÇÕES**

IMPORTANTE!

Use esse box para destacar informações relevantes e/ou de destaque.

#### **05. ASSUNTOS RELACIONADOS**

•

## <span id="page-31-0"></span>DMANFINLGX-11079 DT FIN30176 - Manutenção de Tributo e Natureza de Rendimento

### FIN30001 - Central de Tributos e Impostos

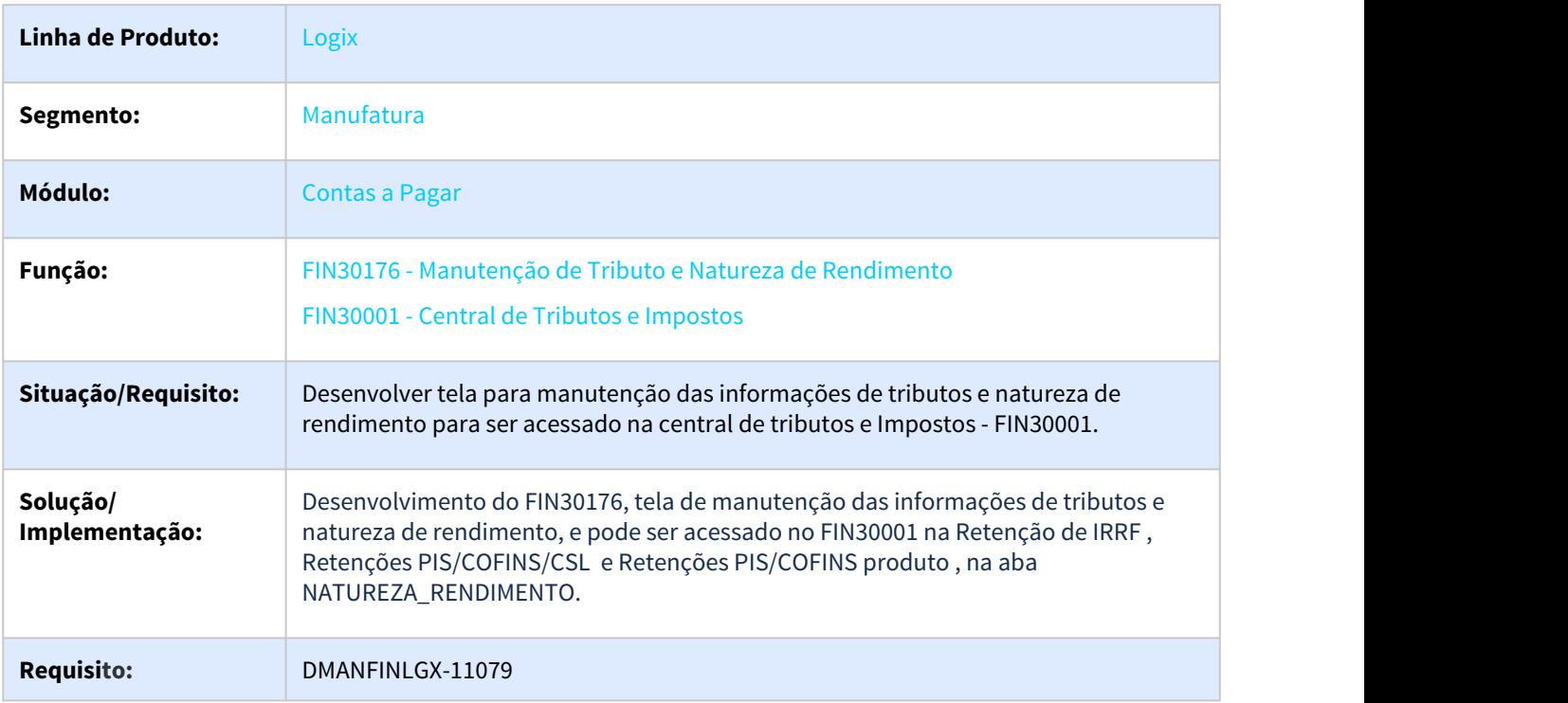

### <span id="page-32-0"></span>DMANFINLGX-11361 DT Alteração de tabelas para aumentar o número da nota para 20 posições

#### **01. DADOS GERAIS**

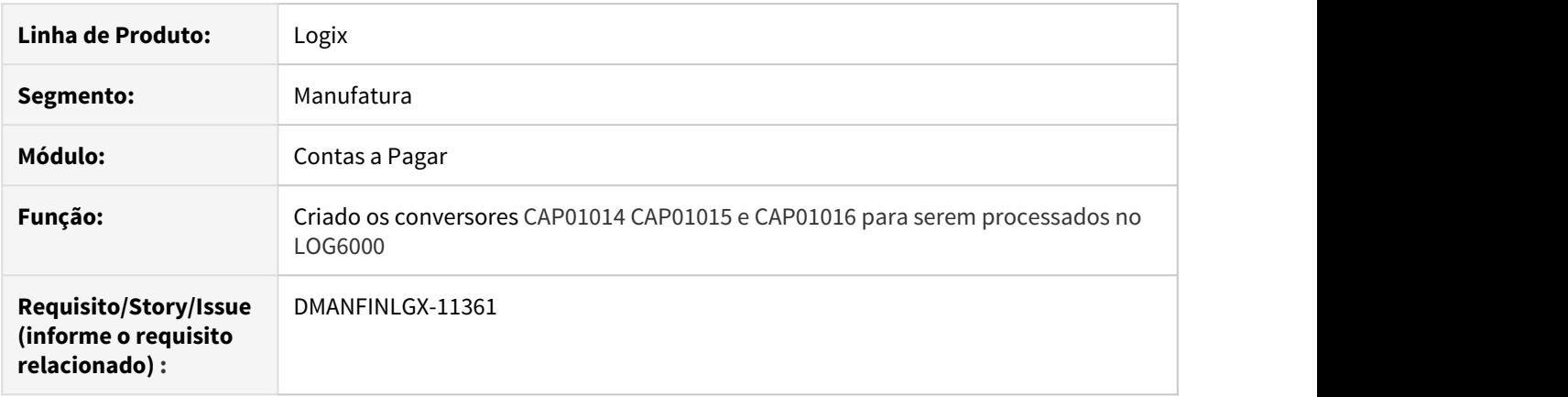

#### **02. SITUAÇÃO/REQUISITO**

Necessidade de aumentar o campo do número da nota fiscal para 20 posições. A necessidade envolve o Logix inteiro, mas esta alteração se refere apenas as tabelas do financeiro e controladoria.

#### **03. SOLUÇÃO**

Várias tabelas foram alteradas passando seu tamanho para 20 posições no campo do número da nota fiscal.

#### **Abaixo está a relação de tabelas alteradas.**

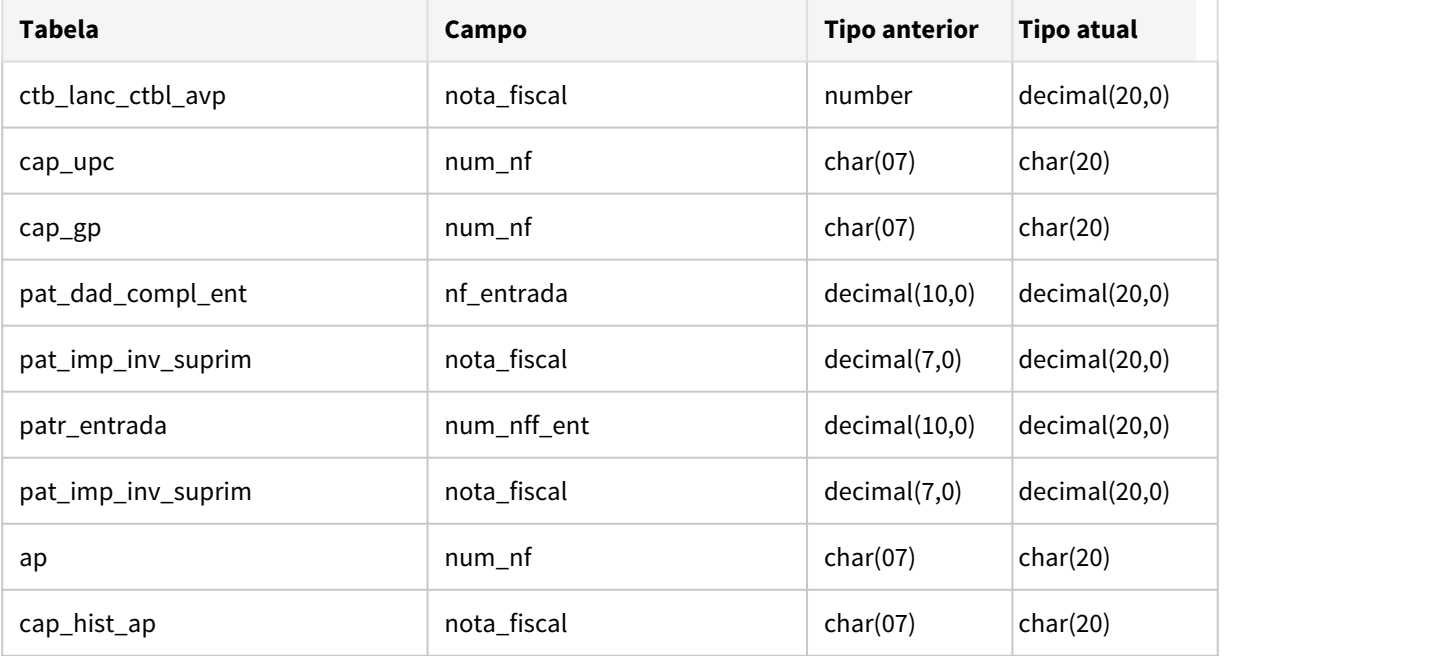

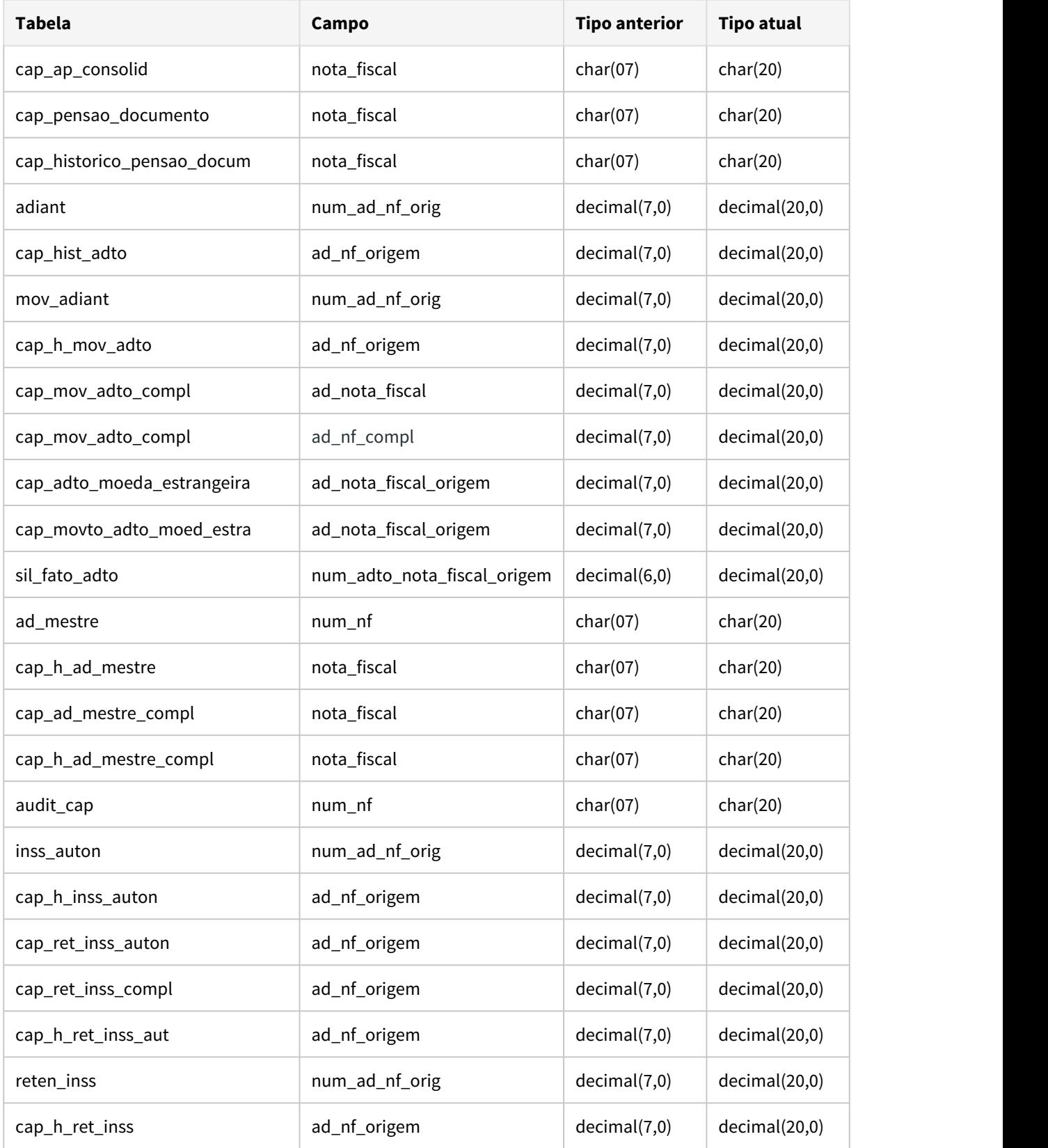

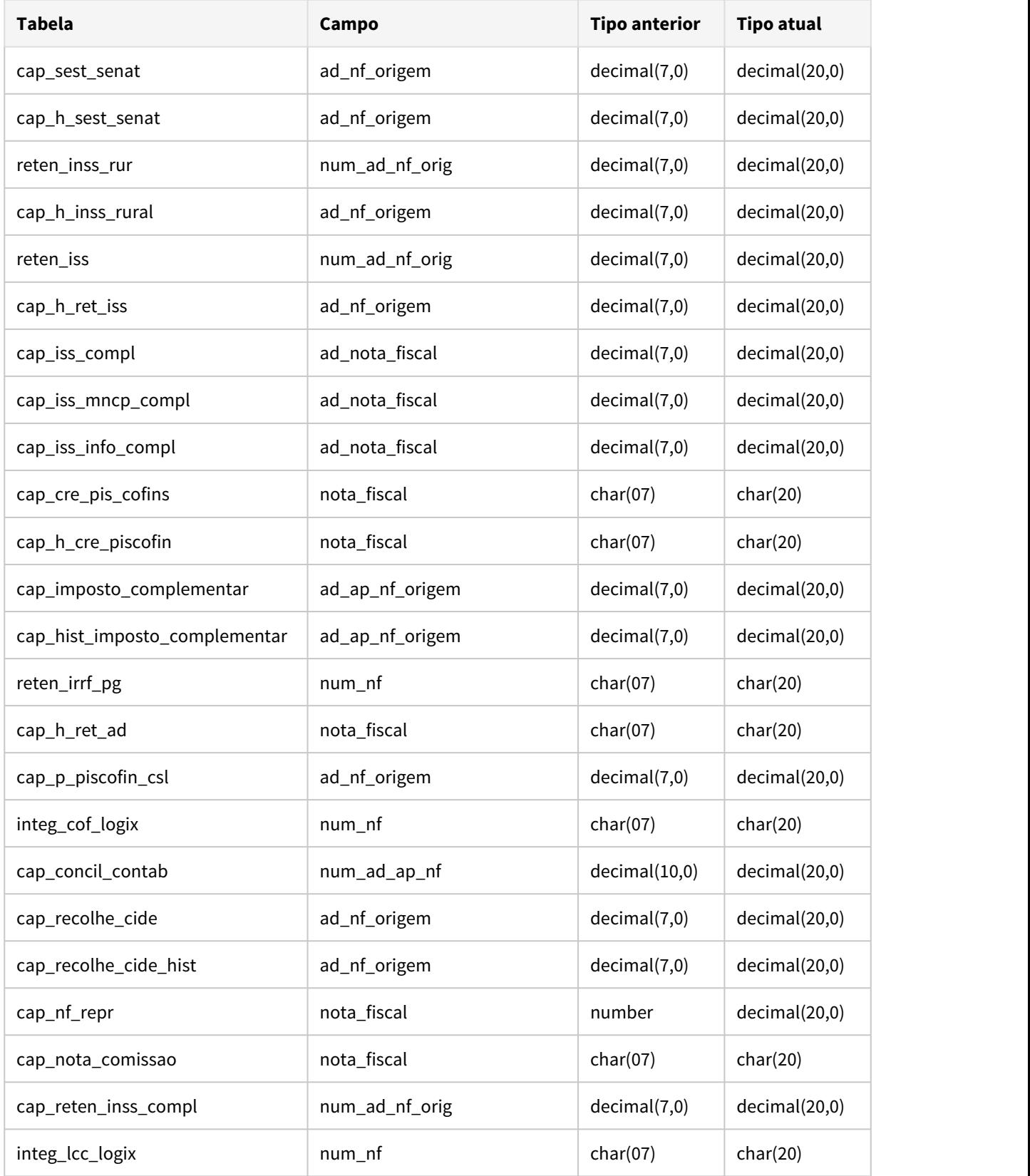

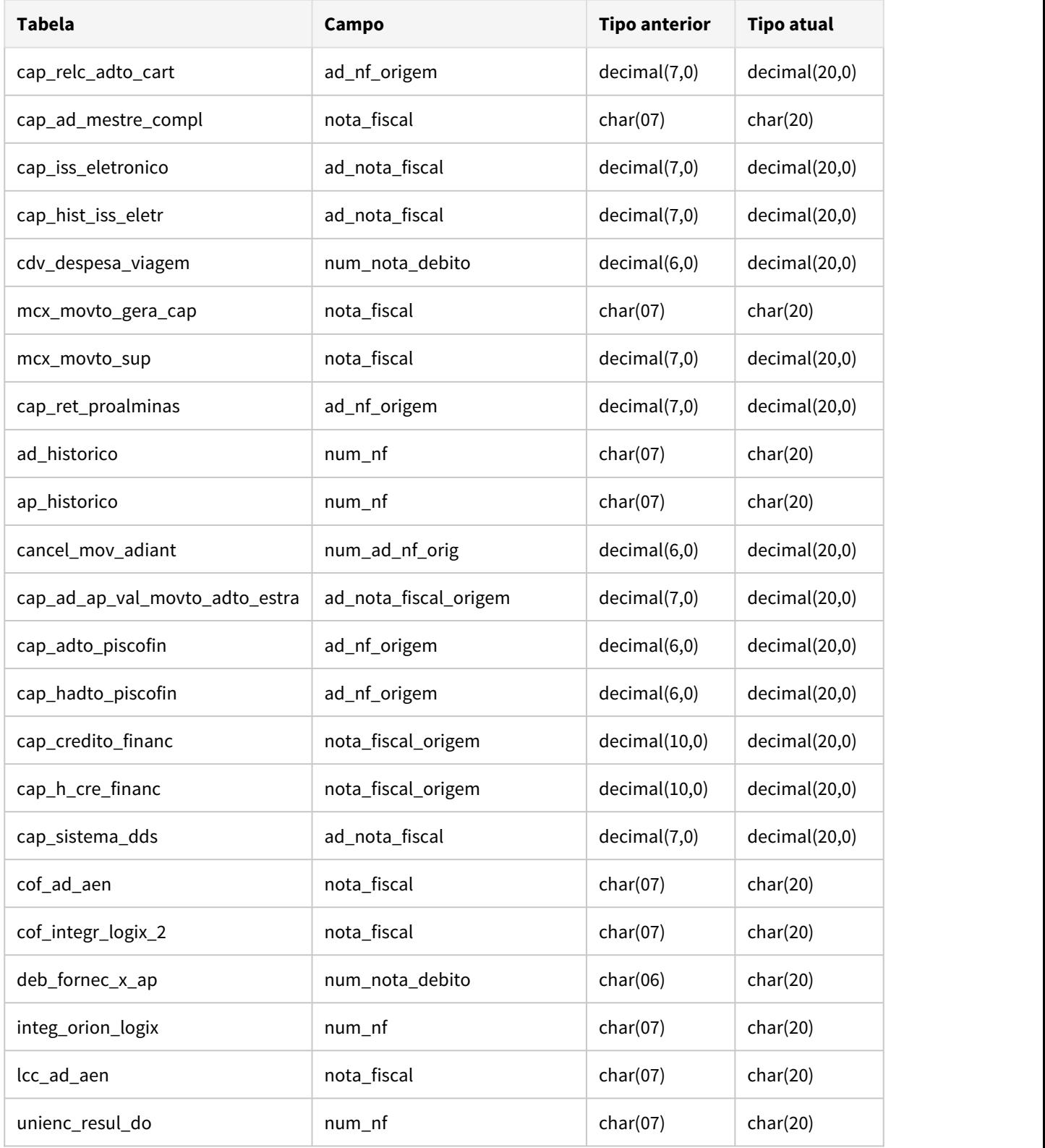
## IMPORTANTE!

O tipo de dado dos campos da nota fiscal não foi alterado para evitar impacto no sistema. Apenas o tamanho mudou para 20.

## DMANFINLGX-11530 DT FIN30172 Carga leiaute segmento "O" para banco Bradesco

FIN30172 - Carga dos leiautes de pagamento escritural

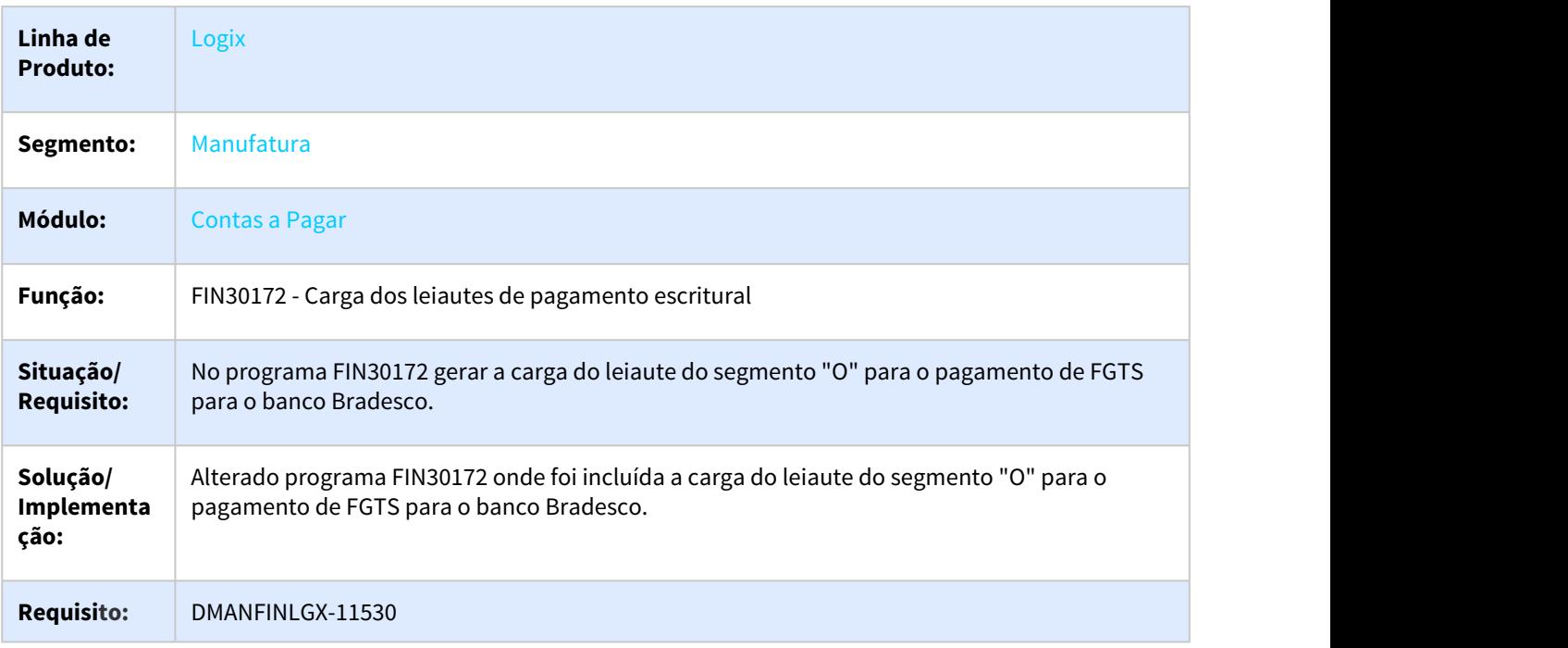

## DMANFINLGX-11531 DT FIN30121 - Preparar arquivo Remessa/Retorno com Código de Barras de FGTS

## FIN30121 - Geração da Remessa Escritural

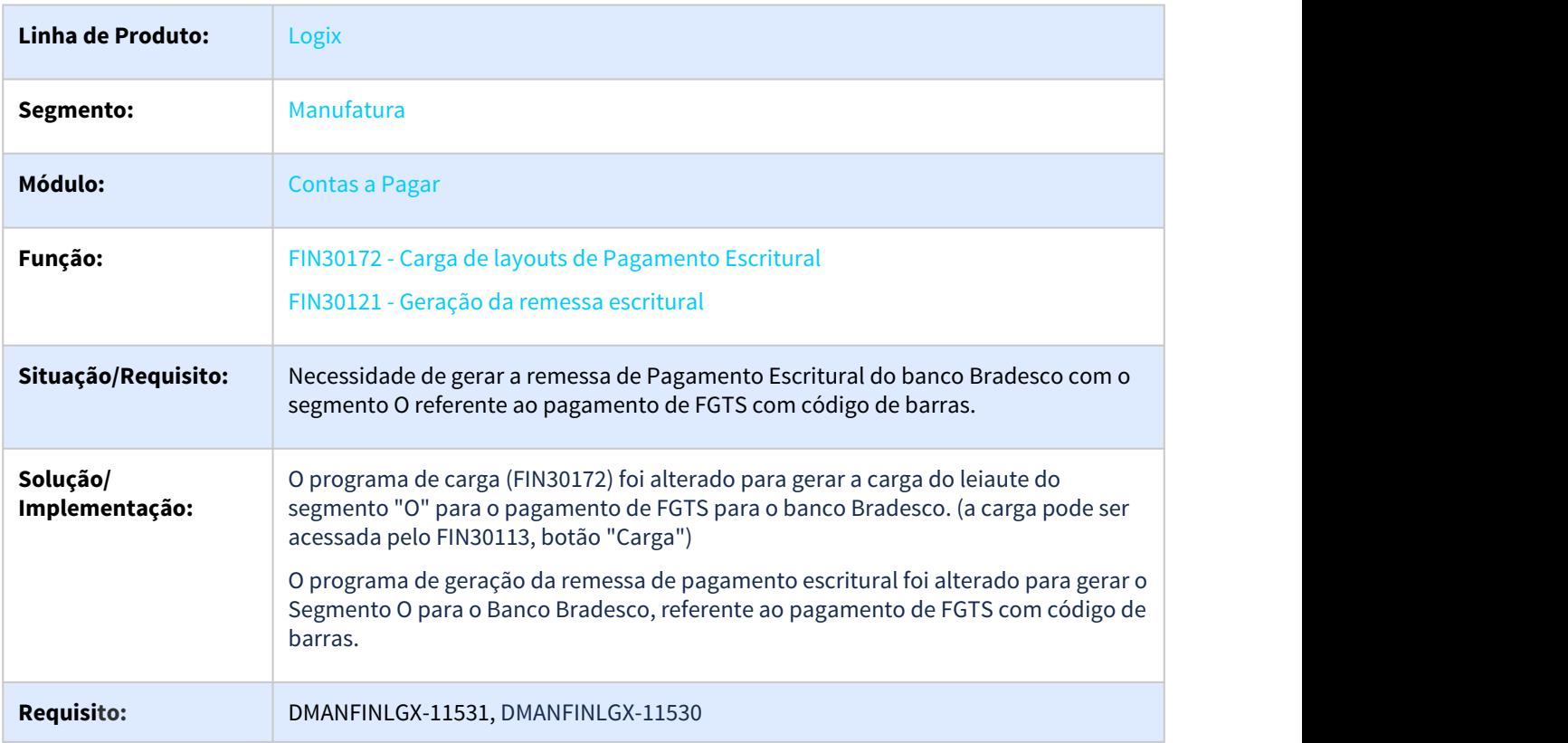

## DMANFINLGX-11536 DT FIN30172 Carga leiaute segmento "N" banco Itaú

### **01. DADOS GERAIS**

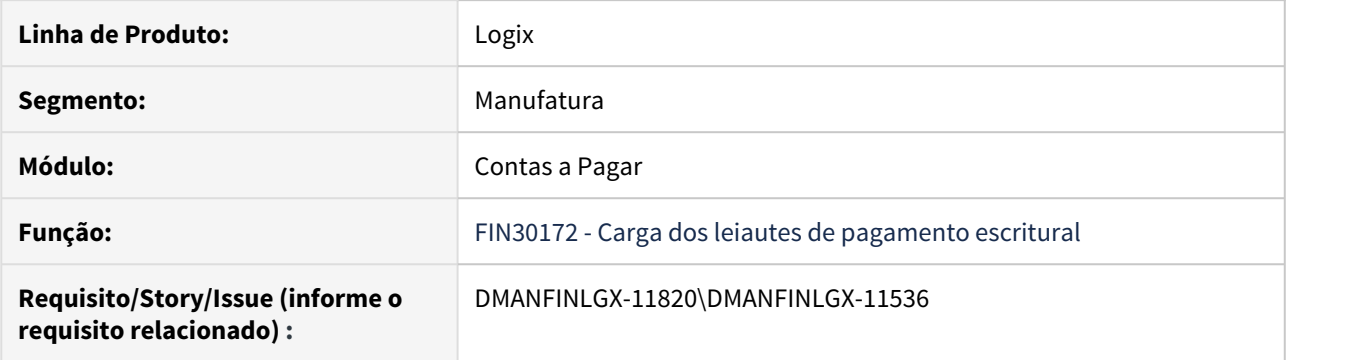

## **02. SITUAÇÃO/REQUISITO**

Alterar a carga do leiaute do segmento "N" para o pagamento de FGTS do banco Itaú para que as posições 39 a 86 seja a informação do código de barras de FGTS.

#### **03. SOLUÇÃO**

Alterado a carga de leiautes (FIN30172), referente a carga do segmento "N" para o pagamento de FGTS do banco Itaú, para que as posições 39 a 86 seja carregada com a informação do código de barras de FGTS, desta forma a remessa escritural passará a ser preenchida corretamente nas posições indicadas.

## DMANFINLGX-12044 DT Pagamento Escritural de Tributos com código de barras

## **01. DADOS GERAIS**

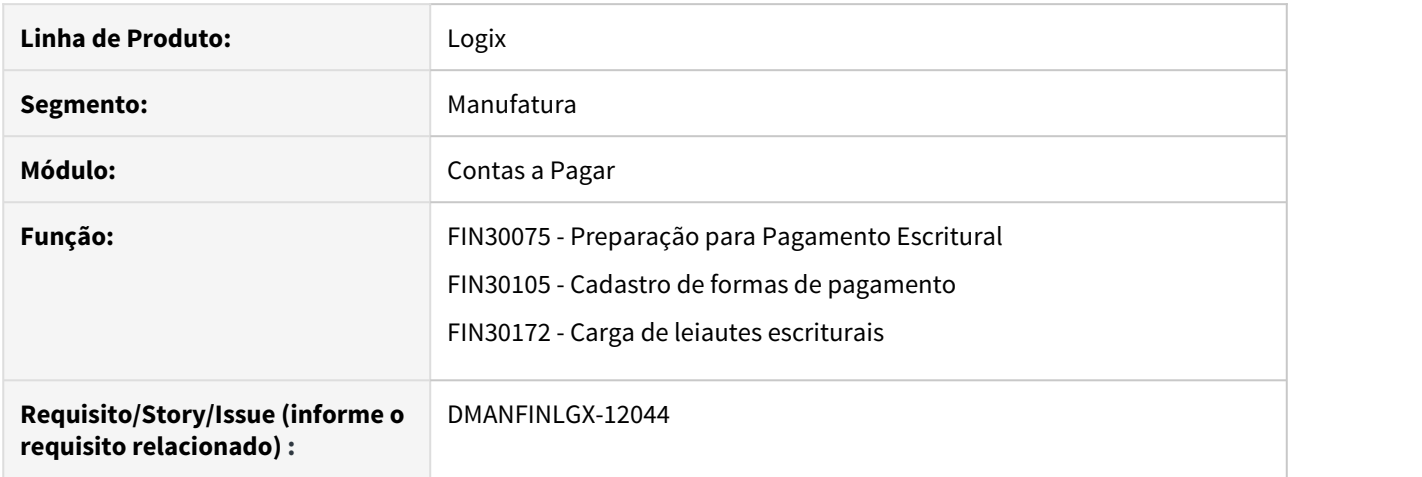

## **02. SITUAÇÃO/REQUISITO**

O layout de pagamento escritural CNAB 240 posições, no segmento O, é possível enviar informações de concessionárias ou de tributos com código de barras, mas isso não está claro como é possível fazer a preparação pelo Logix.

## **03. SOLUÇÃO**

As telas de preparação do pagamento escritural foram alteradas para que indique que a tela de preparação do pagamento escritural de concessionárias serve também para a preparação de pagamento de tributos com código de barras.

## DMANFINLGX-12045 DT Pagamento Escritural de Tributos com código de barras

## **01. DADOS GERAIS**

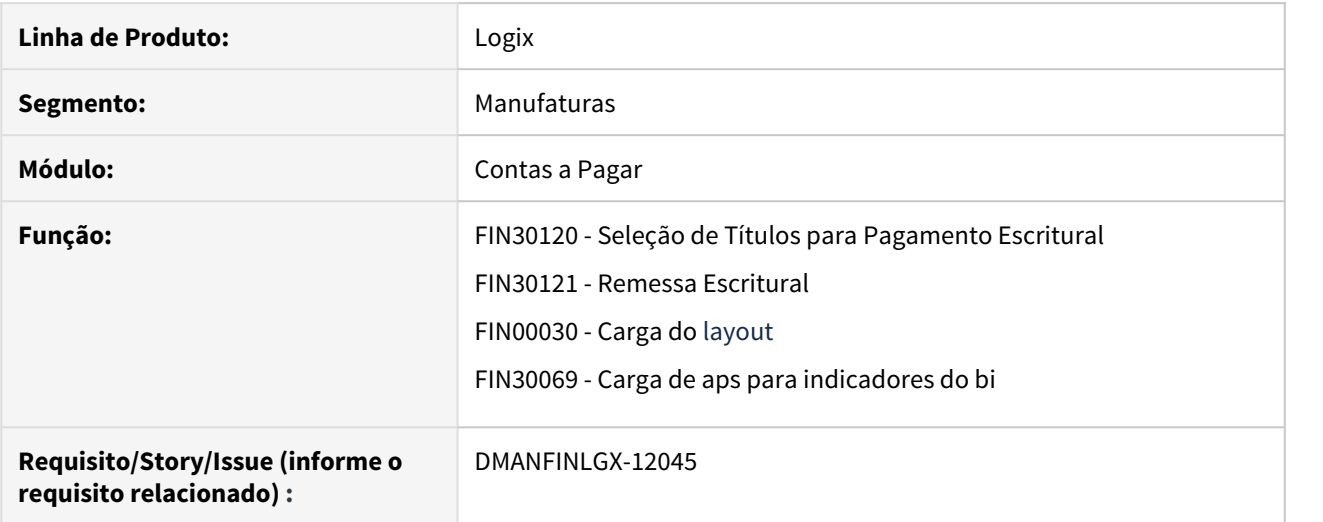

## **02. SITUAÇÃO/REQUISITO**

O layout de pagamento escritural CNAB 240 posições, no segmento O, é possível enviar informações de concessionárias ou de tributos com código de barras, mas isso não está claro como é possível fazer a preparação pelo Logix.

## **03. SOLUÇÃO**

Alterada descrição da forma de pagamento '11' de concessionárias para Pagamento de Concessionárias e Tributos com Código de Barras.

# 1.2.2 Contas a Receber - Inovação - 12.1.27

## DMANFINLGX-10347 DT - FIN10049 - Melhoria nas mensagens de erros e inconsistências

## **01. DADOS GERAIS**

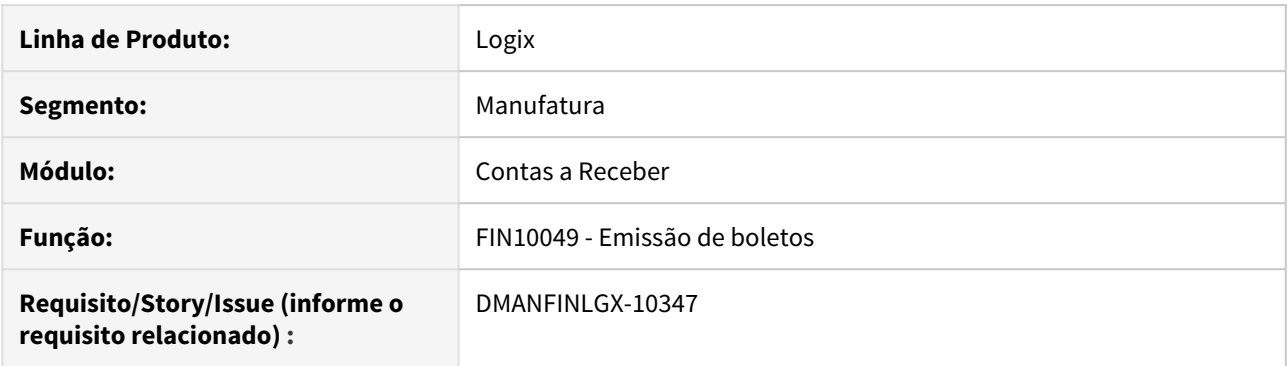

## **02. SITUAÇÃO/REQUISITO**

O processo de emissão de boleto é interrompido sempre que encontra algum erro ou inconsistência.

## **03. SOLUÇÃO**

O programa foi alterado para apresentar uma tela com a lista de erros e inconsistências encontradas durante o processamento. Os títulos sem inconsistência terão os boletos emitidos normalmente.

## DMANFINLGX-10935 DT - FIN10016 - Contas contábeis transferência de portador

## **01. DADOS GERAIS**

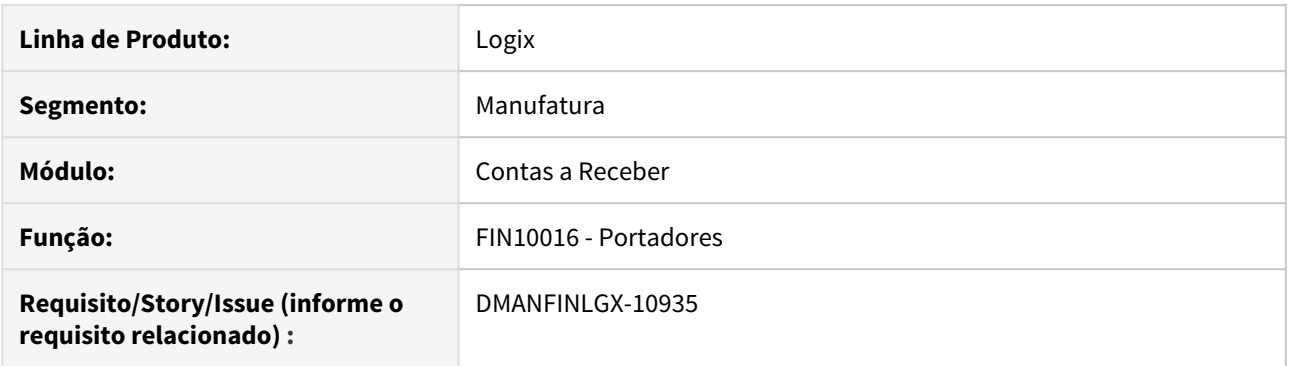

## **02. SITUAÇÃO/REQUISITO**

Existe a necessidade de informar no cadastro do portador se o mesmo deve contabilizar a transferência de portador e em caso positivo devem ser informadas as contas contábeis para a contabilização.

## **03. SOLUÇÃO**

Foi criado o indicador **"Contabilizar transferência de portador?"** na pasta **"4-Contabilização"**.

Quando o indicador for marcado, a pasta **"5 - Contas transferência portador",** será habilitada para informar os dados para a contabilização.

## **04. ASSUNTOS RELACIONADOS**

• [Portadores - FIN10016](https://tdn.totvs.com/display/LLOG/Portadores+-+FIN10016)

1.2.3 DMANFINLGX-11138 DT Incluir mensagem de alerta ao usuário quanto a retenção de impostos.

## **01. DADOS GERAIS**

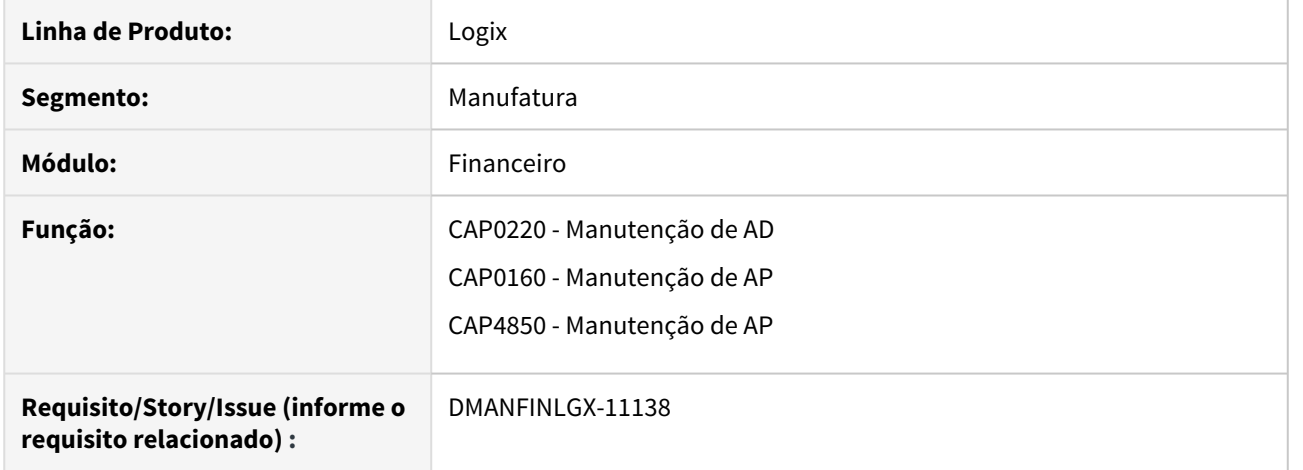

## **02. SITUAÇÃO/REQUISITO**

Incluir mensagem de alerta na Inclusão da AD ou Manutenção da AP , informando que a Retenção do IRRF e PIS/COFINS/CSLL não terá vínculo de natureza de rendimento e esta informação é necessária para o REINF.

## **03. SOLUÇÃO**

Alterado CAP0220 , CAP0160 e CAP4850 para emitir mensagem de alerta informando que a Retenção do IRRF e PIS/COFINS/CSLL não terá vínculo de natureza de rendimento e esta informação é necessária para o REINF.

## 1.2.4 DMANFINLGX-11830 DT Cálculo das bases de PIS/COFINS/CSL em AP com AD Fatura.

## **01. DADOS GERAIS**

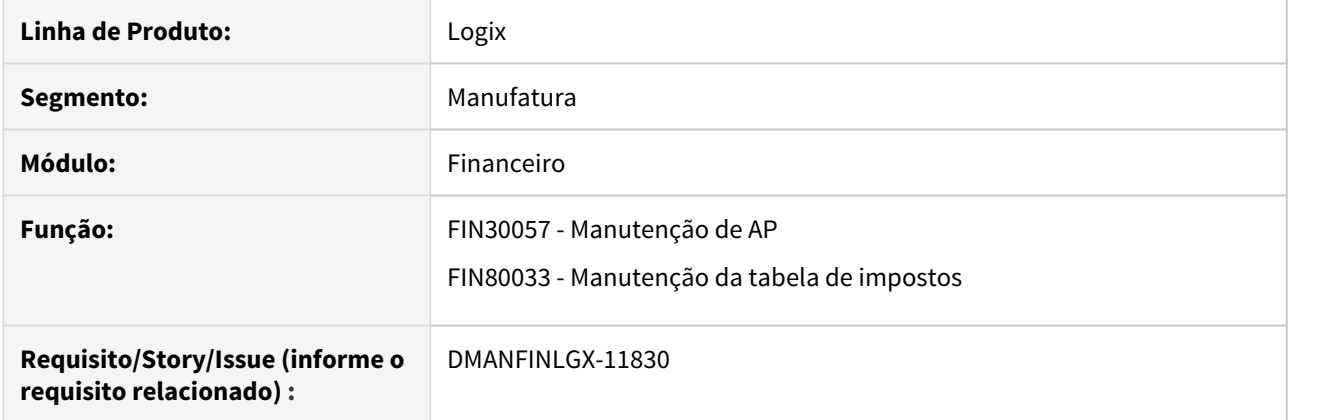

## **02. SITUAÇÃO/REQUISITO**

Valor da base de cálculo de PIS/COFINS/CSL não fica correta quando a AP possui relacionamento com AD Fatura.

## **03. SOLUÇÃO**

Ajustado FIN30057 para calcular a base de PIS/COFINS/CSL proporcionalmente ao valor da AP quando a mesma possuir relacionamento com AD Fatura.

1.3 Fiscal - Inovação - 12.1.27

1.3.1 CIAP - Inovação - 12.1.27

# 1.3.2 Obrigações Fiscais - Inovação - 12.1.27

## DMANFISLGX-3607 DT OBF15000 Botão de Reprocessamento

## **INDICE**

- [01. DADOS GERAIS](#page-50-0)
- [02. SITUAÇÃO/REQUISITO](#page-50-1)
- [03. SOLUÇÃO](#page-50-2)

## <span id="page-50-0"></span>**01. DADOS GERAIS**

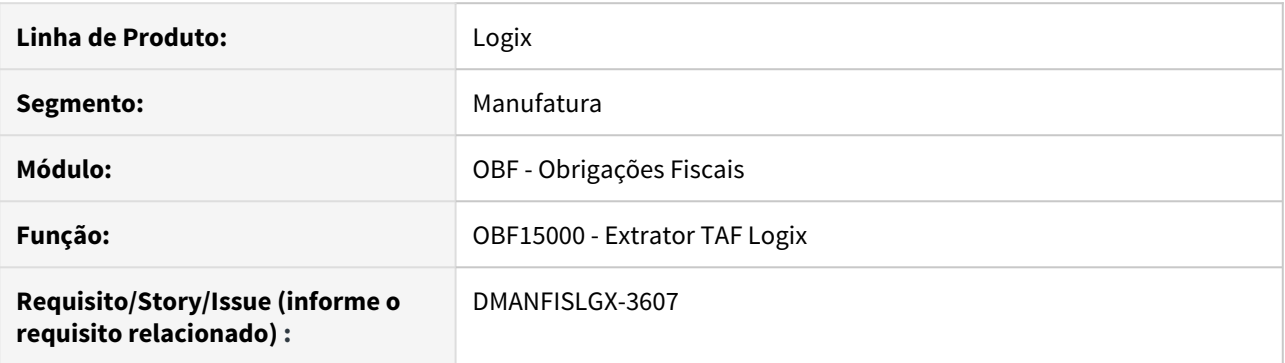

## <span id="page-50-1"></span>**02. SITUAÇÃO/REQUISITO**

O programa **OBF15000 - Extrator TAF Logix** não permite reprocessar o relatório sem informar todos os dados novamente.

## <span id="page-50-2"></span>**03. SOLUÇÃO**

Foi alterado o programa **OBF15000 - Extrator TAF Logix** para criar o botão **Reprocessar** no final do processamento, para que o usuário tenha a possibilidade de retornar a tela de informações dos dados de geração da Legislação.

1.4 Logística - Inovação - 12.1.27

Pesquisar

## 1.4.1 WMS - Inovação - 12.1.27

Conheça as inovações do WMS Operador Logístico, disponibilizadas no release 12.1.27 da linha Logix.

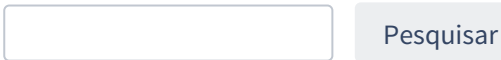

## DT Ajustes na reconferência de expedição/recebimento (WMS63101)

## **01. DADOS GERAIS**

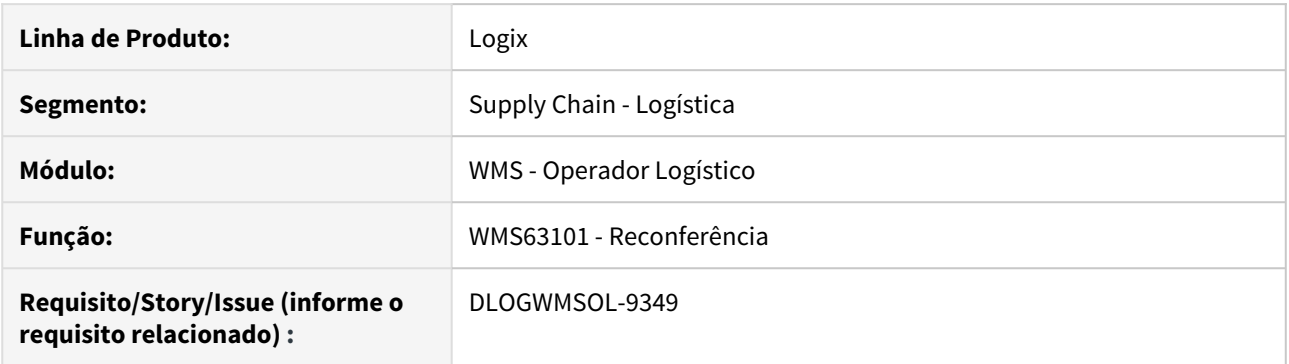

## **02. SITUAÇÃO/REQUISITO**

Na reconferência simplificada está ocorrendo a inconsistência **-284,** caso haja um item repetido na Nota, em sequências diferentes, e após a reconferência o saldo seja agrupado todo em um mesmo palete/ID. Nesta situação são gerados vários movimentos para a etiqueta.

#### **03. SOLUÇÃO**

Efetuadas implementações na rotina de Reconferência (WMS63101), para que seja possível executar a reconferência quando há várias identificações de estoque pendentes e o saldo das mesmas são reconferidas em uma única ID de estoque destino.

## **04. ASSUNTOS RELACIONADOS**

• [WMS63101 - Reconferência](http://tdn.totvs.com/x/XAq9Gw)

DT Cadastro dos parâmetros de ressuprimento de picking para item/SKU/endereço na implantação de saldo via inventário (SUP2067)

## **01. DADOS GERAIS**

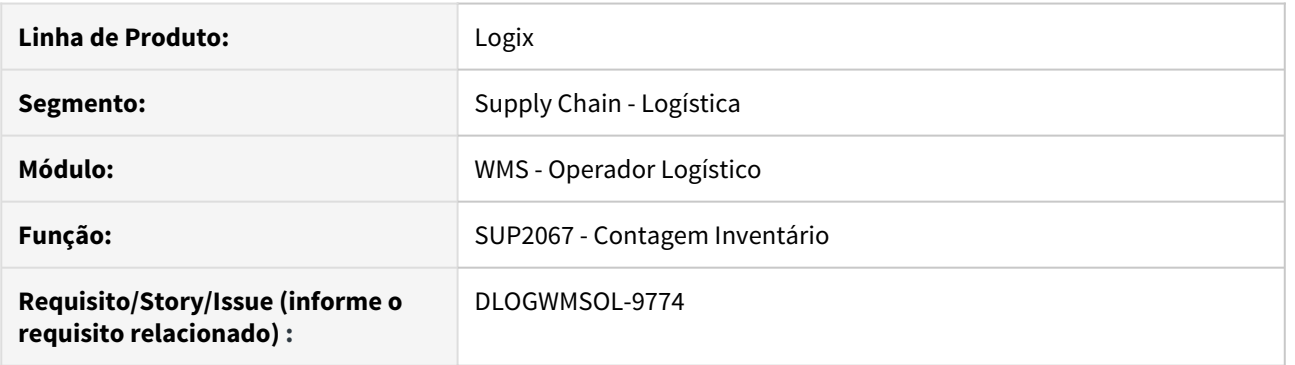

#### **02. SITUAÇÃO/REQUISITO**

A rotina de Contagem de Inventário (SUP2067), acessada pelas rotinas Lista Pública (WMS6070) ou Lista Particular (WMS6069), está travando a contagem quando o saldo é implantado em um endereço de *picking* que ainda não tem cadastro na rotina Parâmetros de Ressuprimento de Picking (WMS6790).

Em alguns casos, dependendo da quantidade de endereços de *picking*, isso se torna inviável.

#### **03. SOLUÇÃO**

Efetuada implementação na rotina de Contagem de Inventário (SUP2067), para que ao realizar a contagem em endereço de picking e informar um SKU que não tem estoque no endereço seja acessada automaticamente a tela Mapeamento de Picking via Coletor (WMS6394), já com o endereço, o depositante, o item e o SKU preenchidos, sendo que isto ocorrerá após ter sido informado o palete, a etiqueta de estoque e o SKU.

Com essa implementação, o Conferente informará apenas a quantidade mínima **(Qtd. Min)** e a quantidade máxima **(Qtd. Máx)** na tela Mapeamento de Picking via Coletor (WMS6394), confirmando em seguida essa inclusão.

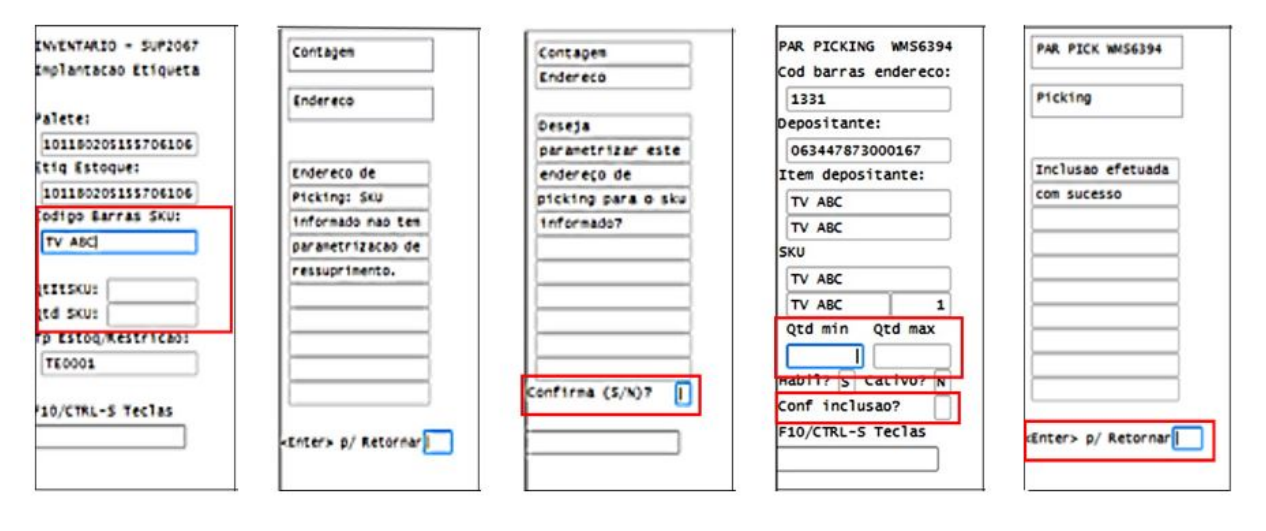

## Exemplo de Utilização

- Pré-requisito Passo 1• Passo 2• Passo 3
	- O endereço de picking deve estar vazio.
	- O item não deve ter mapeamento.

### **04. ASSUNTOS RELACIONADOS**

- [WMS6790 Parâmetros Ressuprimento Picking](https://tdn.totvs.com/pages/viewpage.action?pageId=338369571)
- [WMS6394 Mapeamento de Picking \(Via Coletor\)](https://tdn.totvs.com/x/dR-sF)

## DT GS1-128 - Configuração de etiquetas sem Identificador de Aplicação (A.I.) (WMS6727)

### **01. DADOS GERAIS**

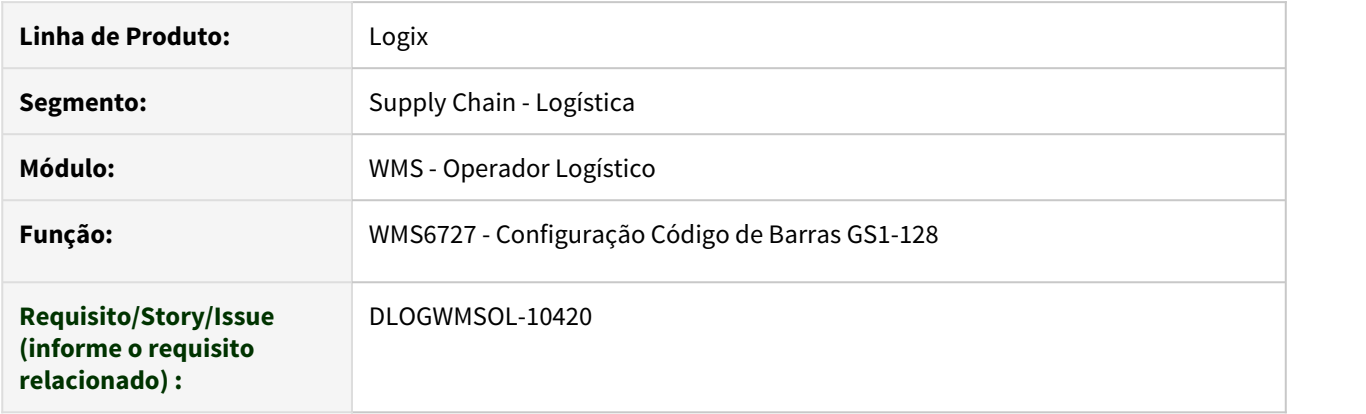

#### **02. SITUAÇÃO/REQUISITO**

O Depositante possui etiquetas com as informações dos dimensionais, sem o Identificador de Aplicação (A.I.) e sem o código do SKU/item, porém, precisa utilizar essa etiqueta para agilizar a captura dos dados para o WMS Logix.

Os produtos podem ter controle de número de série e é necessário combinar com o uso de etiqueta agrupadora.

## **03. SOLUÇÃO**

Com o objetivo de atender a situação descrita, na rotina de Configuração de Código de Barras GS1-128 (WMS6727) foi adicionado o campo **Utiliza A.I.?.**

Quando modelo de etiqueta **não utilizar A.I**, ou seja, o campo em questão estiver desmarcado, a coluna de **A.I** continuará sendo obrigatória, mas será utilizada apenas para indicar a ordem dos campos na etiqueta.

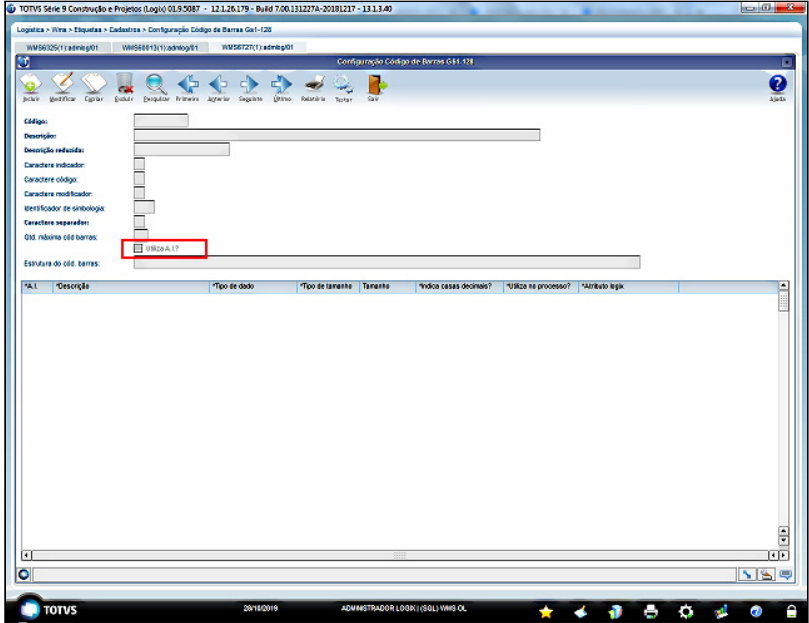

Além disso, no campo **Data** foi incluída a máscara **AAAA/MM,** sendo que esta pode considerar tanto AAAA/MM, como AAAA;MM.

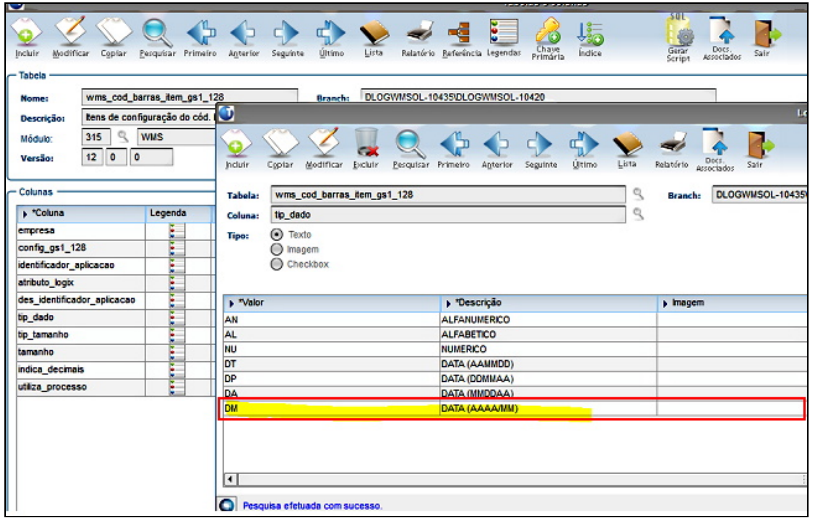

Houve alteração também na função de decodificação de etiquetas GS1-128, para que esta possa prever os modelos de etiquetas sem Identificador de Aplicação (A.I.).

A utilização do caractere separador é **obrigatória**, para que seja possível identificar o início/fim de cada informação.

Esse mesmo caractere, quando não for preenchido, indicará que há um espaço em branco entre cada informação da etiqueta.

#### **04. ASSUNTOS RELACIONADOS**

• [WMS6727 - Configuração Código de Barras GS1-128](https://tdn.totvs.com/pages/viewpage.action?pageId=347471759)

DT Implementação no formato de importação da imagem do motorista no registro do CESV (WMS6448)

## **01. DADOS GERAIS**

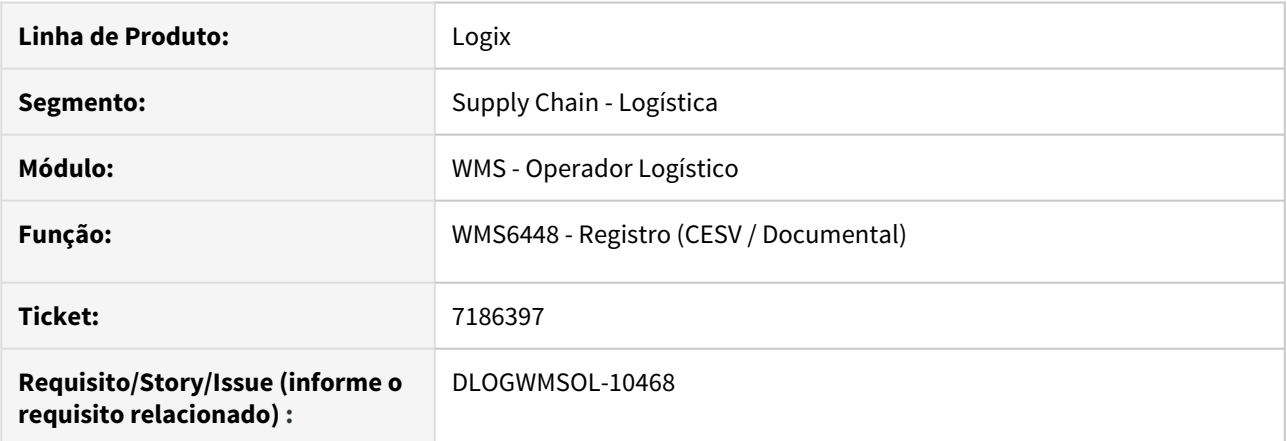

## **02. SITUAÇÃO/REQUISITO**

Necessidade de adicionar uma imagem com a extensão **.jpg** para o Motorista, na rotina Registro do CESV/ Documental (WMS6448).

#### **03. SOLUÇÃO**

Efetuada implementação na rotina de Registro (CESV/Documental), para que seja possível importar uma imagem para o Motorista com as seguintes extensões:

- .jpg
- .jpeg
- .png
- .bmp

Exemplo de Utilização

#### Passo 1

#### **WMS6448**

- Clique em **Incluir,** localizado na barra superior de menu.
- Selecione um Motorista via **Zoom,** ou da forma que preferir.
- Clique sobre a imagem apresentada ao lado.
- Selecione a extensão que deseja importar na opção localizada na parte inferior da tela que está aberta.
- A importação da imagem deverá ocorrer sem problemas.

## **04. ASSUNTOS RELACIONADOS**

• [WMS6448 - Registro \(CESV / Documental\)](https://tdn.totvs.com/pages/viewpage.action?pageId=330838853)

DT Readequação do SQL de pesquisa para melhorar o desempenho da rotina de ressuprimento (WMS6238)

## **01. DADOS GERAIS**

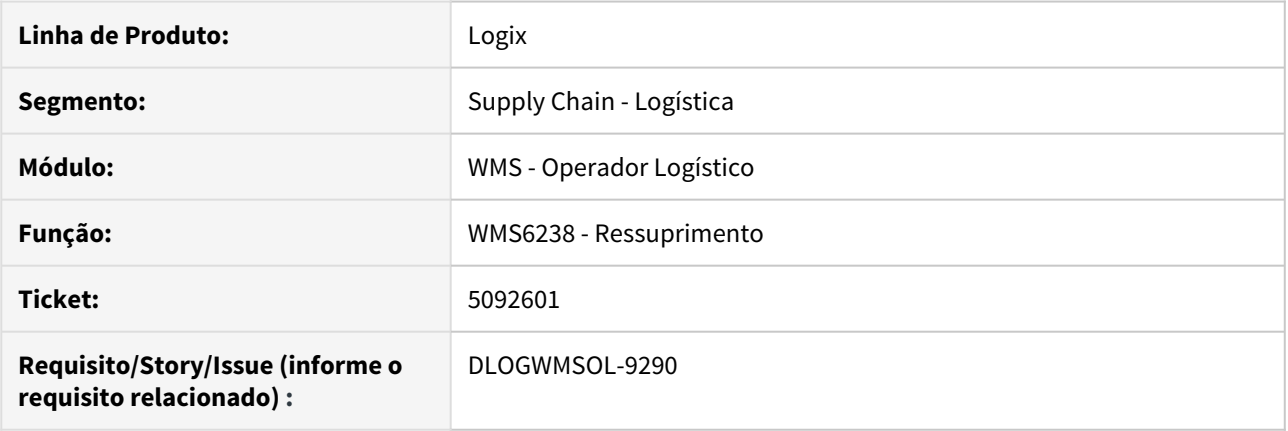

## **02. SITUAÇÃO/REQUISITO**

A rotina de Ressuprimento (WMS6238) passou a apresentar lentidão durante a sua execução, após a implementação das novas ordenações de movimentos.

## **03. SOLUÇÃO**

Efetuadas readequações na rotina de Ressuprimento (WMS6238), sendo também adicionado um novo Índice de Banco de Dados, com o objetivo de melhorar significativamente o desempenho dessa rotina.

#### **04. ASSUNTOS RELACIONADOS**

• [WMS6238 - Ressuprimento](http://tdn.totvs.com/x/cx7sF)

## Melhorias no processo de separação via coletor (WMS6214)

Pesquisar

DT Ajuste na geração da onda de separação para efetuar a quebra por solicitação de carga (WMS60001)

## **01. DADOS GERAIS**

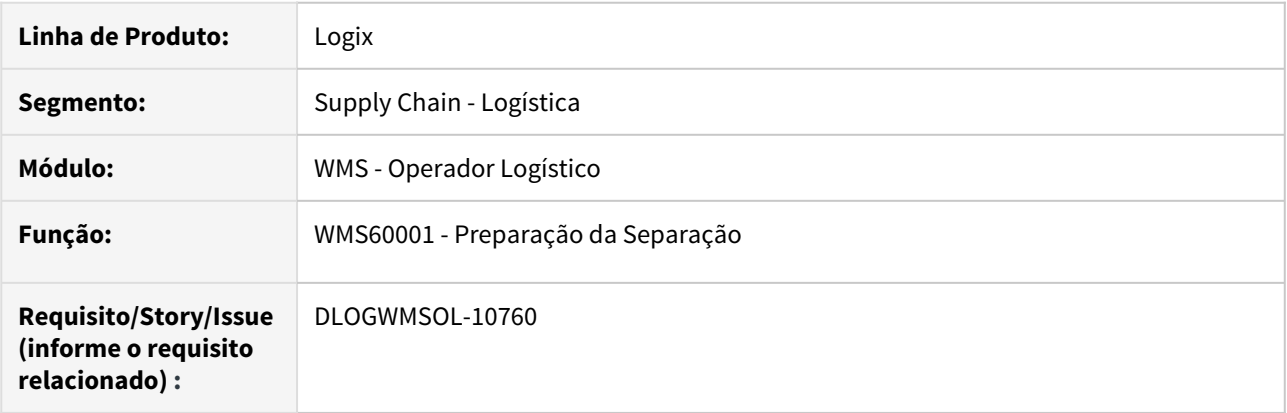

#### **02. SITUAÇÃO/REQUISITO**

Com a parametrização para efetuar a separação informando o palete destino com restrição por Solicitação de Carga, não é possível gerar as ondas de separação efetuando o agrupamento das Solicitações de Carga, pois em um único movimento gerado podem existir quantidades de itens pertencentes a mais de uma Solicitação.

#### **03. SOLUÇÃO**

WMS60001 - Preparação da Separação

Efetuada a inclusão de uma consistência nos parâmetros de geração da onda, para que seja verificado quando o parâmetro de separação por palete destino com restrição por Solicitação de Carga está marcado, sendo então obrigatório efetuar a quebra das ondas de separação por Solicitação de Carga.

Exemplo de Utilização

- Restringe Palete Por Solicitação (1)• Restringe Palete Por Solicitação (2)
- Restringe Palete Por Plano e/ou Não Restringe

## **PRÉ-REQUISITOS**

- Em **Parâmetros do Contrato > Separação / Conferência,** informe o palete destino e a restrição por Solicitação de Carga.
- No **WMS60001**, informe o agrupamento da onda apenas por Plano de Separação.
- Duas ou mais Solicitações de Carga cadastradas do mesmo Depositante.

### **PASSO A PASSO**

- Gere o Plano de Separação selecionando duas ou mais Solicitações de Carga.
- Gere as ondas de separação.

#### **RESULTADO**

• Deverá ser exibida uma mensagem avisando que a separação restringe palete destino por Solicitação de Carga e a quebra das ondas será por Solicitação.

#### **04. ASSUNTOS RELACIONADOS**

• [WMS60001 - Preparação da Separação](https://tdn.totvs.com/pages/viewpage.action?pageId=336408268)

DT Fusão e atribuição de listas de separação via coletor (WMS6214)

## **01. DADOS GERAIS**

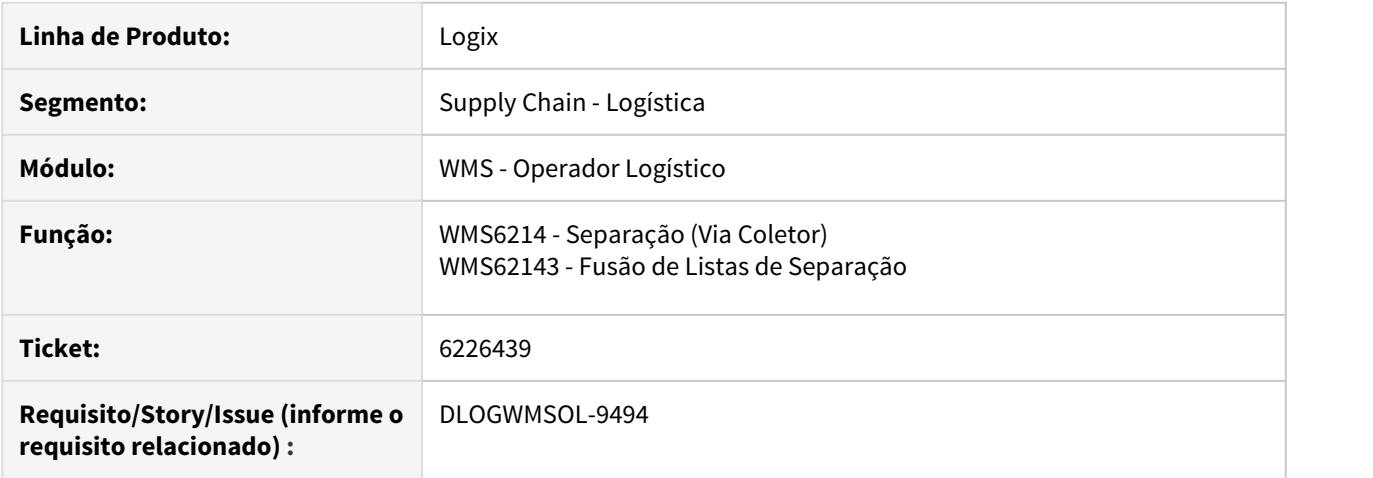

## **02. SITUAÇÃO/REQUISITO**

Permitir que o Operador do coletor de dados consiga efetuar a fusão de listas de separação a partir da tela de seleção de listas de separação, bem como, atribuir as novas listas geradas para o mesmo.

## **03. SOLUÇÃO**

WMS6214 - Separação (Via Coletor)

Com o objetivo de atender a situação proposta, na tela de seleção de listas de separação foi adicionada a tecla de atalho **F9/Ctrl-F FusaoListas.**

Ao selecionar esta opção, as listas de separação apresentadas na tela inicial serão exibidas em uma nova tela, na qual será possível efetuar a seleção das respectivas listas, para que sejam unidas em uma lista única.

#### **Teclas de Atalho**

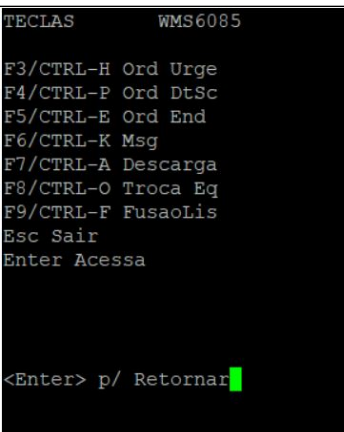

#### WMS62143 - Fusão de Listas de Separação

Nesta rotina será possível selecionar as listas atribuídas ao usuário corrente ou ainda não atribuídas, com processos de movimentação não finalizados ou cancelados.

Se entre as selecionadas existirem listas com tipo de separação **Montando volume** e/ou **Separação Etiqueta),** será utilizada a mesma regra da rotina de Alocação de Recursos (WMS6430), na qual a geração das listas é efetuada por onda de separação, sendo que na tela de seleção de listas serão apresentadas as seguintes informações:

- **Sel:** indicador de seleção (S Sim / Não Não); valor padrão "N".
- **Lista:** número da lista de separação.
- **Qtd.Movtos:** quantidade de processos de movimento que a lista contém.
- **Qtd.item:** somatória da quantidade de itens solicitados nos processos de movimento contidos na lista de separação.
- **Qtd.SKU:** somatória da quantidade SKU solicitados nos processos de movimento contidos na lista de separação.
- **Totais:** será atualizado quando uma lista for selecionada para processamento.
- Quantidade de listas selecionadas para processamento.
- Somatória da coluna **Qtd.Movtos.**
- Somatória da coluna **Qtd.Item.**
- Somatória da coluna **Qtd.SKU.**

Após o processamento da fusão das listas selecionadas, a rotina retornará à tela principal do sistema.

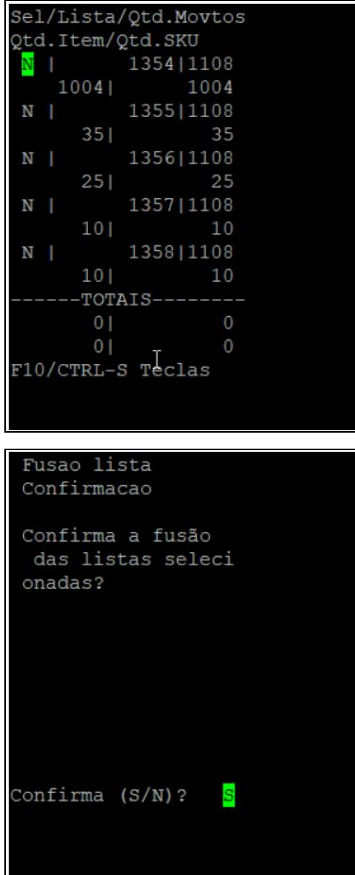

Teclas de Atalho

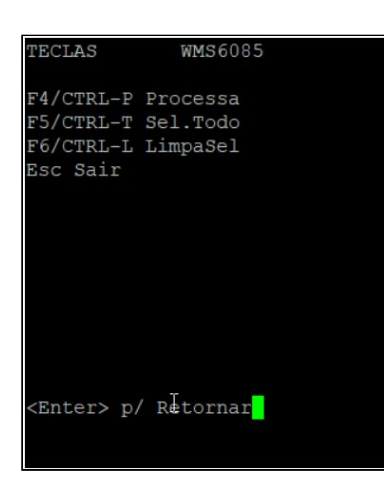

#### **IMPORTANTE!**

- A fusão de listas não estará disponível quando a **convocação ativa** estiver sendo utilizada.
- Não será possível efetuar a fusão de listas que contenham movimentos de Solicitações de Carga, pois as mesmas serão geradas de acordo com suas regras específicas. Sendo assim, as seguintes listas não serão exibidas na tela de seleção para fusão:
	- a) Solicitação de Carga de troca de propriedade.
	- b) Solicitação de Carga de *cross docking* de item ou por volume.
	- c) Solicitação de Carga com separação direto para o veículo.
	- d) Solicitação de Carga com separação com conferência em paralelo.

#### **04. ASSUNTOS RELACIONADOS**

• [WMS6214 - Separação \(Via Coletor\)](https://tdn.totvs.com/pages/viewpage.action?pageId=348301075)

DT Lista de separação compartilhada (WMS6214 / WMS6499)

## **01. DADOS GERAIS**

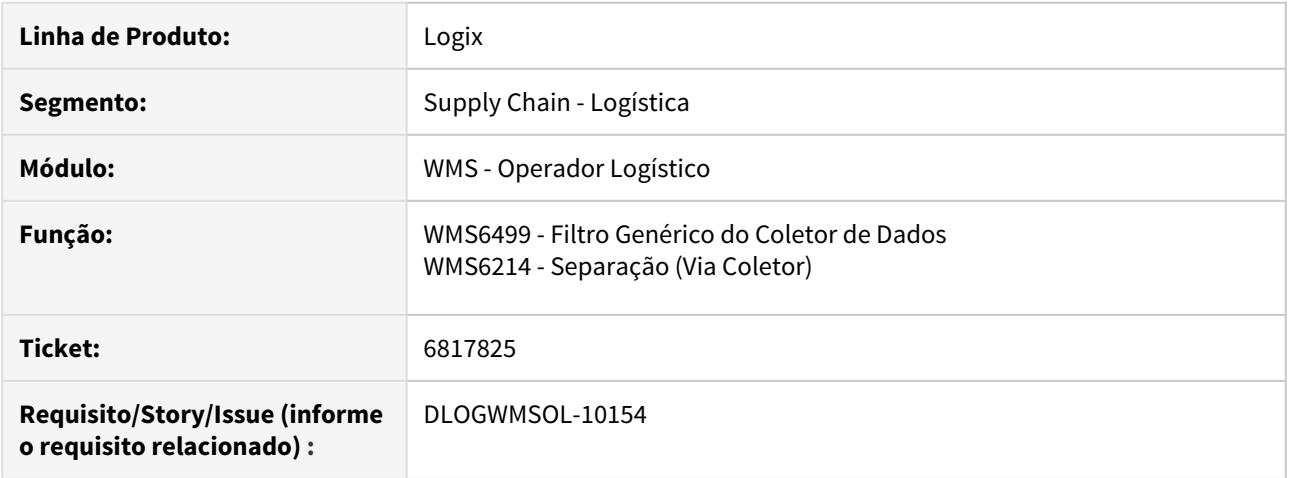

## **02. SITUAÇÃO/REQUISITO**

Permitir que uma lista de separação, utilizando palete destino, seja executada por mais de um Operador de forma sequencial, onde o primeiro Operador executa alguns movimentos de separação, descarrega o equipamento e desaloca a lista, liberando-a para que o Operador seguinte continue a separação utilizando o mesmo palete destino informado inicialmente.

### **03. SOLUÇÃO**

#### WMS6499 - Filtro Genérico do Coletor de Dados

Efetuada a implementação do campo **Palete** na tela Filtro Genérico do Coletor de Dados (WMS6499), o qual permitirá pesquisar as listas de separação que contenham o palete informado no filtro relacionado a algum processo de movimento.

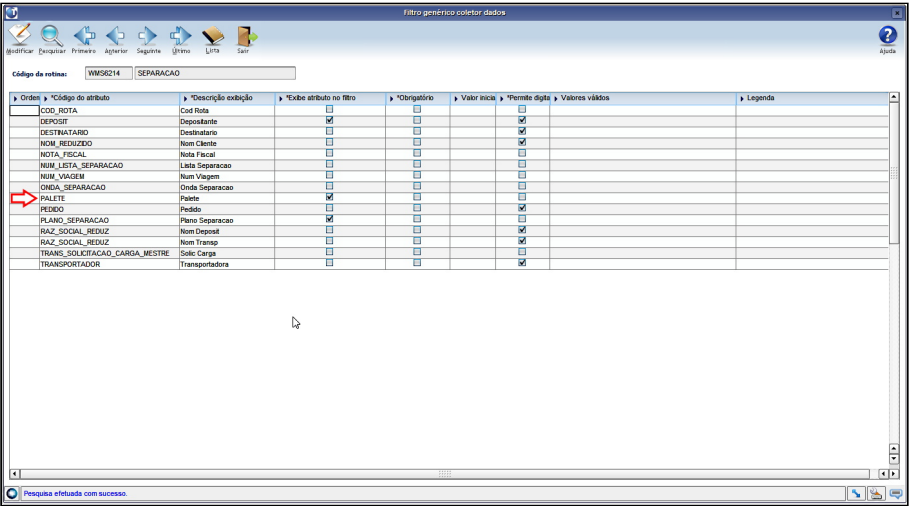

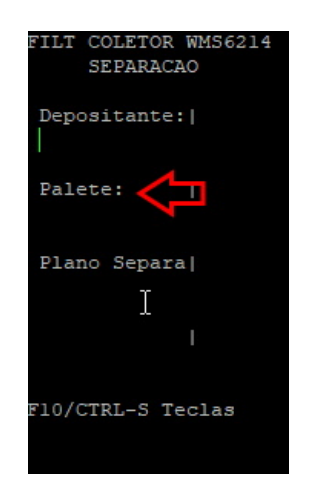

WMS6214 - Separação (Via Coletor)

Adicionada a tecla de atalho **F5 / CTRL-L Desaloca,** que permitirá desalocar a lista de separação do Operador atual. Esta tecla estará disponível apenas quando for separação informando palete destino na tela de Movimentos da Lista.

Para que seja possível desalocar uma lista é necessário que todos os movimentos tenham sido descarregados do equipamento.

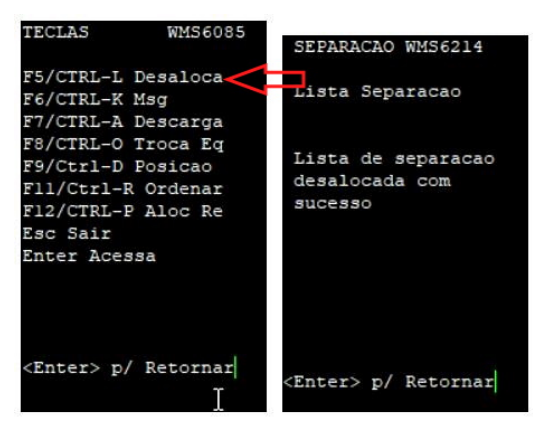

Após desalocar a lista de separação, um outro Operador poderá dar continuidade ao processo de separação utilizando o mesmo palete usado anteriormente e que foi descarregado.

Para dar continuidade ao processo, este Operador deve acessar a lista de separação, podendo utilizar o filtro Palete. Se este filtro for utilizado, ao informar um palete descarregado será solicitada a confirmação para efetuar a transferência do estoque do palete de volta para o equipamento. A partir desta movimentação o palete por ser utilizado para agregar o estoque dos demais movimentos de separação.

Confirmando o descarregamento, todo o estoque que foi adicionado ao palete, tanto pelo primeiro Operador quanto pelo segundo, será movimentado.

A troca de Operadores na separação poderá ocorrer duas ou mais vezes, sem restrição. Para o descarregamento do palete, entre cada execução de Operador deverão ser utilizados endereços de conferência ou PDV.

#### **IMPORTANTE!**

Não poderão ser utilizados endereços de **Drop-point,** pois estes têm outras finalidades no sistema WMS.

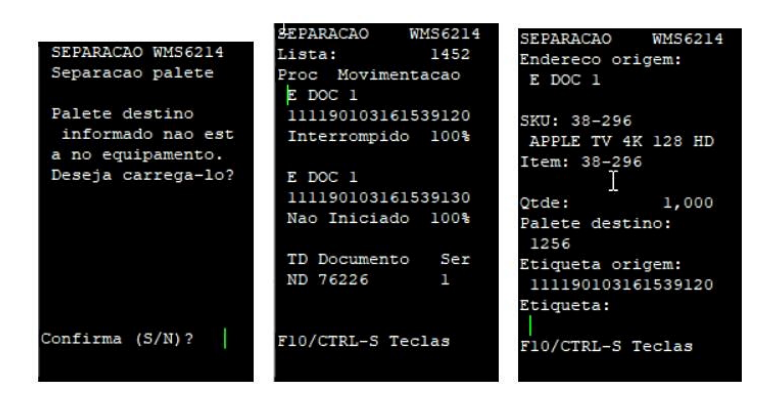

Exemplo de Utilização

## • WMS6499• Separação Compartilhada

#### **PASSOS**

• Cadastre o filtro por palete para a rotina de Separação (WMS6214).

#### **RESULTADO**

• Ao acessar a rotina de Separação (WMS6214) deverá ser exibido o filtro pelo campo **Palete.**

## **04. ASSUNTOS RELACIONADOS**

- [WMS6499 Filtro Coletores de Dados](https://tdn.totvs.com/x/CbWcEw)
- [WMS6214 Separação](https://tdn.totvs.com/x/E6fCF)

DT Restrição de palete destino na separação via coletor (WMS6214)

## **01. DADOS GERAIS**

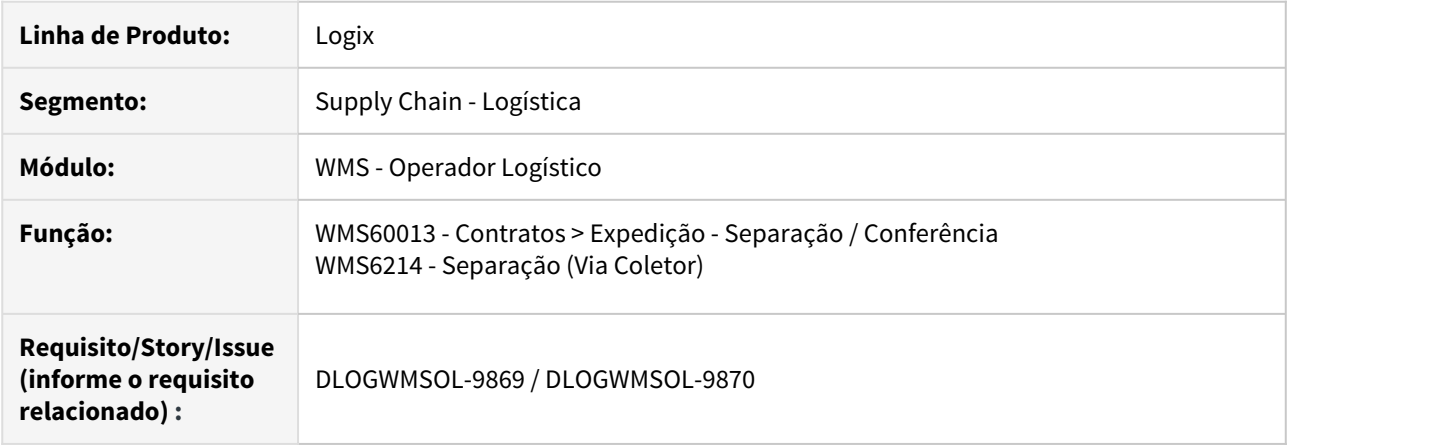

## **02. SITUAÇÃO/REQUISITO**

Necessidade de efetuar o controle de restrição de palete destino por **Plano de Separação, Solicitação de Carga** ou não restringir na separação via coletor, quando for utilizado o **Palete Destino.**

#### **03. SOLUÇÃO**

WMS60013 - Contratos / Opção Expedição - Separação/Conferência

Efetuada a implementação do parâmetro **Restrição palete destino** na rotina de Contratos (WMS60013), o qual está localizado na opção Expedição - Separação/Conferência, aba 1 - Separação.

Esse parâmetro consiste em restringir o palete a ser informado na separação, sendo que as opções disponíveis são:

- **Por solicitação de carga:** somente uma Solicitação de Carga será "proprietária" do palete.
- **Por plano de separação:** somente um Plano de Separação será "proprietário" do palete.
- **Não restringe:** o palete poderá ser compartilhado por mais de um Plano ou por mais de uma Solicitação de Carga.
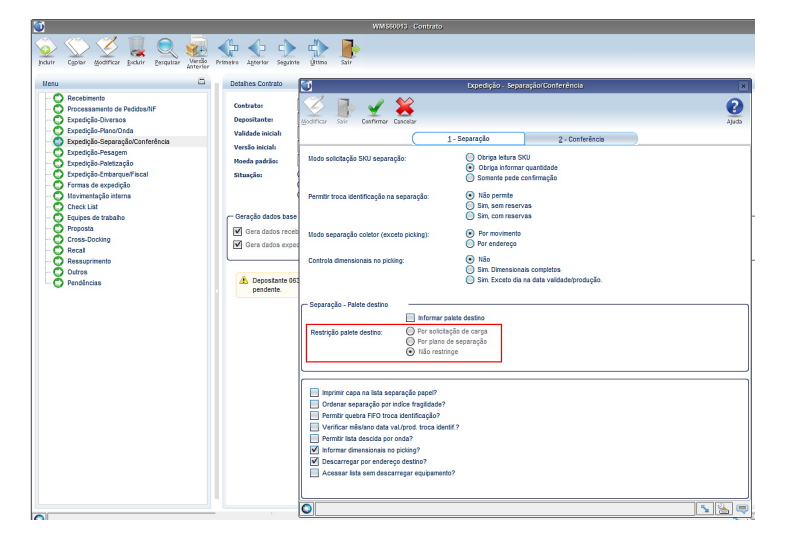

#### WMS6214 - Separação (Via Coletor)

A tela Separação (WMS6214) na qual é informado o palete destino foi alterada para que seja apresentado o último **Palete destino** utilizado para a lista de separação em execução, de acordo com a parametrização de restrição de palete destino (por Plano ou por Solicitação de Carga).

Caso não tenha sido informado nenhum palete destino para o processo, deve ser informado um palete destino que será validado conforme as regras de restrição parametrizadas.

O **Palete destino** sugerido também pode ser alterado conforme a necessidade do processo. Para isso, deve ser utilizada a tecla de atalho **F4/CTRL-T NovoPalete.**

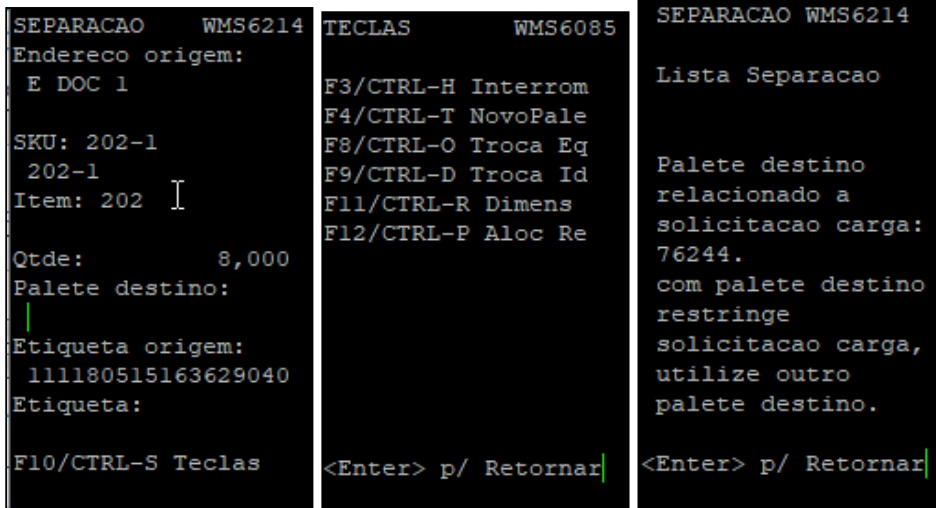

#### **IMPORTANTE!**

- Quando a separação com palete destino estiver configurada para restringir palete por Solicitação de Carga **é obrigatório** que a geração das ondas de separação também seja por Solicitação de Carga.
- Essa restrição ocorre porque ao gerar as ondas de separação com outro agrupamento pode ser gerado um único processo de movimento relacionado a mais de uma Solicitação de Carga, o que é conflitante com a parametrização da separação.

#### Exemplo de Utilização

Passo 1 Passo 2

#### **WMS60013**

- Na tela Contrato Detalhes, clique em **Pesquisar.**
- Informe o filtro desejado para pesquisar um ou mais depositantes.
- Selecione um dos depositantes filtrados.
- Clique na opção **Expedição Separação/Conferência**, localizada no menu lateral (esquerda).

#### **04. ASSUNTOS RELACIONADOS**

- [WMS60013 Contratos](http://tdn.totvs.com/x/7sCcEw) > [Expedição Separação / Conferência](http://tdn.totvs.com/x/LoatEw)
- [WMS6214 Separação](https://tdn.totvs.com/pages/viewpage.action?pageId=348301075)

# 1.5 Manufatura - Inovação - 12.1.27

1.5.1 Custos - Inovação - 12.1.27

1.5.2 Engenharia - Inovação - 12.1.27

## DMANSMARTSQUAD1-14447 DT Gravar origem da alteração na tabela de controle do item

#### **01. DADOS GERAIS**

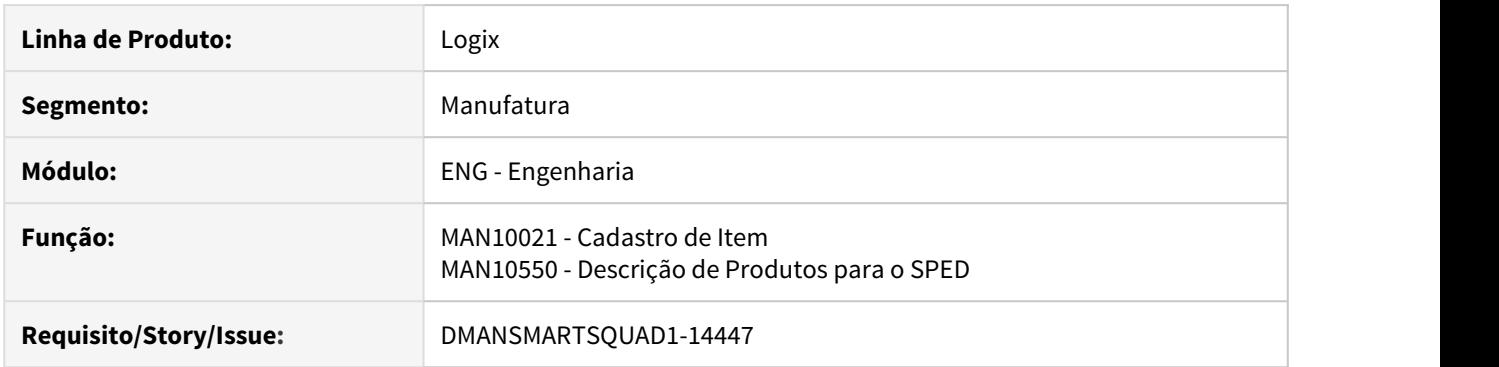

#### **02. SITUAÇÃO/REQUISITO**

Atualmente é enviado para o SPED Fiscal os registros do bloco 0200 e 0205 somente com base no cadastro do MAN10021. Porém, o envio das informações nesse bloco deve considerar também o cadastro do MAN10550.

#### **03. SOLUÇÃO**

Foram alterados os programas MAN10021 e MAN10550 para gravar a origem da alteração na tabela de controle do item. Com isso, o módulo Fiscal conseguirá identificar e enviar o bloco 0200 e 0205 considerando a informação adequada.

1.6 Materiais - Inovação - 12.1.27

Pesquisar

## 1.6.1 Compras - Inovação - 12.1.27

Pesquisar

#### DT MAN10021 Histórico de compras do item

#### **01. DADOS GERAIS**

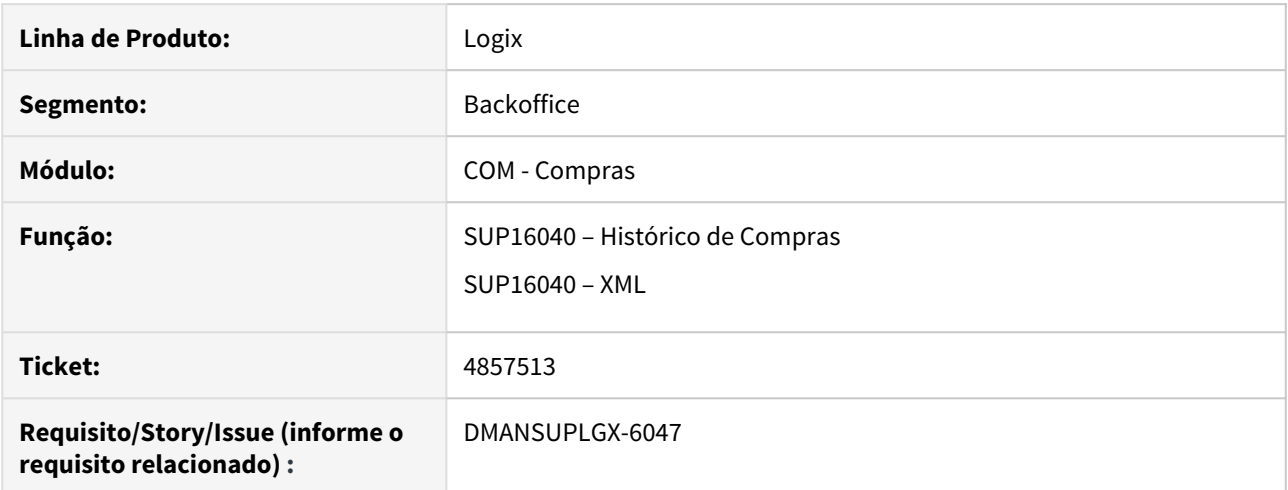

#### **02. SITUAÇÃO/REQUISITO**

Histórico de últimas compras não apresenta a quantidade recebida das ordens de compra.

#### **03. SOLUÇÃO**

Alterado o programa de exibição das últimas compras do item para que seja apresentado as colunas da quantidade solicitada, recebida e número da ordem de compra quando utilizar o parâmetro do sup6600 "Origem consulta Últ. Compra item" igual a "Ordem compra". Se o parâmetro estiver como "Fornecedor", essa 3 colunas não serão exibidas em tela.

### DT SUP21003 Envio e-mail para notificar os aprovadores para aprovação de Ordem Estoque

#### **01. DADOS GERAIS**

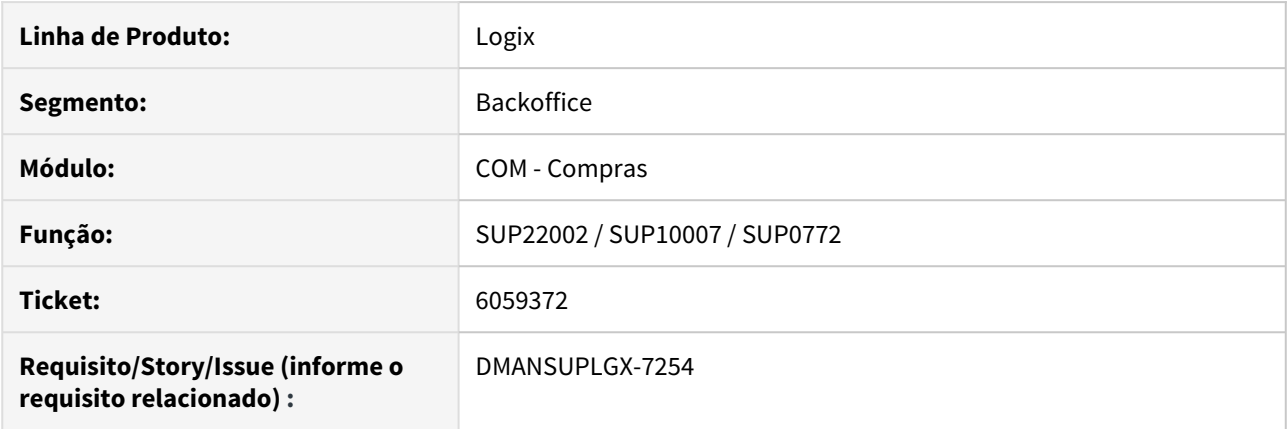

#### **02. SITUAÇÃO/REQUISITO**

Não envia e-mail para os aprovadores de ordem de compra do tipo estoque informando que a ordem está pendente de assinatura.

#### **03. SOLUÇÃO**

Implementado o envio de e-mail na criação da ordem de compra de estoque para os aprovadores, respeitando as parametrizações a seguir:

SUP8770: "Envia e-mail para aprovação de OCs planejadas" = "S"

SUP8770: "Aprovacao de debito direto por unidade funcional"= "S"

SUP8770: "Informar Unidade Funcional SUP0290" = "S"

#### **04. ASSUNTOS RELACIONADOS**

[Diversos - SUP8770](https://tdn.totvs.com/display/LLOG/Diversos+-+SUP8770)

### DT SUP22002 Forma de consulta de ordens já integradas ao Portal de Compras

#### **01. DADOS GERAIS**

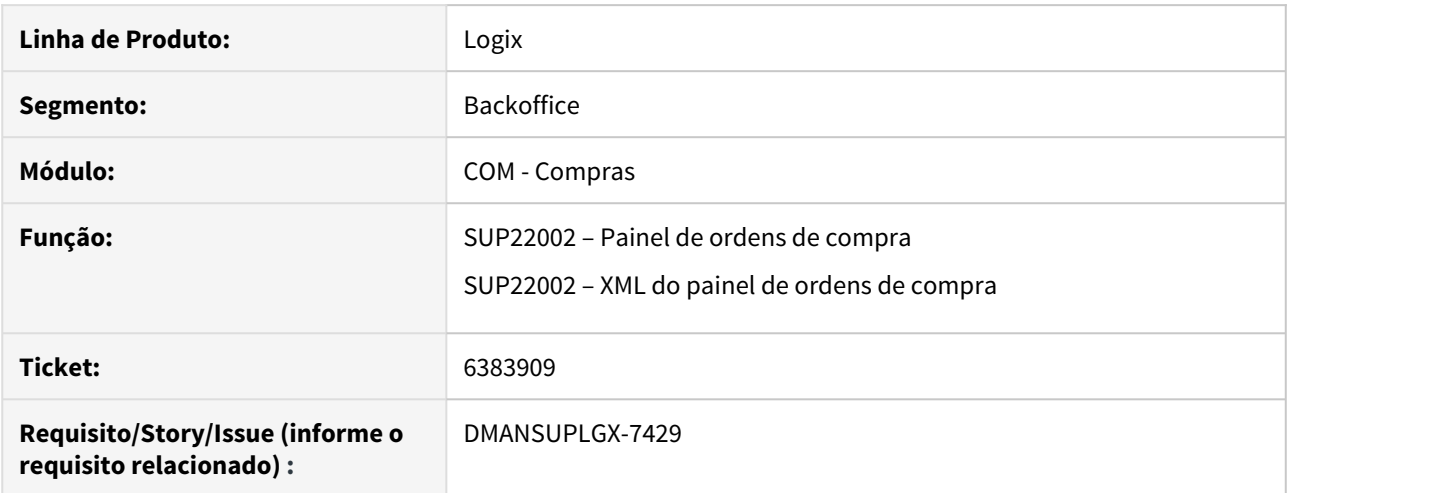

#### **02. SITUAÇÃO/REQUISITO**

Não apresenta indicador se a ordem de compra foi integrada ao Portal de Compras TOTVS Marketplace.

#### **03. SOLUÇÃO**

Criado campo em tela "Negoc. Portal" para informar se a ordem de compra foi integrada ao Portal. Criado campo em tela "Cotação Portal" que indicará se existe cotação do Portal de Compras para esta ordem de compra. Estes campos serão apresentado em tela, somente se o parâmetro do log00086 "Utiliza integração com Portal de Compras Paradigma"estiver como "S".

#### DT SUP22002 - GAO - Implementar um campo informativo para DIFAL

#### **01. DADOS GERAIS**

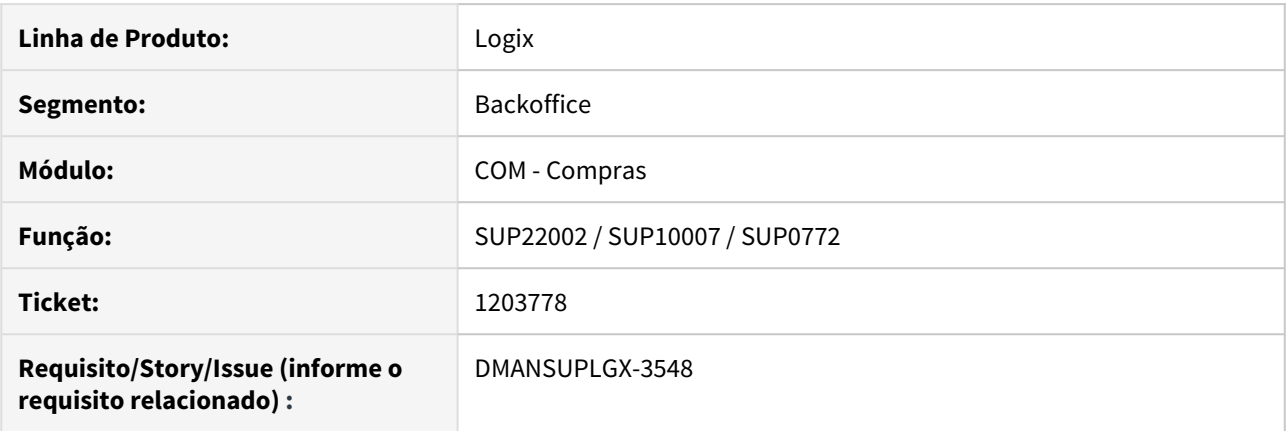

#### **02. SITUAÇÃO/REQUISITO**

Não existia uma opção para informar o valor previsto do DIFAL na ordem e que o mesmo fosse empenhado no GAO. Por falta dessa funcionalidade ao dar entrada da nota poderia dar estouro no GAO por falta de orçamento. Este estouro no GAO era a diferença do valor do DIFAL que não foi informado na ordem de compra enquanto fazia o processo de compra.

#### **03. SOLUÇÃO**

Implementado um campo informativo no SUP22002 Valor previsto DIFAL o qual o mesmo é habilitado somente quando tiver o GAO instalado. O valor preenchido será empenhado no GAO, mas este valor não entra no valor da ordem/pedido de compra. O valor previsto do DIFAL informado na ordem de compra (SUP22002), é gravado na tabela sup\_par\_oc parâmetro val\_prev\_difal.

## DT SUP22027 Aprovação de Ordem de Compra integrado ao Fluig

#### **01. DADOS GERAIS**

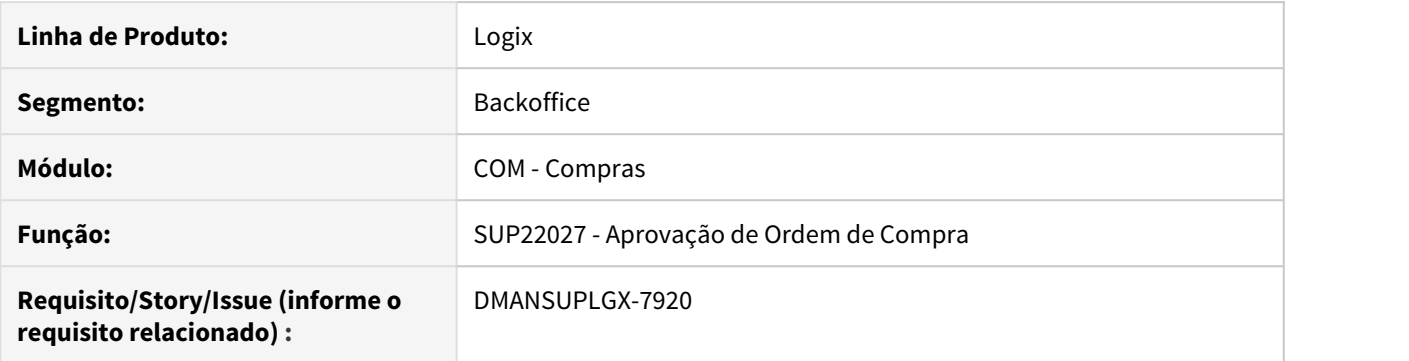

### **02. SITUAÇÃO/REQUISITO**

Quando aprova ordem de compra no Logix, não atualiza os aprovadores da ordem no Workflow WFSUP001 no Fluig.

#### **03. SOLUÇÃO**

Alterado o programa de aprovação de ordem de compra para que seja atualizado o Workflow do Fluig quando realizar aprovação.

## DT SUP22028 Aprovação de Pedido de Compra integrado ao Fluig

#### **01. DADOS GERAIS**

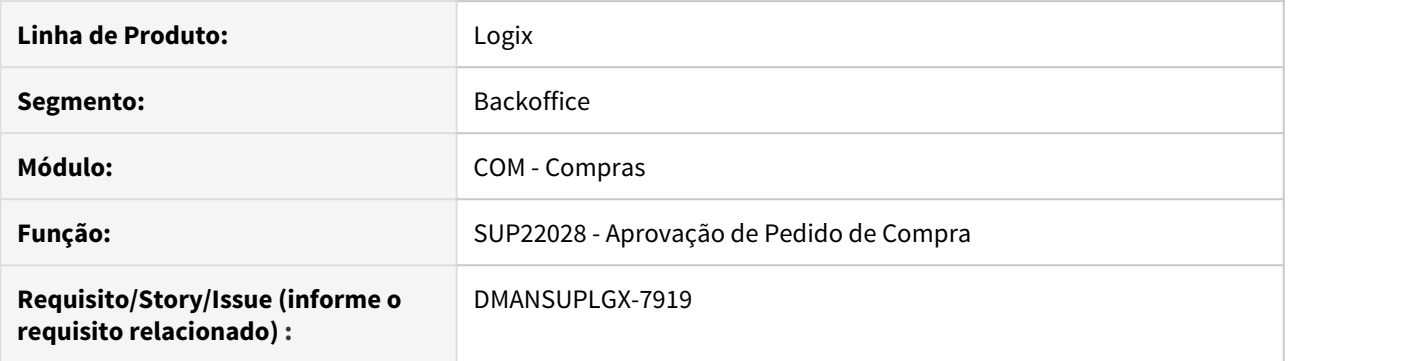

#### **02. SITUAÇÃO/REQUISITO**

Quando aprova pedido de compra no Logix, não atualiza os aprovadores do pedido no Workflow WFSUP001 no Fluig.

#### **03. SOLUÇÃO**

Alterado o programa de aprovação de pedido de compra para que seja atualizado o Workflow do Fluig quando realizar aprovação.

#### DT SUP22105 Impressão Pedido de Compra

#### **01. DADOS GERAIS**

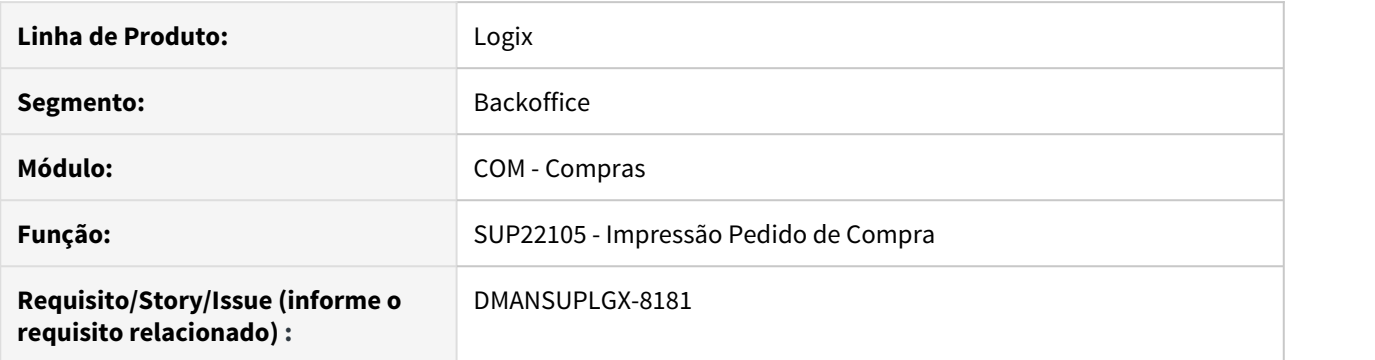

#### **02. SITUAÇÃO/REQUISITO**

Situação 1: Impressão dos textos Inicio, Fim e rodapé eram impressos considerando apenas 60 caracteres da linha no relatório.

Situação 2: Parágrafo "Conforme negociação prévia, segue em anexo confirmação do pedido de compra" não estava coerente com o modelo de negociação entre comprador e fornecedor.

#### **03. SOLUÇÃO**

Solução 1: Alterado a impressão dos textos início, fim e rodapé para que sejam impressos no relatório considerando a linha inteira.

Obs.: A partir desta alteração, para a imprimir um novo parágrafo no relatório SUP22105, é necessário deixar um espaço em branco no início da linha ao cadastrar o texto no sup20116 ou sup20173, conforme exemplo na [documentação do sup22105 - Formatação de Texto](https://tdn.totvs.com/pages/viewpage.action?pageId=273997401)

Solução 2: Alterado parágrafo para "Segue em anexo confirmação do pedido de compra".

## DT SUP340051 Consulta de Pendências de Compras

#### **01. DADOS GERAIS**

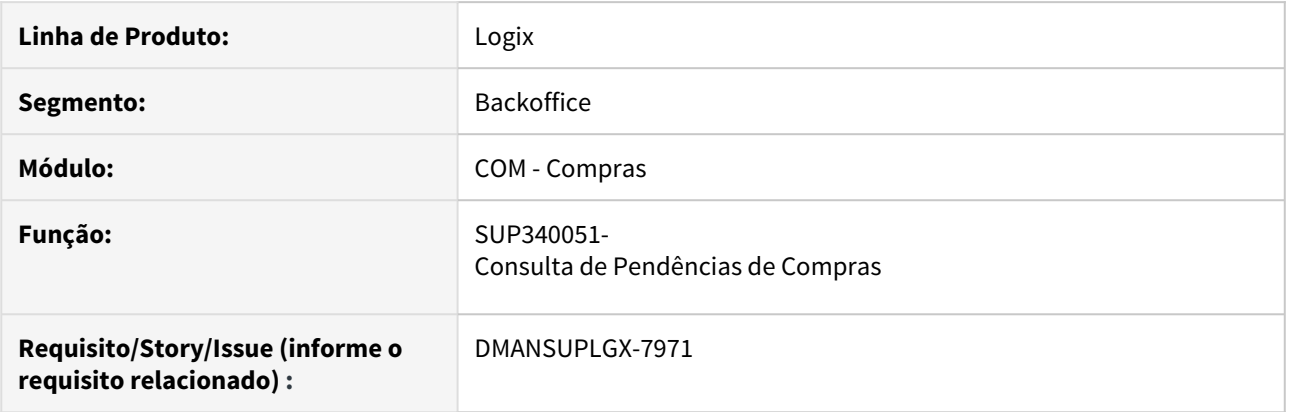

#### **02. SITUAÇÃO/REQUISITO**

 Hoje quando cliente é questionado pela diretoria sobre o envio do pedido de compra ao fornecedor não tem uma forma de provar que foi enviado.

#### **03. SOLUÇÃO**

Incluído duas novas colunas Email Fornecedor Data envio do Email para fins de auditoria.

#### DT WFSUP001 Workflow Aprovação de Ordem ou Pedido de Compra

#### **01. DADOS GERAIS**

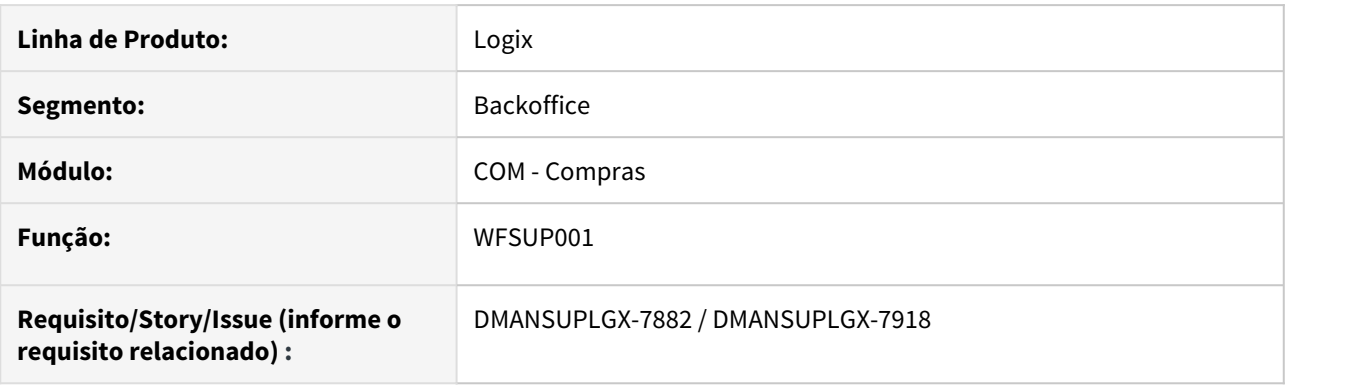

#### **02. SITUAÇÃO/REQUISITO**

Não existia a integração de novos usuários como aprovadores durante um processo que já estava em andamento no Fluig

#### **03. SOLUÇÃO**

Foi implementada uma rotina JOB para que seja possível atualizar conforme necessidade as pendências de aprovação no Fluig com os novos aprovadores de solicitações de aprovação que já estavam em andamento no Fluig. [Clique aqui](https://tdn.totvs.com/display/LLOG/Agendador+de+Tarefas) para mais informações sobre a rotina JOB

- Informações de cadastro no JOB0003 para executar a rotina de atualização das pendências de aprovação de alçada no Fluig:
	- O Programa responsável pela execução dessa funcionalidade é o "SUP10035".
		- Obs: este programa deverá ser informado na coluna "programa"
	- Os parâmetros para executar a rotina via JOB são 2:
		- Código da empresa;
		- Indicador se irá atualizar ordem ou pedido ou ambos, sendo "OC", "PC", "AMBOS".
		- Estes parâmetros deverão ser informados na coluna "parâmetros"
- O diagrama do workflow WFSUP001 também foi reformulado para que seja permitido realizar as atualizações sempre que houver atualização no ERP.
- O usuário integrador configurado na chave logix.ecm.user no totvsprofile, será enviado junto no formulário como um usuário "aprovador" para que seja permitido realizar a movimentação das atividades no Fluig quando houver atualização por parte do ERP.

## 1.6.2 Recebimento - Inovação - 12.1.27

## 5794959 DMANENTLGX-4619 DT sup4260 relatório não mostra todas as decimais do valor

#### **01. DADOS GERAIS**

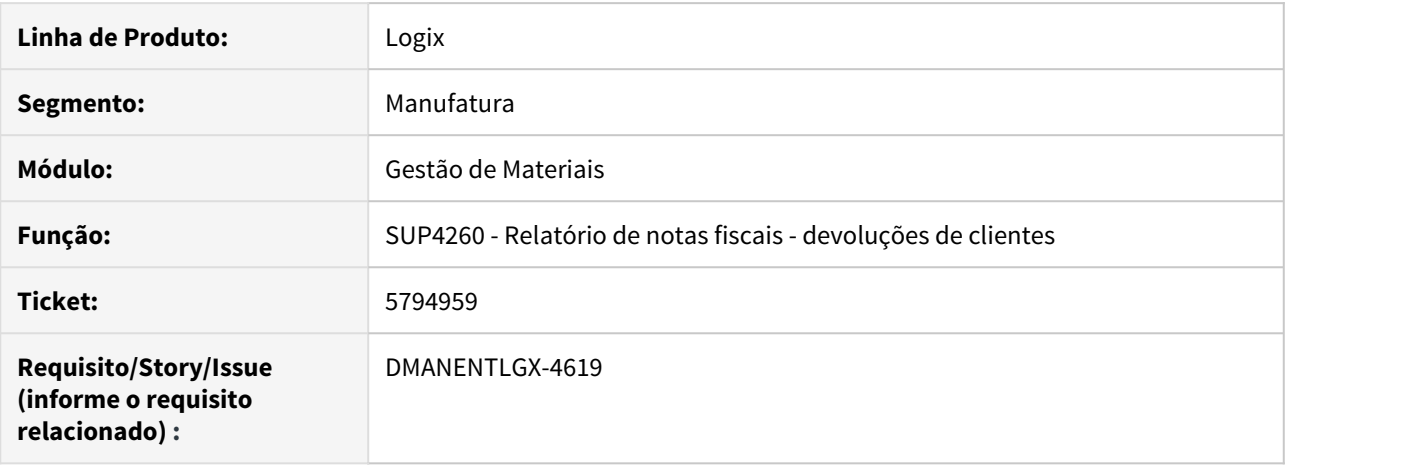

#### **02. SITUAÇÃO/REQUISITO**

Não está imprimindo o valor do item com 6 casas decimais, gerando interpretação errada do valor.

#### **03. SOLUÇÃO**

Alterado para imprimir o valor do item e valor total com seis casas decimais.

### DMANENTLGX-4728 DT Gerar consistência por imposto - CST - incidência

#### **01. DADOS GERAIS**

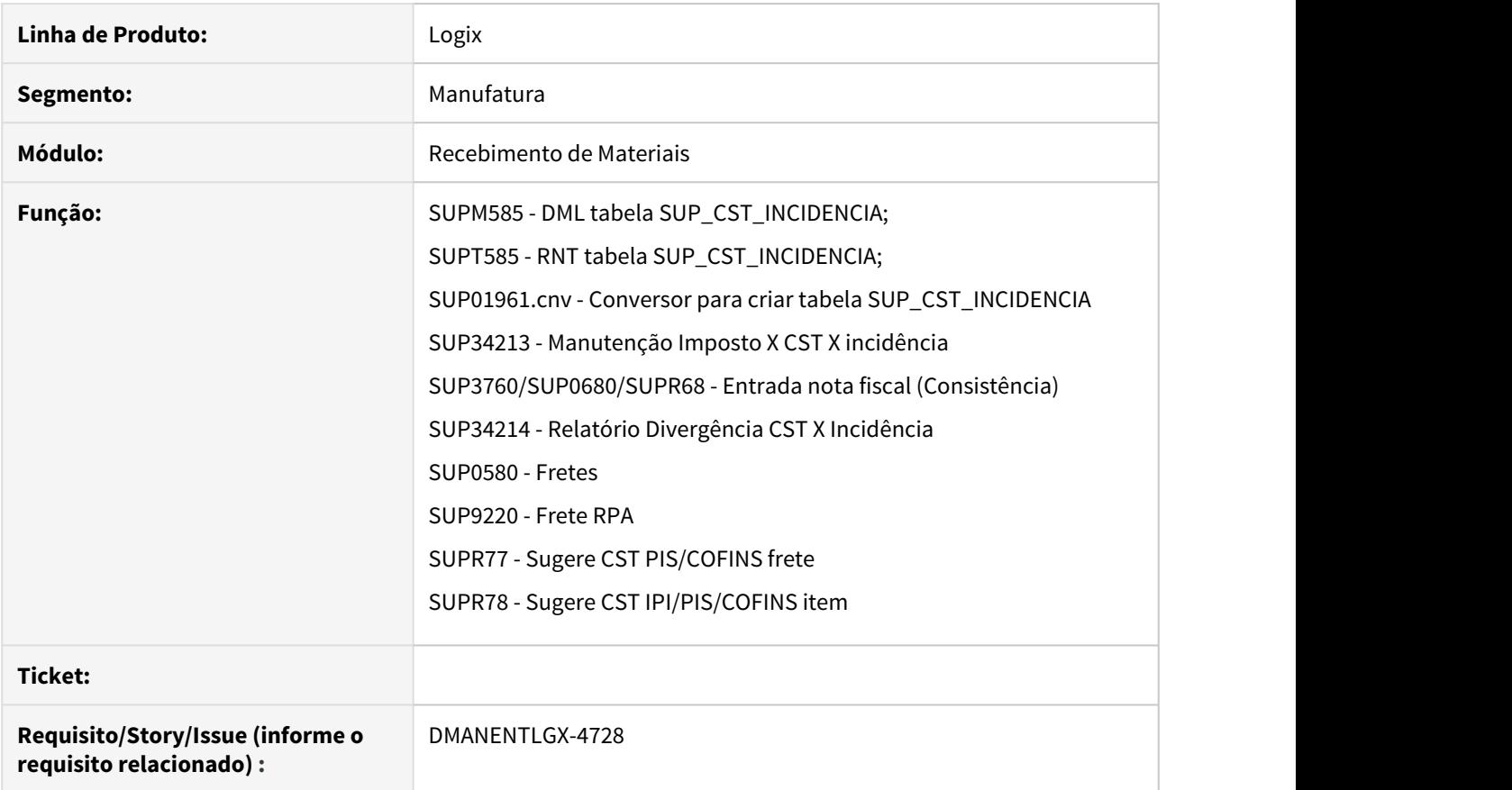

#### **02. SITUAÇÃO/REQUISITO**

Gerar consistência caso informe CST / incidência para o imposto não válido.

#### **03. SOLUÇÃO**

Permitir consistir tributação (CST) e Incidência por Impostos (ICMS / IPI / PIS / COFINS)

Tela metadados para cadastro: SUP34213 (Impostos X CST X Incidência).

Observação:

Na primeira execução do SUP34213, caso não possua registros na tabela SUP\_CST\_INCIDENCIA, será efetuada pergunta em tela 'Deseja Importar os registros de Impostos X CST X Incidência automaticamente?', respondendo Sim será efetuada inclusão automática de CST(s), Recomendamos que valide as informações, alterando caso necessário (excluir/incluir).

CST PIS e COFINS só será gerado automaticamente se empresa trabalha com regime de tributação não cumulativo ou não cumulativo/cumulativo (conforme OBF17000 - cadastros empresa).

Foi criado novo programa SUP34214 para conferência de notas com mensagem de erro referente a validação CST. Este relatório tem como objetivo efetuar levantamento de notas, em determinado período, que foram possuem erro referente a CST afim de equipe fiscal analisar e efetuar acerto na nota/frete.

Valida CST de ICMS/PIS/COFINS/IPI na Entrada de nota.

Valida CST de ICMS/PIS/COFINS na inclusão de Frete (Compra e Venda).

Passo 01 Passo 02

1 - Baixar xml da tabela SUP\_CST\_INCIDENCIA e importar executando frm0074

2 - Executar conversor de tabela LOG6000 - conversor SUP01961.cnv para criar tabela SUP\_CST\_INCIDENCIA

3 - Importar via LOG00074 o xml sup34213 e sup34214.

4 - Incluir, via MEN0050, fonte SUP34213 em: Suprimentos / Processo Diário / Cadastro: Imposto X CST X Incidência (SUP34213)

5 - Incluir, via MEN0050, fonte SUP34214 em: Suprimentos / Processo Diário / Consulta e relatórios: Divergência CST X Incidência (SUP34214)

#### **04. DEMAIS INFORMAÇÕES**

#### IMPORTANTE!

Só será validado Impostos X CST X Incidência, se possuir cadastro para o imposto no SUP34213.

#### **05. ASSUNTOS RELACIONADOS**

•

# 1.7 Tecnologia - Inovação - 12.1.27

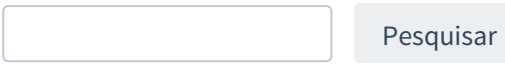

## 1.7.1 DFWKTOOLS-495 DT Cadastro dados protegidos

### **01. DADOS GERAIS**

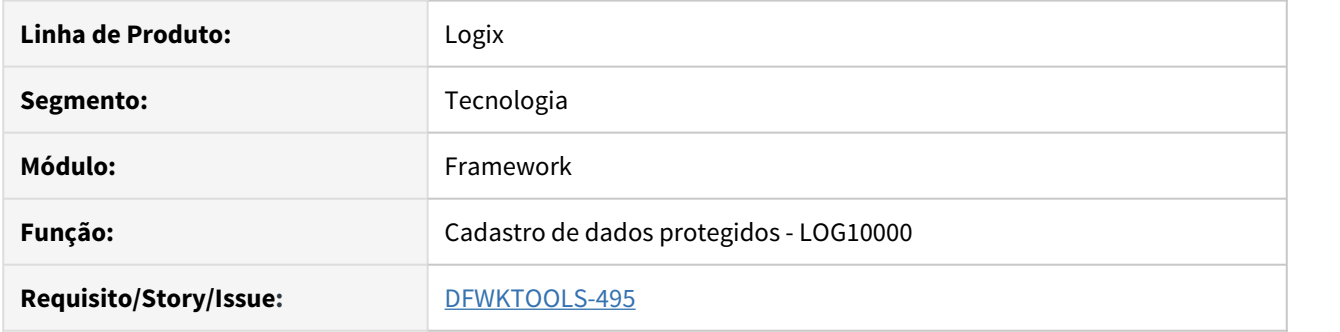

## **02. SITUAÇÃO/REQUISITO**

Criar tela para cadastro de campos protegidos.

## **03. SOLUÇÃO**

Desenvolvimento da tela de cadastro de Dados Protegidos chamada **LOG10000**.

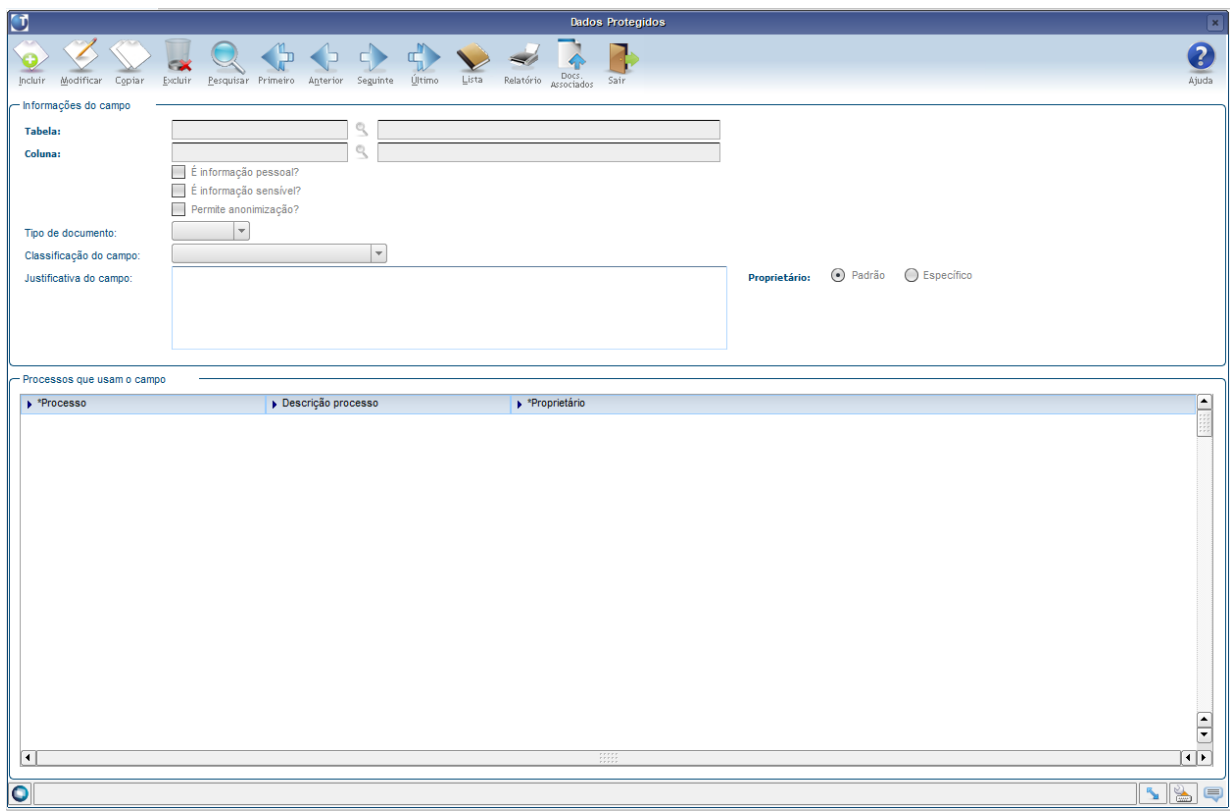

## **04. DEMAIS INFORMAÇÕES**

Este programa pode ser cadastrado no menu Logix em ADMINISTRAÇÃO LOGIX → CADASTROS → DADOS PROTEGIDOS.

### IMPORTANTE!

Melhoria disponível no pacote oficial 12.1.27 ou Framework Fix 12.1.26.FIX01.

## 1.7.2 DFWKTOOLS-737 DT Segundo Parâmetro LOG\_SHA1

#### **01. DADOS GERAIS**

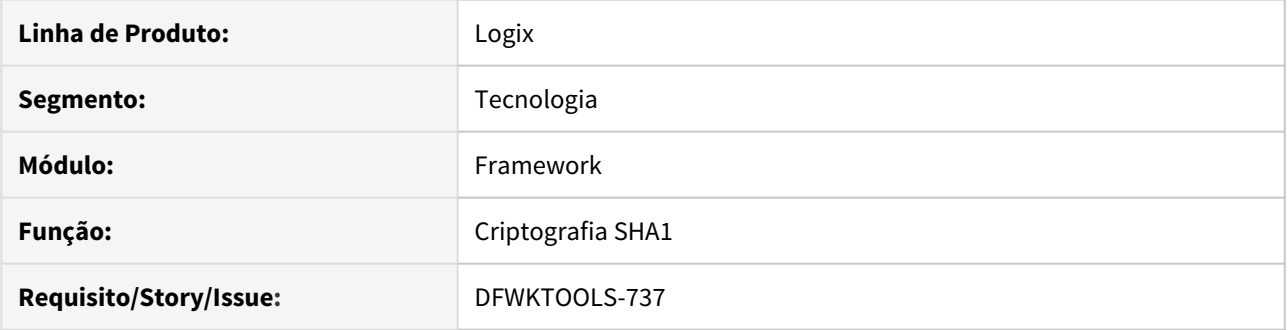

## **02. SITUAÇÃO/REQUISITO**

A função SHA1 do ADVPL pode receber dois parâmetros, sendo que hoje no Logix só é possível passar o testo a ser criptografado.

## **03. SOLUÇÃO**

Adicionado segundo parâmetro a função LOG\_SHA1 no ADVPL.

## 1.7.3 DFWKTOOLS-1081 DT Nova função LOG\_db\_column\_isSerial

#### **01. DADOS GERAIS**

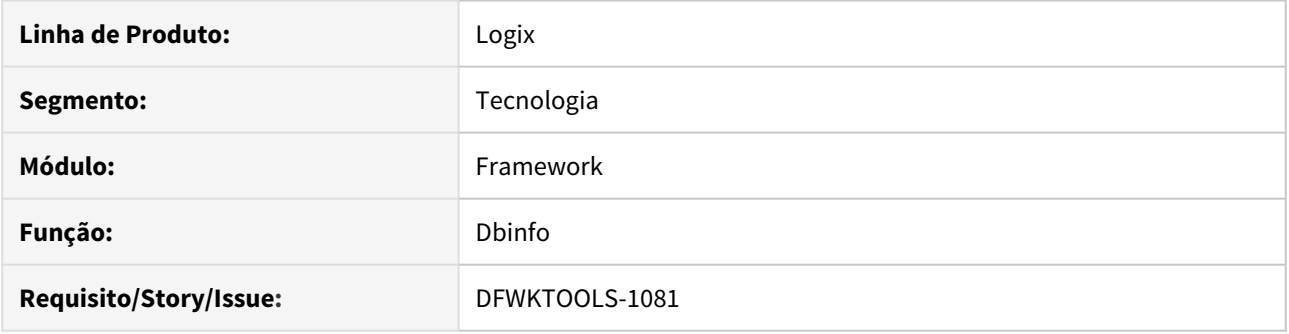

### **02. SITUAÇÃO/REQUISITO**

Criar função para identificar quando uma coluna de tabela no banco de dados Logix é do tipo serial, que tem controle de numeração automática.

#### **03. SOLUÇÃO**

Liberação de duas novas funções:

[LOG\\_db\\_column\\_isSerial](https://tdn.totvs.com/display/FRAMJOI/LOG_db_column_isSerial) → Identifica quando o tipo de uma coluna de tabela no banco Logix foi definida com tipo SERIAL (numeração automática).

LOG db column get type - Recupera a definição de tipo e dimensão de uma coluna de tabela do banco de dados conectado.

### **04. DEMAIS INFORMAÇÕES**

Para os bancos homologados no Logix existem formas diferentes de identificar quando uma coluna é do tipo serial, onde:

♦ No **INFORMIX**, o tipo da coluna é SERIAL

♦ No **ORACLE**, o tipo da coluna é NUMBER(10,0) e existe definição de SEQUENCE e TRIGGER de INSERT na tabela para fazer o ajuste automático da numeração da coluna.

♦ No **MS SQLServer**, o tipo da coluna é INTEGER, mas com a definição da propriedade IDENTITY.

#### IMPORTANTE!

Disponível a partir do pacote oficial 12.1.27 ou Framework Fix 12.1.26.(fix02)

#### **05. ASSUNTOS RELACIONADOS**

• [Funções para manipulação de Banco de Dados](https://tdn.totvs.com/pages/viewpage.action?pageId=516651101)

## 1.7.4 DFWKTOOLS-1126 DT Alterações Cadastro Dados Protegidos

#### **01. DADOS GERAIS**

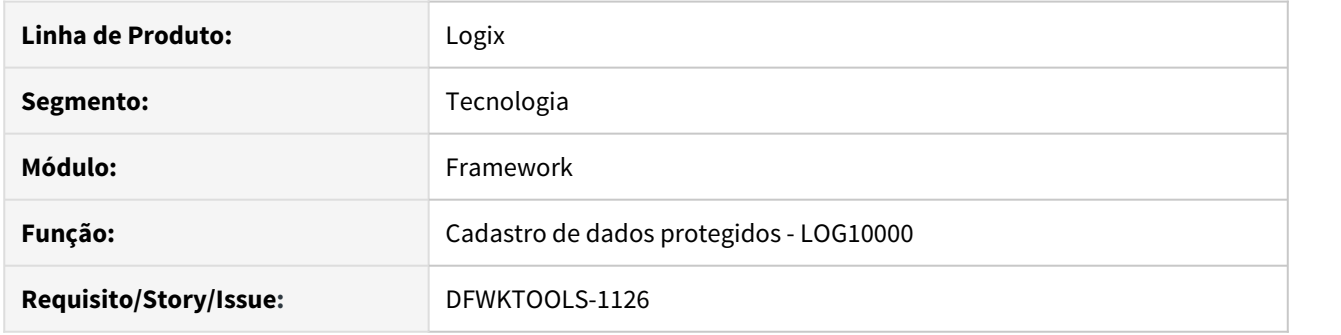

## **02. SITUAÇÃO/REQUISITO**

Alterar cadastro de dados protegidos para prever as seguintes situações:

- 1. Permitir cadastrar mais de uma classificação para um mesmo dado no **Cadastro de dados protegidos** (LOG10000);
- 2. Permitir alterar justificativa de classificação cadastrada como proprietário "Padrão".

#### **A** ATENÇÃO

Existem alterações de tabelas no banco de dados e atualizações metadados:

- Conversor de tabela **MEN00136.CNV** (Criação das tabelas LOG\_PRIVATE\_ATTRIBUTE, LOG\_PRIVATE\_CLASSIF\_ATTRIBUTE, LOG\_PRIVATE\_PROCESS\_ATTRIBUTE);
- Alterações de informações metadado das tabelas (arquivos XML) criadas pelo conversor MEN00136.CNV e alterações no formulário metadado LOG10000 (Cadastro de Dados Protegidos).

### **03. SOLUÇÃO**

Alteração da tela de cadastro de Dados Protegidos (LOG10000) para permitir cadastrar mais de uma classificação para cada dado protegido e para cada classificação deverá registrar a sua respectiva justificativa.

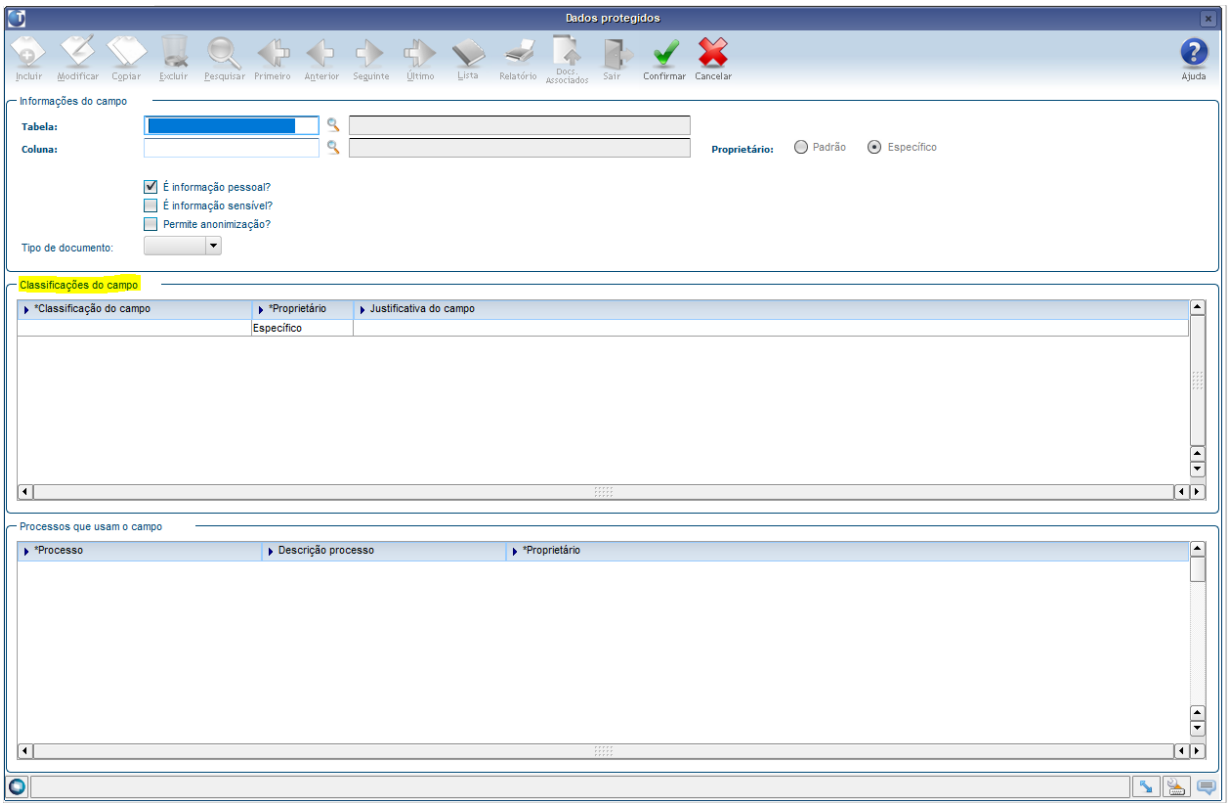

As informações de dados protegidos que estiverem registradas como "Padrão" no campo "Proprietário" não são passíveis de alteração ou exclusão, por se tratarem de dados cadastrais padrões mantidos pela Totvs e que podem sofrer ajustes na aplicação de pacotes de atualização do produto.

#### **DICA** *CONSTRUCTION* **O** DICA

Mesmo para um Dado Protegido registrado com Proprietário "Padrão" será possível informar novas classificações, que serão registradas com Proprietário "Específico".

Caso exista necessidade de alterar o texto da justificativa registrada para uma classificação registrada com Proprietário "Padrão", deve-se cadastrar uma cópia desta classificação que será então registrada com Proprietário "Específico" para que um novo texto de justificativa possa ser informado. Neste caso serão mantidas as ambas informações para esta mesma classificação, ou seja, a justificativa para a classificação registrada com Proprietário "Padrão" e também a que estiver registrada com Proprietário "Específico".

**O sistema sempre irá assumir as informações registradas com Proprietário "Específico" de forma prioritária, quando for identificada, caso contrário considerará as informações registradas com Proprietário "Padrão".**

## **04. DEMAIS INFORMAÇÕES**

Caso o programa LOG10000 ainda não esteja cadastrado no menu, pode ser cadastrado no menu Logix em ADMINISTRAÇÃO LOGIX → CADASTROS → DADOS PROTEGIDOS com "Tipo de Processo" igual a 2 (freeform/ metadado).

### IMPORTANTE!

Melhoria disponível no pacote oficial 12.1.27 ou Framework Fix 12.1.26.FIX03.

1.8 Vendas e Faturamento - Inovação - 12.1.27

## 1.8.1 Cadastros e Tabelas - Inovação - 12.1.27

## 2833076 DMANVENLGX1-3901 DT Observações por cliente

#### **01. DADOS GERAIS**

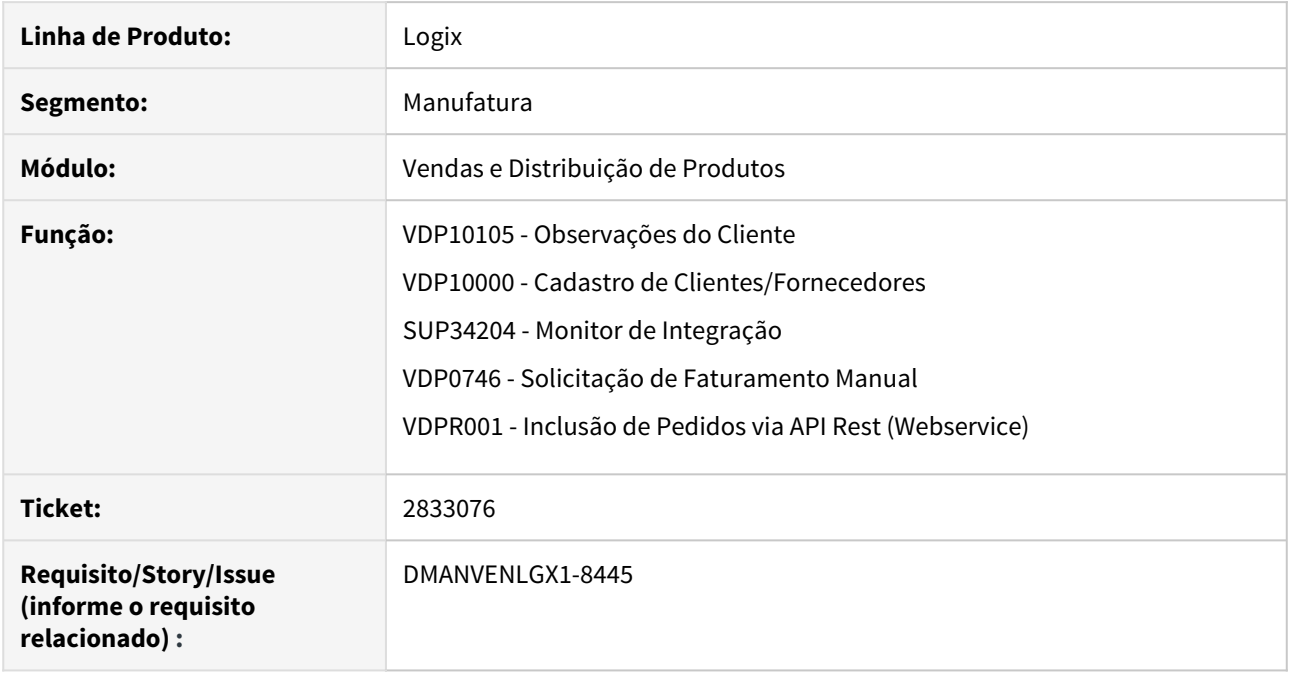

#### **02. SITUAÇÃO/REQUISITO**

Necessidade de cadastrar um texto por cliente com informações fiscais.

#### **03. SOLUÇÃO**

O sistema foi alterado para realizar a migração do **VDP1445** para Metadados.

Foi criado o **VDP10105** com as mesmas funcionalidades da versão antiga.

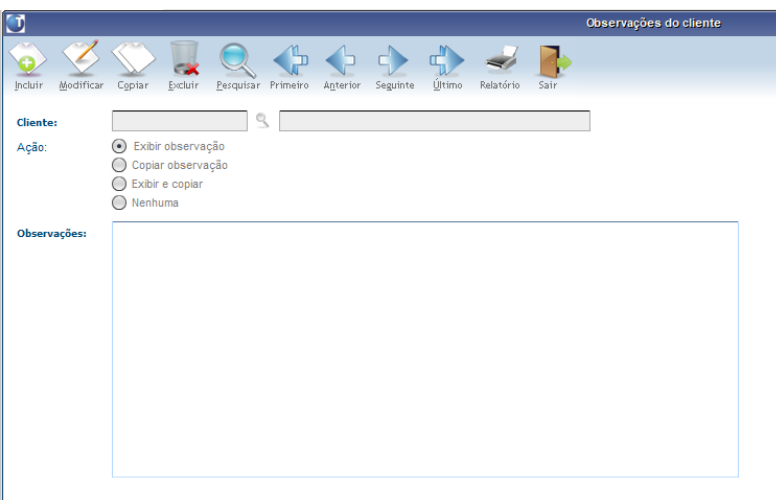

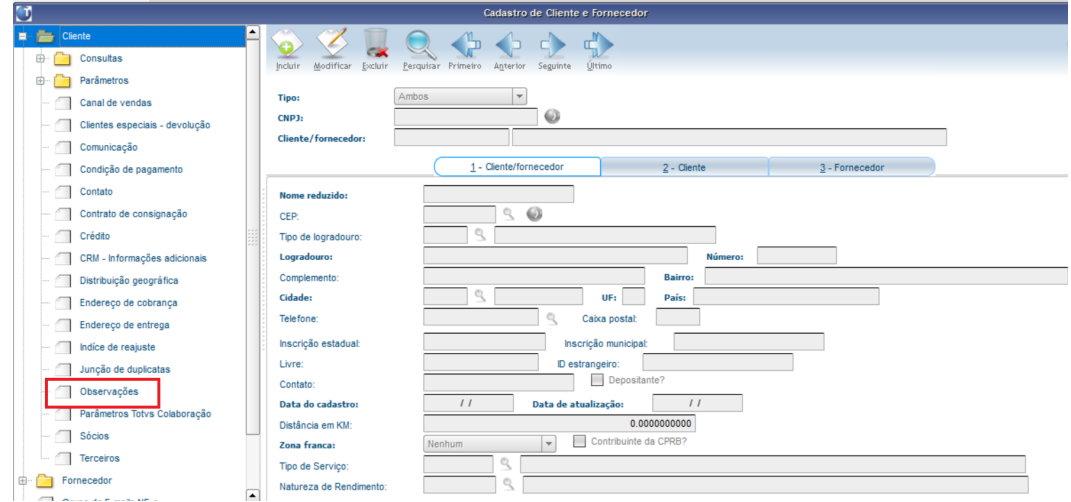

Também foi alterado o **VDP10000**, onde será possível acionar o programa **VDP10105** através da opção 'Observação' do MENU lateral:

O SUP34204 (Monitor de Integração) também foi alterado para que, na importação de pedidos de venda pela Neogrid (TC), gravar a observação do cliente, quando estiver parametrizado para copiar as informações. Como na estrutura do XML há TAG's referente a textos no pedido, o programa fará a importação da seguinte forma:

Primeiro irá verificar se há observações do cliente no **VDP10105**, com o campo "Ação" parametrizado para copiar as informações. Se houverem observações, as mesmas serão consideradas no pedido.

Depois, o programa irá verificar se há textos no XML a ser importado. Se houver espaço (pois no **VDP20000** há espaço para 5 linhas de texto por pedido e 2 linhas para observações), o programa irá considerar os textos do XML.

Também foi alterada a Inclusão de pedidos via API Rest, onde se aplica a mesma regra descrita acima para o monitor de integração.

A rotina de solicitação de faturamento manual (**VDP0746**) foi alterada para exibir e gravar as observações do cliente. Após informar o código do cliente será aberta uma nova tela com as observações do mesmo, précadastradas no **VDP10105**. Estas mesmas observações serão demonstradas no XML (na TAG <infCpl> e DANFE <no quadro "Dados Adicionais") da nota fiscal.

## 1.8.2 Faturamento - Inovação - 12.1.27

#### 7172338 DMANVENLGX1-8770 Filtro por carteira

#### **01. DADOS GERAIS**

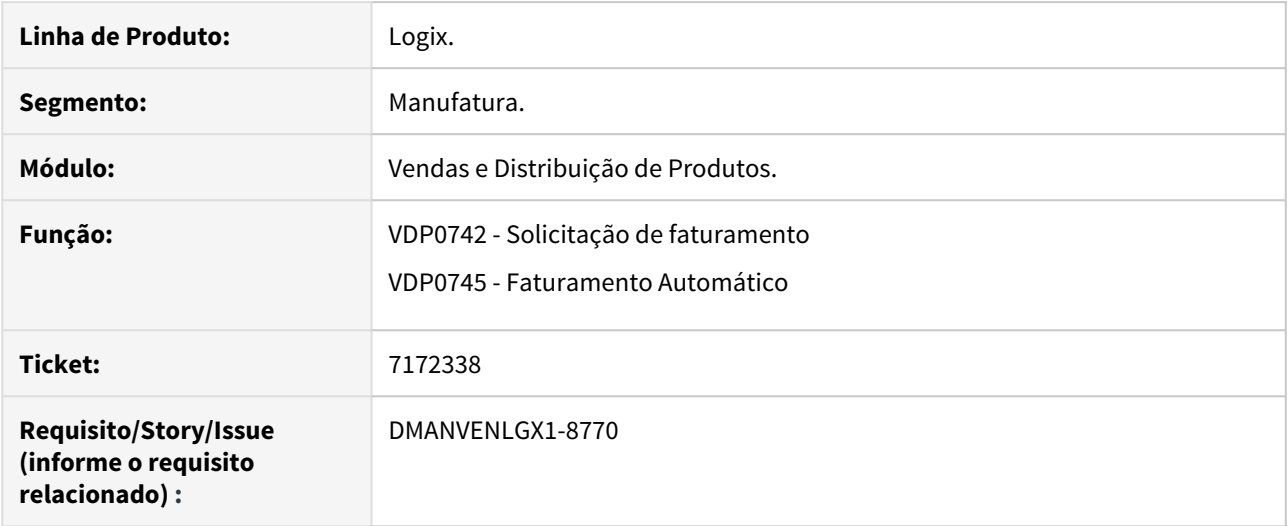

#### **02. SITUAÇÃO/REQUISITO**

Necessidade de filtro por tipo de carteira na solicitação de faturamento automático (VDP0742 e VDP0745).

#### **03. SOLUÇÃO**

Inclusão do campo **Filtrar por carteira?** para ser utilizado como filtro na seleção/consulta dos Pedidos/Lote/ OM da solicitação de faturamento no VDP0742.

Quando este campo novo for selecionado, será aberta uma outra tela para informar o(s) tipo(s) de carteira, que será utilizado como filtro nas operações de inclusão, modificação e consulta. Neste caso, o programa permitirá informar pedidos/lotes/OM's somente do(s) tipo(s) de carteira informados.

No VDP0745 (opção 'faturaR' do VDP0742) foi incluído o mesmo filtro nas solicitações a serem faturadas, onde será feita a mesma ação, ou seja, serão exibidas somente as solicitações onde todos os documentos façam parte da carteira informada, caso o filtro seja utilizado.
1.8.3 Pedidos - Inovação - 12.1.27

## 2713448 DMANVENLGX1-3786 DT VDP10231 Permitir o acesso ao campo "empresa" na cópia de Pedidos

### **01. DADOS GERAIS**

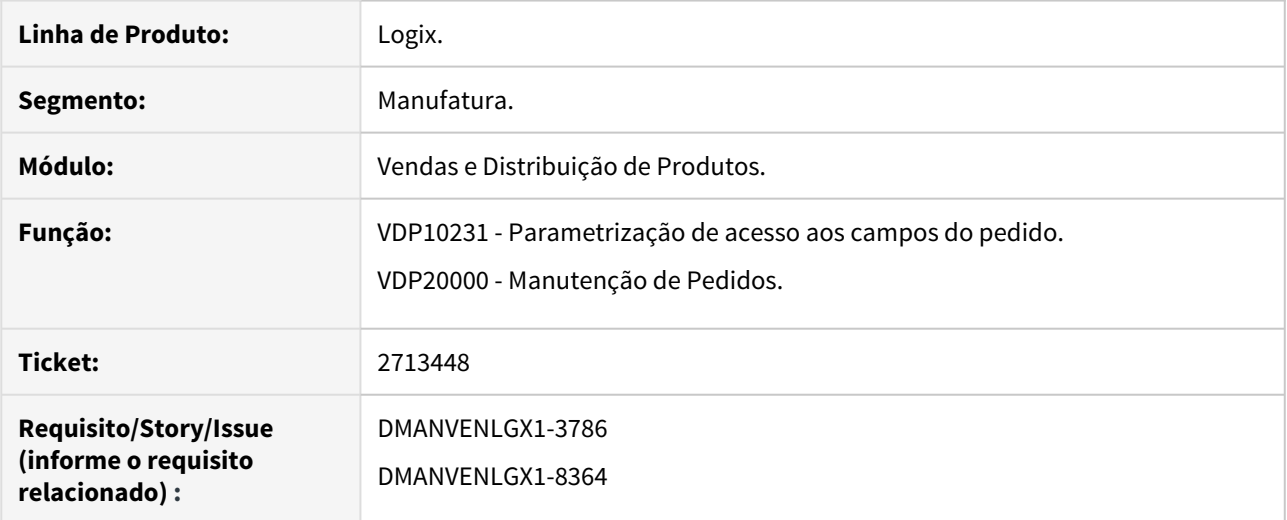

### **02. SITUAÇÃO/REQUISITO**

Necessidade do campo "Empresa" na cópia de pedidos do programa VDP20000.

### **03. SOLUÇÃO**

Alterado o programa VDP10231 para permitir a liberação do campo "Empresa" na cópia dos pedidos no VDP20000.

Alterado o programa VDP20000 para ler a permissão gravada no VDP10231 e liberar na cópia o campo empresa.

No VDP20000, o filtro de pesquisa de pedidos foi alterado para permitir que o usuário possa consultar e copiar pedidos da forma que desejar, desde que este campo "empresa" esteja devidamente liberado/marcado no VDP10231.

### **04. DEMAIS INFORMAÇÕES**

**Conversor**: vdp02638.cnv

**Objetivo**: Alteração da tabela vdp\_aces\_camp\_ped

**Processo de Instalação**: O conversor é processado no LOG6000 (Gerenciador Conversores Tabelas), informar o diretório do conversor e efetuar seu processamento.

## 7420876 DMANVENLGX1-9051 processo descontos comerciais

### **01. DADOS GERAIS**

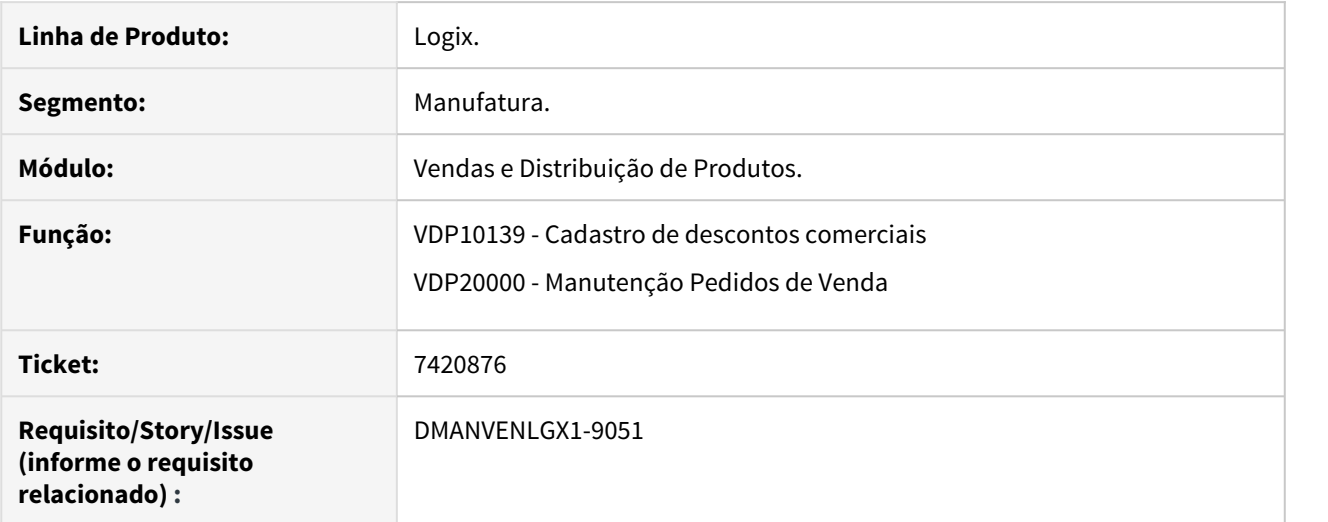

## **02. SITUAÇÃO/REQUISITO**

Implementação de novas políticas de descontos comerciais.

### **03. SOLUÇÃO**

Foi criado o VDP10139, cadastro de mensagens de consistência para intervalos de descontos comerciais:

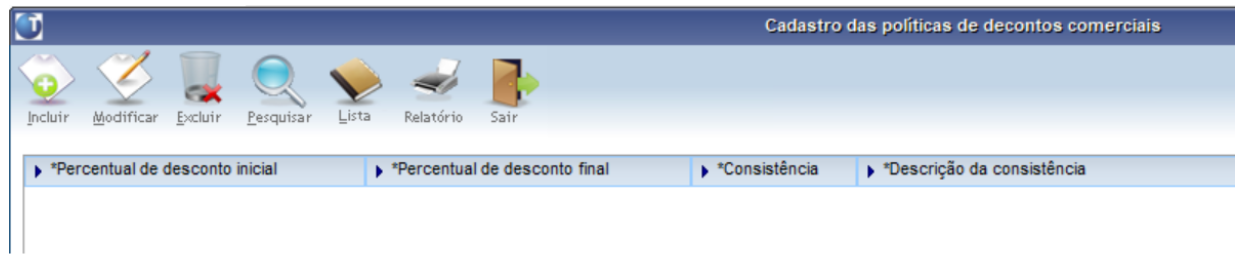

Algumas considerações:

- Deverá ser informada apenas as colunas de percentual de desconto inicial/final;
- As colunas de consistência e descrição serão geradas automaticamente pela rotina, buscando uma numeração disponível para uso do VDP10090;
- A coluna "descrição da consistência" será um texto fixo acrescido das colunas "Percentual de desconto inicial" e "Percentual de desconto final";
- O número da consistência gerada será gravado também na tabela corresponde do cadastro de alçada de aprovação (VDP10090), para que possa ser cadastrado os aprovantes de cada consistência gerada.

O processo de consistência de pedidos (**VDP20000** e **VDP20023**) foi alterado para consistir o desconto comercial conforme o novo cadastro descrito acima, onde:

- O percentual de desconto comercial será a somatória dos descontos mestres e item do pedido da mesma forma que já é realizado atualmente para as validações das consistências 101 e 102;
- O programa irá validar se o desconto calculado está dentre os descontos parametrizados, buscando o código da consistência e seus respectivos aprovantes;
- A regra de consistência deste novo processo somente será realizada se não existir desconto comercial parametrizado para o cliente (referente a consistência 102). A validação seguirá na seguinte regra:

1º) Verifica se existe desconto máximo parametrizado por cliente (consistência 102). Se existir usa esta validação;

2º) Verifica se o desconto calculado está entre os descontos de/até do novo cadastro. Se existir usa esta validação;

3°) Verifica se existe desconto máximo parametrizado por empresa (consistência 101). Se existir usa esta validação.

### **04. DEMAIS INFORMAÇÕES**

**Conversor**: vdp02641.cnv

**Objetivo**: Criação da tabela: vdp\_desc\_comerciais

**Processo de Instalação**: O conversor é processado no LOG6000 (Gerenciador Conversores Tabelas), informar o diretório do conversor e efetuar seu processamento.

# 2 Legislação - 12.1.27

Pesquisar

# 2.1 Controladoria - Legislação - 12.1.27

## 2.1.1 DMANFINLGX-10408 DT PAT10161 Versionamento de contratos e validações

## **01. DADOS GERAIS**

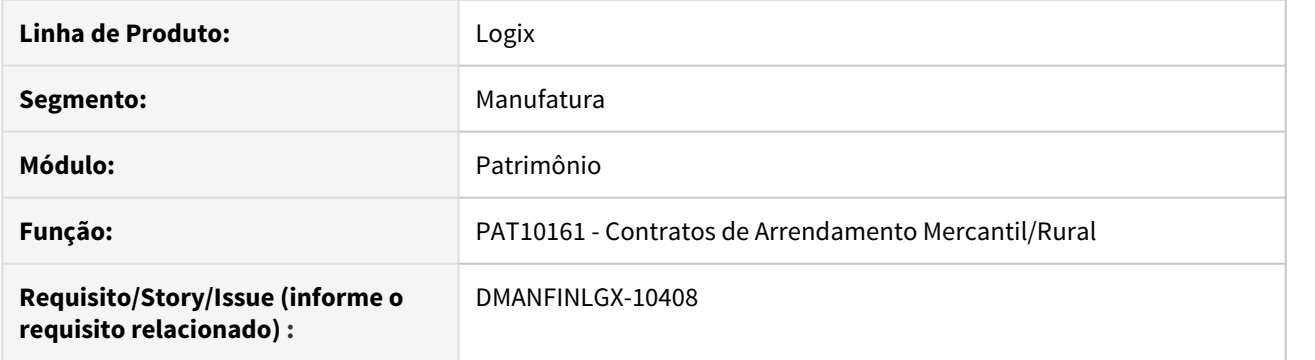

## **02. SITUAÇÃO/REQUISITO**

Alterar a rotina de contratos de arrendamento mercantil/rural para gravar histórico, quando contrato for alterado. Efetuar validação para não permitir modificação ou exclusão se efetuar em período diferente da parametrização do PAT, com integração com contas a pagar e com inventário/parcela.

## **03. SOLUÇÃO**

Alterações feitas no programa:

- ao incluir, copiar, modificar gravar o versionamento do contrato.
- na modificação do contrato para cancelado ou exclusão do contrato validamos: período da parametrização do PAT, integração com o contas a pagar e se tem inventário/parcela. Será necessário desfazer estes processos antes de modificar ou excluir o contrato.
- na modificação, campos usados no cálculo das parcelas do contrato, validamos período da parametrização do PAT, integração com o contas a pagar e se tem inventário/parcela. Será necessário desfazer estes processos antes.
- na modificação do contrato para cancelado ou modificação de campos usados no cálculo , as parcelas calculadas do contrato serão excluídas.

## 2.1.2 DMANFINLGX-10409 DT PAT10161 Alteração para considerar data validade inicial/final nas funcionalidades contrato

## **01. DADOS GERAIS**

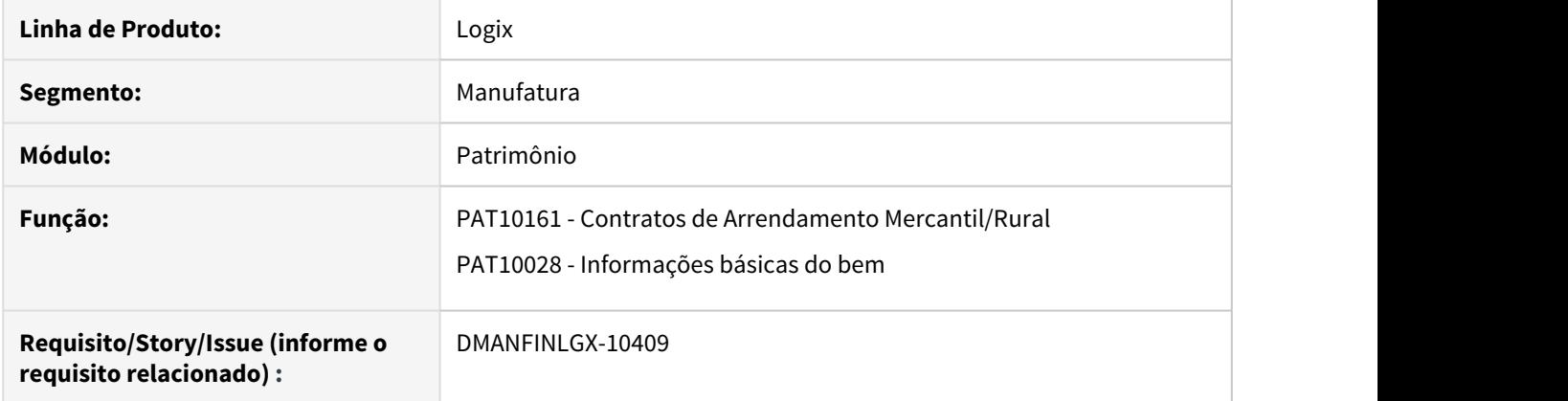

## **02. SITUAÇÃO/REQUISITO**

Alterar a rotina de contratos de arrendamento mercantil/rural para considerar data validade inicial/final em todas as funcionalidades.

## **03. SOLUÇÃO**

Alterado programa para considerar data validade inicial/final em todas as funcionalidades.

## 2.1.3 DMANFINLGX-10855 - DT CON10251 - Cockpit geração do Livro Caixa Digital do Produtor Rural

## **01. DADOS GERAIS**

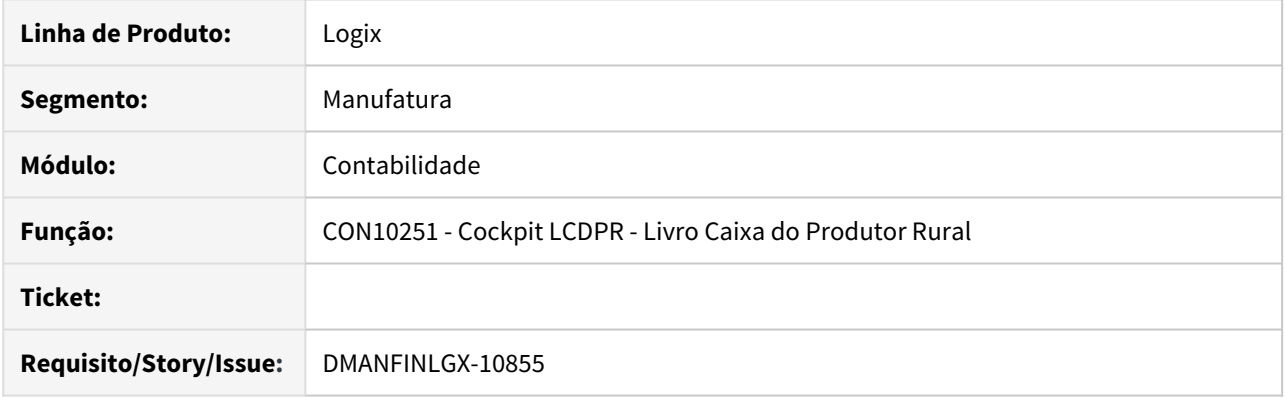

## **02. SITUAÇÃO/REQUISITO**

Implementar rotina para auxiliar na geração do arquivo do LCDPR, conforme Instrução Normativa RFB nº 1.848/18, incluindo o artigo 23-A da Instrução Normativa SRF nº 83/01, para criar o Livro Caixa Digital do Produtor Rural.

Essa instrução normativa, SRF nº 83/01, fala sobre a tributação de resultados da atividade rural de pessoas físicas.

## **03. SOLUÇÃO**

CON10251 - Implementado programa para centralizar as rotinas e cadastros relacionados à geração do livro caixa digital do produtor rural.

O Cockpit terá a seguinte estrutura:

- **Geração**
	- Geração Livro Caixa do Produtor Rural
	- **Bloco 0** Cadastro do contribuinte Cadastro dos imóveis rurais Cadastro das contas bancárias do produtor rural
- **Bloco Q** Inclusão da movimentação do livro caixa Contas contábeis para seleção dos movimentos do produtor rural Carga das movimentações contábeis do produtor rural Saldos bancários por período

## **04. ASSUNTOS RELACIONADOS**

- RFB nº 1.848/18: [http://normas.receita.fazenda.gov.br/sijut2consulta/link.action?](http://normas.receita.fazenda.gov.br/sijut2consulta/link.action?visao=anotado&idAto=96894) [visao=anotado&idAto=96894](http://normas.receita.fazenda.gov.br/sijut2consulta/link.action?visao=anotado&idAto=96894)
- SRF nº 83/01:<http://normas.receita.fazenda.gov.br/sijut2consulta/link.action?visao=anotado&idAto=14387>

## 2.1.4 DMANFINLGX-11153 DT PAT10161 Incluir automaticamente inventário/ parcela ao gerar parcela contrato.

## **01. DADOS GERAIS**

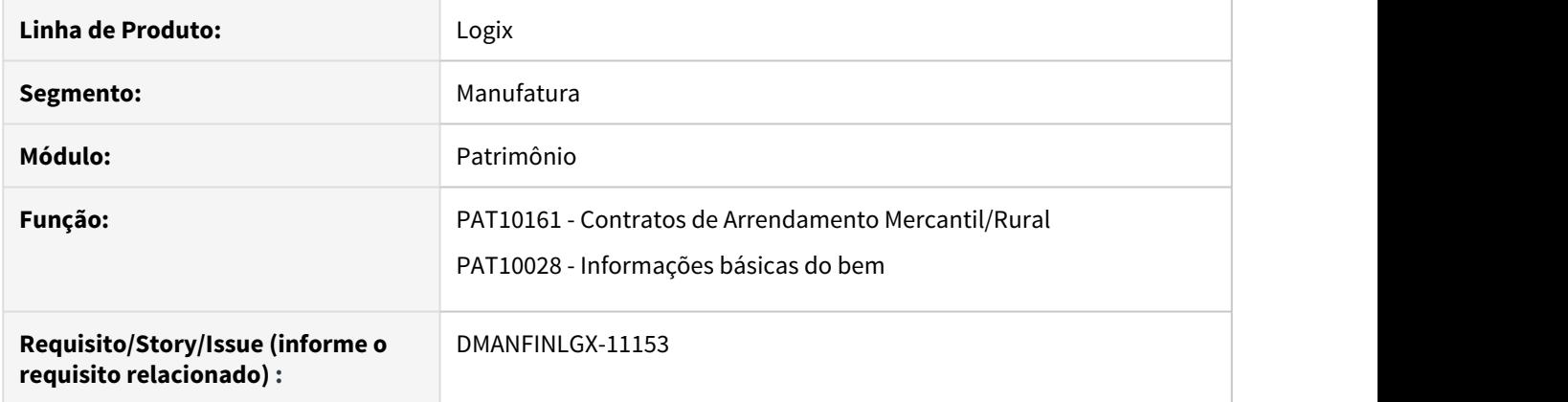

## **02. SITUAÇÃO/REQUISITO**

Alterar a rotina de contratos de arrendamento mercantil/rural para gerar automaticamente inventário/ parcela ao calcular as parcelas do contrato.

## **03. SOLUÇÃO**

Alterado programa para gerar automaticamente o inventário/parcela ao calcular as parcelas do contrato.

## 2.1.5 DMANFINLGX-11744 DT PAT10161 Acerto data de validade inicial/ final e versão atual de registros antigos

## **01. DADOS GERAIS**

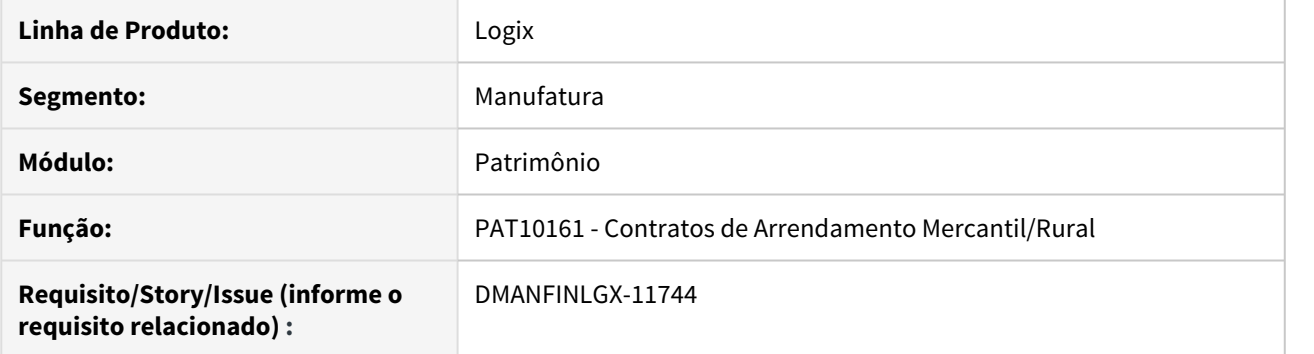

## **02. SITUAÇÃO/REQUISITO**

Alterar a rotina de contratos de arrendamento mercantil/rural para gravar a data de validade inicial/ final e versão atual para os registros já existentes na base.

## **03. SOLUÇÃO**

Alterado programa para ao entrar na tela gravar a data de validade inicial/ final e versão atual para os registros já existentes na base de dados.

## 2.1.6 DMANFINLGX-11745 DT PAT10160 Incluir o PAT10162 e o PAT10164 no cockpit PAT10160.

## **01. DADOS GERAIS**

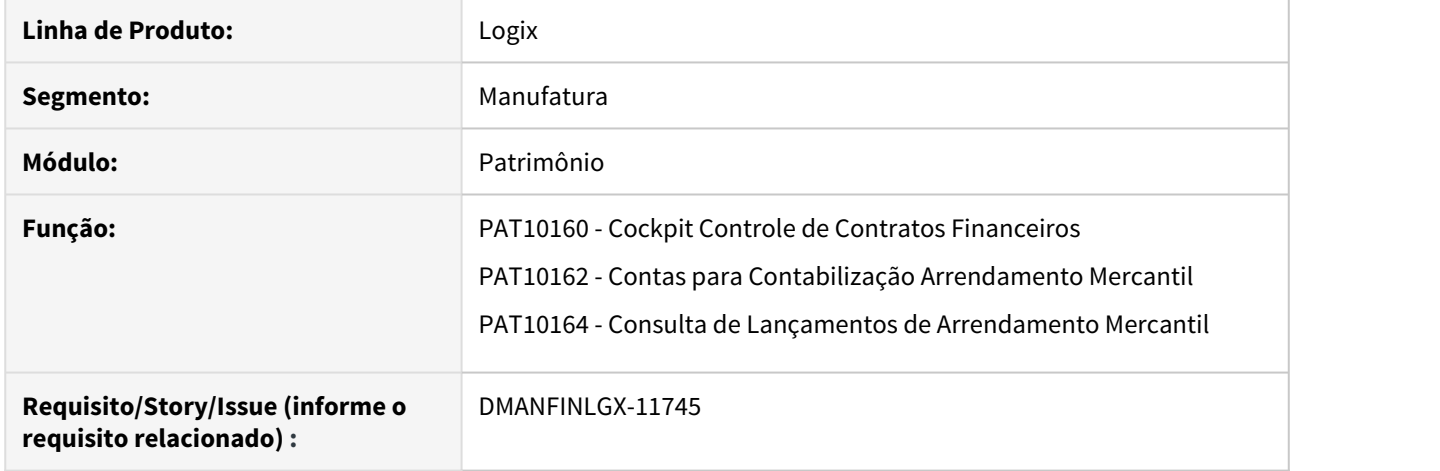

## **02. SITUAÇÃO/REQUISITO**

Alterar o cockpit de Controle de Contratos Financeiros para incluir as opções: Contas para Contabilização Arrendamento Mercantil e Consulta de Lançamentos de Arrendamento Mercantil.

## **03. SOLUÇÃO**

Alterado o cockpit de Controle de Contratos Financeiros para incluir as opções: Contas para Contabilização Arrendamento Mercantil e Consulta de Lançamentos de Arrendamento Mercantil.

## 2.1.7 DMANFINLGX-100458 DT PAT10160 Cálculo das parcelas de Produtos por período

## **01. DADOS GERAIS**

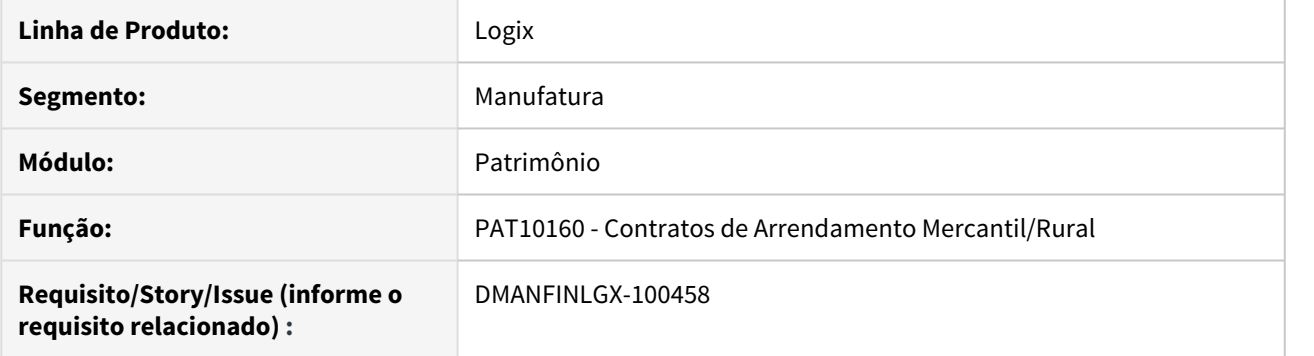

## **02. SITUAÇÃO/REQUISITO**

Permitir que na opção Calcular Parcelas, seja feito o cálculo dos períodos lançados por Preço Produto.

## **03. SOLUÇÃO**

Foi alterada a opção Calcular Parcelas para permitir que, quando o contrato for definido por Preço Fixado em Produto, seja possível o cálculo dos novos períodos lançados da aba Preço Produto.

Quando ocorre o primeiro cálculo das parcelas do Contrato, os campos Calcular a partir do Período de/até estarão desabilitados, pois no primeiro cálculo é realizado o cálculo do AVP, Ajuste do Valor Presente, utilizado para registrar o inventário Pai no Patrimônio.

Nos próximos cálculo, quando forem lançados os períodos e o preços da unidade do produto no período, aba Preço produto, deverá ser feito o cálculo da parcela de acordo com o período, habilitado na opção de Calcular Parcelas.

O cálculo através estes campos estará restringido quando houver parcelas integradas ao CAP e o período do Patrimônio e o período contábil estiverem fechados, dentro do período informado.

Para os contratos com Preço Fixado em Valor Fixo, permanecerá como é feito o cálculo atualmente, excluindo todas as parcelas e calculando novamente.

# 2.2 Financeiro - Legislação - 12.1.27

## 2.2.1 7397641 DMANFINLGX-12501 FIN30058 - Obrigação de informar natureza de rendimento

## **01. DADOS GERAIS**

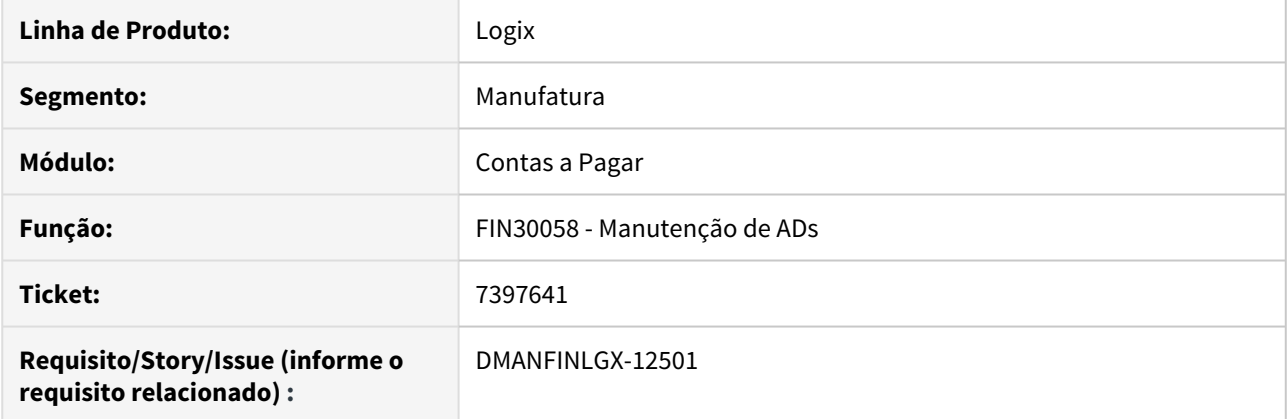

## **02. SITUAÇÃO/REQUISITO**

Com a prorrogação do Reinf referente as informações dos tributos IRRF e PIS/COFINS/CSL, a informação da natureza de rendimento ainda não deve ser obrigatória na digitação dos títulos.

## **03. SOLUÇÃO**

Programa alterado para não validar se o título tem a natureza de rendimento ou não, deixando opcional ao usuário.

## 2.2.2 DMANFINLGX-11025 DT FIN15000 - Cockpit REINF

## **01. DADOS GERAIS**

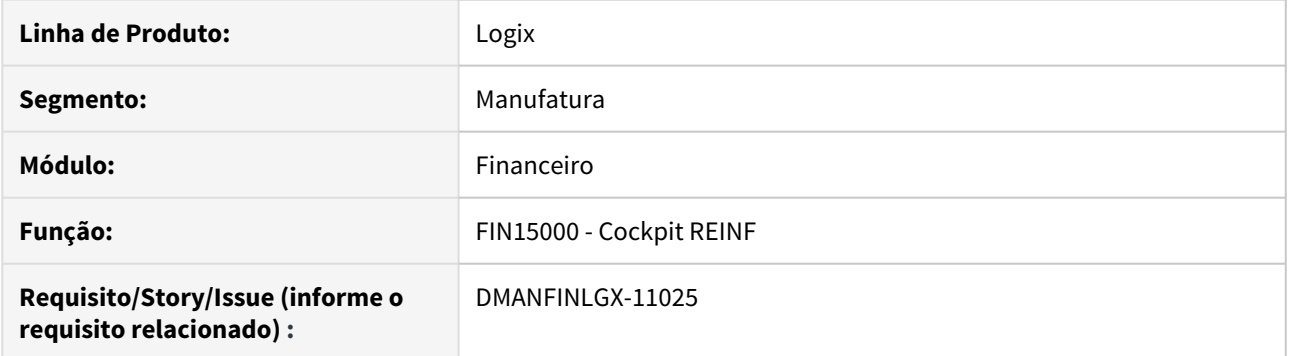

## **02. SITUAÇÃO/REQUISITO**

Criado Central do Reinf - FIN15000 no Logix.

## **03. SOLUÇÃO**

Criado Central do Reinf -FIN15000 no Logix para facilitar o acesso a todas as rotinas que envolvem essa obrigação fiscal.

Passo 01 Passo 02

## **04. DEMAIS INFORMAÇÕES**

## IMPORTANTE!

Use esse box para destacar informações relevantes e/ou de destaque.

## **05. ASSUNTOS RELACIONADOS** •

## 2.2.3 DMANFINLGX-12033 DT Integração Financeiro x TAF

## **01. DADOS GERAIS**

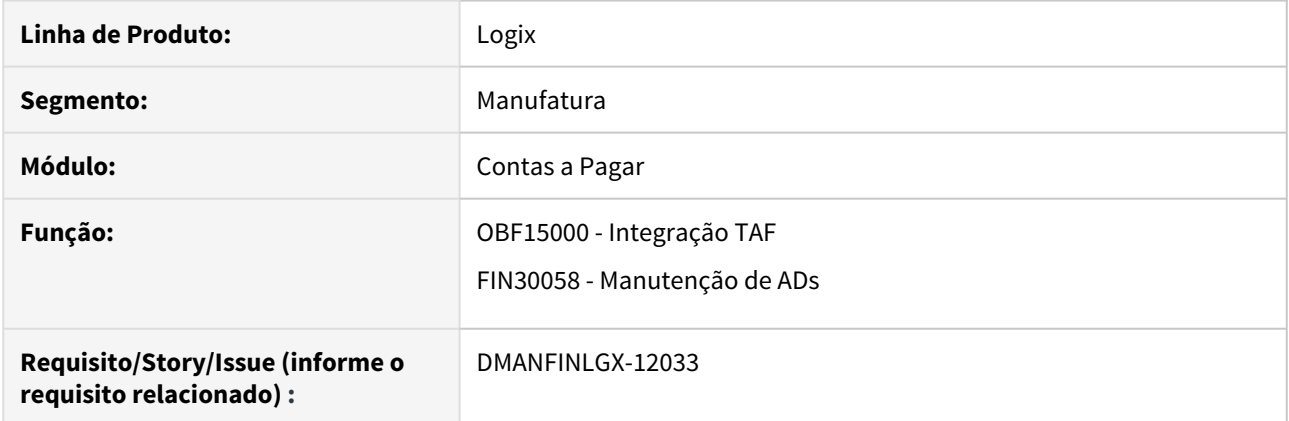

## **02. SITUAÇÃO/REQUISITO**

Houve a necessidade de não integrar no TAF as informações referente ao layout 2.0 do reinf, visto que foi revogado pelo governo.

## **03. SOLUÇÃO**

Alterada as funções do financeiro com o TAF, para não enviar os novos registros criados para o layout 2.0, pois o sistema gerador do TAF não irá realizar as integrações.

Além disso foi alterado o programa para não abrir a "natureza de rendimento", enquanto a versão vigente do layout do Reinf for a 1.4.

2.3 Fiscal - Legislação - 12.1.27

## 2.3.1 DMANFISLGX-7332 DT - Ato COTEPE/ICMS nº 65 - SPED Fiscal - Leiaute 014 **ÍNDICE**

- [01. DADOS GERAIS](#page-127-0)
	- [Ato COTEPE/ICMS nº 65 de 20 de novembro de 2019](#page-128-0)
		- [SUBSEÇÃO 9 ALTERAÇÕES NO LEIAUTE 2020](#page-128-1)
		- [REGISTROS INCLUÍDOS NO LEIAUTE A PARTIR DO PERÍODO DE APURAÇÃO DE JANEIRO DE](#page-128-2) [2020:](#page-128-2)
			- [Manuais e Guias Práticos: http://sped.rfb.gov.br/pasta/show/1573](#page-130-0)
			- [Validador SPED FISCAL : http://receita.economia.gov.br/orientacao/tributaria/](#page-130-1) [declaracoes-e-demonstrativos/sped-sistema-publico-de-escrituracao-digital/](#page-130-1) [escrituracao-fiscal-digital-efd/escrituracao-fiscal-digital-efd](#page-130-1)
- [02. SITUAÇÃO/REQUISITO](#page-130-2)
- [03. SOLUÇÃO](#page-130-3)
	- [OBF12000 Prepara informações para os livros fiscais de entradas/saídas](#page-130-4)
	- [OBF12002 Transferência de informações fiscais para histórico](#page-131-0)
	- [OBF0100 Registros EFD Escrituração Fiscal Digital](#page-131-1)
	- [OBF0110 Geração da EFD Escrituração Fiscal Digital](#page-131-2)
	- [OBF17016 Registro Complementar](#page-131-3)
- [04. PROCEDIMENTO PARA IMPLANTAÇÃO](#page-131-4)
- [05. PROCEDIMENTO PARA UTILIZAÇÃO](#page-132-0)
	- [OBF0100 Fazer a carga automática dos novos registros:](#page-132-1)
	- [REGISTRO 0002: Classificação do estabelecimento industrial ou equiparado industrial](#page-132-2)
	- [REGISTRO C191:Informações do fundo de combate á pobreza FCP Na NFe \(CÓDIGO 55\) e na NFC-E](#page-133-0) [\(CÓDIGO 65\).](#page-133-0)
	- [REGISTRO C500: Nota fiscal/conta de energia elétrica \(Código 06\), nota fiscal de energia elétrica](#page-134-0) [eletrônica – NF3e \(Código 66\), nota fiscal/conta de fornecimento d'água canalizada \(Código 29\) e](#page-134-0) [nota fiscal consumo fornecimento de gás \(Código 28\).](#page-134-0)
	- [REGISTRO C591: Informações do fundo de combate à pobreza FCP na NF3e \(Código 66\)](#page-134-1)
	- [REGISTRO C595: Observações do lançamento fiscal \(Códigos 06, 28, 29 e 66\)](#page-135-0)
	- [REGISTRO C597: Outras obrigações tributárias, ajustes e informações de valores provenientes de](#page-135-1) [documento fiscal](#page-135-1)
	- [REGISTRO G130: Identificação do documento fiscal](#page-136-0)
	- [REGISTRO 1010: Obrigatoriedade de registros do bloco 1](#page-136-1)
	- [REGISTRO 1391: Produção diária da usina](#page-136-2)

## <span id="page-127-0"></span>**01. DADOS GERAIS**

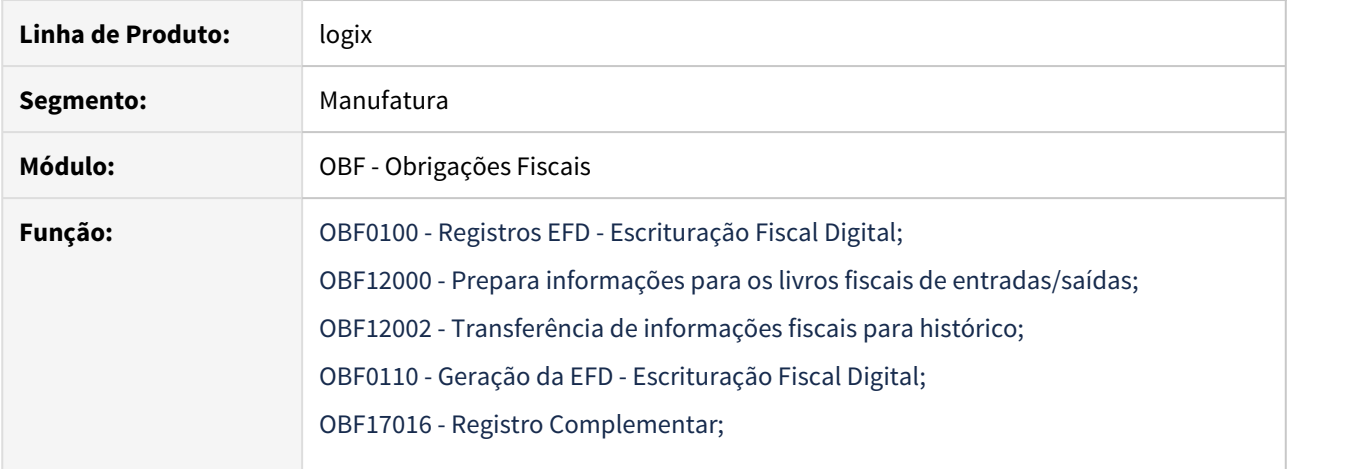

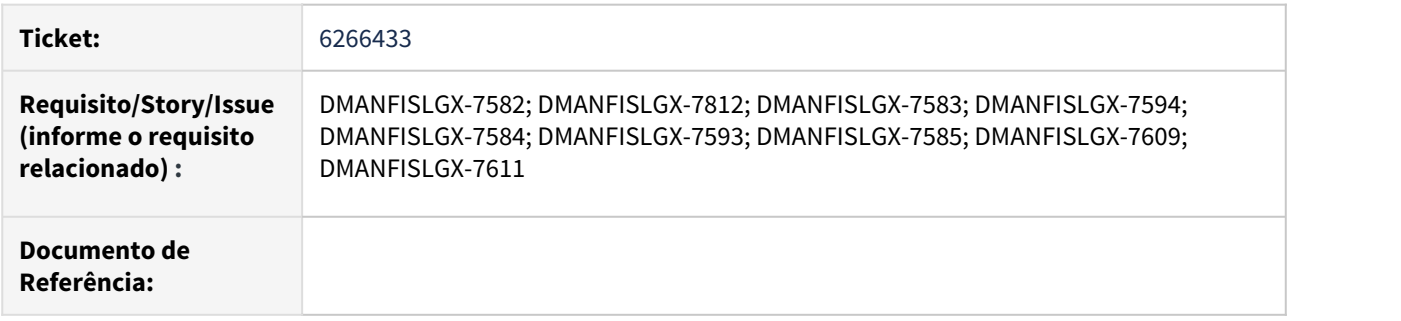

### <span id="page-128-0"></span>**Ato COTEPE/ICMS nº 65 de 20 de novembro de 2019**

Publicado o Ato Cotepe nº 65 de 20 de novembro de 2019, com a Nota Técnica 2019.001 v 1.0 e o Guia Prático versão 3.0.3, referentes ao leiaute 014 da EFD ICMS IPI, válido a partir de janeiro de 2020.

<http://www.in.gov.br/web/dou/-/ato-cotepe/icms-n-65-de-20-de-novembro-de-2019-229981032>

A Nota Técnica e o Guia Prático estão disponíveis para os contribuintes em <http://sped.rfb.gov.br/pasta/show/1573>

### SUBSEÇÃO 9 – ALTERAÇÕES NO LEIAUTE 2020

<span id="page-128-1"></span>No leiaute estabelecido na Nota Técnica, conforme Ato COTEPE/ICMS nº 44/2018 e alterações, foram inseridos os seguintes campos e registros:

<span id="page-128-2"></span>REGISTROS INCLUÍDOS NO LEIAUTE A PARTIR DO PERÍODO DE APURAÇÃO DE JANEIRO DE 2020:

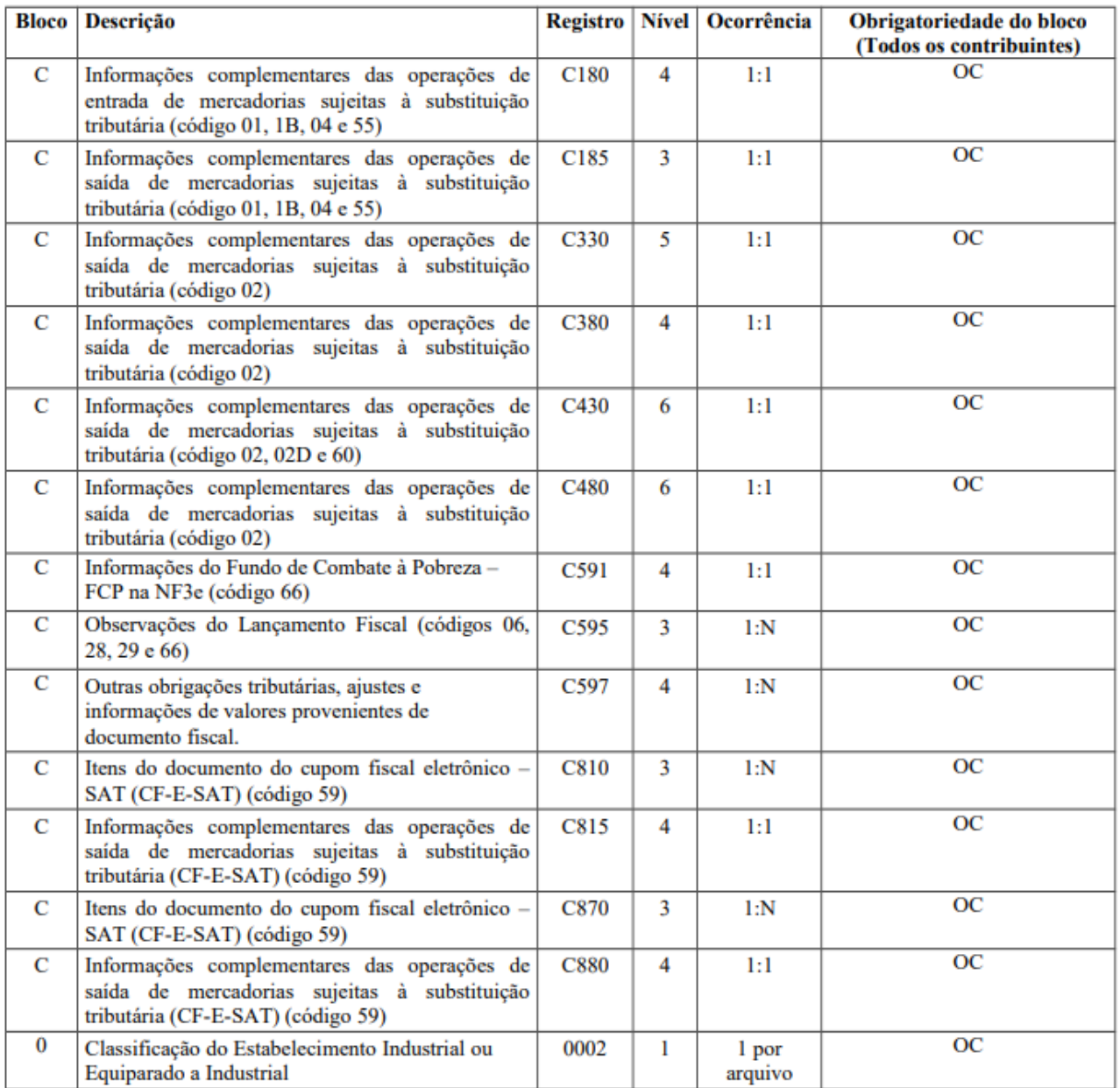

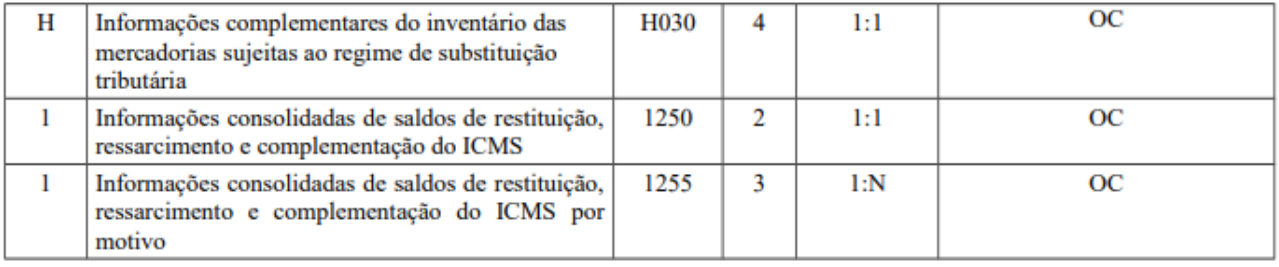

### CAMPOS INCLUÍDOS NO LEIAUTE A PARTIR DO PERÍODO DE APURAÇÃO DE JANEIRO DE 2020.

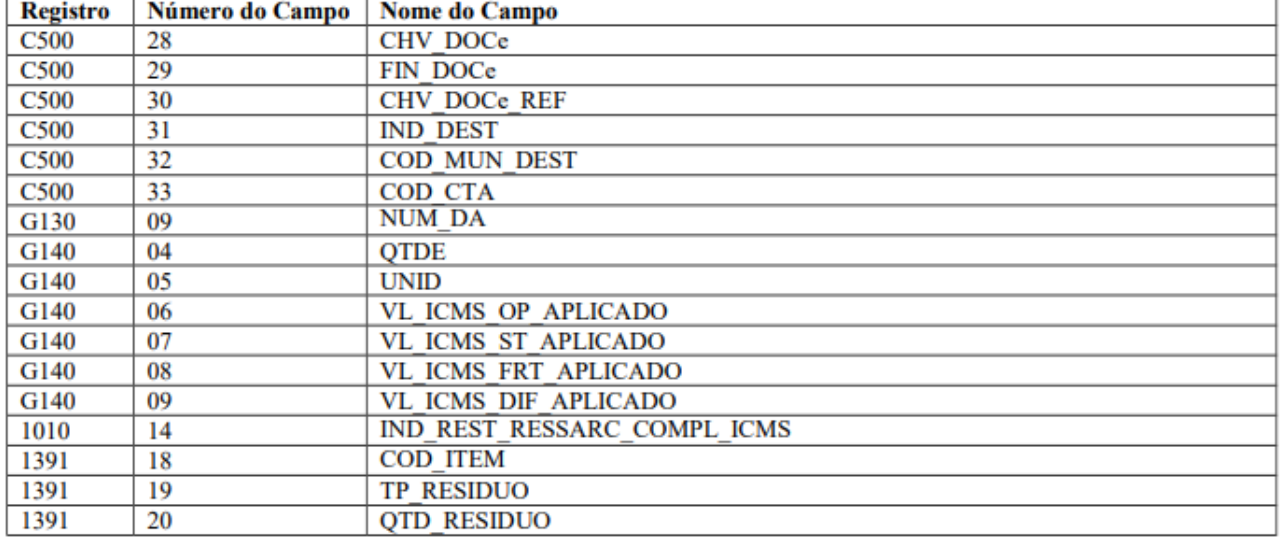

<span id="page-130-0"></span>Manuais e Guias Práticos: <http://sped.rfb.gov.br/pasta/show/1573>

<span id="page-130-1"></span>Validador SPED FISCAL : [http://receita.economia.gov.br/orientacao/tributaria/declaracoes-e-demonstrativos/](http://receita.economia.gov.br/orientacao/tributaria/declaracoes-e-demonstrativos/sped-sistema-publico-de-escrituracao-digital/escrituracao-fiscal-digital-efd/escrituracao-fiscal-digital-efd) [sped-sistema-publico-de-escrituracao-digital/escrituracao-fiscal-digital-efd/escrituracao-fiscal-digital-efd](http://receita.economia.gov.br/orientacao/tributaria/declaracoes-e-demonstrativos/sped-sistema-publico-de-escrituracao-digital/escrituracao-fiscal-digital-efd/escrituracao-fiscal-digital-efd)

## <span id="page-130-2"></span>**02. SITUAÇÃO/REQUISITO**

Foi alterado o módulo do Obrigações Fiscais para atender o **leiaute 014 do SPED Fiscal**. Foi disponibilizada pela Receita Federal do Brasil, a nova versão da escrituração fiscal digital ICMS/IPI, com entrada em **produção a partir de 01/01/2020**. O leiaute de número 014 está disponível na nota técnica 2018.001 versão 3.0.

## <span id="page-130-3"></span>**03. SOLUÇÃO**

### <span id="page-130-4"></span>**OBF12000 - Prepara informações para os livros fiscais de entradas/saídas**

Alterado o programa **OBF12000 - Prepara informações para os livros fiscais de entradas/saídas** para considerar os novos campos: **cod\_mun\_orig** e **cod\_mun\_dest**, das tabelas **obf\_fiscal\_entrada** e **obf\_fiscal\_entrada\_hist**.

### <span id="page-131-0"></span>**OBF12002 - Transferência de informações fiscais para histórico**

Alterado o programa **OBF12002 - Transferência de informações fiscais para histórico** para considerar os novos campos: **cod\_mun\_orig** e **cod\_mun\_dest**, das tabelas **obf\_fiscal\_entrada** e **obf\_fiscal\_entrada\_hist**.

### <span id="page-131-1"></span>**OBF0100 - Registros EFD - Escrituração Fiscal Digital**

Alterado o programa **OBF0100 - Registros EFD** para tratar o leiaute 014 para a legislação 01 - SPED Fiscal. Neste novo leiaute consta registros novos como: 0002, C180, C185, C380, C430, C480, C591, C595, C597, C810, C815, C870, C880, H030, 1250 e 1255; e apresenta campos novos nos registros: C500, G130, G140, 1010 e 1391.

### <span id="page-131-2"></span>**OBF0110 - Geração da EFD - Escrituração Fiscal Digital**

Alterado o programa **OBF0110 - Geração da EFD - Escrituração Fiscal Digital** para gerar o leiaute 14 conforme abaixo:

- 1. Incluir o campo referente a classificação do estabelecimento industrial na tela de cadastro de configurações do **Sped Fiscal**. Este campo será obrigatório quando o campo tipo de atividade for igual a 0 - Industrial. Ajustar a geração do **Sped Fiscal** para gerar o novo registro no **Sped Fiscal - Registro 0002 Classificação do Estabelecimento Industrial ou Equiparado a Industrial,** quando o campo **tipo de atividade for igual a 0 - Industrial.**
- 2. Considerar também os documentos fiscais de modelo 65 -NFC-e na geração do registro **C191 Informações do Fundo de Combate à Pobreza – FCP**;
- 3. Ajustado a geração do **Sped Fiscal** para considerar na geração do **Registro C500** as notas fiscais de entrada com **modelo 66**. Alterado também para incluir os novos campos no **Registro C500: chv\_doce, fin\_doce, chv\_doce\_ref, ind\_dest, cod\_mun\_dest** e **cod\_cta.**
- 4. Ajustado a geração do **Sped Fiscal** para considerar na geração do **Registro C500** as notas fiscais de saída com **modelo 66**. Alterado também para incluir os novos campos no **Registro C500: chv\_doce, fin\_doce, chv\_doce\_ref, ind\_dest, cod\_mun\_dest** e **cod\_cta.**
- 5. Gerar os campos novos do registro **C591 Informações do fundo de Combate à Pobreza FCP NA NF3e (CÓDIGO 66).**
- 6. Gerar os campos novos dos registros **C595 Observações do Lançamento Fiscal (códigos 06, 28, 29 e 66)** e **C597 - Outras Obrigações Tributárias, Ajustes e Informações de Valores Provenientes de Documento Fiscal.**
- 7. Alterado para incluir os novos campos nos **Registros G130**: **NUM\_DA** e **G140**: **QTDE, UNID, VL\_ICMS\_OP\_APLICADO, VL\_ICMS\_ST\_APLICADO, VL\_ICMS\_FRT\_APLICADO** e **VL\_ICMS\_DIF\_APLICADO**.
- 8. Gerar o campo novo do registro **1010 Obrigatoriedade de Registros do Bloco 1**: **ind rest ressarc compl icms** com o valor fixo 'N'.
- 9. Gerar os campos novos do registro **1391 Produção Diária da Usina**: **cod\_item**, **tp\_residuo** e **qtd\_residuo**. Lembrando que este registro é incluído através do programa **OBF17016 - Registro Complementar**.

### <span id="page-131-3"></span>**OBF17016 - Registro Complementar**

Alterado o programa **OBF17016 - Registro Complementar** para permitir informar manualmente os novos campos do registro **1391 - Produção Diária da Usina**: **cod\_item**, **tp\_residuo** e **qtd\_residuo,** referente a legislação do SPED Fiscal.

## <span id="page-131-4"></span>**04. PROCEDIMENTO PARA IMPLANTAÇÃO**

O sistema é atualizado logo após a aplicação do pacote de atualizações (patch) deste chamado.

1. Aplique o patch do chamado ou realize a baixa e aplicação do update 12.1.27.

 $\overline{\mathbf{u}}$ 

- 2. Processar o conversor de tabela OBF00566.cnv no LOG6000 para criação dos campos **cod\_mun\_orig** e **cod\_mun\_dest** das tabelas **obf\_fiscal\_entrada** e **obf\_fiscal\_entrada\_hist**.
- 3. Importar os arquivos obf fiscal entrada.xml e obf fiscal entrada hist.xml no LOG00074.

## <span id="page-132-0"></span>**05. PROCEDIMENTO PARA UTILIZAÇÃO**

Após aplicar o pacote solicitado no item anterior, e seguir os procedimentos de implantação as alterações necessárias para atender o **Ato COTEPE/ICMS nº 65 de 20 de novembro de 2019,** serão geradas automaticamente.

<span id="page-132-1"></span>**OBF0100 - Fazer a carga automática dos novos registros:**

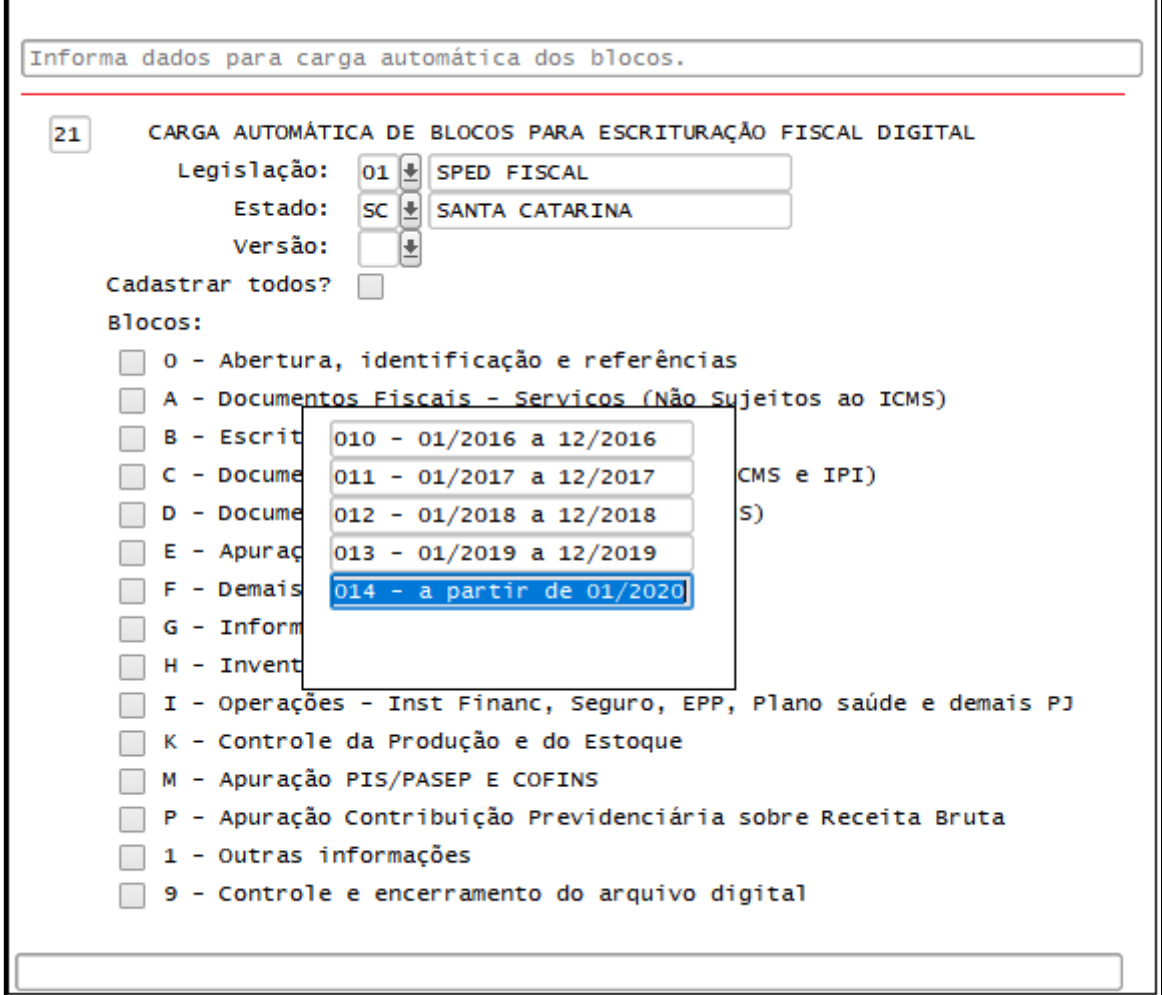

### <span id="page-132-2"></span>**REGISTRO 0002: Classificação do estabelecimento industrial ou equiparado industrial**

O registro deve ser informado quando o campo IND\_ATIV do registro 0000 for igual a "0". Quando existir mais de um tipo de modalidade, informar a classificação que for mais relevante no estabelecimento.

Quando o tipo de atividade da empresa for 0 - Industrial, deverá ser informado a classificação do estabelecimento: (CLAS\_ESTAB\_IND) Validação: o valor informado deve constar na Tabela 4.5.5 – Classificação de Contribuintes do IPI

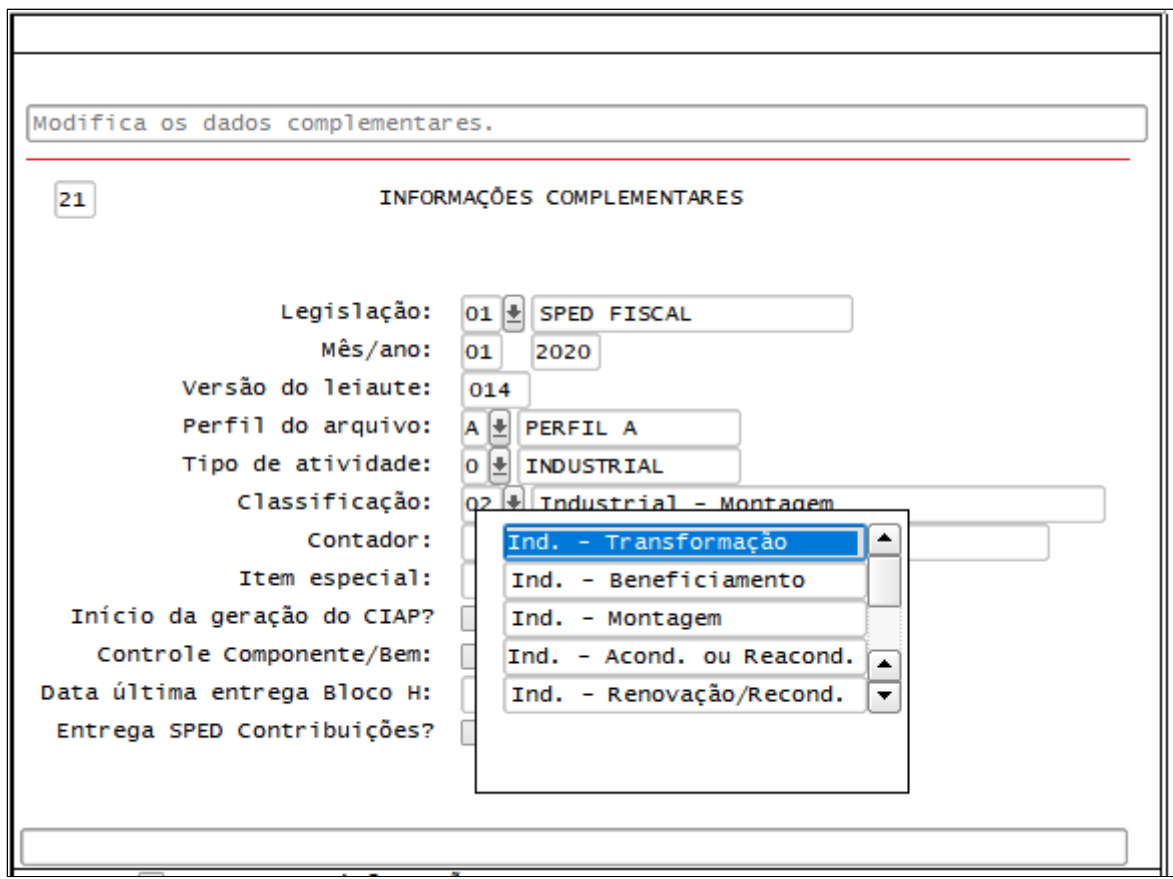

[0000]014]0]01012020[30012020]LOGIX SUS SQL S A RAZAO LEGAL TESTE COM|53113791001790||SC|255721161|4209102|||A|0|  $|0001|0|$  $|0002|00|$ 

<span id="page-133-0"></span>**REGISTRO C191:**Informações do fundo de combate á pobreza – FCP – Na NFe (CÓDIGO 55) e na **NFC-E (CÓDIGO 65).**

Este registro tem por objetivo prestar informações do Fundo de Combate à Pobreza (FCP), constante na NF-e e na NFC-e. Os valores deste registro são meramente informativos e não são contabilizados na apuração dos registros no bloco E.

A obrigatoriedade e forma de apresentação de cada campo deste registro deve ser verificada junto às unidades federativas. Este registro não se aplica aos valores já informados no registro C101, relativos ao Fundo de Combate à Pobreza (FCP) nas hipóteses de aplicabilidade da EC 87/15

Considerar também os documentos fiscais de modelo 65 -NFC-e na geração do registro **C191 - Informações do Fundo de Combate à Pobreza – FCP:**

```
|C100||0||65|00|019|1||15012020||450,00|2|||450,00|9|0,00|0,00||450,00|76,50||||||||
[C190|000|5101|17,00|450,00|450,00|76,50|0,00|0,00|0,00|0,00|1883|
|C191| 9,00 0,00 0,00 |
```
<span id="page-134-0"></span>**REGISTRO C500:** Nota fiscal/conta de energia elétrica (Código 06), **nota fiscal de energia elétrica eletrônica – NF3e (Código 66)**, nota fiscal/conta de fornecimento d'água canalizada (Código 29) e nota fiscal consumo fornecimento de gás (Código 28).

Este registro deve ser apresentado, nas operações de saída, pelos contribuintes do segmento de energia elétrica e não obrigados ao Convênio ICMS 115/03, pelos contribuintes do segmento de fornecimento de gás e, nas operações de entrada, por todos os contribuintes adquirentes.

A partir de janeiro de 2020, deve ser apresentado também pelos contribuintes que emitirem a NF3e (modelo 66), mesmo que obrigados ao Convênio 115/03.

IMPORTANTE: para documentos de entrada, os campos de valor de imposto, base de cálculo e alíquota só devem ser informados se o adquirente tiver direito à apropriação do crédito (enfoque do declarante).

### **Registro C500 para entradas e saídas modelo 66:**

### **Entradas:**

```
(C590)000)2252)17,0014000,0014000,001680,0010,0010,0010,0011
```
### **Saídas**

||E<mark>500</mark>|||0|7|<mark>66</mark>|00|66|||2|04012020|04012020|869,00|0,00|869,00|||1869,00|147,73|0,00|0,00||14,34|66,04|||<mark>6215035311379100179055009000108031000256602</mark>|1||1|4209102<br>|C590|000|5252|17,00|869,00|869,00|147,73|0,00|0,00|0,

### <span id="page-134-1"></span>**REGISTRO C591: Informações do fundo de combate à pobreza – FCP na NF3e (Código 66)**

Este registro deve ser apresentado, nas operações de saída, pelos contribuintes do segmento de energia elétrica e não obrigados ao Convênio ICMS 115/03, pelos contribuintes do segmento de fornecimento de gás e, nas operações de entrada, por todos os contribuintes adquirentes.

A partir de janeiro de 2020, deve ser apresentado também pelos contribuintes que emitirem a NF3e (modelo 66), mesmo que obrigados ao Convênio 115/03.

### **Saídas:**

```
[C590|000|5252|17,00|11425,89|11425,89|1942,40|0,00|0,00|0,00||
|C591|228,52|0,00|
```
 $\lceil \texttt{CS00} \rceil \texttt{1}{|0|7|66|00|66|\texttt{1}{|10|13012020|13012020|2830,49|0,00|5588,98|\texttt{1}{|12794,49|487,06|0,00|12,00| |46,11|212,38|\texttt{1}{|11|1|14209102|0|}}$ | C590 | 000 | 5252 | 17, 00 | 2830, 49 | 2794, 49 | 475, 06 | 0, 00 | 12, 00 | 0, 00 | 1  $|C591|0,00|24,00|$ 

### **Entradas:**

[C590|000|1252|19,00|2000,00|2000,00|380,00|0,00|0,00|0,00||  $|C591|0, 40|0, 00|$ 

[C500|0|1|7|66|00|01|||619550|18012020|18012020|2936,00|0,00|2936,00|0,00|0,00|0,00|2936,00|76,00|2936,00|264,24||0,00|0,00||||1||1||0| [C590]010]1252]19,00]2936,00]2936,00]76,00]2936,00]264,24[0,00]]  $|C591|0,00|176,16|$ 

### <span id="page-135-0"></span>**REGISTRO C595: Observações do lançamento fiscal (Códigos 06, 28, 29 e 66)**

Este registro deve ser informado quando, em decorrência da legislação estadual, houver ajustes nos documentos fiscais eletrônicos, informações sobre diferencial de alíquota, antecipação de imposto e outras situações. Estas informações equivalem às observações que são lançadas na coluna "Observações" dos Livros Fiscais previstos no Convênio SN/70 – SINIEF, art. 63, I a IV.

Sempre que existir um ajuste (lançamentos referentes aos impostos que têm o cálculo detalhado em Informações Complementares da NF; ou aos impostos que estão definidos na legislação e não constam na NF; ou aos recolhimentos antecipados dos impostos), deve, conforme dispuser a legislação estadual, ocorrer uma observação.

### **Saídas:**

```
[C500|110|7|66|00|66||112|13012020|13012020|5405.00|0.00|10738.00||1|5369.00|924.73|0.00|12.00||0.00||1||1||1|4209102|0|
[C590|070|5252|17,00|5405,00|5369,00|912,73|0,00|12,00|0,00||
IC59110.00124.001
[C595]2058]BC FECOMP-ST 12,00 Val. FECOMP-ST 24,00]
```
### **Entradas:**

[C500|0|1|7|66|00|01|||619550|18012020|18012020|2936.00|0.00|2936.00|0.00|0.00|0.00|2936.00|76.00|2936.00|264.24||0.00|0.00||||1||1||0| (C590101011252119,0012936,0012936,00176,0012936,001264,2410,0011 IC59110.001176.161

C5951491BASE DE CÁLCULO DO ADICIONAL FECOMP-ST 12,00; BASE DE CÁLCULO DO ADICIONAL FECOMP-ST 76,081

### <span id="page-135-1"></span>**REGISTRO C597: Outras obrigações tributárias, ajustes e informações de valores provenientes de documento fiscal**

Este registro tem por objetivo detalhar outras obrigações tributárias, ajustes e informações de valores do documento fiscal do registro C595, que podem ou não alterar o cálculo do valor do imposto.

Os valores de ICMS ou ICMS ST (campo 07 - VL\_ICMS) serão somados diretamente na apuração, no registro E110 – Apuração do ICMS – Operações Próprias, campo VL\_AJ\_DEBITOS ou campo VL\_AJ\_CREDITOS, e no registro E210 – Apuração do ICMS – Substituição Tributária, campo VL\_AJ\_CREDITOS\_ST e campo VL\_AJ\_DEBITOS\_ST, de acordo com a especificação do TERCEIRO CARACTERE do Código do Ajuste (Tabela 5.3 - Tabela de Ajustes e Valores provenientes do Documento Fiscal).

Os valores que gerarem crédito ou débito de ICMS (ou seja, aqueles que não sejam simplesmente informativos) serão somados na apuração, assim como os registros C590. Este registro somente deve ser informado para as UF que publicarem a tabela 5.3 – Tabela de Ajustes e Valores provenientes do Documento Fiscal.

### **Saídas:**

```
[6500111017128100128101991112001202012001202016263.8410.00111931.1211115965.561715.8710.0010.0011417.591178.9711111114209102101
|{\tt C510|1|02|11,000|00|15965,56|0,00|000|5653|5965,56|12,00|715,87|0,00|0,00|0,00|0|1417,59|178,97|1}[C590|000|5653|12,00|6263,84|5965,56|715,87|0,00|0,00|0,00||
1C5951105311
C5971SC10000052111110,0011
```
### **Entradas:**

[C590|000|1651|17,00|2000,00|2000,00|340,00|0,00|0,00|0,00|| IC595161VALOR DO DIFERENCIAL 200.001

[C597|SC10000001|DIFERENCIAL DE ALIQUOTA||2000,00|10,00|200,00||

### <span id="page-136-0"></span>**REGISTRO G130: Identificação do documento fiscal**

Este registro tem o objetivo de identificar o documento fiscal que acobertou a entrada ou a saída do bem ou componente do CIAP. Quando o tipo de movimentação – TIPO\_MOV do registro G125 – for igual a "MC", "IM", "IA" ou "AT", este registro é obrigatório. Caso exista previsão legal de emissão de documento fiscal para os demais tipos de movimentação – TIPO\_MOV do registro G125 – esse registro deverá ser informado.

Campo 09 - NUM\_DA - Número do documento de arrecadação estadual, se houver:

|G130|1|7|01|001|619443||22012020||

### <span id="page-136-1"></span>**REGISTRO 1010: Obrigatoriedade de registros do bloco 1**

Este registro deverá ser apresentado por todos os contribuintes. Caso a resposta seja "S", o contribuinte está obrigado à apresentação do registro respectivo. Se houver dispensa de apresentação do registro pela unidade federada, a resposta para o campo específico do registro deverá ser "N".

Campo 14 - IND\_REST\_RESSARC\_COMPL\_ICMS - Reg. 1250 – Possui informações consolidadas de saldos de restituição, ressarcimento e complementação do ICMS? S-Sim , N-Não.

### $|1010|N|S|N|S|N|N|N|N|N|N|N|N|N|$

### <span id="page-136-2"></span>**REGISTRO 1391: Produção diária da usina**

Este registro deve ser apresentado para detalhar a produção diária de cada produto especificado no registro 1390. Validação do Registro: Não pode haver mais de um registro com a mesma data de produção.

OBF 17016 - Cadastrar o registro 1391 conforme solicitações do manul do SPED FISCAL, o campo 21 desse registro COD\_PROD deve ser o mesmo do registro 1390, esse campo que relaciona os dois registros:

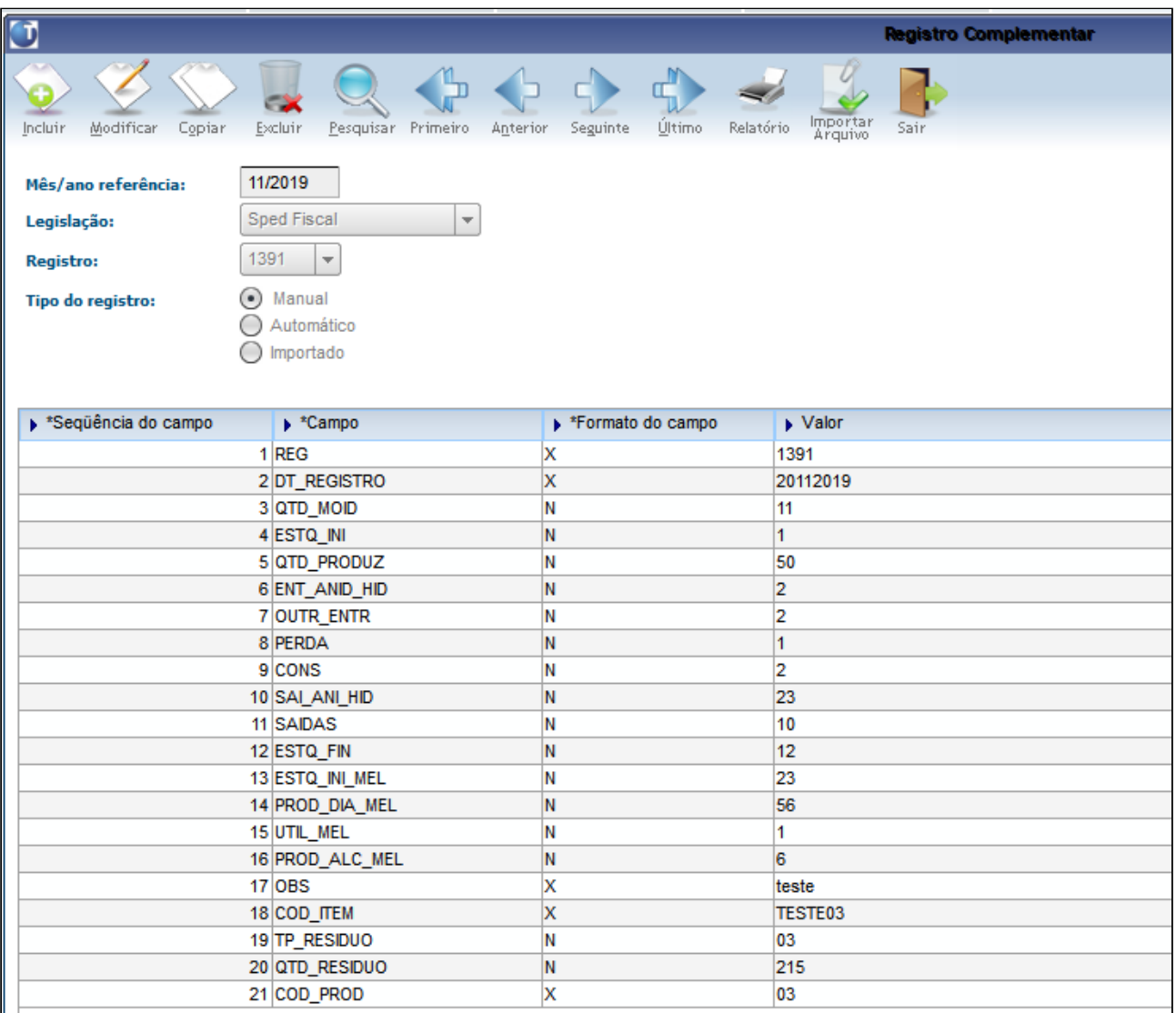

Campos 18 - COD\_ITEM - Informar o insumo conforme código do item (campo 02 do Registro 0200) , 19 - TP\_RESIDUO - Tipo de resíduo produzido e 20 - QTD\_RESIDUO - Quantidade de resíduo produzido (toneladas).

## 2.3.2 DMANFISLGX-7437 DT EFD Contribuições - Versão do Layout 006

## **ÍNDICE**

- [01. DADOS GERAIS](#page-138-0)
- [02. SITUAÇÃO/REQUISITO](#page-138-1)
- [03. SOLUÇÃO](#page-138-2)
	- [OBF0100 Registros EFD Escrituração Fiscal Digital](#page-138-3)
	- [OBF0110 Geração da EFD Escrituração Fiscal Digital](#page-139-0)
	- [OBF17016 Registro Complementar](#page-139-1)
- [04. PROCEDIMENTO PARA IMPLANTAÇÃO](#page-139-2)
- [05. PROCEDIMENTO PARA UTILIZAÇÃO](#page-139-3)
	- [OBF0100 Fazer a carga automática dos novos registros:](#page-139-4)
	- [REGISTRO 0900: Composição das Receitas do Período Receita Bruta e Demais Receitas](#page-140-0)
	- [REGISTRO 1011: Detalhamento das Contribuições com Exigibilidade Suspensa](#page-141-0)
	- [REGISTRO C500: Nota Fiscal/Conta de Energia Elétrica \(Código 06\), Nota Fiscal de Energia Elétrica](#page-142-0) [Eletrônica – NF3e \(Código 66\), Nota Fiscal/Conta de fornecimento D'água Canalizada \(Código 29\),](#page-142-0) [Nota Fiscal/Consumo Fornecimento de Gás \(Código 28\) e NF-e \(Código 55\) – Documentos de](#page-142-0) [Entrada / Aquisição com Crédito](#page-142-0)

## <span id="page-138-0"></span>**01. DADOS GERAIS**

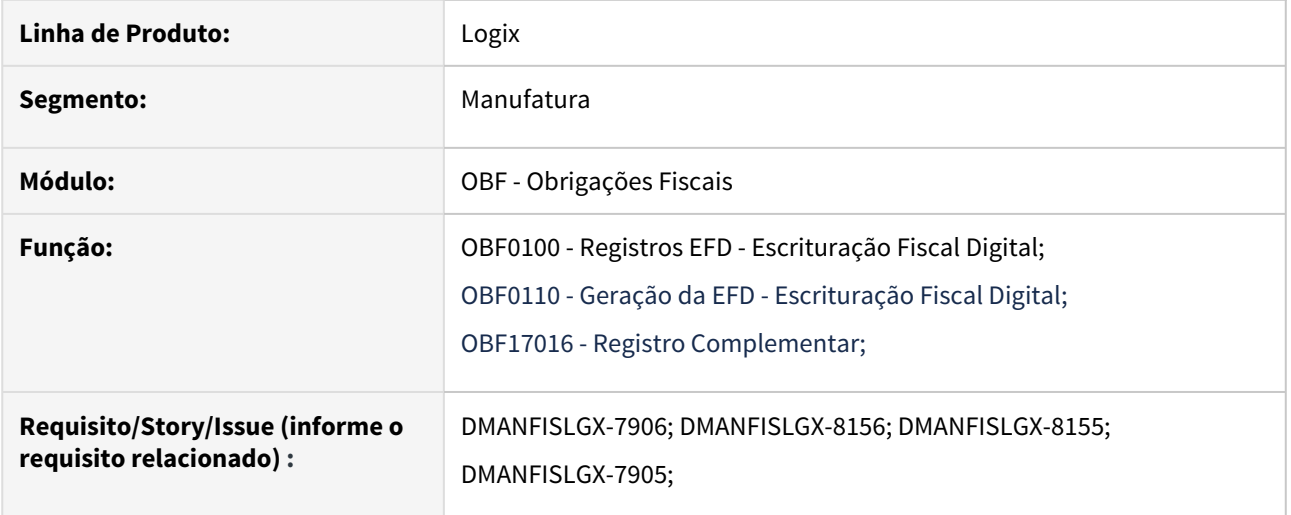

## <span id="page-138-1"></span>**02. SITUAÇÃO/REQUISITO**

Foi alterado o módulo do Obrigações Fiscais para atender o **leiaute 006 do EFD Contribuições.** Foi disponibilizada pela Receita Federal do Brasil, a nova versão 1.32 da escrituração fiscal digital do Contribuições, com entrada em **produção a partir de 01/01/2020**.

Guia Prático está disponível para os contribuintes em <http://sped.rfb.gov.br/arquivo/show/4174>

## <span id="page-138-2"></span>**03. SOLUÇÃO**

## <span id="page-138-3"></span>**OBF0100 - Registros EFD - Escrituração Fiscal Digital**

Alterado o programa **OBF0100 - Registros da EFD** para tratar o leiaute 006 da legislação **04 - SPED Contribuições**.

Neste novo leiaute consta a inclusão dos registros: **0900 - Composição das Receitas do Período – Receita Bruta e Demais Receitas** e **1011 - Detalhamento das Contribuições com Exigibilidade Suspensa.** Alterado também para adicionar o **campo 15 (CHV\_DOCe - Chave do Documento Fiscal Eletrônico)** ao registro **C500**.

### <span id="page-139-0"></span>**OBF0110 - Geração da EFD - Escrituração Fiscal Digital**

Alterado o programa **OBF0110 - Geração da EFD**  para gerar o leiaute 006 conforme abaixo:

• Gerar os campos do novo registro **0900 - Composição das Receitas do Período – Receita Bruta e Demais Receitas**.

Lembrando que este registro é incluído por meio do programa **OBF17016 - Registro Complementar.**

- Gerar os campos do novo registro **1011 Detalhamento das Contribuições com Exigibilidade Suspensa**. Lembrando que este registro é incluído por meio do programa **OBF17016 - Registro Complementar,** sendo necessário vincular com o Número do Processo Judicial informado no registro **1010 - Processo Referenciado – Ação Judicial**.
- Gerar os documentos fiscais de modelo 66(Nota Fiscal de Energia Elétrica Eletrônica NF3e) e novo campo **15 - CHV\_DOCe** no registro **C500 - Nota Fiscal/Conta de Energia Elétrica**.

Alterado o programa **OBF0110 - Opção "infO\_compl\_contribuicoes"** para incluir o campo **"Escr. original após prazo regular entrega"** para indicar se deve gerar o registro **0900** no período.

### <span id="page-139-1"></span>**OBF17016 - Registro Complementar**

Alterado o programa **OBF17016 - Registro Complementar** para permitir informar manualmente os novos campos do registro **0900 - Composição das Receitas do Período – Receita Bruta e Demais Receitas** e o registro **1011 - Detalhamento das Contribuições com Exigibilidade Suspensa,** referente a legislação do **SPED Contribuições**.

## <span id="page-139-2"></span>**04. PROCEDIMENTO PARA IMPLANTAÇÃO**

O sistema é atualizado logo após a aplicação do pacote de atualizações (patch).

- 1. Aplique o pacote ou realize a baixa e aplicação do update 12.1.27.
- 2. Processar o conversor de parâmetro **OBF00575**, através do **LOG00087 Manutenção de Parâmetros**, para modificar a descrição do parâmetro **"Grupo CFOP nota fiscal de entrada de energia elétrica (Modelo 06 e 66)"**, incluindo o modelo 66.

## <span id="page-139-3"></span>**05. PROCEDIMENTO PARA UTILIZAÇÃO**

Após aplicar o pacote solicitado no item anterior e os procedimentos de implantação, seguir os passos abaixo para atender o **EFD Contribuições - Versão do Layout 006**.

### <span id="page-139-4"></span>**OBF0100 - Fazer a carga automática dos novos registros:**

Para atualizar os novos registros e campos é necessário realizar a carga automática dos Blocos 0, 1 e C ou cadastrar manualmente os registros 0900, 1011 e novo campo do C500.

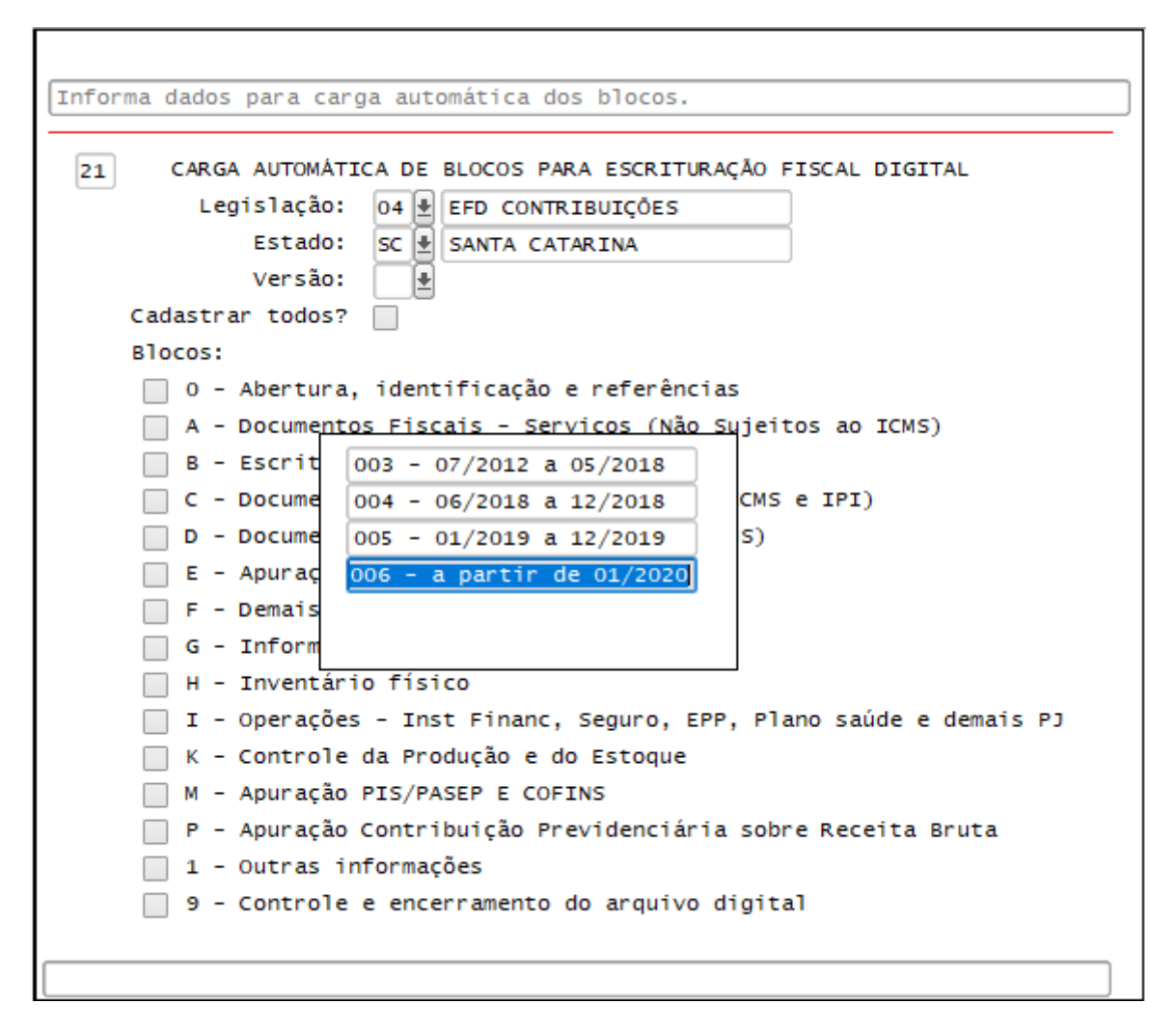

### <span id="page-140-0"></span>**REGISTRO 0900: Composição das Receitas do Período – Receita Bruta e Demais Receitas**

Registro a ser utilizado para detalhamento da composição das receitas do período, por bloco de registros da **EFD Contribuições**. Sua escrituração é obrigatória sempre que o arquivo original da **EFD Contribuições** for transmitido após o prazo regular de entrega (após o 10º dia útil do 2º mês subsequente ao período de apuração a que se refere a escrituração).

Para que este registro seja apresentado no **EFD Contribuições**, será necessário incluir as informações manualmente no OBF17016 e indicar nas Informações Complementares do OBF0110 que este registro deve ser gerado para o período desejado.

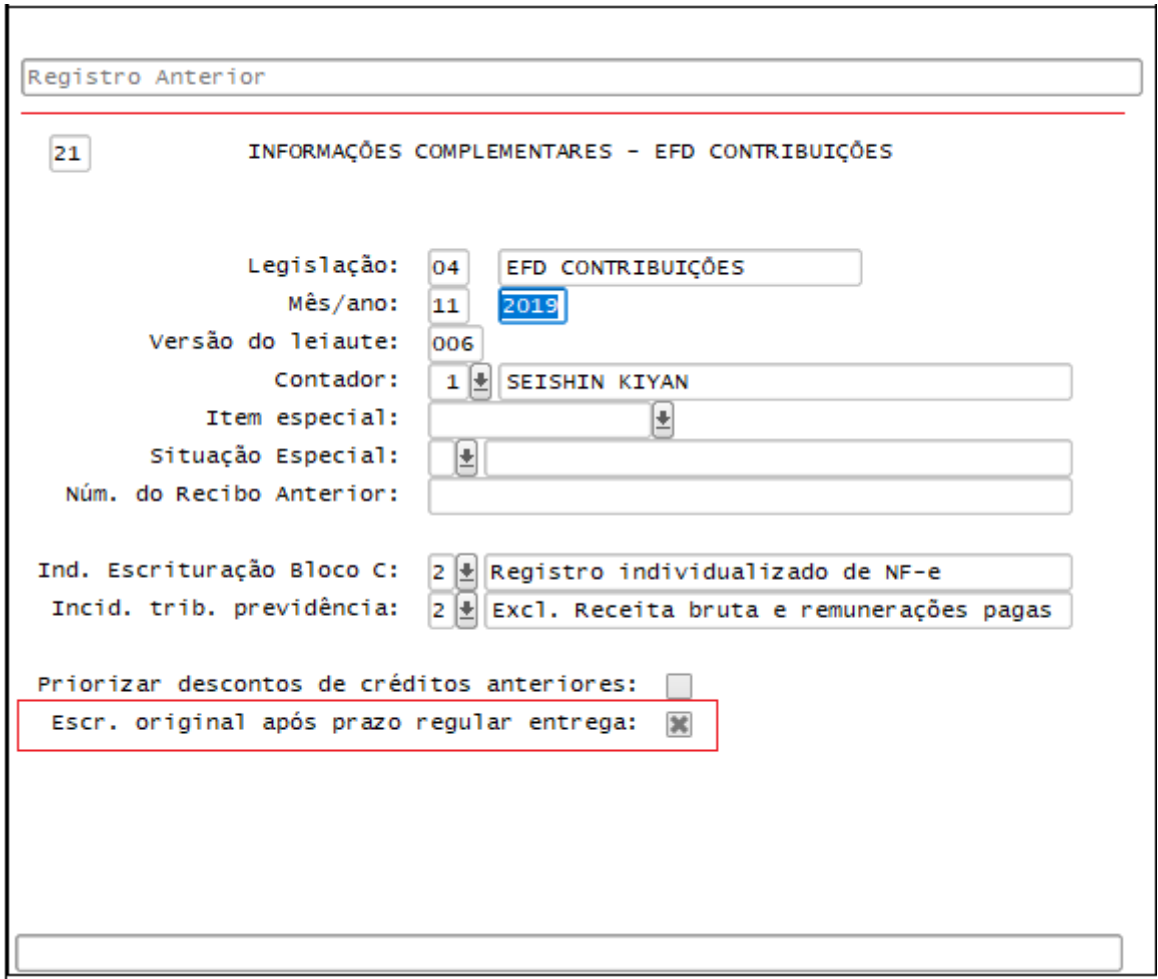

### <span id="page-141-0"></span>**REGISTRO 1011: Detalhamento das Contribuições com Exigibilidade Suspensa**

Deverá ser escriturado pelo menos um registro **1011** para cada uma das ações judiciais escrituradas no registro **1010** que se refira à decisão judicial que autoriza a suspensão da exigibilidade de parte do valor das contribuições, ou de seu valor integral, porém sem o trânsito em julgado.

Para que este registro seja apresentado no **EFD Contribuições**, será necessário incluir as informações manualmente no **OBF17016,** referenciando no campo **27- NUM\_PROC** o número do processo indicado no registro **1010**.

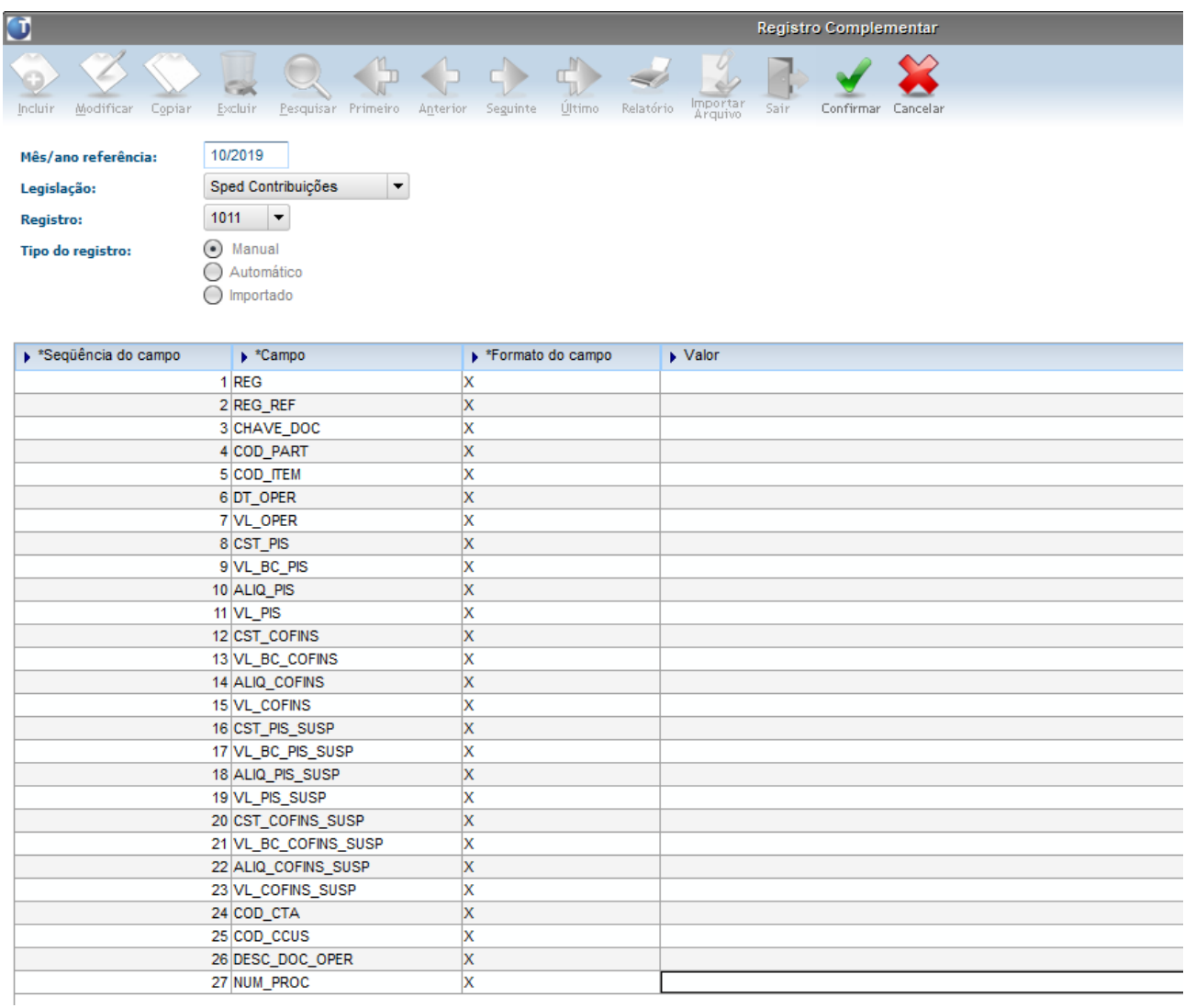

## <span id="page-142-0"></span>**REGISTRO C500: Nota Fiscal/Conta de Energia Elétrica (Código 06), Nota Fiscal de Energia Elétrica Eletrônica – NF3e (Código 66), Nota Fiscal/Conta de fornecimento D'água Canalizada (Código 29), Nota Fiscal/Consumo Fornecimento de Gás (Código 28) e NF-e (Código 55) – Documentos de Entrada / Aquisição com Crédito**

Neste registro serão informadas pela pessoa jurídica as operações sujeitas à apuração de créditos de **PIS/Pasep** e de **Cofins**, na forma da legislação tributária, referentes a:

- energia elétrica, consumida nos estabelecimentos da pessoa jurídica (art. 3º, III, das Leis nº 10.637/02 e nº 10.833/03);

- água canalizada ou gás, utilizados como insumo na fabricação de produtos destinados à venda ou na prestação de serviços (art. 3º, II, das Leis nº 10.637/02 e nº 10.833/03).

Campo **15 (CHV\_DOCe)** - Preenchimento: Informar a chave do documento eletrônico. A partir de 01/01/2020, o campo é obrigatório quando COD\_MOD for igual a "66" ou "55".

## 2.3.3 DMANFISLGX-7832 DT SPED Fiscal - C197 automático - Resolução SEFAZ 13/2019 / Portaria SUCIEF 65/2019

## **SPED Fiscal - C197 Automático ICMS Desonerado**

[Legislação](#page-144-0) **[ISENÇÃO](#page-144-1)** [No Documento Fiscal \(NF-e ou NFC-e\)](#page-145-0) [Na EFD ICMS/IPI](#page-145-1) [Instrução Sefaz RJ Isenção](#page-146-0) [REDUÇÃO BASE DE CÁLCULO OU REDUÇÃO ALÍQUOTA](#page-148-0) [No Documento Fiscal \(NF-e ou NFC-e\)](#page-148-1) [Na EFD ICMS/IPI](#page-149-0) [Instrução Sefaz RJ Redução de Base de Cálculo](#page-150-0) [Alterações dos programas](#page-153-0) [OBF12000 - Prepara Informações para os Livros Fiscais de Entradas/Saídas](#page-153-1) [OBF0110 - Geração Arquivo EFD](#page-153-2) [No VDP1075 - De/Para Geral](#page-154-0) [OBF12097 - Atualização Códigos de Ajuste](#page-154-1) [Procedimento para Implantação](#page-154-2) [Procedimento para Utilização](#page-154-3)  [LOG00087 - Parâmetro](#page-154-4) [VDP1075 - Cadastro do Código de tributação](#page-155-0) [VDP0696 - Configuração da natureza de operação](#page-155-1) [Motivo da desoneração:](#page-156-0) [Código de Ajuste E115:](#page-156-1) [Aplicação DS - Desoneração:](#page-157-0) [VDP0752 - Nota fiscal:](#page-157-1) [Item - Tributo:](#page-158-0) [Código de ajuste:](#page-159-0) [OBF12000 - Integração do tributo ICMS-DS](#page-159-1) [OBF0110 - Registros apresentados no SPED FISCAL](#page-159-2)

## Características do Requisito

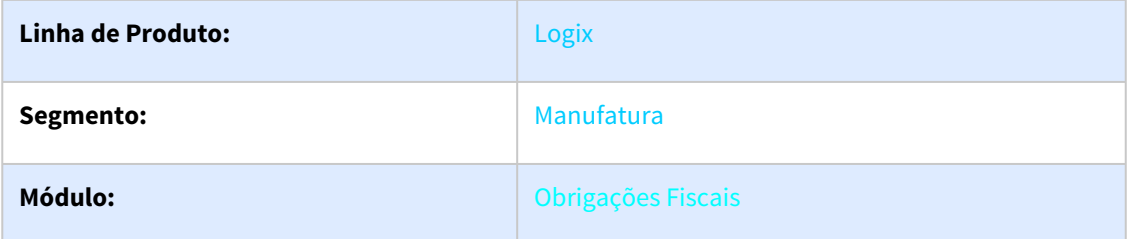
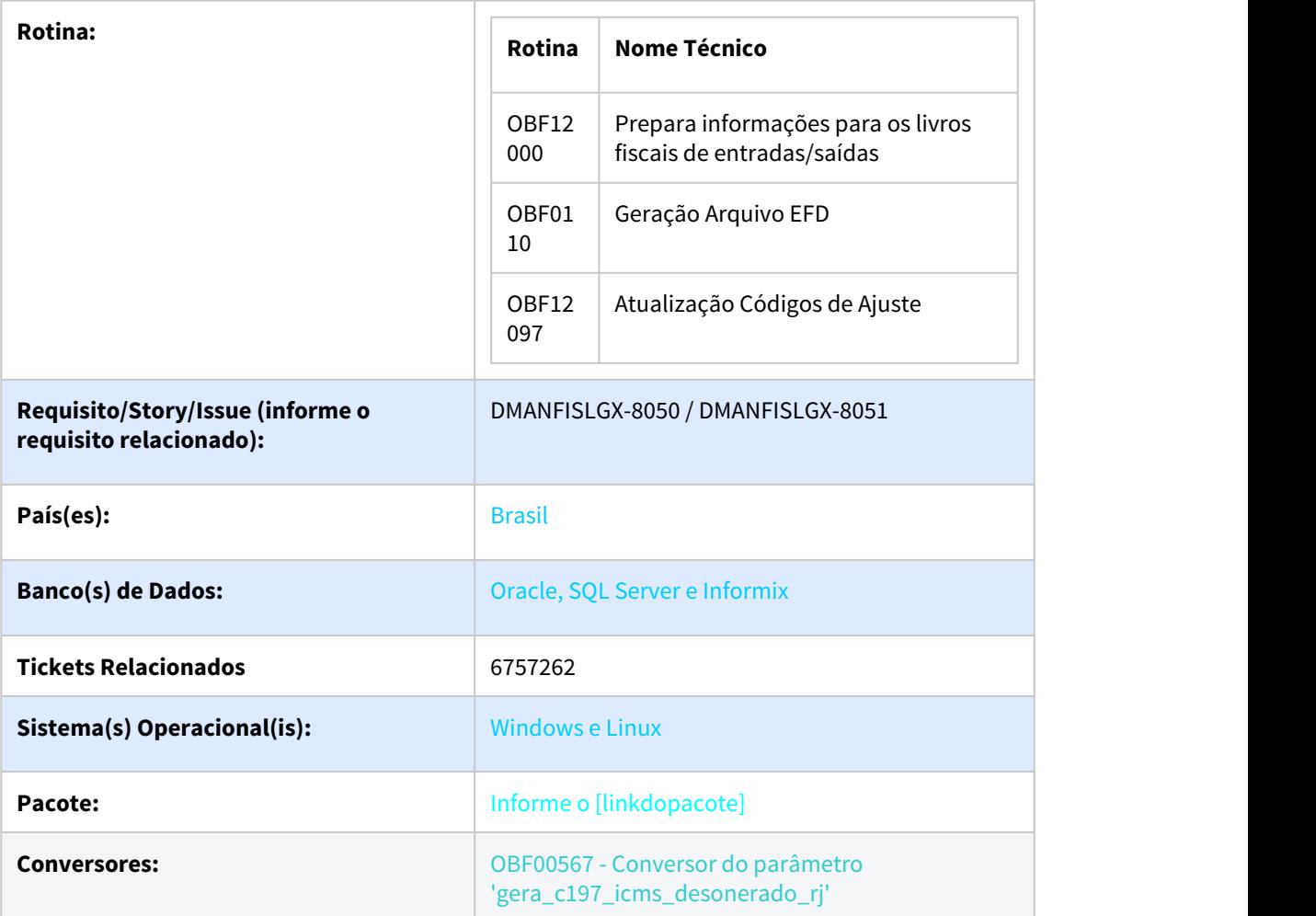

# **Legislação**

Foi alterado o módulo do Obrigações Fiscais para gerar os registros C197 e E115 de forma automática para as notas fiscais de saída, disponibilizando os ajustes referente a ICMS Desonerado. Tais alterações visam atender as especificações da Resolução 13/2019 SEFAZ RJ - Portaria SUCIEF Nº 65 2019.

# **ISENÇÃO**

Os procedimentos abaixo devem ser adotados por contribuinte que utilizar norma relacionada no [Manual de Diferimento, Ampliação de Prazo de Recolhimento, Suspensão e de Incentivos e](http://www.fazenda.rj.gov.br/sefaz/content/conn/UCMServer/path/Contribution%20Folders/site_fazenda/informacao/sistemaseletronicos/dfe/manuais/Manual%20de%20emiss%c3%a3o%20e%20escritura%c3%a7%c3%a3o%20de%20documentos%20fiscais%20para%20controle%20de%20benef%c3%adcios%20fiscais.pdf?lve) [Benefícios de Natureza Tributária classificada como "isenção"](http://www.fazenda.rj.gov.br/sefaz/content/conn/UCMServer/path/Contribution%20Folders/site_fazenda/informacao/sistemaseletronicos/dfe/manuais/Manual%20de%20emiss%c3%a3o%20e%20escritura%c3%a7%c3%a3o%20de%20documentos%20fiscais%20para%20controle%20de%20benef%c3%adcios%20fiscais.pdf?lve).

### **No Documento Fiscal (NF-e ou NFC-e)**

**Nas operações ou prestações beneficiadas, o documento fiscal deve ser emitido seguindo as regras aplicáveis ao regime normal de tributação (confronto entre débitos e créditos), com atenção para os seguintes campos:**

### **CRT (Código do Regime Tributário), campo CRT na NF-e/NFC-e:** conforme o caso,

3 - Regime normal; ou

2 - Simples Nacional – excesso de sublimite da receita bruta, caso tenha ultrapassado o sublimite estadual, nos termos do § 1º do art. 20 da Lei Complementar nº 123, de 14 de dezembro de 2006

### **CST (Código da Situação tributária), campo CST na NF-e/NFC-e:** conforme o caso,

30 - Isenta ou não tributada e com cobrança do ICMS por substituição tributária; ou

40 - Isenta

### **Desoneração**

Valor do ICMS desonerado, campo vICMSDeson: valor do imposto

### **Fórmula**

Valor do ICMS Desonerado = Preço na Nota Fiscal / (1 - Alíquota) \* Alíquota

**Motivo da desoneração do ICMS, campo motDesICMS:** escolher "9 – Outros", caso não se enquadre em, caso não se enquadre em um das opções disponíveis de acordo com CST (30 ou 40) informado:

- 1 Táxi;
- 3 Produtor Agropecuário;
- 4 Frotista/Locadora;
- 5 Diplomático/Consular;

6 - Utilitários e Motocicletas da Amazônia Ocidental e Áreas de Livre Comércio (Resolução 714/88 e 790/94 – CONTRAN e suas alterações);

- 7 SUFRAMA;
- 8 Venda a Órgão Público;
- 10 Deficiente Condutor (Convênio ICMS 38/12);
- 11 Deficiente Não Condutor (Convênio ICMS 38/12).

### **Na EFD ICMS/IPI**

### **Identificação da Isenção na EFD**

No registro E115 - Informações adicionais da apuração – valores declaratórios, o contribuinte deve identificar o(s) benefício(s) utilizado(s) da seguinte forma:

Campo 02: preencher com o código da Tabela 5.2 correspondente ao dispositivo legal;

Campo 03: preencher com o valor 0;

Campo 04: não preencher.

Deverão ser preenchidos tantos registros E115 quantas forem as combinações aproveitadas pelo contribuinte naquele mês de apuração entre normas previstas no Manual de Diferimento, Ampliação de Prazo de Recolhimento, Suspensão e de Incentivos e Benefícios de Natureza Tributária que consta do Decreto 27.815/2001 e espécies de benefício.

### **Documentos de entrada**

No r**egistro C100**, os documentos de entrada devem ser escriturados normalmente sob a ótica do declarante da EFD, informando o ICMS destacado no campo 22 do

registro C100 quando, segundo as regras normais de tributação, houver direito a crédito.

### **Documentos de saída**

No **registro C100**, os documentos de saída devem ser escriturados normalmente, na forma como foram emitidos.

No **registro C197**, filho do registro C100 da nota fiscal emitida com isenção de ICMS, devem ser feitos os seguintes lançamentos:

**Campo 02:** código RJ90980000 - Informativo - Isenção, não incidência, redução de base de cálculo ou de alíquota de ICMS em função de norma relacionada no

manual de que trata o Decreto 27.815/2001 ou código RJ91980000 - Informativo - Isenção, não incidência, redução de base de cálculo ou de alíquota de ICMS-ST

em função de norma relacionada no manual de que trata o Decreto 27.815/2001;

**Campo 03:** preencher com o código da Tabela 5.2 correspondente à norma utilizada e espécie, indicado no campo 02 do registro E115;

**Campo 04:** informar o código do item do produto beneficiado;

**Campos 05 a 07:** não preencher;

**Campo 08:** preencher com o valor do ICMS desonerado informado no campo **vICMSDeson** do documento fiscal.

### **Instrução Sefaz RJ Isenção**

### **NA PRÁTICA**

Vejamos um exemplo da aplicação das regras acima para o benefício fiscal previsto no Convênio ICMS nº 94/2005, que concede isenção nas operações com maçã ou pera. Suponhamos a venda no varejo que totalizou R\$ 3.50.

Operação: venda de maçãs

Produto: maçãs, 1 kg

Preço do produto na Nota Fiscal: R\$ 3,50 (valor desonerado)

Alíquota: 20%, já incluído o acréscimo de alíquota destinado ao FECP, Lei nº 4.056/02.

### No Documento Fiscal (NF-e ou NFC-e)

CRT: 3 - Regime normal

CST: 40 - Isenta

#### Valor do ICMS desonerado, campo vICMSDeson: R\$ 0,88

Cálculo:

ICMS Desonerado = Preco na Nota Fiscal / (1 - Alíquota) \* Alíquota ICMS Desonerado =  $3,5 / (1 - 0,20) * 0,20$ 

ICMS Desonerado = R\$ 0,88

### Motivo da desoneração do ICMS, campo motDesICMS: "9 - Outros"

#### Código de Benefício Fiscal na UF, campo cBenef: RJ801137

ATENÇÃO! No exemplo, foi considerado o disposto na Nota Técnica 2013.005 - v1.22, regra de validação W16-10 - Exceção 3, a respeito do valor inserido no campo vICMSDeson no TOTAL da NF-e, que não será subtraído do valor total caso o valor do produto (campo vProd) não contenha o valor do imposto desonerado. Sobre o assunto, transcrevemos informação constante na referida NT: "Em função de questionamentos feitos pelas empresas com respeito ao alcance dos efeitos jurídicos de incluir o valor da desoneração de ICMS no valor total da nota, nos termos comandados pelo Aiuste SINIEF 10, de 28 de setembro de 2012, foi alterada a regra de validação W16-10, de forma que, quando o campo vICMSDeson for utilizado, serão aceitas notas tanto no caso de que o valor correspondente à desoneração tenha sido incluído no valor total da nota, quanto quando não tiver sido incluído.'

### **Na EFD ICMS/IPI**

No registro E115, deve ser informado no campo 02 o código RJ801137 e no campo 03, "0", para identificar o Benefício Fiscal usufruído pelo estabelecimento. A linha de registro da EFD terá a sequinte configuração:

E115|RJ801137|0||

No registro C100, os documentos de entrada devem ser escriturados normalmente. Os de saídas, também, da maneira como foram emitidos, sem informações de imposto (alíquota e base de cálculo). As linhas de registro da EFD da Nota Fiscal da saída terá a seguinte configuração:

C100|1|0|adquirente|65|00|001|000000001|chavedodocumento|15012018||3,50|0|||3,50|9||||||||||||||

No registro C197, vinculado ao documento de saída, será informado no campo 02 o código RJ90980000 e no campo 03 o código RJ801137 que identifica a norma legal no registro E115. No campo 08, o valor do ICMS desonerado, no caso R\$ 0,88. A linha de registro da EFD terá a seguinte configuração:

C197IRJ90980000IRJ801137lcodigoitemIIII0.88I

No registro E111, deverão ser efetuados os registros relacionados com o estorno do crédito do ICMS em função do crédito na entrada do produto beneficiado da seguinte forma:

- no campo 02: informar o código RJ018003 Estornos de Créditos Estorno de crédito em função de norma relacionada no manual de que trata o Decreto 27.815/2001;
- no campo 03: preencher com o código da Tabela 5.2 correspondente à norma utilizada, indicado no campo 02 do registro E115;
- no campo 04: somatório dos valores de ICMS a estornar, destacados nas notas fiscais de entrada do produto beneficiado com a isenção, supondo-se neste caso um crédito de R\$  $0.20$

A linha de registro da EFD terá a seguinte configuração:

E111|RJ018003|RJ801137|0,20|

### **REDUÇÃO BASE DE CÁLCULO OU REDUÇÃO ALÍQUOTA**

Os procedimentos abaixo devem ser adotados por contribuinte que utilizar norma relacionada no [Manual de Diferimento, Ampliação de Prazo de Recolhimento, Suspensão e de Incentivos e](http://www.fazenda.rj.gov.br/sefaz/content/conn/UCMServer/path/Contribution%20Folders/site_fazenda/informacao/sistemaseletronicos/dfe/manuais/Manual%20de%20emiss%c3%a3o%20e%20escritura%c3%a7%c3%a3o%20de%20documentos%20fiscais%20para%20controle%20de%20benef%c3%adcios%20fiscais.pdf?lve) [Benefícios de Natureza Tributária classificada como "redução de base de cálculo" ou "redução de](http://www.fazenda.rj.gov.br/sefaz/content/conn/UCMServer/path/Contribution%20Folders/site_fazenda/informacao/sistemaseletronicos/dfe/manuais/Manual%20de%20emiss%c3%a3o%20e%20escritura%c3%a7%c3%a3o%20de%20documentos%20fiscais%20para%20controle%20de%20benef%c3%adcios%20fiscais.pdf?lve) [alíquota"](http://www.fazenda.rj.gov.br/sefaz/content/conn/UCMServer/path/Contribution%20Folders/site_fazenda/informacao/sistemaseletronicos/dfe/manuais/Manual%20de%20emiss%c3%a3o%20e%20escritura%c3%a7%c3%a3o%20de%20documentos%20fiscais%20para%20controle%20de%20benef%c3%adcios%20fiscais.pdf?lve).

### **No Documento Fiscal (NF-e ou NFC-e)**

**Nas operações ou prestações beneficiadas, o documento fiscal deve ser emitido seguindo as regras aplicáveis ao regime normal de tributação (confronto entre débitos e créditos), com atenção para os seguintes campos:**

**CRT (Código do Regime Tributário), campo CRT na NF-e/NFC-e:** conforme o caso,

3 - Regime normal; ou

2 - Simples Nacional – excesso de sublimite da receita bruta, caso tenha ultrapassado o sublimite estadual, nos termos do § 1º do art. 20 da Lei Complementar nº 123, de 14 de dezembro de 2006.

**CST (Código da Situação tributária), campo CST na NF-e/NFC-e:** conforme o caso,

20 - Com redução de base de cálculo;

70 - Com redução de base de cálculo e cobrança do ICMS por substituição tributária.

### **CST 70**

No caso do CST 70, havendo também redução de base de cálculo na operação de substituição tributária, o valor desonerado dessa operação deve ser somado ao da desoneração relativa à operação própria. No campo "código de benefício", deve ser indicado o código de benefício da operação própria.

**Percentual da Redução de BC, campo pRedBC:** percentual de redução.

**Alíquota, campo pICMS:** alíquota padrão aplicada à operação, sem o adicional de ICMS destinado ao FECP.

**Valor da BC do ICMS, campo vBC:** valor da base de cálculo reduzida.

**Valor do ICMS, campo vICMS:** valor do imposto.

**Alíquota, campo pFCP:** alíquota adicional de ICMS destinado ao FECP.

**Valor da BC do ICMS destinado ao FECP, campo vBCFCP:** valor da base de cálculo reduzida.

**Valor do ICMS destinado ao FECP, campo vFCP:** valor do imposto.

### **Desoneração:**

**Valor do ICMS desonerado, campo vICMSDeson:** valor do imposto.

### **Fórmula:**

ICMS Desonerado = Preço na Nota Fiscal \* (1 - (Alíquota \* (1 - Percentual de redução da BC))) / (1 - Alíquota) - Preço na Nota Fiscal

**Motivo da desoneração do ICMS, campo motDesICMS:** escolher "9 – Outros", caso não se enquadre em:

- 3 Uso na agropecuária;
- 12 Órgão de fomento e desenvolvimento agropecuário.

**Código de Benefício Fiscal na UF, campo cBenef:** Código do Benefício Fiscal que deverá ser informado no registro E115 a partir da tabela 5.2.

### **Na EFD ICMS/IPI**

### **Identificação da Redução da Base de Cálculo ou Redução de Alíquota na EFD**

No registro E115 - Informações adicionais da apuração – valores declaratórios, o contribuinte deve identificar o(s) benefício(s) utilizado(s) da seguinte forma:

Campo 02: preencher com o código da Tabela 5.2 correspondente ao dispositivo legal;

Campo 03: preencher com o valor "0";

Campo 04: não preencher.

Deverão ser preenchidos tantos registros E115 quantas forem as combinações aproveitadas pelo contribuinte naquele mês de apuração entre normas previstas no Manual de Diferimento, Ampliação de Prazo de Recolhimento, Suspensão e de Incentivos e Benefícios de Natureza Tributária que consta do Decreto 27.815/2001 e espécies de benefício.

### **Documentos de entrada**

No **registro C100**, os documentos de entrada devem ser escriturados normalmente sob a ótica do declarante da EFD, informando o ICMS destacado no campo 22 do registro C100 quando, segundo as regras normais de tributação, houver direito a crédito.

### **Documentos de saída**

No **registro C100**, os documentos de saída devem ser escriturados normalmente, na forma como foram emitidos.

No **registro C197**, filho do registro C100 da nota fiscal emitida com redução de base de cálculo ou redução de alíquota, devem ser feitos o seguintes lançamentos:

**Campo 02:** código RJ90980000 - Informativo - Isenção, não incidência, redução de base de cálculo ou de alíquota de ICMS em função de norma relacionada no manual de que trata o Decreto 27.815/2001 ou código RJ91980000 - Informativo - Isenção, não incidência, redução de base de cálculo ou de alíquota de ICMS-ST em função de norma relacionada no manual de que trata o Decreto 27.815/2001;

**Campo 03:** preencher com o código da Tabela 5.2 correspondente à norma utilizada e espécie, indicado no campo 02 do registro E115;

**Campo 04:** informar o código do item do produto beneficiado;

**Campos 05 a 07:** não preencher;

**Campo 08:** valor do ICMS desonerado informado no campo **vICMSDeson** da nota fiscal.

**Instrução Sefaz RJ Redução de Base de Cálculo**

# **NA PRÁTICA**

Vejamos um exemplo da aplicação das regras do benefício fiscal previsto no Convênio ICMS nº 128/1994 e na Lei nº 4.892/06 - Cesta Básica e no Decreto nº 32.161/02. Suponhamos a venda de um pacote de feijão de um atacadista para o varejista, operação beneficiada pela redução de base de cálculo de forma que a tributação seja 7%. Neste exemplo, o atacadista adquiriu a mercadoria de um industrial localizado no Estado do Rio de Janeiro, que também se beneficia da redução de base de cálculo. Supondo que esta operação gerou um crédito de R\$ 0,14. Caso fosse adquirida de outra Unidade Federada, seria tributada a 12%, sendo necessário promover o estorno da diferença entre a tributação interna e externa.

Operação: venda de feijão no atacado

Produto: feijão, 1 kg

Preço na Nota Fiscal: R\$ 3,50 (R\$ 0,24 desse valor se refere ao ICMS, considerando que o imposto é "por dentro")

Alíquota: 12%, de acordo com art. 14, X, da Lei nº 2.657/96. Não há acréscimo de alíquota no

ICMS destinado ao Fundo Estadual de Combate a Pobreza (FECP), conforme o disposto no art. 1º, parágrafo único, II, da Lei nº 4.056/02.

Percentual de redução de base de cálculo de forma que tributação seja 7%: 41,67

Cálculo<sup>-</sup>

Percentual de redução = 1 - (Carga Tributária Reduzida ou Alíguota reduzida /Alíguota) Percentual de redução = 1 - (7%/12%) Percentual de redução = 41,67

### No Documento Fiscal (NF-e ou NFC-e)

### CRT: 3 - Regime normal

CST: 20 - Com redução da Base de Cálculo

Alíquota: 12% (no exemplo em questão, não há adicional de ICMS destinado ao FECP, em obediência ao disposto no art. 2º, I, "a", da Lei nº 4.056/02, não devendo ser preenchidos os campos relativos a ele.)

Percentual da Redução de BC: 41,67%

Valor da BC do ICMS, campo vBC: R\$ 2,04

ICMS destacado: R\$ 0,24

Valor do ICMS desonerado, campo vICMSDeson: R\$ 0,20

Cálculo:

ICMS Desonerado = Preço na Nota Fiscal \* (1 - (Alíquota padrão\* (1 - Percentual de redução da BC))) / (1 - Alíquota padrão) - Preço na Nota Fiscal ICMS desonerado = 3,50 \* (1 - (0,12 \* (1 - 0,4167))) / (1 - 0,12) - 3,50 Valor do ICMS desonerado = R\$ 0.20

Motivo da desoneração do ICMS, campo motDesICMS: "9 - Outros"

Código de Benefício Fiscal na UF, campo cBenef: RJ802164

ATENÇÃO! No exemplo, foi considerado o disposto na Nota Técnica 2013.005 - v1.22, regra de validação W16-10 - Exceção 3, a respeito do valor inserido no campo vICMSDeson no TOTAL da NF-e, que não será subtraído do valor total caso o valor do produto (campo vProd) não contenha o valor do imposto desonerado. Sobre o assunto, transcrevemos informação constante na referida  $NT:$ 

"Em função de questionamentos feitos pelas empresas com respeito ao alcance dos efeitos jurídicos de incluir o valor da desoneração de ICMS no valor total da nota, nos termos comandados pelo Ajuste SINIEF 10, de 28 de setembro de 2012, foi alterada a regra de validação W16-10, de forma que, quando o campo vICMSDeson for utilizado, serão aceitas notas tanto no caso de que o valor correspondente à desoneração tenha sido incluído no valor total da nota, quanto quando não tiver sido incluído."

### **Na EFD ICMS/IPI**

No registro E115, deve ser informado no campo 02 o código RJ802164 e no campo 03, "0", para identificar o Benefício Fiscal usufruído pelo estabelecimento. A linha de registro da EFD terá a seguinte configuração:

#### E115IRJ802164I0II

No registro C100, os documentos de entrada devem escriturados normalmente sob a ótica do declarante. Os de saídas também, com as informações nos moldes da nota fiscal emitida, com as informações da redução de base de cálculo. As linhas de registro da EFD das Notas Fiscais de

entrada e saída terão a seguinte configuração, respectivamente:

C100|0|1|remetente|55|00|001|000000001|chavedodocumento|01012018|02012018|2,00|0|||2,00|9||  $||2,00|0,14||11||1||$ 

C100|1|0|adquirente|55|00|001|00000001|chavedodocumento|15012018||3,50|0|||3,50|9||| [2,04]0,24]]]]]]]

No registro C197, vinculado ao documento de saída, será informado no campo 02 o código RJ90980000 e no campo 03 o código RJ802164 que identifica a norma legal no registro E115. No campo 08, o valor do ICMS desonerado, no caso R\$ 0,20. A linha de registro da EFD terá a seguinte configuração:

C197|RJ90980000|RJ802164|codigotem||||0.20|

Não haverá ajustes a serem feitos no registro E111 relacionados com estorno de crédito, tendo em vista que o atacadista adquiriu o produto no mercado interno (industrial), que também se beneficia da redução de base de cálculo.

No registro E110 serão preenchidos os campos a partir dos valores consolidados advindos dos documentos fiscais. Não há lançamentos a título de ajustes advindo do E111 ou do C197. A linha de registro da EFD terá a seguinte configuração:

E110|0,24|0|0|0|0,14|0|0|0|0|0,10|0|0,10|0|0|

### **Alterações dos programas**

### **OBF12000 - Prepara Informações para os Livros Fiscais de Entradas/Saídas**

Alterado o programa **OBF12000 - Prepara informações para os livros fiscais de entradas/ saídas,** para que na integração das notas fiscais de saída, o programa

considere também o tributo ICMS\_DS (desoneração).

### **OBF0110 - Geração Arquivo EFD**

Alterado o programa **OBF0110 - Geração Arquivo EFD,** para verificar o parâmetro que indica se a empresa irá gerar os registros C197 e E115 de forma automática para

notas de saída, referente o tributo ICMS Desonerado. Caso esteja marcado, serão gerados os registros:

**C195** - Indica a observação de Desoneração do ICMS que será apresentada no registro 0460.

**C197** - Apresenta o código de ajuste cadastrado no **VDP1075 - De/Para Geral** (ver como cadastrar abaixo), na descrição complementar apresenta o código de ajuste

cadastrado para o tributo ICMS, o código do item da nota fiscal que apresentou desoneração de ICMS e o valor de desoneração do ICMS agrupado por item, no campo

de valor Outros.

**E115** - Apresenta o código de ajuste cadastrado para o tributo ICMS.

## **No VDP1075 - De/Para Geral**

Deverá ser efetuado o cadastro De/Para dos códigos de ajuste, conforme abaixo:

**Tabela**: TRIBUTACAO

**Formação Campo:** cod\_tributacao

**Conteúdo:** Código do CST do ICMS

**Sistema:** C197\_COD\_AJ\_DESONERA

**Conteúdo:** Código do Ajuste da Tabela 5.2 do SPED Fiscal - EFD ICMS IPI

### **OBF12097 - Atualização Códigos de Ajuste**

Alterado o programa **OBF12097 - Atualização Códigos de Ajuste,** para tratar a atualização dos códigos de ajuste dos registros de saídas integradas no OBF que apresentam

o tributo ICMS\_DS, buscando o ajuste nas configurações do tributo ICMS.

### **Procedimento para Implantação**

O sistema é atualizado logo após a aplicação do pacote de atualizações (patch) deste chamado.

- 1. Aplique o patch do chamado ou realize a baixa e aplicação do update 12.1.27.
- 2. Gere o conversor de parâmetros OBF00567, através do programa **LOG00086 Administração de Parâmetros Logix** - selecionando a guia Processamento Conversores.
- 3. Caso não utilize o LOGIX Update, deverá ser importado o XML disponibilizado no pacote de forma manual, através do programa **LOG00074 - Sincronizador de Conteúdo Metadados LOGIX.**

### **Procedimento para Utilização**

#### **LOG00087 - Parâmetro**

Parâmetro novo criado - **gera\_c197\_icms\_desonerado\_rj**:

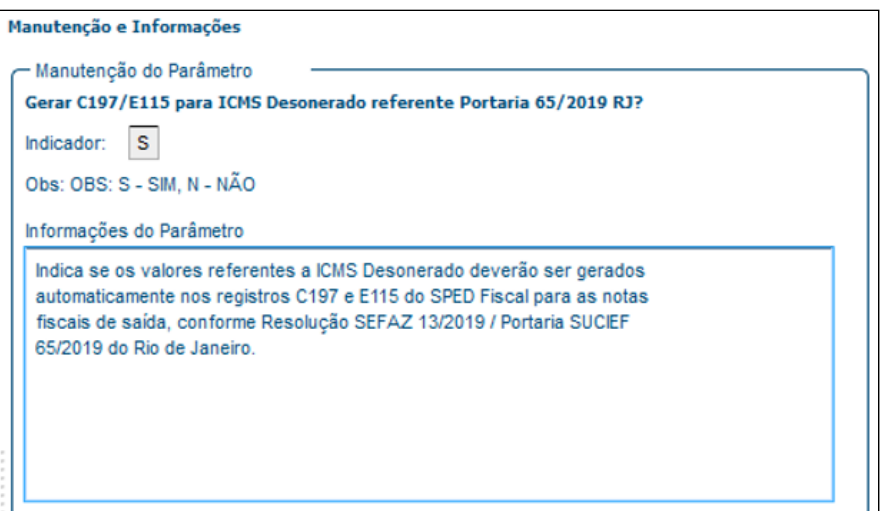

### **VDP1075 - Cadastro do Código de tributação**

**Cadastro do Código de tributação** o **CST** e o **código de ajuste** de desoneração do **registro C197** no campo conteúdo, para gerar os registro do tributo ICMS\_DS no SPED FISCAL conforme legislação:

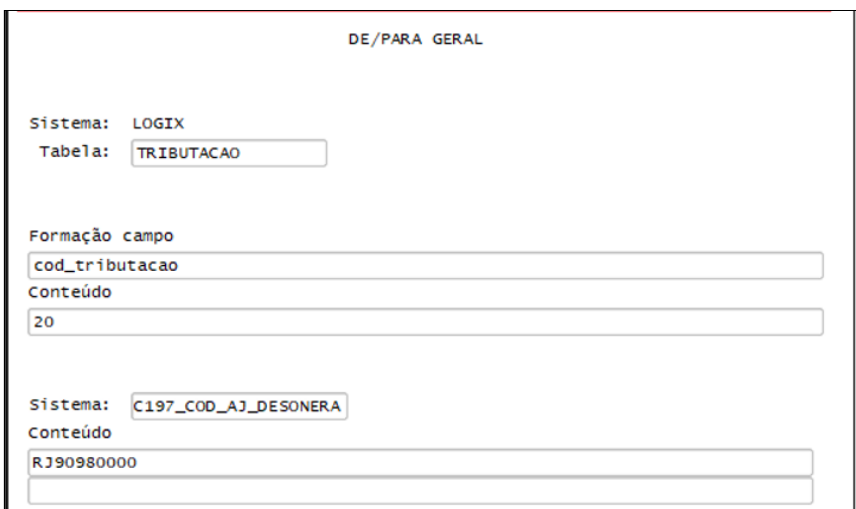

### **VDP0696 - Configuração da natureza de operação**

**Configuração da natureza de operação** para o imposto do ICMS com o **motivo da desoneração**, **CST conforme operação com benefício fiscal**, **código da tabela 5.2** correspondente a norma utilizada indicado no campo 02 do **registro E115**, e no ultimo **campo de aplicação** deve informar que é **DS - Desoneração**:

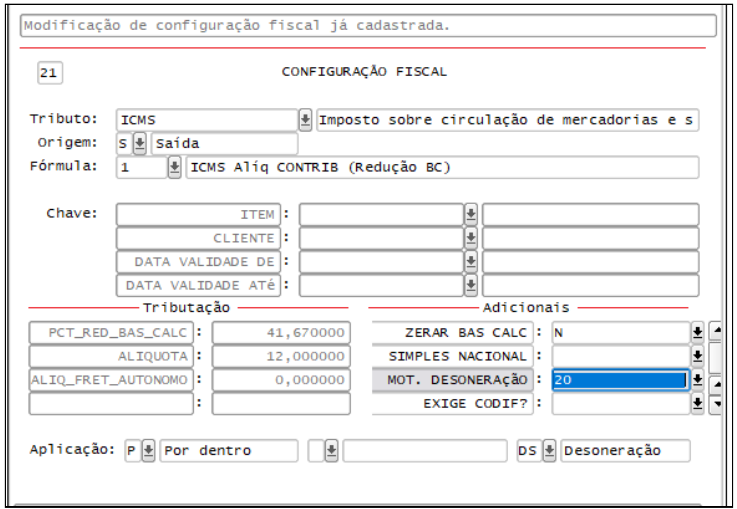

# **Motivo da desoneração**:

# **Código de Ajuste E115**:

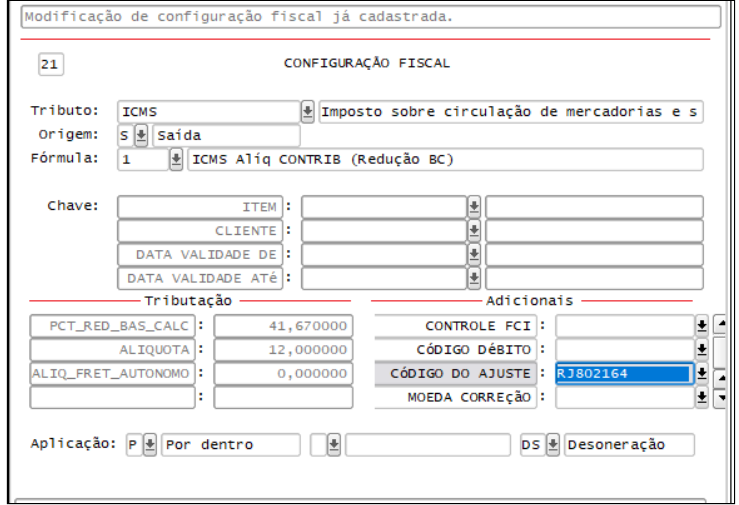

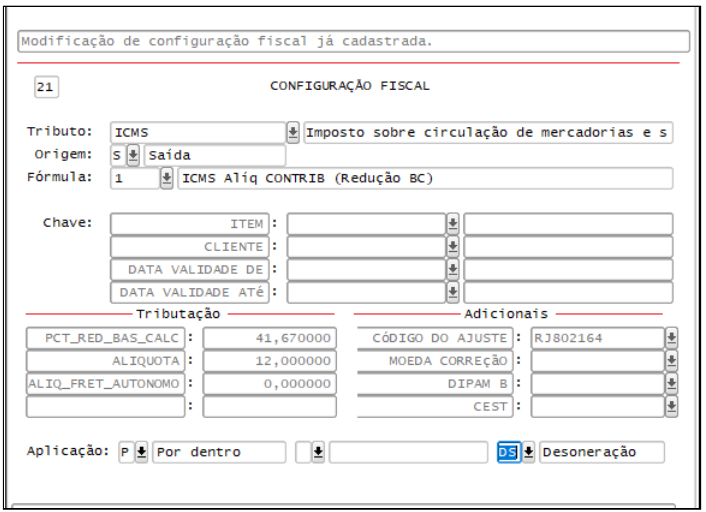

Aplicação DS - Desoneração:

**VDP0752 - Nota fiscal**:

**Item - Tributo**:

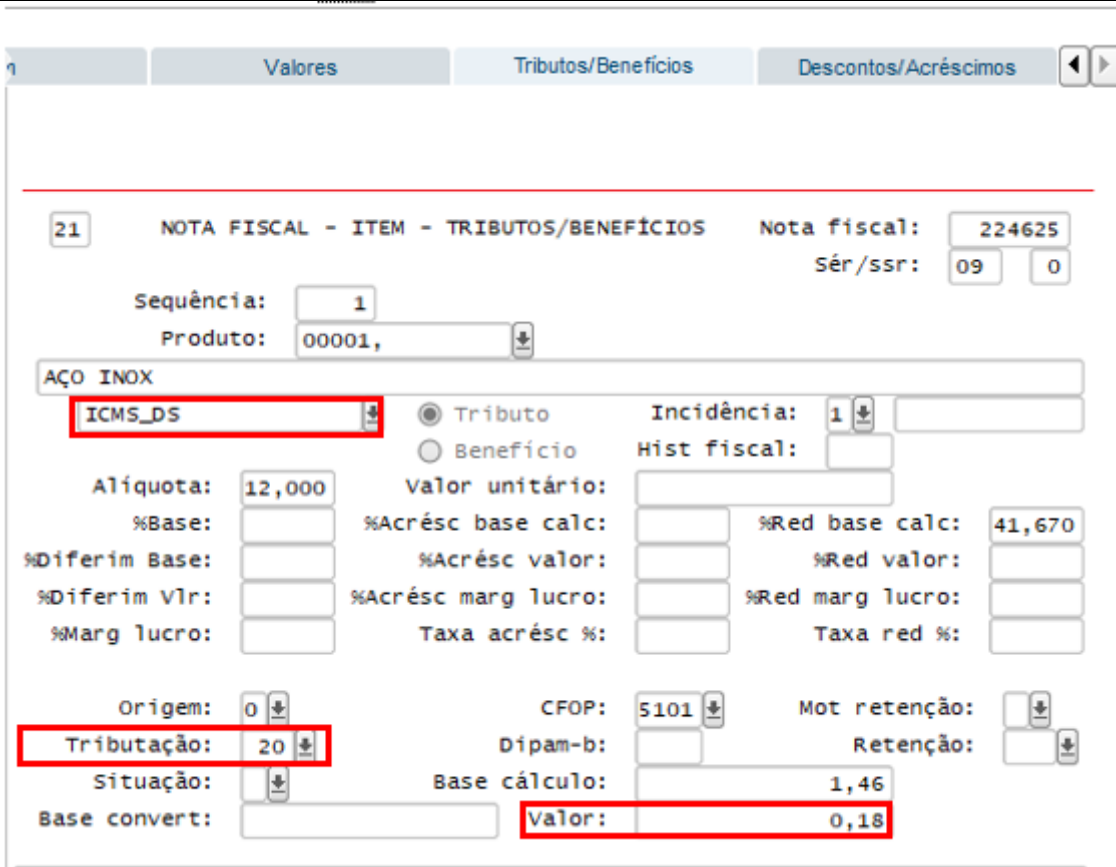

**Código de ajuste**:

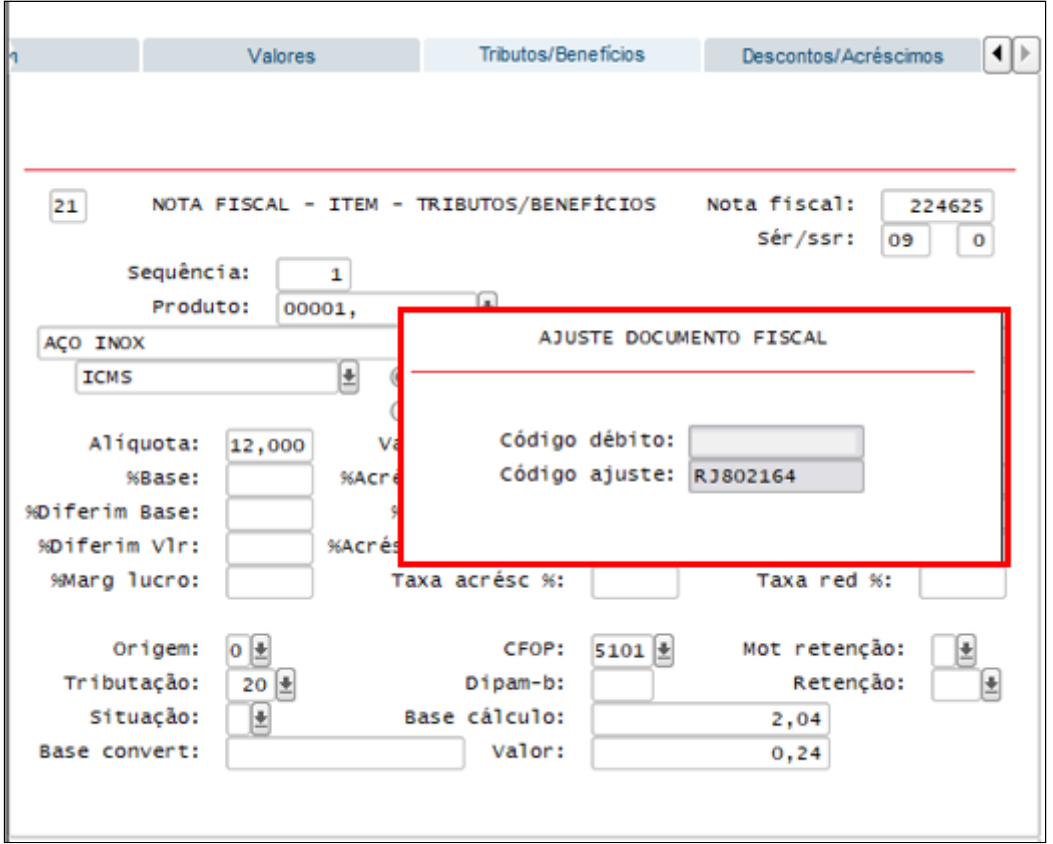

### **OBF12000 - Integração do tributo ICMS-DS**

O **Tributo ICMS\_DS**, será utilizado apenas para **criar os registros C197 e E115 no SPED FISCAL** para a **desoneração do ICMS** estado de **Rio de Janeiro**, esse tributo **não será apresentado no livro de saída e nem na apuração**, será apenas um valor informativo para o secretaria da fazenda do estado solicitante.

### **OBF0110 - Registros apresentados no SPED FISCAL**

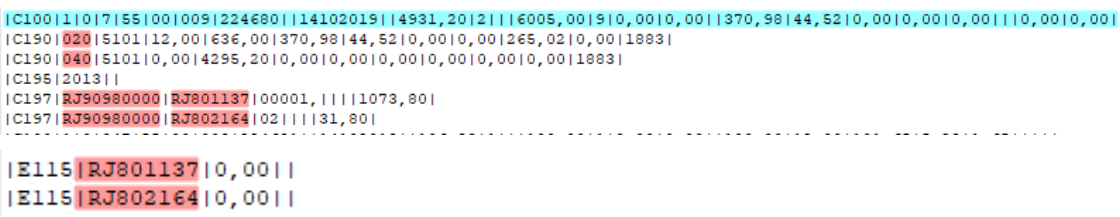

# 2.3.4 DMANFISLGX-7921 DT SPED Fiscal e Contribuições - Registro C111 - Processo Referenciado

### **ÍNDICE**

- [01. DADOS GERAIS](#page-160-0)
- [02. SITUAÇÃO/REQUISITO](#page-160-1)
- [03. SOLUÇÃO](#page-160-2)

# <span id="page-160-0"></span>**01. DADOS GERAIS**

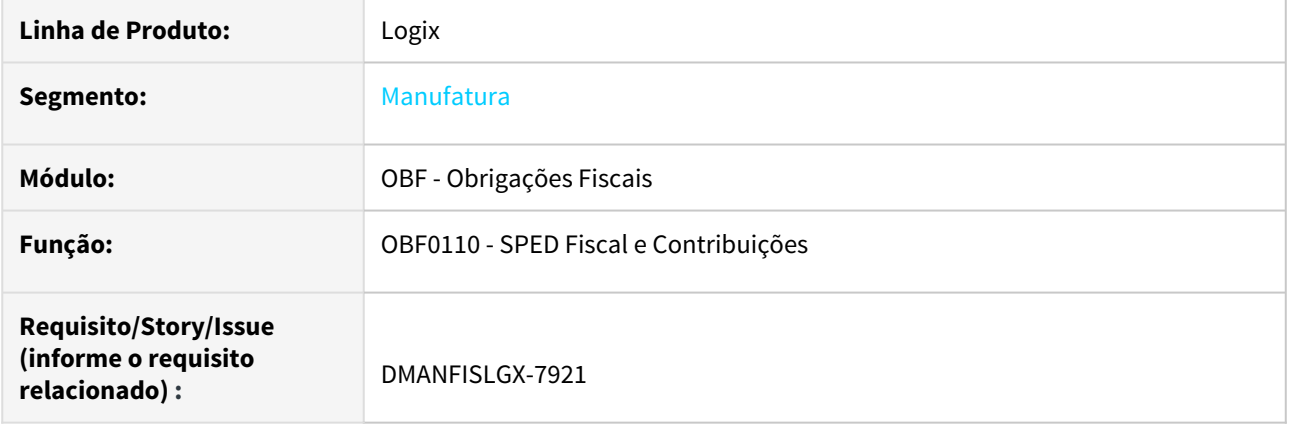

# <span id="page-160-1"></span>**02. SITUAÇÃO/REQUISITO**

O registro **C111 - Processo Referenciado** do **SPED Fiscal** e **SPED Contribuições** não é gerado para as notas fiscais de saída, mesmo quando existe processo cadastrado para a nota fiscal.

# <span id="page-160-2"></span>**03. SOLUÇÃO**

Alterado o programa **OBF0110 - Geração da EFD - Escrituração Fiscal Digital** para gerar o registro **C111 - Processo Referenciado** para as notas fiscais de saída, quando existir processo cadastrado para a nota fiscal. Quando gerar o arquivo do **SPED Fiscal**, será efetuada busca do processo cadastrado para o tributo **ICMS**. Quando gerar o arquivo do **SPED Contribuições**, será efetuada busca do processo cadastrado para os tributos **PIS\_REC** e **COFINS\_REC**.

NOTA: O registro **C111 - Processo Referenciado** somente será gerado quando existir o registro **C110 - Informação Complementar da Nota Fiscal**.

# 2.3.5 DMANFISLGX-7946 DT SPED Fiscal - Gerar vários E112 para um E111

# **ÍNDICE**

- [01. DADOS GERAIS](#page-161-0)
- [02. SITUAÇÃO/REQUISITO](#page-161-1)
- [03. SOLUÇÃO](#page-161-2)

# <span id="page-161-0"></span>**01. DADOS GERAIS**

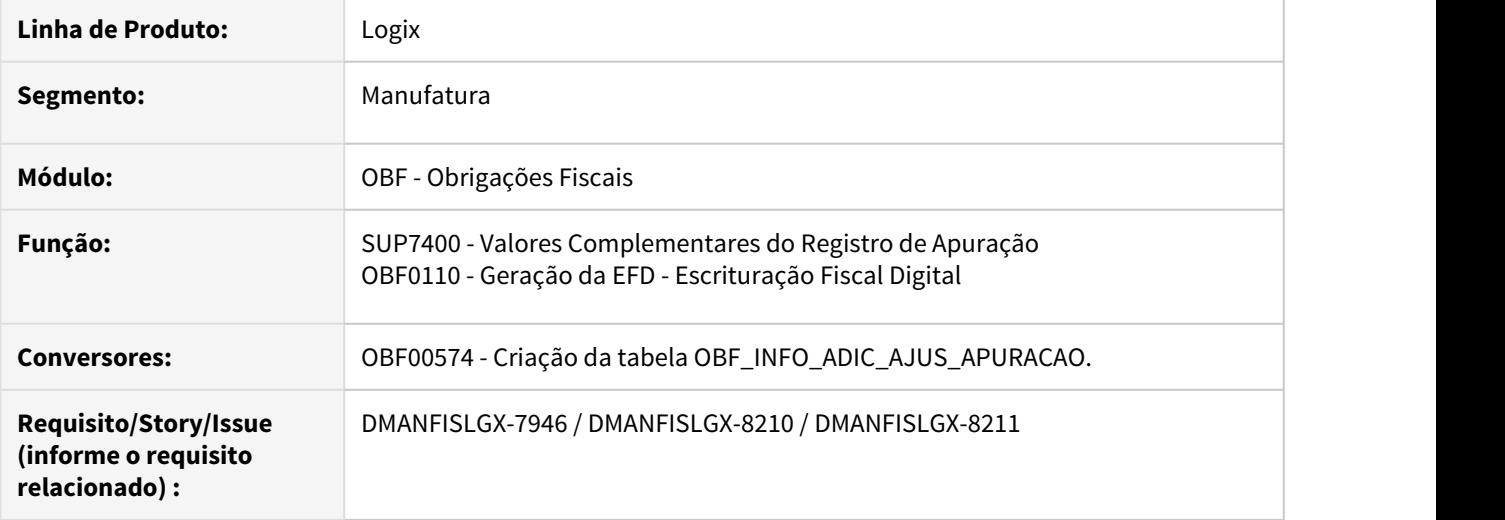

# <span id="page-161-1"></span>**02. SITUAÇÃO/REQUISITO**

O sistema Logix não permite gerar mais do que um registro E112 para cada ajuste gerado no registro E111, ao emitir o arquivo do SPED Fiscal.

# <span id="page-161-2"></span>**03. SOLUÇÃO**

Alterado o programa **SUP7400 - Valores Complementares do Registro de Apuração** para disponibilizar um novo botão em tela, denominado **infO\_adicional**.

Ao clicar neste botão, será aberta uma nova tela que permitirá incluir as informações adicionais do ajuste de apuração, tais como **Documento de arrecadação, processo, origem do processo, descrição do processo e texto complementar.**

Esta tela apresentará os dados em formato de **grade**, permitindo o cadastro de várias informações adicionais para cada ajuste de apuração.

Alterado o programa **OBF0110 - Geração da Escrituração Fiscal Digital** para considerar o cadastro realizado na funcionalidade de informações adicionais do **SUP7400 - Valores Complementares do Registro de Apuração** ao gerar os registros E112, E230 e E312.

Desta forma será possível vários registros de informação adicional para cada ajuste gerado no arquivo do SPED Fiscal.

# 2.3.6 DMANFISLGX-7993 DT Sintegra - Registro 88STES - Notas Fiscais com ICMS ST Devido

### **ÍNDICE**

- [01. DADOS GERAIS](#page-162-0)
- [02. SITUAÇÃO/REQUISITO](#page-162-1)
- [03. SOLUÇÃO](#page-162-2)

# <span id="page-162-0"></span>**01. DADOS GERAIS**

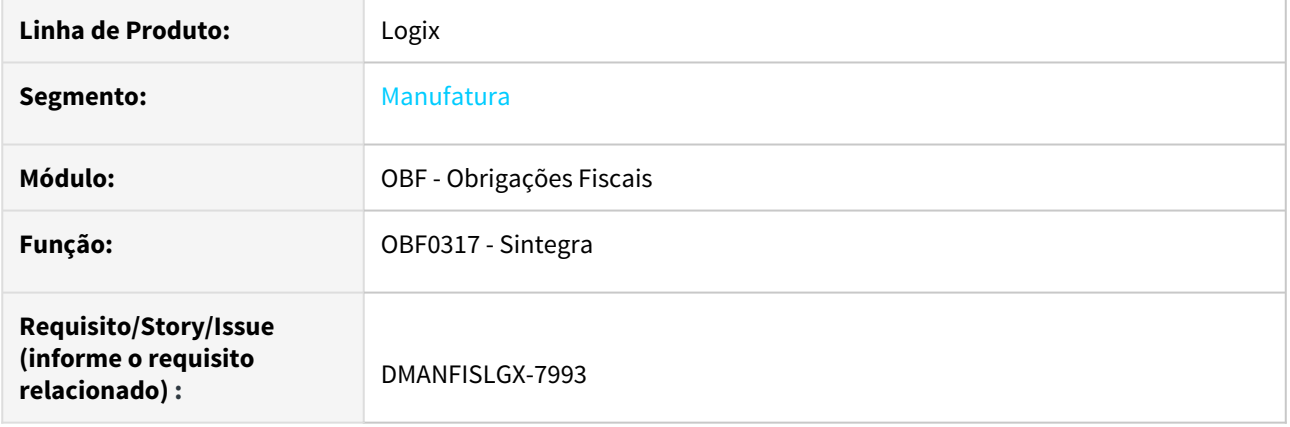

# <span id="page-162-1"></span>**02. SITUAÇÃO/REQUISITO**

O registro 88STES do Sintegra não está sendo gerado para itens, cuja nota fiscal de entrada possui ICMS ST Devido.

# <span id="page-162-2"></span>**03. SOLUÇÃO**

As situações em que uma **operação sujeita à substituição tributária** pode gerar crédito do ICMS para o adquirente são aquelas nas quais o adquirente realizará posteriores operações com tributação normal, ou seja, sem aplicação da substituição tributária, quebrando a cadeia de tributação iniciada com a retenção. Dessa forma o estabelecimento que receber mercadoria sujeita a substituição tributária pode ser restituído do valor do imposto pago.

Alterado o **OBF0317 Geração do arquivo do Sintegra**, para que o registro **88STES** seja gerado para itens, cuja nota fiscal de entrada possui ICMS ST Devido.

# 2.3.7 DMANFISLGX-8003 DT Sped Fiscal - Documentos de Entrada - C112 Documento de arrecadação referenciado

### **ÍNDICE**

- [01. DADOS GERAIS](#page-163-0)
- [02. SITUAÇÃO/REQUISITO](#page-163-1)
- [03. SOLUÇÃO](#page-163-2)

# <span id="page-163-0"></span>**01. DADOS GERAIS**

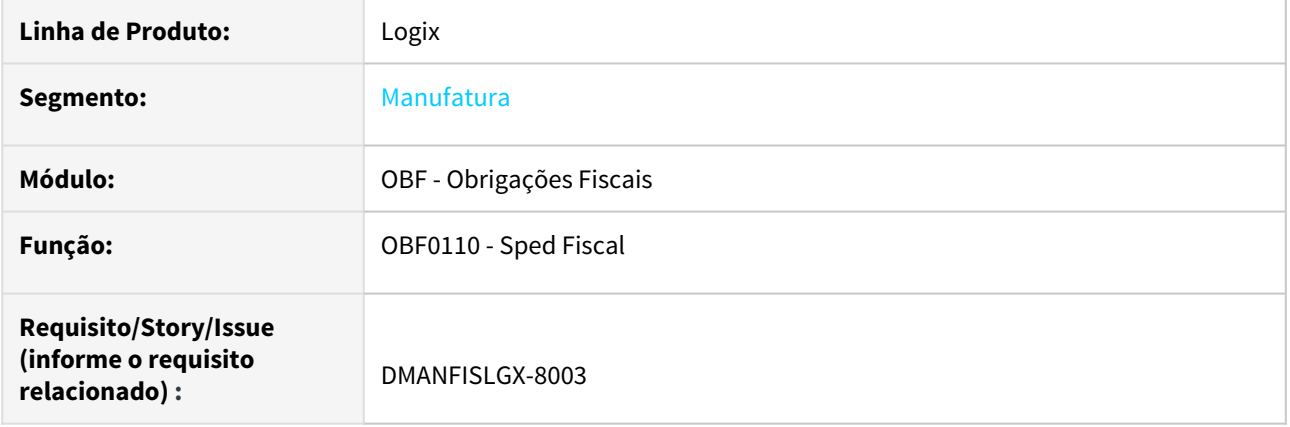

# <span id="page-163-1"></span>**02. SITUAÇÃO/REQUISITO**

Cliente precisa gerar o registro C112 para notas de entradas conforme exigência da SEFAZ RS para atender a GIA RS.

# <span id="page-163-2"></span>**03. SOLUÇÃO**

Alterado o **OBF0110 - Sped Fiscal** para gerar o registro **C112** para as notas fiscais de entrada, conforme informado no OBF17016 - Registro Complementar.

Devem ser preenchidos no programa **OBF17016 ( Registro Complementar )** os dados referente ao documento de arrecadação, e a nota fiscal a que refere esse documento, sendo apresentado no registro **C100 ( O documento fiscal de entrada, lançado no SUP3760)**  e **C110 ( Informações complementares da nota fiscal )** para que seja possível gerar o registro **C112 ( Documento de arrecadação referenciado )** :

Os dados abaixo devem ser preenchidos programa **OBF17016 ( Registro Complementar )** conforme nota fiscal relacionada, a mesma que é apresentada no registro **C100**:

**TIP\_NOTA\_FISCAL:** [Indica o tipo de Nota Fiscal](https://tdn.totvs.com/display/LLOG/Entrada+Notas+Fiscais+-+SUP3760) de entrada, informação na primeira tela SUP3760;

**NOTA\_FISCAL:** [Número da nota fiscal de entrada de mercadorias,](https://tdn.totvs.com/display/LLOG/Entrada+Notas+Fiscais+-+SUP3760) informação na primeira tela SUP3760;

**SERIE\_NF:** [Séries da nota fiscal válidas conforme legislação de ICMS dos estados](https://tdn.totvs.com/display/LLOG/Entrada+Notas+Fiscais+-+SUP3760), informação na primeira tela SUP3760;

**SUBSERIE:** [Sub-série da nota fiscal](https://tdn.totvs.com/display/LLOG/Entrada+Notas+Fiscais+-+SUP3760), informação na primeira tela SUP3760;

**CLIENTE/FORNECEDOR:** [Número do CNPJ, CPF ou código identificador do fornecedor](https://tdn.totvs.com/display/LLOG/Entrada+Notas+Fiscais+-+SUP3760), informação na primeira tela SUP3760.

# 2.3.8 DMANFISLGX-8148 DT SIMNAC - Arquivo Texto de Notas Fiscais

# **ÍNDICE**

- [01. DADOS GERAIS](#page-165-0)
- [02. SITUAÇÃO/REQUISITO](#page-165-1)
- [03. SOLUÇÃO](#page-165-2)
- [04. PROCEDIMENTO PARA IMPLANTAÇÃO](#page-167-0)
- [05. PROCEDIMENTO PARA UTILIZAÇÃO](#page-167-1)

# <span id="page-165-0"></span>**01. DADOS GERAIS**

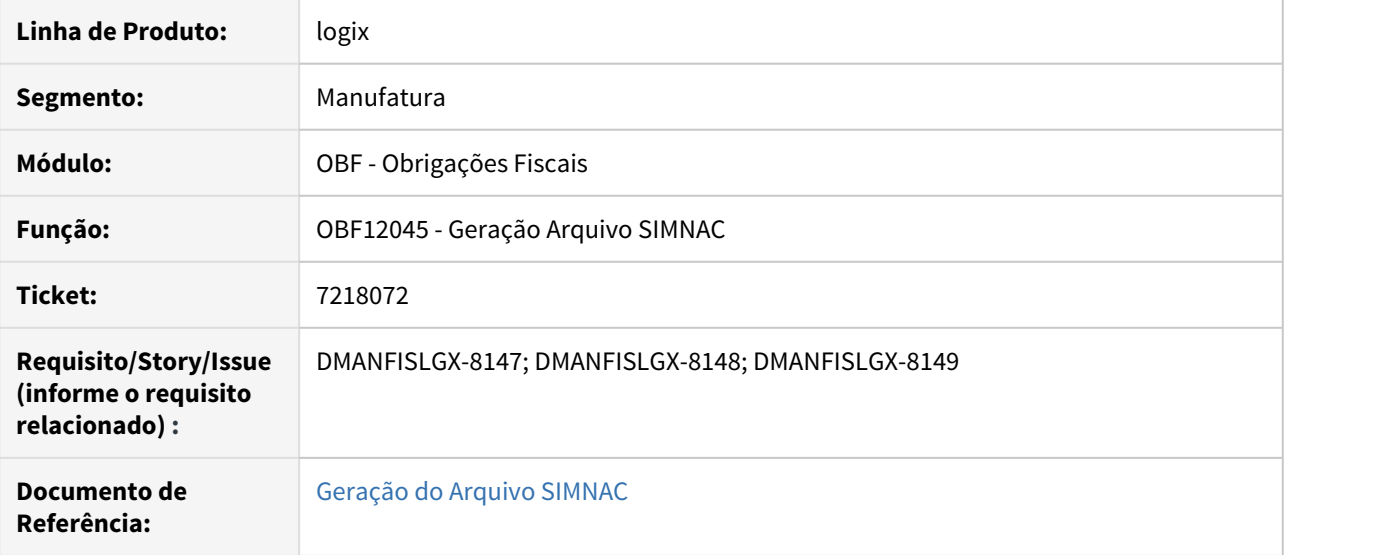

# <span id="page-165-1"></span>**02. SITUAÇÃO/REQUISITO**

O **SUFRAMA** está alterando a forma como são enviada as informações ao seu sistema, por isso o **WS-Sinal** será substituído pelo **SIMNAC**. Onde no **Logix** será necessário desenvolver um arquivo texto para atender ao **SIMNAC**. O novo sistema iniciará em 21 de Outubro 2019.

O novo programa deverá gerar as **chaves de acesso** dos documentos fiscais de saída, limitados a 100 registros por arquivo, caso seja atingido esse limite o **Logix** deverá quebrar em mais de um arquivo.

# <span id="page-165-2"></span>**03. SOLUÇÃO**

Foi desenvolvido o programa **OBF12045 - Geração do Arquivo SIMNAC** onde esse programa irá listar todos as Notas Fiscais eletrônicas de saída que não seja cancelada, e o cliente deve possuir cadastro no programa **VDP0815 - Cadastro de Cliente/Fornecedor > Aba Fiscal > Campo SUFRAMA** preenchido.

### **OBF12045 - GERAÇÃO DO ARQUIVO SIMNAC**

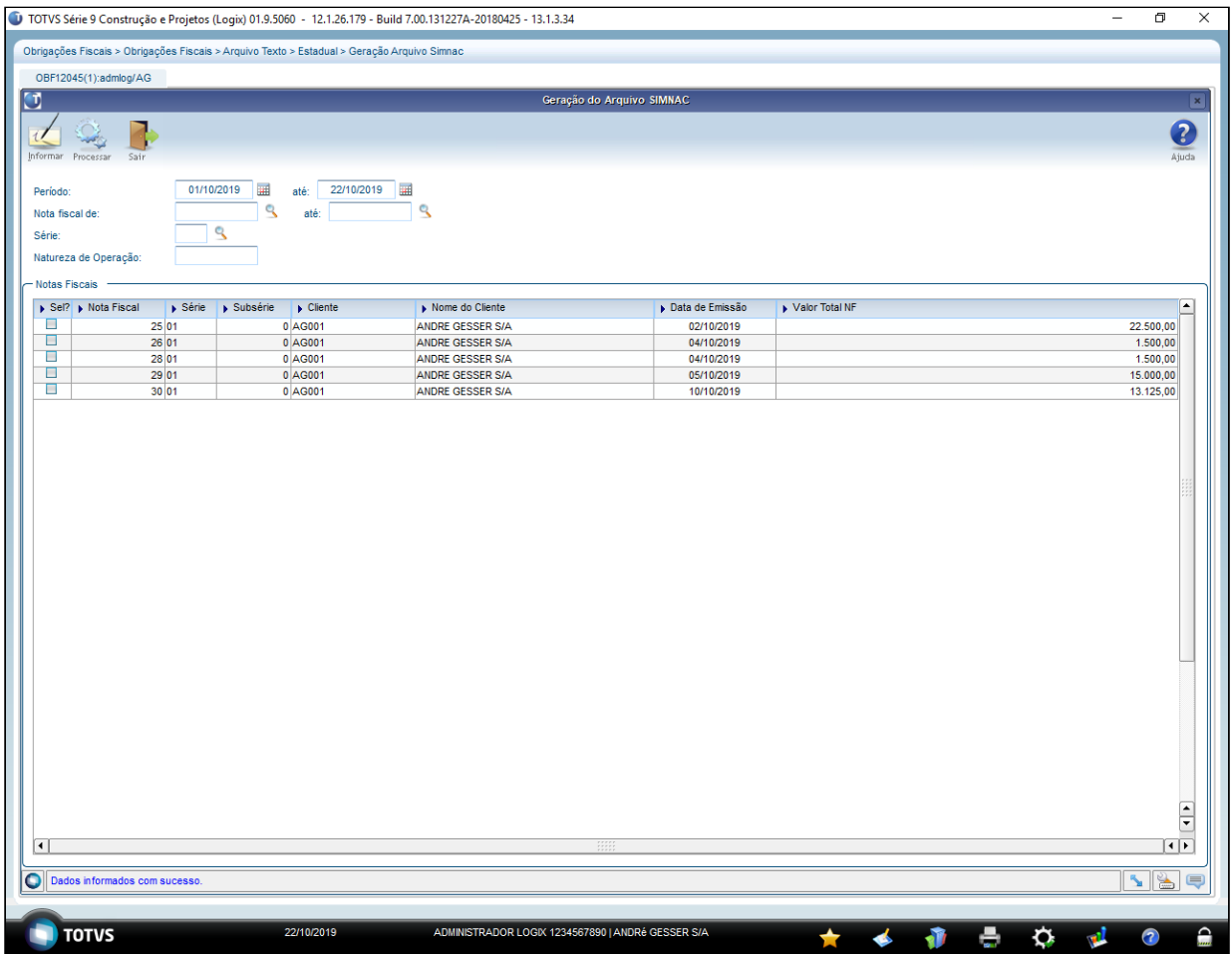

Ao clicar no botão informar, o programa traz por padrão o período atual, mas pode ser alterado normalmente para outros períodos.

Para utilização do programa é preciso se atentar a algumas validações apresentadas abaixo:

- Somente Nota fiscal eletrônica de saída, não canceladas e integradas pelo programa **OBF12000 Prepara Informações para os Livros Fiscais** serão listados;
- Todos os documentos devem ter sua origem eletrônica e sua chave de acesso registrada no Logix para listagem;
- Os clientes dos documentos devem ter seu código **SUFRAMA** cadastrado no programa **VDP0815 Cadastro de Clientes/Fornecedores**.

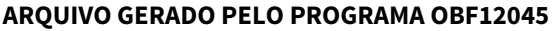

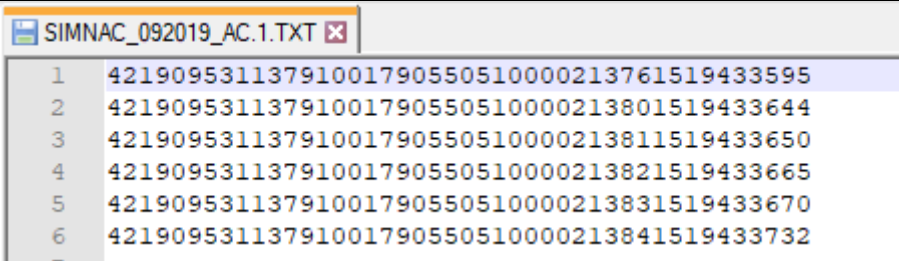

# <span id="page-167-0"></span>**04. PROCEDIMENTO PARA IMPLANTAÇÃO**

- 1. O sistema é atualizado logo após a aplicação do pacote de atualizações (Patch), deste chamado.
- 2. Aplique o patch do chamado ou realize a baixa e aplicação do update 12.1.27.

# <span id="page-167-1"></span>**05. PROCEDIMENTO PARA UTILIZAÇÃO**

- 1. Ter documentos de saída eletrônicos emitidos pelo programa **VDP0746 NOTA FISCAIS**:
- 2. Os clientes devem estar com o parâmetro do **SUFRAMA** preenchido no programa **VDP0815 Cadastro de Clientes/Fornecedores**:
- 3. Efetuar a integração dos documentos pelo programa **OBF12000 Prepara Informações para os Livros Fiscais**:
- 4. Abrir o programa **OBF12045 Geração do Arquivo SIMNAC**, que será responsável por gerar os arquivos da **SIMNAC.** Por padrão o período informado é o atual, mas pode ser informado qualquer período em tela. O programa faz a busca por intervalo de documento, série ou natureza de operação, sendo obrigatório informar o período, ao confirmar os dados o programa já faz a listagem das notas fiscais do período no grid;
- 5. Após os documentos carregados, basta selecionar todos ou apenas os documentos que devem ser apresentados no arquivo, fazer o processamento para que o arquivo seja gerado conforma abaixo:
	- O arquivo não poderá ter espaços extras;
	- Ao atingir o limite de 100 registros, deverá quebrar em outros 100 registros em uma sequência.

# 2.3.9 DMANFISLGX-8270 DT Sped Fiscal - Registros 0200 e 0205 - cifra da denominação do item

### **ÍNDICE**

- [01. DADOS GERAIS](#page-168-0)
- [02. SITUAÇÃO/REQUISITO](#page-168-1)
- [03. SOLUÇÃO](#page-168-2)

# <span id="page-168-0"></span>**01. DADOS GERAIS**

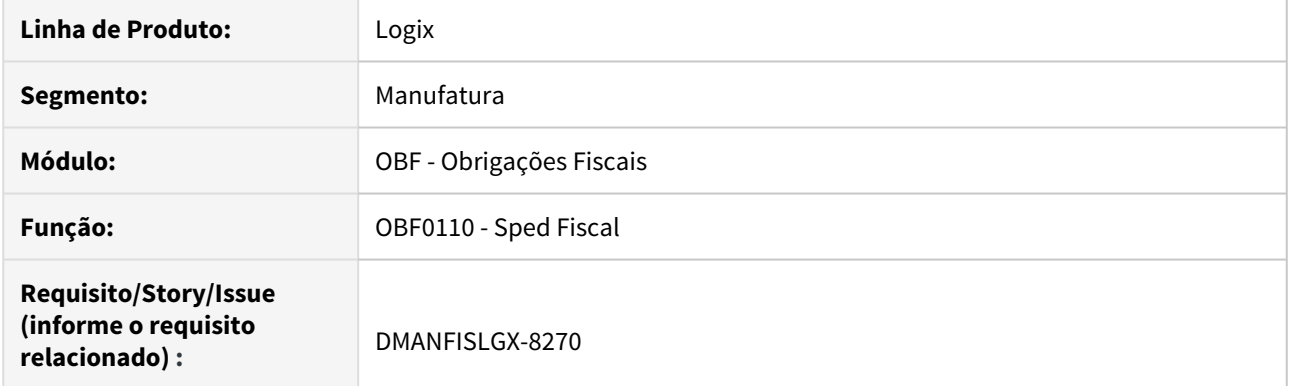

# <span id="page-168-1"></span>**02. SITUAÇÃO/REQUISITO**

Atualmente é enviado para o **SPED Fiscal** os registros do bloco **0200** e **0205** somente com base no cadastro do programa **MAN10021 - Cadastro de Item**. Porém, o envio das informações nesse bloco deve considerar também o cadastro do programa **MAN10550 - De/Para Descrição dos Produtos do Sped Fiscal**.

# <span id="page-168-2"></span>**03. SOLUÇÃO**

Alterado o programa **OBF0110 – Sped Fiscal**, registros **0200** e **0205**, referente a cifra da denominação do item, para considerar o cadastro do programa **MAN10550 - De/Para Descrição dos Produtos do Sped Fiscal**.

# 2.4 Logística - Legislação - 12.1.27

2.4.1 TMS - Legislação - 12.1.27

Pesquisar

6977997 DLOGTMS01-6436 DT Ajuste no dimensionamento dos links de QR Code para CTe e MDFe

# **01. DADOS GERAIS**

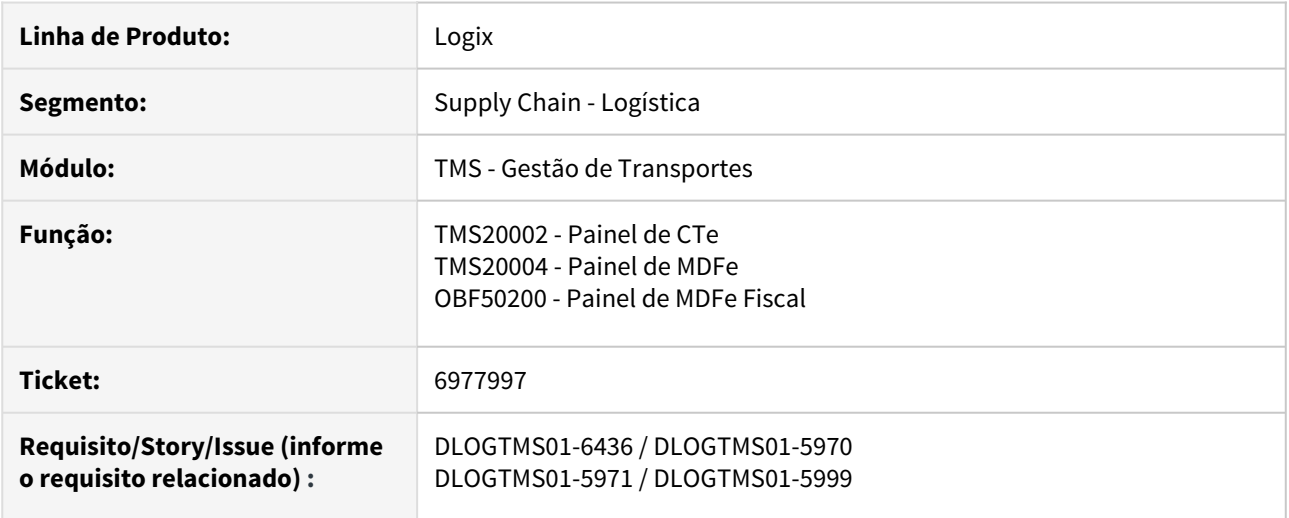

### **02. SITUAÇÃO/REQUISITO**

Algumas SEFAZ criaram seus próprios links para geração do QR Code para CTe, como a SEFAZ-SP, cujo link, contendo 60 caracteres, ultrapassou a quantidade atual suportada pelo sistema, que é de 50 caracteres.

# **03. SOLUÇÃO**

O sistema foi ajustado para permitir que sejam informados até 500 caracteres para os links de QR Code.

2.4.2 WMS - Legislação - 12.1.27

6276449 DLOGWMSOL-9561 DT Inclusão do campo "Veículo em Condições Sanitárias" no relatório de descrição da carga (WMS6496)

### **01. DADOS GERAIS**

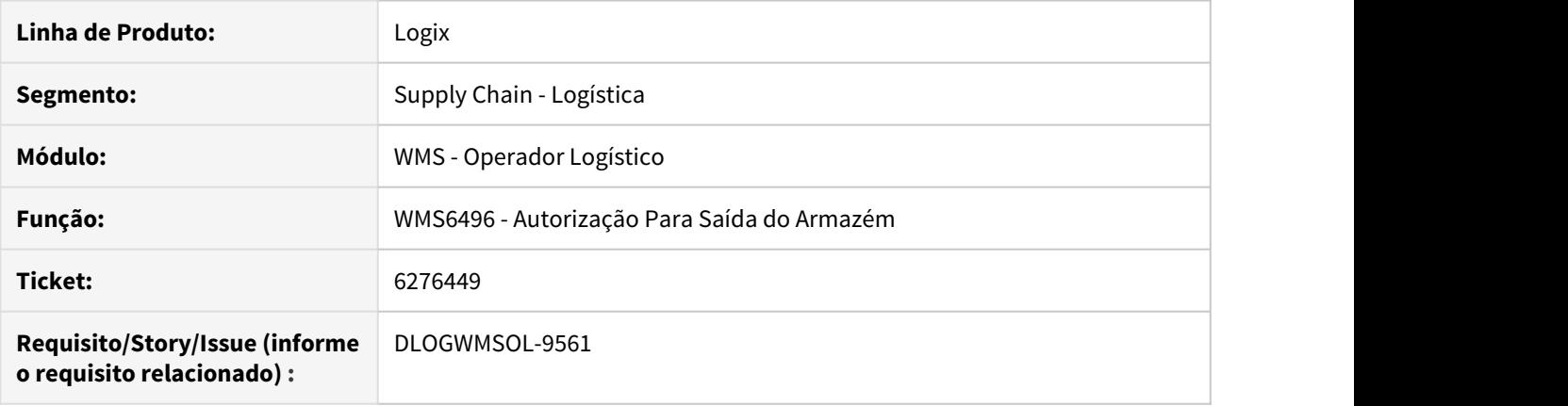

### **02. SITUAÇÃO/REQUISITO**

Necessidade de incluir o campo **Veículo em Condições Sanitárias,** no relatório de Descrição da Carga (WMS6496), com o objetivo de atender as diretrizes estabelecidas pela ANVISA.

### **03. SOLUÇÃO**

Efetuada a inclusão do campo **Veículo em Condições Sanitárias** no relatório de Descrição de Carga (WMS6496).

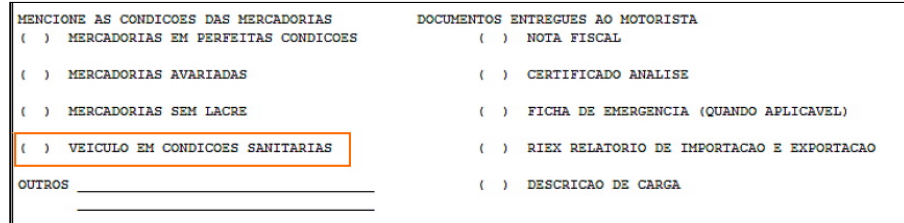

### Exemplo de Utilização

### Passo 1

#### **WMS6496**

- Na tela **Liberação para Saída do Veículo**, clique em **Pesquisar.**
- Informe um CESV válido, que já tenha sido embarcado.
- Clique em **Imprimir Desc. Carga.**
- Neste momento, o descritivo da carga será impresso de acordo com a configuração realizada.

### **04. ASSUNTOS RELACIONADOS**

• [WMS6496 - Autorização Para Saída do Armazém](https://tdn.totvs.com/pages/viewpage.action?pageId=330832196)

# 2.5 Materiais - Legislação - 12.1.27

# 2.5.1 Recebimento - Legislação - 12.1.27

# DMANENTLGX-5743 DT gravar ICMS abatido da base cálculo PIS/COFINS

### **01. DADOS GERAIS**

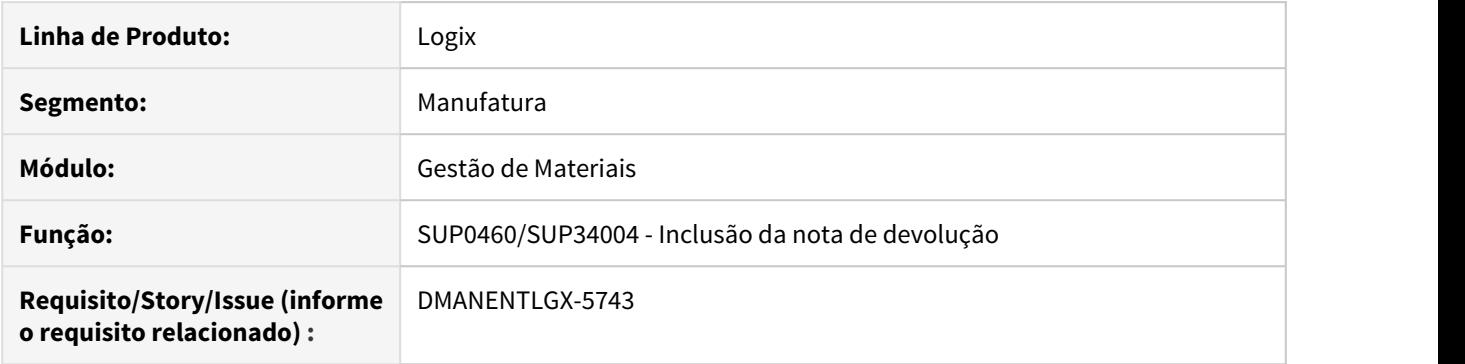

### **02. SITUAÇÃO/REQUISITO**

Na devolução de clientes, deverá gravar na tabela sup\_par\_dev\_fornec o valor do ICMS que foi abatido da base de cálculo do PIS/Cofins, para posterior utilização pelo módulo de Obrigações Fiscais.

### **03. SOLUÇÃO**

Alterado para buscar o valor do ICMS que foi abatido da base de cálculo do PIS/Cofins na nota de entrada, e calcular proporcionalmente o valor para a devolução, armazenando na tabela sup\_par\_dev\_fornec, parametro = desc\_icms\_piscof\_rec, para posterior utilização pelo módulo de Obrigações Fiscais.

# DMANENTLGX-6204 Habilitar o município Origem/Destino para outras modelos de nota

### **01. DADOS GERAIS**

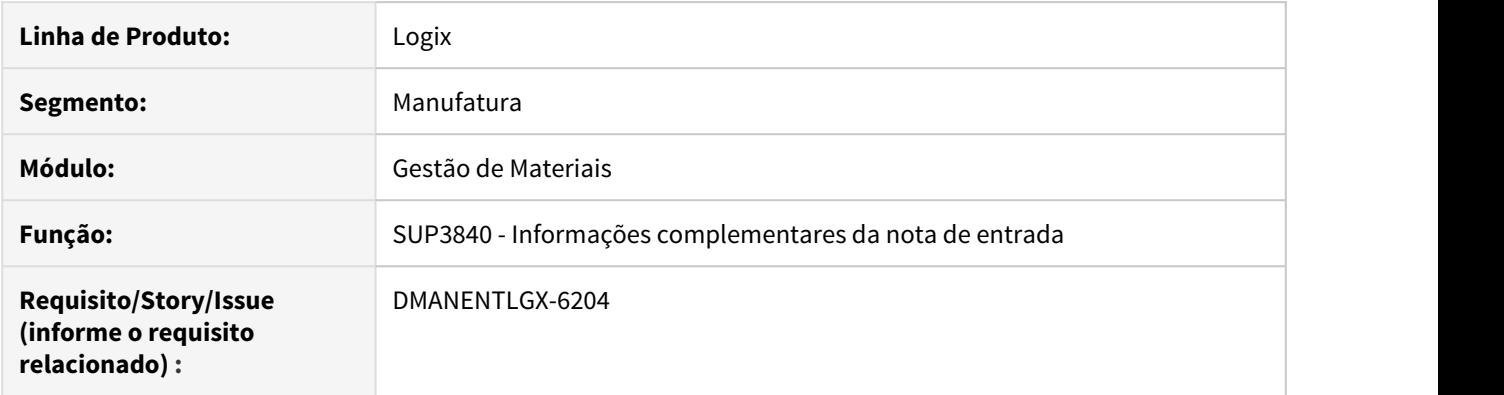

# **02. SITUAÇÃO/REQUISITO**

Habilitar os campos município origem/destino, do SUP3760 - Entrada de nota fiscal, menu 7\_Inf\_compl\_nf e Prox\_tela\_1, para os modelos de nota: 06, 66, 28 e 29.

### **03. SOLUÇÃO**

Alterado para programa para poder informar os campos de município origem/destino quando o modelo da nota for: 06, 66, 28 e 29.

2.6 Vendas e Faturamento - Legislação - 12.1.27
## 2.6.1 Faturamento - Legislação - 12.1.27

#### 6653529 DMANVENLGX1-8362 DT Nova formula ICMS\_ST\_GNRE margem lucro

#### **01. DADOS GERAIS**

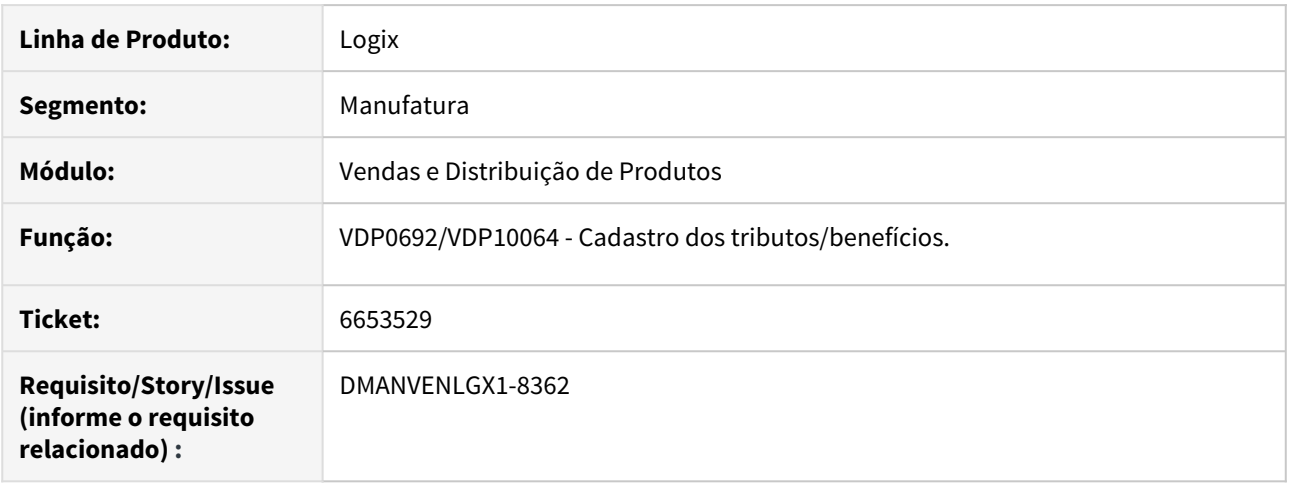

#### **02. SITUAÇÃO/REQUISITO**

Necessidade de formula padrão para considerar o cálculo da carga tributária média e a margem de lucro/MVA para o tributo ICMS\_ST\_GNRE.

#### **03. SOLUÇÃO**

Criado no sistema a fórmula do ICMS\_ST\_GNRE (fórmula 27), a mesma considera o cálculo da carga tributária média e a margem de lucro/MVA.

Caso a fórmula 27 não esteja disponível para o cadastro na configuração fiscal, é preciso processar o 'Atualiza Fiscal' do VDP0692/VDP10064.

#### 6837663 DMANVENLGX1-8603 DT NFe modBCST

#### **01. DADOS GERAIS**

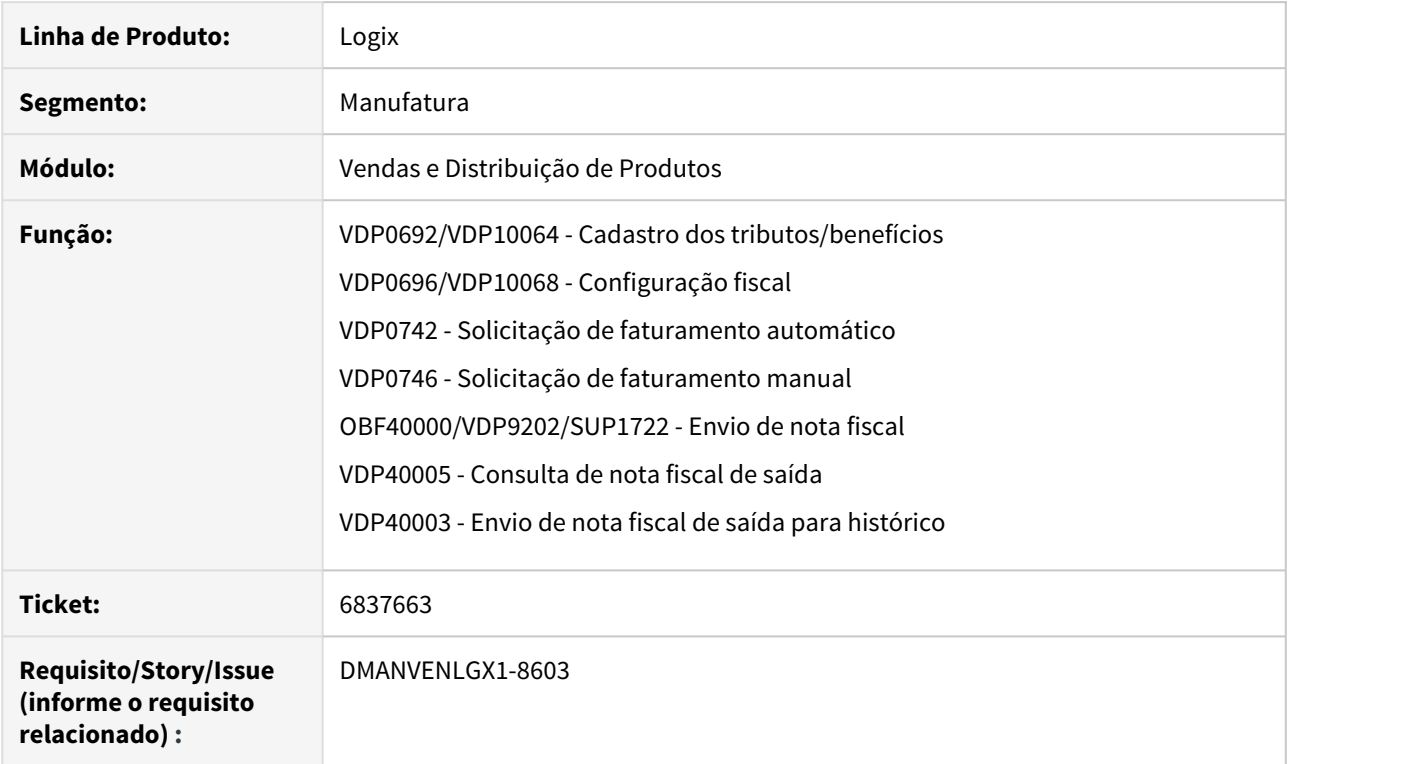

#### **02. SITUAÇÃO/REQUISITO**

Necessidade de atender a NT 2019.001 versão 1.20, onde a TAG <modBCST> passa a admitir uma sexta modalidade de determinação, que é o próprio valor da operação.

#### **03. SOLUÇÃO**

O **VDP0696/VDP10068** foram alterados para prever um novo adicional chamado "modBCST" ("Modalidade Base Calculo do ST") para o tributo ICMS-ST, onde refere-se a modalidade de determinação da base de cálculo do ICMS-ST. Neste campo, é possível informar as modalidades esperadas pela Sefaz, conforme consta na NT 2019.001 versão 1.20, ou seja:

- 4 MVA (Margem valor agregado (%)
- 5 Pauta (Lista de preço)
- 6 Valor da operação

Quando utilizado alguma fórmula onde no adicional 'Margem X Lista de preço' seja informado como S ou P, não será permitido informar o adicional "modBCST", pois neste caso o sistema faz tratativa para o definir se utiliza a Lista de preço ou MVA para calculo do tributo.

Para que este adicional seja criado, é necessário executar o "Atualiza\_fiscal", disponível no **VDP0692/ VDP10064**.

Os programas de faturamento automático **(VDP0742**) e manual (**VDP0746**) foram alterados para realizar a leitura do novo adicional e realizar a gravação do mesmo na nota fiscal.

No envio da NF-e para a Sefaz pelos programas **OBF40000**/**VDP9202/SUP1722**, será verificado se possui o novo campo informado na nota fiscal. Caso ocorrer rejeição devido ao modbcst estar incorreto na configuração fiscal(VDP10068/VDP0696), é necessário cancelar a nota, ajustar a configuração fiscal e faturar uma nova nota.

Adicionada coluna "Modalidade de determinação Base Cálculo do ICMS ST" no programa **VDP40005**, opção Itens → Fiscal, para realizar a consulta do modBCST.

Alterado o programa de Envio de Notas Fiscais para Histórico **VDP40003** adicionando suporte ao novo adicional para envio ao histórico.

#### **04. DEMAIS INFORMAÇÕES**

**Conversor**: vdp02634.cnv

**Objetivo**: Alteração das tabelas: OBF\_CONFIG\_FISCAL, OBF\_CNF\_FISC\_HIST, FAT\_NF\_ITEM\_FISC e FAT\_NF\_IT\_FISC\_H para criação do campo "modbcst"

**Processo de Instalação**: O conversor é processado no LOG6000 (Gerenciador Conversores Tabelas), informar o diretório do conversor e efetuar seu processamento.

## 2.6.2 Nota Fiscal Eletrônica - Legislação - 12.1.27

#### 6755778 DMANVENLGX1-8422 Painel NFe diferimento ICMS

#### **01. DADOS GERAIS**

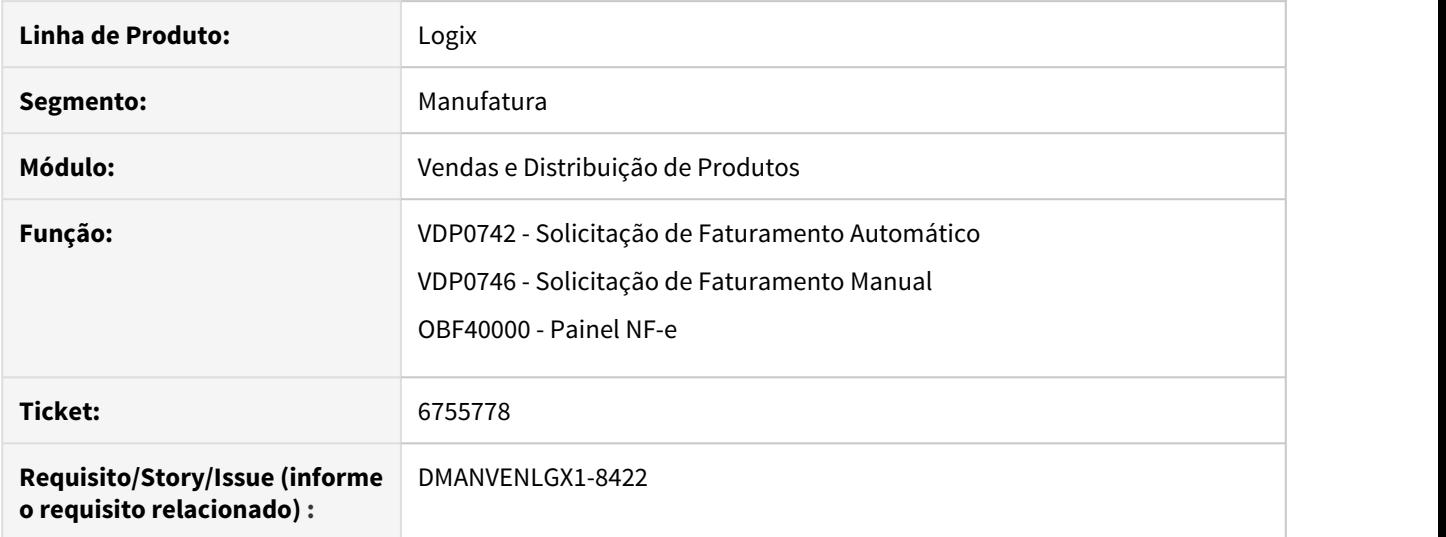

#### **02. SITUAÇÃO/REQUISITO**

Quando a nota fiscal de saída possui diferimento de 100% com CST 51, ocorre a rejeição "929/Informado CST de diferimento sem as informações de diferimento."

Este problema ocorre porque não houve a geração das tags modBC, pRedBC, vBC, pICMS, vICMSOp, pDif, vICMSDif ou vICMS e algumas UF's estão validando e exigindo a geração completa deste grupo.

#### **03. SOLUÇÃO**

O sistema foi alterado para realizar a geração completa do grupo ICMS51.

A configuração fiscal (VDP0696/VDP10068) deverá ficar da seguinte forma:

Tributo: ICMS

Origem: S

Fórmula: Escolher a fórmula adequada a legislação que se aplica a empresa para o cálculo do tributo. Para diferimento as formulas padrões são: 7, 8, 9, 10, 15, 16 e 18.

Alíquota: Informar alíquota correspondente para o calculo. (maior que 0)

PCT\_DIFERIMENTO\_VALOR ou PCT\_DIFERIMENTO\_BASE : 100

Incidência: 5

Tributação: 51

Aplicação: P (por dentro)

Os demais campos disponíveis na configuração fiscal que não foram citados acima devem ser informados se necessário de acordo com o cenário da empresa.

### 7082551 DMANVENLGX1-8737 DT Problema de mensagens no OBF50200

#### **01. DADOS GERAIS**

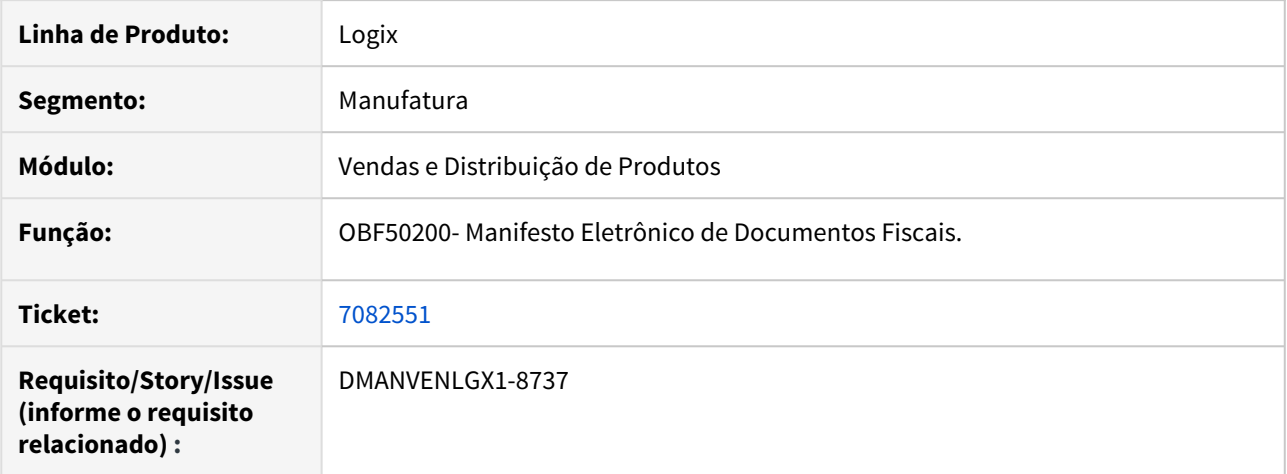

#### **02. SITUAÇÃO/REQUISITO**

Ao tentar imprimir o MDF-e via OBF50200 o sistema exibe apenas a mensagem de "Ação cancelada", não exibindo a mensagem real do erro.

#### **03. SOLUÇÃO**

Alterado o programa OBF50200 para exibir a mensagem correta referente ao erro ocorrido.

### 7216952 DMANVENLGX1-8907 OBF40000 Painel NFe ICMS desonerado

#### **01. DADOS GERAIS**

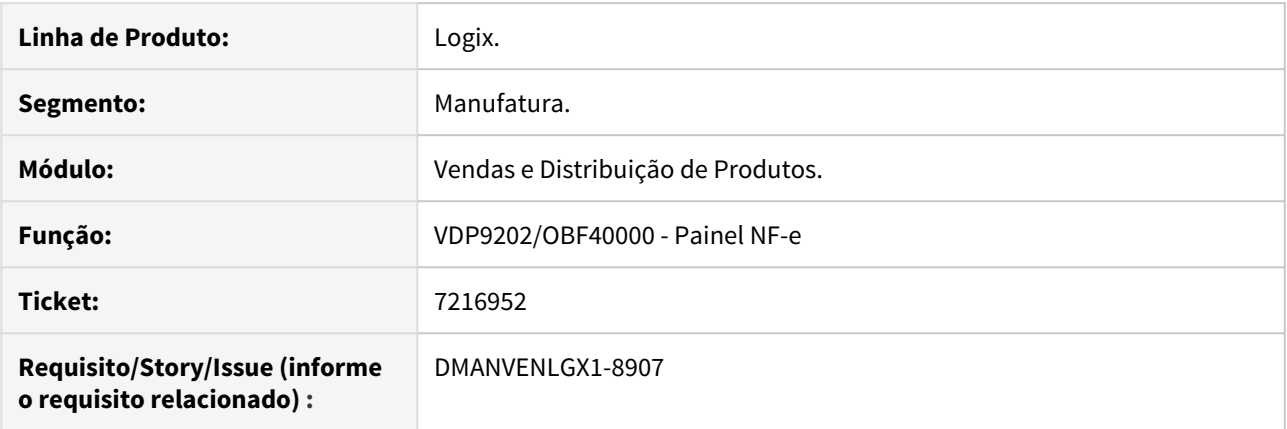

#### **02. SITUAÇÃO/REQUISITO**

Ao emitir uma NF-e (modelo 55) e o CST (Código da Situação Tributária de ICMS) for isento (igual a '20', '30', '40', '41', '50', '70' ou '90') e não for informado o Valor do ICMS Desonerado (vICMSDeson) e o Motivo da Desoneração (motDesICMS), ocorre a rejeição 934 - Não informado valor do ICMS desonerado ou o Motivo de desoneração.

#### **03. SOLUÇÃO**

O sistema foi alterado para que o valor do ICMS desonerado seja gerado no XML, afim de evitar a rejeição 934.

Para isso, no VDP0696/VDP10068, na configuração fiscal do ICMS, o campo "Aplicação" deverá ser igual a "P", para que o valor do tributo não seja descontado do total da nota.

#### DMANVENLGX1-8342 DT ICMS Substituto

#### **01. DADOS GERAIS**

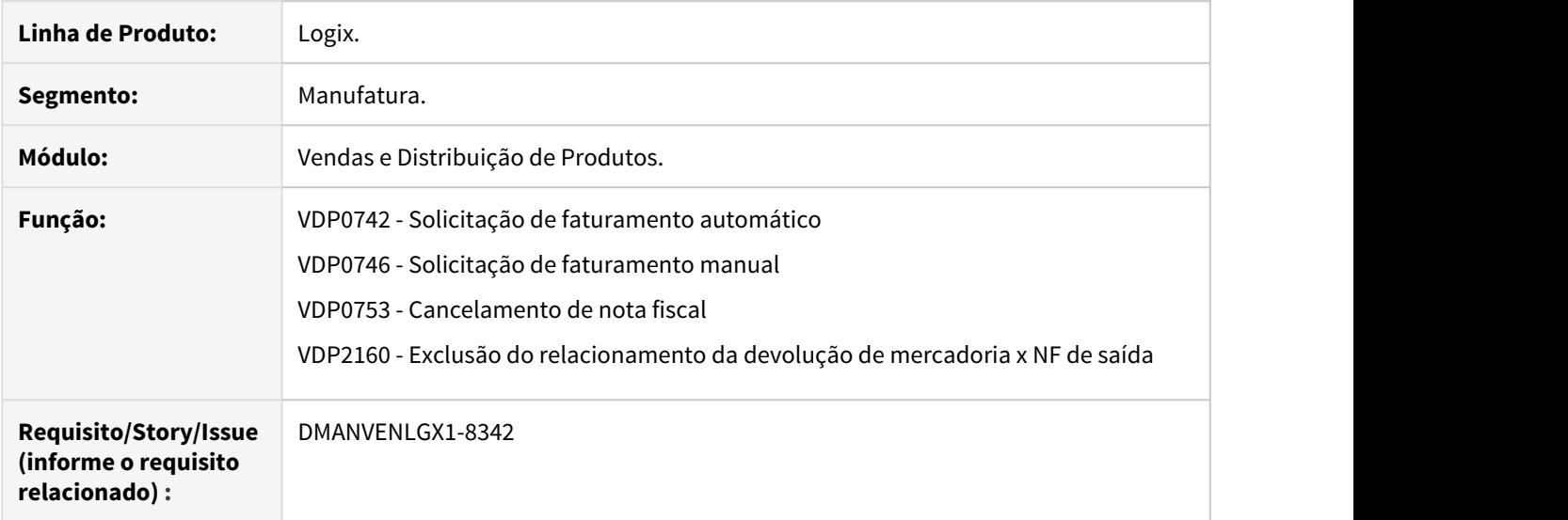

#### **02. SITUAÇÃO/REQUISITO**

Necessidade de controlar o saldo do ICMS-ST e FECOMP-ST na compra e revenda das operações com CST 60, a fim de gerar as tags de ICMS Substituto no XML.

#### **03. SOLUÇÃO**

Com a entrada da NT 2018/005, o sistema foi alterado para que, nas operações de saída normal (venda), cancelamento, transferência e devolução à fornecedor, realize o controle de saldo do ICMS 60, permitindo apenas realizar a saída de mercadorias creditadas com o ST retido se houver saldo de mercadorias compradas nessa modalidade.

O controle de saldo inicia na entrada das notas, verifique a documentação no link:

#### **Importante!**  $\bullet$

Caso o item não tenha saldo, o faturamento será bloqueado, é necessário verificar o Aviso de Recebimento que foi dado entrada deste item e informar os valores na opção 'Q-Impostos' - 'h-substituto' do SUP3760

#### DMANVENLGX1-8343 OBF41000 GNRE 2.00 - Guia Simples

#### **01. DADOS GERAIS**

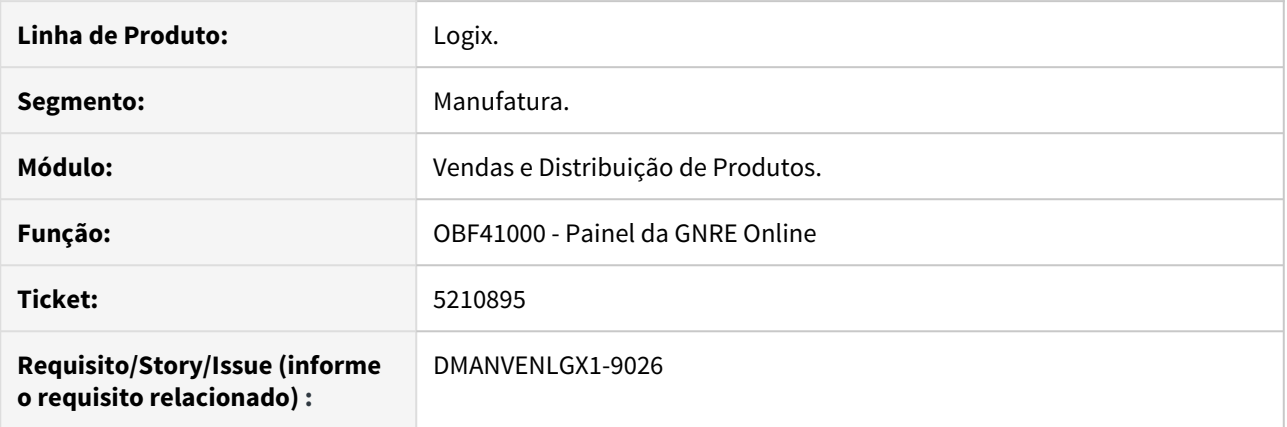

#### **02. SITUAÇÃO/REQUISITO**

Necessidade de adequação da GNRE Online para a versão 2.00 conforme divulgado no Portal da GNRE [http://](http://www.gnre.pe.gov.br/gnre/portal/GNRE_Principal.jsp) [www.gnre.pe.gov.br/gnre/portal/GNRE\\_Principal.jsp](http://www.gnre.pe.gov.br/gnre/portal/GNRE_Principal.jsp)

Até dia 31/12/2019 ainda será aceito a versão 1.00, após essa data é necessário enviar na versão 2.00.

#### *Pré-requisito*

Para a versão 2.00 da GNRE é necessário ter o TSS atualizado na versão 12.1.25.

#### **03. SOLUÇÃO**

O sistema foi alterado para gerar o xml da GNRE na versão 2.00 - Guia Simples.

É necessário acessar o OBF41050, e alterar o campo Versão.

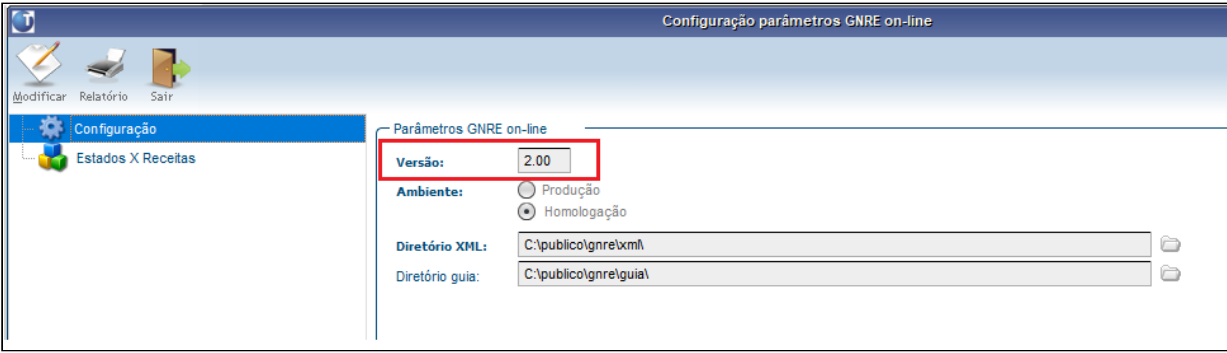

Esse cadastro também pode ser acessado através da opção Parâmetros do OBF41000:

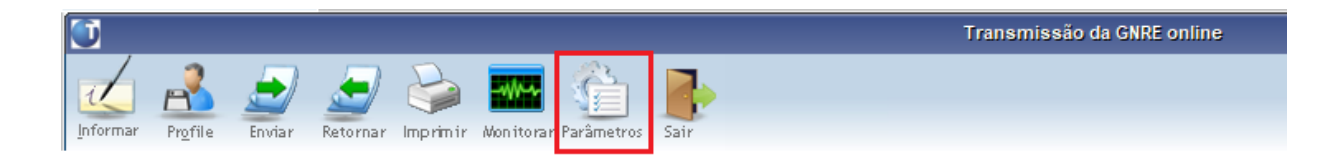

#### **Importante!**

Algumas UFs ainda não estão com a versão 2.00 habilitada, caso ocorrer Rejeição, altere a versão para 1.00, informe novamente a(s) nota (s) e reenvie a GNRE.

#### DMANVENLGX1-9026 OBF50200 Painel MDFe

#### **01. DADOS GERAIS**

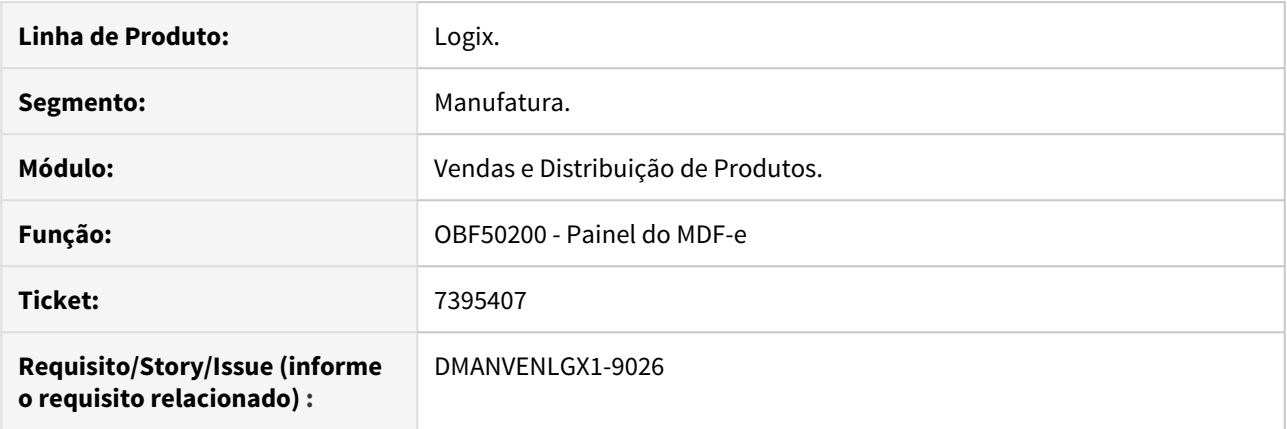

#### **02. SITUAÇÃO/REQUISITO**

Necessidade de gerar o grupo autXML no xml do MDF-e com o CNPJ da ANTT (Agência Nacional de transportes terrestres).

#### **03. SOLUÇÃO**

Foi criado o parametro 'CNPJ da ANTT para emissão em MDF-e' (cnpj\_antt\_mdfe) no LOG00086 - Processos saídas - Faturamento - Nota fiscal eletrônica, onde deve ser informado o CNPJ da ANTT que será gerado na tag autXML do MDF-e no envio para a SEFAZ.

#### **04. DEMAIS INFORMAÇÕES**

**Conversor**: vdp02640.cnv **Objetivo**: Criação do parametro cnpj\_antt\_mdfe **Processo de Instalação**: O conversor deverá ser processado no LOG00086 - Processamento de conversores, informar o diretório do conversor e efetuar seu processamento.

## DMANVENLGX1-9082 DT Responsável Técnico - Atualizar o CNPJ da TOTVS (NF-e/MDF-e)

#### **01. DADOS GERAIS**

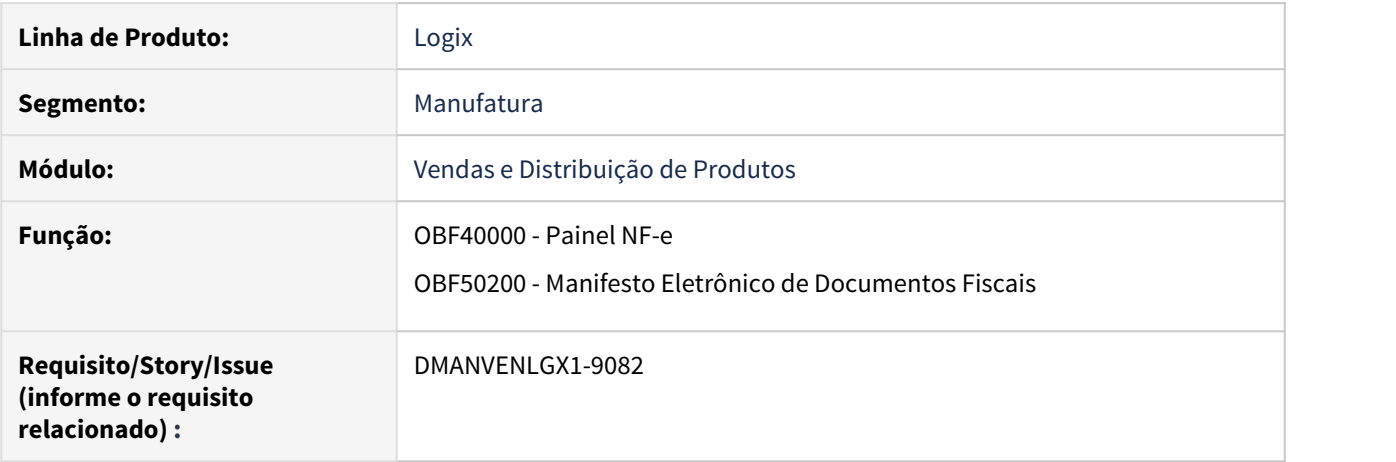

#### **02. SITUAÇÃO/REQUISITO**

O CNPJ da TOTVS usado atualmente como responsável técnico está com situação cadastral "baixada" junto a Receita Federal.

#### **03. SOLUÇÃO**

O sistema foi alterado para gerar o grupo <infRespTec> no XML, com os dados corretos do CNPJ da pessoa jurídica responsável pelo sistema utilizado na emissão do documento fiscal eletrônico.

Os documentos afetados foram NF-e (OBF40000/SUP1722/VDP9202) e MDF-e (OBF50200).

# 3 Manutenção - 12.1.27

Pesquisar

3.1 BI - Manutenção - 12.1.27

### 3.1.1 7382196 DMANADVEN-5515 - Logix BI - versão atual do BI imprime com sombreamento

### **01. DADOS GERAIS**

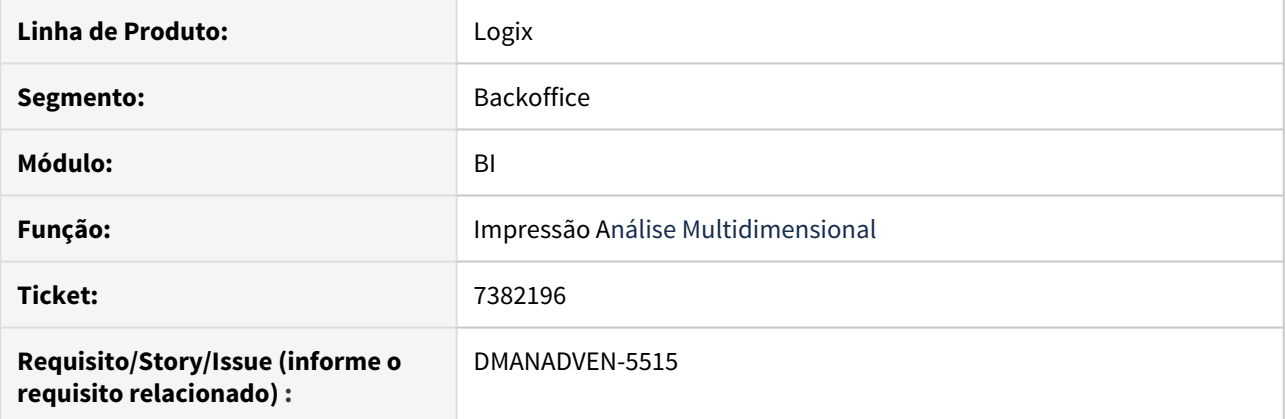

### **02. SITUAÇÃO/REQUISITO**

No Logix BI quando uma análise esta em Multidimensional era apresentada em sua grande parte na cor azul, com isso impactando no momento da impressão gastando muita tinta.

### **03. SOLUÇÃO**

O programa foi ajustado para que seja possível alterar a cor dos relatórios de azul (quando Multidimensional) para outra cor (Ex: branco).

## 3.2 Controladoria - Manutenção - 12.1.27

## 3.2.1 6505798 DMANFINLGX-11187 DT GAO10087 - Relatório Orçado x Realizado - Conta e AEN

## GAO10087- Relatório Orçado x Realizado - Conta e AEN

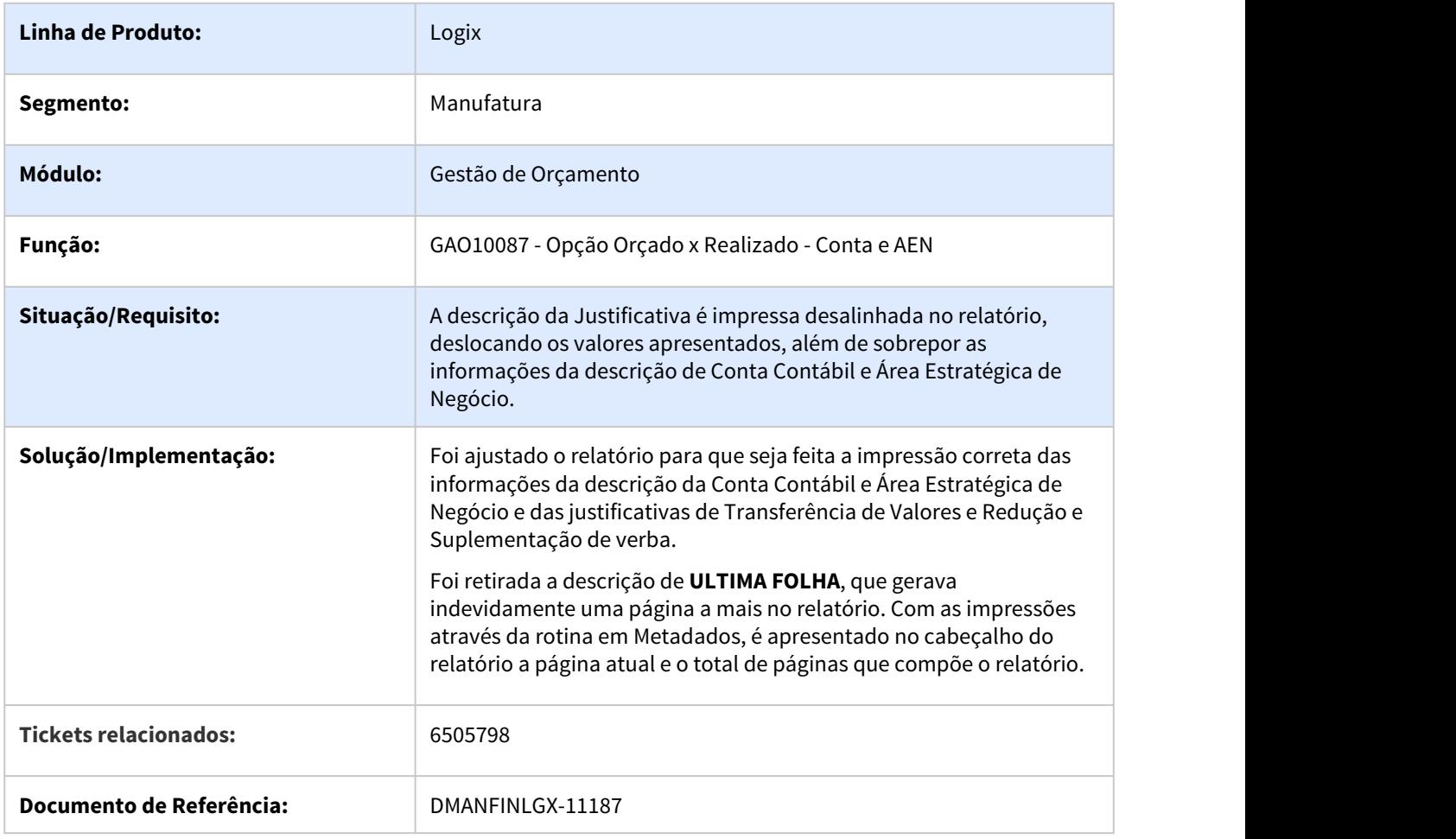

## 3.2.2 6666863 DMANFINLGX-11479 - GAO10022 Ao clicar em FAIXA não abre a tela

### GAO10022 - Bloqueio de Contas Contábeis

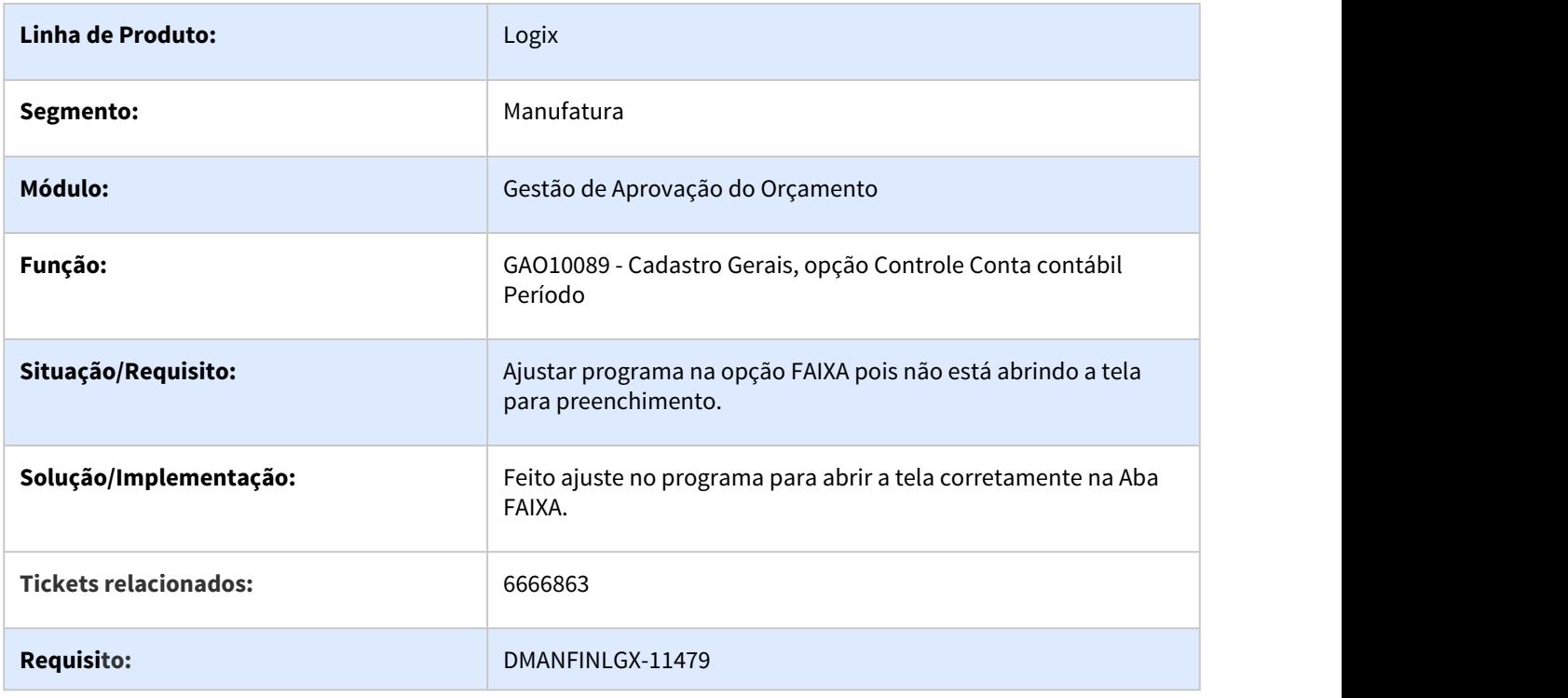

## 3.2.3 6695585 DMANFINLGX-11712 DT GAO10052 - Não está gravando auditoria na alteração dos registros

### **01. DADOS GERAIS**

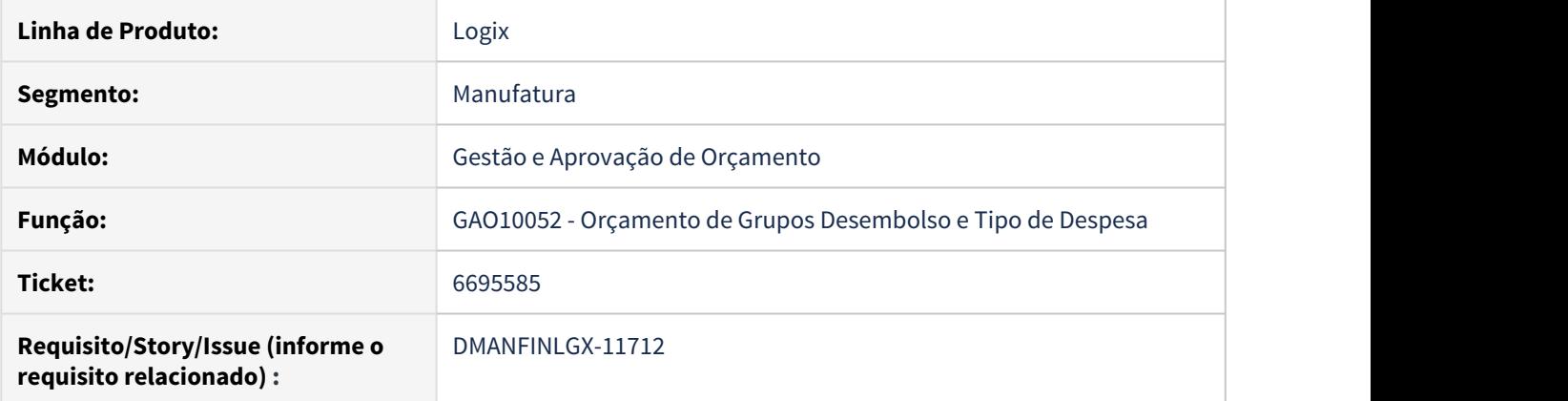

### **02. SITUAÇÃO/REQUISITO**

Ao alterar algum valor não está sendo gravado auditoria.

### **03. SOLUÇÃO**

Alterado o programa para gravar auditoria quando for feita alguma alteração no orçamento.

### 3.2.4 6734502 DMANFINLGX-11582 DT Ao incluir orçamento por centro custo está apresentando erro -391

### **01. DADOS GERAIS**

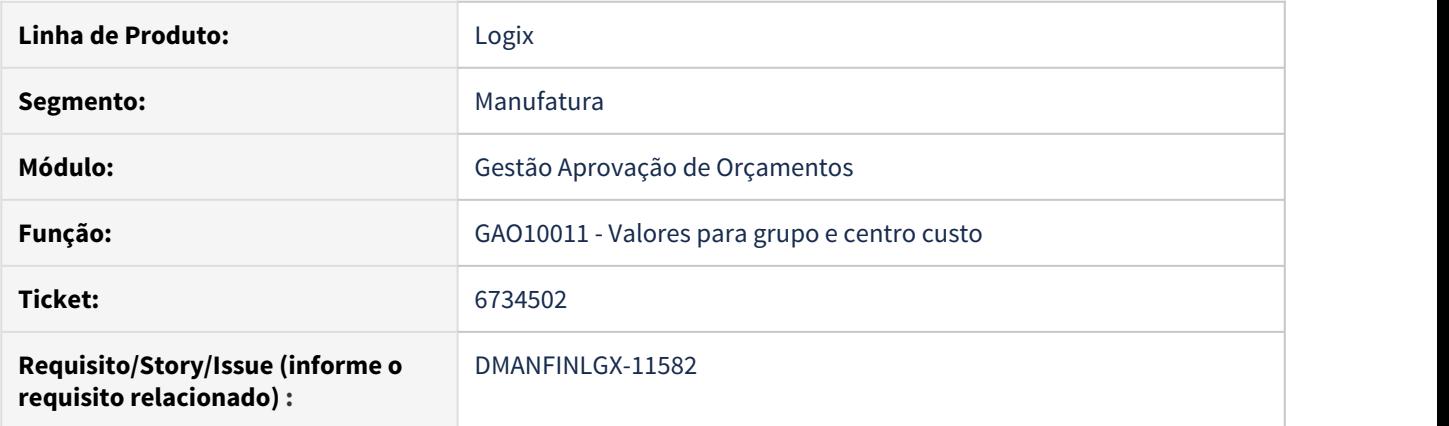

### **02. SITUAÇÃO/REQUISITO**

Ao incluir um orçamento por centro de custo ocorre erro -391, quando está parametrizado para mês do início do orçamento ser diferente de janeiro.

### **03. SOLUÇÃO**

Alterado o programa para não apresentar erros de SQL na inclusão.

### 3.2.5 6734719 DMANFINLGX-11489 DT GAO10059 - Saldos disponíveis

#### **01. DADOS GERAIS**

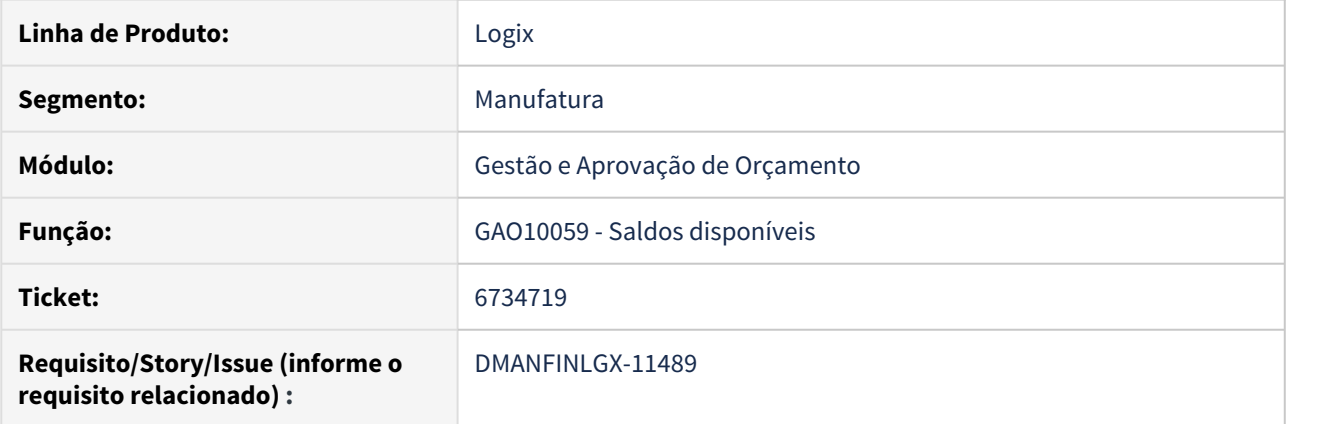

### **02. SITUAÇÃO/REQUISITO**

Ao executar a pesquisa está e não é selecionado nenhum registro, ocorre erro de sintaxe do comando SQL, no banco Informix

### **03. SOLUÇÃO**

Alterado o programa para não apresentar erro ao executar a pesquisa e não encontrar nenhum registro

### 3.2.6 6856370 DMANFINLGX-11704 DT CON10076 Ao utilizar a opção Emitir com saldo final Zerado o resultado não fica correto.

### **01. DADOS GERAIS**

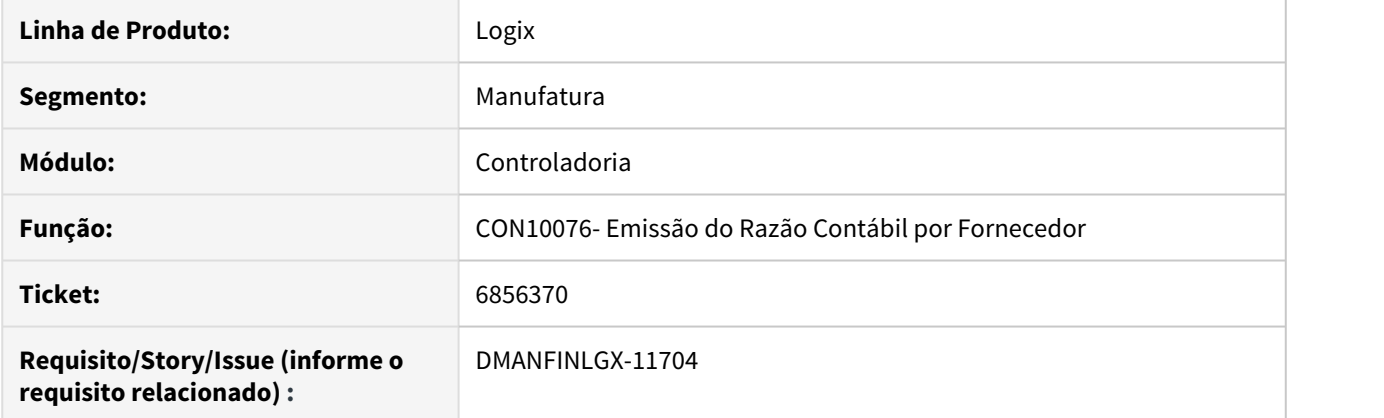

### **02. SITUAÇÃO/REQUISITO**

Na execução do programa CON10076 utilizando a opção "Emitir saldo final Zerado? " não apresenta o saldo final no Total Geral corretamente.

### **03. SOLUÇÃO**

O programa foi corrigido para apresentar corretamente o saldo final quando utilizar a opção "Emitir saldo final Zerado?".

## 3.2.7 6863299 DMANFINLGX-11856 DT CON10151 - Não permite modificar/excluir registros

### **01. DADOS GERAIS**

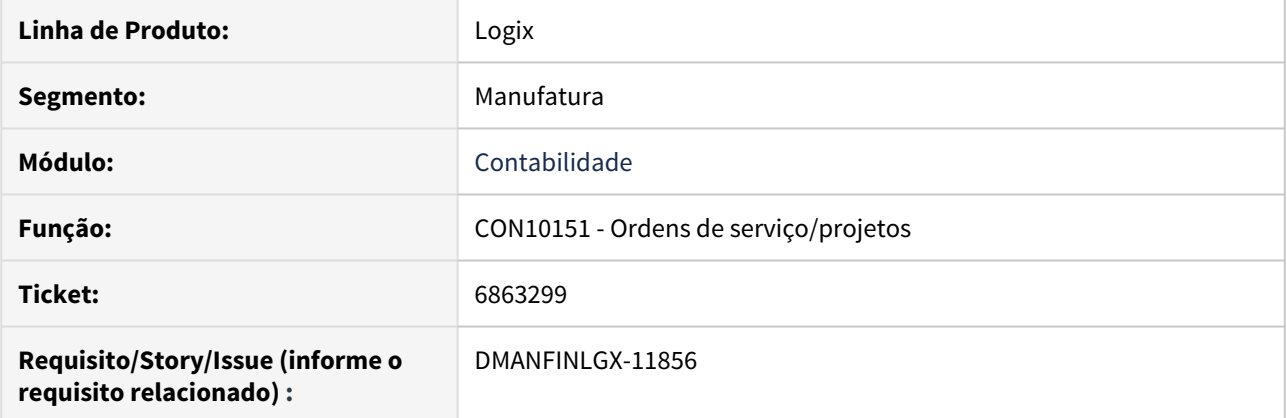

### **02. SITUAÇÃO/REQUISITO**

O programa não permite a modificação/exclusão de registros mesmo o usuário tendo permissão no Log05050.

### **03. SOLUÇÃO**

O programa foi corrigido para validar corretamente as permissões do usuário.

### 3.2.8 6864692 DMANFINLGX-11697 DT GAO10003 - Problemas ao alterar o campo situação bloqueio "ano"

### **01. DADOS GERAIS**

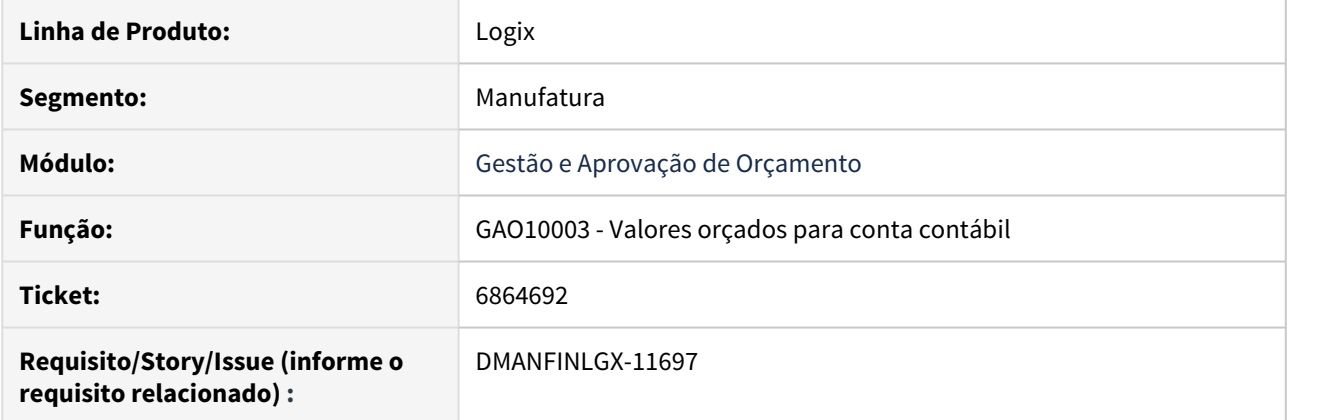

### **02. SITUAÇÃO/REQUISITO**

Quando a empresa utiliza mês inicial do orçamento anual diferente de Janeiro o programa pode apresentar informação incorreta no campo "Situação do bloqueio".

### **03. SOLUÇÃO**

O programa foi corrigido para exibir corretamente as informações independentemente do mês em que o orçamento anual é iniciado.

### 3.2.9 6883266 DMANFINLGX-11719 DT CON10019 ao executar contabilização do REC está ocorrendo erro -263

### **01. DADOS GERAIS**

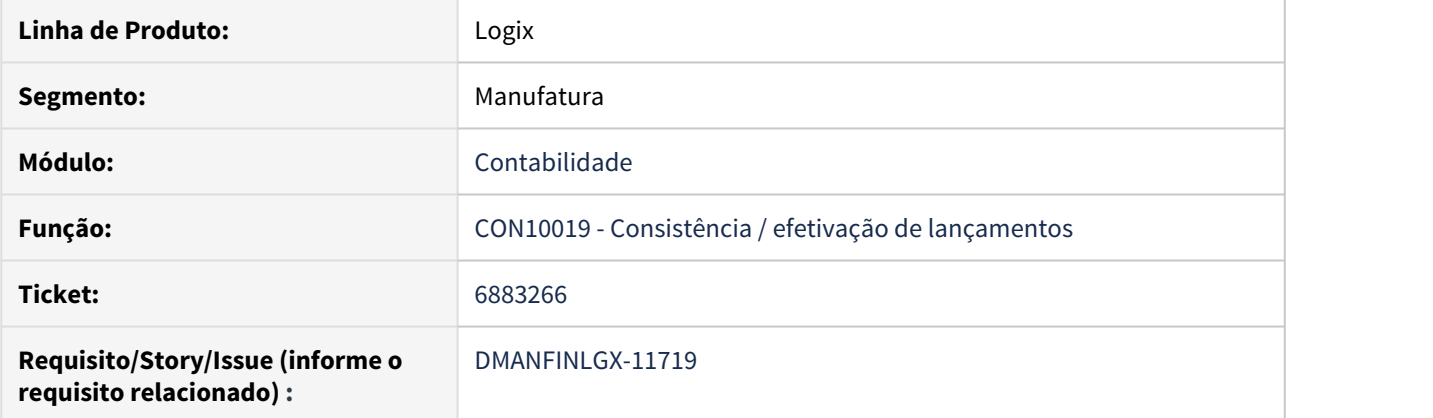

### **02. SITUAÇÃO/REQUISITO**

Ao executar a consistência/ efetivação de lote do REC para mais de uma empresa com parametrização diferente ocorre erro -263.

### **03. SOLUÇÃO**

Alterado o programa para não apresentar erro de SQL na consistência/ efetivação de lotes do REC, quando estiver executando várias empresas.

### 3.2.10 6991513 DMANFINLGX-11889 DT GAO10086 Informa suplementação incluída com sucesso porém não inclui.

### **01. DADOS GERAIS**

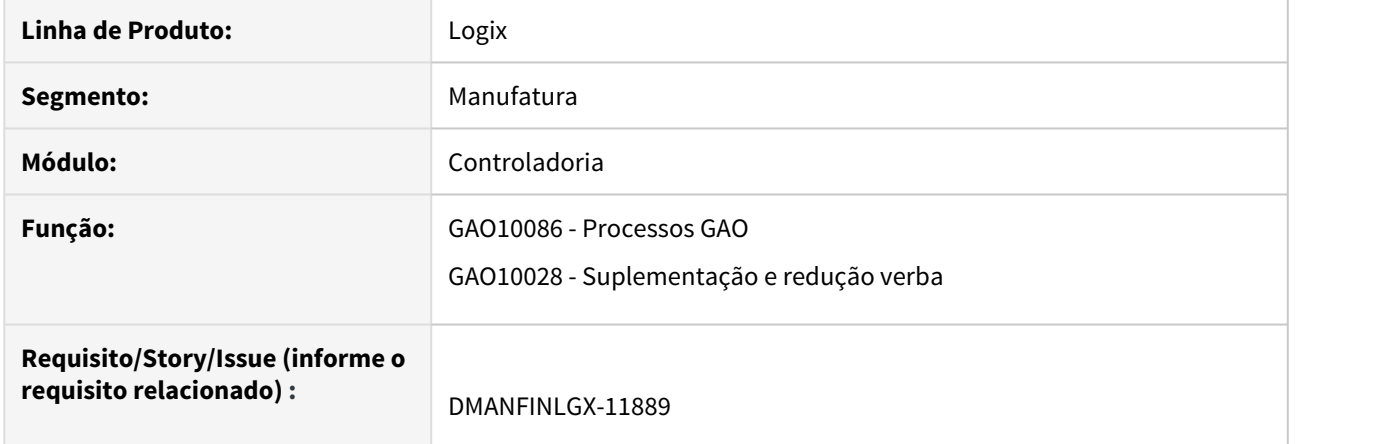

### **02. SITUAÇÃO/REQUISITO**

No botão FAIXA, ao informar os parâmetros em tela e processar, emite mensagem de processamento efetuado com sucesso, porém não ocorre a inclusão da suplementação.

### **03. SOLUÇÃO**

Alterado GAO10028 para que seja efetivada a inclusão da suplementação na opção FAIXA.

### 3.2.11 7024396 DMANFINLGX-12053 DT PAT100281 Ocorre erro de estouro de ARRAY na consulta do Bem

### **01. DADOS GERAIS**

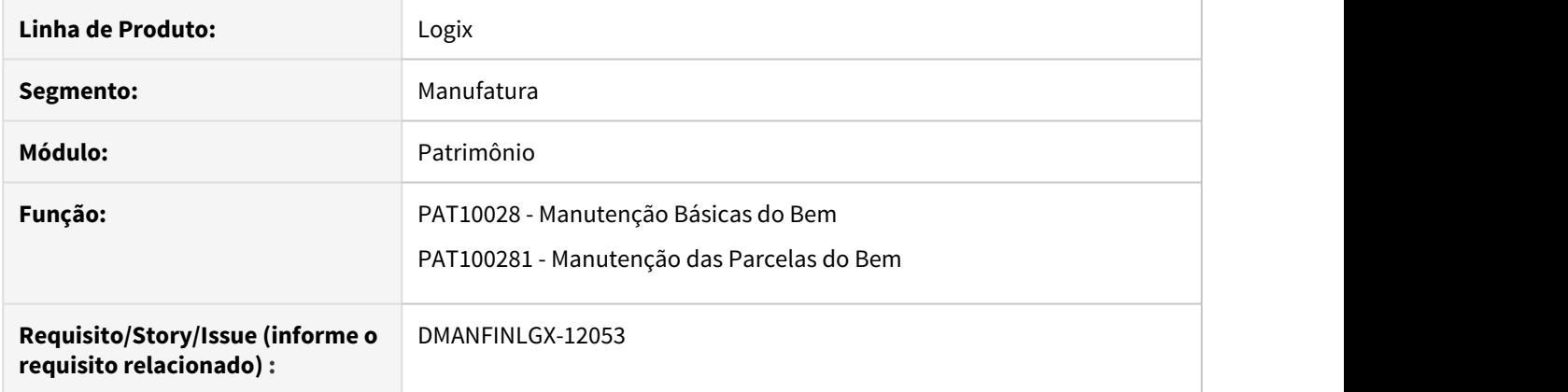

### **02. SITUAÇÃO/REQUISITO**

Quando é feita a consulta da parcela do inventário, ocorre erro de estouro de array.

### **03. SOLUÇÃO**

Foi corrigido para que não ocorra erro na consulta. Este erro ocorria devido o número sequencial da tabela de descrição das parcelas estar com o valor 0

### 3.2.12 7088234 DMANFINLGX-12108 GAO10010 - Relatório não respeita o cadastro de centro de custo x facilitador

### **01. DADOS GERAIS**

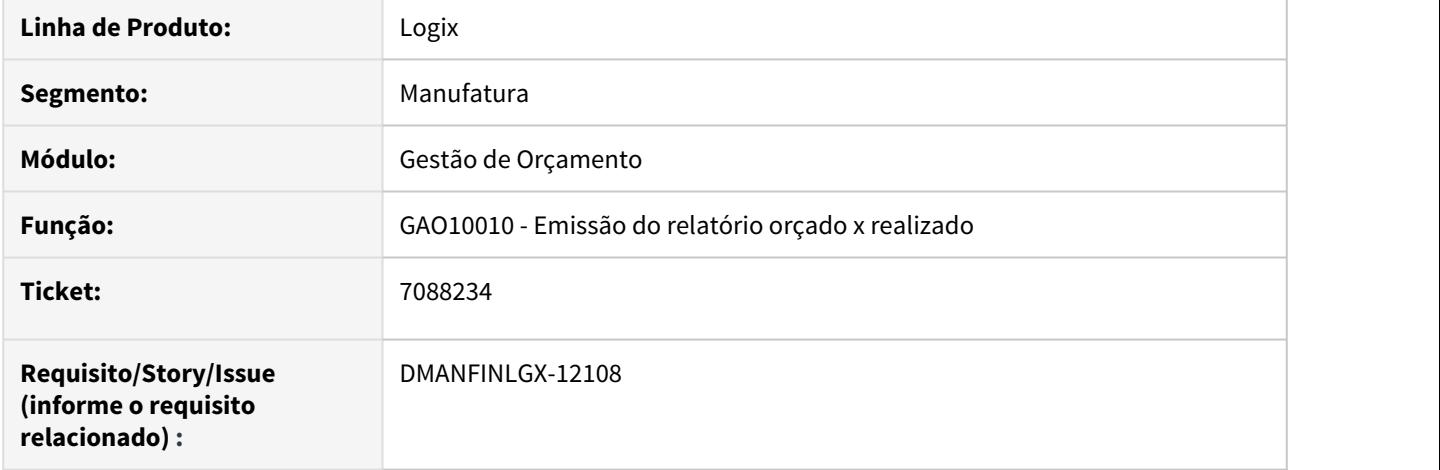

### **02. SITUAÇÃO/REQUISITO**

Relatório de orçado x realizado é emitido por grupo de centro de custo e são exibidos os valores dos centros de custo para o usuário mesmo quando ele não esta cadastrado como facilitador para o mesmo.

### **03. SOLUÇÃO**

O programa foi alterado para respeitar o cadastro de permissão por centro de custo mesmo quando emitido o relatório por grupo de centro de custo.

#### IMPORTANTE!

O valor total do grupo de centro de custo vai continuar exibindo a soma dos centros de custos abaixo dele. Apenas a abertura por centro de custo que irá respeitar a parametrização.

### 3.2.13 7119814 DMANFINLGX-12079 DT GAO10048 Não apresenta todos os botões da barra de menus

### **01. DADOS GERAIS**

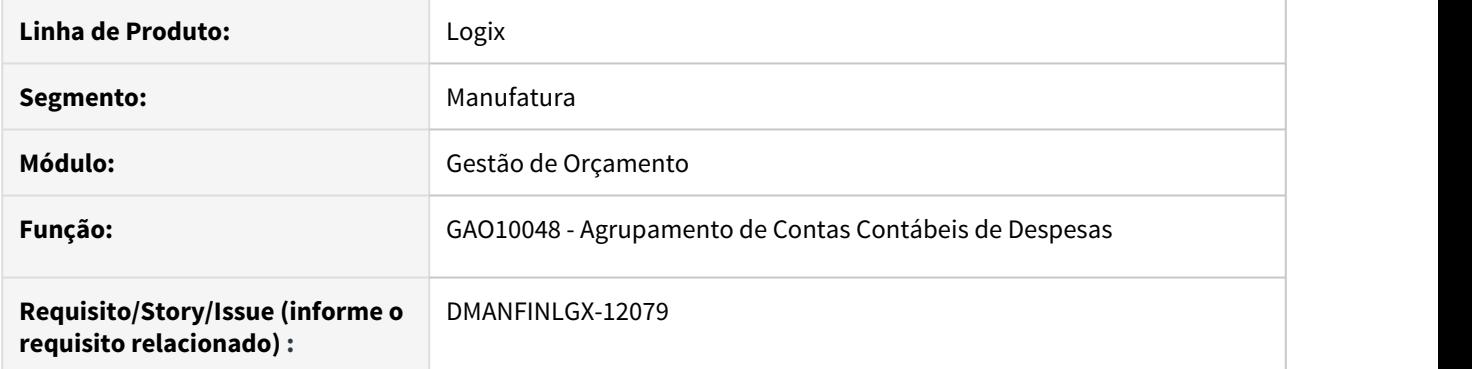

### **02. SITUAÇÃO/REQUISITO**

Não apresenta todos os botões para realizar a manutenção dos registros.

### **03. SOLUÇÃO**

Ajustada a tela para apresentar todos os botões da barra de menu.

### 3.2.14 7126535 DMANFINLGX-12080 DT GAO10089 Inconsistência no Controle de Tipo de Despesa

### **01. DADOS GERAIS**

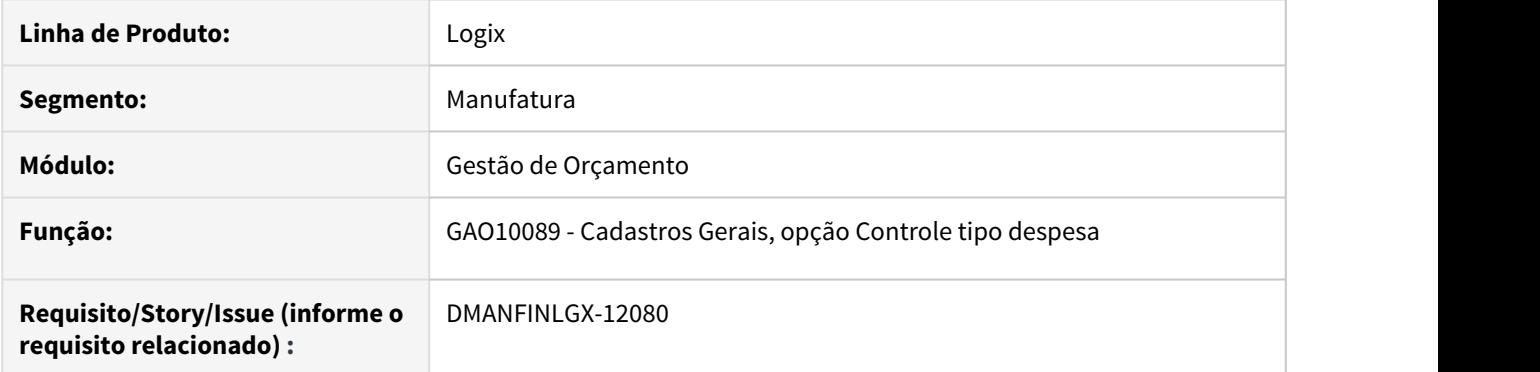

### **02. SITUAÇÃO/REQUISITO**

Quando é informado um Tipo de Despesa que está associado a uma empresa plano, indica que o tipo de despes não está cadastrado.

### **03. SOLUÇÃO**

Ajustada a rotina para consistir corretamente o campo Tipo de Despesa.

### 3.2.15 7236076 DMANFINLGX-12280 DT PAT10030 Não carrega automaticamente AEN do inventário.

#### **01. DADOS GERAIS**

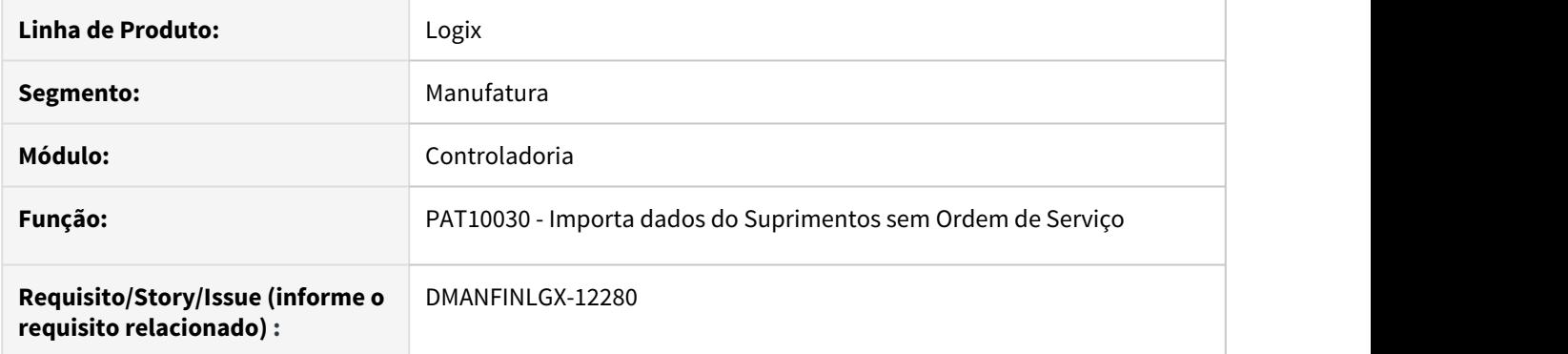

### **02. SITUAÇÃO/REQUISITO**

No momento da alteração do item de inventário não permite digitar a AEN e não abre o Zoom no campo. Deveria carregar automaticamente a AEN do item de inventário existente na tela.

### **03. SOLUÇÃO**

Alterado PAT10030 para carregar automaticamente AEN do item de inventário permitindo assim concluir o processo de importação dos dados.

## 3.2.16 DMANFINLGX-11278 DT PAT80001 - Cálculo das parcelas do contrato de Arrendamento Mercantil

### Contrato Arrendamento Mercantil

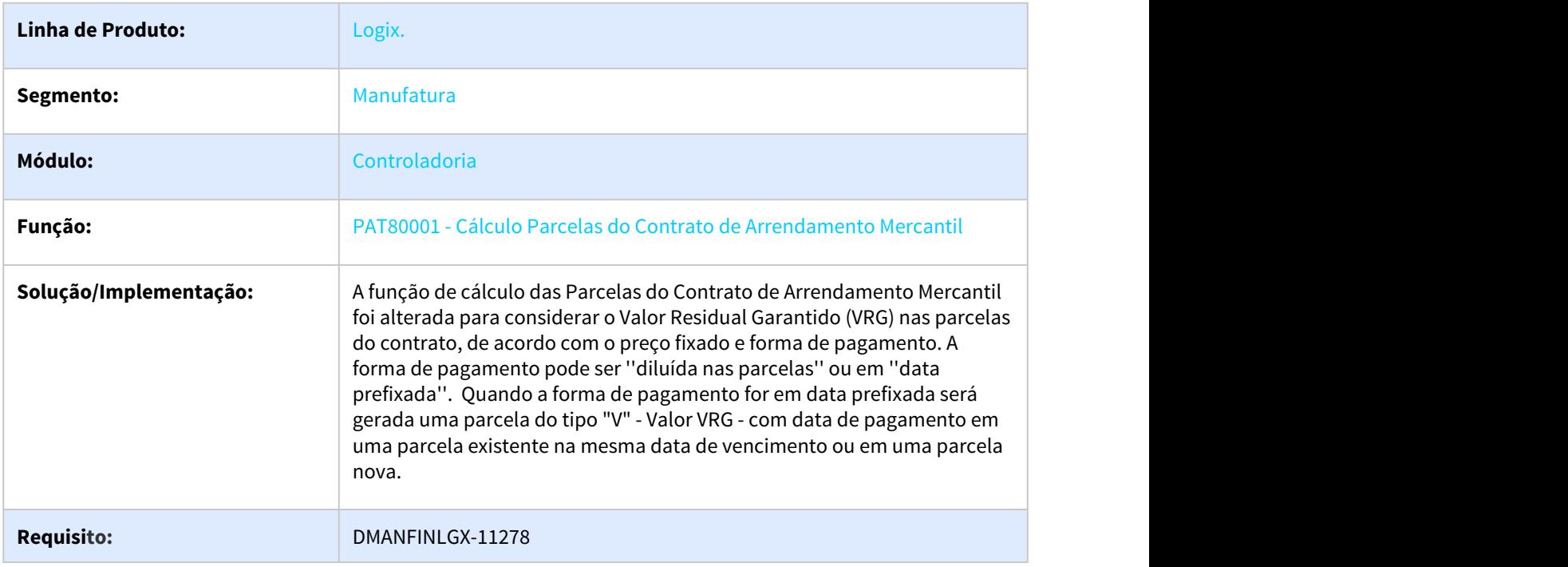

### 3.2.17 DMANFINLGX-11348 DT PAT10028/PAT100281- Ao excluir bem não está validando transferência entre empresas.

### **01. DADOS GERAIS**

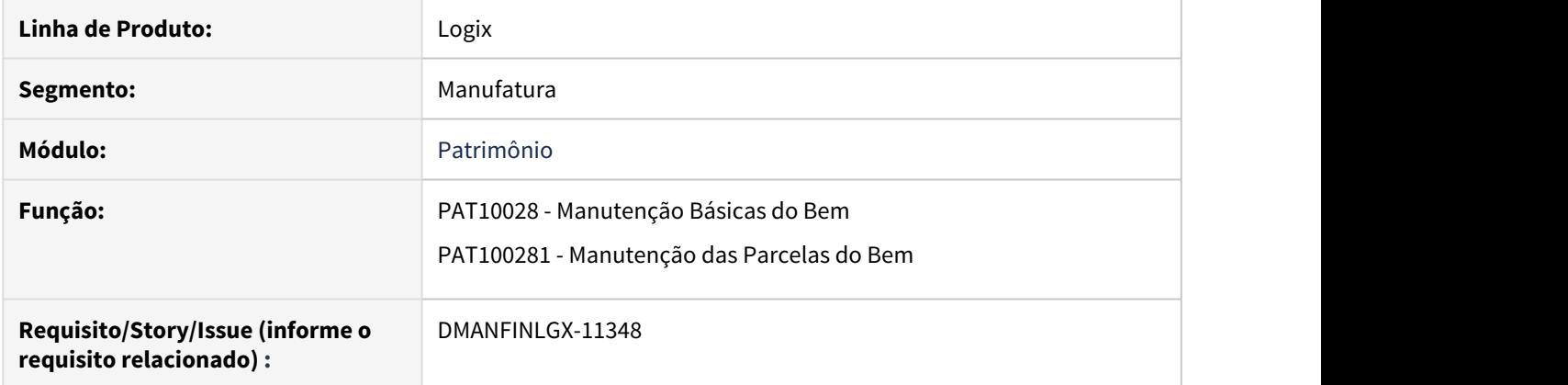

### **02. SITUAÇÃO/REQUISITO**

Ao tentar excluir inventário/parcela não está validando se bem foi gerado a partir de transferência entre empresas.

### **03. SOLUÇÃO**

Alterado o programa para validar na exclusão da empresa origem/ destino se bem foi gerado a partir de transferência entre empresas.

### 3.2.18 DMANFINLGX-11706 DT CON3960/CON3970 Gravar código do fornecedor na efetivação do lançamento IMP.

#### **01. DADOS GERAIS**

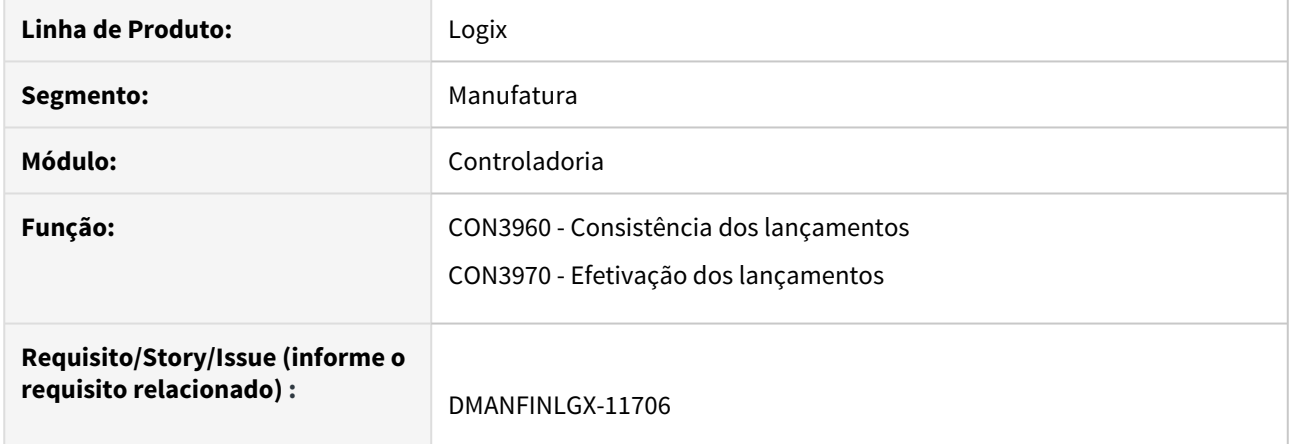

### **02. SITUAÇÃO/REQUISITO**

Alterar a rotina de geração de lançamentos contábeis para gravar o código de fornecedor nos lançamentos contábeis do sistema gerador IMP .

### **03. SOLUÇÃO**

Alterada rotina de consistência e efetivação de lançamentos para gravar o código do fornecedor nos lançamentos contábeis do sistema gerador IMP.

O impacto desta alteração será percebido na consulta dos lançamentos contábeis (CON10022 / CON10023), onde vai exibir o fornecedor no campo "Informação complementar".
# 3.2.19 DMANFINLGX-12042 DT PAT10161 - Reajustes nas parcelas do contrato de Arrendamento Mercantil.

# **01. DADOS GERAIS**

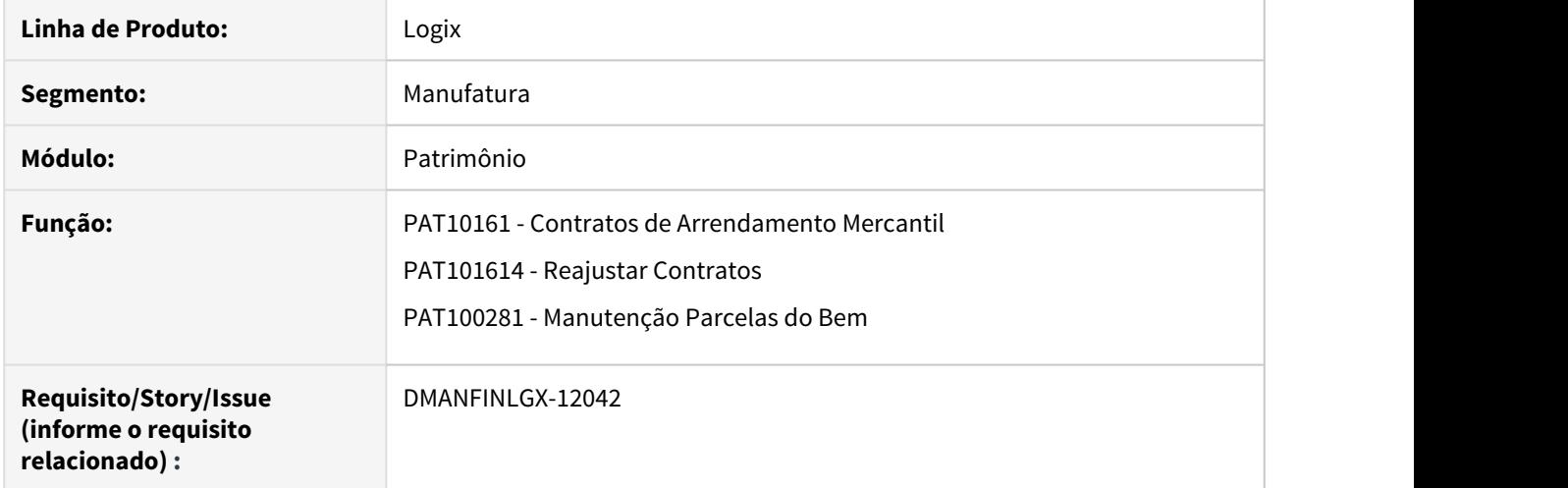

# **02. SITUAÇÃO/REQUISITO**

 Está permitindo excluir reajustes positivo ou negativo de parcelas do contrato que possuem AD/APs, isto é, parcelas que já foram integradas no CAP. Não permite fazer um reajuste negativo quando a data do contrato é maior que a data do fechamento fiscal contábil. Está permitindo excluir/cancelar parcelas do inventário originadas do reajuste positivo ou negativo. Não permitir informar data de pagamento do Valor Residual Garantido quando a forma de pagamento for 'D' - Diluída nas parcelas.

# **03. SOLUÇÃO**

 Feito ajustes na rotina de reajustes das parcelas do contrato de arrendamento mercantil para não permitir excluir reajustes de parcelas do contrato que possuam AD/APs, isto é, parcelas que foram integradas ao Contas a pagar. Permitir efetuar um reajuste negativo com data posterior a data do fechamento fiscal do PAT0120. Feito alteração no PAT10028 para não permitir excluir reajustes positivo/negativo quando consulta pela lupa a parcela do item de inventário. Alterado para não permitir digitar a data de pagamento VRG quando o valor residual for diluído nas parcelas do contrato.

# 3.3 Financeiro - Manutenção - 12.1.27

# 3.3.1 Contas a Pagar- Manutenção - 12.1.27

# 4648241 DMANFINLGX-8700 DT Descontar IRRF na primeira parcela da AP

# **01. DADOS GERAIS**

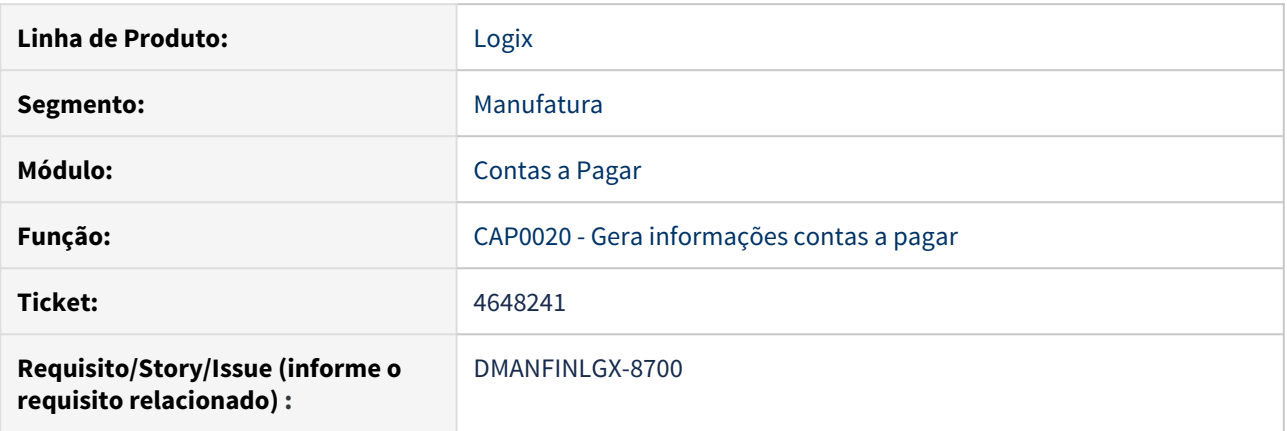

# **02. SITUAÇÃO/REQUISITO**

Não está gerando IRRF na primeira parcela da AP, quando o parâmetro "irrf\_prim\_parcela" (do fornecedor) está marcado.

# **03. SOLUÇÃO**

Alterado o programa para gerar desconto de IRRF na primeira parcela, quando parâmetro "irrf\_prim\_parcela" (do fornecedor) estiver marcado.

# 5749987 DMANFINLGX-11627 DT FIN30057 - Exclusão de baixa de adiantamentos

#### **01. DADOS GERAIS**

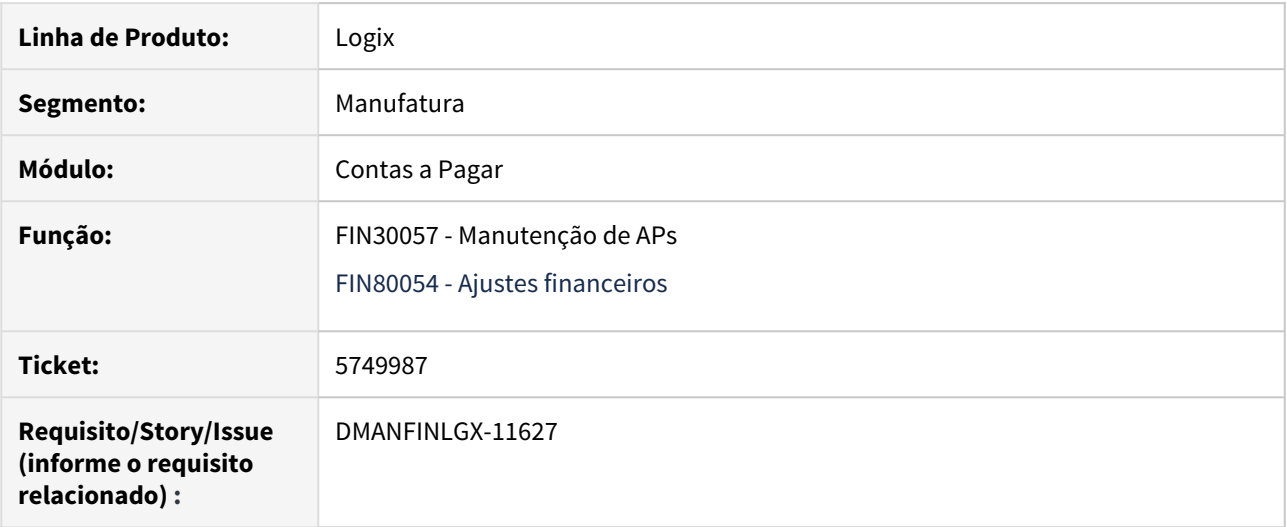

# **02. SITUAÇÃO/REQUISITO**

Na modificação da AP, são excluídas as baixas de adiantamento, mas a baixa permanece no adiantamento (mov\_adiant) indevidamente.

Situação ocorre somente quando existem várias baixas com o mesmo valor e mesmo tipo de valor na AP, pois ao excluir as baixas de adiantamento, é aberta uma tela para informar qual baixa de adiantamento deseja desfazer e se escolher duas vezes a mesma baixa nesta tela, algum dos registros vão ficar indevidamente na tabela de movimentações de adiantamento.

#### **03. SOLUÇÃO**

Função de ajustes financeiros foi alterada para mostrar somente as baixas de adiantamento realmente ainda disponíveis no momento da exclusão para que todos os registros sejam devidamente atualizados na base de dados.

# 5920178 DMANFINLGX-12035 DT FIN3000 - Mostrar valor liquido no detalhe da proposta

#### **01. DADOS GERAIS**

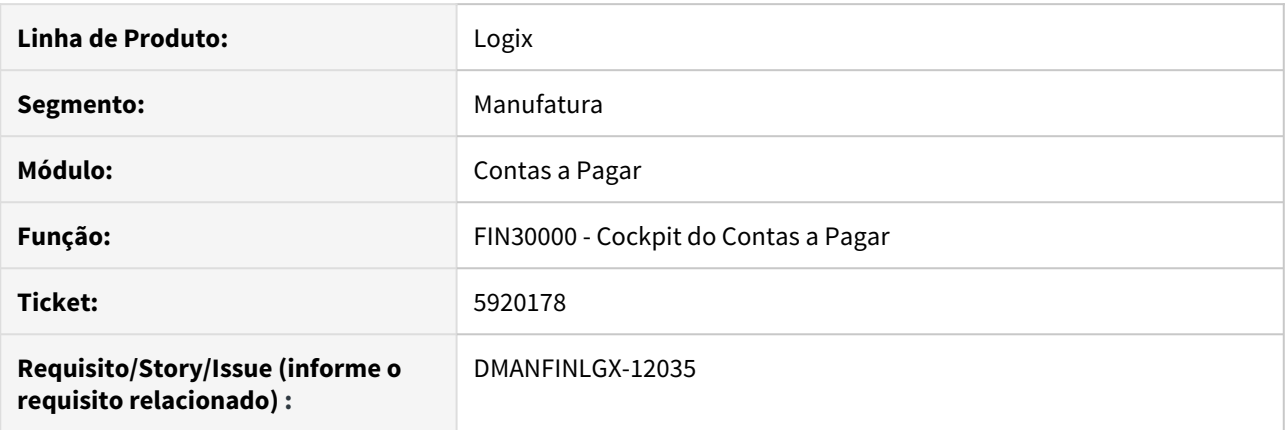

# **02. SITUAÇÃO/REQUISITO**

No botão de detalhes da conferência da proposta, o valor apresentado para a AP é o valor bruto e deveria apresentar o valor líquido.

#### **03. SOLUÇÃO**

Apresentar o valor líquido das APs ao acessar o botão de detalhes da proposta, desta forma todos os campos de valor no dashboard da proposta apresentam o valor liquido adequadamente.

Veja na imagem abaixo:

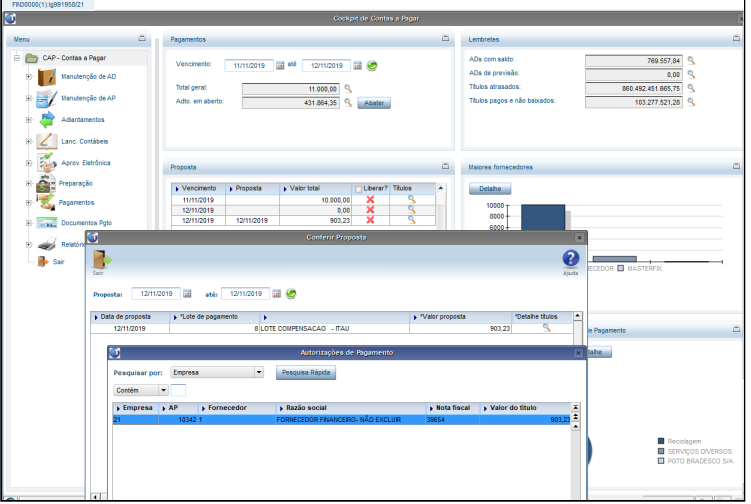

# 6522624 DMANFINLGX-11380 DT FIN30001 - Exclusão de registro de PIS/COFINS Produto

FIN30001/FIN30091 - Manutenção de PIS/COFINS Produto

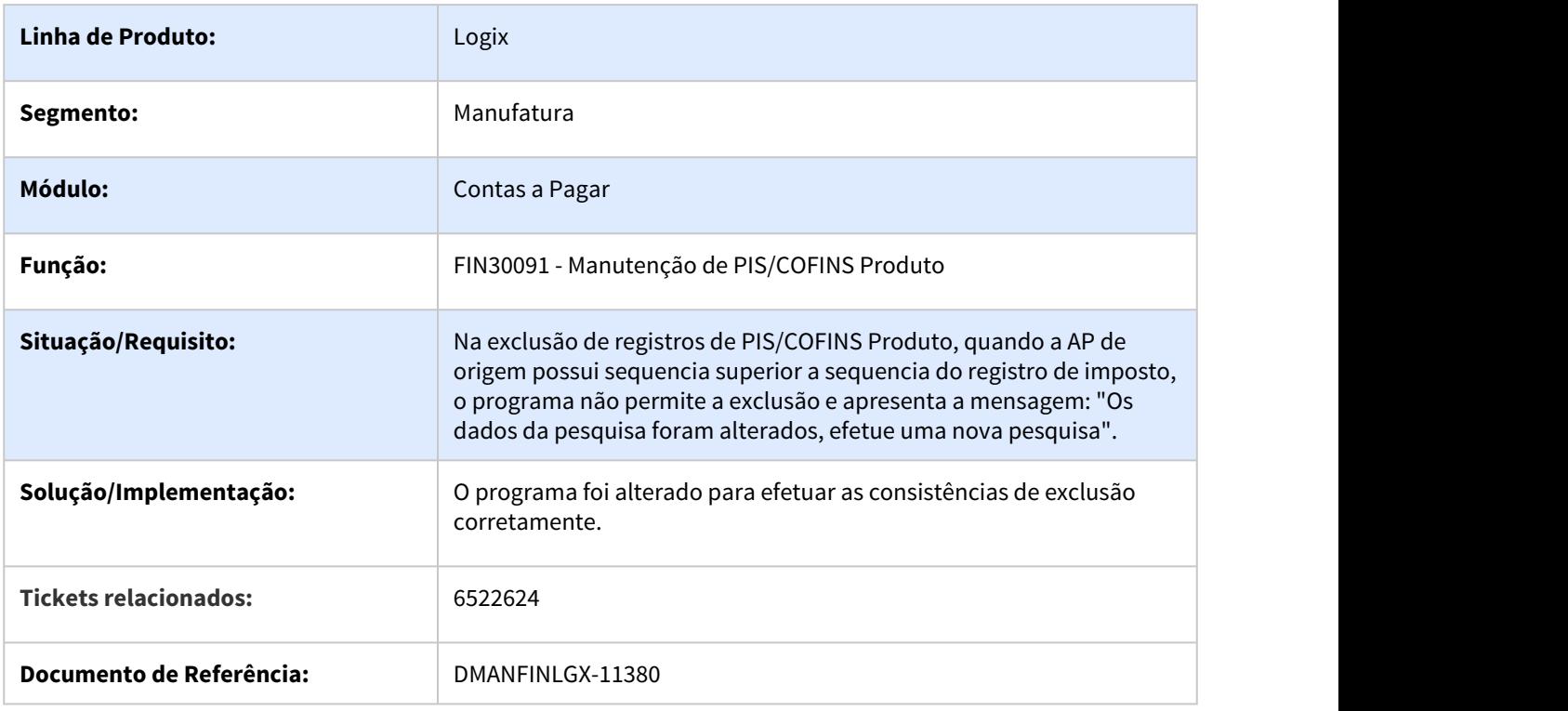

# 6761297 DMANFINLGX-12052 DT FIN30057 - Eliminar a proposta da AP com retenção de IRRF PF posterior

### **01. DADOS GERAIS**

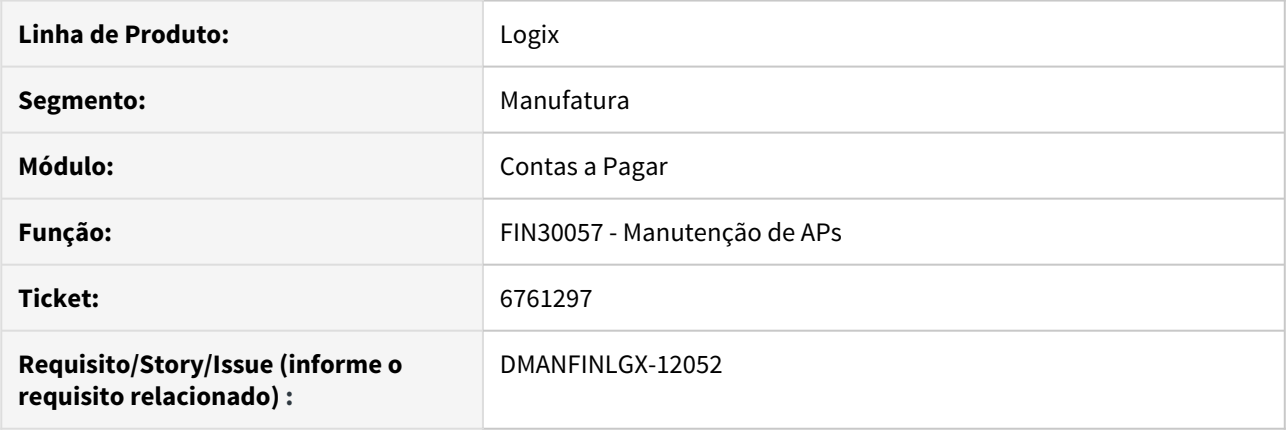

# **02. SITUAÇÃO/REQUISITO**

Na modificação da AP, está sendo possível eliminar a data de proposta de APs que já possuem retenção de IRRF PF com data posterior, deixando o cálculo de IRRF da AP posterior incorreto.

#### **03. SOLUÇÃO**

Programa alterado para que não seja possível eliminar a data de proposta de APs que fazem parte da base de cálculo de outras APs posteriores.

Importante: bloqueio acontece de acordo com o parâmetro "ies\_excl\_ap\_base" do LOG00087.

# 6799718 DMANFINLGX-11580 DT FIN30121 - Remessa de GARE Bradesco

#### **01. DADOS GERAIS**

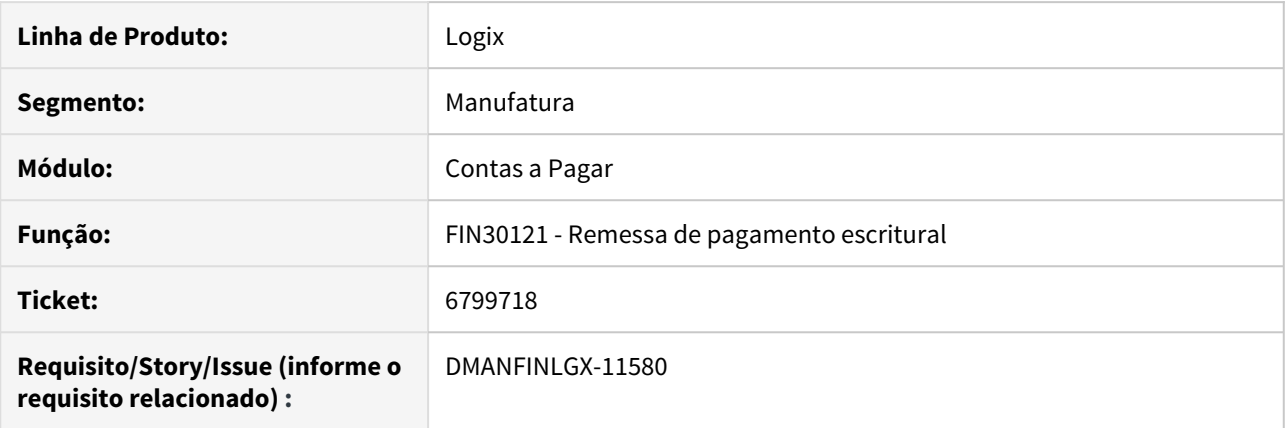

#### **02. SITUAÇÃO/REQUISITO**

Arquivo de pagamento escritural do Banco Bradesco, referente o Segmento N - GARE, está gerando a posição do valor total pago e a posição do juros de forma incompleta.

#### **03. SOLUÇÃO**

O programa de geração da remessa escritural foi alterado para a seguinte situação:

#### **Segmento N - GARE**

posição 96 a 110 (referente ao valor total de pagamento), deve somar as informações dos seguintes campos: valor da receita, valor da multa, valor do juros, valor de acrescimos financeiros e valor de honorários advocatícios.

posição 202 a 215 (referente a juros e encargos do GARE), deve somar a informação de juros, acréscimo financeiro e honorários advocatícios.

#### **Importante**

O valor da receita informada na tela de Pagamento Escritural / GARE deverá ser igual ao valor nominal da AP e os valores de juros, multa, acréscimo e honorário deve ser incluído na AP como ajuste financeiro na forma de tipo de valor de acréscimo na AP, alterando o valor liquido da mesma.

# 6899430 DMANFINLGX-11796 DT FIN30058 - Consulta de AD de mútuo

### **01. DADOS GERAIS**

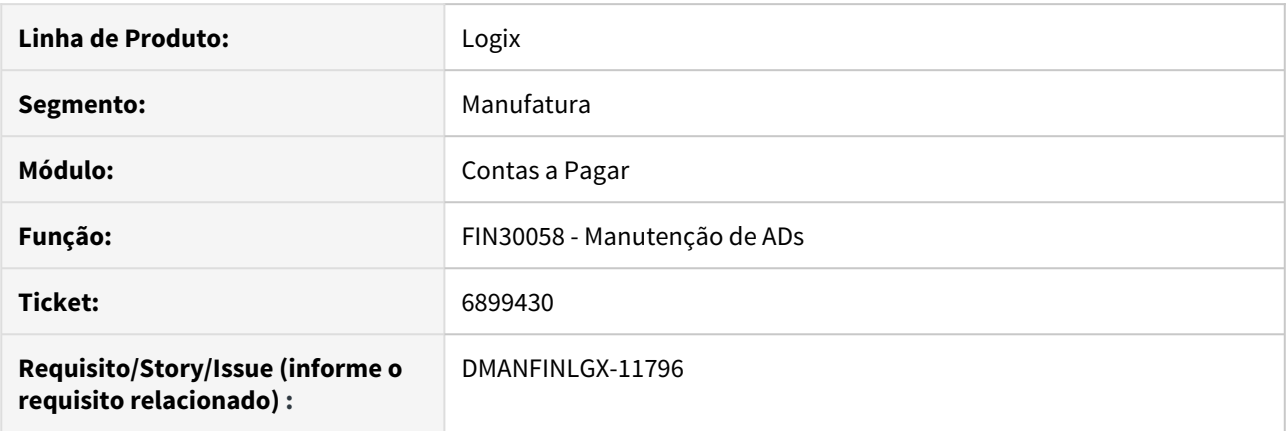

# **02. SITUAÇÃO/REQUISITO**

Ao consultar uma AD de mútuo e acessar o botão "Documentos e títulos", as APs relacionadas ao mútuo aparecem sem a informação da empresa.

#### **03. SOLUÇÃO**

Programa alterado para apresentar adequadamente a informação da empresa relacionada com a AP do pagamento de mútuo.

# 6927666 DMANFINLGX-11789 DT Eliminação do parâmetro val\_refer\_boleto\_pgto

#### **01. DADOS GERAIS**

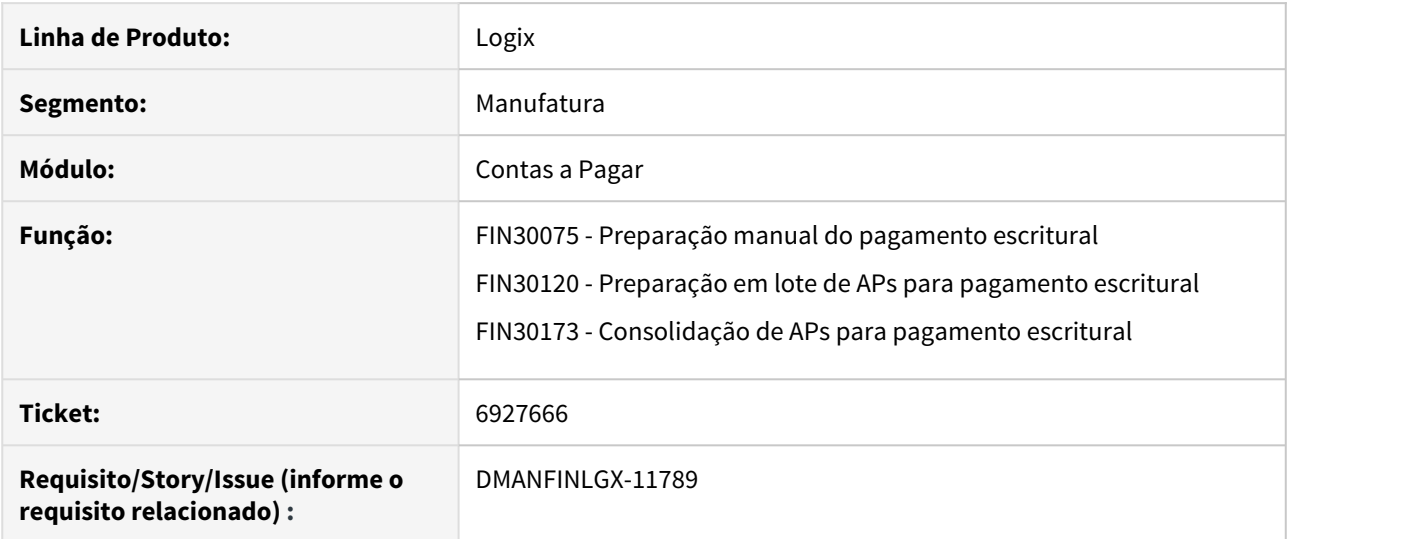

# **02. SITUAÇÃO/REQUISITO**

Não existe mais a necessidade de existir o parâmetro "**Valor de referência para boletos de pagamento (VR-Boleto)**" porque não existe mais o limite mínimo para informar o sacador avalista para títulos de bancos diferentes.

#### **03. SOLUÇÃO**

Foi criado o conversor fin00195 que deixará o parâmetro como inativo e o mesmo deixará de aparecer no LOG00086.

Os programas de preparação para pagamento escritural também foram alterados para que não verifiquem mais o parâmetro.

6931643 DMANFINLGX-11855 DT FIN30121 - Câmara de compensação na remessa do Banco do Brasil

### **01. DADOS GERAIS**

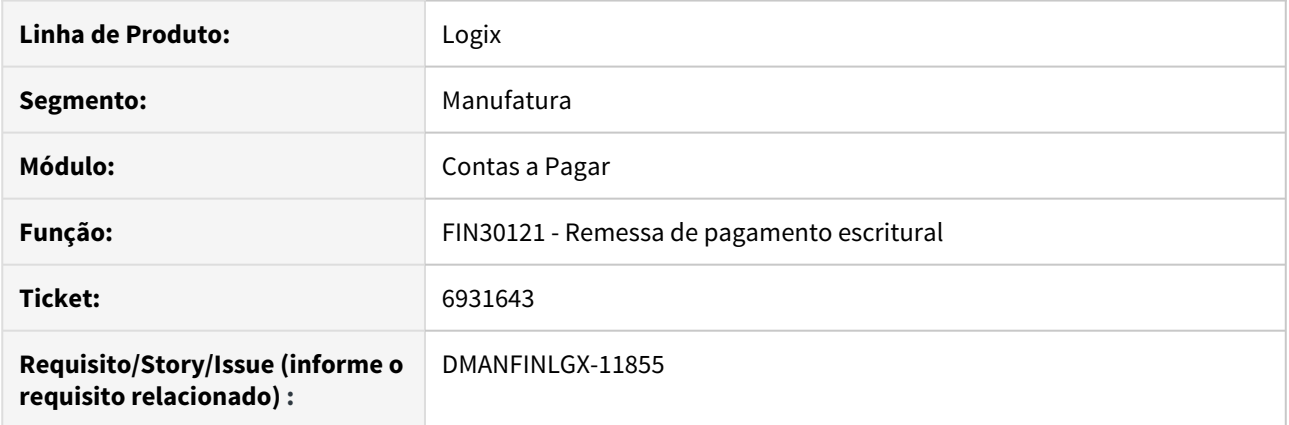

# **02. SITUAÇÃO/REQUISITO**

O banco do Brasil rejeitou o arquivo de remessa informando a seguinte consistência:

REGISTRO DETALHE SEGMENTO A (lote0005) Posição 018 a 020 - 08-COD CAMARA COMPENSAÇÃO - Informado "810", Informar "018"

#### **03. SOLUÇÃO**

Programa de remessa escritural alterado para enviar a câmara de compensação da seguinte forma:

 $TED(STR, CIP) = 018$  $DOC(COMP) = 700$ 

# 7002929 DMANFINLGX-12025 FIN30121 - Remessa de pagamento de FGTS com código de barras

#### **01. DADOS GERAIS**

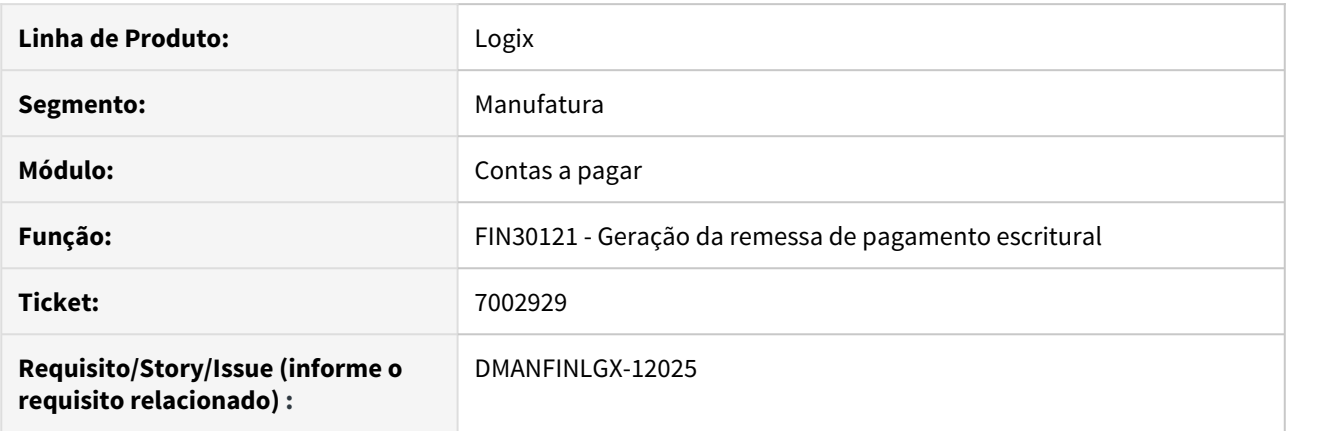

#### **02. SITUAÇÃO/REQUISITO**

Banco Itaú está rejeitando o arquivo de remessa de pagamento de FGTS com código de barras informando que o arquivo não apresenta o totalizador. Informou também que a forma de lançamento está inválida no header do arquivo.

#### **03. SOLUÇÃO**

Programa alterado para que o header do lote referente informação "Forma de lançamento" para FGTS com código de barras seja preenchido com a forma de pagamento que estiver cadastrada para "Concessionaria / tributos com codigo de barras" do FIN30105 para o banco.

Alterado também para mostrar o total do lote no trailer do arquivo de FGTS.

#### **04. DEMAIS INFORMAÇÕES**

Importante ter todas as formas de pagamento cadastradas corretamente para os bancos. Cadastro pode ser acessado através do FIN30113 - botão "Formas de pagamento".

# 7010006 DMANFINLGX-12000 Integração Automática ICMS/IPI com AEN no Contas a Pagar

#### **01. DADOS GERAIS**

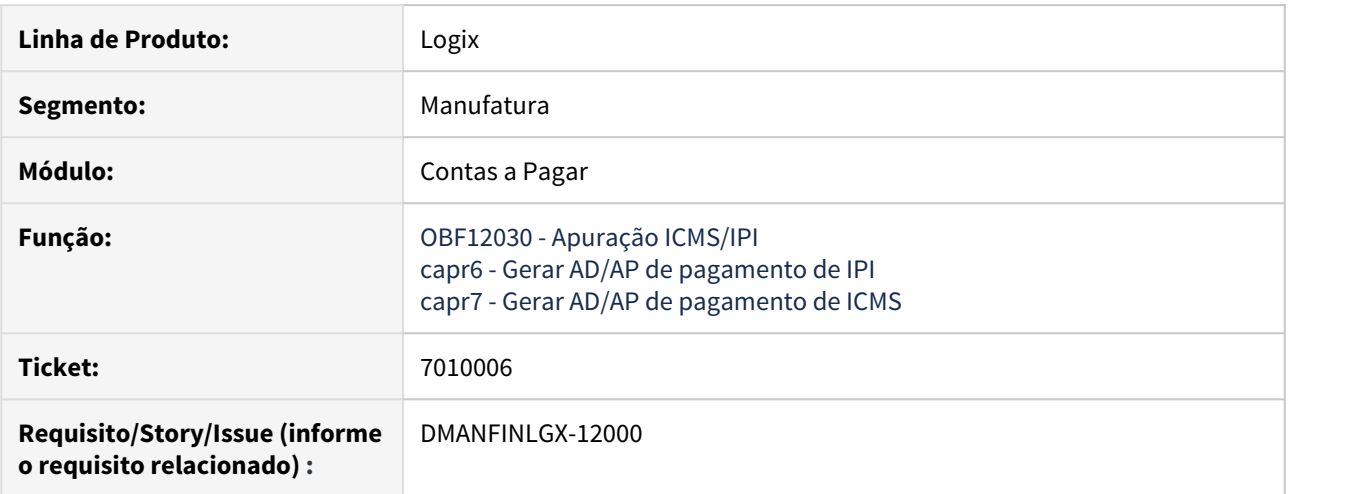

#### **02. SITUAÇÃO/REQUISITO**

Ao fazer apuração de ICMS e IPI e gerar AD/AP de pagamento destes impostos no contas a pagar está gerando a AD/AP com a informação da AEN de forma indevida, fazendo com que a AEN não apareça na consulta da AD.

#### **03. SOLUÇÃO**

Alteradas as funções de integração da apuração com o Contas a Pagar para gerar o registro da AEN adequadamente.

# 7155895 DMANFINLGX-12113 DT FIN30114 Lista zerado os totais por empresa

### **01. DADOS GERAIS**

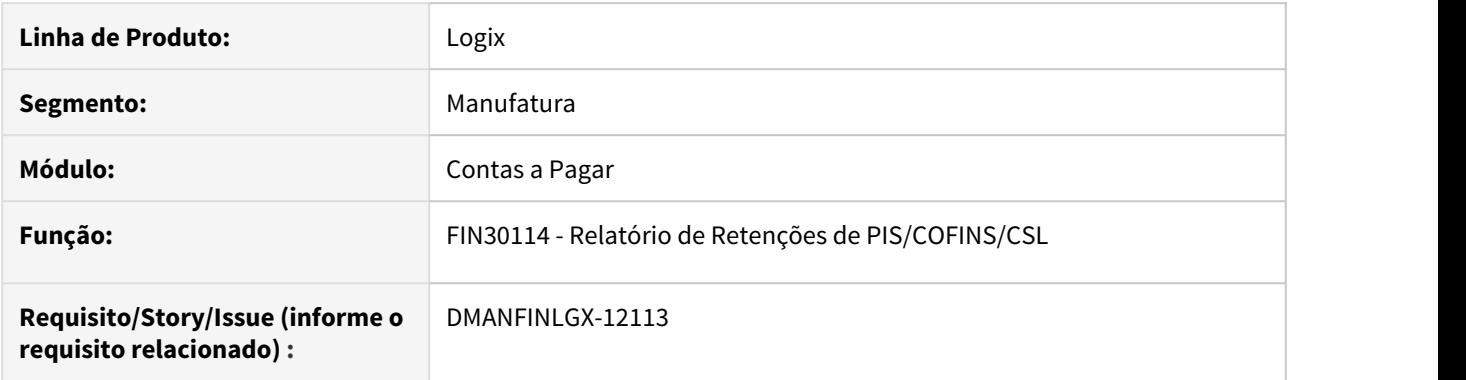

# **02. SITUAÇÃO/REQUISITO**

Quando é impresso os totais dos tributos por empresa, o valor é apresentado zerado.

# **03. SOLUÇÃO**

Ajustada a rotina para imprimir corretamente os valores dos tributos por empresa

# 7217119 DMANFINLGX-12199 DT FIN30064 - Classificação por Tipo de Despesa na exportação para CSV

# **01. DADOS GERAIS**

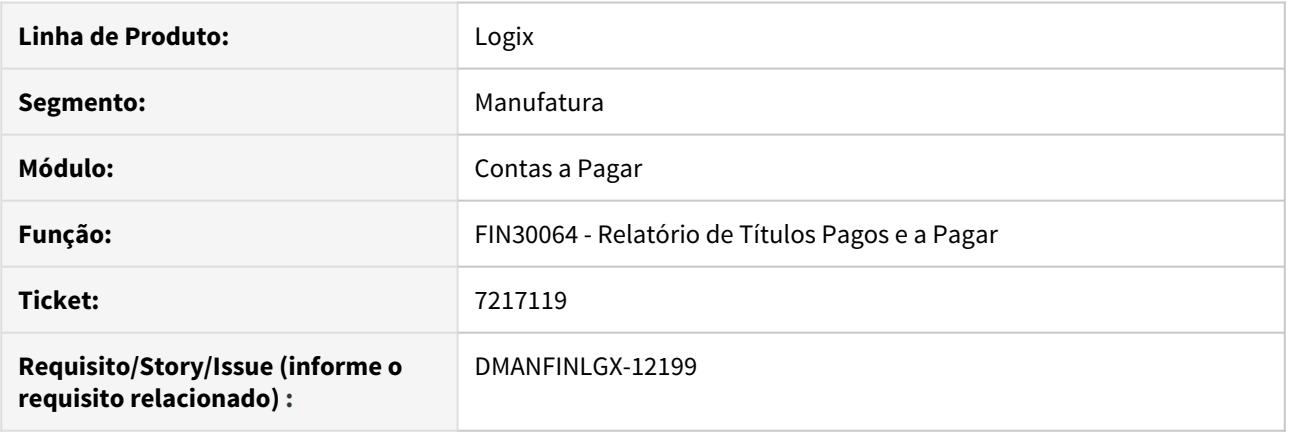

# **02. SITUAÇÃO/REQUISITO**

Quando é feita a classificação por Tipo de Despesa e é selecionada a opção de exportação para CSV, através da opção Avançado, não está exportando corretamente o valor de acordo com esta quebra.

#### **03. SOLUÇÃO**

Ajustada a rotina para gerar corretamente o valor por Tipo de Despesa, na exportação para CSV, da mesma forma como é emitido através do relatório.

# 7235098 DMANFINLGX-12306 DT FIN30058 - Alteração do tipo de valor de IRRF PF

#### **01. DADOS GERAIS**

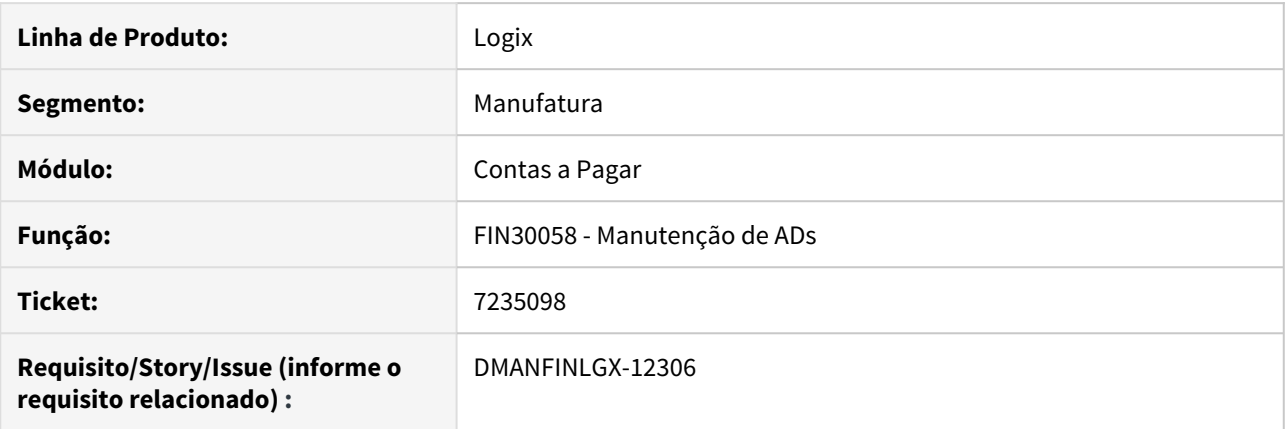

# **02. SITUAÇÃO/REQUISITO**

Na tela de retenção de impostos, ao ajustar o valor do INSS está alterando automaticamente o tipo de valor do IRRF, alterando o valor do IR indevidamente.

#### **03. SOLUÇÃO**

Alterada a função de cálculo de tributos utilizada pelo FIN30058, para que não altere o tipo de valor do IRRF ao ajustar a informação da retenção do INSS.

# 7301286 DMANFINLGX-12506 DT FIN30075 - Pagamento Escritural

#### **01. DADOS GERAIS**

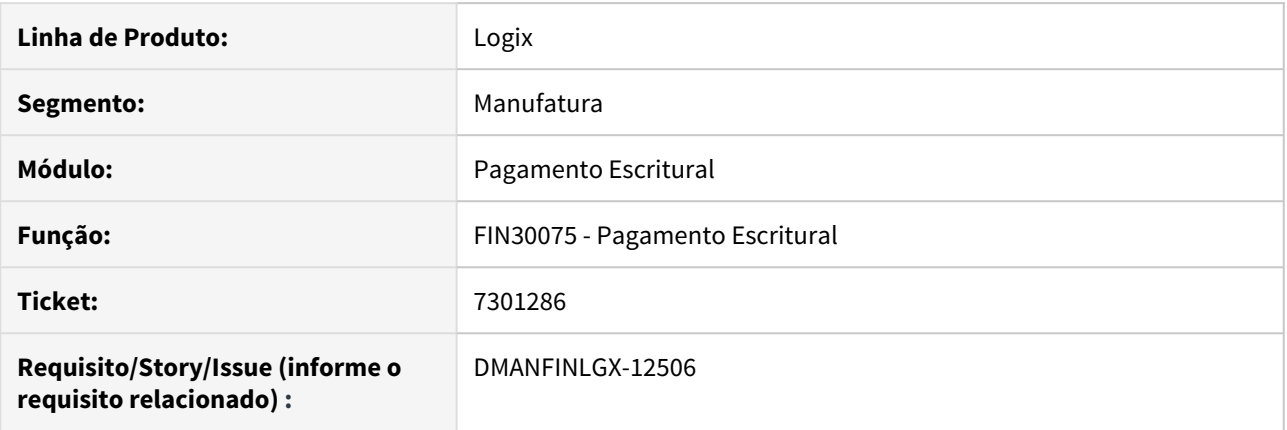

# **02. SITUAÇÃO/REQUISITO**

O banco Bradesco tem o layout CNAB500 que possui a finalidade DOC/TED iguais e o CNAB240 que possui finalidades diferentes para DOC e para TED, e o sistema está carregando automaticamente as finalidades do CNAB240 para os dois padrões.

#### **03. SOLUÇÃO**

Foi alterada a carga das finalidades do layout CNAB500 posições para carregar as informações adequadamente.

# 7334785 DMANFINLGX-12398 DT FIN30173 Habilitar o campo multivalorado na seleção de APs

### **01. DADOS GERAIS**

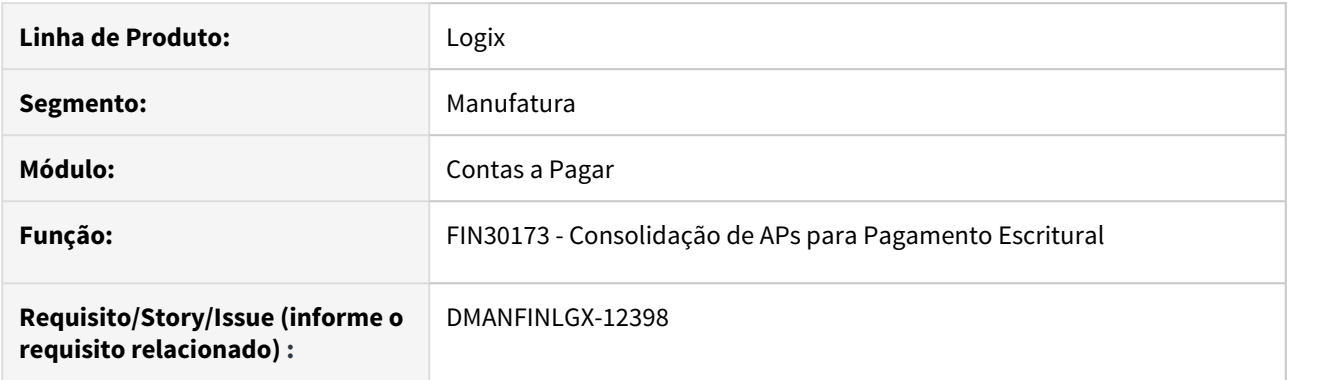

# **02. SITUAÇÃO/REQUISITO**

O campo AP está habilitado somente para preencher várias APs através da opção de zoom.

# **03. SOLUÇÃO**

Habilitado o campo para permitir digitar as APs através da opção de multivalorado.

7349480 DMANFINLGX-12486 DT FIN30121 Remessa Escritural Banco Itaú - Bloco J - não lista número da duplicata.

#### **01. DADOS GERAIS**

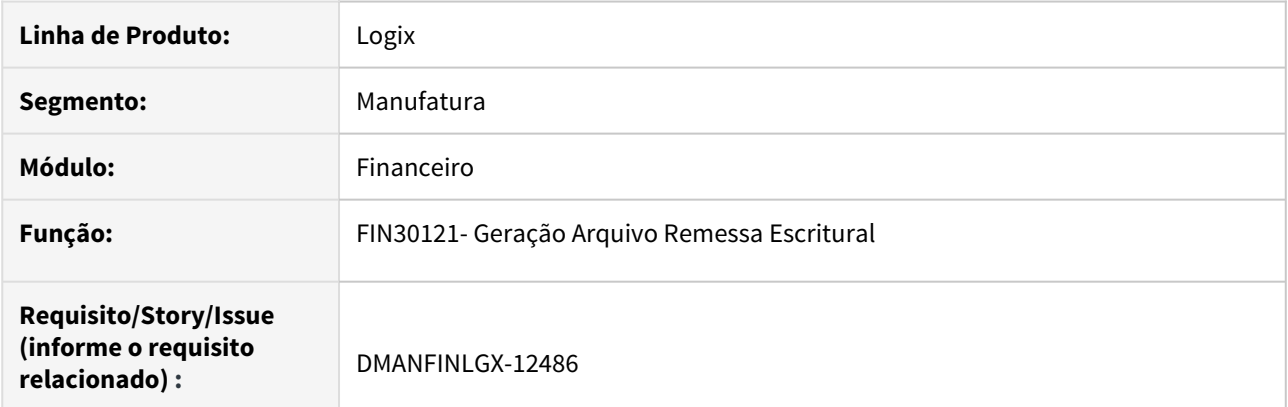

# **02. SITUAÇÃO/REQUISITO**

Arquivo de remessa escritural do banco Itaú, no bloco J , não está imprimindo o número da duplicata ou NF quando o número possui algum caracter que não seja número.

#### **03. SOLUÇÃO**

 Alterada rotina de geração do arquivo de remessa escritural para o Banco Itaú para exibir corretamente o número da duplicata ou NF, apenas eliminando caracteres que não sejam números.

# 7354561 DMANFINLGX-12532 DT FIN30037 - Pagamento Manual

#### **01. DADOS GERAIS**

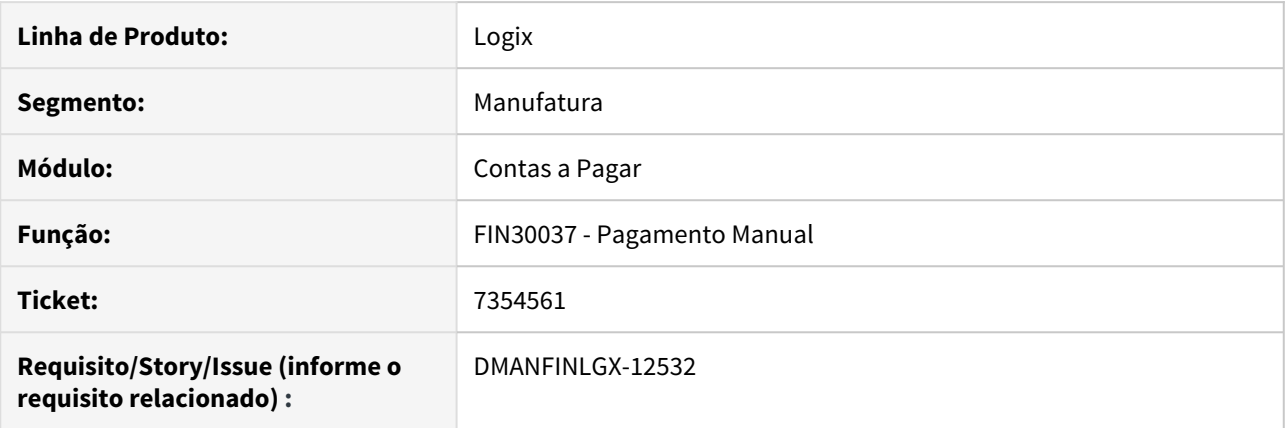

# **02. SITUAÇÃO/REQUISITO**

Usuário abre o programa FIN30037, clica nas teclas CTRL+I clica no campo "Tipo de documento", ao teclar seta para direita para navegar nas opções, o cursor pula para o ultimo campo da tela.

#### **03. SOLUÇÃO**

Corrigida rotina de pagamento manual - FIN30037 para ao sair do campo "Tipo de documento" setar o foco para o próximo campo da tela "Banco Pagador".

# 7513301 DMANFINLGX-12679 DT FIN30122 - Documento não foi enviado ao banco pelo Logix

#### **01. DADOS GERAIS**

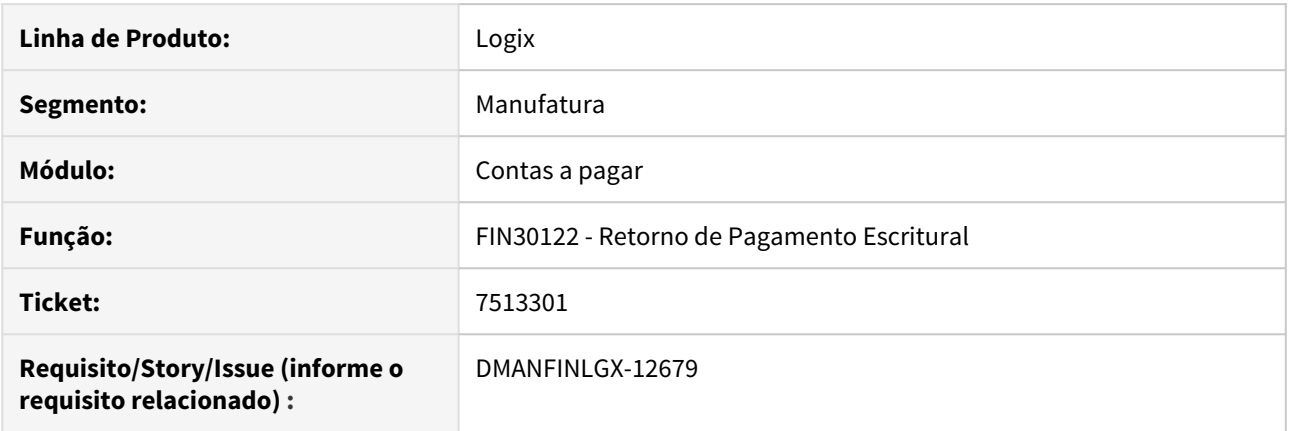

# **02. SITUAÇÃO/REQUISITO**

No retorno de pagamento escritural de Concessionária do banco Bradesco (237), o relatório do processo apresenta a mensagem "Documento não foi enviado ao banco pelo Logix"

#### **03. SOLUÇÃO**

O programa de retorno escritural foi alterado para considerar corretamente o layout de retorno, para baixar as APs conforme o arquivo.

# DMANFINLGX-11698 DT FIN30175 - Pagamento Eletrônico (FGTS)

### **01. DADOS GERAIS**

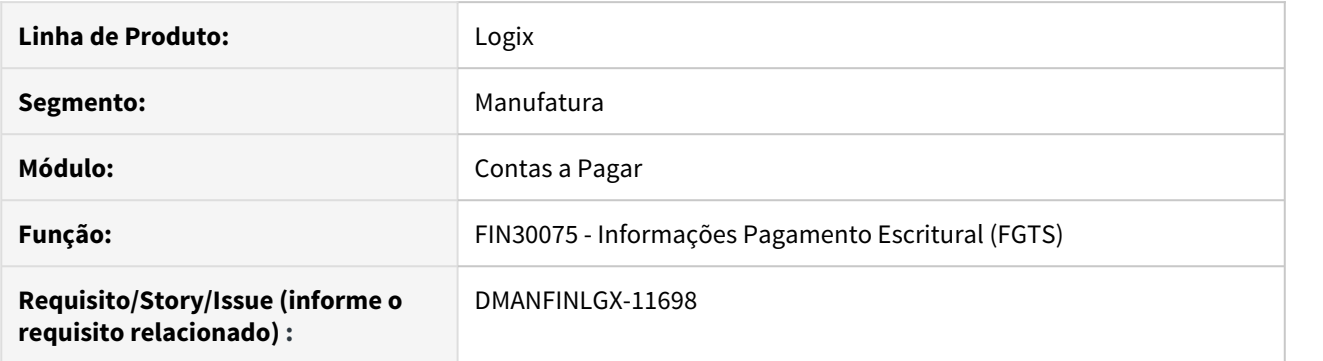

# **02. SITUAÇÃO/REQUISITO**

FIN30075 - Ao efetuar uma pesquisa na Aba "Pagamento FGTS", não está sendo apresentado o conteúdo correto no campo **Código de barras**.

#### **03. SOLUÇÃO**

Corrigida a tela "Pagamento Eletrônico (FGTS)" para apresentar o conteúdo do campo **Código de barras** corretamente na pesquisa.

# DMANFINLGX-11736 DT Retenção de IRRF com AD parcelada

### **01. DADOS GERAIS**

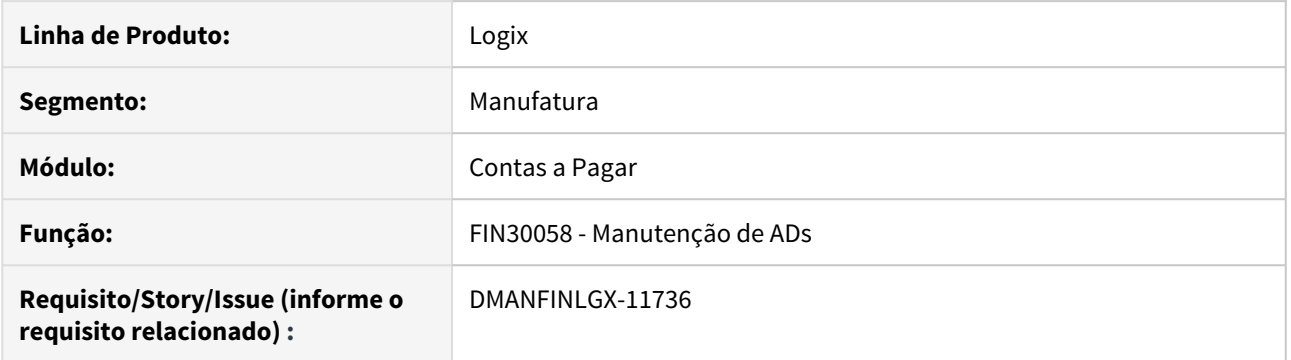

# **02. SITUAÇÃO/REQUISITO**

Quando uma AD está gerando 3 parcelas, uma das APs está sendo criada sem a informação da retenção do IRRF PF.

### **03. SOLUÇÃO**

Alterada a função de cálculo de impostos para levar o IRRF para todas as APs geradas pela condição de pagamento na inclusão da AD.

# DMANFINLGX-11741 DT FIN30042 - Desdobramento de AP´s

#### **01. DADOS GERAIS**

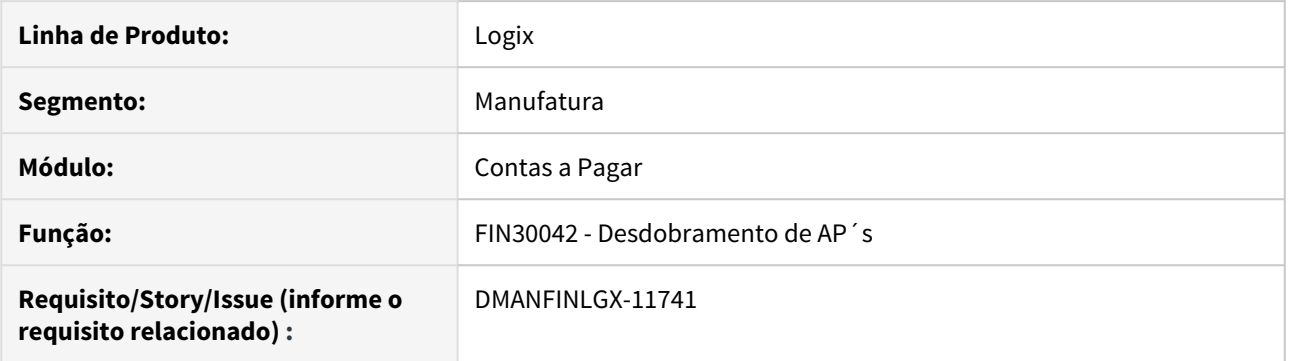

#### **02. SITUAÇÃO/REQUISITO**

 Ao confirmar os filtros, alguns campos estão ficando habilitados, permitindo que sejam apagados. Também está sendo possível executar o processamento mais de uma vez, sem informar novamente a tela.

#### **03. SOLUÇÃO**

Alterado o programa para desabilitar os campos da tela após confirmar os filtros e validar para não permitir processar mais de uma vez, sem informar filtros novamente.

# DMANFINLGX-11862 DT FIN30057 - Confirmação de pagamento com erro na baixa

### **01. DADOS GERAIS**

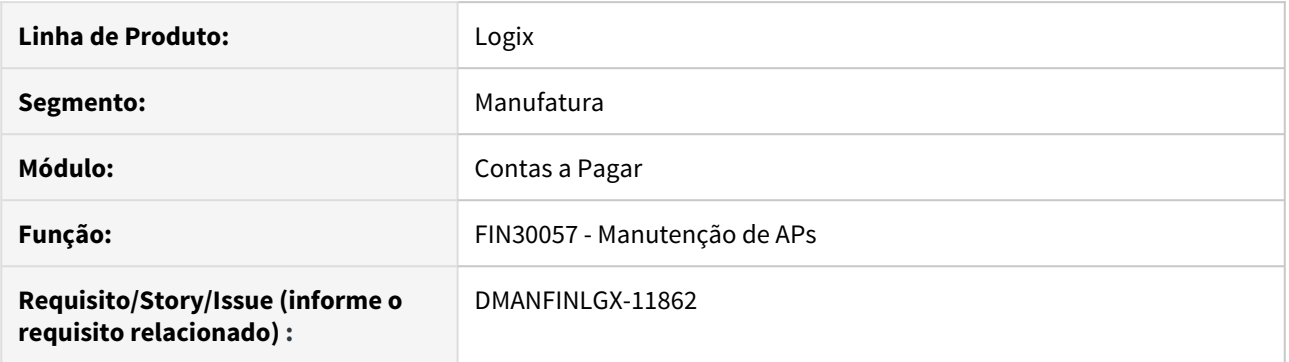

#### **02. SITUAÇÃO/REQUISITO**

 Está sendo possível confirmar o pagamento da AP com baixa automática, mesmo se na baixa apresenta algum problema.

#### **03. SOLUÇÃO**

Função de manutenção de AP alterada para não permitir a confirmação da modificação da AP com baixa automática quando houver algum problema de consistência na baixa.

# DMANFINLGX-11879 DT FIN30035 - Geração de Títulos a Pagar

### **01. DADOS GERAIS**

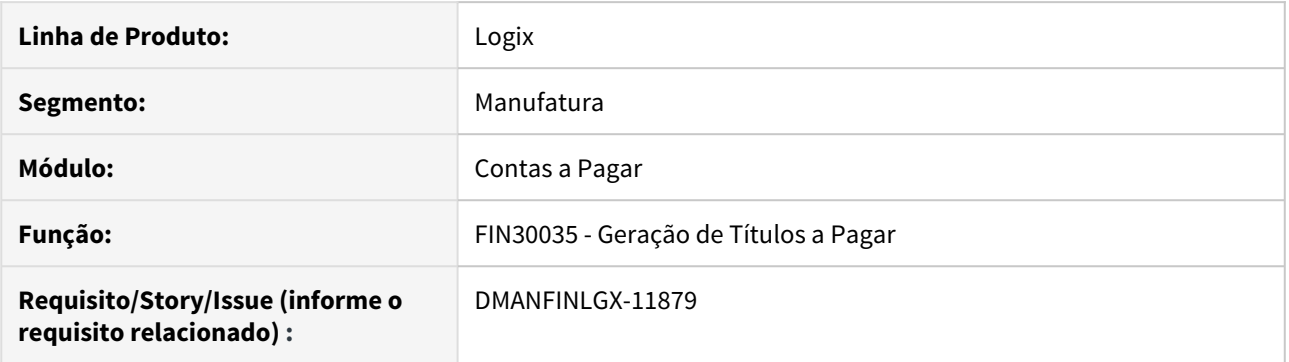

# **02. SITUAÇÃO/REQUISITO**

Na solicitação de AP, quando são selecionadas ADs de Pessoa Jurídica com parametrização para efetuar o IRRF no pagamento, a AP solicitada não está considerando as bases e o valor do IRRF de todas as ADs.

#### **03. SOLUÇÃO**

Corrigida rotina de geração de títulos a pagar (FIN30035) para gerar as bases do IR corretamente quando parametrizado para reter IRRF no pagamento.

# 3.3.2 Contas a Receber- Manutenção - 12.1.27

# 5841724 DMANFINLGX-11718 DT FIN20007 Problema de performance na consulta pela RAIZ quando utiliza o crédito on line.

# **01. DADOS GERAIS**

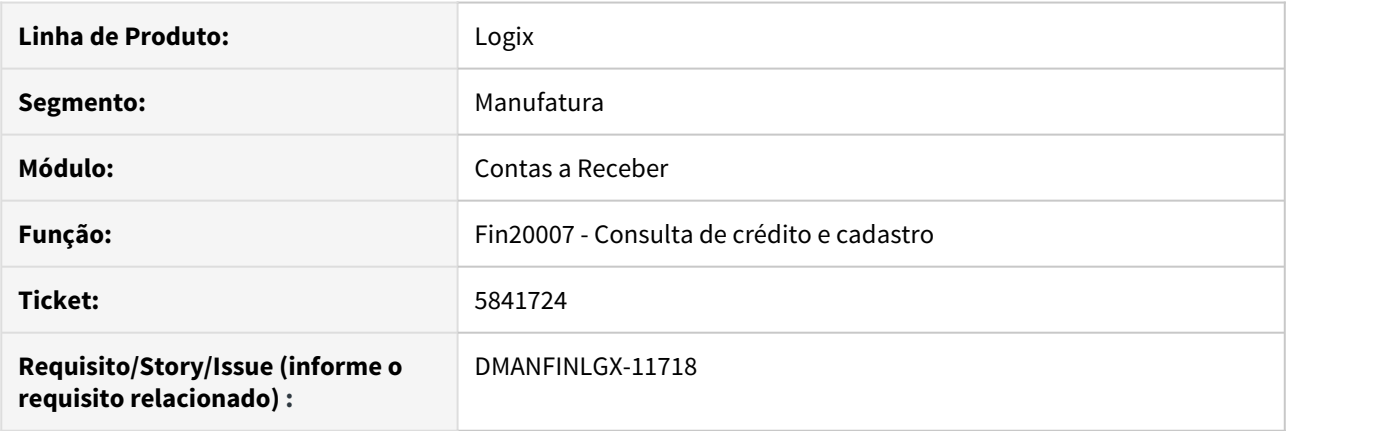

# **02. SITUAÇÃO/REQUISITO**

O FIN20007 demora muito para exibir as informações de crédito do cliente quando a empresa utiliza credito e cadastro online e consulta por raiz de CNPJ.

### **03. SOLUÇÃO**

O programa foi otimizado, possibilitando a consulta das informações de forma mais rápida.

# 5867131 DMANFINLGX-9996 DT FIN20007 Títulos de Crédito

#### **01. DADOS GERAIS**

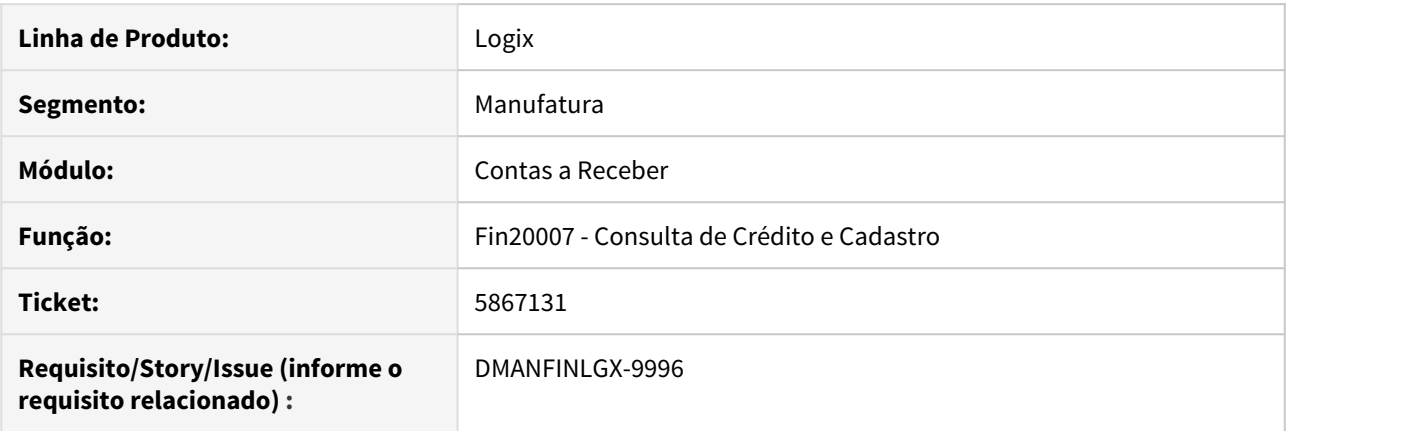

#### **02. SITUAÇÃO/REQUISITO**

FIN20007 - Consulta de Crédito - Alterar o ZOOM do campo 'Saldo de adiantamentos':

- Apresentar os títulos de crédito considerados como adiantamentos, respeitando o parâmetro "Considerar como adiantamento" do FIN10007.
- Deverá apresentar os títulos que foram cadastrados no FIN10050.
- O valor total dos adiantamentos apresentados no ZOOM deverá ser igual ao campo 'Saldo de adiantamentos' da tela principal.

#### **03. SOLUÇÃO**

 O FIN20007 foi alterado para apresentar os títulos de crédito considerados como adiantamentos na tela que é aberta ao clicar na lupa ao lado do campo "Saldo de adiantamentos". O valor destes títulos também será somado ao valor apresentado no campo "Saldo de adiantamentos".

# 6017630 DMANFINLGX-10919 DT FIN20007 - Mantém somente a ultima observação manual com 'X' na docum obs

### **01. DADOS GERAIS**

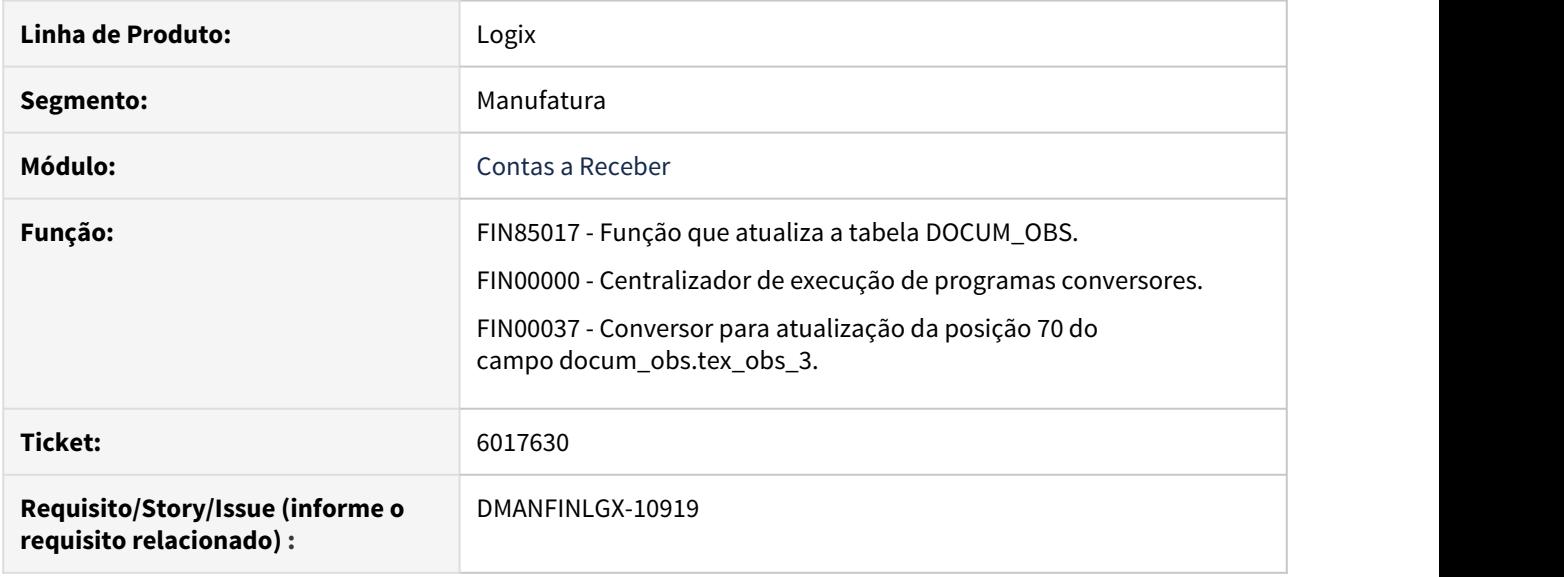

#### **02. SITUAÇÃO/REQUISITO**

As observações que foram inclusas com a posição 70 do campo docum\_obs.tex\_obs\_3 com conteúdo igual a "X" estão sendo modificadas e alterando o "X" por " " (espaço em branco).

Isto não pode ocorrer, pois o "X" é que identifica que a observação foi inclusa manualmente pelo usuário, que não é uma observação inclusa automaticamente pelo sistema.

Esta informação é utilizada por programas de relatórios que selecionam apenas as observações inclusas manualmente, que são, na maioria das vezes, o registro das negociações efetuadas com os clientes.

#### **03. SOLUÇÃO**

- Foi alterada a função que controla as manutenções das observações FIN85017 para não mais alterar a posição 70 do campo docum\_obs.tex\_obs\_3 para " " (espaço em branco).
- Foi desenvolvido programa para atualizar com "X" a posição 70 do campo docum\_obs.tex\_obs\_3 das observações que forem identificadas como manuais. Este conversor deverá ser processado por meio do FIN00000 - Opção "fin00037" - "Correção das observações inclusas manualmente na tabela DOCUM\_OBS (posição 70 - tex\_obs\_3)".

#### IMPORTANTE!

Execute o FIN00000 - opção "FIN00037" para correção da identificação das observações inclusas manualmente.

6328167 DMANFINLGX-10927 DT FIN10074 - Não está validando o cadastro do CRE4730 como o programa antigo correspondente.

### **01. DADOS GERAIS**

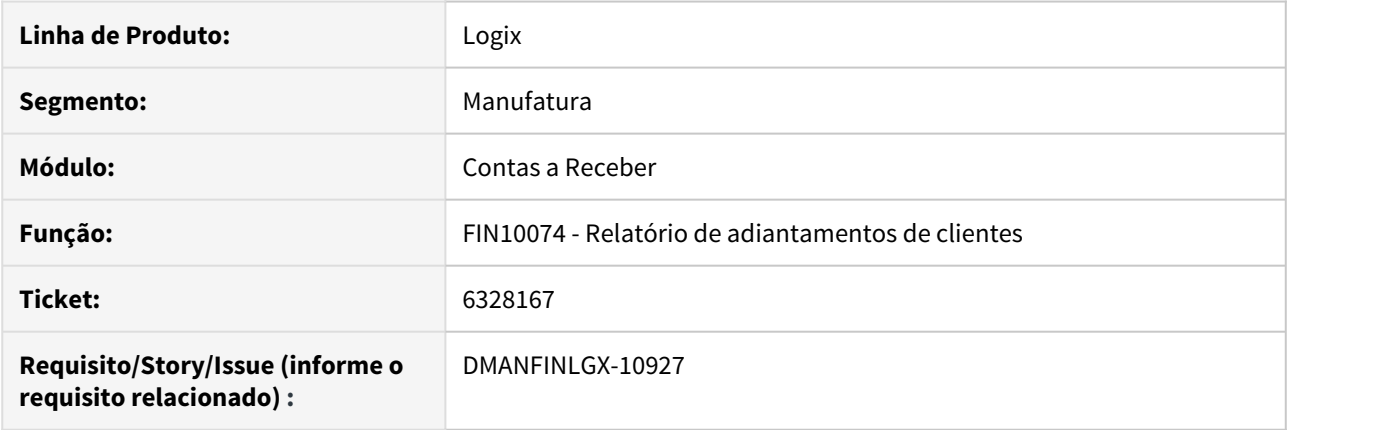

# **02. SITUAÇÃO/REQUISITO**

No relatório as informações não estão sendo consolidadas por empresa conforme o cadastro do CRE4730 (Empresas consolidadas).

### **03. SOLUÇÃO**

Programa alterado para apresentar adequadamente os adiantamentos, agrupando as informações na empresa consolidadora.

6582291 DMANFINLGX-11790 DT FIN10060 - Não está validando o valor máximo de abatimento permitido por usuário..

# **01. DADOS GERAIS**

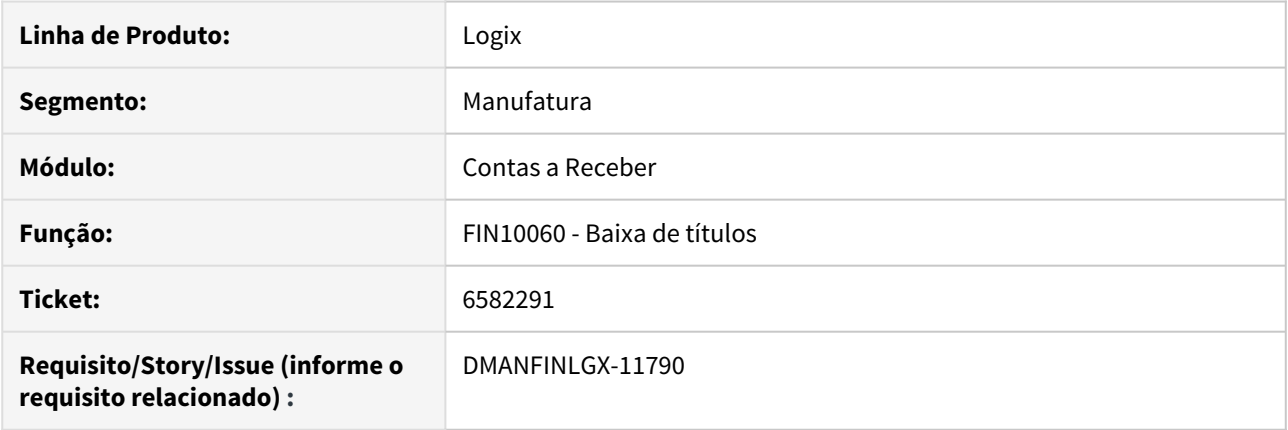

# **02. SITUAÇÃO/REQUISITO**

Para as formas de baixa AB-abatimento e DV-devolução, o programa não valida o valor máximo de abatimento permitido por usuário, quando a operação é confirmada sem passar pelo campo "abatimento".

### **03. SOLUÇÃO**

Programa alterado para não permitir somente a concessão de abatimentos dentro do limite permitido por usuário (Caso esteja parametrizado no fin30136).

# 6687446 DMANFINLGX-11437 - FIN10068 - Relatório geral do contas a receber

#### **01. DADOS GERAIS**

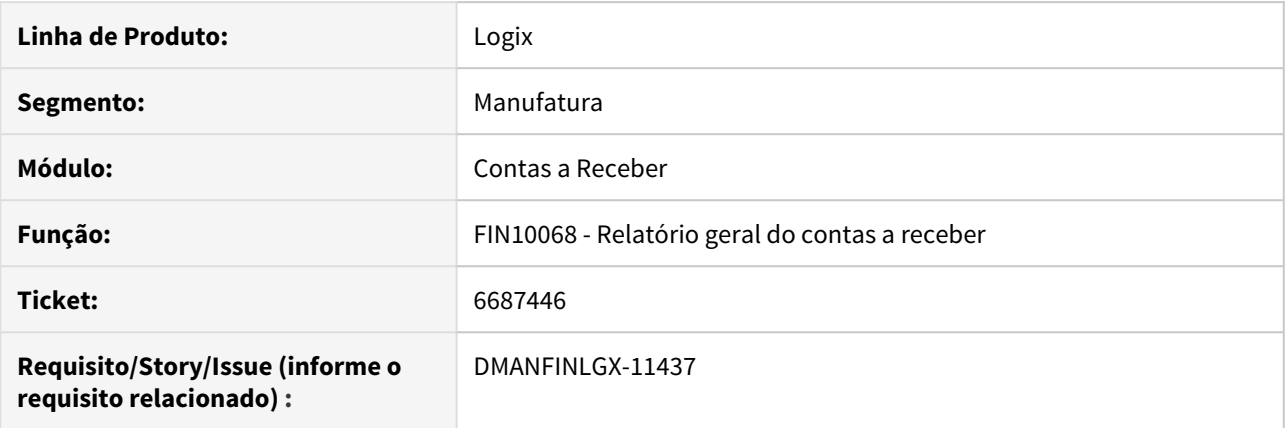

# **02. SITUAÇÃO/REQUISITO**

O campo "Tipo de data para retroagir baixas:" Não é habilitado quando no campo "Situação do título:" For vencidos e a vencer.

#### **03. SOLUÇÃO**

O programa foi alterado para que independentemente da situação do título, seja possível informar qual tipo de data será utilizada para retroagir as baixas posteriores a data base do relatório.

# 6758652 DMANFINLGX-11540 DT FIN10115 - Não faz upload de arquivos (webapp)

FIN10115 - Retorno de arquivos de baixas - CNAB

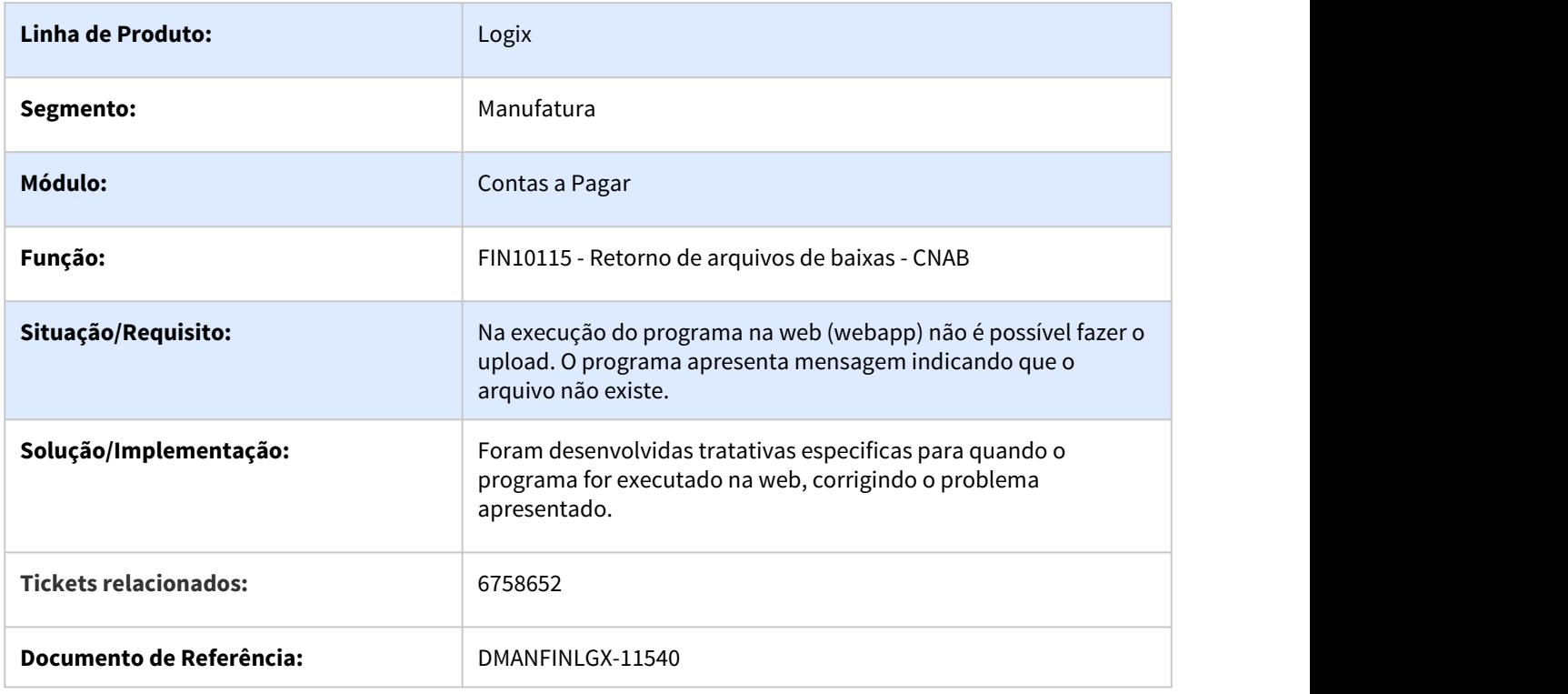
# 6921571 DMANFINLGX-11909 - Retorno escritural não está baixando as notas de crédito vinculadas

#### **01. DADOS GERAIS**

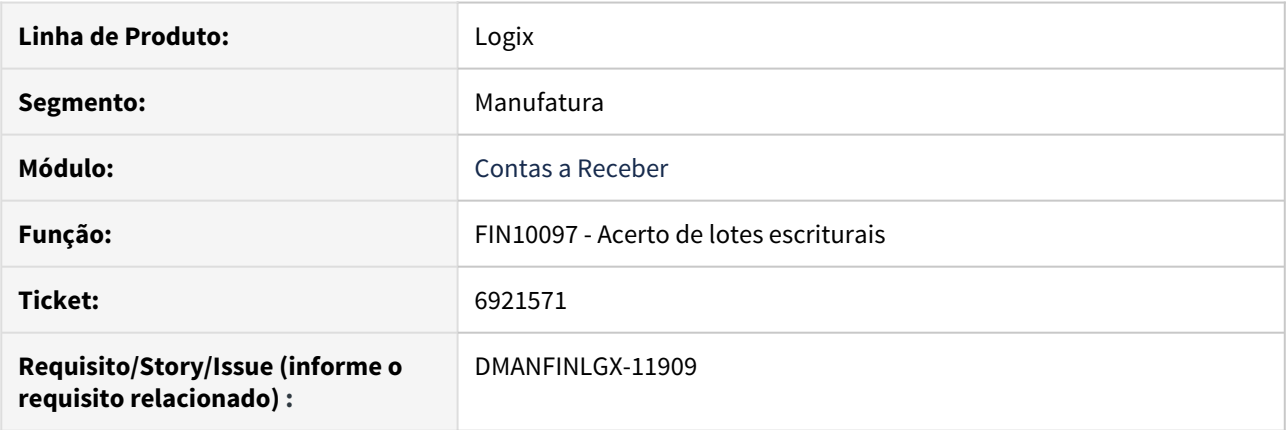

#### **02. SITUAÇÃO/REQUISITO**

Nas baixas de lotes escriturais realizada pelo FIN10097 (Acerto de lotes escriturais) não estão sendo liquidadas as notas de créditos vinculadas.

#### **03. SOLUÇÃO**

O problema foi identificado e corrigido. Também foi realizada uma correção para que seja emitido o relatório de baixas ao final do processamento.

#### IMPORTANTE!

Use esse box para destacar informações relevantes e/ou de destaque.

# 6921571 DMANFINLGX-12246 DT FIN10097 Exibe a tela de inconsistências repetidamente.

#### **01. DADOS GERAIS**

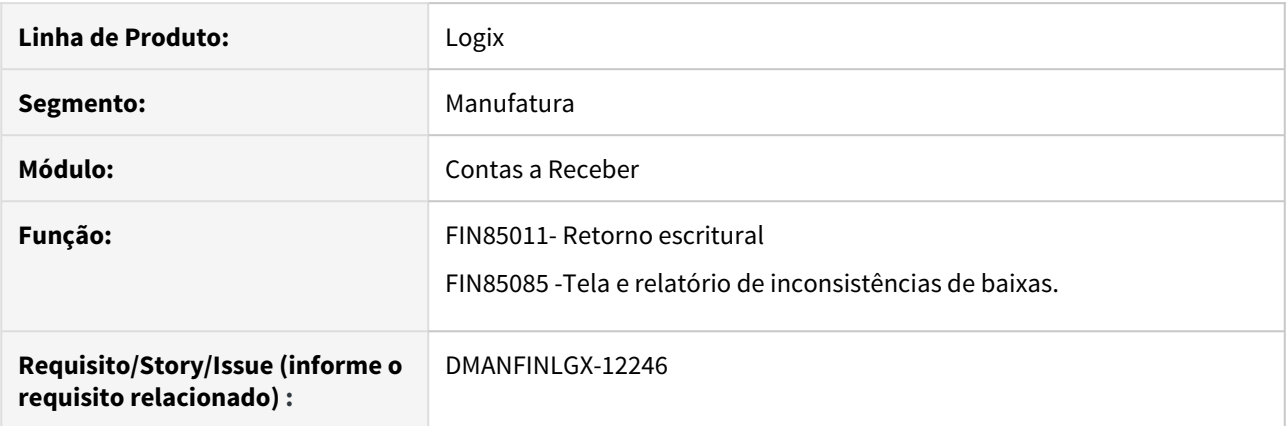

#### **02. SITUAÇÃO/REQUISITO**

No processamento do retorno escritural para cada erro ou inconsistência encontrada é exibida uma tela de erro, obrigando que o usuário a feche para continuar o processo.

#### **03. SOLUÇÃO**

O programa foi alterado para exibir todos os erros e inconsistências uma única vez ao final do processamento.

#### 6999741 DMANFINLGX-11899 DT Parâmetro Multi-Moeda CRE

#### **01. DADOS GERAIS**

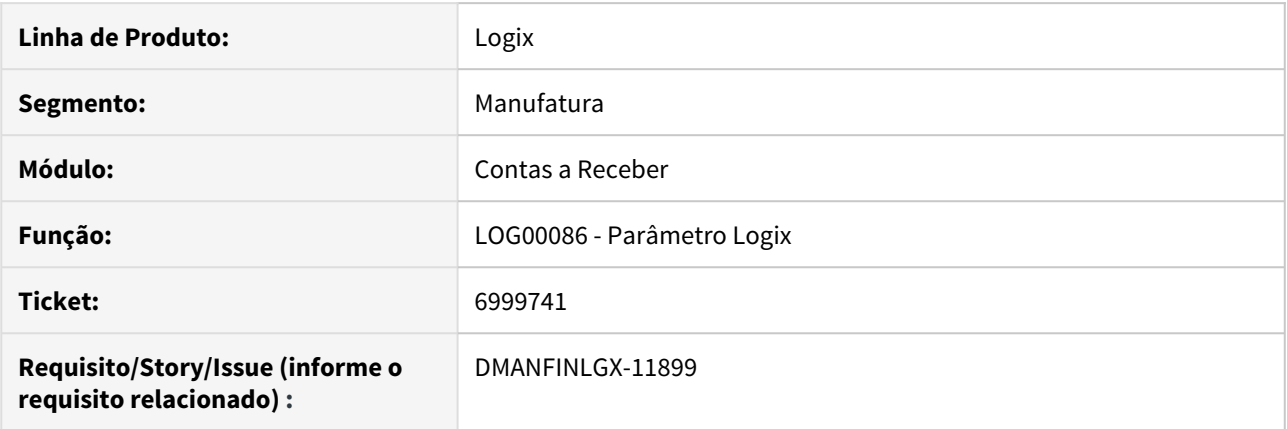

#### **02. SITUAÇÃO/REQUISITO**

Habilitar a funcionalidade de Multi Moeda do Contas a Receber para o cliente Ceramfix.

#### **03. SOLUÇÃO**

Foi criado novo **conversor de parâmetro FIN10103** para ser executado através do LOG00086 - Parâmetros Logix, para habilitar o parâmetro **cre\_utiliz\_var\_camb\_calc\_reali**. O parâmetro estará localizado em: **LOGIX FINANCEIRO → CONTAS A RECEBER → CONTABILIDADE → Utilizar variação cambial calculada e realizada?**

As funcionalidades do parâmetro para o projeto Multi Moeda para o Contas a Receber encontram-se em: [Multimoeda - Financeiro.](https://tdn.totvs.com/display/LLOG/Multimoeda+-+Financeiro)

Para que o parâmetro possa ser visualizado, é necessário definir na chave **logix.general.customerCode** do arquivo de Profile do TotvsAppserSever do Logix, o código **74GE**.

Mais informações para configuração desta chave pode ser obtida no TDN, no link: [https://tdn.totvs.com/](https://tdn.totvs.com/display/public/FRAMJOI/LGX+-+Chaves+Profile) [display/public/FRAMJOI/LGX+-+Chaves+Profile](https://tdn.totvs.com/display/public/FRAMJOI/LGX+-+Chaves+Profile)

7046992 DMANFINLGX-12091 DT FIN10115 Retorno escritural na execução web não exibe a árvore de diretórios para seleção do arquivo.

## **01. DADOS GERAIS**

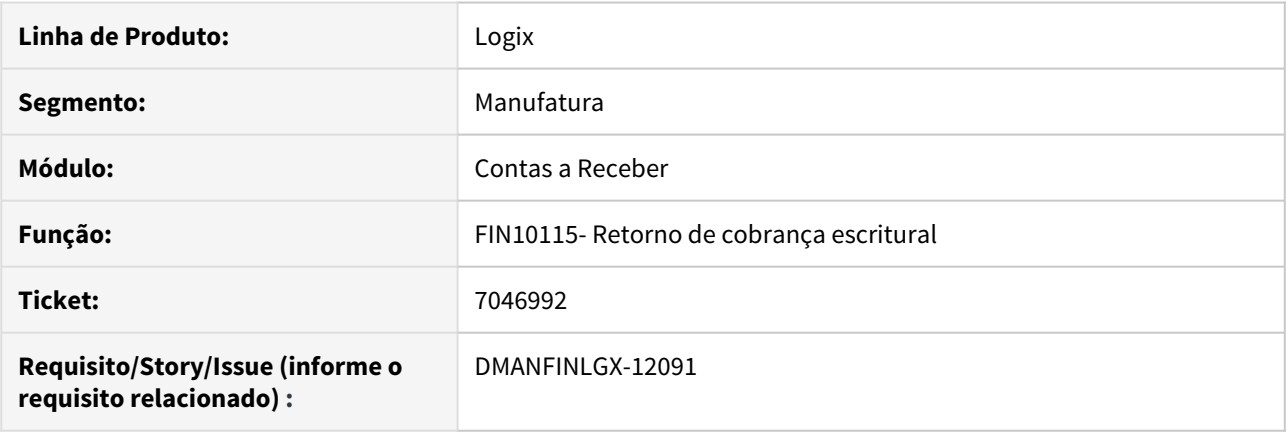

#### **02. SITUAÇÃO/REQUISITO**

Na execução do programa FIN10115 em ambiente web não é exibida a árvore de diretórios do servidor para que o usuário faça a seleção do arquivo de retorno escritural.

#### **03. SOLUÇÃO**

O programa foi corrigido para apresentar a árvore de diretórios assim como já faz na execução via smartclient.

7154860 DMANFINLGX-12142 DT FIN10060 Baixa de adiantamentos apresenta msg: Título XX com diferença entre o valor do título e o total adiantado.

### **01. DADOS GERAIS**

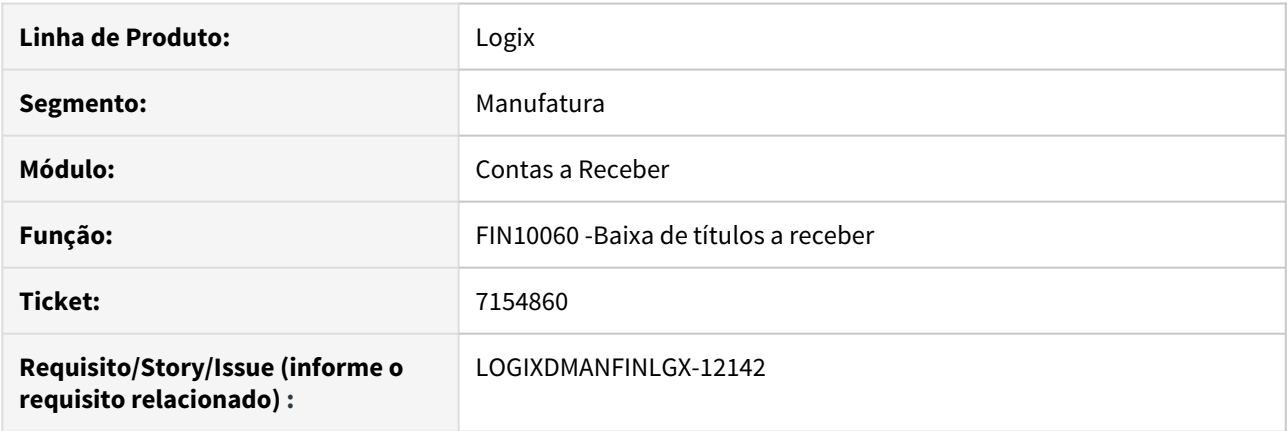

#### **02. SITUAÇÃO/REQUISITO**

Na baixa automática de adiantamentos o FIN10060 apresenta indevidamente a mensagem: "Título XX com diferença entre o valor do título e o total adiantado".

#### **03. SOLUÇÃO**

O programa foi corrigido apresentar mensagem somente quando realmente houver erro ou inconsistência.

# 7230552 DMANFINLGX-12221 DT FIN20007 Informações para SERASA - arquivo não encontrado.

### **01. DADOS GERAIS**

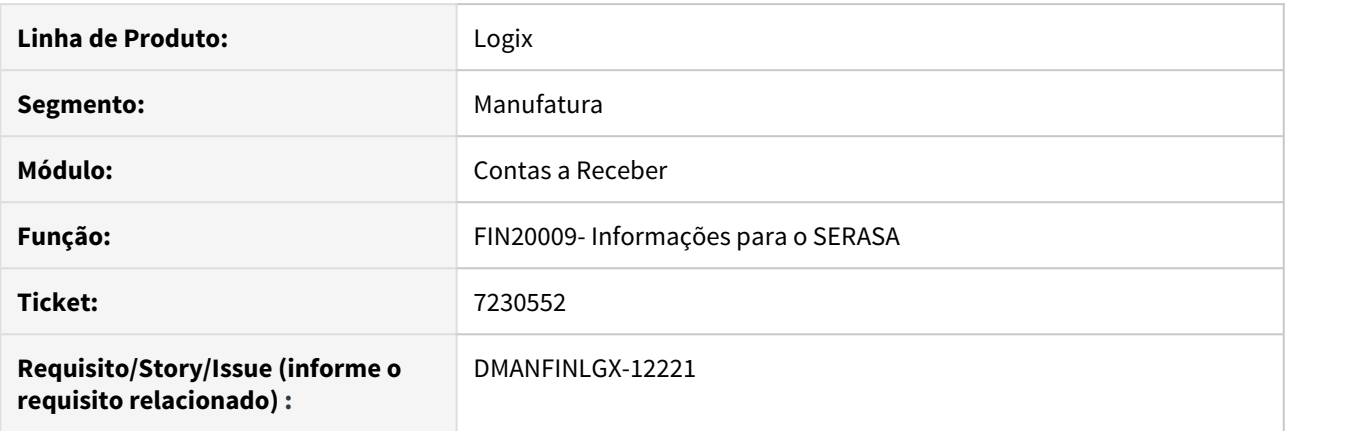

#### **02. SITUAÇÃO/REQUISITO**

Ao confirmar o processamento da recepção do arquivo de retorno do SERASA o programa apaga o caminho do arquivo informado e emite a mensagem "Arquivo não informado".

#### **03. SOLUÇÃO**

O programa foi corrigido para importar corretamente o arquivo informado em tela.

7239470 DMANFINLGX-12343 DT FIN10057 Remessa escritural - Está calculando o juro diário sobre o valor bruto, quando parametrizado para calcular sobre o saldo.

#### **01. DADOS GERAIS**

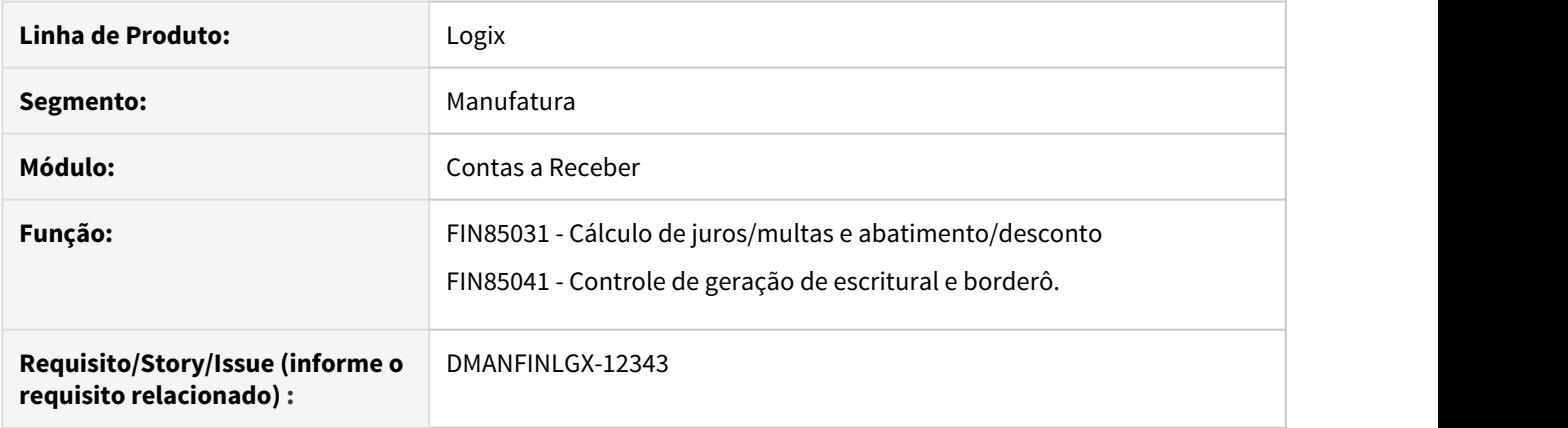

#### **02. SITUAÇÃO/REQUISITO**

A rotina de geração de remessa de cobrança escritural está calculando o valor de juros diário sobre o valor bruto do título, mesmo quando parametrizado para calcular sobre o saldo.

#### **03. SOLUÇÃO**

A rotina de geração da remessa de cobrança escritural foi alterada para observar o parâmetro (Log0087→ Logix financeiro → Contas a receber → Títulos de débito → Calcular juros sobre saldo do título? ) que indica se o cálculo de juros diários será sobre o valor bruto ou saldo do título.

# 7313486 DMANFINLGX-12389 DT CRE1661 Inconsistência de portador correspondente na integração de devoluções com o CAP

## **01. DADOS GERAIS**

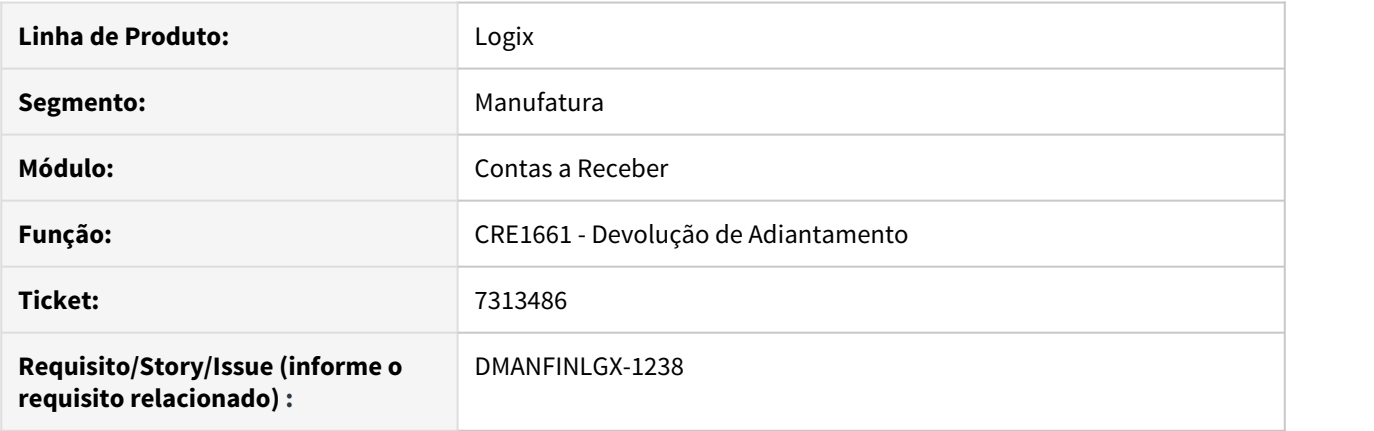

#### **02. SITUAÇÃO/REQUISITO**

Quando é realizada a devolução de adiantamento, integrando ao Contas a Pagar, gera inconsistência devido o código do portador possuir 4 posições.

#### **03. SOLUÇÃO**

Ajustada a rotina para que considere o portador correspondente cadastrado no FIN10016, quando ocorrer a integração de devoluções de adiantamento com o CAP.

# DMANFINLGX-12051 DT FIN85073 Atualização para o novo layout dos registros TAF (CRE)

#### **01. DADOS GERAIS**

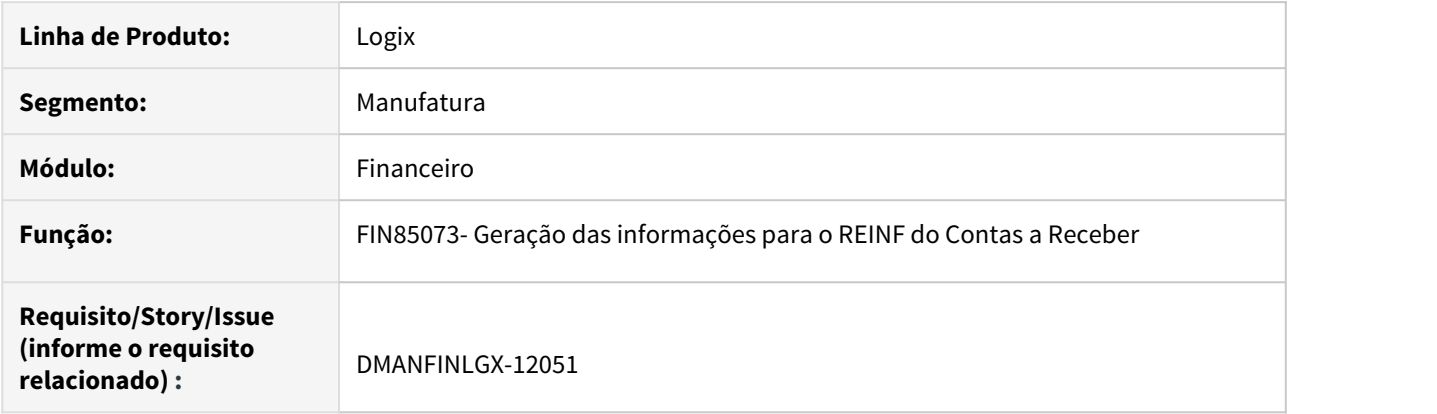

#### **02. SITUAÇÃO/REQUISITO**

Alterar a rotina de geração de informações para o REINF do contas a receber de acordo com o layout atualizado do TAF .

#### **03. SOLUÇÃO**

 Alterada rotina de geração de informações para o REINF do contas a receber de acordo com o layout atualizado do TAF.

# 3.3.3 Controle de Despesas de Viagem - Manutenção - 12.1.27

# 6978377 DMANFINLGX-11896 DT CDV0061 - Aprovação de viagem

#### **01. DADOS GERAIS**

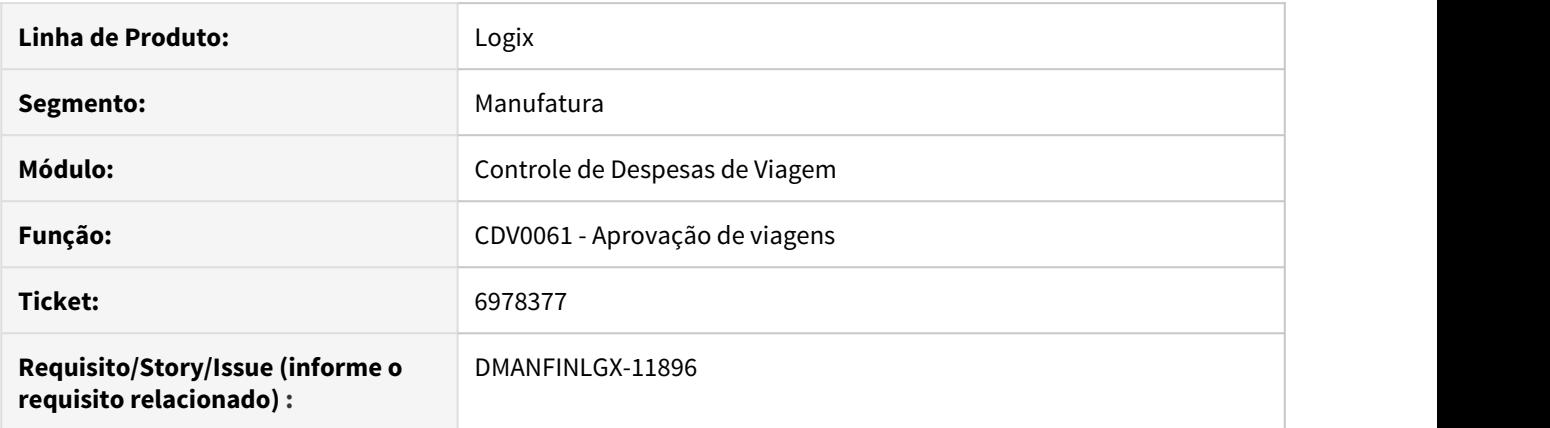

#### **02. SITUAÇÃO/REQUISITO**

Ao aprovar uma despesa de viagem, a liberação do lançamento contábil está ocorrendo somente na lanc\_cont\_cap.

#### **03. SOLUÇÃO**

Alterar o programa de acerto de despesas de viagem para que atualize o indicador de liberação em todas as tabelas de lançamento contábil relacionados a Apropriação de Despesa aprovada.

# 3.3.4 Controle de Cheques - Manutenção - 12.1.27

# 7131007 DMANFINLGX-12259 DT CHE1230 - Estorno não está sendo efetivado

#### **01. DADOS GERAIS**

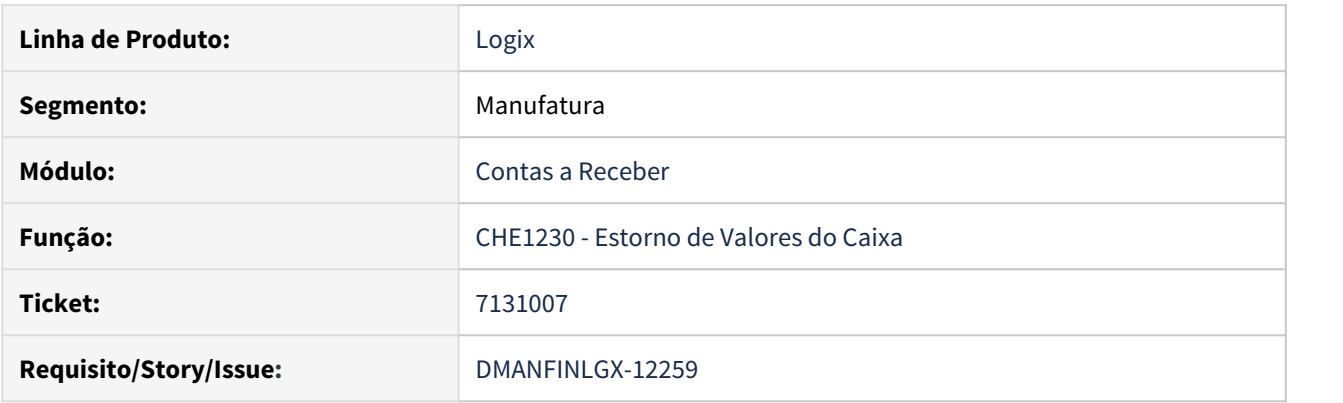

#### **02. SITUAÇÃO/REQUISITO**

Quando mais de um título do CRE é baixado por cheques na mesma data, para o mesmo vendedor/cliente, mas em lotes separados, o CHE1230 não está efetivando o estorno da baixa efetuada anteriormente, apesar de apresentar mensagem informando que o estorno foi efetuado.

#### **03. SOLUÇÃO**

- Foi alterada a função que controla os estornos das baixas efetuadas com cheques para que apresente a mensagem correta, informando que o estorno não foi efetuado e que deve ser informado o lote de baixa para que os dados corretos sejam selecionados.
- A informação do lote de baixa pode ser encontrada no FIN10050, ao consultar o título e acionar a tela "Baixas" e em seguida verificar os detalhes de cada baixa, utilizando a "lupa" ao lado esquerdo de cada linha apresentada.

# 3.3.5 7224166 DMANFINLGX-12394 DT FIN30113 Alteração para imprimir total do trailer

#### **01. DADOS GERAIS**

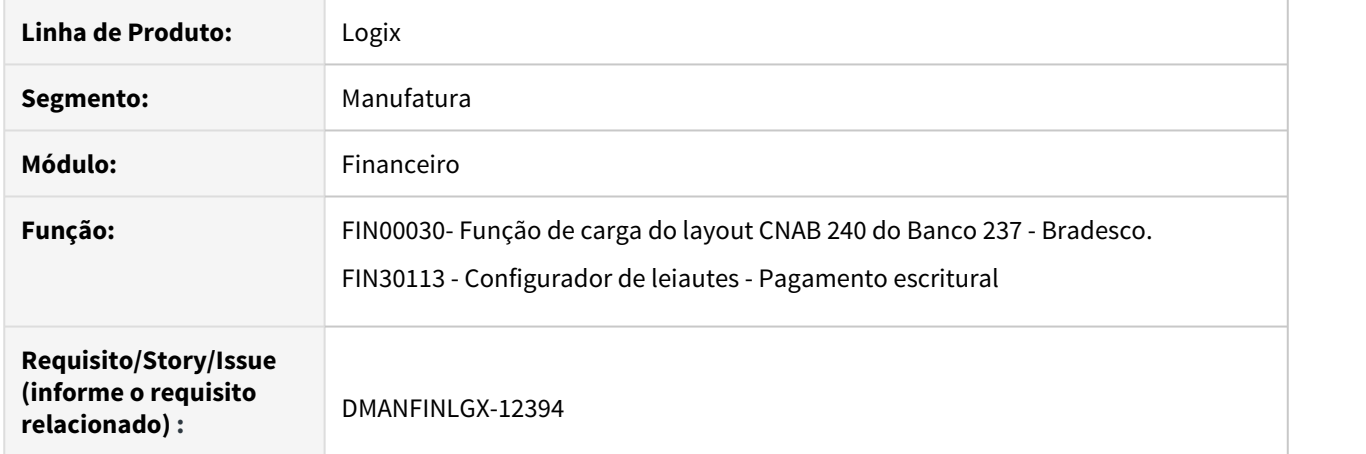

# **02. SITUAÇÃO/REQUISITO**

Alterar FIN30113 - para gerar somatório de valores do lote corretamente para o banco 237- Bradesco .

# **03. SOLUÇÃO**

 Alterada função de carga do FIN30113 para gerar o somatório de valores do lote corretamente para o banco 237 - Bradesco.

# 3.3.6 7002929 DMANFINLGX-12598 DT FIN30121 Pagamento escritural banco Itaú pagamento FGTS

# **01. DADOS GERAIS**

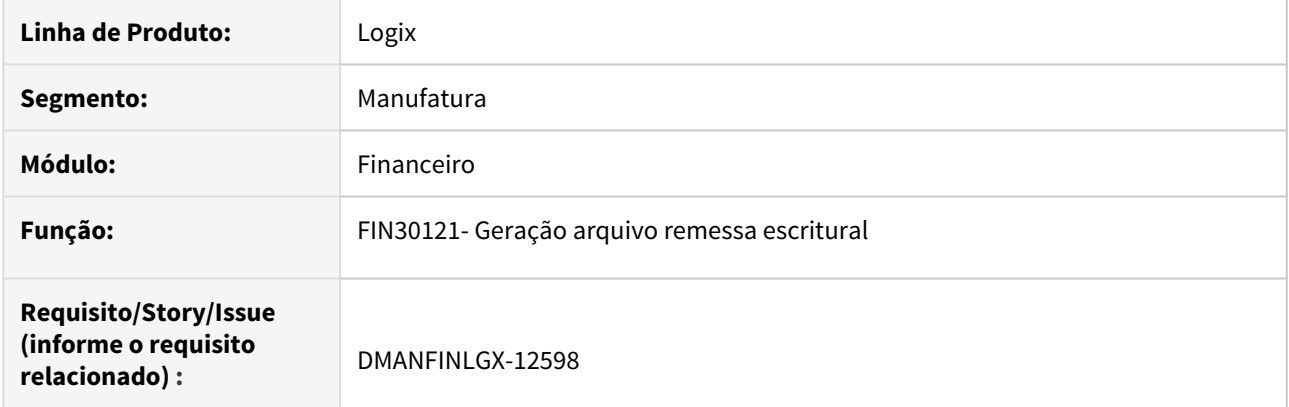

# **02. SITUAÇÃO/REQUISITO**

Ajustar remessa de pagamento escritural para o banco Itaú na opção pagamento FGTS conforme layout SISPAG\_CNAB.

# **03. SOLUÇÃO**

 Alterado o programa de remessa de pagamento escritural para o banco Itau pagamento FGTS conforme layout SISPAG\_CNAB.

3.4 Fiscal - Manutenção - 12.1.27

3.4.1 CIAP - Manutenção - 12.1.27

# 6837265 DMANFISLGX-7918 - DT CIA30004 - Não está gerando como saídas tributadas as notas com incidência 5

#### **ÍNDICE**

- [01. DADOS GERAIS](#page-269-0)
- [02. SITUAÇÃO/REQUISITO](#page-269-1)
- [03. SOLUÇÃO](#page-269-2)

#### <span id="page-269-0"></span>**01. DADOS GERAIS**

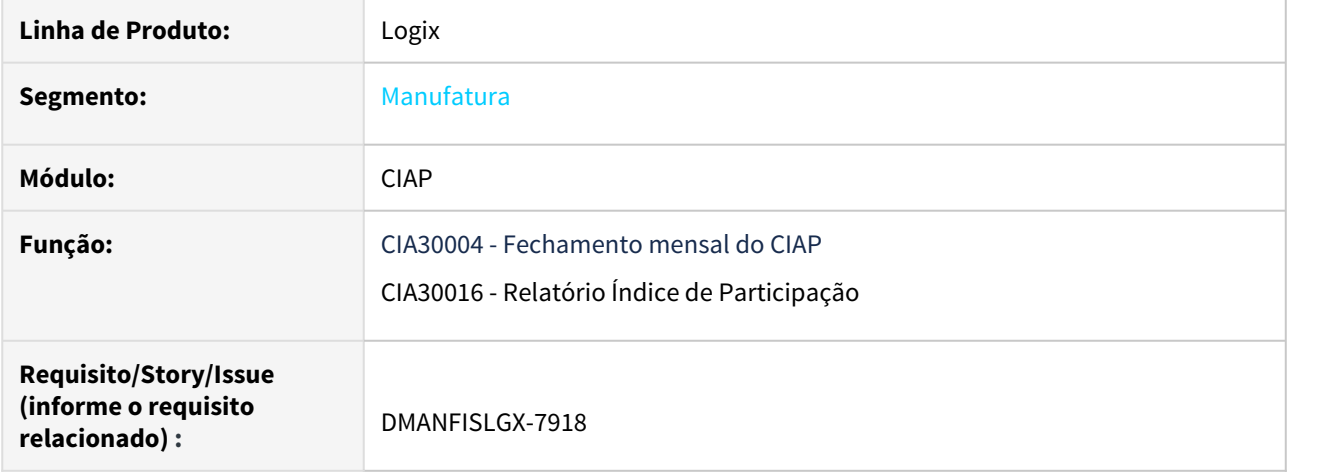

#### <span id="page-269-1"></span>**02. SITUAÇÃO/REQUISITO**

Ao processar o programa **CIA30004 - Fechamento mensal do CIAP**, foi identificado que não está gerando como saídas tributadas as notas com incidência 5, ou seja, não está considerando a exceção cadastrada no **CIA30000 - Parâmetros do CIAP**.

#### <span id="page-269-2"></span>**03. SOLUÇÃO**

Alterado os programas **CIA30004 - Fechamento mensal do CIAP** e **CIA30016 - Relatório Índice de Participação** para gerar como saídas tributadas as notas com incidência 5.

# 3.4.2 Obrigações Fiscais - Manutenção - 12.1.27

### 6577799 DMANFISLGX-7939 DT OBF12030 não gera ajuste de diferencial de alíquota de empresa consolidada

#### **INDICE**

- [01. DADOS GERAIS](#page-271-0)
- [02. SITUAÇÃO/REQUISITO](#page-271-1)
- [03. SOLUÇÃO](#page-271-2)

#### <span id="page-271-0"></span>**01. DADOS GERAIS**

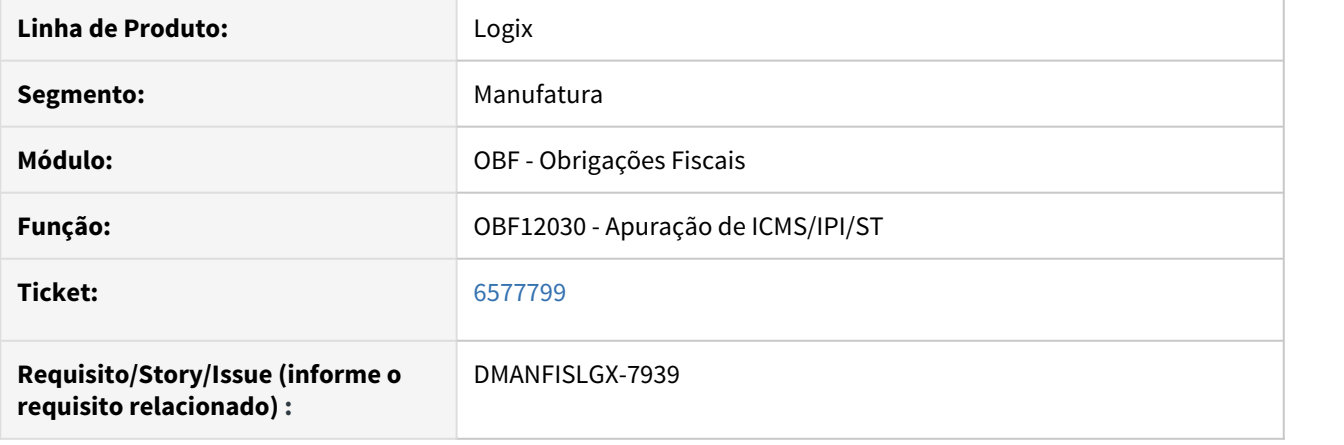

#### <span id="page-271-1"></span>**02. SITUAÇÃO/REQUISITO**

Ao processar o programa OBF12030 com empresas consolidadas a uma empresa centralizadora, o programa não está gerando os registros de ajuste referentes ao diferencial de alíquota.

#### <span id="page-271-2"></span>**03. SOLUÇÃO**

Foi alterado o programa OBF12030 para verificar a empresa na qual pertence o documento fiscal e buscar dessa empresa as informações referentes ao tributo de diferencial de alíquota, gerando corretamente os valores no livro do programa OBF12040 e no SUP7400.

# 6651215 DMANFISLGX-7765 - DT OBF0020 - Notas fiscais agrupadas por conta contábil

### **ÍNDICE**

- [01. DADOS GERAIS](#page-272-0)
- [02. SITUAÇÃO/REQUISITO](#page-272-1)
- [03. SOLUÇÃO](#page-272-2)

#### <span id="page-272-0"></span>**01. DADOS GERAIS**

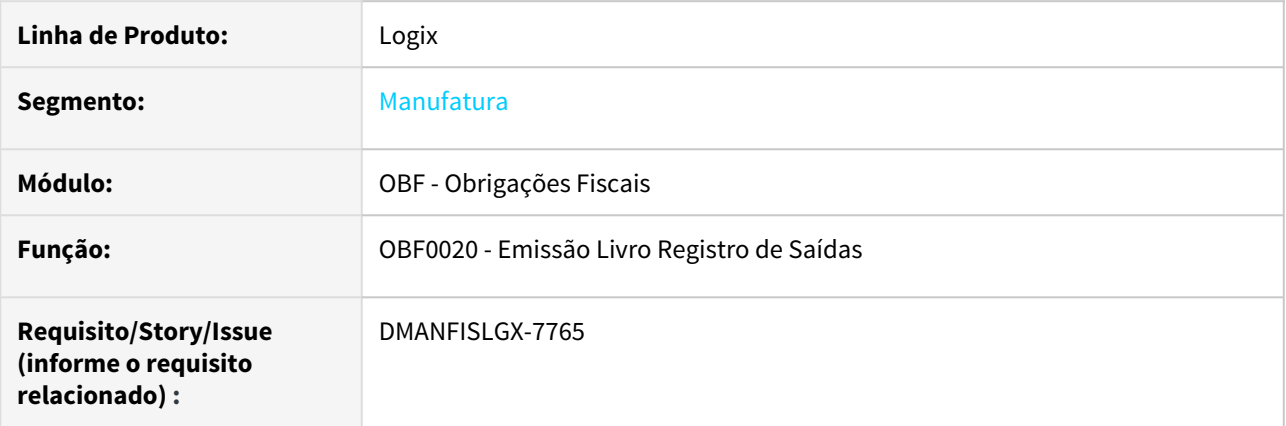

#### <span id="page-272-1"></span>**02. SITUAÇÃO/REQUISITO**

No programa **OBF0020 - Emissão Livro Registro de Saídas**, as saídas devem gerar as notas fiscais agrupadas e também agrupadas por conta contábil corretamente, conforme parametrizações.

#### <span id="page-272-2"></span>**03. SOLUÇÃO**

Alterado o programa **OBF0020 - Emissão Livro Registro de Saídas** para apresentar os valores agrupados por conta contábil corretamente.

# 6742966 DMANFISLGX-7798 - DT OBF15000 via Web Service: Erro de validação no TAF

#### **ÍNDICE**

- [01. DADOS GERAIS](#page-273-0)
- [02. SITUAÇÃO/REQUISITO](#page-273-1)
- [03. SOLUÇÃO](#page-273-2)

#### <span id="page-273-0"></span>**01. DADOS GERAIS**

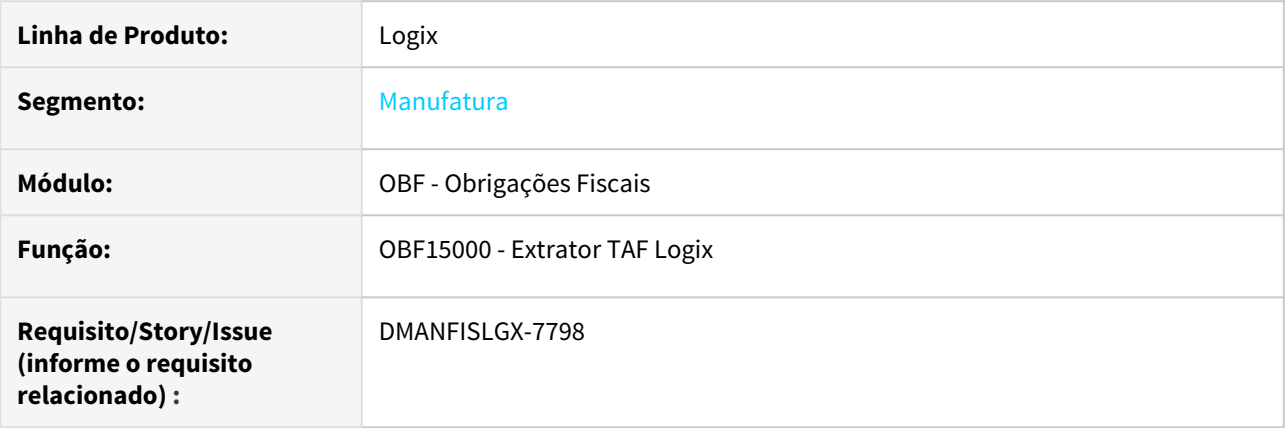

#### <span id="page-273-1"></span>**02. SITUAÇÃO/REQUISITO**

A extração das informações do REINF via web service, através do programa **OBF15000 - Extrator TAF LOGIX**, está apresentando os seguintes erros:

- Somente o registro pai está sendo integrado no TAF, devido a um erro no caractere de quebra de linha. No registro de nota fiscal, somente a capa da nota (T013) é importada.
- Quando o registro é muito extenso e necessita de quebra da mensagem em sequencias, a quebra é realizada de maneira indevida, gerando erro de estrutura no TAF.

#### <span id="page-273-2"></span>**03. SOLUÇÃO**

Alterado o programa **OBF15000 - Extrator TAF LOGIX** para utilizar o caractere correto de quebra de linha para web service e efetuar a quebra de registro extenso em sequencias de maneira correta, ou seja, sem quebrar a estrutura dos registros filhos, evitando erro de estrutura no TAF.

# 6783859- DMANFISLGX-7855 - DT OBF0110: Está gerando o campo 17-IND\_FRT do D100 incorretamente.

#### **ÍNDICE**

- [01. DADOS GERAIS](#page-274-0)
- [02. SITUAÇÃO/REQUISITO](#page-274-1)
- [03. SOLUÇÃO](#page-274-2)

#### <span id="page-274-0"></span>**01. DADOS GERAIS**

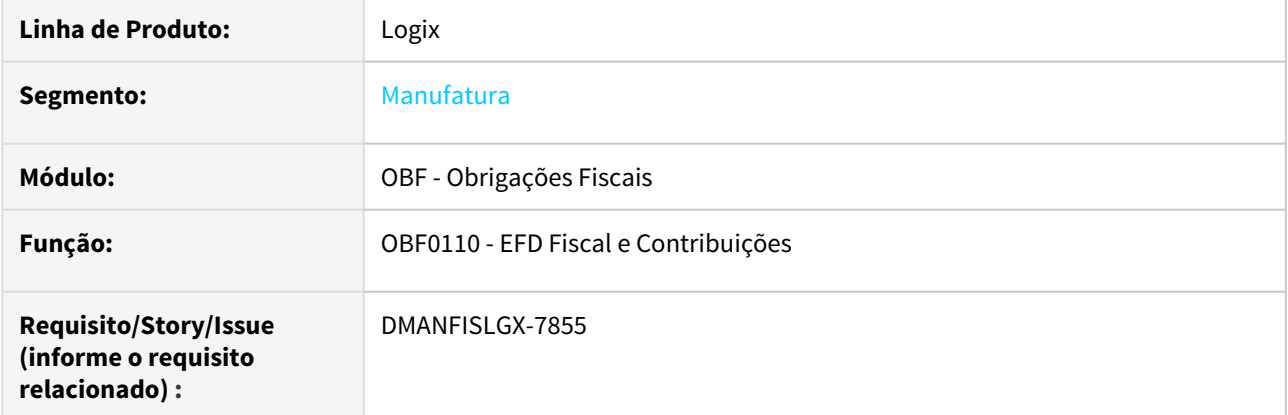

#### <span id="page-274-1"></span>**02. SITUAÇÃO/REQUISITO**

Ao gerar o SPED Contribuições, identificamos que está escriturando os fretes no registro D100 com o campo 17- IND\_FRT incorretamente.

Neste caso o OBF0110 está gerando o D100 com o campo 17-IND\_FRT igual a "0 - Por conta do emitente" indevidamente pois o correto seria "1 - Por conta do remetente" já que o CTe foi emitido por terceiros.

#### <span id="page-274-2"></span>**03. SOLUÇÃO**

Quando o C100 for 0 - Por conta do emitente, o D100 poderá ser:

0 - Por conta do emitente (Quando o emissor do CTe for o mesmo emissor da nota fiscal de venda relacionada)

1 - Por conta do destinatário/remetente (quando o emissor do CTe for terceiro)

Quando o C100 for 1,2 e 9, o D100 deverá permanecer o mesmo.

Quando o C100 for 3 o D100 deverá ser 0 e quando o C100 for 4 deverá ser 1.

Sendo assim, alteramos o **OBF0110 - EFD Fiscal e Contribuições** para que a geração do campo 17-IND\_FRT fosse ajustada a fim de prever essas situações com a modalidade do frete da nota fiscal de venda.

#### 6784937 DMANFISLGX-8070 - DT OBF0110 - SPED Fiscal

#### **ÍNDICE**

- [01. DADOS GERAIS](#page-275-0)
- [02. SITUAÇÃO/REQUISITO](#page-275-1)
- [03. SOLUÇÃO](#page-275-2)

#### <span id="page-275-0"></span>**01. DADOS GERAIS**

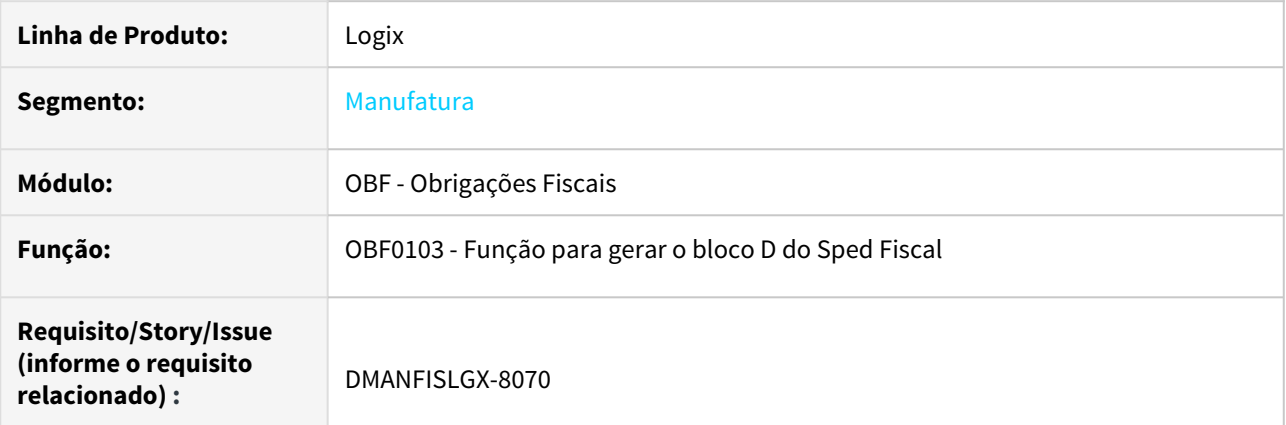

#### <span id="page-275-1"></span>**02. SITUAÇÃO/REQUISITO**

O programa OBF0110 - Sped Fiscal está apresentando o campo indicador de frete no registro D100 incorretamente.

#### <span id="page-275-2"></span>**03. SOLUÇÃO**

Alterado o programa OBF0110 - Sped Fiscal para criar um de/para no campo indicador de frete do registro D100.

# 6806204 DMANFISLGX-7923 - DT OBF0012: Está gerando os valores da coluna 16 indevidamente. **ÍNDICE**

- [01. DADOS GERAIS](#page-276-0)
- [02. SITUAÇÃO/REQUISITO](#page-276-1)
- [03. SOLUÇÃO](#page-276-2)

#### <span id="page-276-0"></span>**01. DADOS GERAIS**

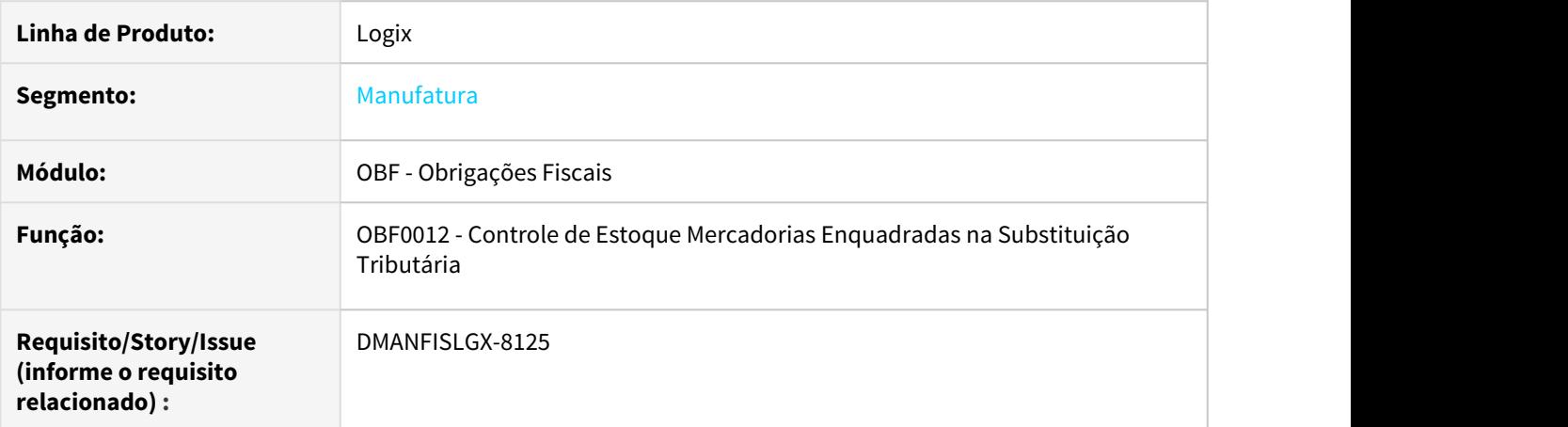

#### <span id="page-276-1"></span>**02. SITUAÇÃO/REQUISITO**

Ao processar o relatório através do programa **OBF0012 - Controle de Estoque Mercadorias Enquadradas na Substituição Tributária**, o valor referente base de cálculo efetiva das entradas nas demais hipóteses é apresentado incorretamente.

#### <span id="page-276-2"></span>**03. SOLUÇÃO**

Alterado o programa **OBF0012 - Controle de Estoque Mercadorias Enquadradas na Substituição Tributária** para calcular o valor referente base de cálculo efetiva das entradas nas demais hipóteses de forma proporcional a quantidade da nota fiscal de saída e apresentar o valor calculado na linha referente a nota fiscal de saída, indicando com transparência a proporcionalidade.

# 6835670 DMANFISLGX-7869 DT OBF11000: Erro de validação: "T - A soma dos valores parciais deve conferir com o valor total (VL\_ITEM)"

#### **ÍNDICE**

- [01. DADOS GERAIS](#page-277-0)
- [02. SITUAÇÃO/REQUISITO](#page-277-1)
- [03. SOLUÇÃO](#page-277-2)

#### <span id="page-277-0"></span>**01. DADOS GERAIS**

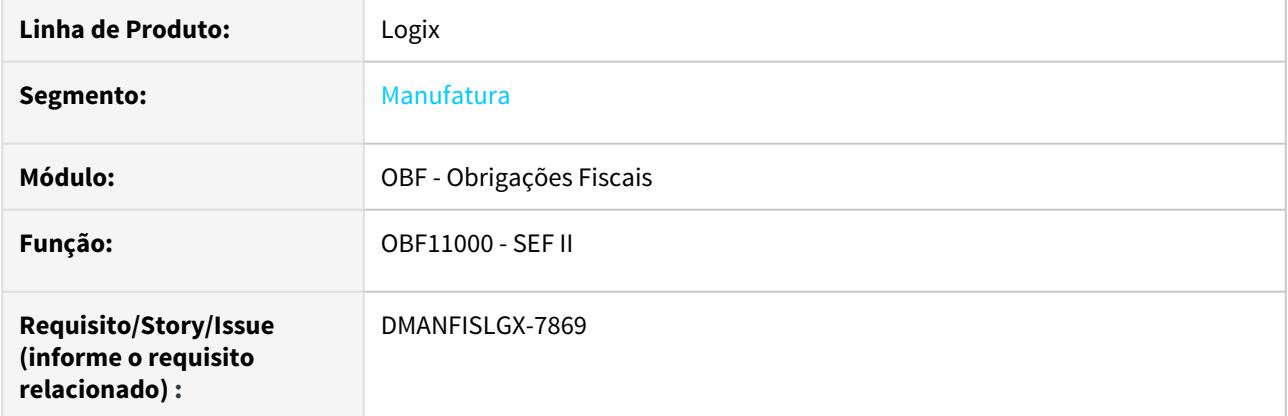

#### <span id="page-277-1"></span>**02. SITUAÇÃO/REQUISITO**

Ao gerar o SEF II para o estado de PE e validar o arquivo no validador do SEF II, está ocorrendo o seguinte erro de validação: "T - A soma dos valores parciais deve conferir com o valor total (VL\_ITEM)"

O erro ocorre pois o valor do campo **04-VL\_ESTQ** do registro **H020** não confere com a soma dos valores do campo **10-VL\_ITEM**dos registros **H030**.

#### <span id="page-277-2"></span>**03. SOLUÇÃO**

Alterado o OBF11000 para gerar o campo **10-VL\_ITEM** dos registros **H030** corretamente. Dessa forma o valor do campo **04-VL\_ESTQ** do registro **H020** correspondente com a soma dos valores do campo **10-VL\_ITEM** dos registros **H030**.

# 6850454 DMANFISLGX-7886 - DT OBF11640 - Arquivo texto CAT 42 fora de sequência

#### **ÍNDICE**

- [01. DADOS GERAIS](#page-278-0)
- [02. SITUAÇÃO/REQUISITO](#page-278-1)
- [03. SOLUÇÃO](#page-278-2)

#### <span id="page-278-0"></span>**01. DADOS GERAIS**

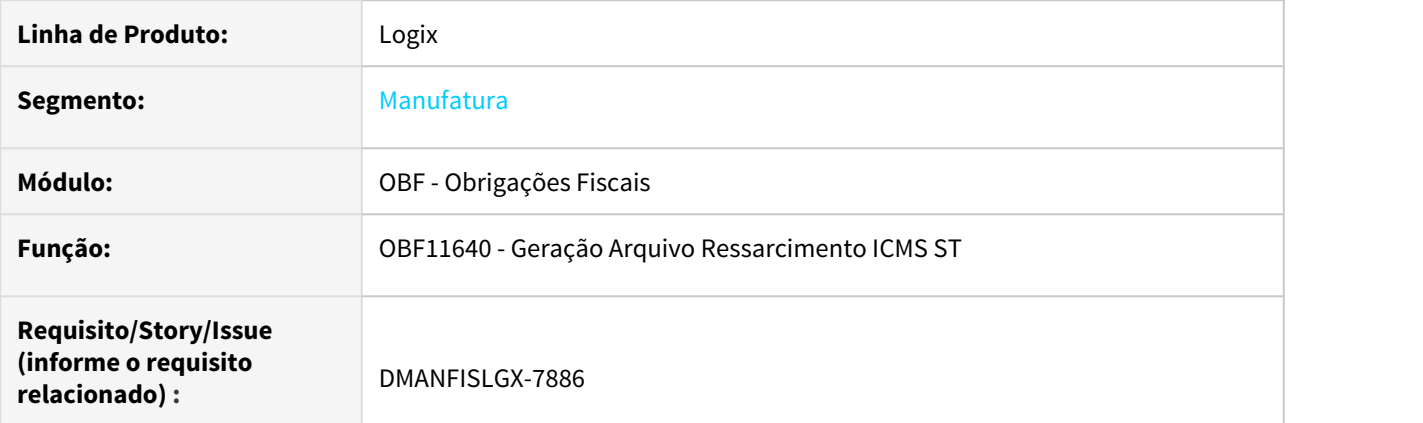

#### <span id="page-278-1"></span>**02. SITUAÇÃO/REQUISITO**

Ao executar o programa **OBF11640 - Geração Arquivo Ressarcimento ICMS ST**, o arquivo texto da CAT 42 é gerado com os registros 0150 e 0200 fora da sequência, indevidamente.

#### <span id="page-278-2"></span>**03. SOLUÇÃO**

Alterado o programa **OBF11640 - Geração Arquivo Ressarcimento ICMS ST** para classificar corretamente o nível de cada registro, permitindo a geração ordenada dos registros da CAT 42 no arquivo texto.

6856187 DMANFISLGX-7908 - DT OBF12030 - Valor do crédito do FECOMP e FECOMP ST - NFD tipo '1'

#### **ÍNDICE**

- [01. DADOS GERAIS](#page-279-0)
- [02. SITUAÇÃO/REQUISITO](#page-279-1)
- [03. SOLUÇÃO](#page-279-2)

#### <span id="page-279-0"></span>**01. DADOS GERAIS**

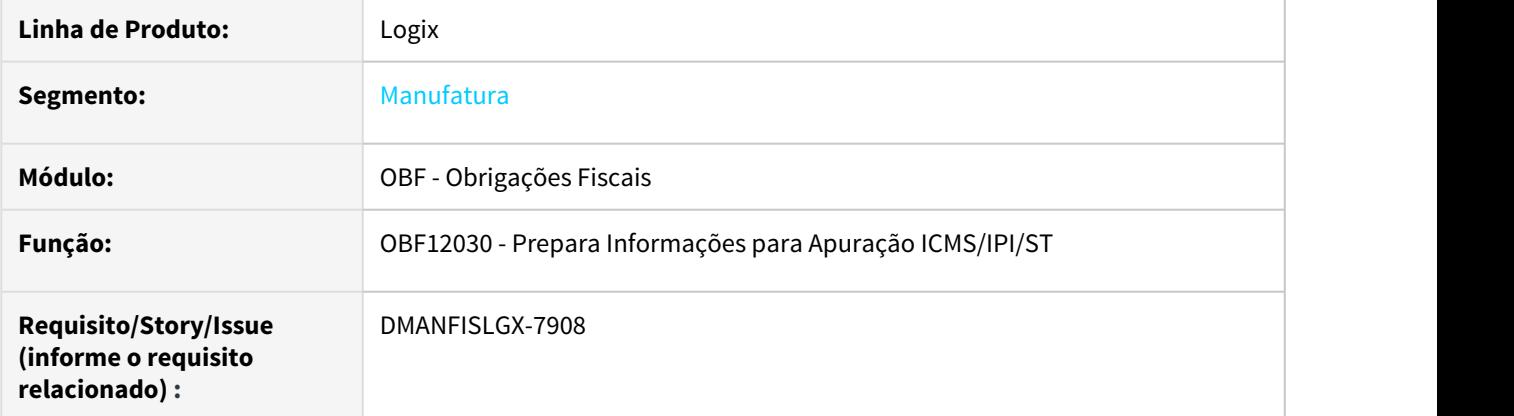

#### <span id="page-279-1"></span>**02. SITUAÇÃO/REQUISITO**

O programa **OBF12030 - Prepara Informações para Apuração ICMS/IPI/ST** não está descontando o valor do crédito do FECOMP e FECOMP ST do ajuste de débitos do FECOMP e FECOMP ST quando a nota fiscal de devolução está sem relacionamento com nota fiscal de saída e relacionada com documento zero.

#### <span id="page-279-2"></span>**03. SOLUÇÃO**

Alterado o programa **OBF12030 - Prepara Informações para Apuração ICMS/IPI/ST** para descontar o valor do crédito do FECOMP e FECOMP ST do ajuste de débitos do FECOMP e FECOMP ST para NFD sem relacionamento com nota fiscal de saída e relacionada com documento zero.

Alterado o programa **OBF12000 - Integração Obrigações Fiscais** para majorar o FECOMP no valor do ICMS corretamente.

#### 6881233 DMANFISLGX-8002 - DT OBF12020 Problema na Performance

#### **ÍNDICE**

- [01. DADOS GERAIS](#page-280-0)
- [02. SITUAÇÃO/REQUISITO](#page-280-1)
- [03. SOLUÇÃO](#page-280-2)

#### <span id="page-280-0"></span>**01. DADOS GERAIS**

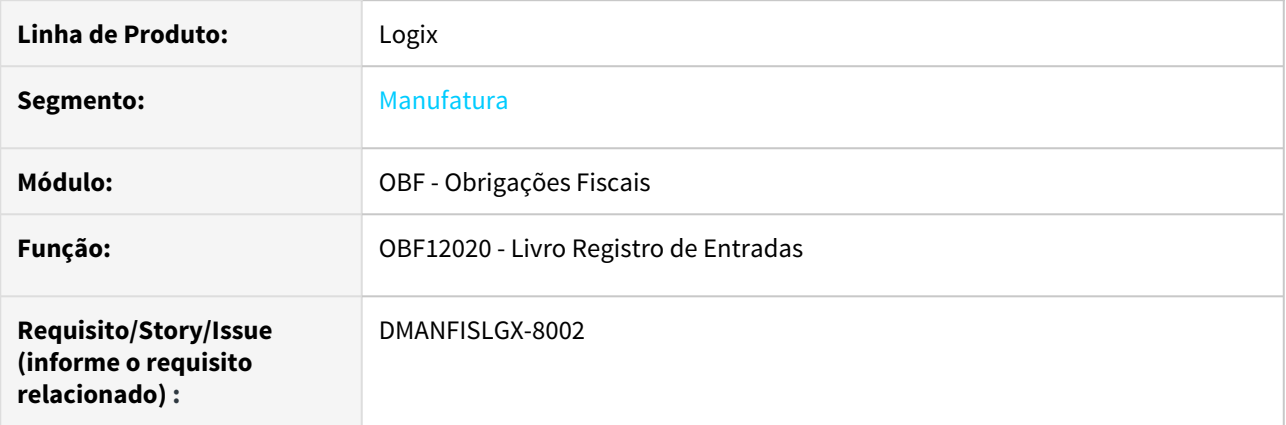

#### <span id="page-280-1"></span>**02. SITUAÇÃO/REQUISITO**

Ao efetuar a emissão dos resumos do livro de registro de entradas, através do programa **OBF12020 - Livro Registro de Entradas**, a rotina apresentou lentidão.

#### <span id="page-280-2"></span>**03. SOLUÇÃO**

Alterado o programa **OBF12020 - Livro Registro de Entradas** para buscar a incidência mínima e a alíquota máxima de forma mais simplificada e adequada aos índices das tabelas do módulo fiscal.

6889342- DMANFISLGX-7933 - DT OBF12030: Apuração ICMS em período somente como FECOMP ST

#### **ÍNDICE**

- [01. DADOS GERAIS](#page-281-0)
- [02. SITUAÇÃO/REQUISITO](#page-281-1)
- [03. SOLUÇÃO](#page-281-2)

#### <span id="page-281-0"></span>**01. DADOS GERAIS**

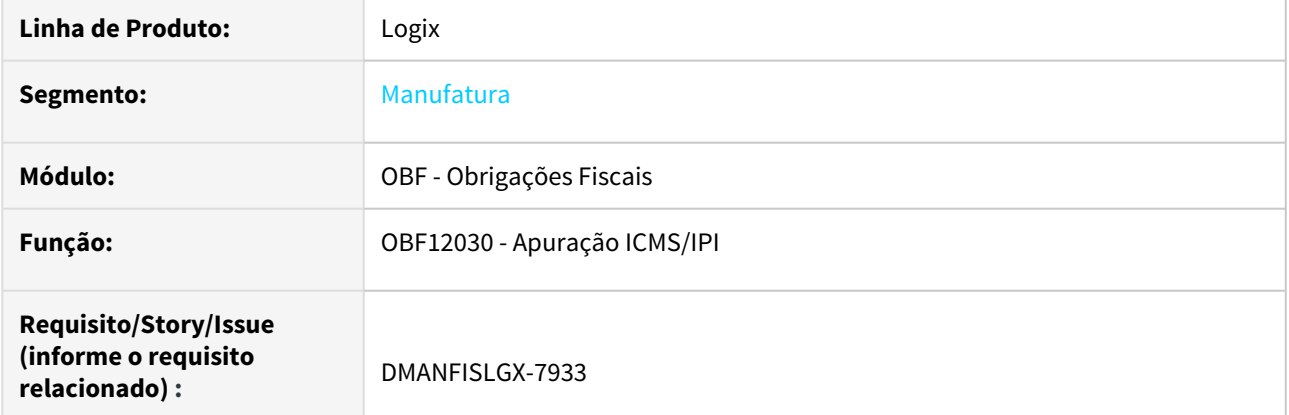

#### <span id="page-281-1"></span>**02. SITUAÇÃO/REQUISITO**

Ao processar o programa **OBF12030 - Apuração de ICMS/IPI**, é gerado um valor adicional relativo ao **FECP** indevidamente e não apresenta a observação **BASE DE CÁLCULO DO ADICIONAL FECOMP-ST** e **VALOR DO ADICIONAL FECOMP-ST** no programa **OBF12040 - Livro de Apuração**.

#### <span id="page-281-2"></span>**03. SOLUÇÃO**

Alterado o programa **OBF12030 - Apuração de ICMS/IPI** para que gere corretamente o valor adicional do **FECOMP-ST** e gere a observação de **FECOMP-ST** no programa **OBF12040 - Livro de Apuração**.

#### 6897486 DMANFISLGX-7972 - DT AR excluída está no livro consolidado

#### **ÍNDICE**

- [01. DADOS GERAIS](#page-282-0)
- [02. SITUAÇÃO/REQUISITO](#page-282-1)
- [03. SOLUÇÃO](#page-282-2)

#### <span id="page-282-0"></span>**01. DADOS GERAIS**

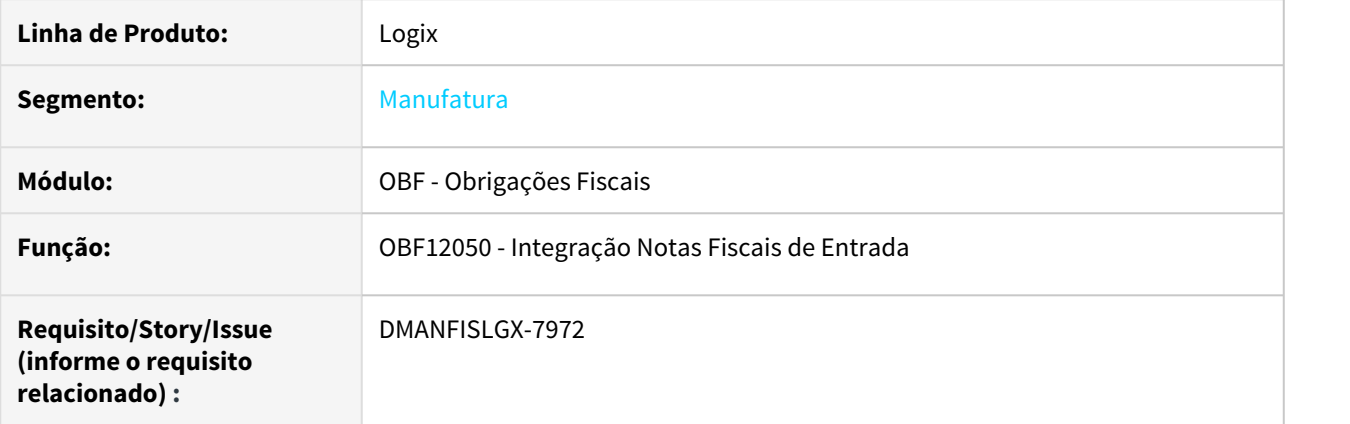

#### <span id="page-282-1"></span>**02. SITUAÇÃO/REQUISITO**

Ao excluir uma nota fiscal de entrada já integrada no módulo de Obrigações Fiscais, a rotina não está excluindo a nota do Fiscal, gerando falha de integridade na base.

Situação somente ocorre quando a empresa trabalha com consolidação de empresas e é realizada a exclusão de nota de empresa consolidada.

#### <span id="page-282-2"></span>**03. SOLUÇÃO**

Alterado o programa **SUP3760 - Dados Nota Fiscal** para, quando excluir uma nota fiscal, excluir corretamente a nota integrada no módulo fiscal, independente de trabalhar com consolidação de empresas.

# 6900831 DMANFISLGX-7954 DT Não está apresentando a Conta Contábil na empresa Centralizadora

#### **ÍNDICE**

- [01. DADOS GERAIS](#page-283-0)
- [02. SITUAÇÃO/REQUISITO](#page-283-1)
- [03. SOLUÇÃO](#page-283-2)

#### <span id="page-283-0"></span>**01. DADOS GERAIS**

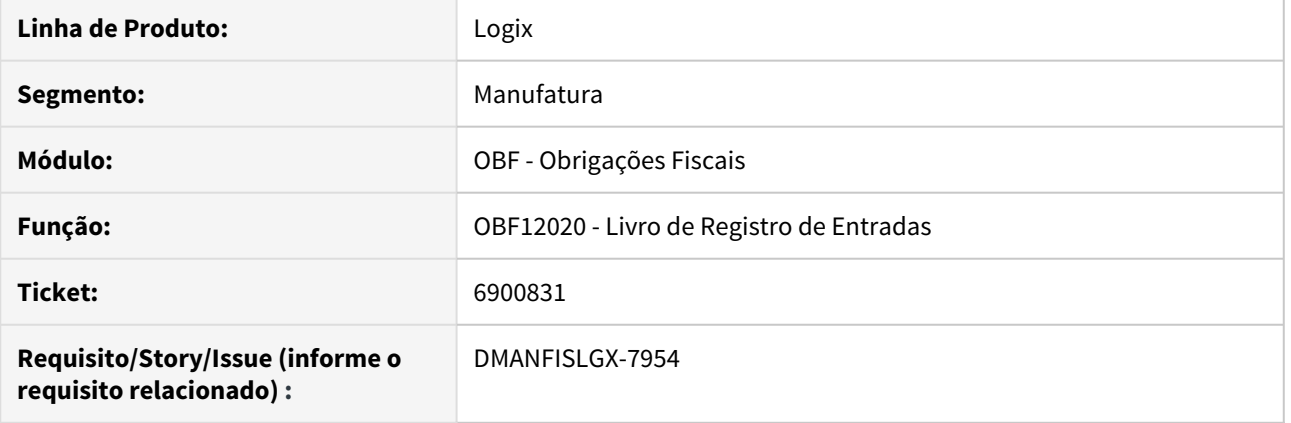

#### <span id="page-283-1"></span>**02. SITUAÇÃO/REQUISITO**

Ao emitir o livro de entradas pelo programa **OBF12020 - Livro de Registro de Entradas** em uma empresa consolidadora/centralizadora, o livro não está trazendo para o arquivo as contas contábeis cadastradas na empresa origem dos documentos fiscais, impossibilitando a conferência da informação junto ao **SPED**.

#### <span id="page-283-2"></span>**03. SOLUÇÃO**

Foi alterado o programa **OBF12020 - Livro de Registro de Entradas** para efetuar a emissão do livro de entradas com a conta contábil cadastrada na empresa origem dos documentos fiscais.

# 6921045 DMANFISLGX-7991 DT Estornos de crédito de PIS/COFINS calculados de forma incorreta **ÍNDICE**

- [01. DADOS GERAIS](#page-284-0)
- [02. SITUAÇÃO/REQUISITO](#page-284-1)
- [03. SOLUÇÃO](#page-284-2)

#### <span id="page-284-0"></span>**01. DADOS GERAIS**

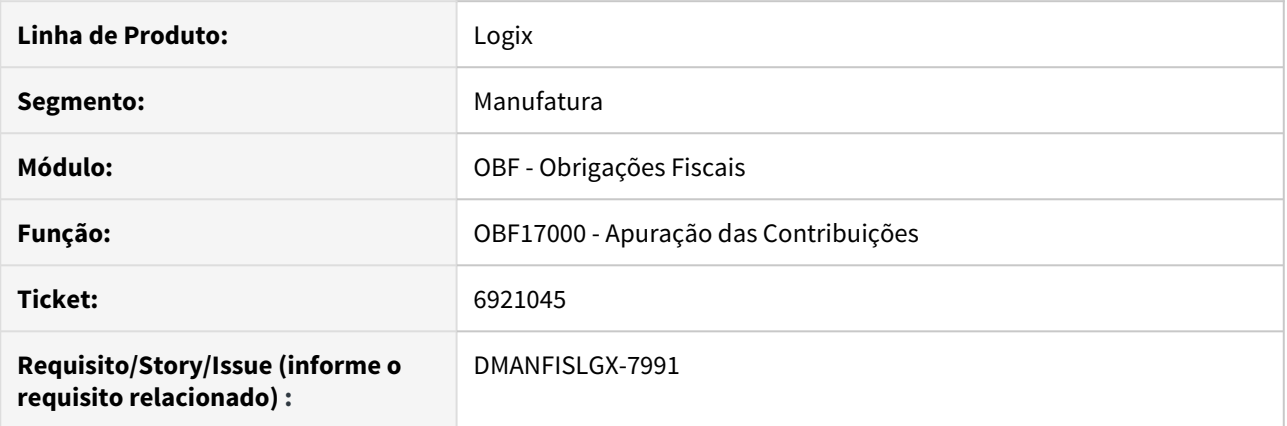

#### <span id="page-284-1"></span>**02. SITUAÇÃO/REQUISITO**

Ao processar a apuração das contribuições de PIS/COFINS por meio do programa **OBF17000 - Apuração Contribuições**, em um período que há anulação de frete, o programa está gerando o estorno de crédito calculando os valores de forma incorreta não fechando com os valores dos documentos.

#### <span id="page-284-2"></span>**03. SOLUÇÃO**

Foi alterado o programa **OBF17000 - Apuração Contribuições** para que efetue o cálculo conforme é efetuado para as devoluções de contribuição, onde que, ao gerar o relatório de **PIS/COFINS**, esses valores de anulação fechem com o valor do documento fiscal.

## 6973669 DMANFISLGX-8008 DT Divergência com número do documento e chave eletrônica no registro E531

#### **ÍNDICE**

- [01. DADOS GERAIS](#page-285-0)
- [02. SITUAÇÃO/REQUISITO](#page-285-1)
- [03. SOLUÇÃO](#page-285-2)

#### <span id="page-285-0"></span>**01. DADOS GERAIS**

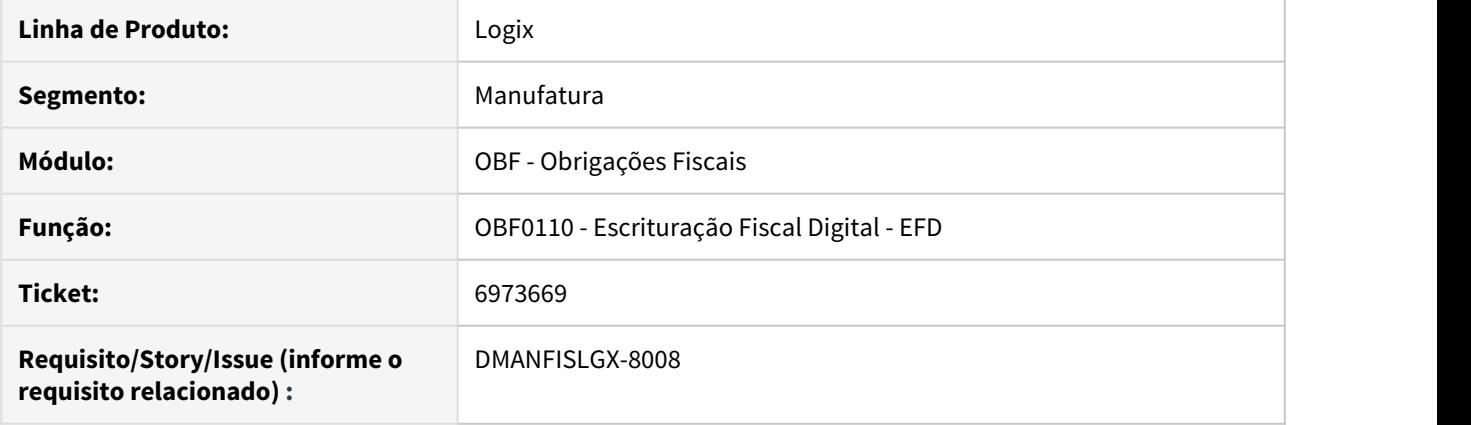

#### <span id="page-285-1"></span>**02. SITUAÇÃO/REQUISITO**

Ao gera o SPED Fiscal para o **Bloco E** no programa **OBF0110 - Escrituração Fiscal Digital - EFD**, o registro **E531** ao listar os documentos, está gerando a mesma numeração do documento para todos os registros E531, gerando erro de validação do arquivo por conta da chave eletrônica do documento fiscal.

#### <span id="page-285-2"></span>**03. SOLUÇÃO**

Foi alterado o programa OBF0110 para gerar a numeração correta do documento fiscal eletrônico, evitando a geração do erro por conta da chave e número do documento fiscal.

7000637 - DMANFISLGX-8060 - DT OBF11640: Está gerando erros de validação no registro 1100 referente ao COD\_PART, ICMS\_TOT e COD\_LEGAL.

#### **ÍNDICE**

- [01. DADOS GERAIS](#page-286-0)
- [02. SITUAÇÃO/REQUISITO](#page-286-1)
- [03. SOLUÇÃO](#page-286-2)

#### <span id="page-286-0"></span>**01. DADOS GERAIS**

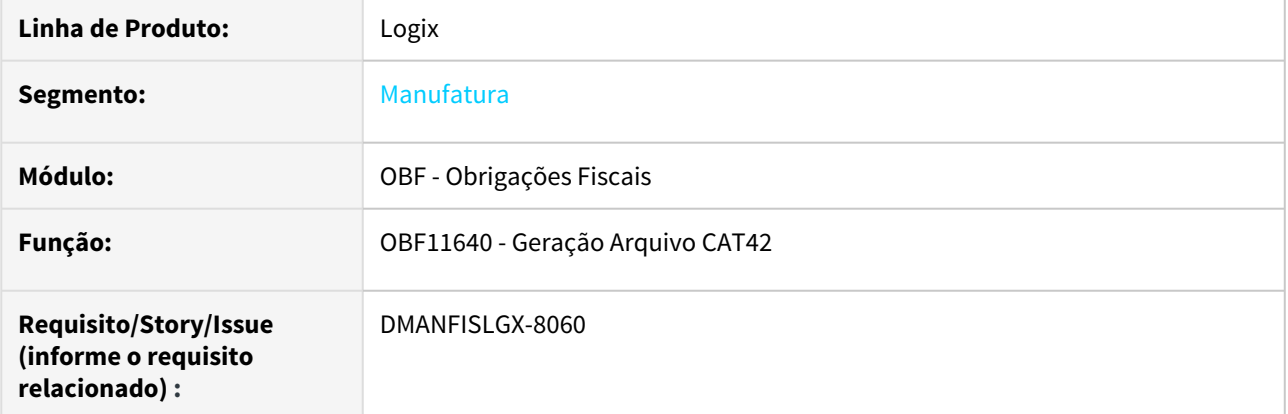

#### <span id="page-286-1"></span>**02. SITUAÇÃO/REQUISITO**

O OBF11640 não está gerando o arquivo texto da CAT 42 corretamente, gerando erros de validações na entrega para a SEFAZ.

#### <span id="page-286-2"></span>**03. SOLUÇÃO**

Alterado a geração do registro **0150 - Cadastro de Participantes** para apresentar registro referente ao CNPJ do informante do arquivo, quando existir nota fiscal de saída com chave de acesso que contenha o CNPJ do emitente.

Alterado a geração do arquivo **1100 - Registro de Documento Fiscal Eletrônico** para apresentar o campo **10 - VL\_CONFR** corretamente e para apresentar branco nos campos **09 - ICMS\_TOT** e **10 - VL\_CONFR** sempre que não possuírem valores.

# 7025892 DMANFISLGX-8007 DT OBF3465: Código de Serviço não é Emitido

#### **ÍNDICE**

- [01. DADOS GERAIS](#page-287-0)
- [02. SITUAÇÃO/REQUISITO](#page-287-1)
- [03. SOLUÇÃO](#page-287-2)

#### <span id="page-287-0"></span>**01. DADOS GERAIS**

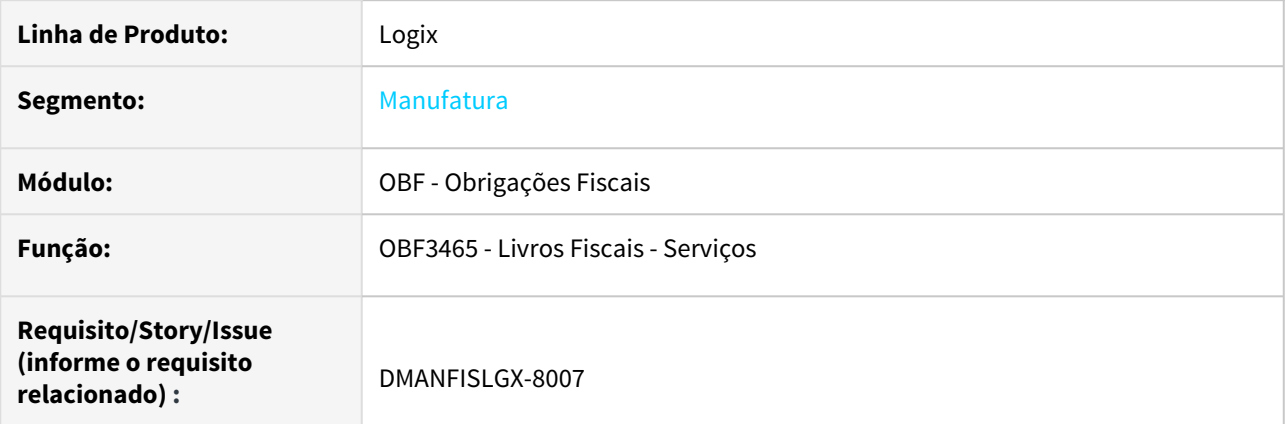

#### <span id="page-287-1"></span>**02. SITUAÇÃO/REQUISITO**

Ao executar o programa **OBF3465 - Livros Fiscais de Serviços,** o código de serviço não é emitido mesmo quando cadastrado.

#### <span id="page-287-2"></span>**03. SOLUÇÃO**

Alterado o programa **OBF3465 - Livros Fiscais de Serviços** para ler a natureza de operação da nota fiscal de serviço para então buscar o código de serviço e emitir corretamente no relatório.
# 7037063 DMANFISLGX-8085 DT OBF0110 - Data de entrada para notas extemporâneas

# **ÍNDICE**

- [01. DADOS GERAIS](#page-288-0)
- [02. SITUAÇÃO/REQUISITO](#page-288-1)
- [03. SOLUÇÃO](#page-288-2)

# <span id="page-288-0"></span>**01. DADOS GERAIS**

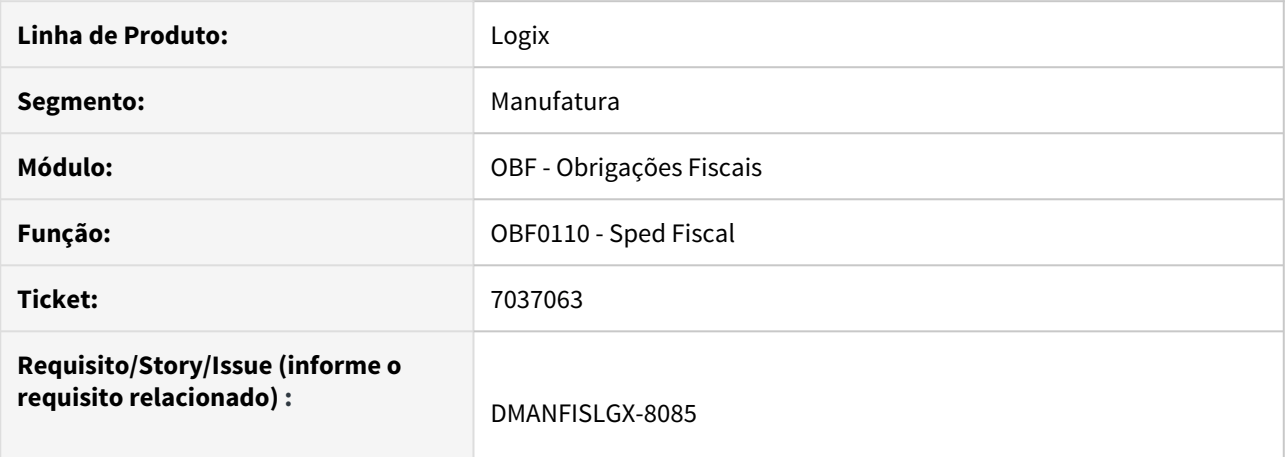

# <span id="page-288-1"></span>**02. SITUAÇÃO/REQUISITO**

O programa **OBF0110 - Sped Fiscal** está gerando a data de entrada indevidamente para notas extemporâneas (código 01).

### <span id="page-288-2"></span>**03. SOLUÇÃO**

Alterado o programa **OBF0110 - Sped Fiscal** para gerar o registro **C100** corretamente para notas fiscais extemporâneas de entrada, ou seja, a data de entrada deve ser condizente com o que se espera pelo SPED (uma data anterior a data apresentada no 0000).

# 7046462 DMANFISLGX-8203 - DT E115 - SPED Fiscal - Notas Canceladas

# **ÍNDICE**

- [01. DADOS GERAIS](#page-289-0)
- [02. SITUAÇÃO/REQUISITO](#page-289-1)
- [03. SOLUÇÃO](#page-289-2)

#### <span id="page-289-0"></span>**01. DADOS GERAIS**

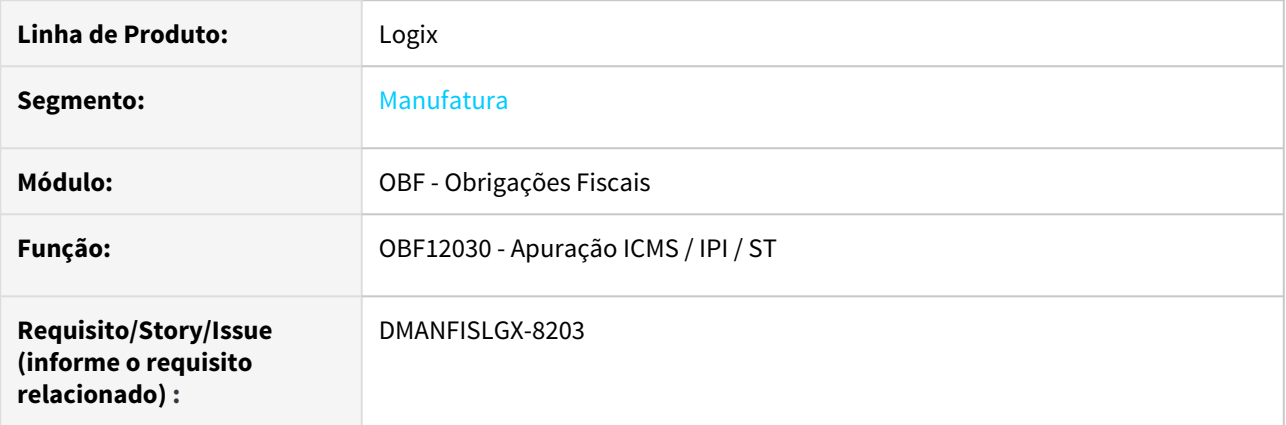

#### <span id="page-289-1"></span>**02. SITUAÇÃO/REQUISITO**

Ao executar o programa **OBF12030 - Apuração ICMS / IPI / ST**, está considerando as notas fiscais canceladas indevidamente para gerar o ajuste automático do registro **E115** do **SPED Fiscal**.

# <span id="page-289-2"></span>**03. SOLUÇÃO**

Alterado o programa **OBF12030 - Apuração ICMS / IPI / ST** para desconsiderar as notas fiscais canceladas, ao selecionar os valores que irão compor o ajuste automático que é emitido no registro **E115** do **SPED Fiscal**.

# 7098742 DMANFISLGX-8079 DT Enquadramento indevido para documentos de entrada

# **ÍNDICE**

- [01. DADOS GERAIS](#page-290-0)
- [02. SITUAÇÃO/REQUISITO](#page-290-1)
- [03. SOLUÇÃO](#page-290-2)

#### <span id="page-290-0"></span>**01. DADOS GERAIS**

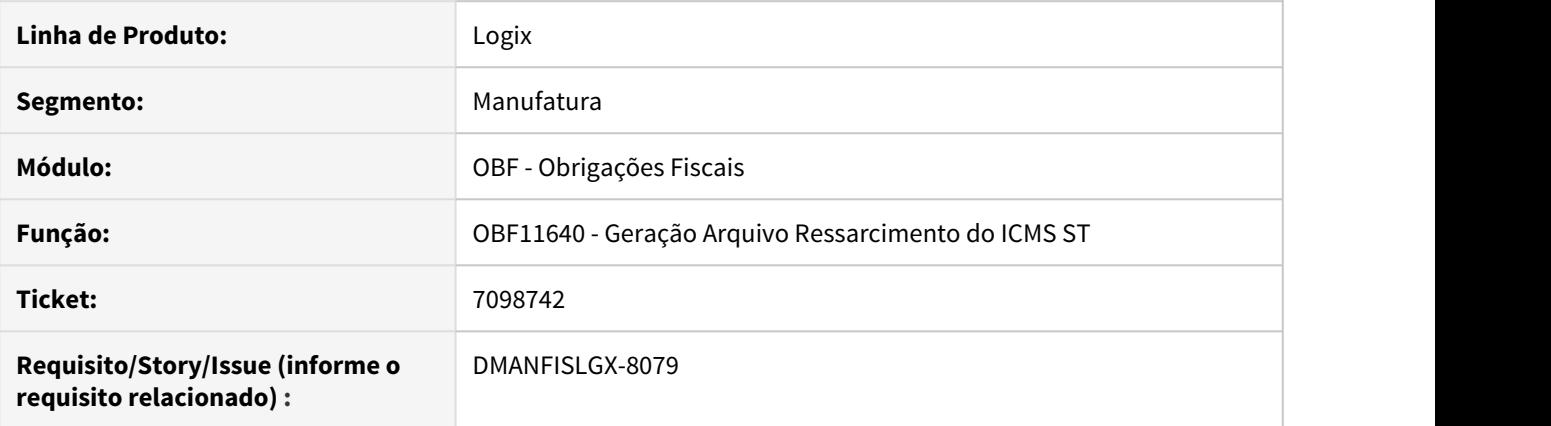

### <span id="page-290-1"></span>**02. SITUAÇÃO/REQUISITO**

Ao gerar o arquivo texto da CAT 42 por meio do **OBF11640 - Geração Arquivo Ressarcimento do ICMS ST**, foi identificado que o arquivo está gerando o enquadramento legal indevidamente para documentos fiscais de entrada no **Registro 1100** campo **11-COD\_LEGAL** e **Registro 1200** no campo **15-COD\_LEGAL**.

Devido o **COD\_LEGAL** ter sido gerado para essas notas, está ocorrendo a mensagem de erro na validação do arquivo (que é realizada pela SEFAZ) apresentado abaixo:

• **COD\_LEGAL não pode ser informado (oper.ENTRADA) na linha XXXX do registro 1100**

# <span id="page-290-2"></span>**03. SOLUÇÃO**

Foi alterado o programa **OBF11640 - Geração Arquivo Ressarcimento do ICMS ST** para gerar corretamente o arquivo digital, sem a escrituração do enquadramento legal para os documentos fiscais de entrada, quando se tratar de **uma entrada referente a uma devolução de Saída ( Venda )**, fica **obrigada** a gerar o **registro com o mesmo enquadramento da Saída mesmo sendo 0**, pois a legislação não trata esse enquadramento como uma exceção quando se trata de devolução de venda.

# 7160683 DMANFISLGX-8143 DT OBF15000 - CST 00 para o tributo 16 - ISSQN

# **ÍNDICE**

- [01. DADOS GERAIS](#page-291-0)
- [02. SITUAÇÃO/REQUISITO](#page-291-1)
- [03. SOLUÇÃO](#page-291-2)

# <span id="page-291-0"></span>**01. DADOS GERAIS**

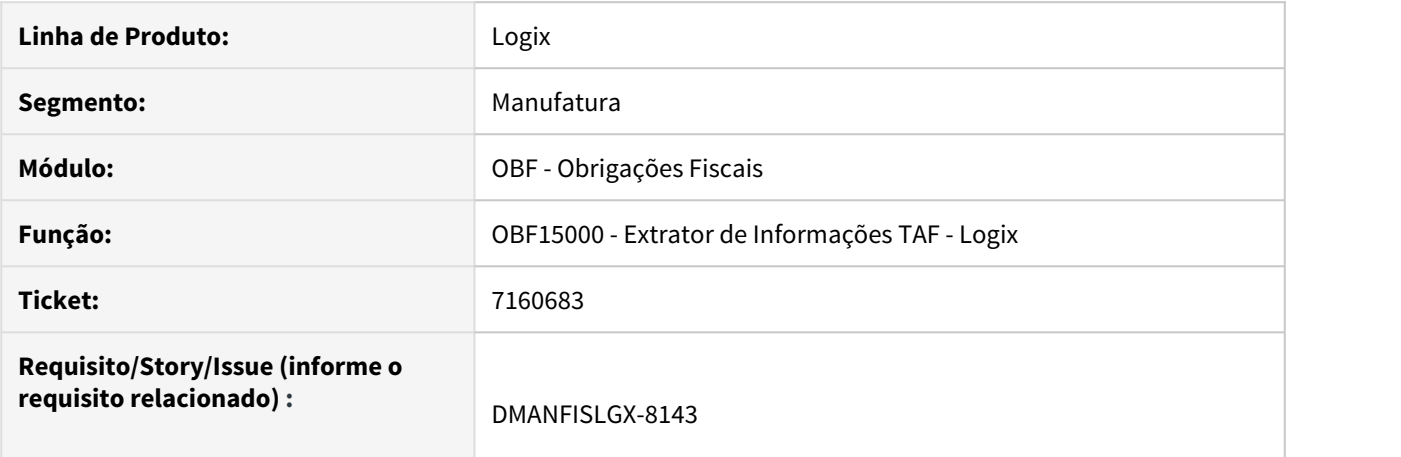

# <span id="page-291-1"></span>**02. SITUAÇÃO/REQUISITO**

O programa **OBF15000 - Extrator de Informações TAF - Logix**, opção de arquivo texto, está gerando o **CST** como "00" para o tributo **16 - ISSQN**.

# <span id="page-291-2"></span>**03. SOLUÇÃO**

Alterado o programa **OBF15000 - Extrator de Informações TAF - Logix** para gerar os registros **T013AP** e o **T015AE** corretamente para o tributo **16 - ISSQN**, gerando o **CST** como nulo.

# 7171691 DMANFISLGX-8202 DT Integração indevida de Frete

### **ÍNDICE**

- [01. DADOS GERAIS](#page-292-0)
- [02. SITUAÇÃO/REQUISITO](#page-292-1)
- [03. SOLUÇÃO](#page-292-2)

# <span id="page-292-0"></span>**01. DADOS GERAIS**

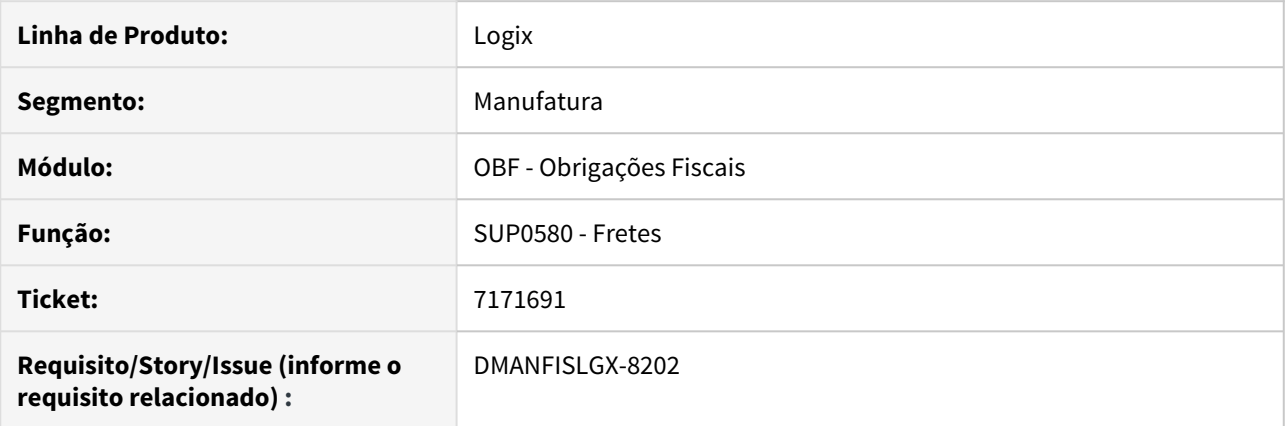

# <span id="page-292-1"></span>**02. SITUAÇÃO/REQUISITO**

Ao incluir uma nota fiscal e um frete relacionado, o frete está sendo integrado com o módulo de Obrigações Fiscais sem que o cliente selecione a opção "CONSISTE", o que ocasiona integração de fretes com erros.

#### <span id="page-292-2"></span>**03. SOLUÇÃO**

Foi alterado o programa SUP0580 (Fretes) para que ao consistir o documento de frete verifique os erros gerados pelo documento fiscal relacionado, e caso contenha os erros, o frete não será integrado com o módulo de Obrigações Fiscais.

# 7180615 DMANFISLGX-8125 - DT OBF15000 via Web Service: Erro na Integração de Empresas **ÍNDICE**

- [01. DADOS GERAIS](#page-293-0)
- [02. SITUAÇÃO/REQUISITO](#page-293-1)
- [03. SOLUÇÃO](#page-293-2)

# <span id="page-293-0"></span>**01. DADOS GERAIS**

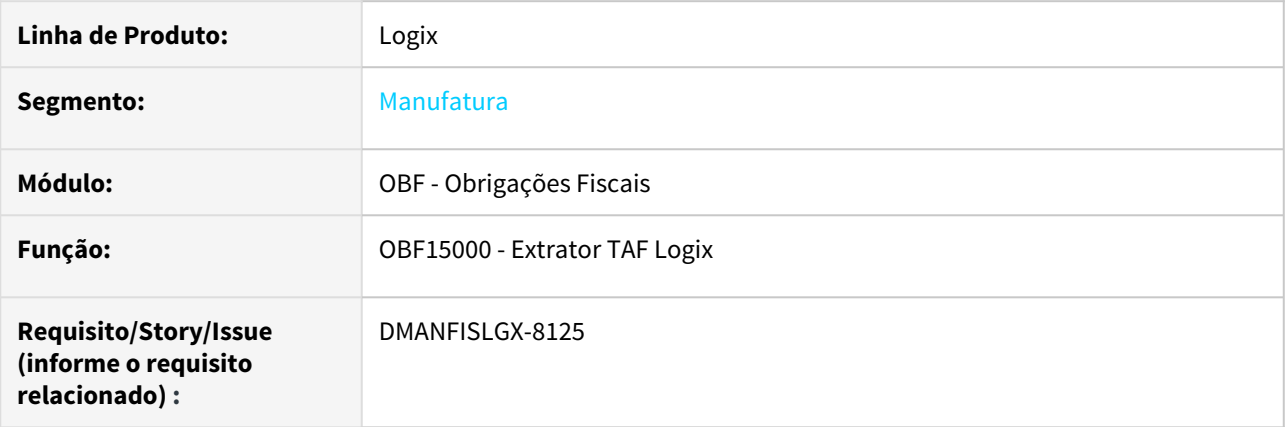

#### <span id="page-293-1"></span>**02. SITUAÇÃO/REQUISITO**

A extração das informações do REINF via web service, através do programa **OBF15000 - Extrator TAF LOGIX**, está apresentando erro ao selecionar mais de uma empresa.

Somente a última empresa processada está enviando informações para o TAF.

# <span id="page-293-2"></span>**03. SOLUÇÃO**

Alterado o programa **OBF15000 - Extrator TAF LOGIX** para selecionar corretamente a filial de cada empresa processada, permitindo a integração de todas as empresas selecionadas no TAF.

# 7222952 DMANFISLGX-8150 - DT OBF17000 - Replica Configuração de Grupos

# **ÍNDICE**

- [01. DADOS GERAIS](#page-294-0)
- [02. SITUAÇÃO/REQUISITO](#page-294-1)
- [03. SOLUÇÃO](#page-294-2)

#### <span id="page-294-0"></span>**01. DADOS GERAIS**

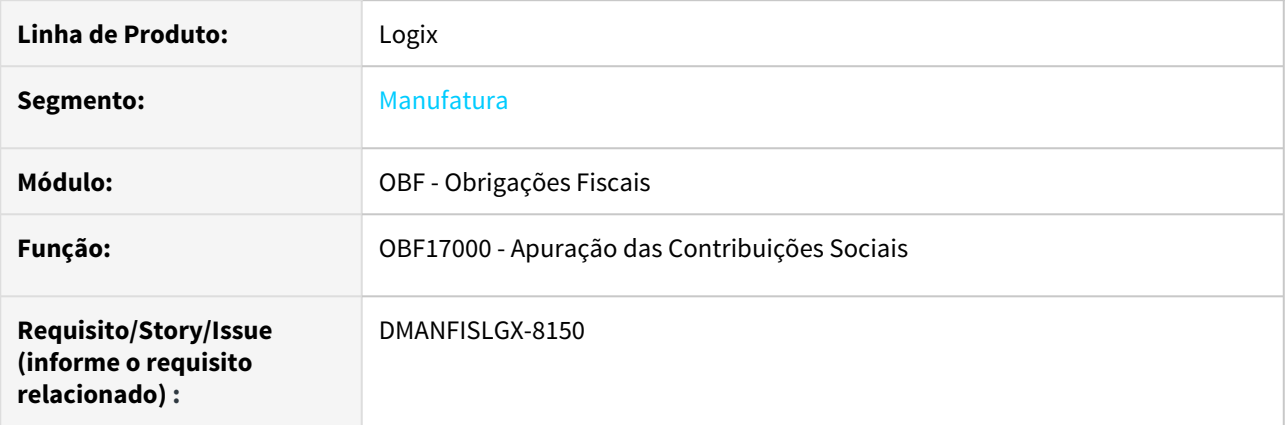

# <span id="page-294-1"></span>**02. SITUAÇÃO/REQUISITO**

Ao processar a opção de réplica de uma configuração entre empresas, através do programa **OBF17000 - Apuração das Contribuições Sociais**, não é permitido desmarcar as opções em tela indevidamente e também não realiza a réplica das configurações dos grupos e das empresas.

# <span id="page-294-2"></span>**03. SOLUÇÃO**

Alterado o programa **OBF17000 - Apuração das Contribuições Sociais** para tratar corretamente os campos 'Replicar todos os grupos?' e 'Replicar para todos as empresas?', permitindo que estes campos sejam marcados e desmarcados conforme necessário e, consequentemente, efetuar a réplica conforme parâmetros configurados em tela.

# 7230924 DMANFISLGX-8175 DT Sintegra - NF Cancelada geração dos registros 88STES e 88STITNF **ÍNDICE**

#### • [01. DADOS GERAIS](#page-295-0)

- [02. SITUAÇÃO/REQUISITO](#page-295-1)
- [03. SOLUÇÃO](#page-295-2)

# <span id="page-295-0"></span>**01. DADOS GERAIS**

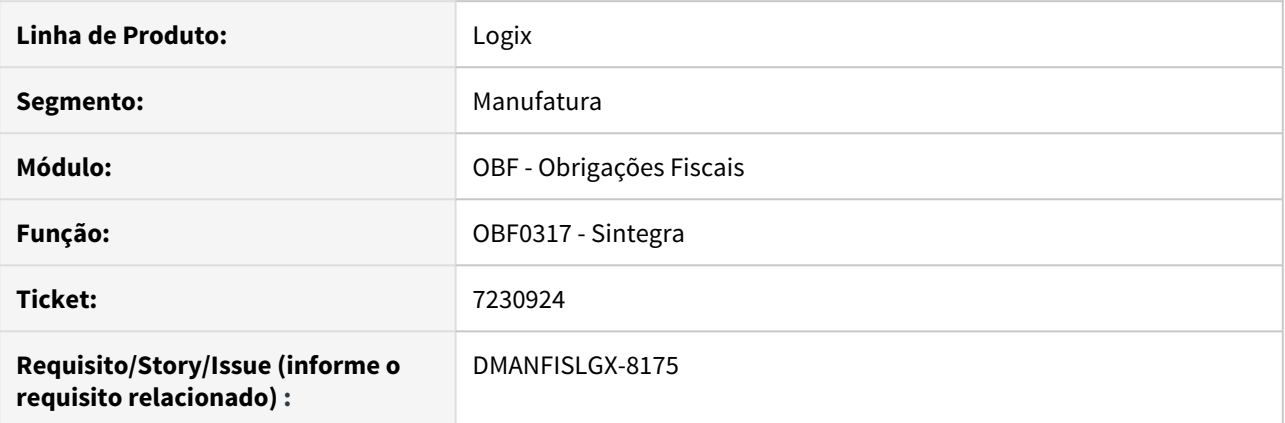

# <span id="page-295-1"></span>**02. SITUAÇÃO/REQUISITO**

Ao processar o Sintegra, a geração dos registros **88STES** e **88STITNF** está considerando as notas fiscais canceladas.

## <span id="page-295-2"></span>**03. SOLUÇÃO**

Foi alterado o programa **OBF0317 - Geração do arquivo Sintegra**, para que as notas fiscais canceladas não sejam geradas nos registros **88STES** e **88STITNF**.

# 7271117 DMANFISLGX-8240 DT Contagem divergente no registro E990

# **ÍNDICE**

- [01. DADOS GERAIS](#page-296-0)
- [02. SITUAÇÃO/REQUISITO](#page-296-1)
- [03. SOLUÇÃO](#page-296-2)

# <span id="page-296-0"></span>**01. DADOS GERAIS**

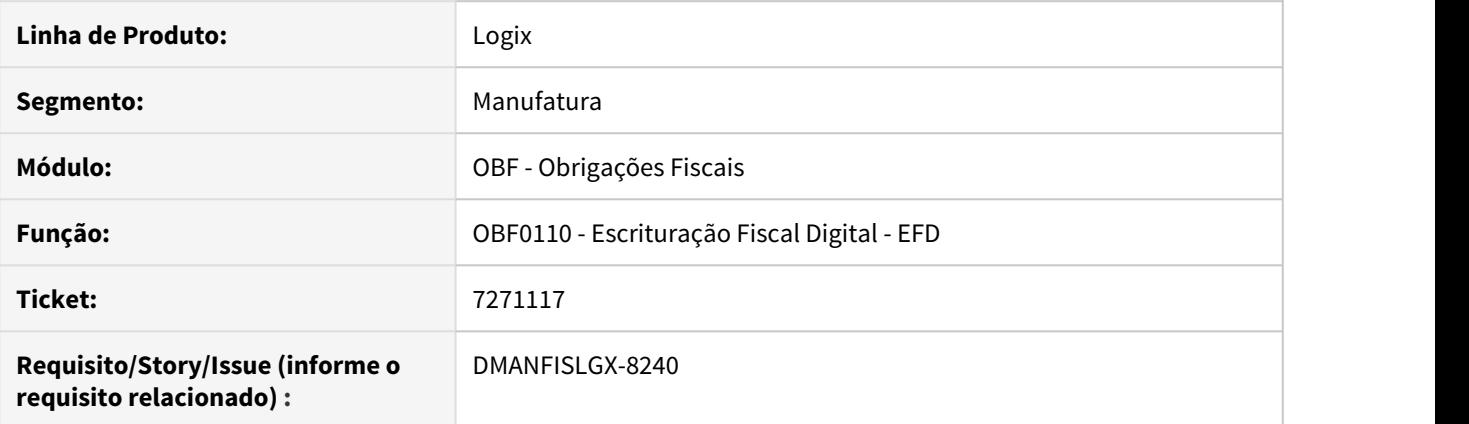

# <span id="page-296-1"></span>**02. SITUAÇÃO/REQUISITO**

Ao gerar o SPED Fiscal pelo OBF0110, verificamos que está gerando a quantidade de registros incorreta no registro E990, gerando erro de validação do arquivo.

#### <span id="page-296-2"></span>**03. SOLUÇÃO**

Foi alterado o programa OBF0110 para efetuar a contagem correta das linhas do bloco E, gerando o registro E990 com o valor correto.

# 7271869 DMANFISLGX-8359 - DT OBF0317 Não está emitindo o registro 88STITNF

# **ÍNDICE**

- [01. DADOS GERAIS](#page-297-0)
- [02. SITUAÇÃO/REQUISITO](#page-297-1)
- [03. SOLUÇÃO](#page-297-2)

# <span id="page-297-0"></span>**01. DADOS GERAIS**

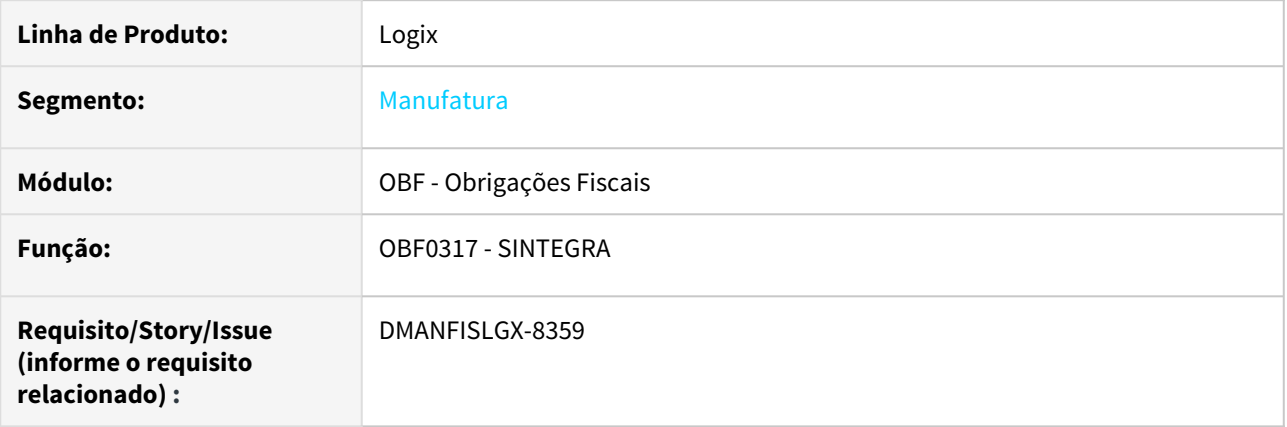

# <span id="page-297-1"></span>**02. SITUAÇÃO/REQUISITO**

Ao gerar o arquivo SINTEGRA pelo **OBF0317 - SINTEGRA**, não está gerando o registro 88STITNF quando não há movimentação do item no período anterior.

# <span id="page-297-2"></span>**03. SOLUÇÃO**

Alterado o programa **OBF0317 - SINTEGRA** para gerar o registro 88STITNF independente do item da nota ter movimentação de estoque no período anterior, sendo necessário ter ICMS-ST retido ou devido lançado na nota fiscal.

# 7307197 DMANFISLGX-8266 DT OBF0317: Valor incorreto no campo 12 - Valor do Desconto / Despesa Acessória

# **ÍNDICE**

- [01. DADOS GERAIS](#page-298-0)
- [02. SITUAÇÃO/REQUISITO](#page-298-1)
- [03. SOLUÇÃO](#page-298-2)

# <span id="page-298-0"></span>**01. DADOS GERAIS**

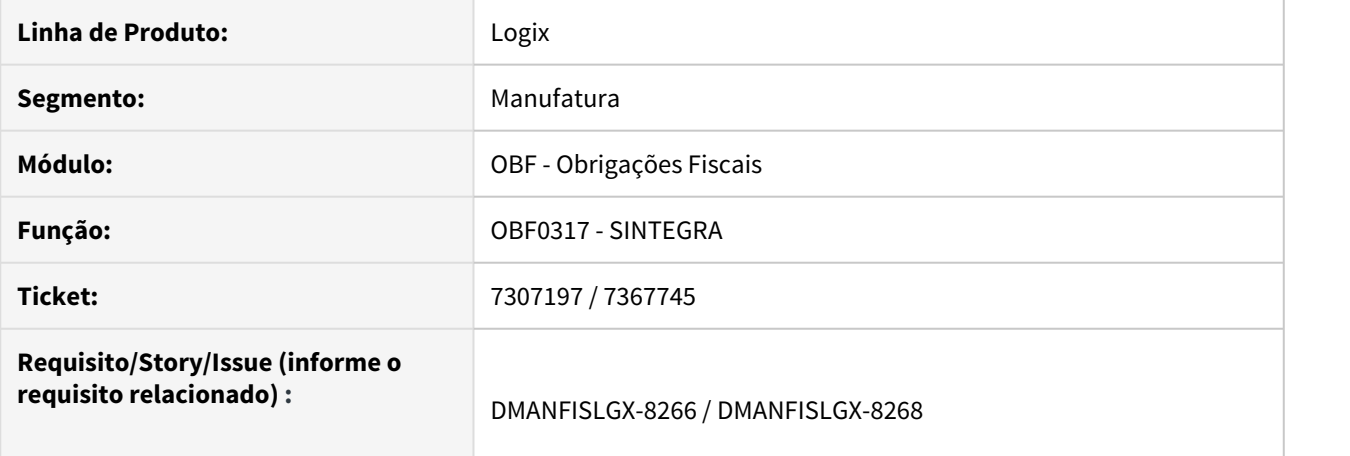

# <span id="page-298-1"></span>**02. SITUAÇÃO/REQUISITO**

O programa **OBF0317 - SINTEGRA** está gerando valores incorretos no campo **12 - Valor do Desconto / Despesa Acessória, registro 54**.

# <span id="page-298-2"></span>**03. SOLUÇÃO**

Alterado o programa **OBF0317 - SINTEGRA** para gerar os valores corretamente, conforme solicitado pelo leiaute.

# 7319021 DMANFISLGX-8228 DT Erro ao processar a integração de documentos com ICMS ST pelo OBF12000.

# **ÍNDICE**

- [01. DADOS GERAIS](#page-299-0)
- [02. SITUAÇÃO/REQUISITO](#page-299-1)
- [03. SOLUÇÃO](#page-299-2)

# <span id="page-299-0"></span>**01. DADOS GERAIS**

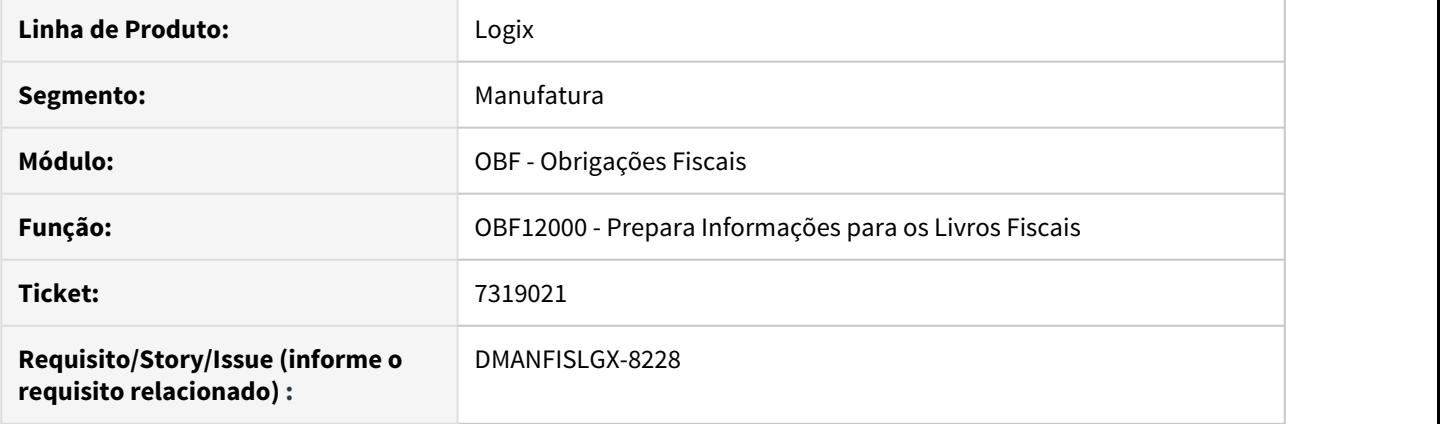

## <span id="page-299-1"></span>**02. SITUAÇÃO/REQUISITO**

Ao processar o programa OBF12000 - Prepara Informações para os Livros Fiscais, onde no período há movimentação de notas fiscais de entrada com tributação de ICMS ST, nas versões da NF-e 4.0, é apresentado erro em tela, abortando o processamento do restante dos documentos.

#### <span id="page-299-2"></span>**03. SOLUÇÃO**

Foi alterado o programa para não gerar novamente o erro e processar todos os documentos com tributação de ICMS ST corretamente.

# 7403648 DMANFISLGX-8290 DT OBF11630: Com erro -391 no campo "VAL\_CONFR\_ICMS\_ENTR" **ÍNDICE**

- [01. DADOS GERAIS](#page-300-0)
- [02. SITUAÇÃO/REQUISITO](#page-300-1)
- [03. SOLUÇÃO](#page-300-2)

# <span id="page-300-0"></span>**01. DADOS GERAIS**

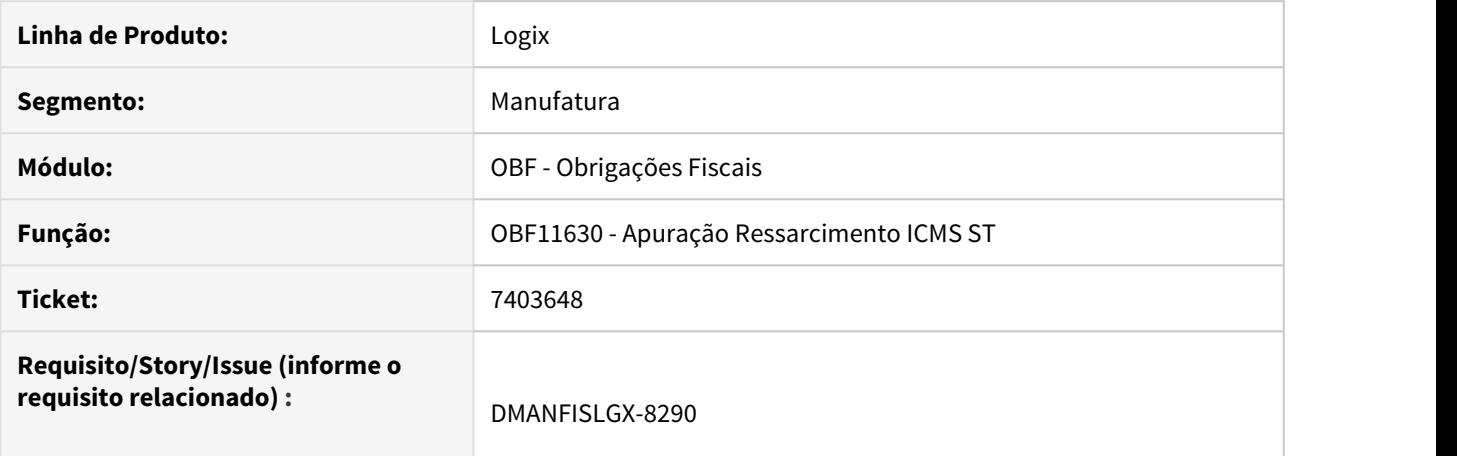

# <span id="page-300-1"></span>**02. SITUAÇÃO/REQUISITO**

No momento do processamento do **OBF11630 - Apuração Ressarcimento ICMS ST** ocorre o erro -391.

## <span id="page-300-2"></span>**03. SOLUÇÃO**

Alterado o programa **OBF11630 - Apuração Ressarcimento ICMS ST** para realizar o processamento corretamente para notas fiscais de devolução de saídas com enquadramento "0".

# 7404337 DMANFISLGX-8269 DT Erro ao processar a apuração de impostos pelo OBF12030

# **ÍNDICE**

- [01. DADOS GERAIS](#page-301-0)
- [02. SITUAÇÃO/REQUISITO](#page-301-1)
- [03. SOLUÇÃO](#page-301-2)

# <span id="page-301-0"></span>**01. DADOS GERAIS**

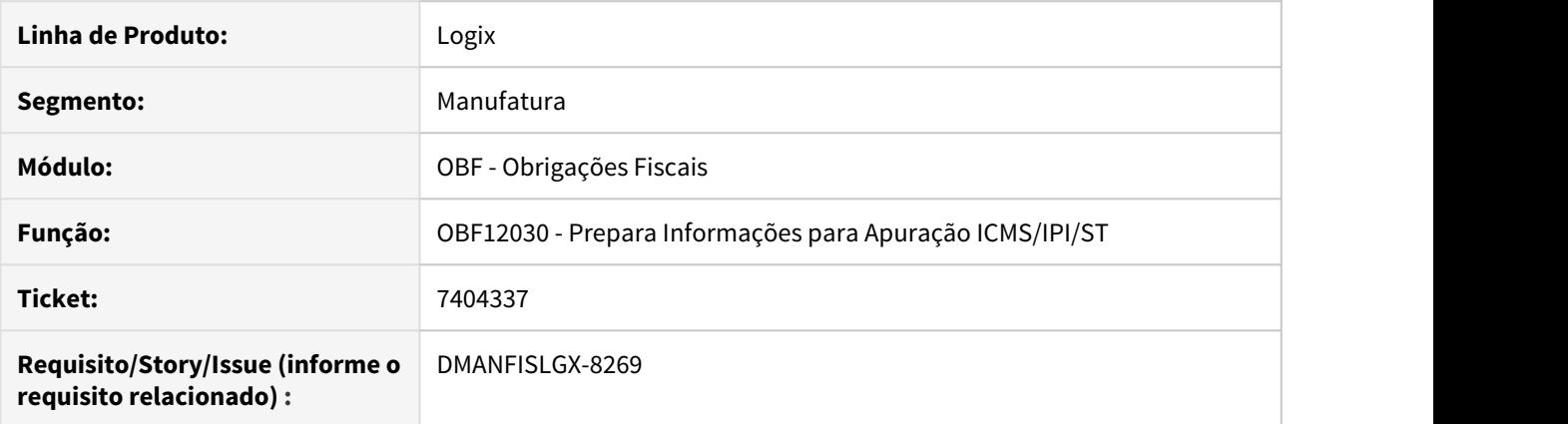

# <span id="page-301-1"></span>**02. SITUAÇÃO/REQUISITO**

Ao processar o programa **OBF12030 - Prepara Informações para Apuração ICMS/IPI/ST** para um período que possui documentos fiscais de saída com tributação de **FECOMP**, está ocorrendo erro de **-1262** em tempo de processamento, abortando a apuração e impedindo de ter o fechamento dos impostos no período.

# <span id="page-301-2"></span>**03. SOLUÇÃO**

Foi alterado o programa **OBF12030 - Prepara Informações para Apuração ICMS/IPI/ST** para não gerar novamente o erro e processar os documentos com tributação de **FECOMP** corretamente.

# 7449352 DMANFISLGX-8313 DT OBF0110 - Duplicando campo 06 NUM\_DOC do registro E113 para a mesma nota

# **ÍNDICE**

- [01. DADOS GERAIS](#page-302-0)
- [02. SITUAÇÃO/REQUISITO](#page-302-1)
- [03. SOLUÇÃO](#page-302-2)

# <span id="page-302-0"></span>**01. DADOS GERAIS**

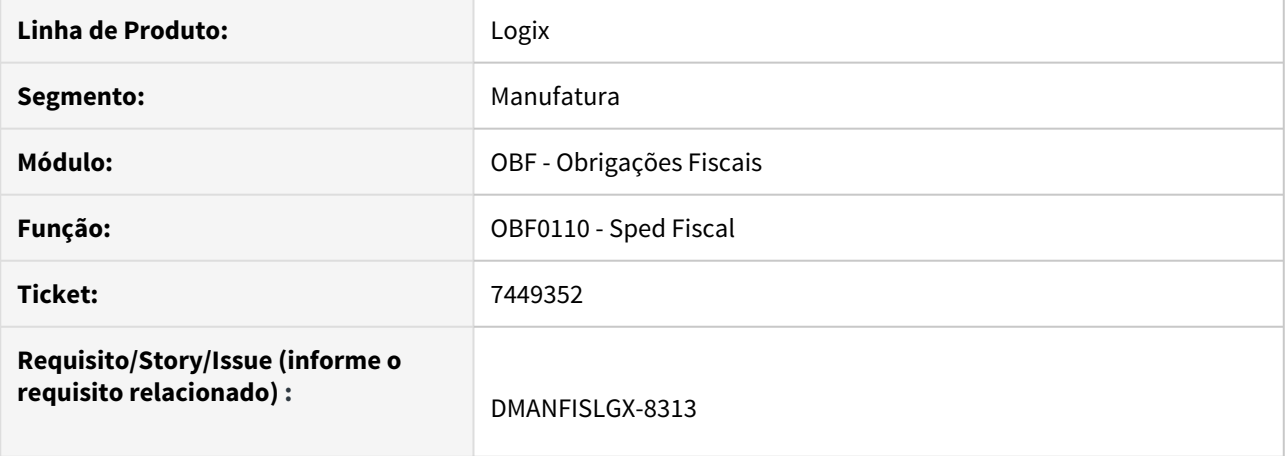

# <span id="page-302-1"></span>**02. SITUAÇÃO/REQUISITO**

No momento do processamento do **OBF0110- Sped Fiscal** está duplicando o campo 06-NUM\_DOC do registro E113 para a mesma nota.

# <span id="page-302-2"></span>**03. SOLUÇÃO**

Alterado o programa **OBF0110- Sped Fiscal** para apresentar corretamente o número das notas fiscais no registro E113.

# 7513807 DMANFISLGX-8423 DT OBF0110 - Contador do Registro 0 errado

# **ÍNDICE**

- [01. DADOS GERAIS](#page-303-0)
- [02. SITUAÇÃO/REQUISITO](#page-303-1)
- [03. SOLUÇÃO](#page-303-2)

# <span id="page-303-0"></span>**01. DADOS GERAIS**

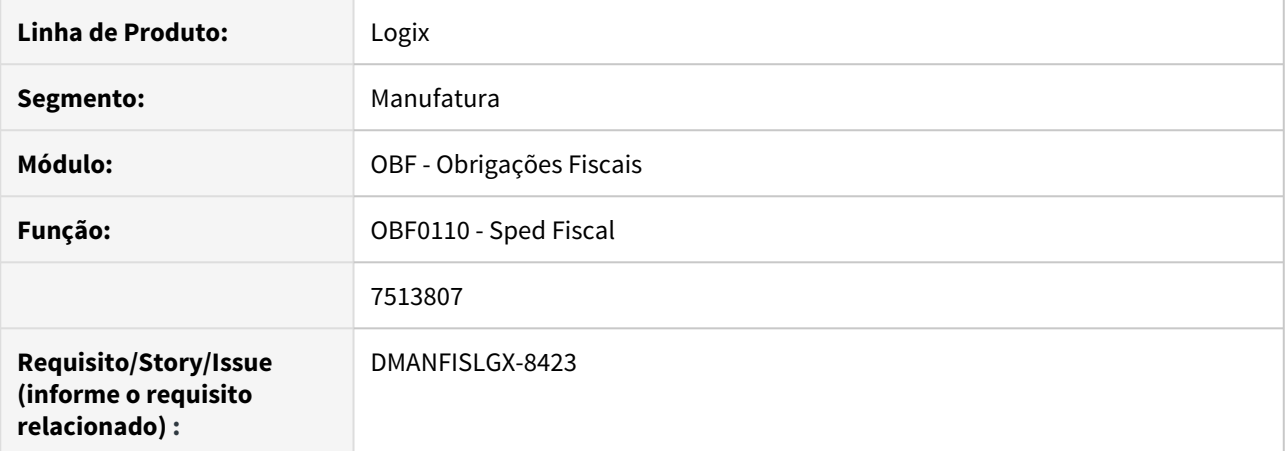

# <span id="page-303-1"></span>**02. SITUAÇÃO/REQUISITO**

Ao processar o programa **OBF0110 - Sped Fiscal**, para versão inferior ao **layout 14**, está gerando um número a mais para o bloco 0 no registro 0990.

# <span id="page-303-2"></span>**03. SOLUÇÃO**

Foi alterado o programa **OBF0110 - Sped Fiscal** para gerar corretamente os contadores de linhas no 0990.

# 3.5 Logística - Manutenção - 12.1.27

Pesquisar

3.5.1 SIP - Manutenção - 12.1.27

Pesquisar

# 6309904 DLOGPORTOS-9188 DT AEN Lançamento de Repasse Zerada

# **01. DADOS GERAIS**

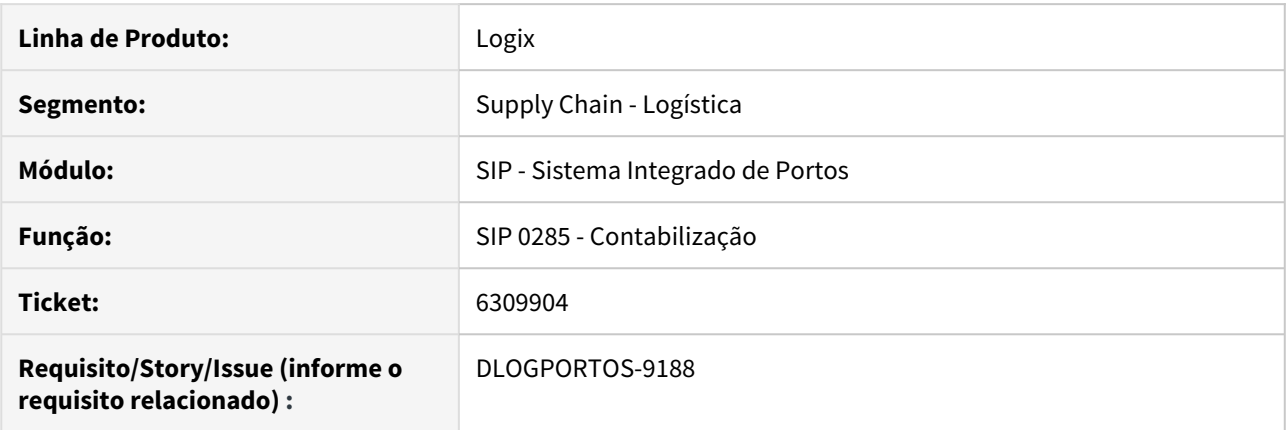

# **02. SITUAÇÃO/REQUISITO**

 Identificado que para as OS´s que tem apenas lançamento de repasse de despesa, não está sendo levada a AEN deste lançamento.

## **03. SOLUÇÃO**

Efetuada alteração na rotina SIP0285, para que não ocorra inconsistência na contabilização.

# 3.5.2 TMS - Manutenção - 12.1.27

Pesquisar

5848898 DLOGWMSMSP-8529 Ajustes na rotina de contrato de frete relacionadas com a mudança de uso do certificado (TMS00002)

#### **01. DADOS GERAIS**

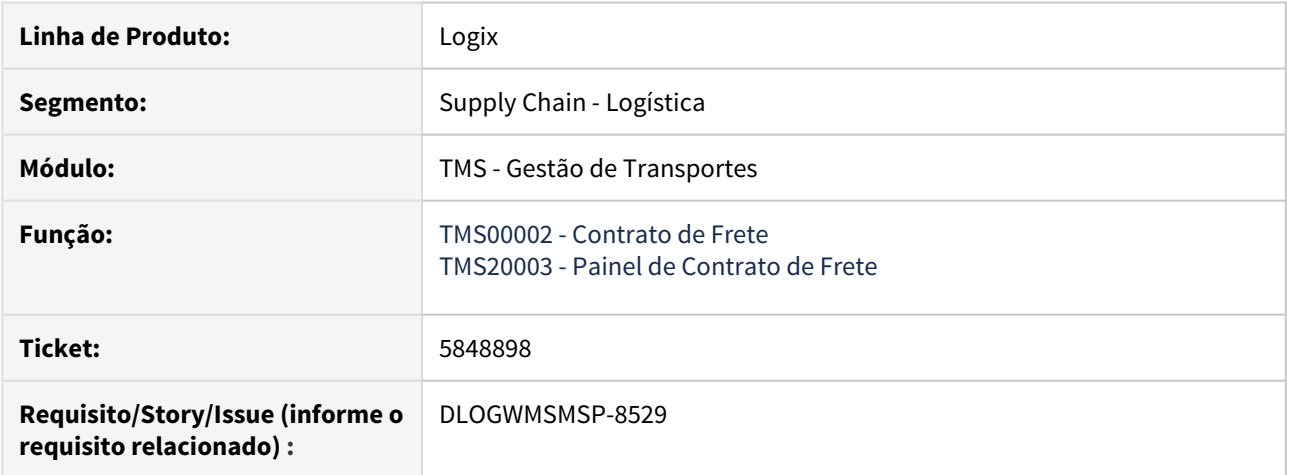

#### **02. SITUAÇÃO/REQUISITO**

Foram identificados alguns problemas relacionados com a mudança de utilização do Certificado aceito pela Pamcary.

Durante os testes, também foi identificado um problema relacionado a versão 40 da Build do Logix, ao enviar um Contrato de Frete que estivesse relacionado a 10 ou mais Conhecimentos de Transporte.

### **03. SOLUÇÃO**

A rotina de Contrato de Frete (TMS00002) foi ajustada para solucionar o problema relacionado a utilização do Certificado.

Referente ao problema da Build, é necessário atualizar a mesma para uma versão acima da versão 40, ou retroceder para outra versão abaixo da versão 40.

#### IMPORTANTE!

Evite o uso da versão 40 da build do Logix nos testes deste patch! Caso necessite de uma build emergencial, entre em contato com nossa consultoria.

# 6539386 DLOGWMSMSP-8536 DT Ajuste no cálculo da média de KM por litro no cadastro de abastecimentos (FRT0024)

# **01. DADOS GERAIS**

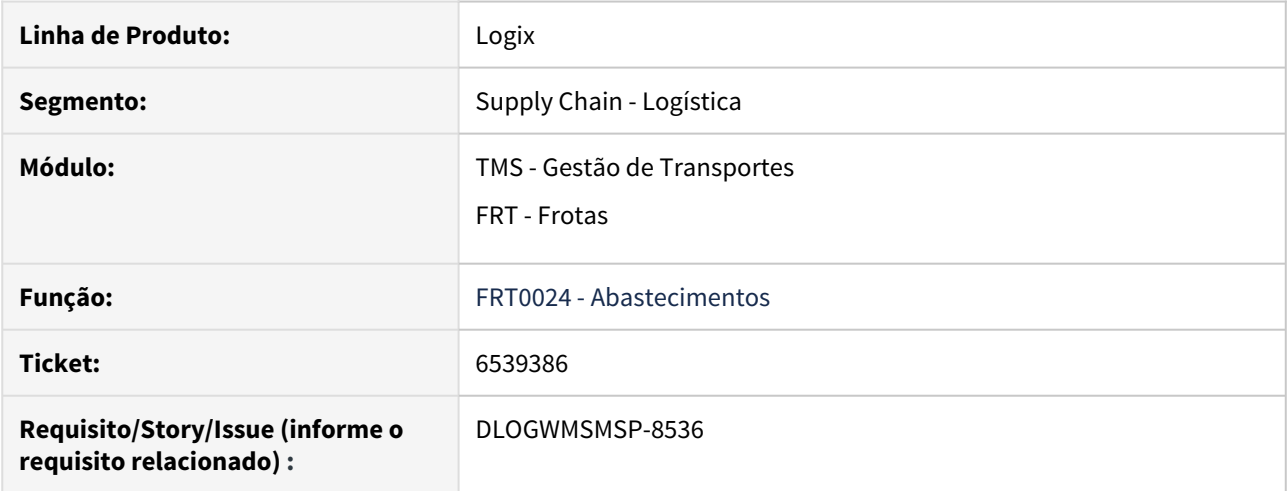

# **02. SITUAÇÃO/REQUISITO**

Foi reportada uma inconsistência no cálculo da média de KM, quando um abastecimento apresentar KM anterior superior a KM atual.

# **03. SOLUÇÃO**

Foram efetuados alguns ajustes relacionados ao cálculo das médias de KM, com o objetivo de evitar que ocorra novamente a inconsistência informada anteriormente.

Também foi efetuada uma alteração na exclusão de abastecimentos.

# 6805323 DLOGWMSMSP-8539 DT Ajuste na rotina de envio de contrato de frete (TMS00002)

### **01. DADOS GERAIS**

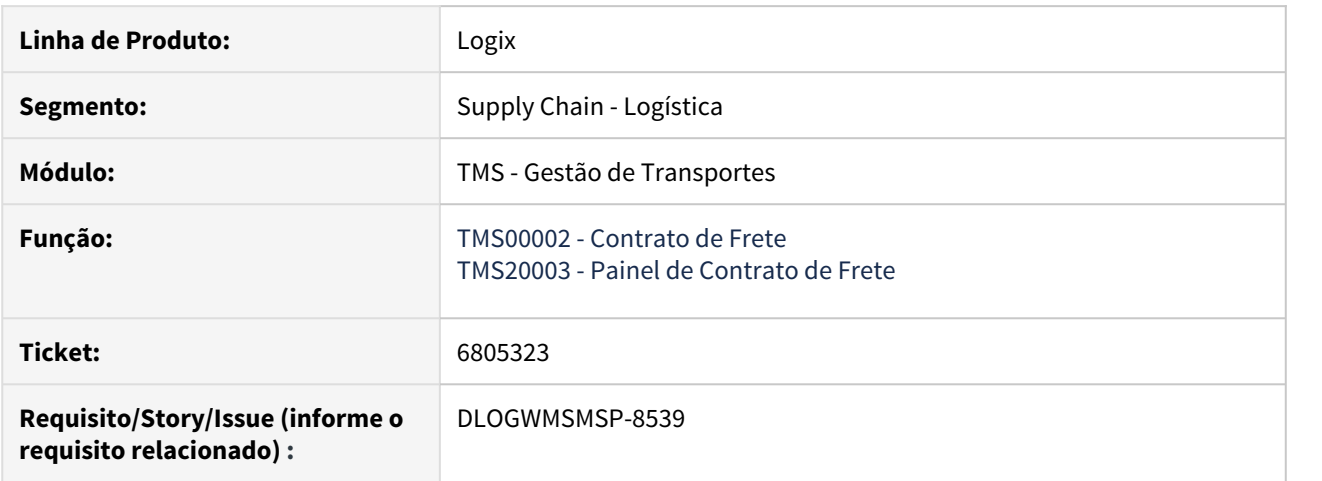

# **02. SITUAÇÃO/REQUISITO**

Está ocorrendo uma inconsistência de array ao enviar um Contrato de Frete cujo beneficiado seja o Motorista Alocado e o mesmo seja igual ao Transportador.

# **03. SOLUÇÃO**

O sistema foi ajustado para determinar a posição do array sempre que o beneficiado for o Motorista Alocado, independente deste ser igual ao Transportador.

# 6836439 DLOGWMSMSP-8537 DT Ajuste na geração de conhecimento complementar de valor/ ICMS (OMC0017)

# **01. DADOS GERAIS**

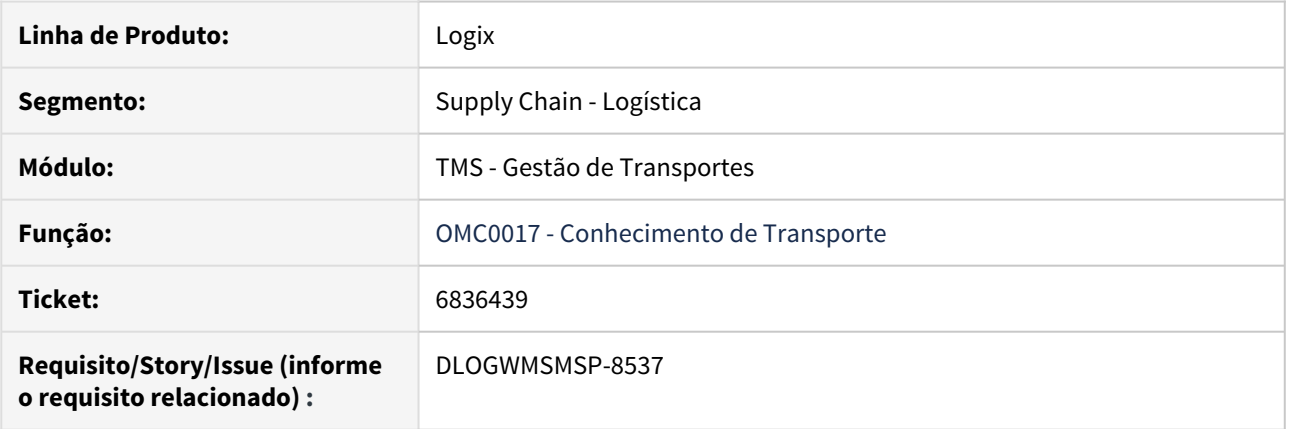

# **02. SITUAÇÃO/REQUISITO**

Está ocorrendo error.log na rotina de Conhecimento de Transporte (OMC0017), durante a geração do Conhecimento Complementar de Valor/ICMS.

# **03. SOLUÇÃO**

Efetuado ajuste na rotina de Conhecimento de Transporte (OMC0017), para que seja possível gerar os Conhecimentos Complementares de Valor/ICMS sem a ocorrência de error.log.

# 6938129 DLOGTMS01-6503 DT Ajuste no retorno de CTe quando este for rejeitado (TMS20002)

### **01. DADOS GERAIS**

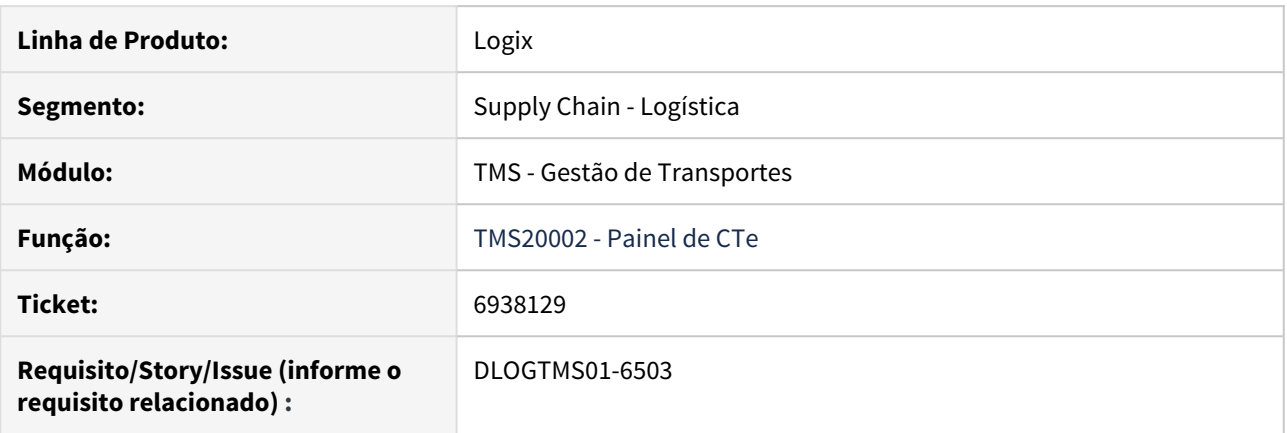

# **02. SITUAÇÃO/REQUISITO**

Ao selecionar 2 ou mais CTes, sendo que o primeiro foi rejeitado pela SEFAZ, clicar na opção de menu **Retornar,** a rotina Painel de CTe (TMS20002) não processa o retorno do segundo CTe.

## **03. SOLUÇÃO**

Efetuado ajuste na rotina Painel de Cte (TMS20002), para que sejam buscados os retornos de todos os CTes selecionados, mesmo que algum deles tenha sido rejeitado.

# 7223879 DLOGTMS01-6495 Ajuste na função de geração de nota fiscal virtual (VDP0742)

## **01. DADOS GERAIS**

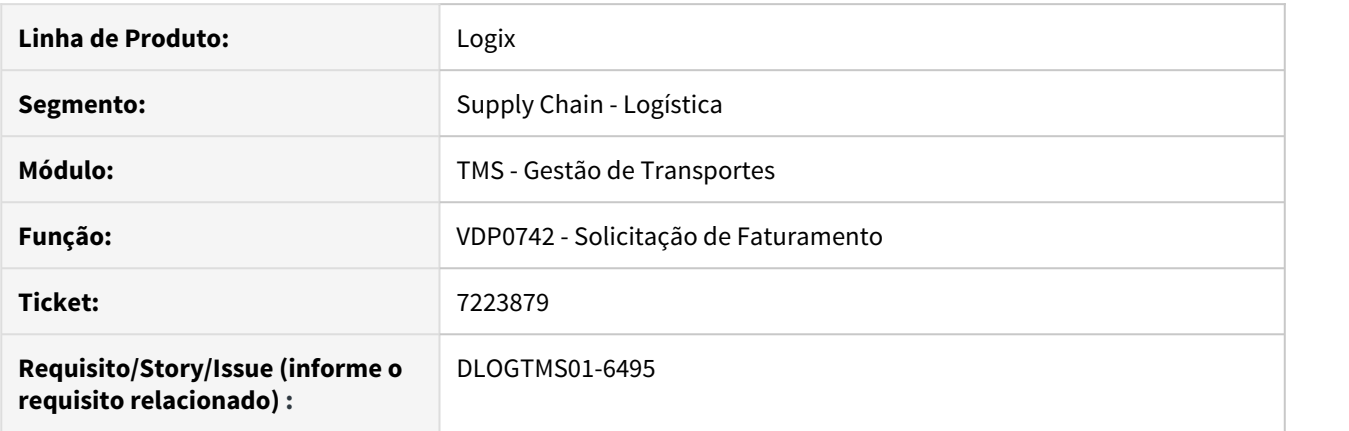

## **02. SITUAÇÃO/REQUISITO**

Ao faturar uma Nota Fiscal de uma empresa que esteja parametrizada para integrar com o TMS na visão **Embarcador**, a rotina de Solicitação de Faturamento (VDP0742) não consegue inserir os dados na tabela de endereço da Nota Fiscal (omc\_entga\_nf).

#### **03. SOLUÇÃO**

Efetuado ajuste na rotina de Solicitação de Faturamento (VDP0742) para que os dados sejam inseridos corretamente na tabela de endereço da Nota Fiscal (omc\_entga\_nf), bem como, a Nota Fiscal Virtual seja gerada por completo no TMS.

7457060 DLOGWMSMSP-8656 DT Ajuste na geração da nota fiscal virtual a partir de ordem de montagem (OMC0100)

#### **01. DADOS GERAIS**

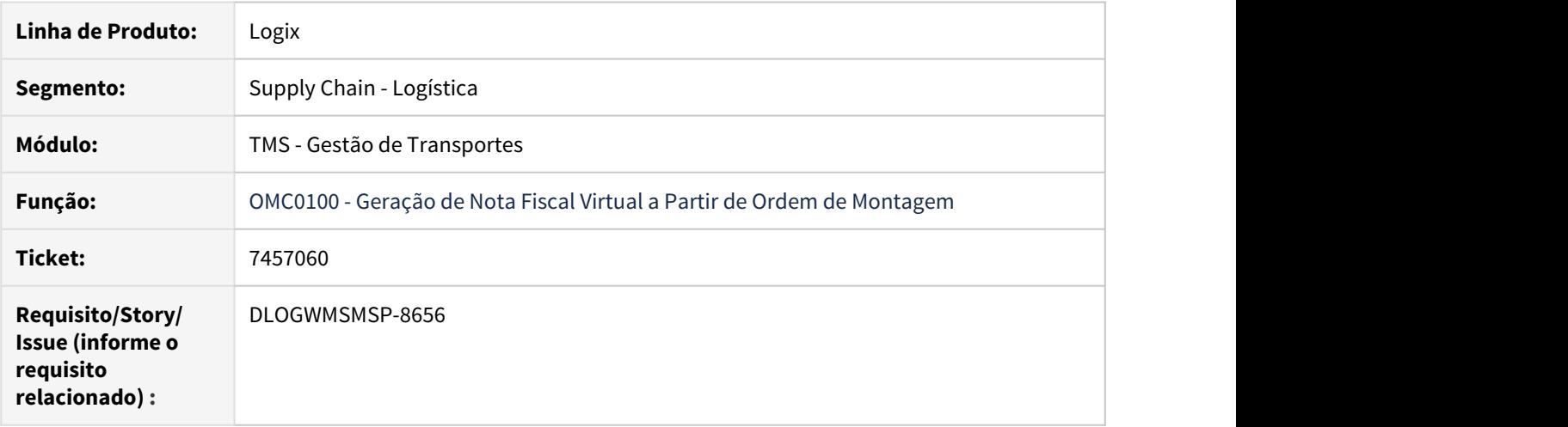

# **02. SITUAÇÃO/REQUISITO**

Durante a geração de Nota Fiscal Virtual, a rotina OMC0100 apresenta uma inconsistência de divergência de layout na tabela **omc\_conh\_tran,** sendo que a Nota Fiscal Virtual é gerada, porém, o Conhecimento Virtual não.

# **03. SOLUÇÃO**

Efetuado ajuste na rotina de Geração de Nota Fiscal Virtual a Partir de Ordem de Montagem (OMC0100), para que o Conhecimento Virtual seja gerado corretamente, sem apresentar divergência de layout de dados na tabela **omc\_conh\_tran.**

# 3.5.3 WMS - Manutenção - 12.1.27

Pesquisar

6176667 DLOGWMSOL-9483 DT Divergência na finalização do recebimento de nota fiscal com saída identificada (WMS6325)

# **01. DADOS GERAIS**

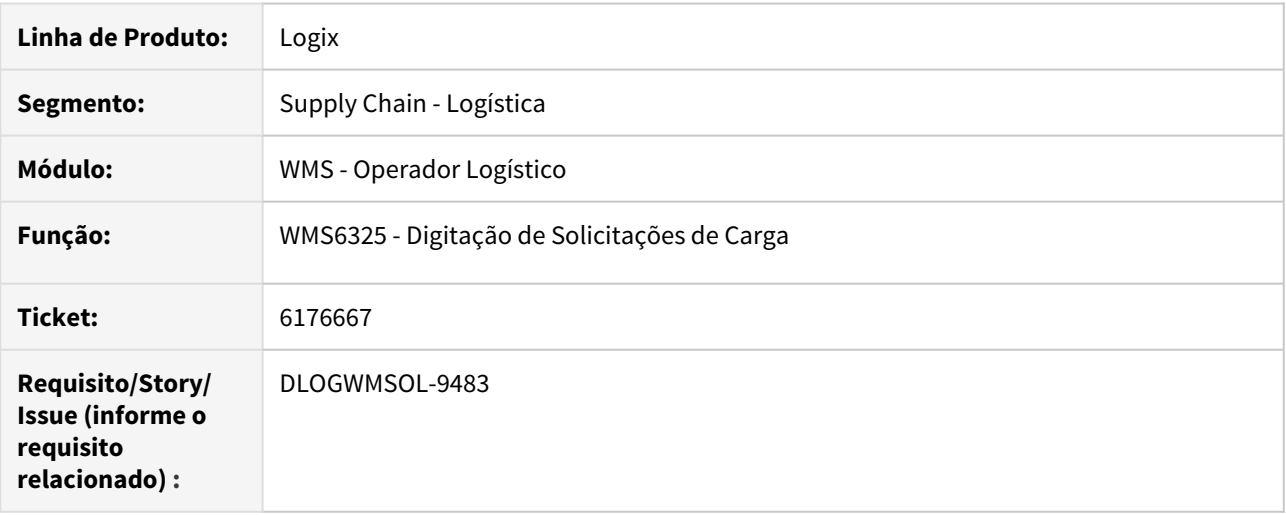

#### **02. SITUAÇÃO/REQUISITO**

Ao finalizar o recebimento de uma Nota com saída identificada que já tem uma Solicitação de Carga gerada, essa Solicitação não é acolhida corretamente.

#### **03. SOLUÇÃO**

Efetuada alteração no processamento da opção **Processar Estoque**, para que sejam verificadas também as Notas de Entrada com saída identificada.

Exemplo de Utilização

```
Passo 1• Passo 2• Passo 3• Passo 4 Passo 5
```
#### **SUP3760**

- Inclua uma Nota Fiscal.
- Clique em **Saída Identificada.**

#### **04. ASSUNTOS RELACIONADOS**

• [WMS6154 - Impressão Checklist Inspeção](https://tdn.totvs.com/pages/viewpage.action?pageId=330831370)

# 6361852 DLOGWMSOL-9703 DT Divergência na apresentação do conteúdo do campo "Complemento" (WMS6124)

#### **01. DADOS GERAIS**

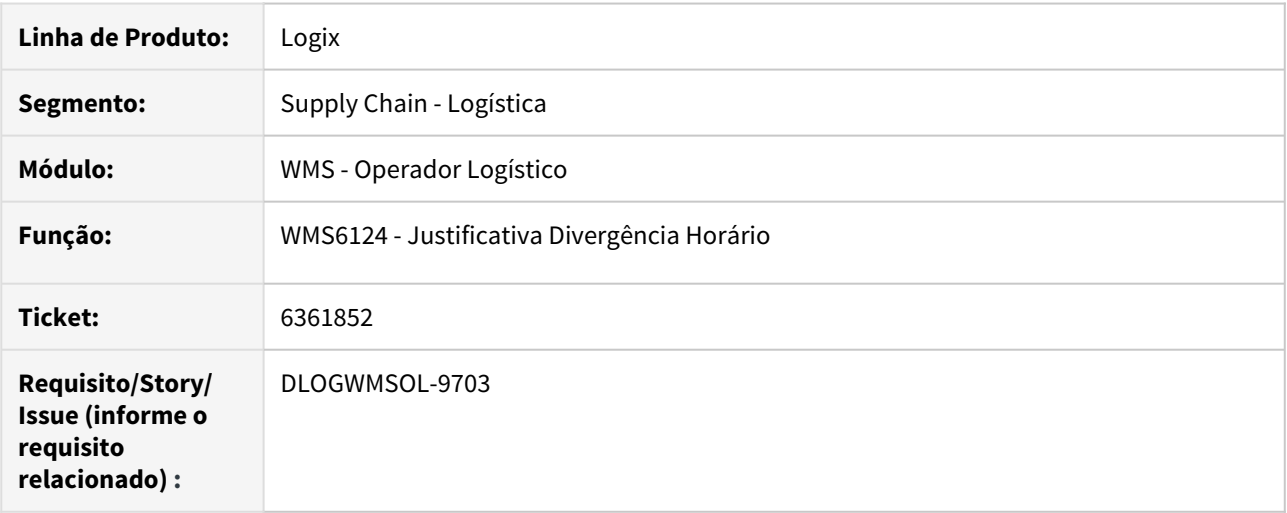

#### **02. SITUAÇÃO/REQUISITO**

Ao acessar a rotina Justificativa de Divergência de Horário (WMS6124), não é possível visualizar a informação completa do campo **Complemento.**

#### **03. SOLUÇÃO**

O campo **Complemento** continua comportando 200 caracteres, de acordo com a tabela, porém, foi efetuada uma alteração na capacidade do campo na tela da rotina Justificativa de Divergência de Horário (WMS6124), para que seja possível visualizar todo o seu conteúdo.

Exemplo de Utilização

#### Passo 1 Passo 2

#### **WMS6448**

- Cadastre um Controle de Entrada e Saída de Veículos (CESV).
- Se o horário para recebimento não estiver disponível, permanecerá com a situação igual a **Divergência de Horário.**
- Clique em **Autoriz. Div. Horário,** localizado na barra lateral esquerda, para acessar a rotina.

#### **04. ASSUNTOS RELACIONADOS**

• [WMS6124 - Justificativa Divergência Horário](https://tdn.totvs.com/pages/viewpage.action?pageId=330830265)

6399808 DLOGWMSOL-9839 DT Divergência na apresentação dos campos no relatório de saldo de estoque (WMS6170)

### **01. DADOS GERAIS**

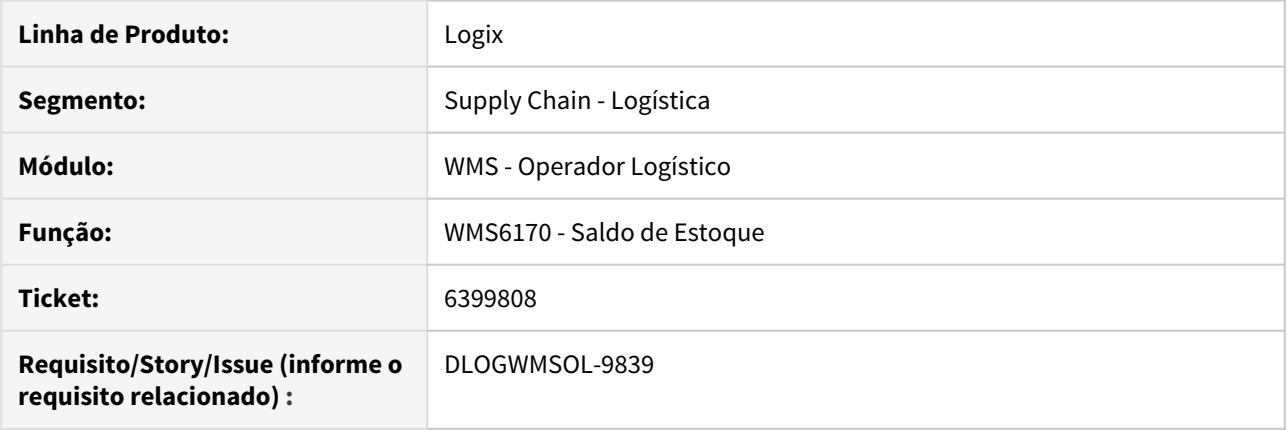

# **02. SITUAÇÃO/REQUISITO**

O relatório de Saldo de Estoque (WMS6170), no formato PDF, é apresentado incorretamente quando o campo **Série** é muito extenso.

#### **03. SOLUÇÃO**

O relatório Saldo de Estoque (WMS6170) apresentado em Excel, formato CSV, sofreu alteração para que os campos sejam visualizados corretamente.

Essa alteração consistiu em adicionar um caractere vazio, pois o Excel estava comprimindo os valores, adicionando um "+10E" no final.

Exemplo de Utilização

#### Passo 1

#### **WMS6170**

- Na tela de Consulta de Estoque, clique em **Filtrar.**
- Na aba **Parâmetros I,** informe um item que controle número de série.
- Clique em **Confirmar.**
- Na sequência, clique em **Pesquisar.**
- Clique em **Relatório.**
- Selecione a opção **CSV (Excel).**
- Selecione a opção **Sintético.**
- Selecione todas as caixas.
- Clique em **Confirmar,** localizada na parte inferior da tela.
- Na próxima tela, clique em **Confirmar** novamente, para permitir a emissão do relatório.
- Consulte o relatório na pasta que foi gerada.

#### **04. ASSUNTOS RELACIONADOS**

• [WMS6170 - Saldo de Estoque](https://tdn.totvs.com/x/DqPtEw)

6449688 DLOGWMSOL-9789 DT Rotina não verifica se há reservas de ressuprimento para o endereço (WMS6790)

# **01. DADOS GERAIS**

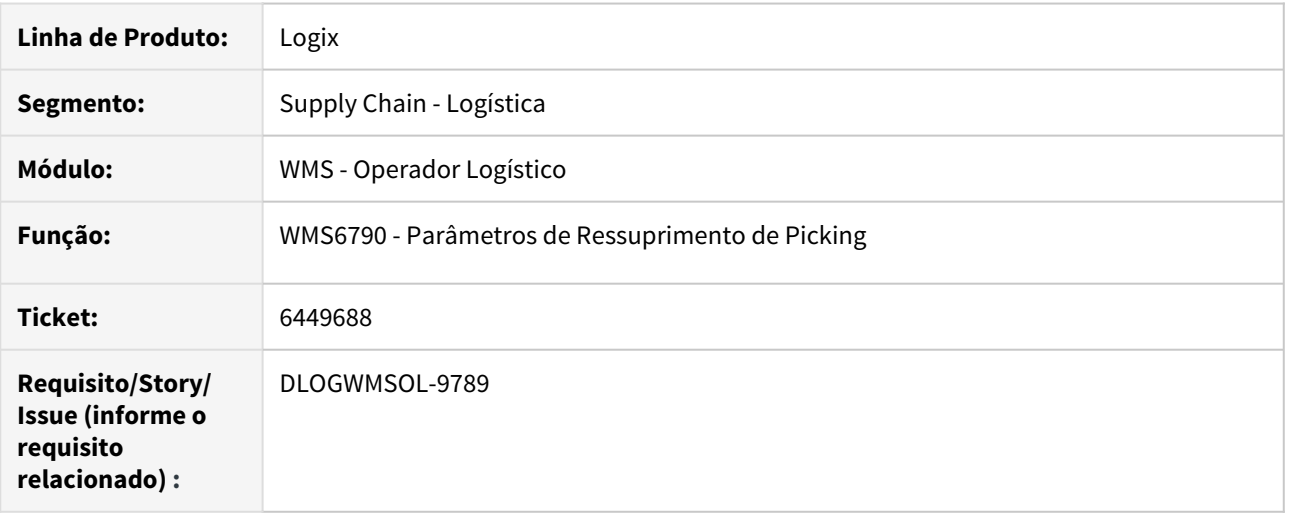

#### **02. SITUAÇÃO/REQUISITO**

Ao modificar e/ou excluir um endereço na rotina Parâmetros de Ressuprimento de Picking (WMS6790), esta não verifica se há reservas de ressuprimento para esse endereço.

#### **03. SOLUÇÃO**

Efetuada alteração na rotina Parâmetros de Ressuprimento de Picking (WMS6790), com o objetivo de incluir a validação que verificará se há reservas de ressuprimento para o endereço disponível no grid.

Se houver, a exclusão e/ou modificação não será permitida.

Exemplo de Utilização

#### Passo 1

#### **WMS6790**

- Clique em **Modificar,** localizado no menu superior.
- Selecione uma das linhas disponibilizadas no  $grid$ , sendo que esta deve conter alguma reserva já gerada.
- Modifique as coordenadas para um outro endereço ou, exclua o endereço do grid.
- Clique em **Confirmar**.
- Na sequência será apresentada a inconsistência.
- A mesma validação foi incluída ao excluir a linha do endereço, mas a mensagem é apresentada no momento da exclusão da linha.

### **04. ASSUNTOS RELACIONADOS**

• [WMS6790 - Parâmetros de Ressuprimento de Picking](https://tdn.totvs.com/pages/viewpage.action?pageId=338369571)

# 6488318 DLOGWMSOL-9790 DT Estouro de array ao abrir a tela de conferência (WMS6355)

## **01. DADOS GERAIS**

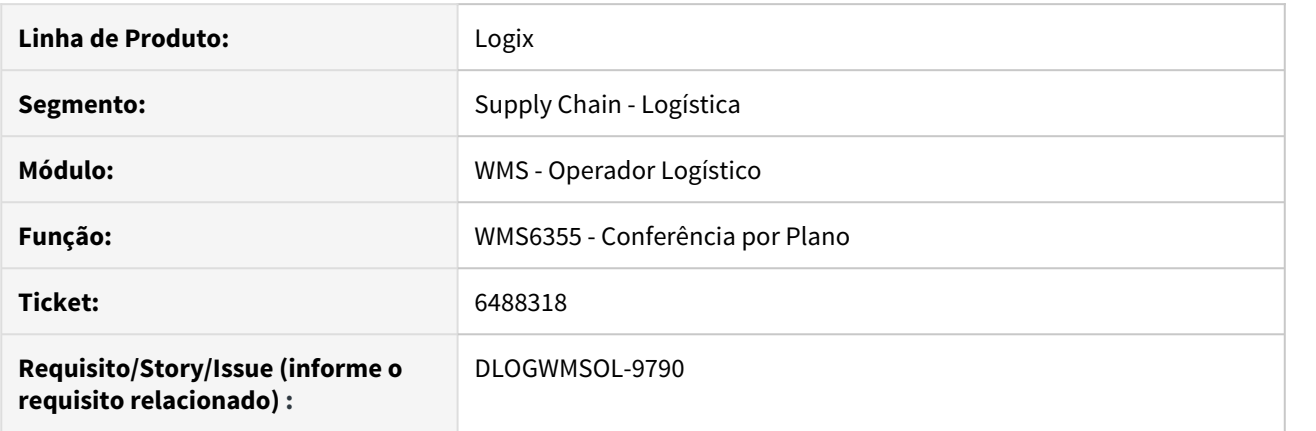

# **02. SITUAÇÃO/REQUISITO**

Ocorreu um estouro de array ao acessar a tela de Conferência (WMS6355).

## **03. SOLUÇÃO**

Efetuada a implementação de um array dinâmico na rotina de Conferência por Plano (WMS6355), para que não ocorra novamente o estouro de array.

#### Passo 1 Passo 2 Passo 3 Passo 4

#### **WMS6325**

• Gere uma ou mais Solicitações de Carga.

#### **04. ASSUNTOS RELACIONADOS**

• [WMS6355 - Conferência por Plano](http://tdn.totvs.com/pages/viewpage.action?pageId=350603397)

# 6491221 DLOGWMSOL-9808 DT Rotina não permite incluir observação no item (EDI0017)

### **01. DADOS GERAIS**

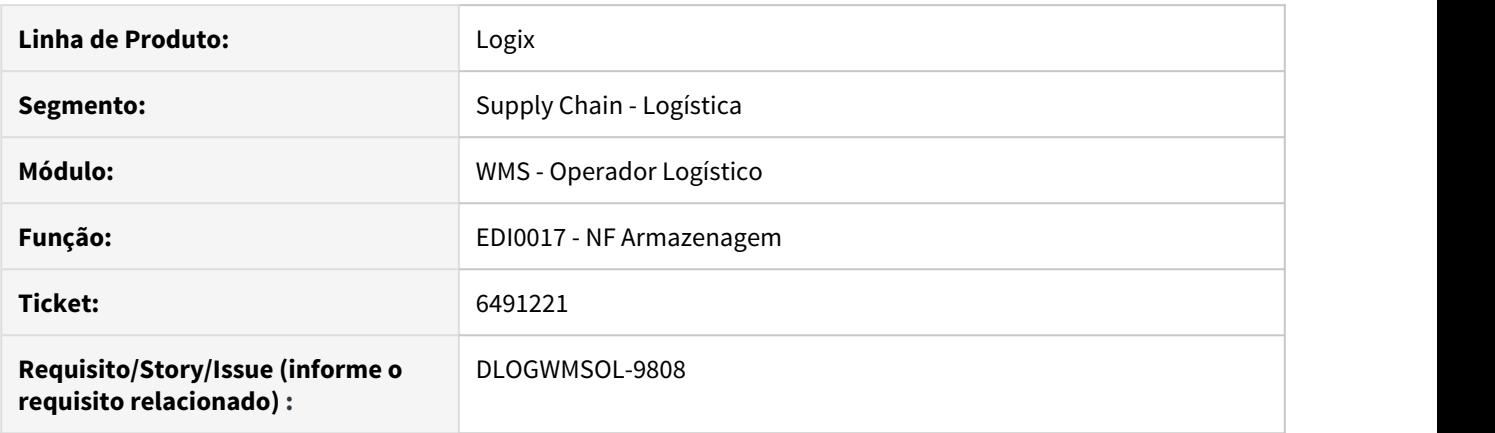

# **02. SITUAÇÃO/REQUISITO**

A rotina Nota Fiscal de Armazenagem (EDI0017) não está permitindo incluir uma observação no item.

## **03. SOLUÇÃO**

Efetuada alteração na rotina de Nota Fiscal de Armazenagem (EDI0017), para que seja possível incluir uma observação diferente para cada sequencial do Aviso de Recebimento (AR).

Exemplo de Utilização

# **CRIAÇÃO DO DOCUMENTO**

- Gere um arquivo texto.
- **Passo 1 Passo 2<br>
CRIAÇÃO DO DOCUMENTO<br>
 Gere um arquivo texto.<br>
 Inclua as informações necessárias neste arquivo.**
6539737 DLOGWMSOL-9823 DT Divergência na impressão do relatório de checklist de inspeção (WMS6154)

# **01. DADOS GERAIS**

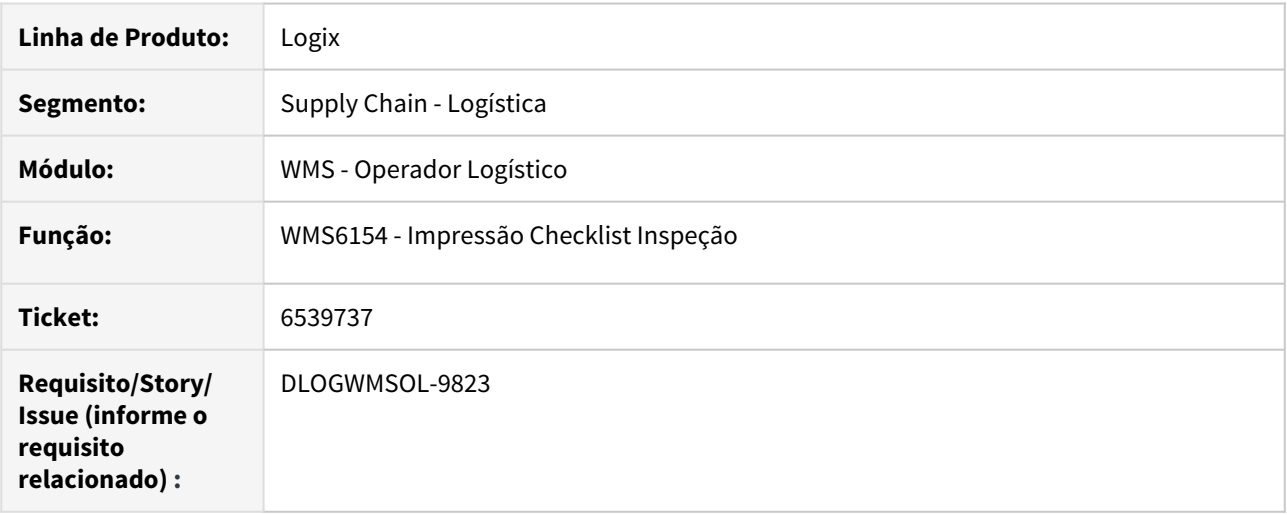

## **02. SITUAÇÃO/REQUISITO**

As informações estão sendo cortadas durante a impressão do relatório Checklist de Inspeção (WMS6154).

### **03. SOLUÇÃO**

Efetuado ajuste na organização das informações do relatório Checklist de Inspeção (WMS6154), para que o mesmo seja emitido corretamente.

Exemplo de Utilização

### Passo 1

## **WMS6154**

- informe o intervalo (de / até) do CESV.
- Clique em **Processar.**
- Efetue a impressão do relatório em **impressora** (não em disco).
- As informações deverão ser impressas corretamente.

## **04. ASSUNTOS RELACIONADOS**

• [WMS6154 - Impressão Checklist Inspeção](https://tdn.totvs.com/pages/viewpage.action?pageId=330831370)

6566795 DLOGWMSOL-9973 DT Lentidão na consulta das informações de expedição na Central do Planejador (WMS6430)

## **01. DADOS GERAIS**

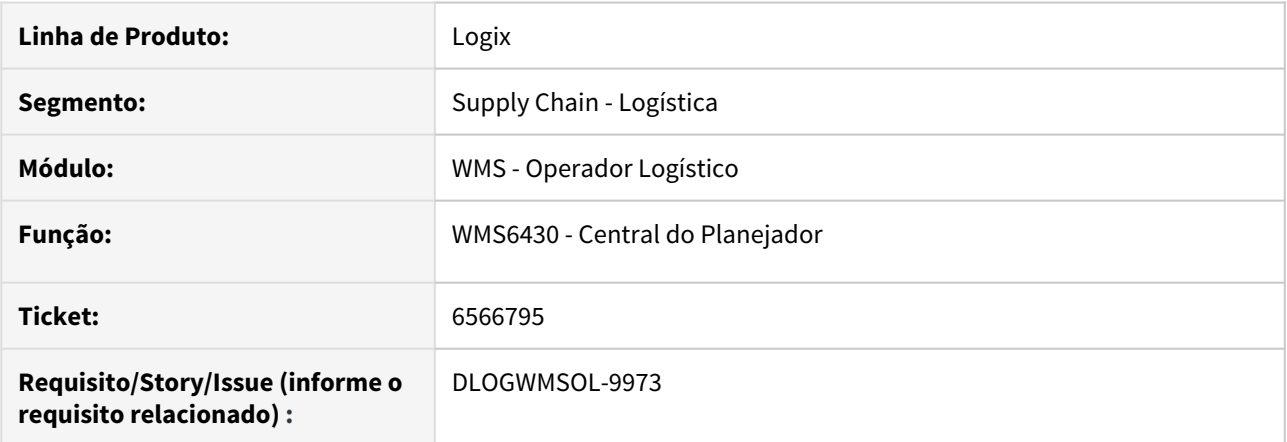

## **02. SITUAÇÃO/REQUISITO**

Está ocorrendo lentidão ao efetuar a consulta das informações de **expedição** na rotina Central do Planejador (WMS6430).

## **03. SOLUÇÃO**

Efetuadas alterações na consulta de dados de expedição da rotina Central do Planejador (WMS6430), bem como, foram revisitadas algumas leituras, com o objetivo de conseguir a melhoria de *performance* na referida rotina.

### **04. ASSUNTOS RELACIONADOS**

• [WMS6430 - Central do Planejador](https://tdn.totvs.com/x/kBWLFQ)

6608043 DLOGWMSOL-9952 DT Divergência na impressão de etiquetas ao finalizar a conferência (WMS6358)

### **01. DADOS GERAIS**

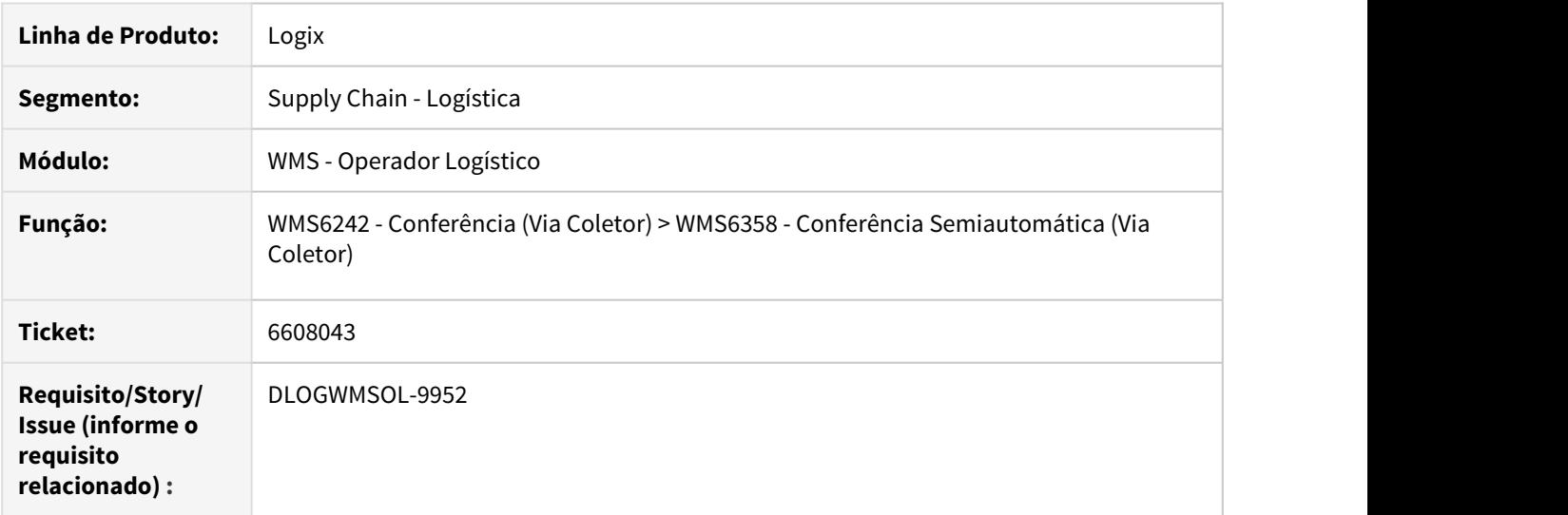

## **02. SITUAÇÃO/REQUISITO**

Quando é pressionada a tecla **F4** para finalizar a conferência (WMS6358), a rotina não imprimi o último volume.

#### **03. SOLUÇÃO**

Efetuada a inclusão de uma nova validação para que seja possível gerar a etiqueta corretamente ao finalizar a conferência (WMS6358).

Exemplo de Utilização

#### Passo 1

#### **WMS6358**

- Acesse a rotina WMS6242 Conferência via coletor.
- Selecione uma solicitação de carga.
- Informe um código de barras SKU.
- Informe uma quantidade.
- Pressione a tecla **F9 (Fechar Volume).**
- Confira pelo menos mais um item.
- Pressione a tecla **F4 (Finalizar).**
- Neste momento a rotina deverá fechar o volume e efetuar a impressão.

### **04. ASSUNTOS RELACIONADOS**

• [WMS6242 - Conferência \(Via Coletor\)](https://tdn.totvs.com/pages/viewpage.action?pageId=349181406)

# 6672618 DLOGWMSOL-9962 DT Quantidade não é atualizada na tabela SUP\_ITEM\_FCI (WMS6190)

## **01. DADOS GERAIS**

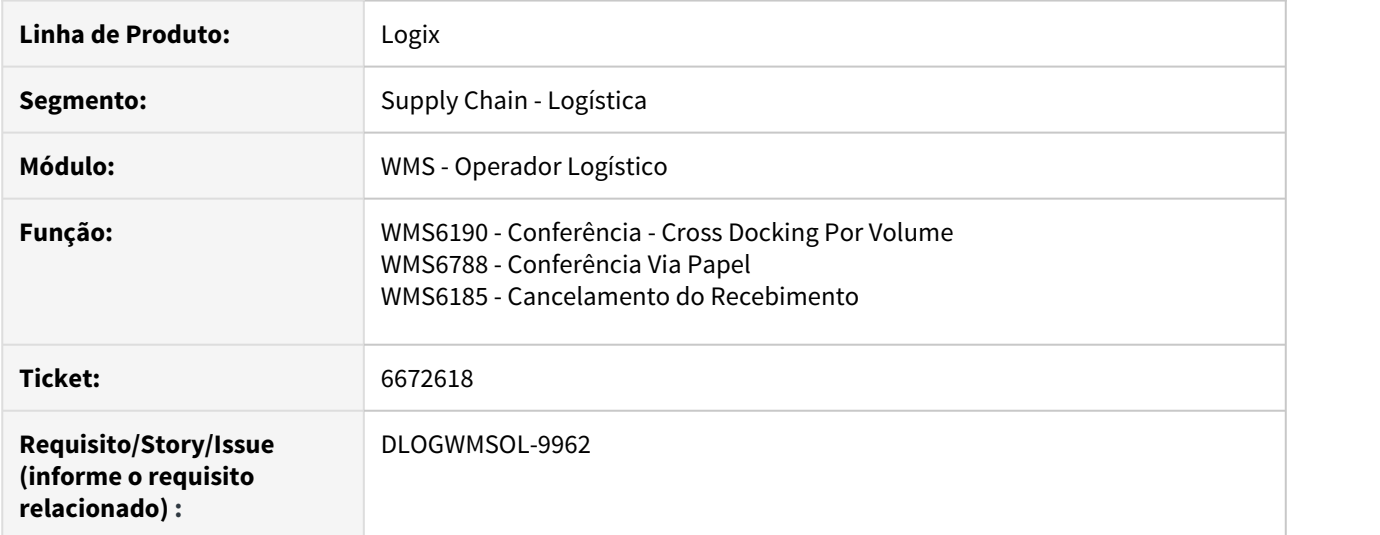

### **02. SITUAÇÃO/REQUISITO**

Ao efetuar a conferência de um item importado, o sistema não atualiza a quantidade na tabela de registro do **FCI.**

### **03. SOLUÇÃO**

Efetuada alteração para que ao finalizar a conferência do recebimento via coletor (WMS6190) ou via papel (WMS6788), ou ainda, ao cancelar o recebimento (WMS6185) seja verificado se o item possui registro de FCI.

Caso exista, a quantidade recebida será atualizada de acordo com a quantidade conferida do item nas respectivas rotinas (WMS6190 / WMS6788).

No caso do cancelamento do recebimento (WMS6185), a quantidade será atualizada para 0 (zero).

Exemplo de Utilização

- Recebimento Via Coletor (WMS6190)• Recebimento Via Papel (WMS6788)
- Cancelamento do Recebimento (WMS6185)

## **PRÉ-REQUISITO**

• Conferência pendente de um item importação.

### **PASSO A PASSO**

- Efetue a conferência do recebimento via coletor.
- Finalize essa conferência.

### **RESULTADO**

- Atualização da **quantidade (qtd\_item\_fci)** da tabela **sup\_item\_fci.**
- Deverá ser igual a quantidade conferida para o **aviso\_rec e seq\_aviso\_rec.**

# **04. ASSUNTOS RELACIONADOS**

- [WMS6190 Conferência Cross Docking Por Volume](https://tdn.totvs.com/x/MQ6LFQ)
- [WMS6788 Conferência Via Papel](https://tdn.totvs.com/x/h6nHEw)
- [WMS6185 Cancelamento do Recebimento](https://tdn.totvs.com/x/bqXHEw)

6737332 DLOGWMSOL-10072 DT Cancelar ordem de montagem com solicitação de carga gerada (VDP1410)

## **01. DADOS GERAIS**

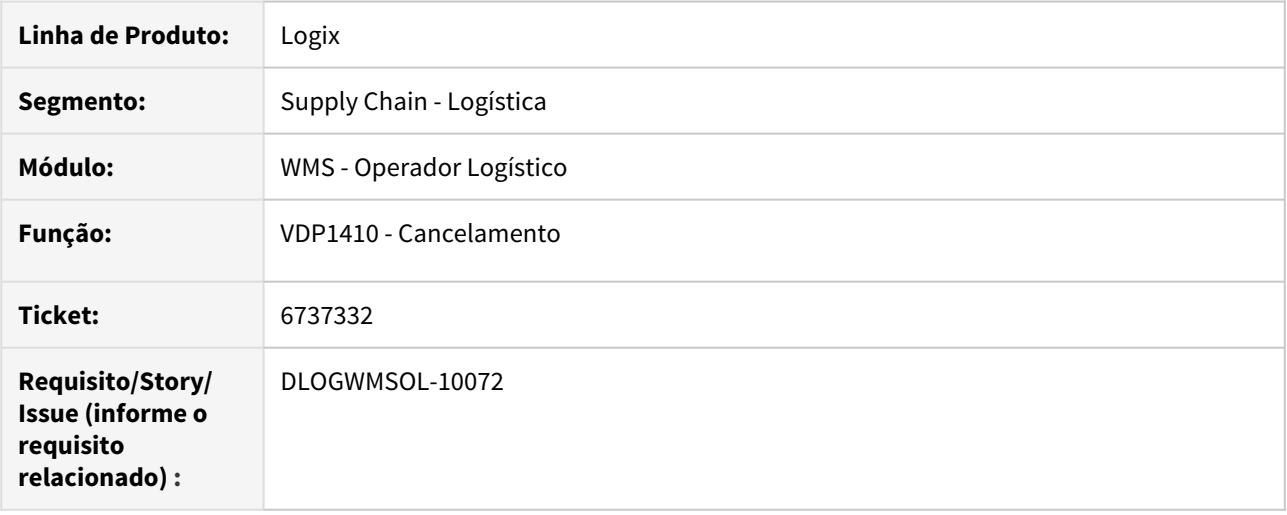

### **02. SITUAÇÃO/REQUISITO**

Ao tentar cancelar uma Ordem de Montagem quando a Solicitação de Carga já foi cancelada, a rotina de Cancelamento (VDP1410) apresenta uma mensagem indicando que a situação não permite modificação ou cancelamento.

### **03. SOLUÇÃO**

Efetuado ajuste na validação da rotina de Cancelamento (VDP1410), que agora permitirá o cancelamento da Ordem de Montagem somente quando a Solicitação de Carga que está vinculada esteja com a situação diferente de **Acolhido** e **Cancelado.**

# **Exemplo de Utilização**

#### Passo 1

#### **VDP1410**

- Clique em **Informar.**
- Informe a Ordem de Montagem gerada anteriormente
- Clique em **Confirmar.**
- Clique em **Processar.**

#### **04. ASSUNTOS RELACIONADOS**

• [VDP1410 - Cancelamento](https://tdn.totvs.com/x/Yf-6E)

6758311 DLOGWMSOL-10235 DT Divergência na modalidade de frete para tipo de frete no EDI (EDI0050)

# **01. DADOS GERAIS**

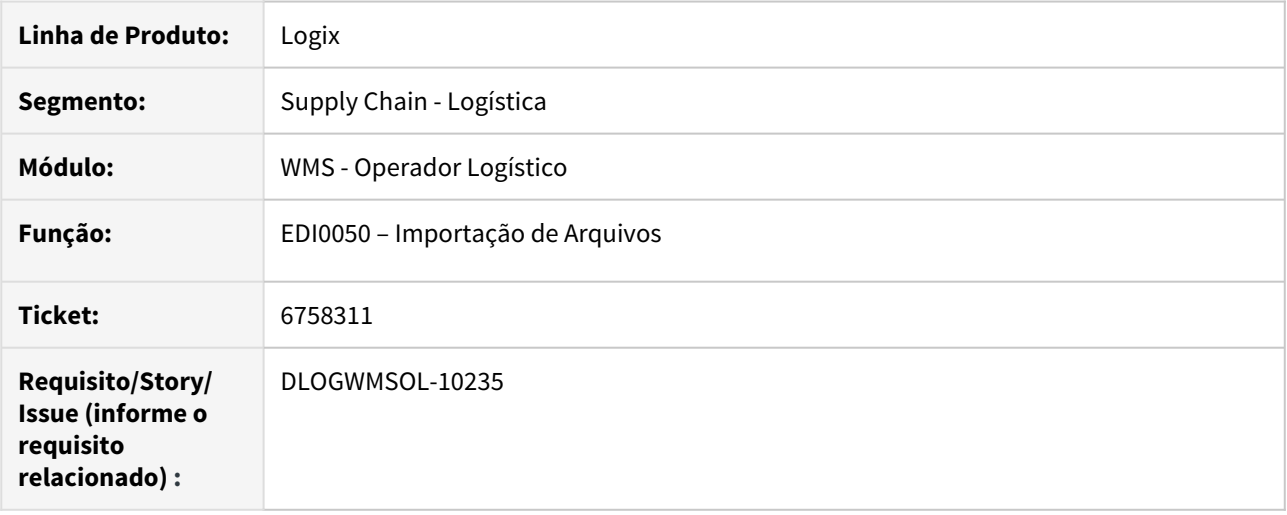

### **02. SITUAÇÃO/REQUISITO**

Na importação de uma Solicitação de Carga utilizando o XML da NF-e, o tipo de frete da Solicitação permanece com valores incorretos devido ao fato de ser importado com base no campo **Modalidade de Frete**, o qual segue o padrão NF-e, que é diferente do padrão Logix de tipo de frete.

### **03. SOLUÇÃO**

A rotina de Importação de Arquivos (EDI0050) foi alterada para que substitua a modalidade de frete do XML pelo tipo de frete do Logix que melhor corresponder à operação de frete realizada, conforme tabela abaixo.

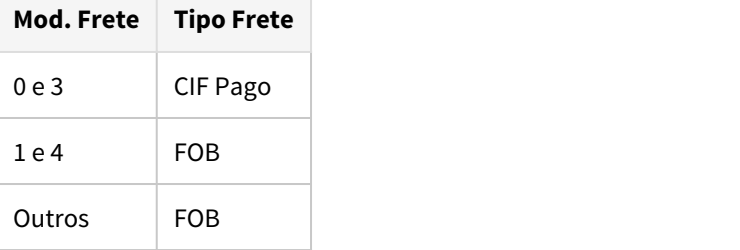

Exemplo de Utilização

**EDI0050**

• Importe um XML para expedição (Solicitação de Carga), o qual deve apresentar a *tag* **Passo 1** Passo 2<br>**EDI0050** • Importe um XML para expedição (Solicitaç<br>**modFrete** preenchida.

# **04. ASSUNTOS RELACIONADOS**

• [EDI0050 – Importação de Arquivos](https://tdn.totvs.com/pages/viewpage.action?pageId=335350256)

6812776 DLOGWMSOL-10105 DT Importação de arquivo contendo o documento de cross docking por item (EDI0050)

### **01. DADOS GERAIS**

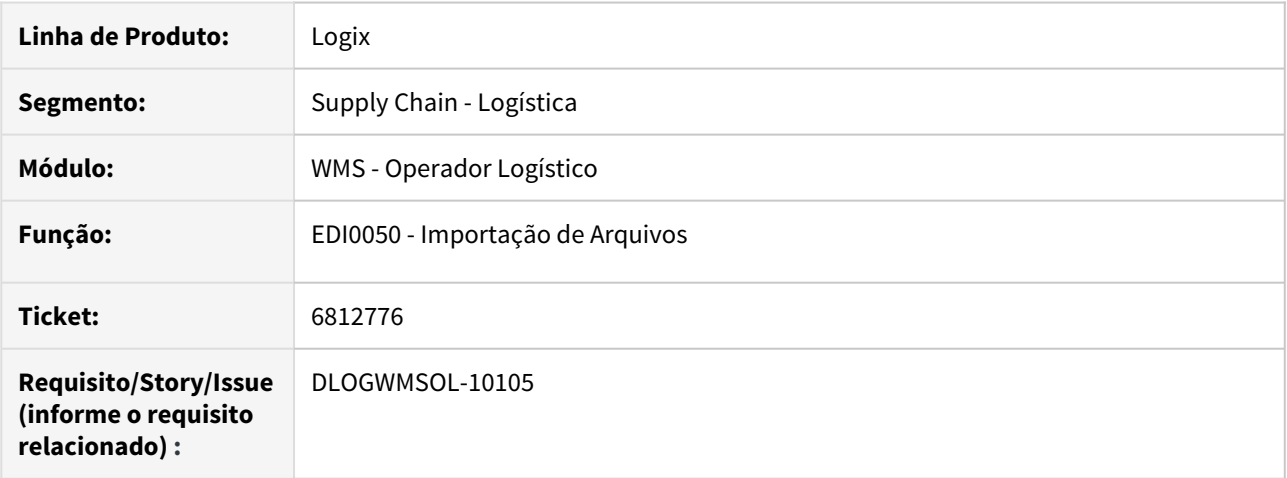

## **02. SITUAÇÃO/REQUISITO**

A importação de arquivo para Cross Docking por **Item** está tentando acolher a Solicitação de Carga e gerar as reservas indevidamente.

## **03. SOLUÇÃO**

A rotina de Importação de Arquivos (EDI0050) foi ajustada para que seja possível efetuar a importação de arquivo contendo o documento de Cross Docking por **Item,** possibilitando gerá-lo com as mesmas características de uma inclusão manual via rotina Digitação de Solicitações de Carga (WMS6325).

### **04. ASSUNTOS RELACIONADOS**

• [EDI0050 - Importação de Arquivos](https://tdn.totvs.com/x/8An9Ew)

6819781 DLOGWMSOL-10151 DT Mensagem de endereço inválido na inclusão dos campos na rotina de pré-etiqueta de endereços (WMS6346)

# **01. DADOS GERAIS**

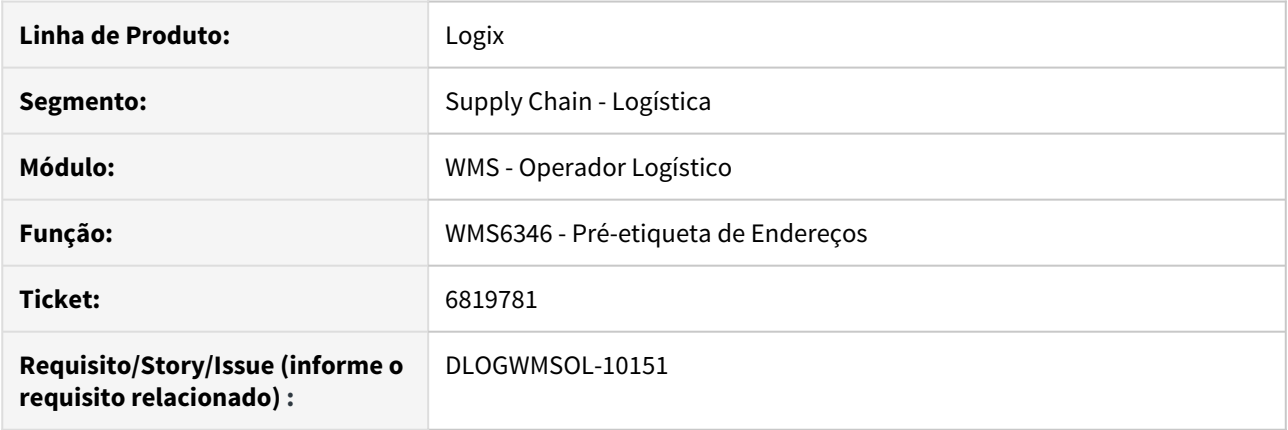

## **02. SITUAÇÃO/REQUISITO**

A rotina de Pré-etiqueta de Endereços (WMS6346) está apresentando mensagem de endereço inválido, ao inserir as informações nos campos e tentar processá-las, pois o endereço não está na mesma empresa.

### **03. SOLUÇÃO**

Efetuada a inclusão do código da empresa na rotina de Pré-etiqueta de Endereços (WMS6346), para que seja possível efetuar o filtro e realizar o processamento dos endereços.

Exemplo de Utilização

### Passo 1 Passo 2

### **WMS6346 - 1ª ETAPA**

- Clique em **Informar**, localizado na barra de menu superior da tela.
- Informe um prédio válido ou utilize o **Zoom** disponível.
- Informe o modelo, sendo permitido selecionar entre Direita / Esquerda / Ambos.
- Informe as coordenadas **1 até 6** dos endereços a serem impressos, sendo que as mesmas devem pertencer a um endereço válido;; também é possível selecioná-las via **Zoom.**
- Clique em **Confirmar,** localizado na barra de menu superior da tela.

#### **04. ASSUNTOS RELACIONADOS**

• [WMS6346 - Pré-etiqueta de Endereços](https://tdn.totvs.com/pages/viewpage.action?pageId=347468932)

# 6937356 DLOGWMSOL-10299 DT Divergência na execução da baixa posterior (WMS6360)

## **01. DADOS GERAIS**

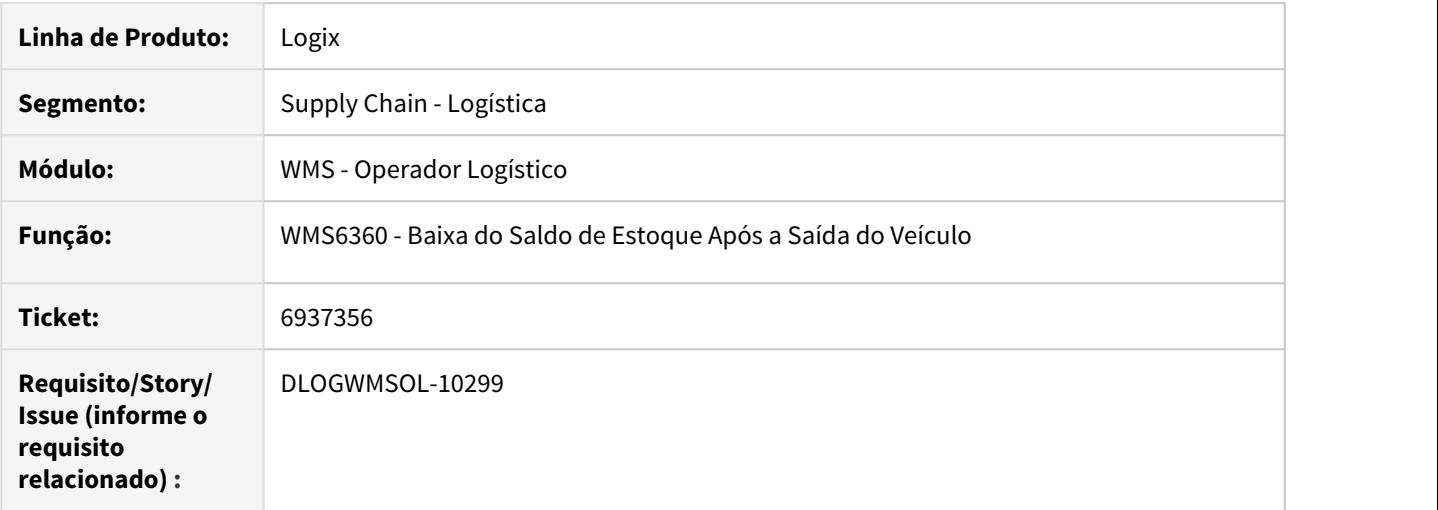

### **02. SITUAÇÃO/REQUISITO**

Na execução da baixa posterior, se a Nota é gerada antes de ser gerado o planejamento de embarque, ao relacionar a Solicitação de Carga a situação fiscal permanece como **"N",** porém, o WMS6360 somente consegue localizar os dados quando a situação é igual a **"S".**

# **03. SOLUÇÃO**

Foi desenvolvida uma nova validação para que ao relacionar a Solicitação de Carga com o planejamento de embarque, caso a Solicitação em questão seja do tipo **Pedido de Venda** e a Nota Fiscal já tenha sido gerada, seja incluída a situação fiscal igual a **"S".**

Exemplo de Utilização

Passo 1• Passo 2• Passo 3• Passo 4• Passo 5

#### **WMS6448**

- Clique em **Incluir,** localizado na parte superior da tela.
- Neste caso, o tipo de CESV deve ser igual **Expedição.**
- Informe os outros campos necessários para a inclusão.
- Clique em **Confirmar,** para confirmar a inclusão.

### **04. ASSUNTOS RELACIONADOS**

• [WMS6360 - Baixa Saldo Estoque Após a Saída do Veículo](https://tdn.totvs.com/pages/viewpage.action?pageId=337360889)

6946006 DLOGWMSOL-10290 DT Mensagem indevida ao finalizar a conferência de recebimento com fator de conversão (WMS6070/WMS6069)

## **01. DADOS GERAIS**

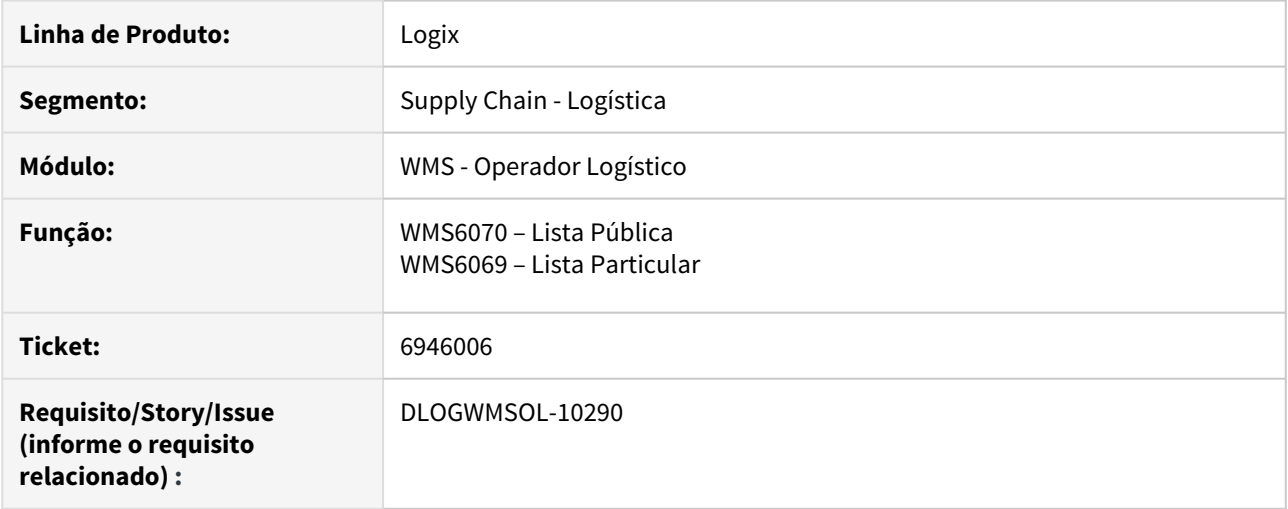

#### **02. SITUAÇÃO/REQUISITO**

Na conferência do recebimento de um item, quando a unidade de medida do item na Nota de Entrada é diferente do Cadastro do Item, é apresentada uma mensagem de falta ou excesso, caso o fator de conversão do item seja uma dizima periódica.

### **03. SOLUÇÃO**

Efetuada alteração na validação de falta ou excesso nas rotinas de Lista Pública (WMS6070) e Lista Particular (WMS6069), para que seja considerado como falta/excesso somente quando a diferença entre a quantidade conferida e a declarada for maior que **0.01.**

Exemplo de Utilização

### • Passo 1• Passo 2• Passo 3• Passo 4

MAN10021

• Cadastre o item com uma unidade de medida que seja diferente da unidade de medida do item na nota de recebimento.

### **04. ASSUNTOS RELACIONADOS**

- [WMS6070 Lista Pública](https://tdn.totvs.com/x/T4rCF)
- [WMS6069 Lista Particular](https://tdn.totvs.com/x/LorCF)

# 6986683 DLOGWMSOL-10324 DT Situação do palete é alterada indevidamente na conversão de SKUs (WMS6299)

## **01. DADOS GERAIS**

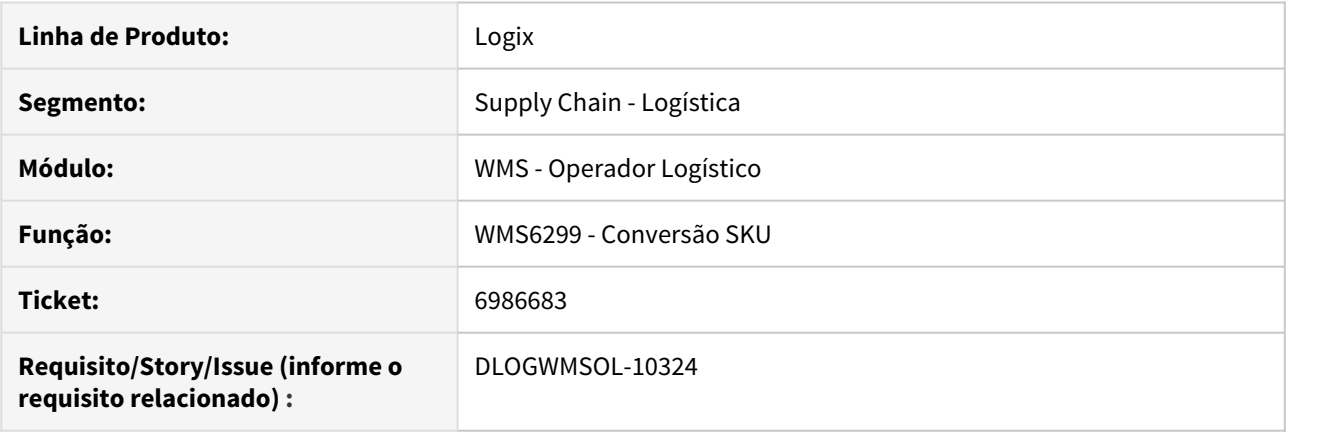

# **02. SITUAÇÃO/REQUISITO**

Quando o palete origem é mantido como palete destino ao efetuar a conversão de SKUs (WMS6299), a sua situação é alterada indevidamente para **9 (Liquidado).** Com isso, não é possível efetuar qualquer movimentação com este palete posteriormente.

# **03. SOLUÇÃO**

Efetuada alteração na validação do processamento de conversão de SKUs (WMS6299), para que a rotina identifique quando o palete origem é mantido como destino e assim não seja alterada indevidamente a sua situação.

Exemplo de Utilização

- Pré-requisito Passos
	- Possuir saldo estoque de item com mais de um SKU.

## **04. ASSUNTOS RELACIONADOS**

• [WMS6299 - Conversão SKU](https://tdn.totvs.com/pages/viewpage.action?pageId=348295748)

# 7008842 DLOGWMSOL-10323 DT Divergência no descarregamento em endereço com função 11 - PDV (WMS6214)

# **01. DADOS GERAIS**

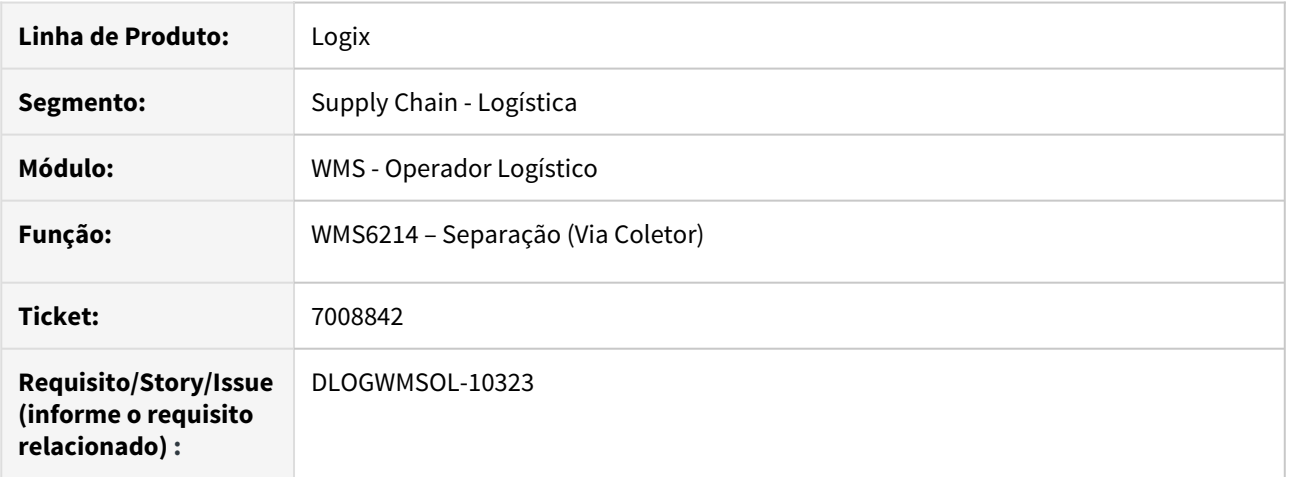

# **02. SITUAÇÃO/REQUISITO**

A rotina de Separação (WMS6214) não permite efetuar o descarregamento em endereço com função **11 - PDV.**

## **03. SOLUÇÃO**

Efetuado ajuste na rotina de Separação (WMS6214), para que seja possível executar o descarregamento em endereço com função **11 - PDV.**

# **04. ASSUNTOS RELACIONADOS**

• [WMS6214 - Separação \(Via Coletor\)](https://tdn.totvs.com/pages/viewpage.action?pageId=348301075)

7055735 DLOGWMSOL-10391 DT Conferência de cross docking não respeita o parâmetro para conferir nota individual (WMS6449)

# **01. DADOS GERAIS**

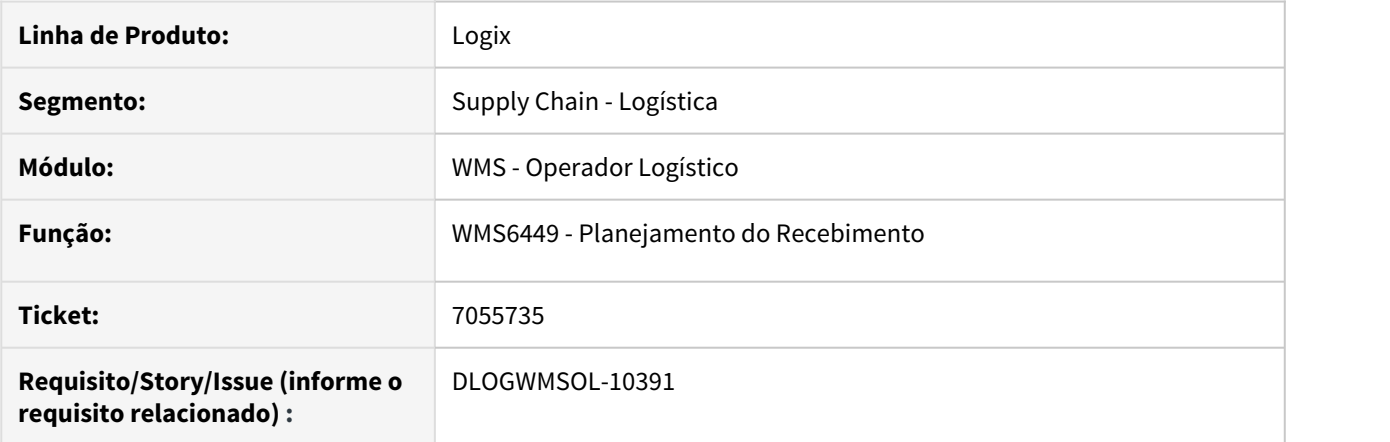

### **02. SITUAÇÃO/REQUISITO**

A conferência de *cross docking* não está respeitando o parâmetro para conferir a nota individual. Mesmo que o parâmetro **tip\_confer\_recebto\_cross\_dock** esteja assinalado na rotina LOG00087 e na Proposta (WMS60014) para realizar a conferência individual, está chegando na conferência como conferência múltipla.

Isso ocorre porque na rotina de Planejamento do Recebimento (WMS6449) existe o campo **Tipo Conferência Recebimento**, sendo que este tem prioridade sobre os demais parâmetros. Porém, esse campo vem assinalado como **CESV/Documental.**

É possível alterar esse campo, mas a rotina deveria considerar como padrão a informação do LOG00087 e/ou do Contrato (WMS60013).

## **03. SOLUÇÃO**

Efetuada alteração na rotina de Planejamento do Recebimento (WMSA6449), para que seja sugerido corretamente o tipo de conferência quando o CESV for de **cross docking.**

Exemplo de Utilização

Passo 1 Passo 2 Passo 3

### **WMS60013**

• Em Contrato / Menu Cross Docking / Tipo conferência recebimento, selecione a opção **Individual.**

### **04. ASSUNTOS RELACIONADOS**

• [WMS6449 - Planejamento do Recebimento](https://tdn.totvs.com/x/2UW4Ew)

# 7064213 DLOGWMSOL-10457 DT Inconsistência na situação do planejamento de embarque documental (WMS6255)

## **01. DADOS GERAIS**

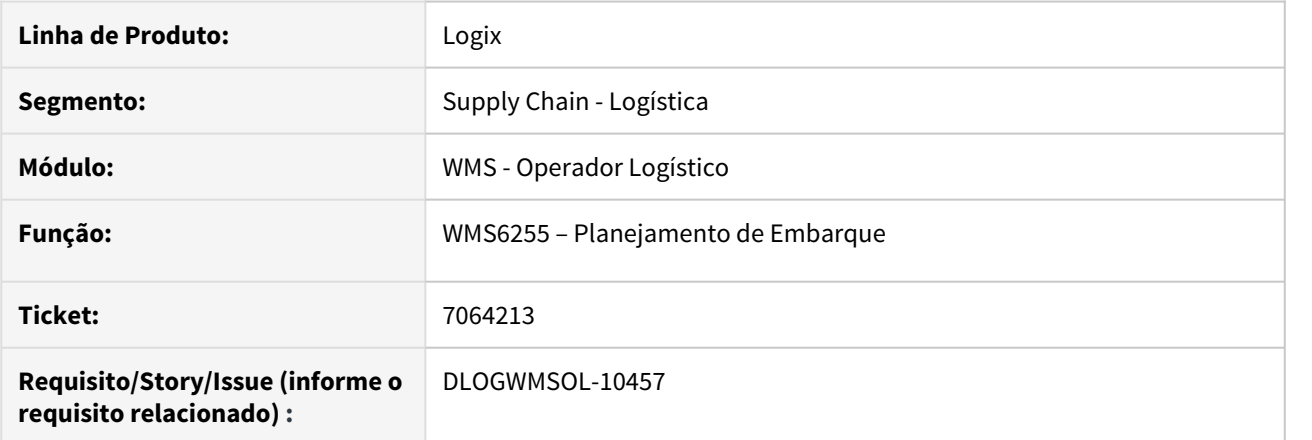

## **02. SITUAÇÃO/REQUISITO**

No processo de expedição utilizando documental, ao relacionar um planejamento de embarque com uma Solicitação de Carga que já possua Nota Fiscal gerada para ela, a situação do planejamento não estava alterando para **4 - Aguardando embarque,** permanecendo como **1 - Planejamento.**

### **03. SOLUÇÃO**

A rotina de Planejamento de Embarque (WMS6255) foi alterada para que a situação seja atualizada para **4 - Aguardando embarque**, ao relacionar uma Solicitação de Carga com um planejamento de embarque, mesmo quando a Solicitação já possui Nota Fiscal gerada.

Exemplo de Utilização

```
• Passo 1• Passo 2• Passo 3• Passo 4• Passo 5• Passo 6
```
#### **LOG00086**

• Altere o parâmetro **possui\_ctr\_ent\_sai\_veic** para **N (Não).**

### **04. ASSUNTOS RELACIONADOS**

• [WMS6255 – Planejamento de Embarque](https://tdn.totvs.com/x/_IobF)

# 7069803 DLOGWMSOL-10422 DT Lentidão ao finalizar a conferência via PDV (WMS6258)

## **01. DADOS GERAIS**

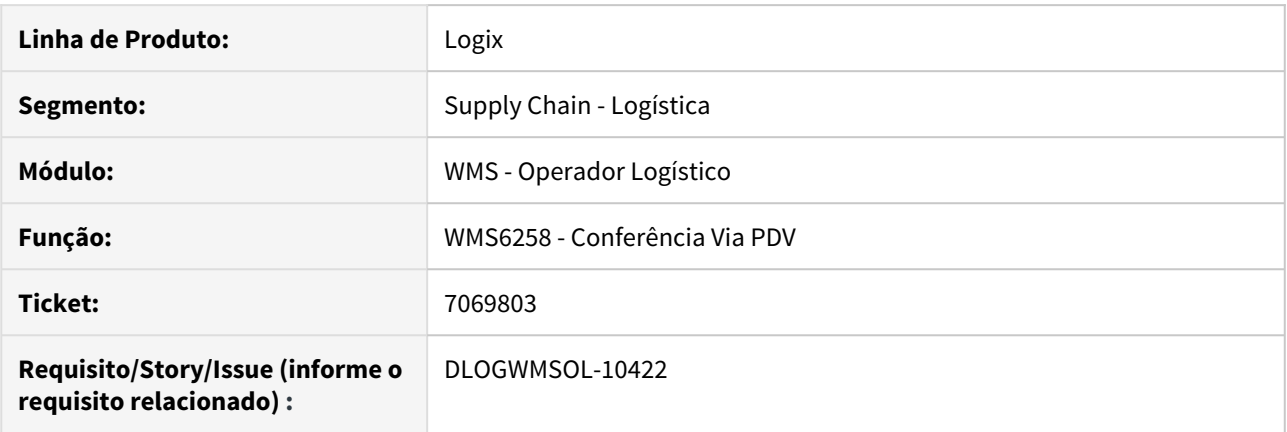

# **02. SITUAÇÃO/REQUISITO**

A rotina de Conferência via PDV (WMS6258) está apresentando lentidão quando o processo de conferência é finalizado.

## **03. SOLUÇÃO**

Para solucionar a situação descrita foram retirados os tratamentos para a funcionalidade de co-packing, os quais causavam lentidão durante a atualização das reservas relacionadas ao processo.

# **04. ASSUNTOS RELACIONADOS**

• [WMS6258 - Conferência Via PDV](https://tdn.totvs.com/pages/viewpage.action?pageId=336408965)

# 7174370 DLOGWMSOL-10473 DT Lentidão na geração da contagem do inventário (SUP2000)

## **01. DADOS GERAIS**

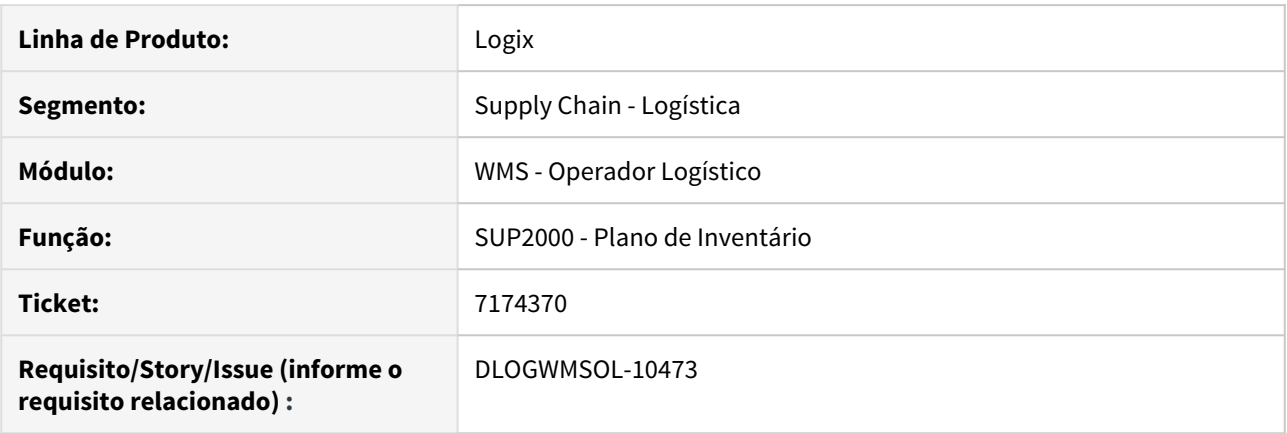

## **02. SITUAÇÃO/REQUISITO**

A aplicação apresenta lentidão durante o processo de geração de contagens (SUP2000).

### **03. SOLUÇÃO**

A funcionalidade teve a lógica revisada e as leituras de banco de dados reescritas, objetivando a melhoria da performance na etapa de geração de contagens (SUP2000).

Exemplo de Utilização

### Passo 1

### **SUP2000**

- Gere um novo plano de inventário, por item e por endereço.
- Selecione os endereços/itens que deverão participar do inventário.
- Gere uma nova contagem.
	- a. Avalie a *performance* da geração da contagem.
	- b. Analise se foram ignorados os endereços que devem ser desconsiderados quando:
		- i. O estoque possuir item genérico de *cross docking.*
		- ii. Houver reserva definitiva para o estoque existente no endereço analisado.
		- iii. Houver identificação com movimento (que não seja do plano de inventário corrente) pendente no endereço.
		- iv. Houver palete com movimento (que não seja do plano de inventário corrente) pendente no endereço.
		- v. Se o endereço for de falta de inventário.
		- vi. Se o endereço for função **1 Recurso** e **9 Veículo** ou **2 Doca** (quando configurado para não considerar doca no plano).
		- vii. Se o endereço já estiver sendo inventariado em outro plano.
	- c. Para tipo de seleção **W,** verifique se o item que já esteja sendo inventariado em outro plano é ignorado.

# 7219169 DLOGWMSOL-10493 DT Divergência no processo de armazenagem com a conferência em andamento (WMS6237)

## **01. DADOS GERAIS**

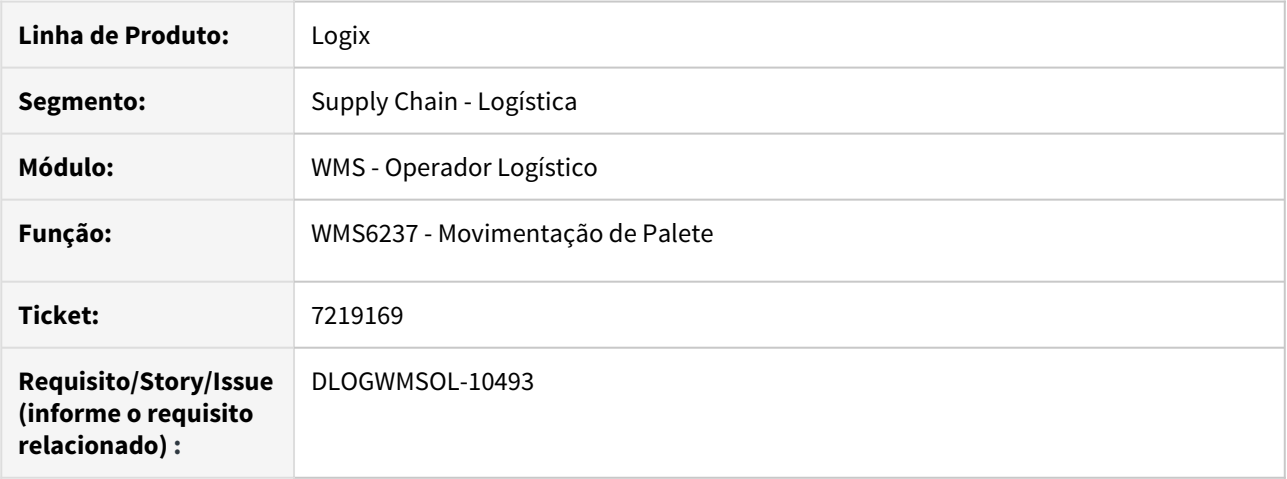

## **02. SITUAÇÃO/REQUISITO**

Ao tentar armazenar um palete a rotina de Movimentação de Palete (WMS6237) apresenta a mensagem "Palete em conferência", porém, o WMS está parametrizado para efetuar a armazenagem em paralelo com o processo de conferência do recebimento.

# **03. SOLUÇÃO**

Efetuada alteração na validação da situação do palete para que seja possível executar o processo de armazenagem com a conferência em andamento.

## **04. ASSUNTOS RELACIONADOS**

• [WMS6237 - Movimentação de Palete](https://tdn.totvs.com/pages/viewpage.action?pageId=348300070)

# 7252372 DLOGWMSOL-10536 DT Armazenagem não está priorizando o picking (WMS6237)

## **01. DADOS GERAIS**

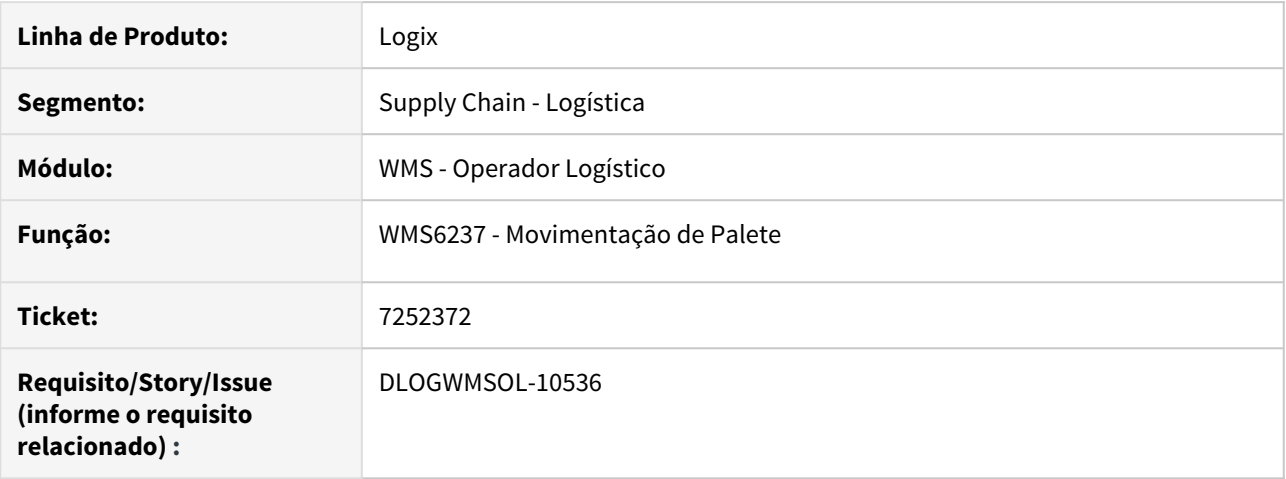

### **02. SITUAÇÃO/REQUISITO**

- 1. Ao utilizar a priorização de armazenagem em endereço com funcionalidade de *picking* e algum SKU com quantidade de itens maior que um, a consistência da capacidade de armazenagem está sendo efetuada de forma indevida, indicando que o endereço não possui mais capacidade para armazenagem.
- 2. Na armazenagem direta não está sendo considerado o parâmetro que indica que somente deve ressuprir picking com itens com o tipo de estoque e restrição padrão.

## **03. SOLUÇÃO**

- 1. Efetuado ajuste na consistência de capacidade do endereço, para que o cálculo da capacidade de ressuprimento seja realizado considerando corretamente a quantidade de itens do SKU.
- 2. Efetuada a implementação de uma nova regra na armazenagem, para identificar o tipo de estoque restrição do palete e o parâmetro seja considerado corretamente. Caso considere apenas tipo de estoque e restrição padrão para ressuprir *picking*, não será sugerida nem permitida a armazenagem de paletes que tenham tipo de estoque e restrição que não seja padrão.

Exemplo de Utilização

## Armazenagem Direta Tipo de Estoque

#### **PRÉ-REQUISITO**

- Item com controle de picking e SKU com **qtd\_item** maior que 1 (um).
- Mapeamento de picking do SKU de acordo com padrão dos paletes do item.
- Endereço de ressuprimento vazio.
- Sistema parametrizado para armazenar no *picking* (WMS60013).
- Paletes recebidos pendentes de armazenagem.

### **PASSO A PASSO**

• No WMS6237, informe os paletes pendentes de armazenagem.

#### **RESULTADO**

• Armazenagem efetuada enquanto o endereço possuir disponibilidade.

## **04. ASSUNTOS RELACIONADOS**

• [WMS6237 - Movimentação de Palete](https://tdn.totvs.com/pages/viewpage.action?pageId=348300070)

7280442 DLOGWMSOL-10582 DT Mensagem de inconsistência ao informar código de volume já embarcado (WMS6237)

### **01. DADOS GERAIS**

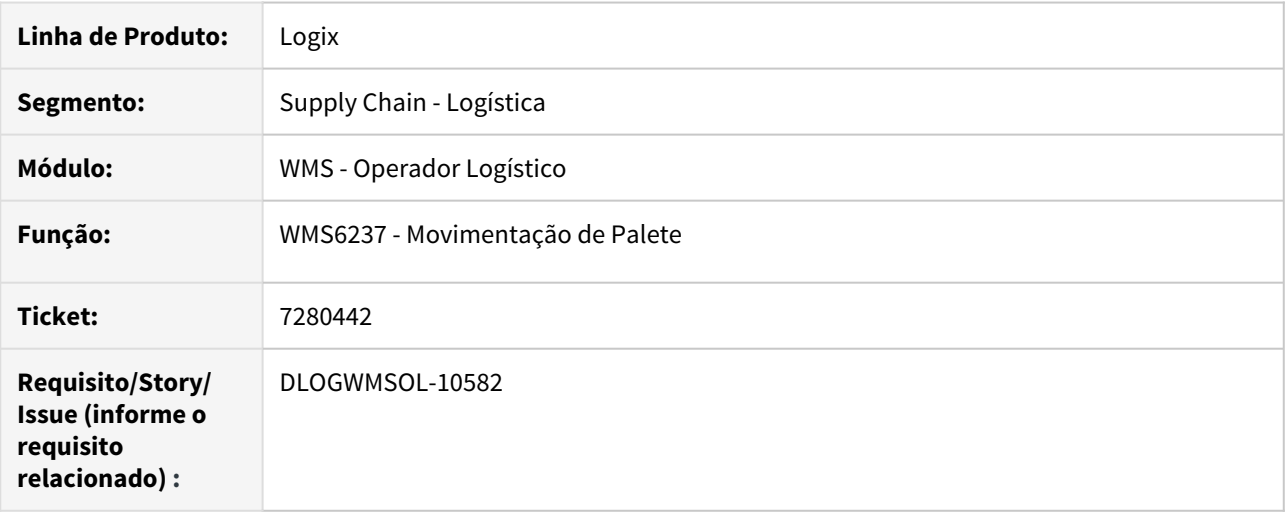

### **02. SITUAÇÃO/REQUISITO**

Ao informar um código de volume que já está embarcado, a rotina de Movimentação de Palete (WMS6237) apresenta a seguinte mensagem: "O código de barras não representa um volume do embarque."

#### **03. SOLUÇÃO**

Efetuado ajuste na rotina de Movimentação de Palete (WMS6237), com isso, se o código do volume já estiver embarcado será apresentada a mensagem: "Volume já embarcado.".

Exemplo de Utilização

### Passo 1

### **WMS6790**

- Informe 2 (dois) ou mais paletes já armazenados em outro endereço.
- Encerre a atividade pressionando a tecla **F4.**
- Informe um endereço destino válido.
- Informe um dos paletes informados anteriormente e efetue o processamento.
- Informe o mesmo palete do passo anterior e efetue novamente o processamento.

## **04. ASSUNTOS RELACIONADOS**

• [WMS6237 - Movimentação de Palete](https://tdn.totvs.com/pages/viewpage.action?pageId=348300070)

# 7287340 DLOGWMSOL-10590 DT Inconsistência na separação do produto (WMS6325)

## **01. DADOS GERAIS**

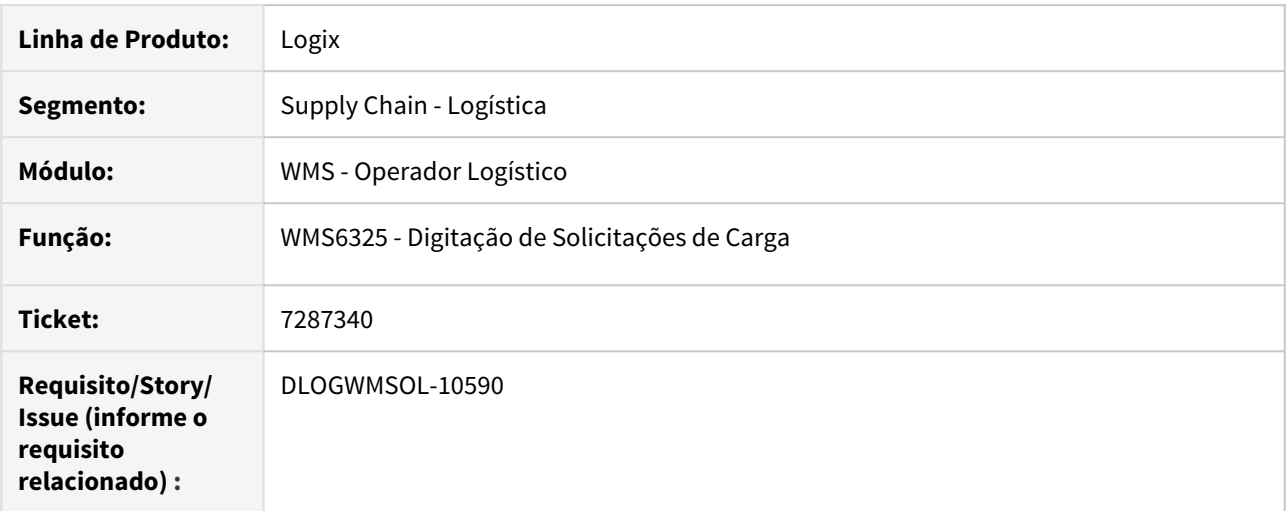

### **02. SITUAÇÃO/REQUISITO**

Está ocorrendo uma inconsistência na rotina de Digitação de Solicitações de Carga (WMS6325), durante a separação do SKU com quantidade quebrada.

# **03. SOLUÇÃO**

Efetuado ajuste na função que retorna as informações do SKU, pois a mesma não estava considerando o SKU com casas decimais.

Exemplo de Utilização

### Passo 1

### **WMS6325**

- Cadastre um SKU com quantidade de itens com casas decimais. Exemplo: 0,350.
- Adicione o saldo para item/SKU.
- Inclua uma Solicitação de Carga com duas sequencias consumindo a mesma identificação de estoque (desta forma haverão duas reservas de estoque apontando para a mesma identificação).
- Efetue a separação com montagem de volumes.
- A separação deve ser efetuada corretamente.

## **04. ASSUNTOS RELACIONADOS**

• [WMS6325 - Digitação de Solicitações de Carga](https://tdn.totvs.com/pages/viewpage.action?pageId=336397659)

# 7304030 DLOGWMSOL-10674 DT Necessidade de importar o XML quando o depositante não é fornecedor (EDI0050)

# **01. DADOS GERAIS**

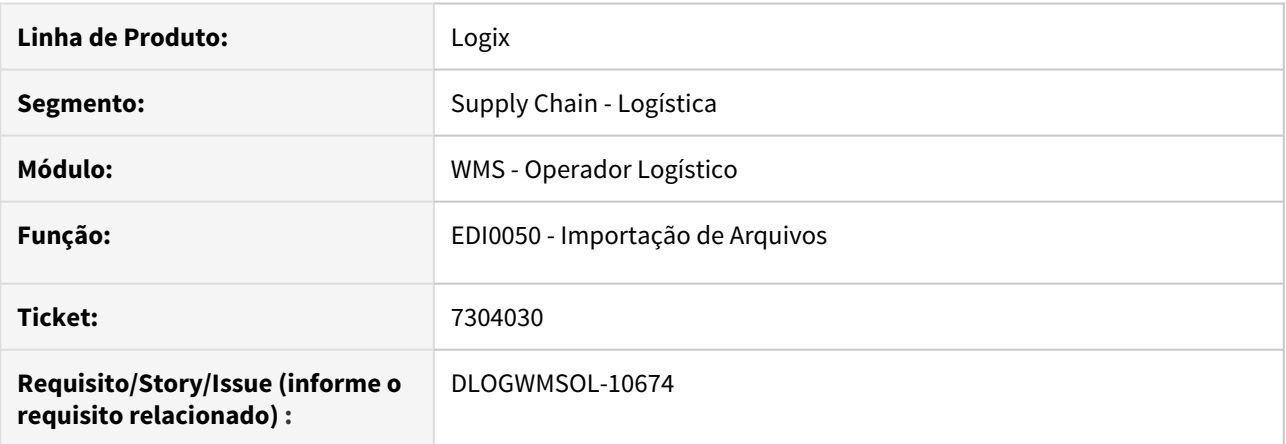

## **02. SITUAÇÃO/REQUISITO**

É necessário efetuar a importação de XML de Nota para processo de *cross docking* por volume, porém, atualmente isto somente funciona quando o Fornecedor é o Depositante.

### **03. SOLUÇÃO**

A rotina de Importação de Arquivos (EDI0050) foi ajustada para permitir a importação de Nota de cross docking de volume, na qual o Fornecedor da Nota não é o Depositante.

Exemplo de Utilização

### Passo 1

### **EDI0050**

- Efetue a importação de XML (para ser utilizada no processo de cross docking por volume), na qual o emitente da Nota Fiscal não seja o **Depositante.**
- A Nota Fiscal será gerada como se tivesse sido digitada pela rotina Documento de Entrada (WMS61000).
- Efetue o processo de cross docking completo até a expedição.

### **04. ASSUNTOS RELACIONADOS**

• [EDI0050 - Importação de Arquivos](https://tdn.totvs.com/pages/viewpage.action?pageId=335350256)

7400260 DLOGWMSOL-10647 DT Ocorrência de estouro de array na rotina de Digitação de Solicitações de Carga (WMS6325)

### **01. DADOS GERAIS**

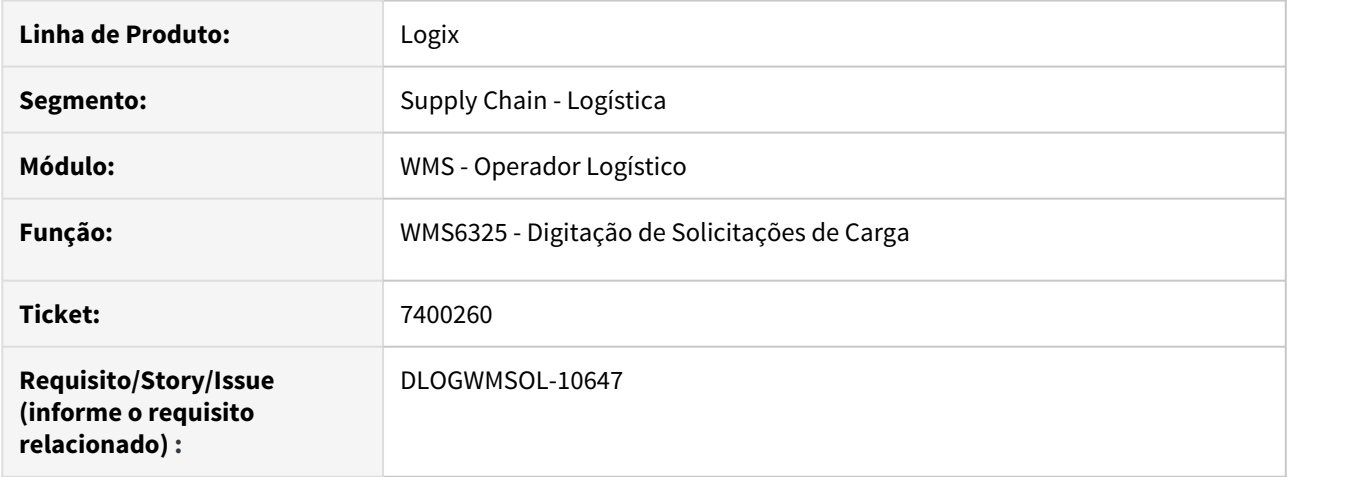

## **02. SITUAÇÃO/REQUISITO**

Ao clicar em **Rastrear Processo,** na rotina de Digitação de Solicitações de Carga (WMS6325), ocorre uma inconsistência de estouro de array.

### **03. SOLUÇÃO**

Efetuada alteração no SQL da rotina de Digitação de Solicitações de Carga (WMS6325), com o objetivo de remover os registros duplicados, evitando assim a ocorrência de estouro de array.

Exemplo de Utilização

- Pré-requisito Passo 1
	- É necessário ter mais de uma sequência, gerando assim mais de uma Nota Fiscal de Expedição.
	- Deve ser considerado somente o modo **Indústria.**
	- Deve ser considerado também que a Solicitação de Carga já esteja embarcada e com as Notas geradas.

### **04. ASSUNTOS RELACIONADOS**

• [WMS6325 - Digitação de Solicitações de Carga](https://tdn.totvs.com/pages/viewpage.action?pageId=336397659)

# 7416457 DLOGWMSOL-10622 DT Não é possível descarregar equipamento com mais de um palete na armazenagem direta (WMS6237)

### **01. DADOS GERAIS**

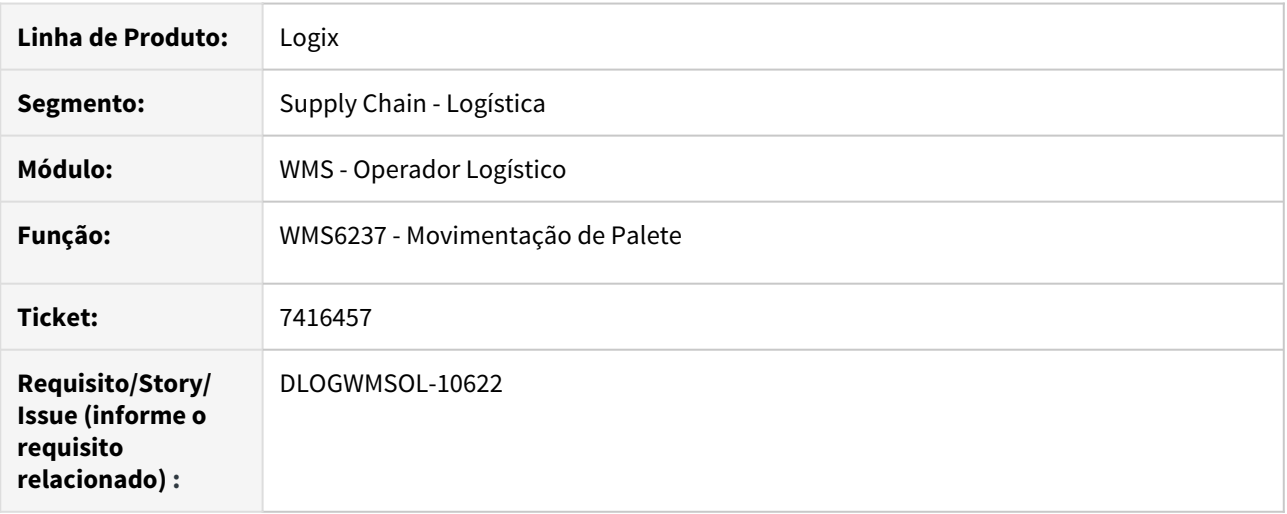

## **02. SITUAÇÃO/REQUISITO**

Ao adicionar dois ou mais paletes no equipamento, o processo de movimentação de armazenagem é mantido somente para o último palete, sendo que os demais são cancelados devido a uma inconsistência na verificação da situação do palete.

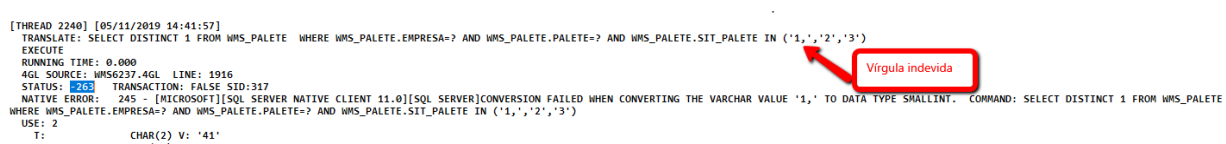

ו: UNAK(20) V: '411190807110323018<br>T: CHAR(20) V: '141190807110323018<br>CHAR(20) V: '141190807110323018 '' CHAR(20) Server Native Client 11.0][SQL Server]Conversion failed when converting the varchar value '1,' to data type

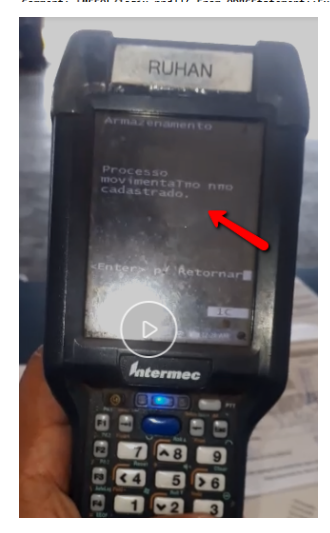

# **03. SOLUÇÃO**

Efetuado ajuste na sintaxe para que seja verificada a do palete, evitando assim a inconsistência ocorrida e, por consequência, mantendo a movimentação de todos os paletes até a finalização do descarregamento do equipamento.

Exemplo de Utilização

• Passo 1

### **WMS6237**

- Colete dois ou mais paletes, independente se a origem do palete é o recebimento em paralelo, a conferência de cancelamento de expedição ou outro.
- Efetue o descarregamento do equipamento que contém dois ou mais paletes, executando o mesmo por palete e por equipamento.

### **04. ASSUNTOS RELACIONADOS**

• [WMS6237 - Movimentação de Palete](https://tdn.totvs.com/pages/viewpage.action?pageId=348300070)

# 7475302 DLOGWMSOL-10708 DT Lentidão na pesquisa de endereços (WMS60096)

## **01. DADOS GERAIS**

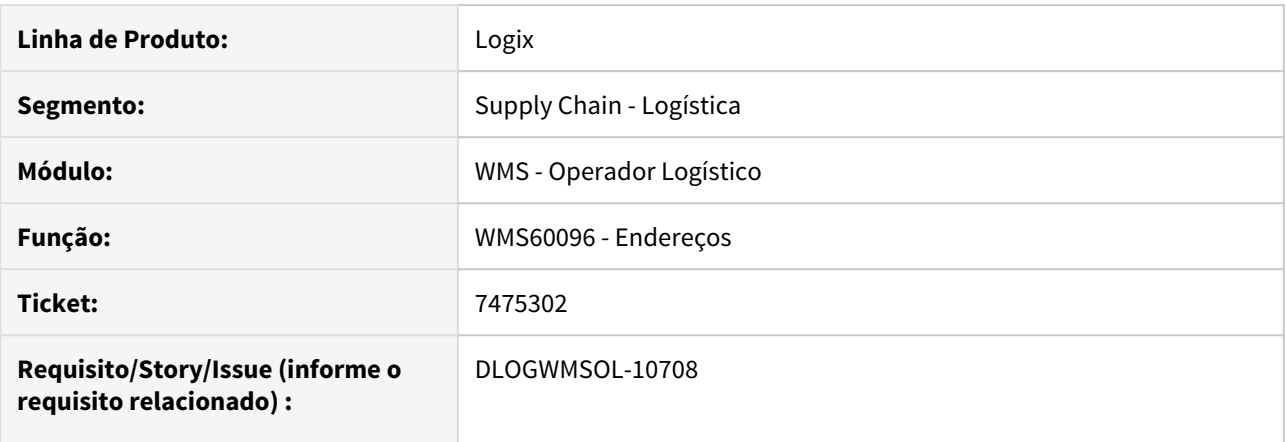

# **02. SITUAÇÃO/REQUISITO**

A rotina de Endereços (WMS60096) está apresentando lentidão quando é utilizada a opção **Pesquisar**, na tela de Endereços.

## **03. SOLUÇÃO**

Foram ajustados determinados comandos na rotina de Endereços (WMS60096), para que ocorra melhoria na performance na abertura da tela de pesquisa de Endereços.

## **04. ASSUNTOS RELACIONADOS**

• [WMS60096 - Endereços](https://tdn.totvs.com/pages/viewpage.action?pageId=318609073)

# 7496098 DLOGWMSOL-10776 DT Inconsistência no SQL na reclassificação de itens (WMS6251)

## **01. DADOS GERAIS**

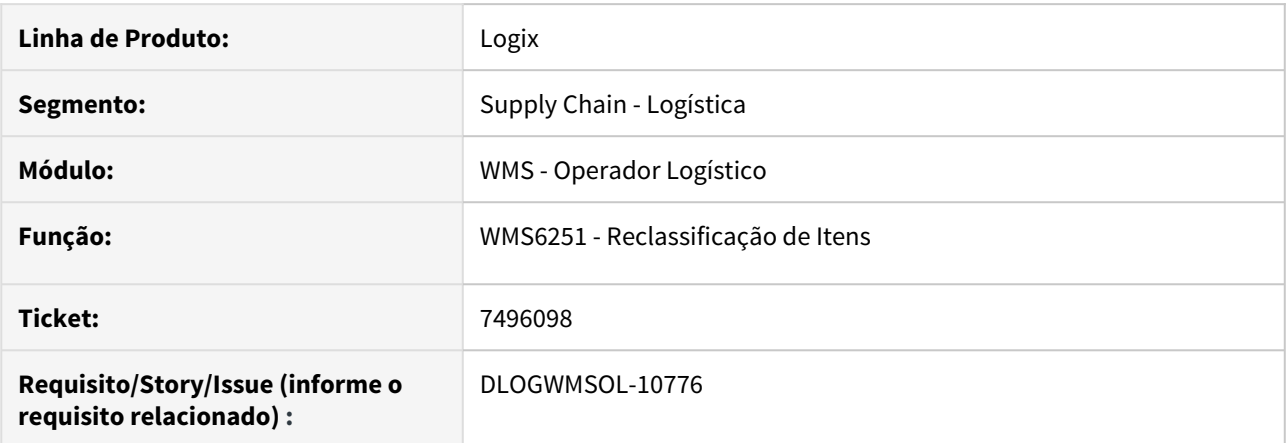

## **02. SITUAÇÃO/REQUISITO**

Ao manter a nova identificação de estoque no mesmo endereço ocorre uma inconsistência de SQL, na qual é informado que o código do local está vazio.

## **03. SOLUÇÃO**

Foi gerado um novo SQL na rotina de Reclassificação de Itens (WMS6251), para que o código do local seja obtido corretamente.

Exemplo de Utilização

### Passo 1

## **WMS6251**

- Informe a identificação de estoque origem.
- Informe um novo item (controle WMS).
- Informe o SKU do novo item.
- Gere uma nova etiqueta curinga e utilize a mesma para informar no palete.
- Informe **"S"** (Sim) na opção **Manter a nova etiqueta no endereço.**

## **04. ASSUNTOS RELACIONADOS**

• [WMS6251 - Reclassificação de Itens](https://tdn.totvs.com/pages/viewpage.action?pageId=348295784)

70600305 DLOGWMSOL-10359 DT Lentidão na execução dos cancelamentos total e detalhado no modo indústria (WMS6325)

# **01. DADOS GERAIS**

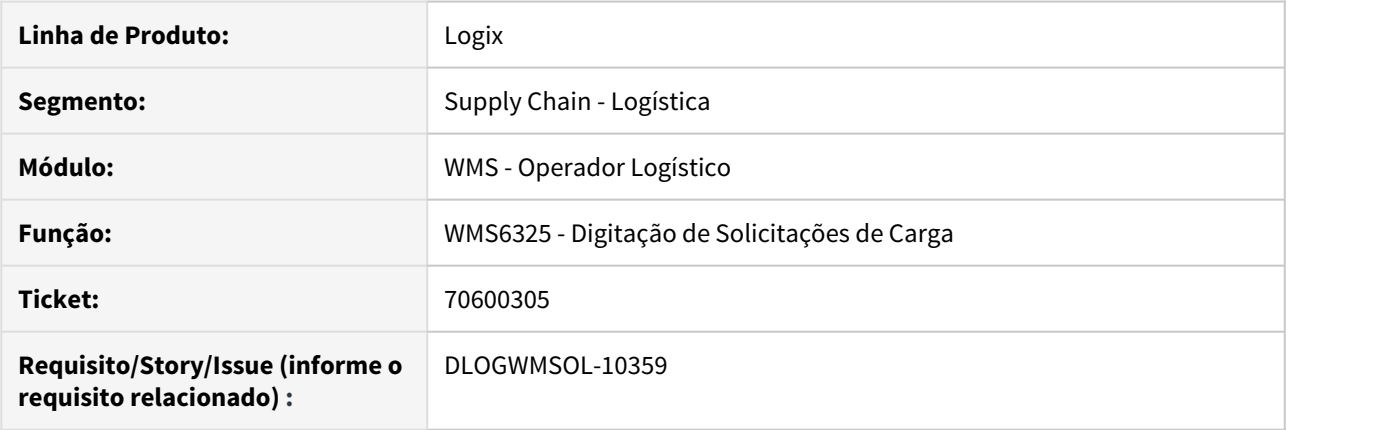

## **02. SITUAÇÃO/REQUISITO**

A rotina de Digitação de Solicitações de Carga (WMS6325) está apresentando lentidão durante o processo de cancelamento, quando há integração com o VDP.

Nessa mesma rotina, a solicitação de faturamento sempre é recriada quando é executado o cancelamento detalhado.

### **03. SOLUÇÃO**

As funcionalidades de cancelamento que apresentam integração com o VDP foram revisadas com o objetivo de:

- 1. Melhorar o desempenho da rotina, reduzindo o número de pontos de integração.
- 2. Solicitar ao usuário se este deseja gerar uma nova solicitação de faturamento ao sair da tela de Cancelamento Detalhado, desde que não haja agendamento do cancelamento.
- 3. Atualizar corretamente a quantidade de Romaneio do item do Pedido.

Exemplo de Utilização

### Passo 1 Passo 2

# **VDP30000 / VDP8020 – GERAÇÃO DE OM**

- Gere as Ordens de Montagem para Pedidos que possuem item controlado pelo WMS.
- Pode ser efetuado agrupamento de Pedidos para gerar Solicitações de Carga com mais de uma sequência.
- A quantidade do item de sequência deve sempre consumir mais do que uma identificação (para verificar o item 3 da Solução).

## **04. ASSUNTOS RELACIONADOS**

• [WMS6325 - Digitação de Solicitações de Carga](https://tdn.totvs.com/x/WwUNF)

DLOGWMSOL-9681 DT Impossibilidade de visualizar os dimensionais completos na separação (WMS6214)

## **01. DADOS GERAIS**

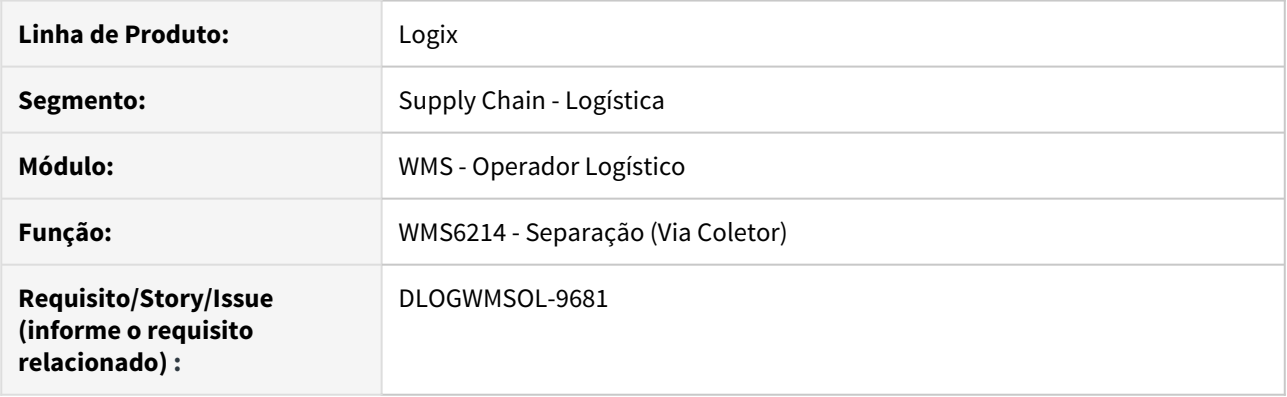

## **02. SITUAÇÃO/REQUISITO**

Não é possível visualizar o dimensional completo na rotina de Separação (WMS6214), caso este ultrapasse o limite da tela do coletor.

### **03. SOLUÇÃO**

Efetuada alteração na tela da rotina de Separação (WMS6214), para que seja possível navegar pelo campo (scroll).

Também houve alteração no tamanho da variável para permitir alocar até 29 caracteres, sendo considerado 25 (o maior dimensional) + 4 para as siglas (Exemplo: **SE:**)

Exemplo de Utilização

- Pré-requisito Passo 1 Passo 2 Passo 3 Passo 4
	- Ter um item que controla dimensional (de preferência série).
	- O mesmo item acima:
		- a. Deve controlar **picking.**
		- b. Deve expedir somente **picking.**
		- c. Já deve estar em um endereço de **picking.**

## **04. ASSUNTOS RELACIONADOS**

• [WMS6214 - Separação](https://tdn.totvs.com/pages/viewpage.action?pageId=348301075)

# DLOGWMSOL-9705 DT Campos permanecem habilitados após a execução do processo (SUP20012)

# **01. DADOS GERAIS**

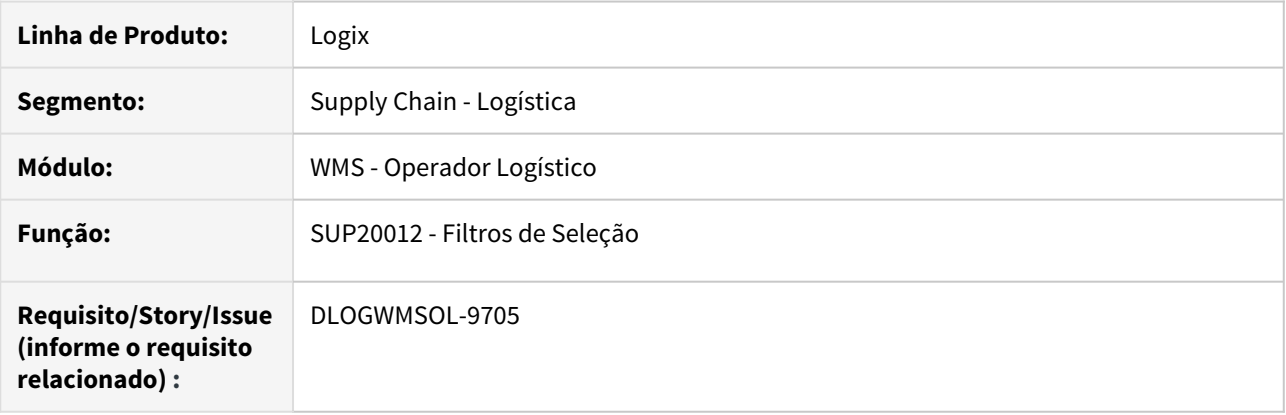

# **02. SITUAÇÃO/REQUISITO**

Na rotina SUP20012 (Filtros de Seleção), ao clicar no botão **Informar** os campos são habilitados, porém, ao cancelar ou confirmar um processo, estes permanecem habilitados.

## **03. SOLUÇÃO**

Efetuada a implementação de uma nova função para que os campos sejam habilitados ou desabilitados corretamente, quando o processo de **Informar** no filtro for cancelado ou confirmado.

DLOGWMSOL-10269 DT Exibição do número de série na consulta de itens pendentes de conferência da expedição via coletor (WMS6218)

### **01. DADOS GERAIS**

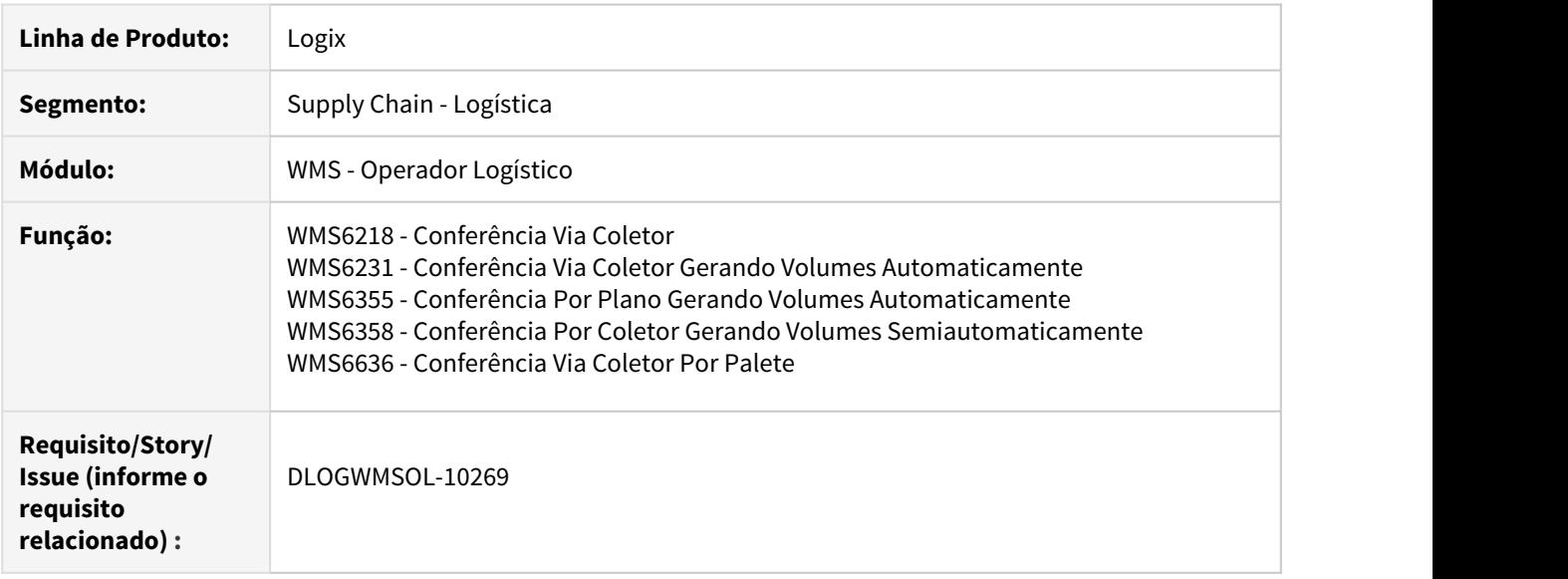

## **02. SITUAÇÃO/REQUISITO**

Na rotinas de conferência da expedição via coletor, quando é efetuada a consulta de itens pendentes, se o dimensional do item possui mais de 15 (quinze) caracteres, não é possível visualizar o valor completo na tela do coletor de dados.

# **03. SOLUÇÃO**

Foram alteradas as telas de consulta de itens pendentes para que seja possível efetuar a navegação nos campos dos dimensionais.

Além disso, quando o dimensional for número de série e o tamanho do mesmo for superior a 15 (quinze) caracteres não será apresentada a legenda **SE:** na frente do valor.

# **04. ASSUNTOS RELACIONADOS**

- [WMS6242 Conferência](https://tdn.totvs.com/pages/viewpage.action?pageId=349181406)
- [WMS6355 Conferência Por Plano](https://tdn.totvs.com/pages/viewpage.action?pageId=350603397)

# DLOGWMSOL-10488 DT Lentidão no processo de geração de embarque (WMSR63)

## **01. DADOS GERAIS**

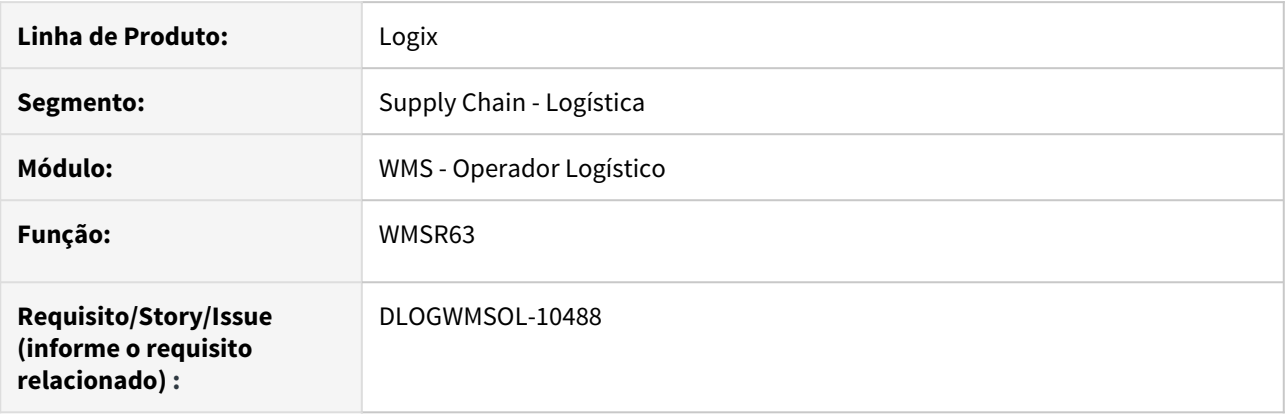

# **02. SITUAÇÃO/REQUISITO**

Identificada a necessidade de melhorar a *performance* na execução do SQL no processo de geração do embarque, pois o mesmo está demorando 7 (sete) segundos ou mais do que o previsto.

## **03. SOLUÇÃO**

Efetuada a implementação de novos campos para a ligação das tabelas, com o objetivo de melhorar o tempo de execução do SQL, otimizando assim a performance do processo de geração de embarque.
# 3.6 Manufatura - Manutenção - 12.1.27

# 3.6.1 Chão de Fábrica - Manutenção - 12.1.27 Rascunho •

**O** Rascunho

6500813 DMANSMARTSQUAD1-14510 DT MAN0515 - Ao encerrar a ordem, não está retornando para o local de estoque a quantidade correta.

#### **01. DADOS GERAIS**

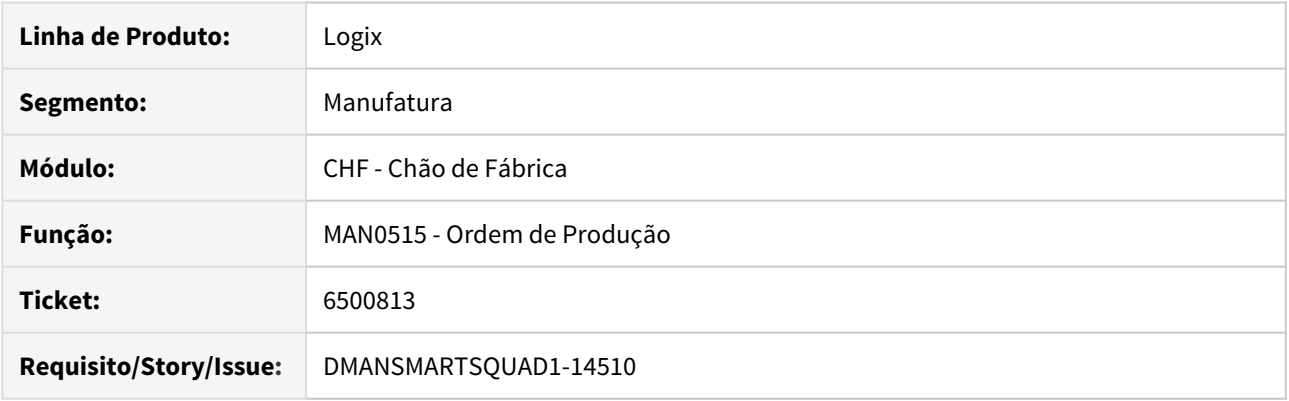

#### **02. SITUAÇÃO/REQUISITO**

Ao encerrar uma OP no MAN0515, está retornando para o local de estoque a quantidade incorreta do componente.

#### **03. SOLUÇÃO**

Foi corrigido o programa MAN0515 ao encerrar uma OP para retornar para o local de estoque a diferença da quantidade transferida para produção com a quantidade real consumida.

#### 6833481 DMANSMARTSQUAD1-14785 DT MAN8228 Importação Totvs MES

#### **01. DADOS GERAIS**

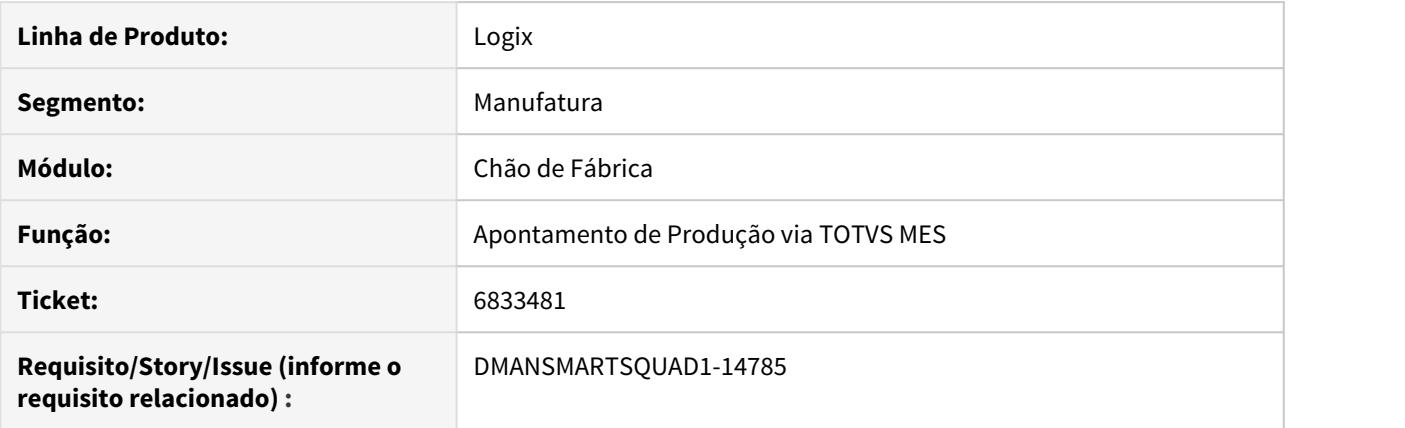

#### **02. SITUAÇÃO/REQUISITO**

Está ocorrendo mensagem de erro na importação do apontamento de produção, na integração Logix x Totvs MES.

#### **03. SOLUÇÃO**

Alterado programa para não ocorrer a mensagem de erro na importação do apontamento da produção, durante a integração Logix x Totvs MES.

## 7249189 DMANSMARTSQUAD1-15244 DT MAN8228 fica bloqueado em uma linha em branco na baixa de componentes

#### **01. DADOS GERAIS**

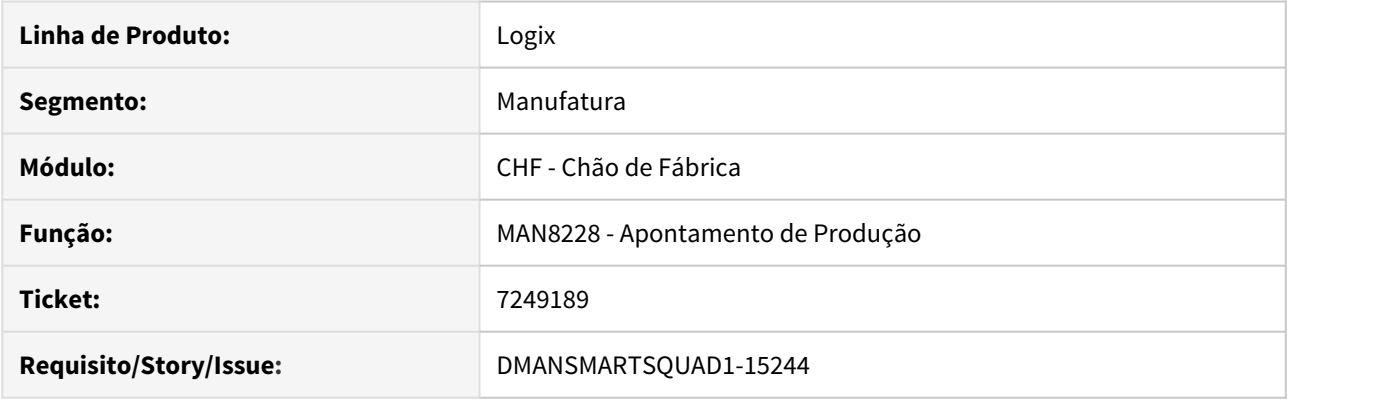

#### **02. SITUAÇÃO/REQUISITO**

No programa MAN8228 quando abre a tela para informar os componentes para baixa por dimensional ao avançar para uma linha em branco onde não existe nenhum item componente informado, e tentar voltar para a linha anterior para alterar alguma informação, não permite.

#### **03. SOLUÇÃO**

Foi corrigido o programa para permitir navegar entre as linhas da tela, permitindo voltar as linhas anteriores.

# 7254819 DMANSMARTSQUAD1-15231 DT Não permite estorno de apontamento sucata

#### **01. DADOS GERAIS**

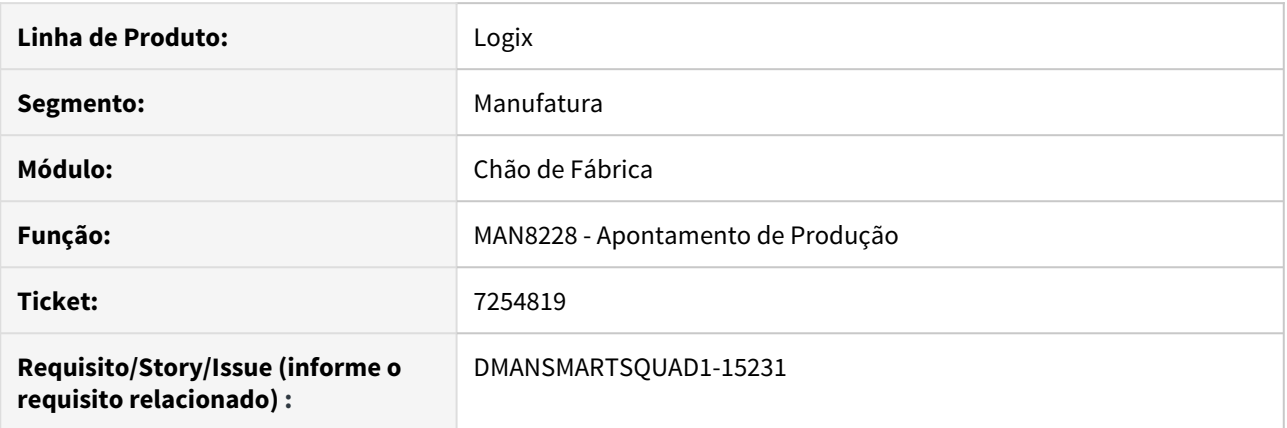

#### **02. SITUAÇÃO/REQUISITO**

Não permite o estorno do apontamento de item sucata que controla lote. Ocorre a mensagem de falta de saldo.

#### **03. SOLUÇÃO**

Permitir o estorno do apontamento de item sucata quando controla lote, selecionando o lote que o item foi apontado e não o lote da ordem.

3.6.2 Custos - Manutenção - 12.1.27

#### 6694129 DMANSMARTSQUAD1-15063 DT CST5780 CST5787 Consistência 07 incorreta

#### **01. DADOS GERAIS**

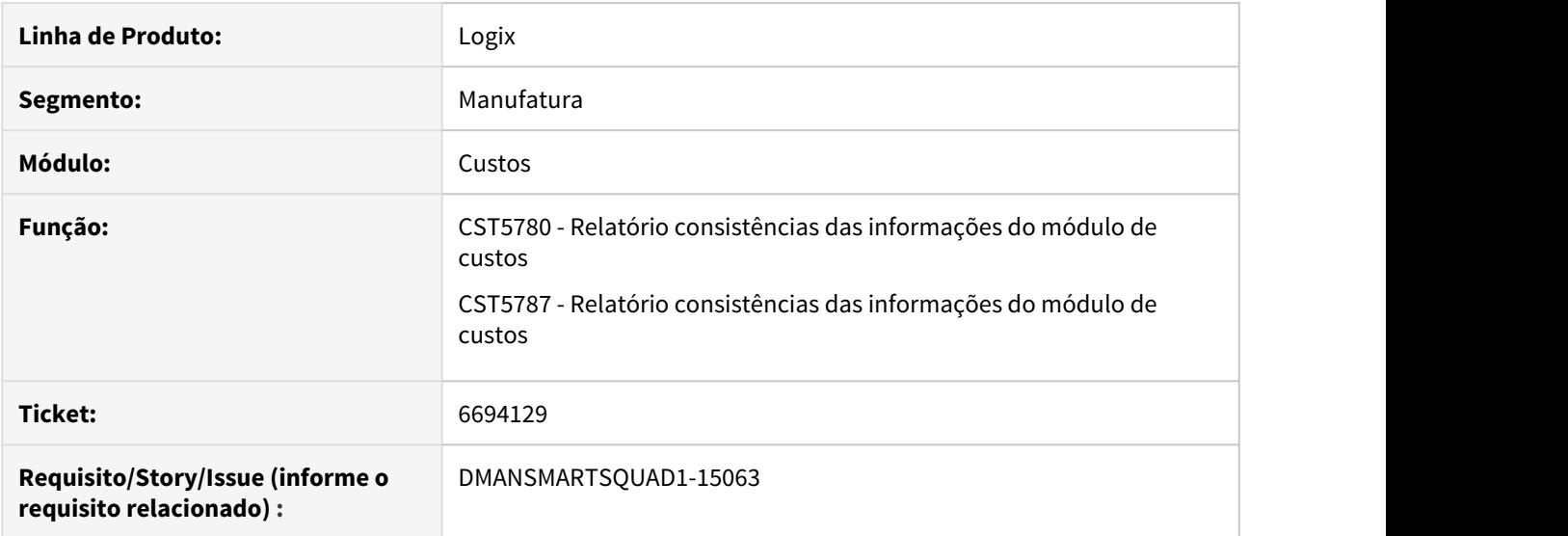

#### **02. SITUAÇÃO/REQUISITO**

Nos relatórios de consistencias, a consistência 07 estava apresentando os itens consumidos no período, sem componente de custo, tanto quando a empresa utiliza custo por ordem quanto por processo.

#### **03. SOLUÇÃO**

Alterado programa CST5780 e CST5787 para que, na consistência 07 sejam visualizados os itens consumidos no período, sem componente de custo informado, somente quando a empresa utiliza custo por processo.

# 6706891 DMANSMARTSQUAD1-14753 DT CST8600 Não está processando via Job

#### **01. DADOS GERAIS**

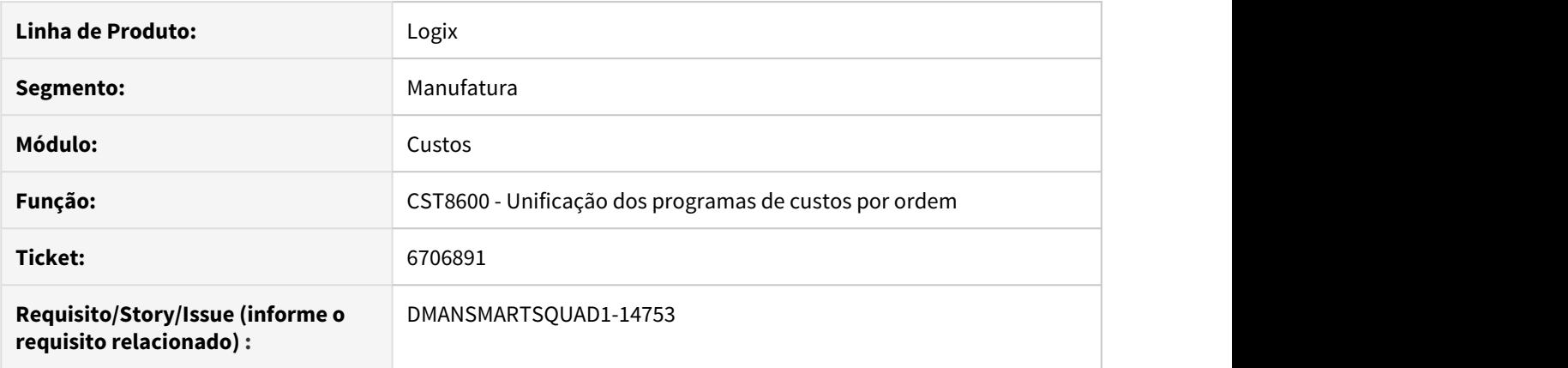

#### **02. SITUAÇÃO/REQUISITO**

O programa não está processando quando parametrizado para ser executado via Job.

#### **03. SOLUÇÃO**

Alterado programa para que, quando for parametrizado para ser executado via Job, o processamento seja realizado corretamente.

### 7012810 DMANSMARTSQUAD1-14991 DT CST6120 Problema na busca da cotação

#### **01. DADOS GERAIS**

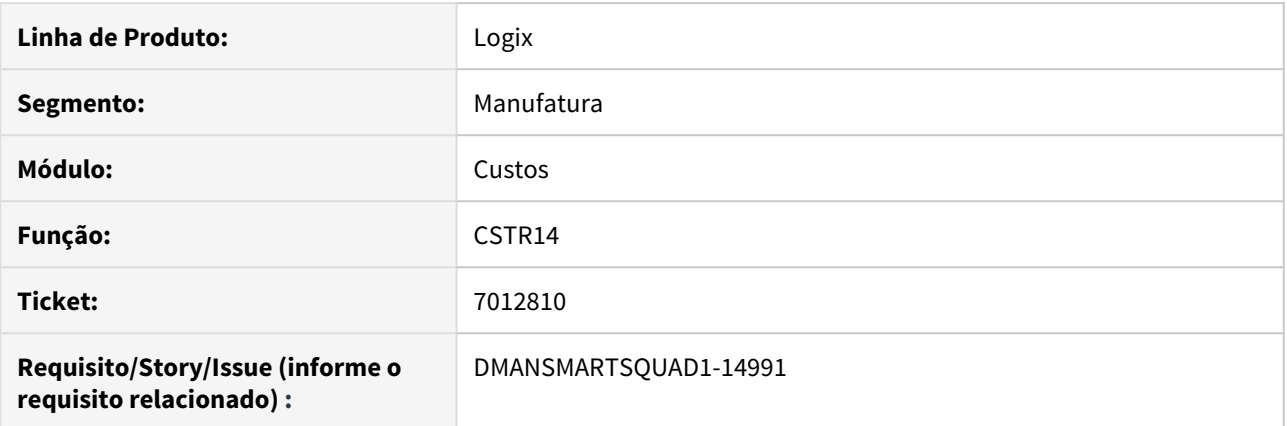

#### **02. SITUAÇÃO/REQUISITO**

No **CST6120 - Seleção do Custo dos Insumos**, quando utilizada a opção de custo "5-Cotação", não está encontrando o preço do item quando o contrato de fornecimento tem data de cadastro posterior ao período da versão de custo, mesmo que este contrato tenha vigência válida neste período.

#### **03. SOLUÇÃO**

Alterada a função **CSTR14**, responsável pela busca da cotação, para que verifique as datas de início/término da validade dos contratos, independente de quando estes foram cadastrados.

#### 7365982 DMANSMARTSQUAD1-15404 DT CST8610 gera estoque\_obs com transação zerada

#### **01. DADOS GERAIS**

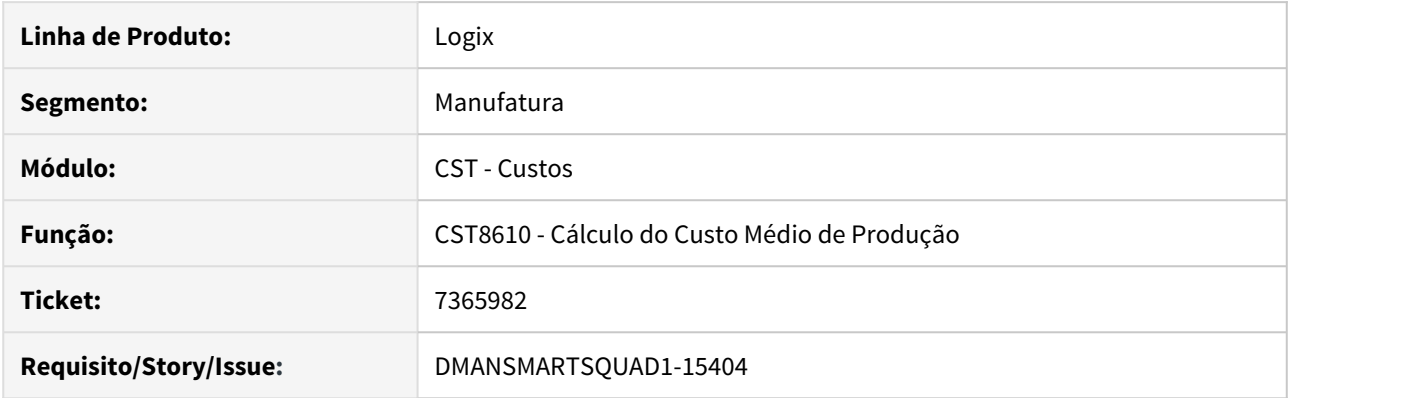

#### **02. SITUAÇÃO/REQUISITO**

Ao processar o CST8610 opção "Produção" e calcular o custo de uma OP de retrabalho, está gerando registro na tabela estoque\_obs com a transação zerada (campo num\_transac igual a 0 (zero) ).

#### **03. SOLUÇÃO**

Foi corrigido a função do programa para gravar a transação da tabela estoque\_obs conforme a transação de origem (campo num\_transac da tabela estoque\_trans).

# 3.6.3 Engenharia - Manutenção - 12.1.27 Rascunho •

**O** Rascunho

# 6258674 DMANSMARTSQUAD1-14097 DT MAN10081 Melhorar performance na cópia do item

#### **01. DADOS GERAIS**

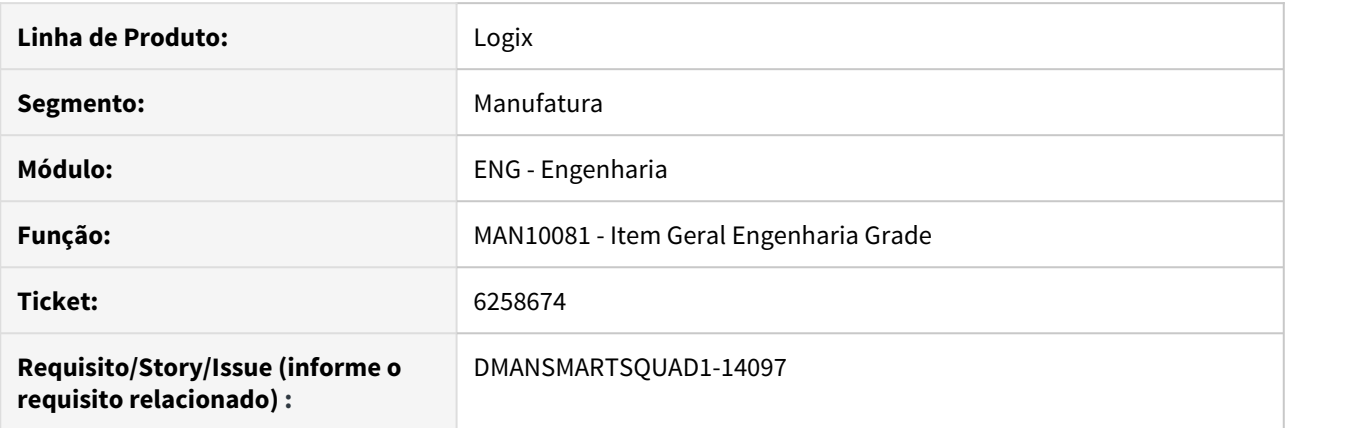

#### **02. SITUAÇÃO/REQUISITO**

Programa Item Geral Engenharia Grade (MAN10081) apresenta lentidão na cópia de um item.

#### **03. SOLUÇÃO**

Foram realizadas alterações no programa Item Geral Engenharia Grade (MAN10081), para melhorar a performance na cópia de um item.

# 6602599 DMANSMARTSQUAD1-14650 DT MAN10087 Exibe erro ao selecionar por família

#### **01. DADOS GERAIS**

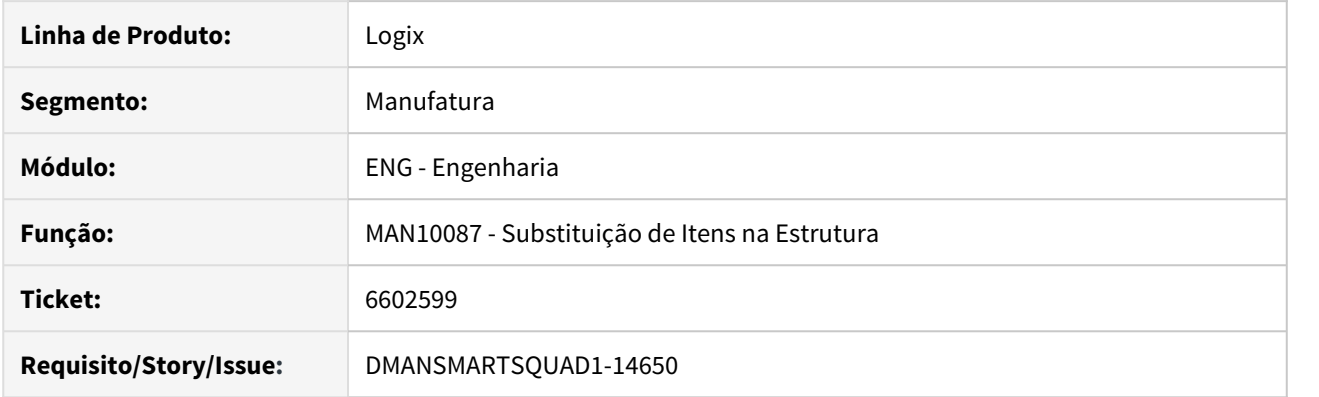

#### **02. SITUAÇÃO/REQUISITO**

No programa MAN10087, ao processar a substituição de componentes e selecionar os itens informando todas as famílias cadastradas, o programa exibe mensagem de erro pois existe um limitador de quantidade de famílias informadas.

#### **03. SOLUÇÃO**

Foi corrigido o programa MAN10087 para permitir processar para até 999 famílias.

## 6956515 DMANSMARTSQUAD1-14901 DT MAN10021 Adequar PDM para aceitar 120 posições na descrição do item

#### **01. DADOS GERAIS**

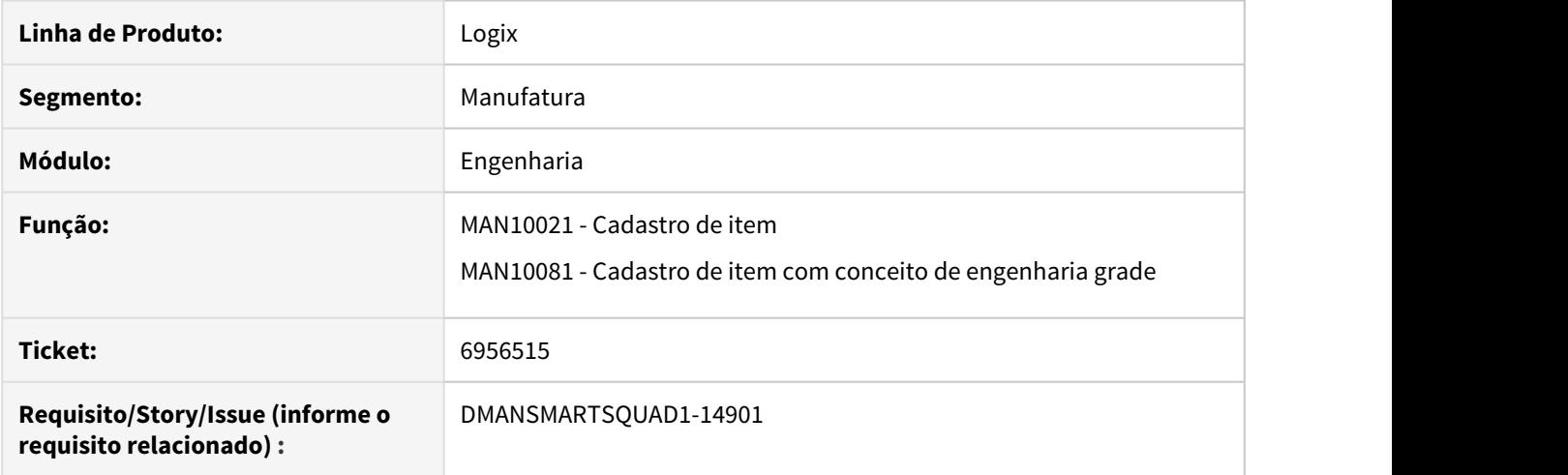

#### **02. SITUAÇÃO/REQUISITO**

Para atender uma necessidade do SPED Fiscal, na issue DMANSMARTSQUAD1-12790, foi desenvolvida alteração nos programas de cadastro de item - MAN10021 e MAN10081 - para permitir informar até 120 posições na descrição do item. Naquela fase do projeto, não foi adequada a utilização do conceito de PDM, que ficou para a segunda fase do projeto.

#### **03. SOLUÇÃO**

Como segunda fase do projeto, foram alterados os programas abaixo para permitir informar até 120 posições na descrição do item, quando for utilizado o conceito de formulário PDM.

- MAN10015 Cadastro de PDMs;
- MAN10021 Cadastro de itens;
- MAN10081 Cadastro de itens com conceito de engenharia grade.

# 6993606 DMANSMARTSQUAD1-14927 DT MAN10069 Aborta com erro ao clicar em Operações

#### **01. DADOS GERAIS**

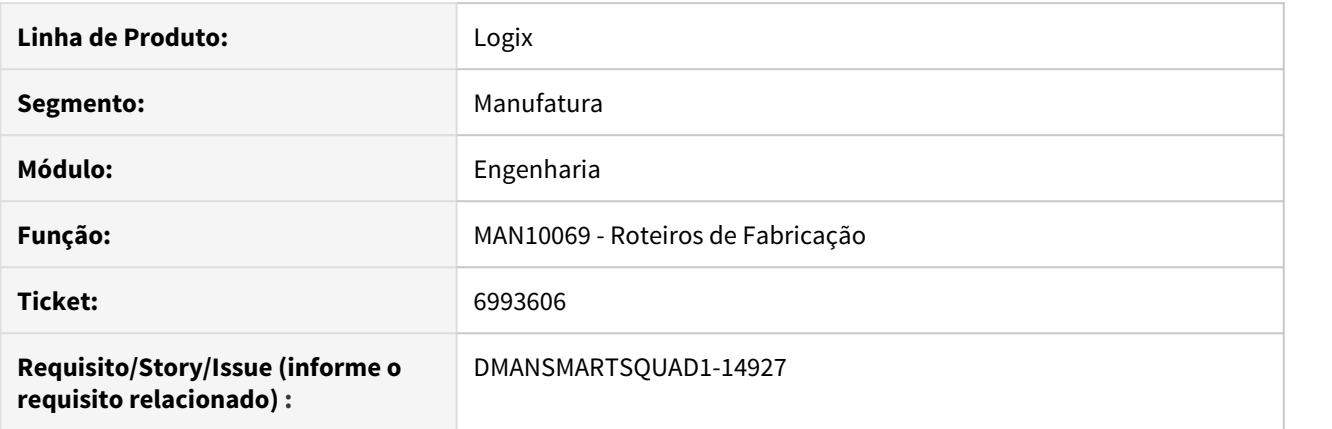

#### **02. SITUAÇÃO/REQUISITO**

O programa MAN10069 aborta com erro ao clicar na opção Operações, sem que tenha sido feito uma pesquisa anteriormente.

#### **03. SOLUÇÃO**

Alterado MAN10069 para que ao clicar na opção Operações, seja consistido se foi realizada a pesquisa do registro primeiramente.

#### 7104562 DMANSMARTSQUAD1-15121 MAN10243 com erro -284 na cópia

#### **01. DADOS GERAIS**

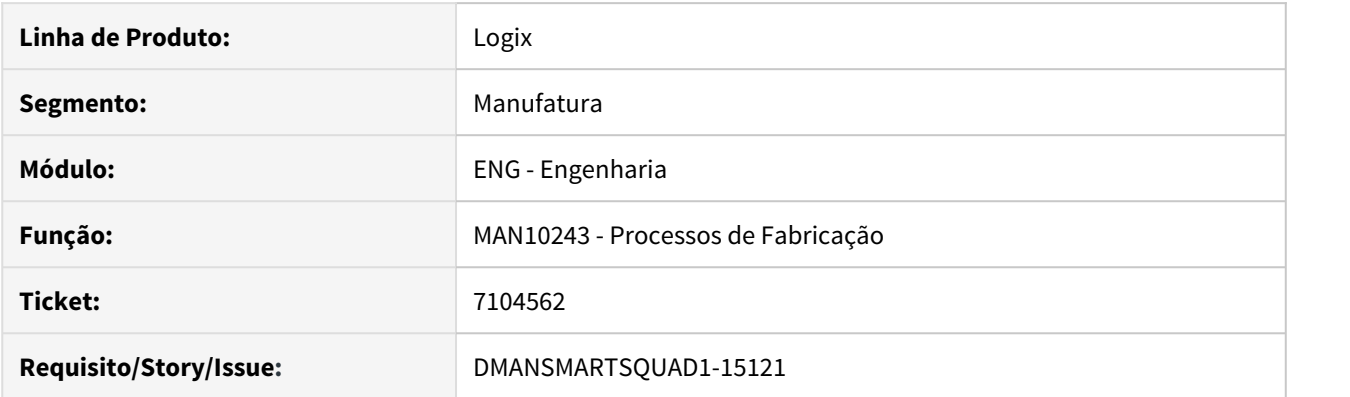

#### **02. SITUAÇÃO/REQUISITO**

Na função de cópia do programa MAN10243, quando o item controla estrutura por operação, está apresentando erro -284 no processamento, porém, ao final realiza a cópia dos componentes.

#### **03. SOLUÇÃO**

Foi corrigido a funcionalidade de cópia para buscar os componentes de origem exatamente de acordo com o item pai, roteiro e roteiro alternativo informados em tela.

7111050 DMANSMARTSQUAD1-15062 DT MAN10021 não grava auditorias nas empresas replicadas.

#### **01. DADOS GERAIS**

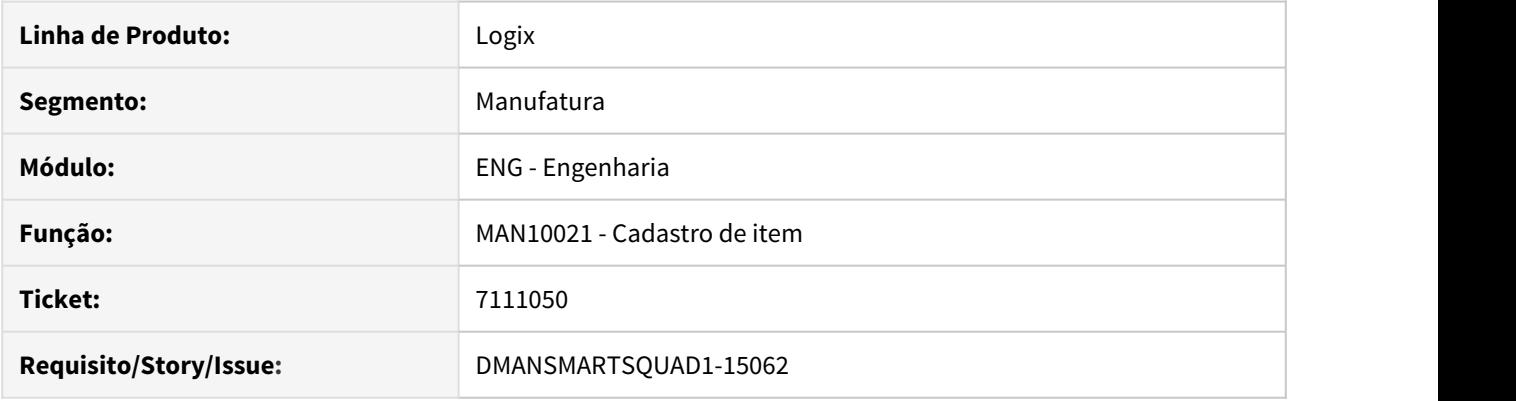

#### **02. SITUAÇÃO/REQUISITO**

Se houver replicação de tabelas cadastrada no SUP20194, o MAN10021 não está replicando os registros da tabela de auditoria (audit\_item) para todas as empresas. Na tabela de auditoria está gravando somente a auditoria de uma tabela em todas as empresas replicadas e a auditoria das demais tabelas grava somente na empresa origem.

#### **03. SOLUÇÃO**

Foi corrigido a funcionalidade de réplica para gravar auditoria de todas as tabelas replicadas em todas as empresas.

OBS: A tabela audit\_item precisa estar cadastrada no SUP20194.

# 7348899 DMANSMARTSQUAD1-15363 DT MAN10014 Cancela o processamento

#### **01. DADOS GERAIS**

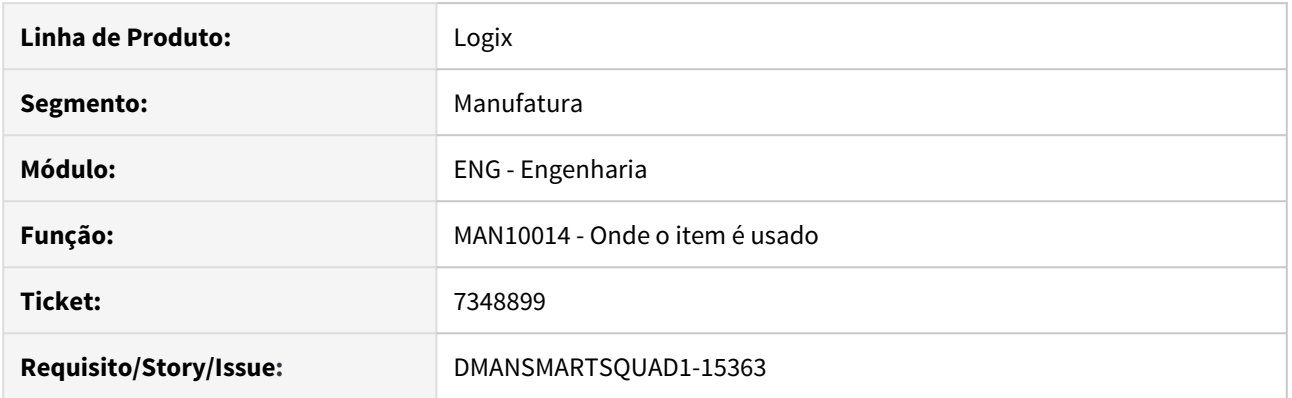

#### **02. SITUAÇÃO/REQUISITO**

MAN10014 estoura array quando item é componente de mais de 9.000 itens pais.

# **03. SOLUÇÃO**

MAN10014 corrigido para suportar componentes com até 50.000 itens pais.

# DMANSMARTSQUAD1-15317 DT MAN10542 Não explode a estrutura dos fantasmas

#### **01. DADOS GERAIS**

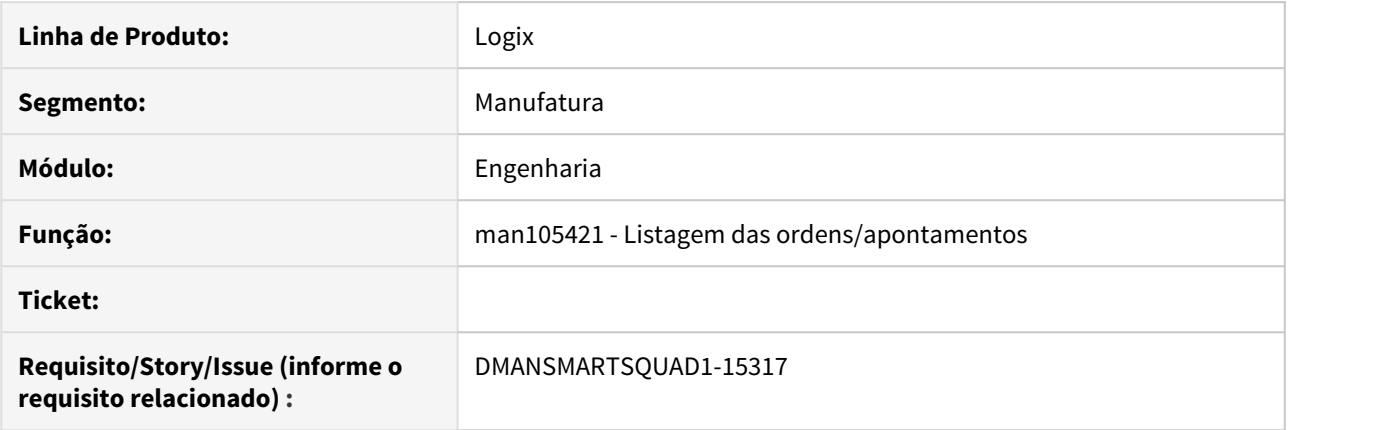

#### **02. SITUAÇÃO/REQUISITO**

O man10542 acusava que itens componentes abaixo da estrutura do fantasma não estavam na estrutura, quando o fantasma era componente do item da ordem.

#### **03. SOLUÇÃO**

O man10542 apresenta itens componentes abaixo da estrutura do fantasma como pertencentes a estrutura do item da ordem, quando o fantasma era componente do item da ordem.

# 3.6.4 Manutenção Industrial - Manutenção - 12.1.27 Rascunho •

**O** Rascunho

#### 6915432 DMANSMARTSQUAD1-14886 DT MIN0950 Reprocessa com custo indevido

#### **01. DADOS GERAIS**

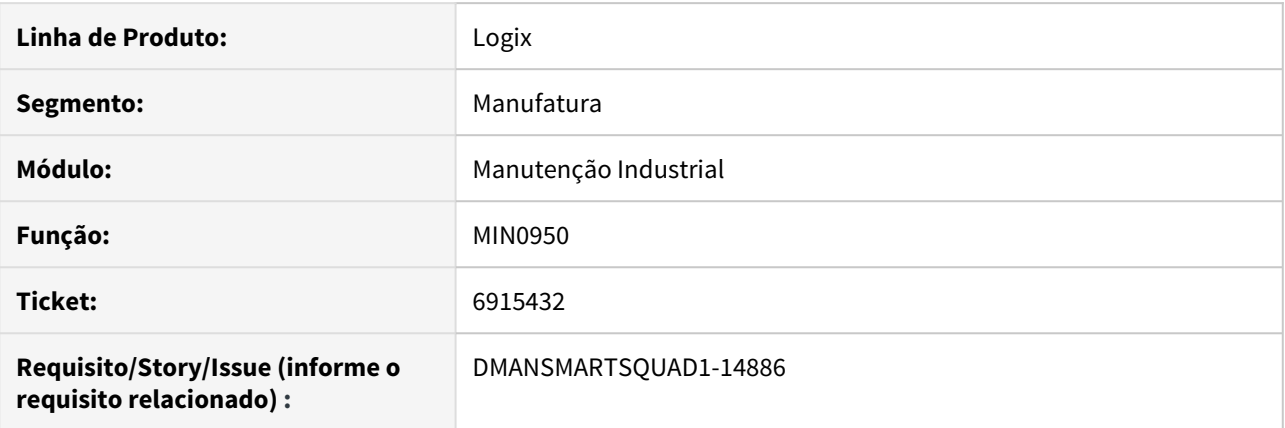

#### **02. SITUAÇÃO/REQUISITO**

No **MIN0950 - Reprocessamento do Histórico da Manutenção**, está gravando o custo do componente com o custo da última compra, não respeitando o histórico de estoque/custos, quando existe.

#### **03. SOLUÇÃO**

Alterado o programa **MIN0950** para gravar corretamente o custo do componente. Caso o componente esteja cadastrado como item no **MAN10021**, o custo do componente será o custo registrado no histórico de estoque - **SUP0070**, de acordo com a data de processamento informada na tela.

# 3.6.5 Plano Operacional - Manutenção - 12.1.27<br>O Rascunho<br>Pesquisar

**O** Rascunho

### 6661431 DMANSMARTSQUAD1-14778 DT MAN10030 Permite incluir operações entre OP já apontadas e grava "0" no campo "Operação Final"

#### **01. DADOS GERAIS**

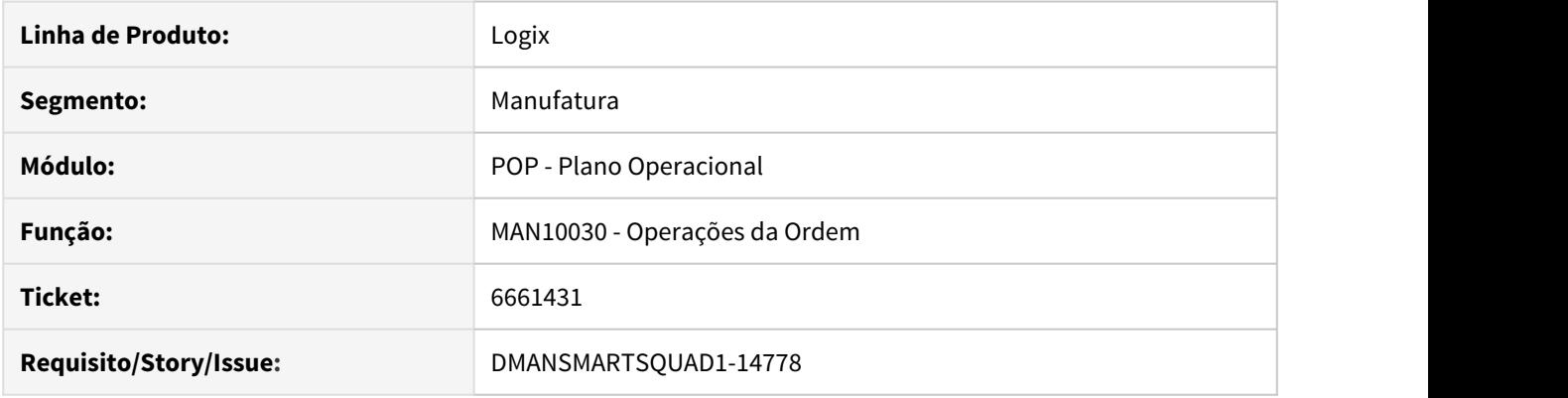

#### **02. SITUAÇÃO/REQUISITO**

O programa man10030 está apresentando duas inconsistências:

1) Permite incluir uma operação entre operações já apontadas;

2) Após exibir uma mensagem de erro está desmarcando o campo **Operação final** e gravando o conteúdo igual a zero.

#### **03. SOLUÇÃO**

Foi corrigido o programa MAN10030 para que:

1) Não permita incluir operações se já houve apontamento em operação posterior;

2) Após exibir uma mensagem de erro, grave corretamente o campo **Operação final**, ou seja, com S ou N.

Passo 01 Passo 02

#### **04. DEMAIS INFORMAÇÕES**

#### IMPORTANTE!

Use esse box para destacar informações relevantes e/ou de destaque.

#### **05. ASSUNTOS RELACIONADOS**

•

6697682 DMANSMARTSQUAD1-14640 DT MAN10029 não permite alterar a quantidade necessária em ordem de produção de retrabalho.

### **01. DADOS GERAIS**

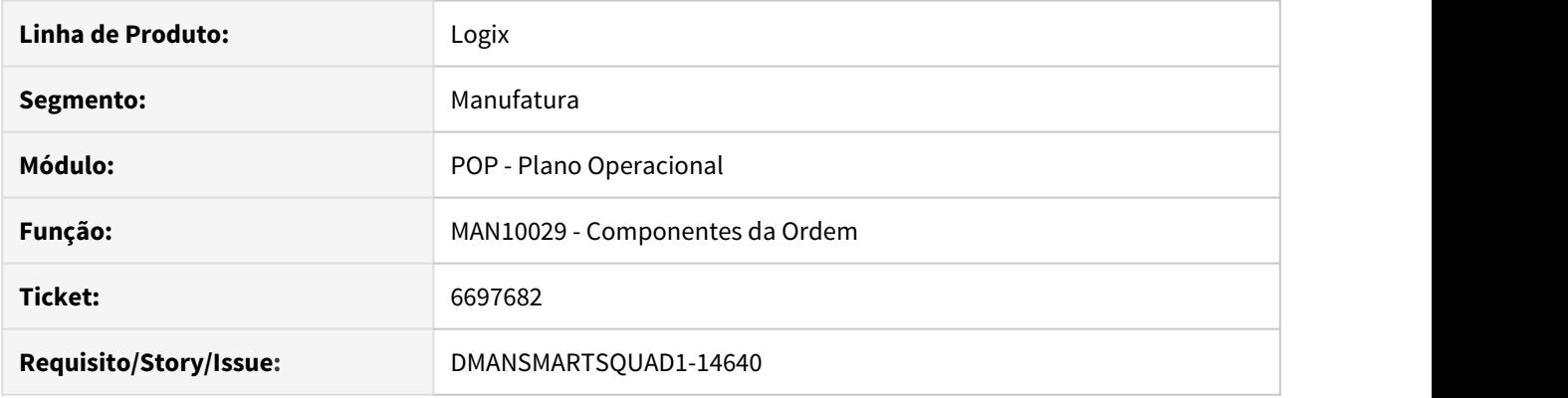

#### **02. SITUAÇÃO/REQUISITO**

No programa MAN10029 não permite alterar a quantidade necessária do item componente de uma ordem de produção de retrabalho.

#### **03. SOLUÇÃO**

Foi alterado o programa para permitir modificar um item componente de uma ordem de produção de retrabalho.

# 6766777 DMANSMARTSQUAD1-14722 DT MAN10093 Endereços por local

#### **01. DADOS GERAIS**

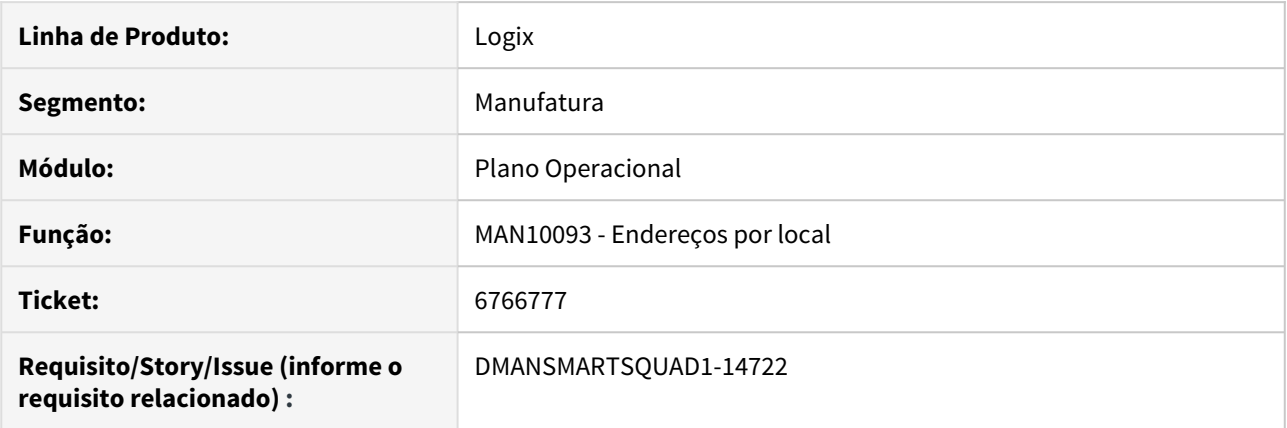

# **02. SITUAÇÃO/REQUISITO**

Está apresentando apenas 200 endereços por local.

#### **03. SOLUÇÃO**

Alterado programa para permitir visualizar 2000 endereços por local.

# 6916056 DMANSMARTSQUAD1-14874 DT MRP - Mensagem ao calcular níveis

#### **01. DADOS GERAIS**

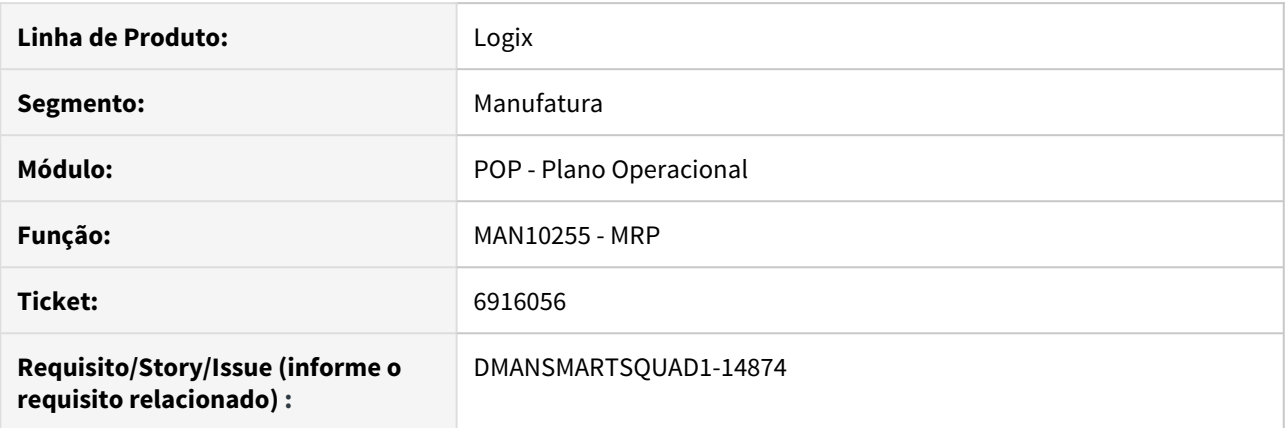

#### **02. SITUAÇÃO/REQUISITO**

Programa **MAN10255** - **Cálculo do MRP** - exibe mensagem no momento em que está fazendo o cálculo dos níveis.

#### **03. SOLUÇÃO**

Efetuadas alterações no programa MAN10255 para que conclua com sucesso o processamento, sem exibir mensagem durante o cálculo dos níveis.

# 6921676 DMANSMARTSQUAD1-15009 DT MAN10255 perfomance do MRP na opção 'Regenerativo'

#### **01. DADOS GERAIS**

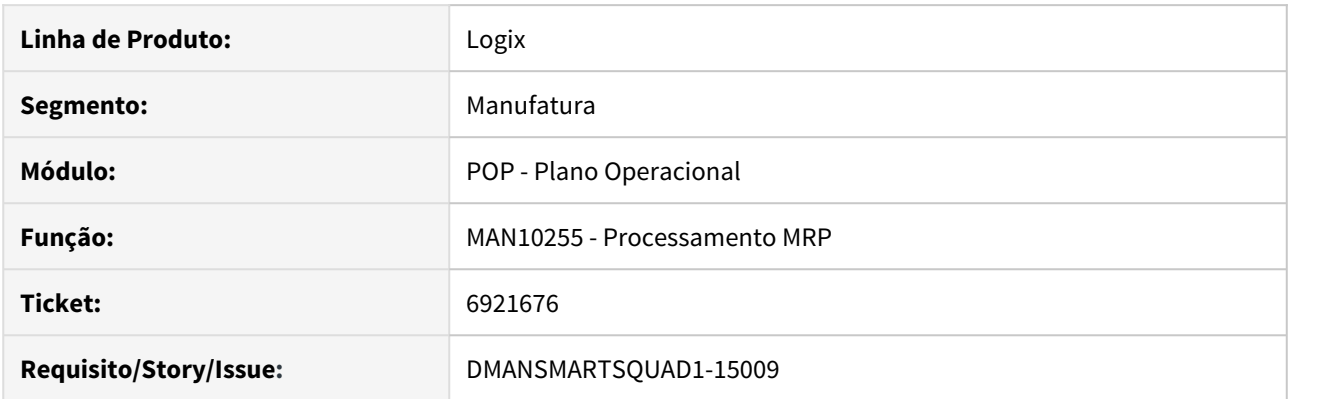

#### **02. SITUAÇÃO/REQUISITO**

No programa **MAN10255** o processamento do MRP na opção **Regenerativo** está levando 9 horas para concluir.

#### **03. SOLUÇÃO**

Foram realizadas manutenções nas funcionalidades do MRP para melhoria de performance no MAN10255

# 7041694 DMANSMARTSQUAD1-14966 MAN10052 descrição errada dos campos

#### **01. DADOS GERAIS**

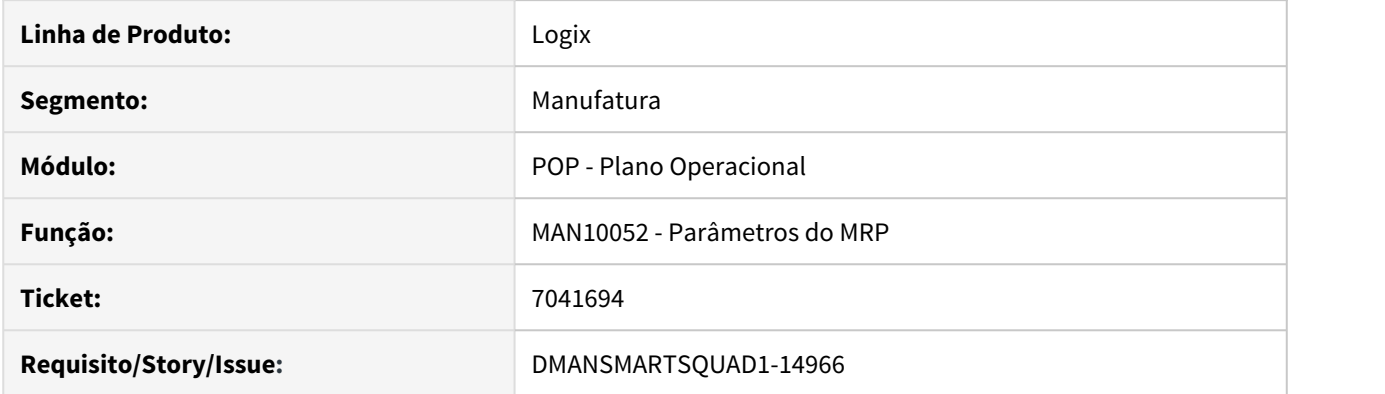

#### **02. SITUAÇÃO/REQUISITO**

No programa MAN10052, os campos "Próximo número da ordem" e "Próximo número da necessidade" apresentam na verdade a última ordem e necessidade incluídas no sistema.

#### **03. SOLUÇÃO**

Foi alterado a descrição dos campos para "Último número da ordem" e "Último número da necessidade".

#### 7255090 DMANSMARTSQUAD1-15217 DT MAN10029 não permite excluir item que não sofre baixa.

#### **01. DADOS GERAIS**

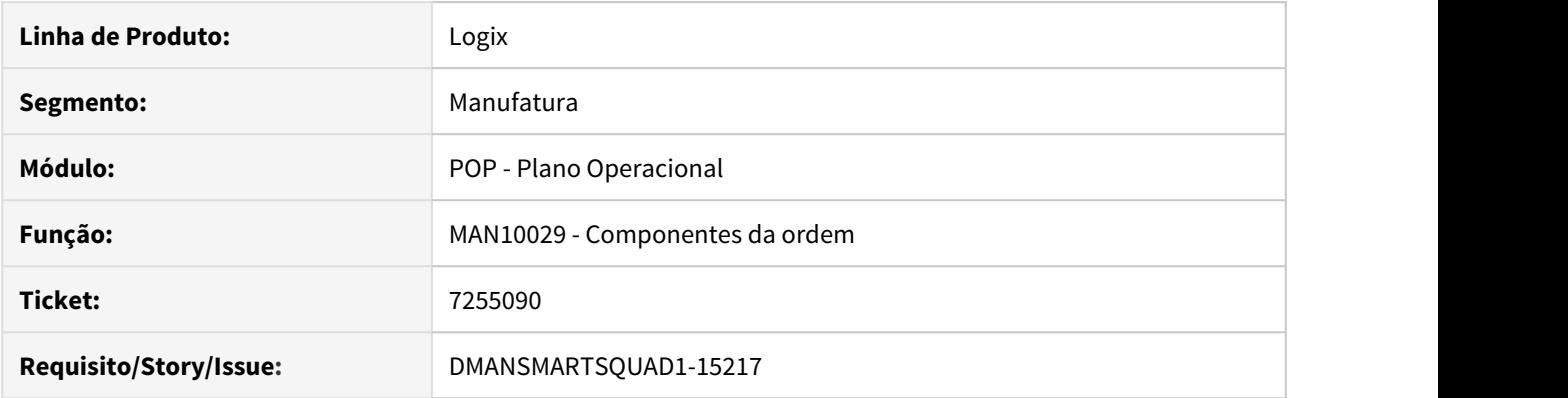

#### **02. SITUAÇÃO/REQUISITO**

MAN10029 não permite excluir item que não sofre baixa antes de apontar a ordem de produção. Basta existir um componente com baixa manual que não permite excluir os demais que ainda não foram baixados.

#### **03. SOLUÇÃO**

O programa foi alterado para realizar a validação dos componentes já baixados, item a item ao invés de validar todos os itens antes da modificação.

# 7357270 DMANSMARTSQUAD1-15379 DT MAN10255 Não permite selecionar mais de 30 mil itens

#### **01. DADOS GERAIS**

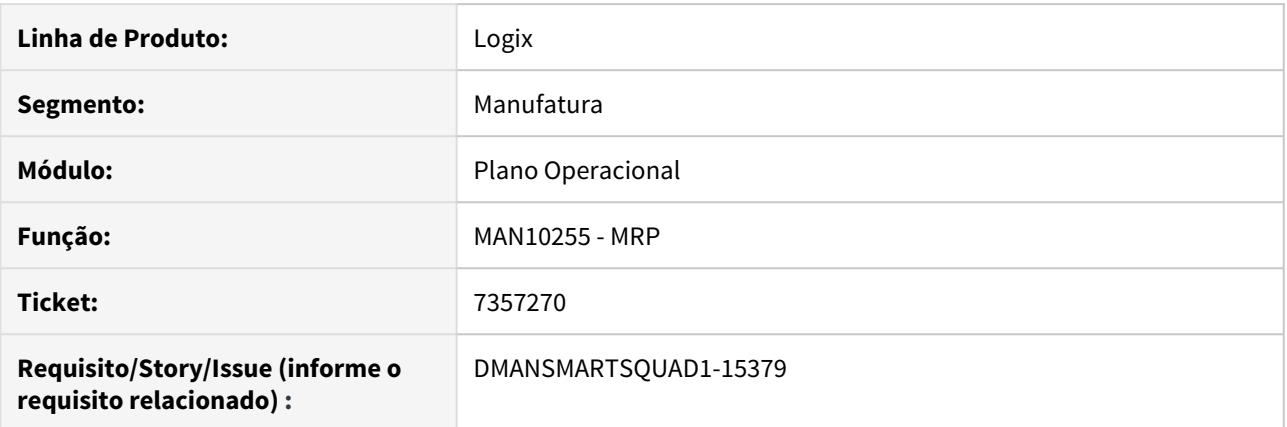

#### **02. SITUAÇÃO/REQUISITO**

MAN10255 não permite selecionar mais de 30 mil itens.

#### **03. SOLUÇÃO**

O MAN10255 foi alterado para permitir selecionar mais de 30 mil itens.

# 3.7 Materiais - Manutenção - 12.1.27

# 3.7.1 Avaliação de Fornecedores - Manutenção - 12.1.27

# 6840006 DMANENTLGX-5775 DT falta de saldo na exclusão da triangulação

#### **01. DADOS GERAIS**

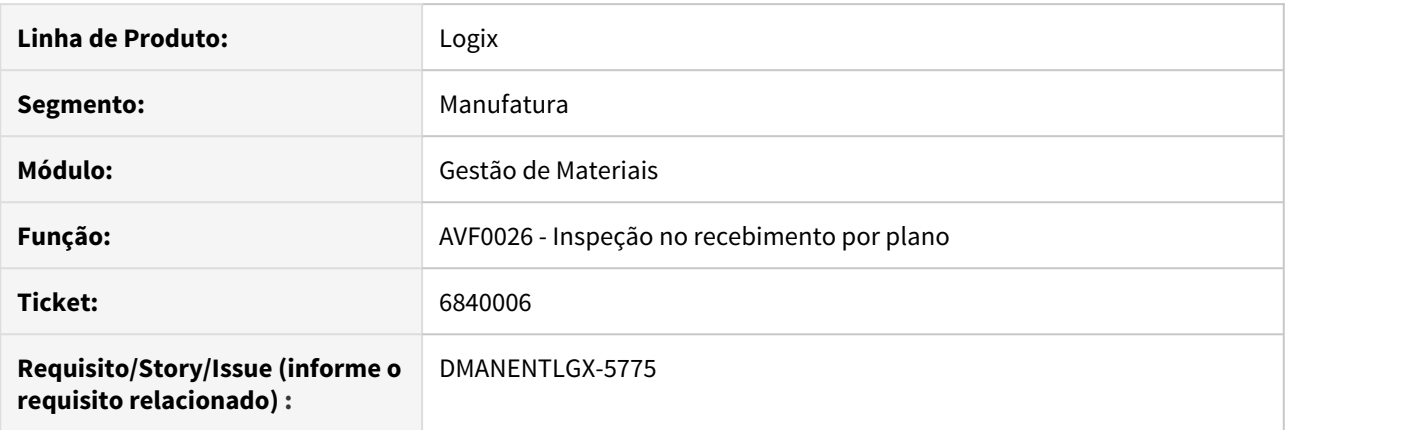

#### **02. SITUAÇÃO/REQUISITO**

Na exclusão de uma nota de triangulação, apresenta mensagem de erro que não existe saldo, isso porque foi realizada a baixa do item para terceiros (baixa na remessa).

#### **03. SOLUÇÃO**

Alterado reverter a baixa da remessa para terceiros, antes de excluir a inspeção.

# 6897287 DMANENTLGX-5833 DT Data Reavaliação menor que Data Avaliação.

#### **01. DADOS GERAIS**

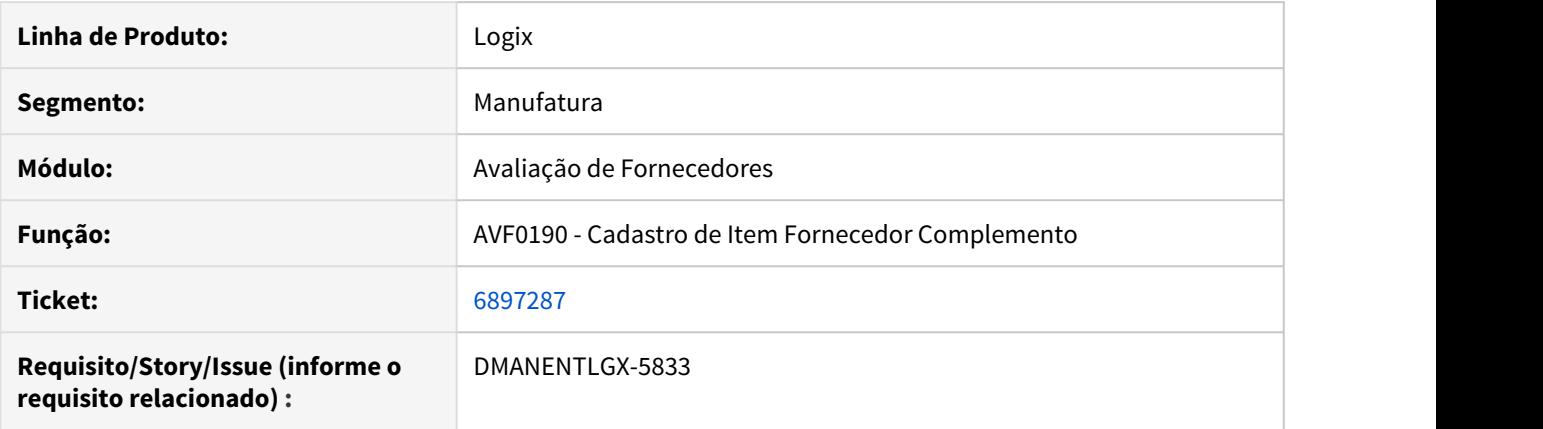

#### **02. SITUAÇÃO/REQUISITO**

Cadastro de Item Fornecedor Complemento (AVF0190) - Permite "Data Reavaliação" menor que "Data Avaliação".

#### **03. SOLUÇÃO**

Alterado o programa de Cadastro de Item Fornecedor Complemento para não permitir informar "Data Reavaliação" menor que "Data Avaliação".
# 3.7.2 BI -Manutenção

# 3.7.3 Compras - Manutenção - 12.1.27

Pesquisar

# 6669256 DMANSUPLGX-7682 DT Erro na atualização de unidade de medida SUP22002

#### **01. DADOS GERAIS**

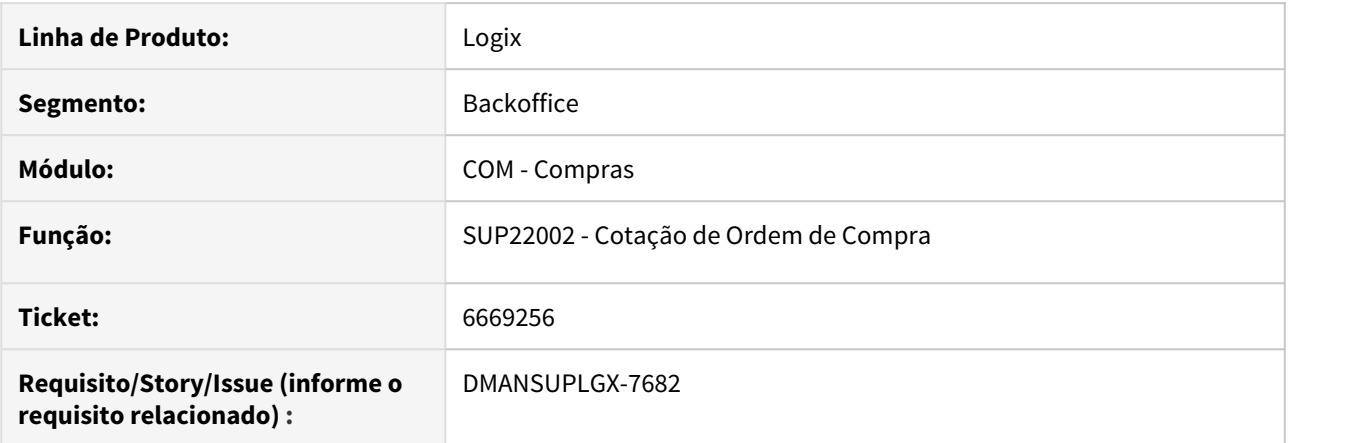

### **02. SITUAÇÃO/REQUISITO**

Ao alterar o fator de conversão pela opção informações adicionais e retornar para a tela principal, não está atualizando a quantidade do fornecedor convertido.

#### **03. SOLUÇÃO**

Alterado programa para considerar em tela o fator de conversão informando nas informações adicionais do SUP22002.

# 6732088 DMANSUPLGX-7753 DT Mensagem indevida na consulta por família do sup22104

## **01. DADOS GERAIS**

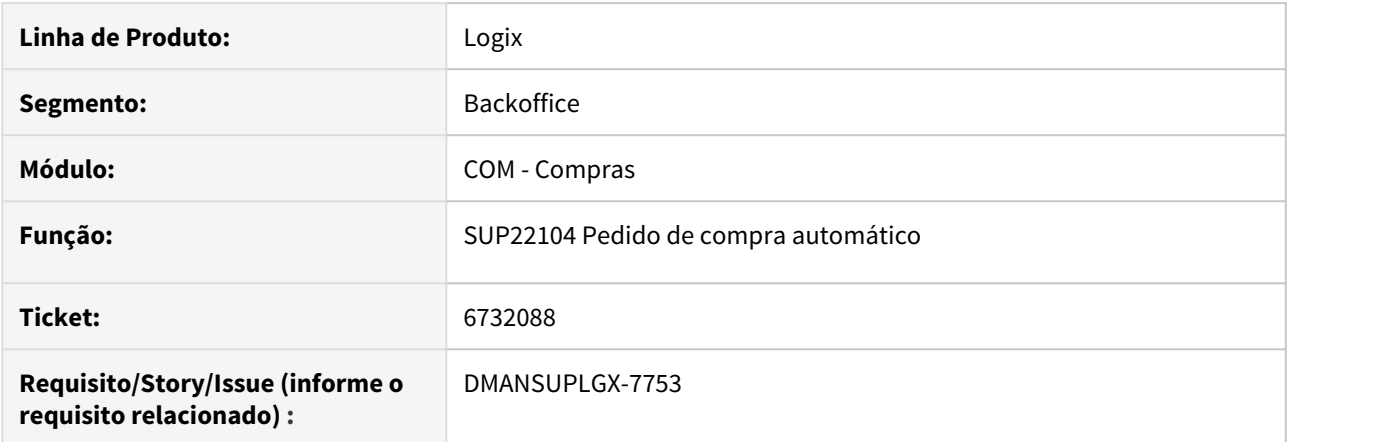

### **02. SITUAÇÃO/REQUISITO**

Ao processar a consulta por família no SUP22104 pela segunda vez, exibe a mensagem "Registro duplicado na tabela TRAN\_ARG".

#### **03. SOLUÇÃO**

Alterado o programa para não mais exibir essa mensagem

6777024 DMANSUPLGX-7770 DT SUP22001 atualização do valor recebido da programação de valor

# **01. DADOS GERAIS**

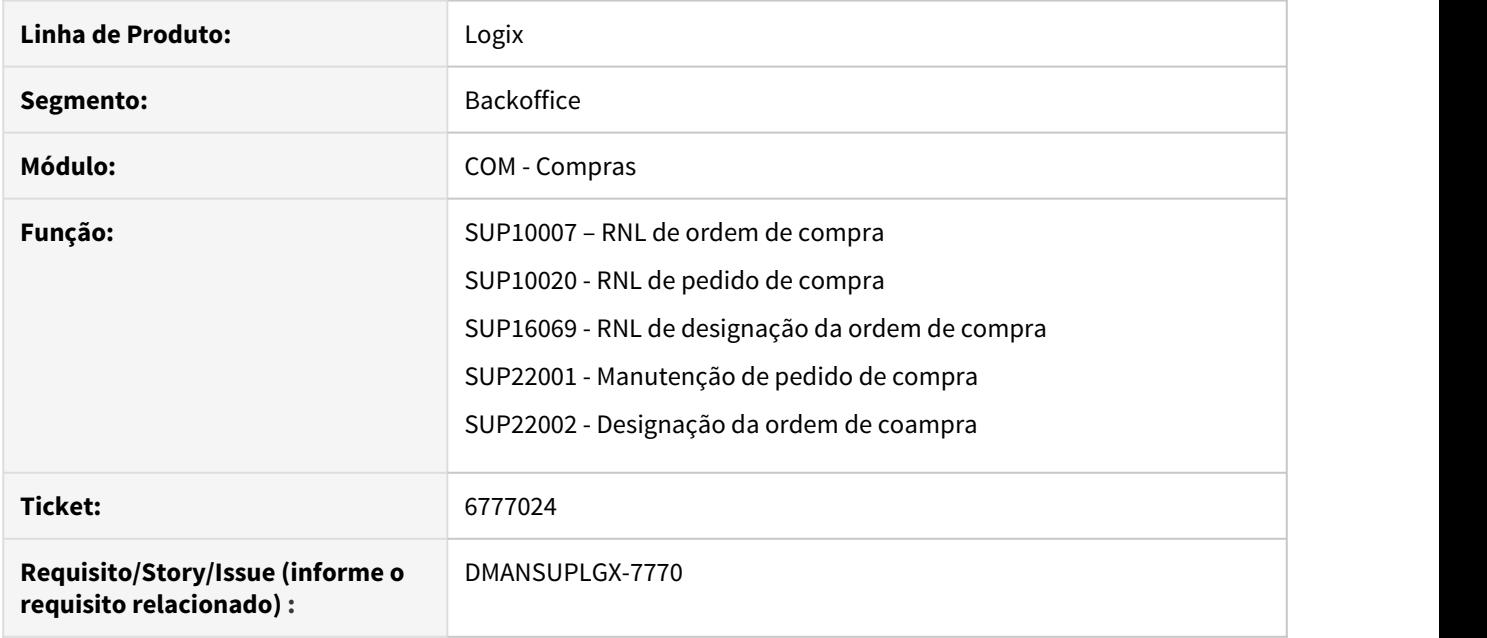

## **02. SITUAÇÃO/REQUISITO**

Ao criar nova versão do pedido de compra, está zerando o valor parcial já recebido da programação de entrega de valor da ordem associada.

## **03. SOLUÇÃO**

Alterado o programa para ao modificar um pedido de compra, que não atualize o valor recebido da programação de entrega da ordem de compra. Que seja efetuado o cálculo da diferença a receber para apresentar como saldo.

# 6824323 DMANSUPLGX-7796 DT SUP21003 Não permite modificar ordem de débito direto com data não útil

### **01. DADOS GERAIS**

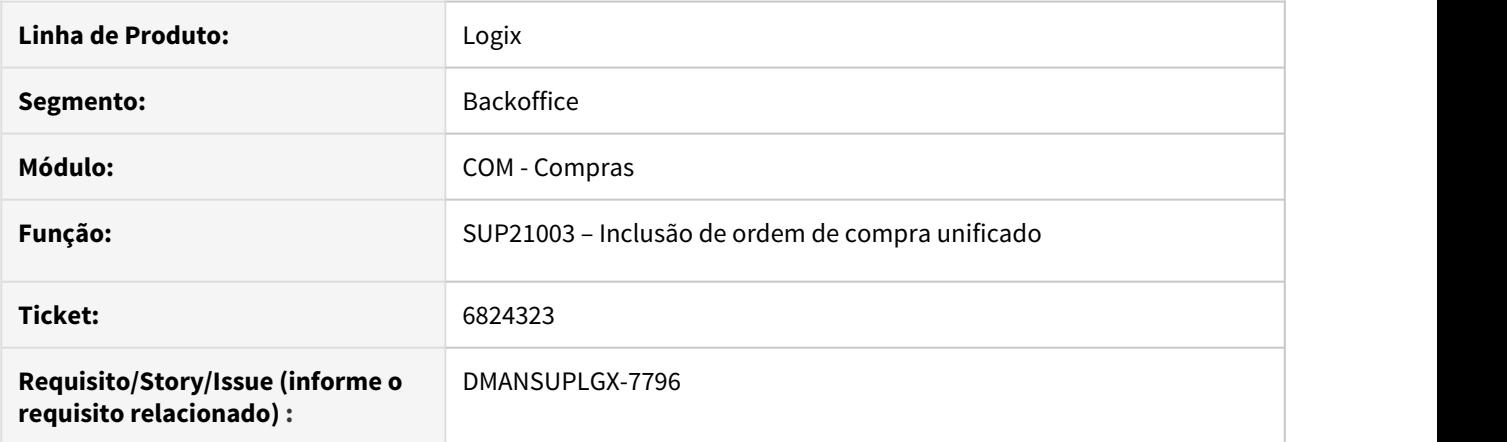

#### **02. SITUAÇÃO/REQUISITO**

Emite mensagem "Data de entrega não é data útil" ao modificar uma ordem de compra de débito direto.

#### **03. SOLUÇÃO**

Alterado o programa para não validar a data origem da ordem como sendo uma data útil ou não. Somente validar se a data de entrega prevista da ordem for alterada na sua programação com data não útil.

# 6909142 DMANSUPLGX-8105 DT Divergência de preço Ordem e Cotação Designada

#### **01. DADOS GERAIS**

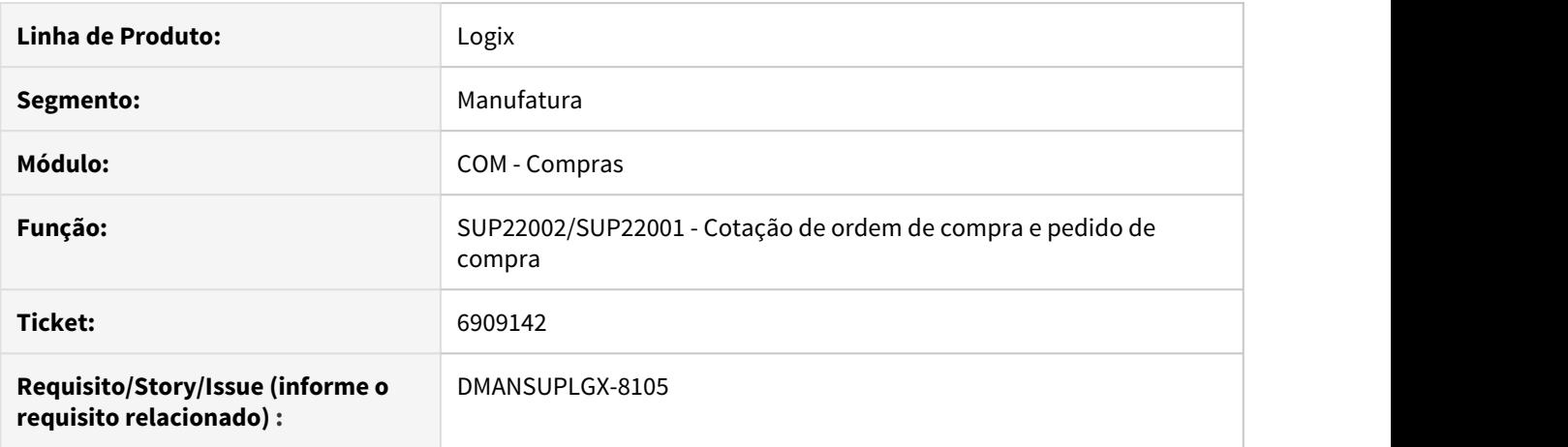

#### **02. SITUAÇÃO/REQUISITO**

Divergência de preço entre ordem de compra a cotação designada.

#### **03. SOLUÇÃO**

Criado validação no sup22086,sup22002 e sup22001 para que não permita divergência de valor de preço entre a ordem de compra e a cotação que foi designada. Ao confirmar a operação, se houver diferença de preço, irá aparecer a seguinte msg:

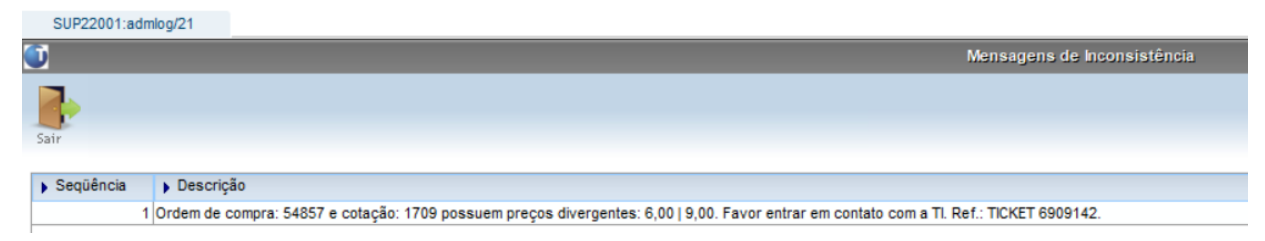

Neste caso, o cliente deve contatar a TI, que deve entrar em contato com o canal de atendimento da Totvs para verificação do problema e levantamento das informações necessárias.

# 7060299 DMANSUPLGX-7953 DT SUP22027 apresenta a tela Consulta Ordens de Compra com a coluna Liberação marcada como Aprova

## **01. DADOS GERAIS**

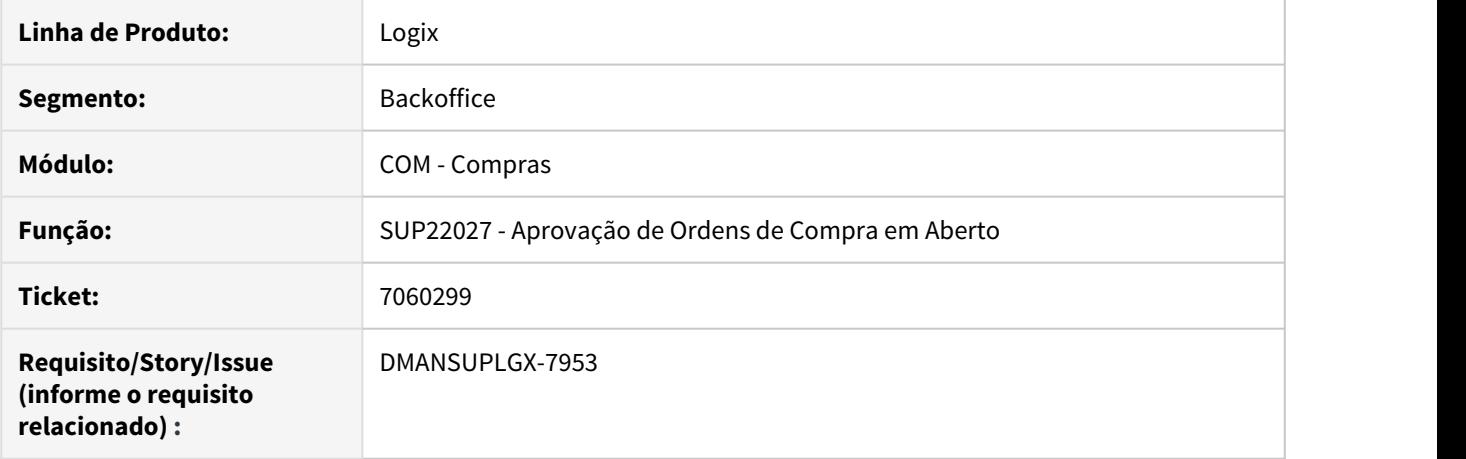

### **02. SITUAÇÃO/REQUISITO**

O programa SUP22027 apresenta a tela "Consulta Ordens de Compra" com a coluna Liberação marcada como "Aprova".

#### **03. SOLUÇÃO**

Foi alterado o programa SUP22027 para que apresente a tela "Consulta Ordens de Compra" com a coluna Liberação marcada como "Não aprova".

# 7088091 DMANSUPLGX-7963 DT Opção "Alterar moeda" está com a tela desconfigurada

#### **01. DADOS GERAIS**

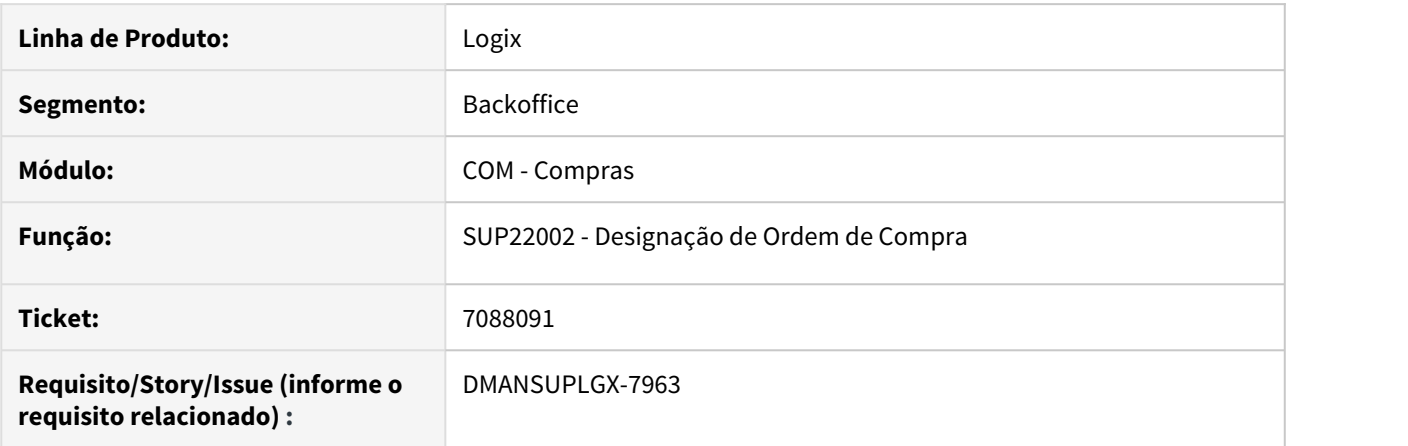

### **02. SITUAÇÃO/REQUISITO**

Ao acessar o SUP22002, clicar no modificar para designar a OC, e com o botão direito após informar o fornecedor e o valor, acessar a opção de alterar a moeda, a tela aparece desconfigurada. O problema começou a acontecer após a alteração no tamanho do campo den\_item para 120 posições.

#### **03. SOLUÇÃO**

Foi alterado o xml sup220023.xml para atender ao novo tamanho do campo descrição do item.

# 7091512 DMANSUPLGX-7964 DT SUP22001 Pedido de compra com termos gerais do fornecedor SUP22001 - Manutenção de Pedido de Compra

#### **01. DADOS GERAIS**

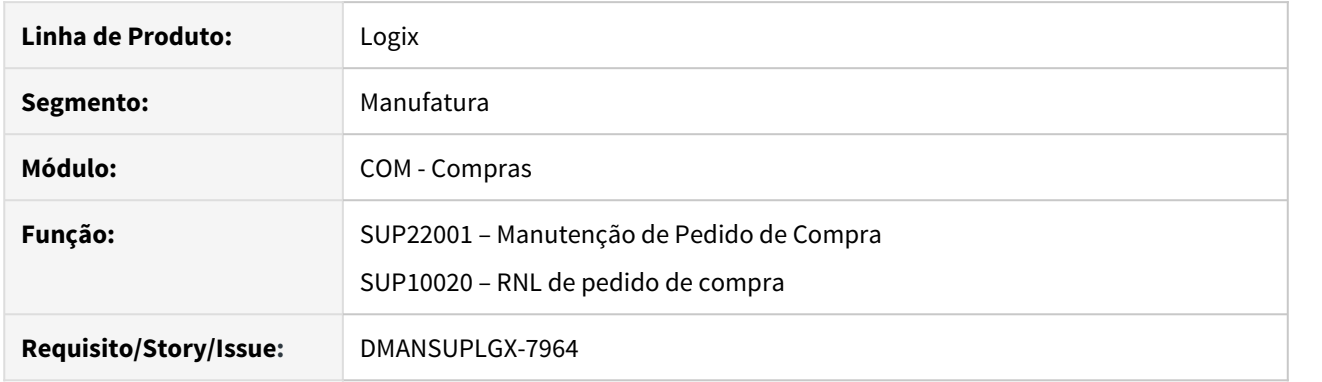

# **02. SITUAÇÃO/REQUISITO**

Programa de manutenção de pedido de compra, não utiliza as informações comerciais do fornecedor que foram cadastradas no sup20133 (Cadastro dos Termos Gerais do Fornecedor). Conceito utilizado quando o parâmetro do SUP8760 "Termos gerais fornecedor" está marcado ("S").

#### **03. SOLUÇÃO**

Alterado a rotina de pedido de compra manual para que verifique se o fornecedor do pedido possui cadastro de termos gerais e atualize corretamente as condições comerciais do pedido.

7148388 DMANSUPLGX-8003 DT SUP22001 não atualiza dest\_ordem\_sup ao alterar a quantidade da ordem

#### **01. DADOS GERAIS**

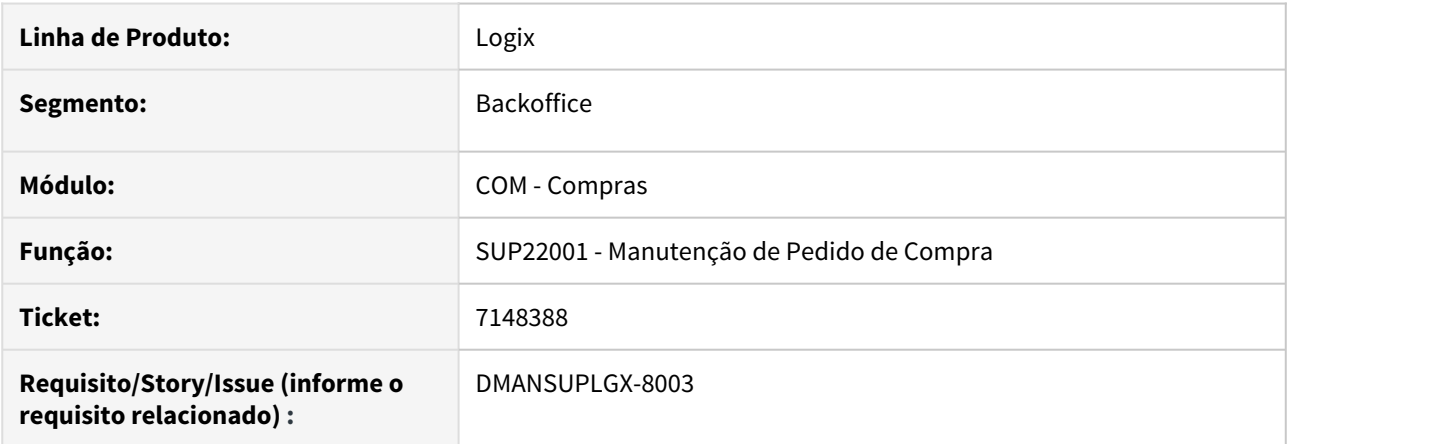

## **02. SITUAÇÃO/REQUISITO**

No programa SUP22001 ao alterar a quantidade da ordem, não atualiza a quantidade na dest\_ordem\_sup.

#### **03. SOLUÇÃO**

Foi alterado o programa SUP22001 para que ao alterar a quantidade da ordem seja exibida a tela de rateio e atualize a quantidade na dest\_ordem\_sup.

# 7164454 DMANSUPLGX-8014 DT Mensagem "Valor Designado ultrapassa (%) Diverg. Previsto x Realizado" inválida

# **01. DADOS GERAIS**

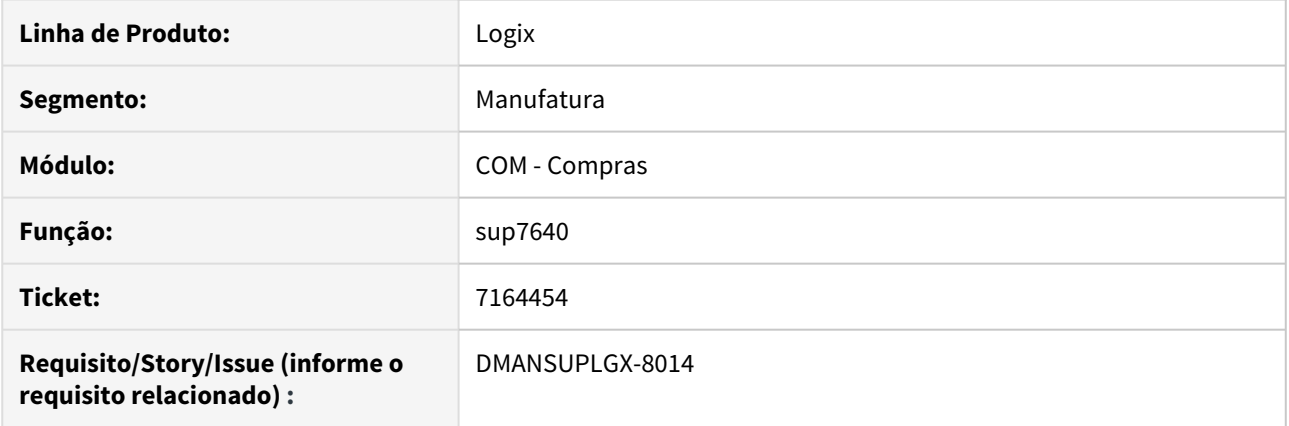

### **02. SITUAÇÃO/REQUISITO**

Mensagem "Valor Designado ultrapassa (%) Diverg. Previsto x Realizado" inválida.

## **03. SOLUÇÃO**

Ajustado rotina para que passe a considerar os valores e acréscimos de maneira correta no calculo de Divergência de valor Previsto x Realizado.

# 7230709 DMANSUPLGX-8114 DT SUP21010 ao confirmar tela do Mapa Comparativo não exibe mensagem de designação efetuada com sucesso

## **01. DADOS GERAIS**

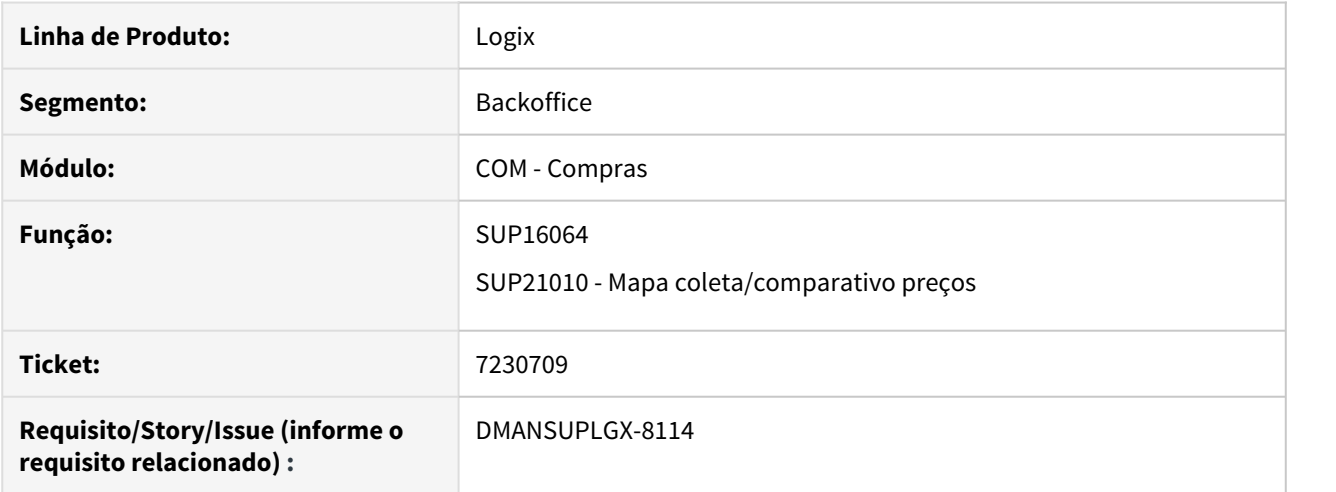

## **02. SITUAÇÃO/REQUISITO**

No programa SUP21010, ao abrir Mapa Comparativo e confirmar para realizar a designação a mensagem de designação efetuada com sucesso é exibida somente após fechar a tela.

## **03. SOLUÇÃO**

Foi realizada alteração para que na tela do Mapa Comparativo, ao confirmar para realizar a designação, a mensagem de designação efetuada seja apresentada na tela do Mapa Comparativo.

# 7273483 DMANSUPLGX-8080 DT SUP22080 Não apresenta auditorias

### **01. DADOS GERAIS**

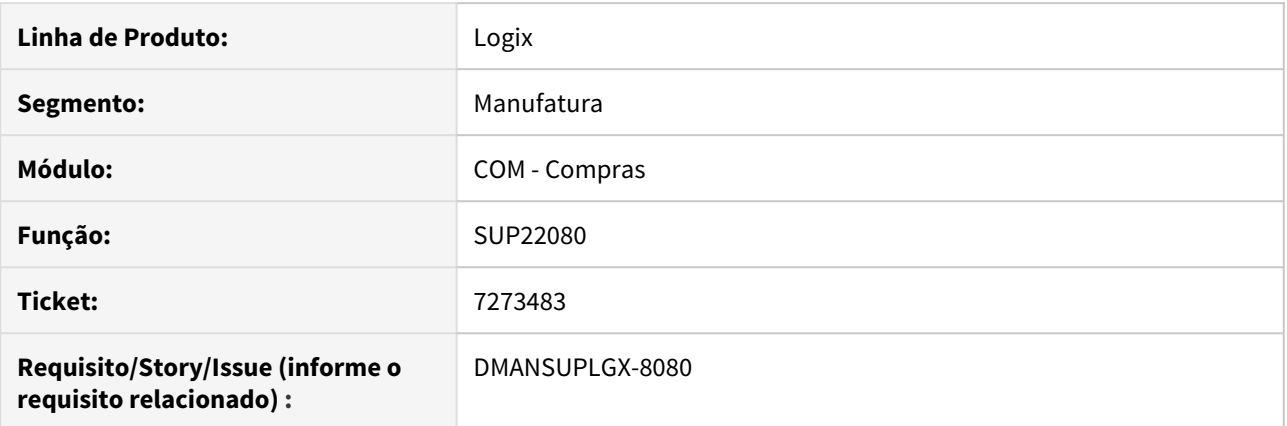

## **02. SITUAÇÃO/REQUISITO**

Durante a consulta das auditorias no SUP22080 o sistema não apresenta os registros do tipo 4 e 5.

## **03. SOLUÇÃO**

Ajustado rotina para que passe a ler os novos tipos de auditoria do processo.

# DMANSUPLGX-7359 DT SUP22002 Está cancelando a designação da 2a. OC - Opção Cotação Atual

# **01. DADOS GERAIS**

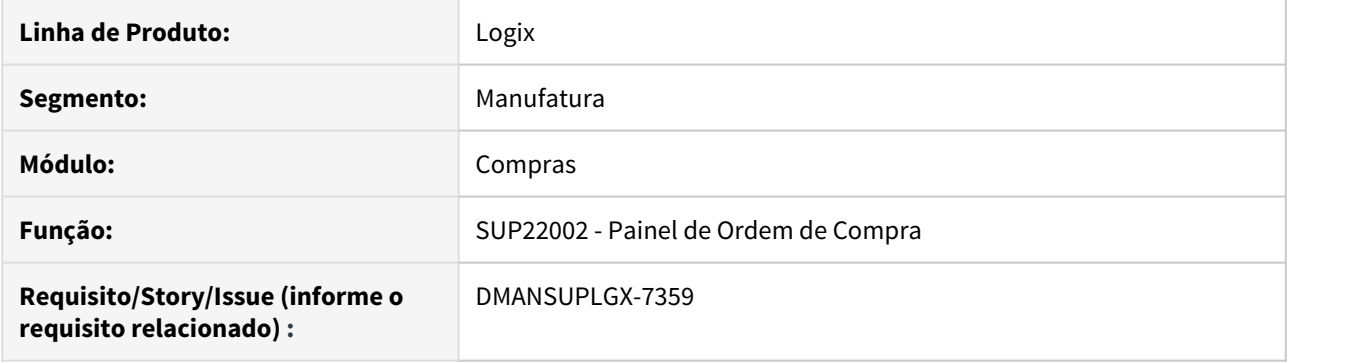

## **02. SITUAÇÃO/REQUISITO**

Ao tentar designar uma segunda ordem pesquisada, está cancelando a designação.

## **03. SOLUÇÃO**

Alterado programa para que seja permitido realizar a designação corretamente da segunda ordem de compra.

# DMANSUPLGX-7378 DT SUP22027 cancelar pendência de assinatura do usuário aprovador

#### **01. DADOS GERAIS**

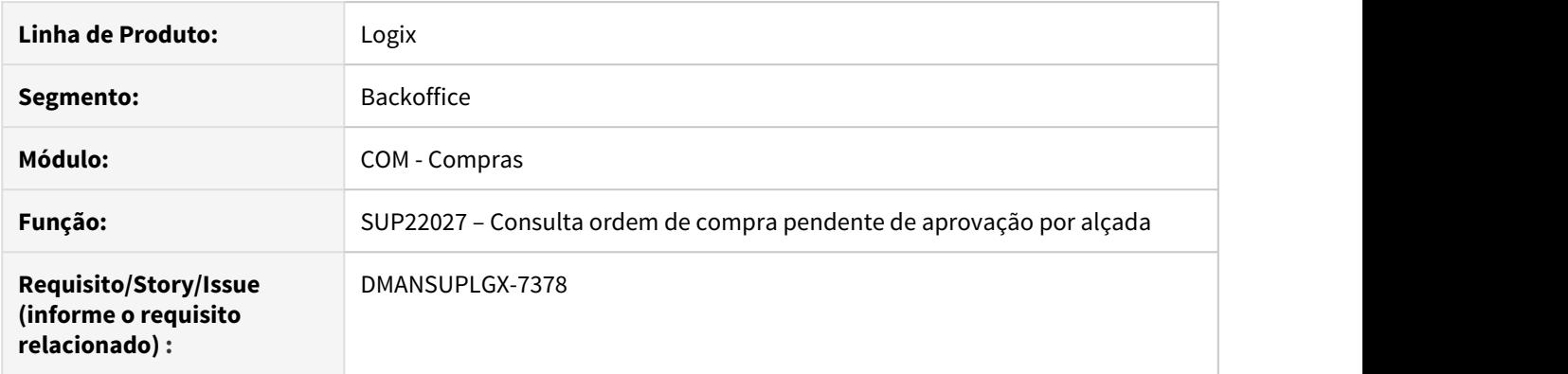

## **02. SITUAÇÃO/REQUISITO**

Não efetiva a aprovação da ordem de compra e nem o cancelamento das assinaturas quando é reorganizado a coluna ordem de compra

#### **03. SOLUÇÃO**

Alterado o programa para salvar as informações da ordem de compra, pedido, tipo de despesa e código do nível de autoridade de acordo com cada ordem de compra após reorganizar a coluna "Ordem" na tela.

# DMANSUPLGX-7464 DT SUP22106 Modificação de Pedido de Compra Centralizado com Transportador informado

SUP22106 - Manutenção de pedido centralizado

#### **01. DADOS GERAIS**

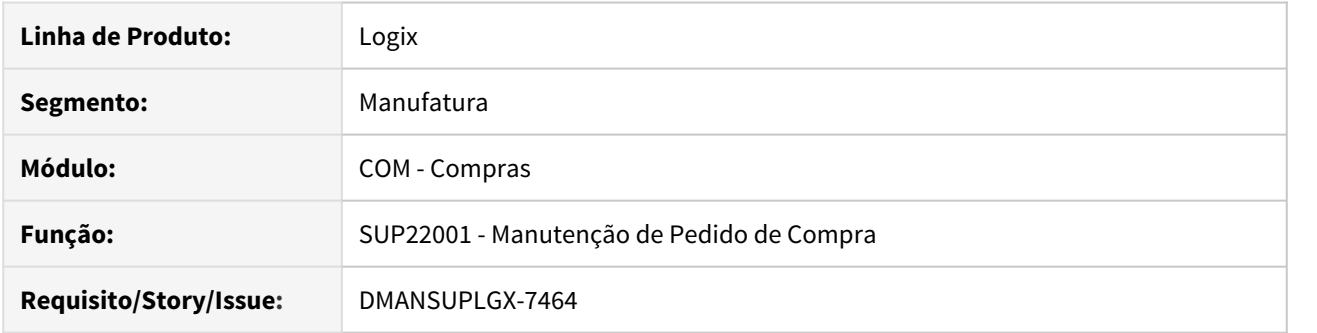

#### **02. SITUAÇÃO/REQUISITO**

Durante a modificação de pedido centralizado o sistema apaga o código do transportador.

### **03. SOLUÇÃO**

Ajustada rotina para que durante a modificação persista a informação do código da trasportadora caso a mesma tenha sido informada.

DMANSUPLGX-7771 DT SUP22001 SUP22002 Preço do item exibido errado quando há fator de conversão.

#### **01. DADOS GERAIS**

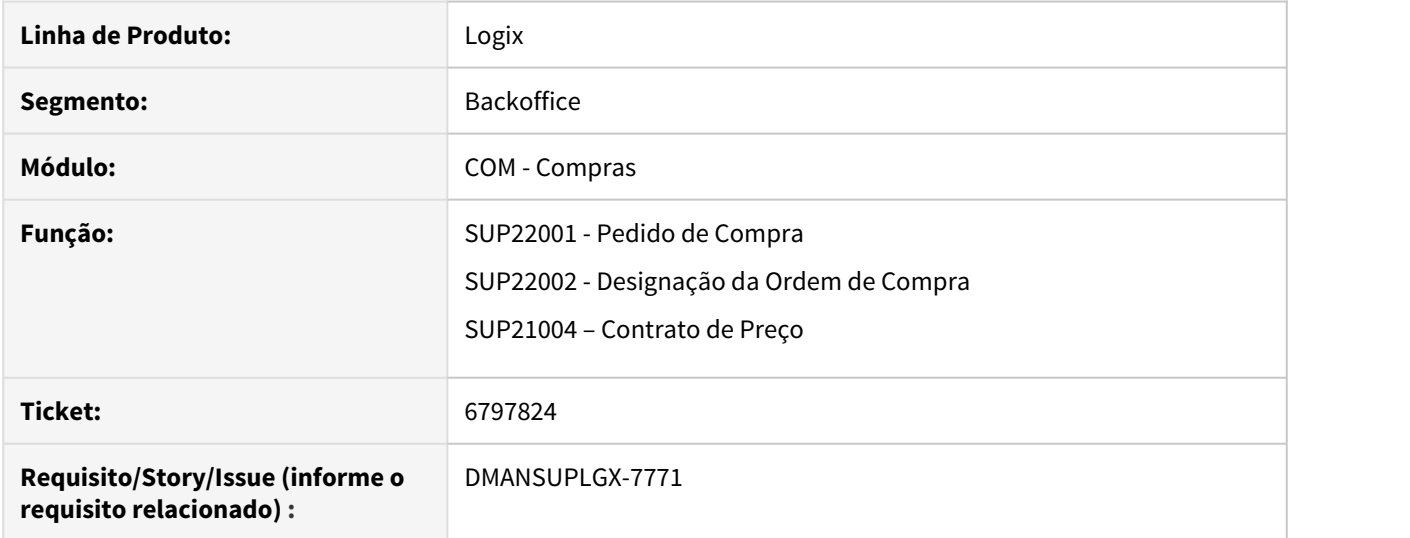

#### **02. SITUAÇÃO/REQUISITO**

SUP22001 - Está exibindo preço e valor total incorreto quando é utilizado fator de conversão/unidade de medida parametrizada no SUP6200.

SUP22002 - Está exibindo valor total incorreto quanto é utilizado fator de conversão/unidade de medida parametrizada no SUP6200

SUP21004 - Ao consultar um contrato cujo item possui fator de conversão/unidade de medida do fornecedor, não está mostrando essa conversão.

#### **03. SOLUÇÃO**

Foi alterado os programas SUP22001/SUP22002 e SUP21004 para exibirem os valores e preços corretos considerando o fator de conversão/unidade de medida do fornecedor parametrizado.

# DMANSUPLGX-7805 DT SUP22002 Não exclui a data da ultima designação

## **01. DADOS GERAIS**

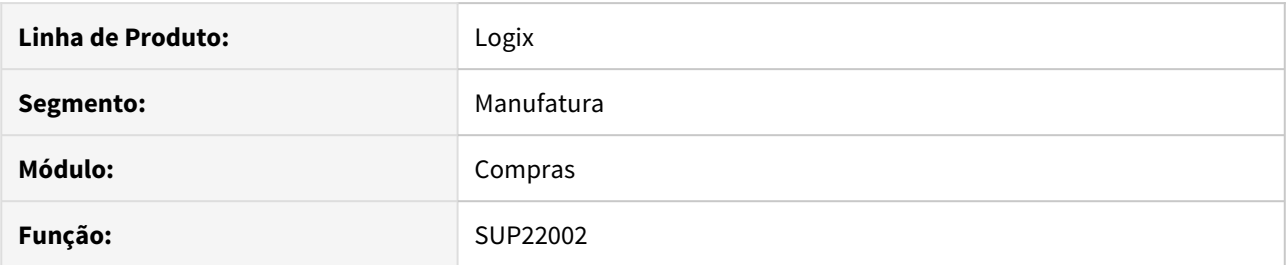

#### **02. SITUAÇÃO/REQUISITO**

Durante a manutenção da ordem de compra, ao remover a designação não exclui o parâmetro de data da ultima designação.

## **03. SOLUÇÃO**

Ajustado rotina para excluir o parâmetro data da ultima designação quando removido a designação da ordem de compra.

# DMANSUPLGX-7863 DT SUP20203 Msg de erro ao inserir 3000 caracteres

### **01. DADOS GERAIS**

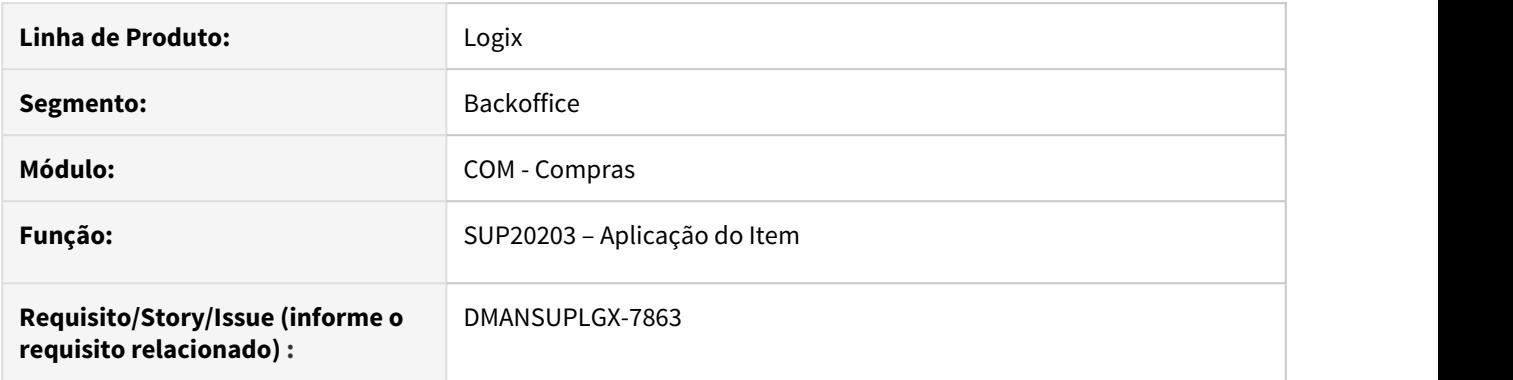

# **02. SITUAÇÃO/REQUISITO**

Ao tentar inserir um texto com exatos 3000 caracteres, ocorre msg de erro no programa.

## **03. SOLUÇÃO**

Alterado o programa SUP20203 para permitir um texto com 3000 caracteres.

# DMANSUPLGX-7864 DT MAN10021 Após inclusão de ordem não permite consultar a mesma

#### **01. DADOS GERAIS**

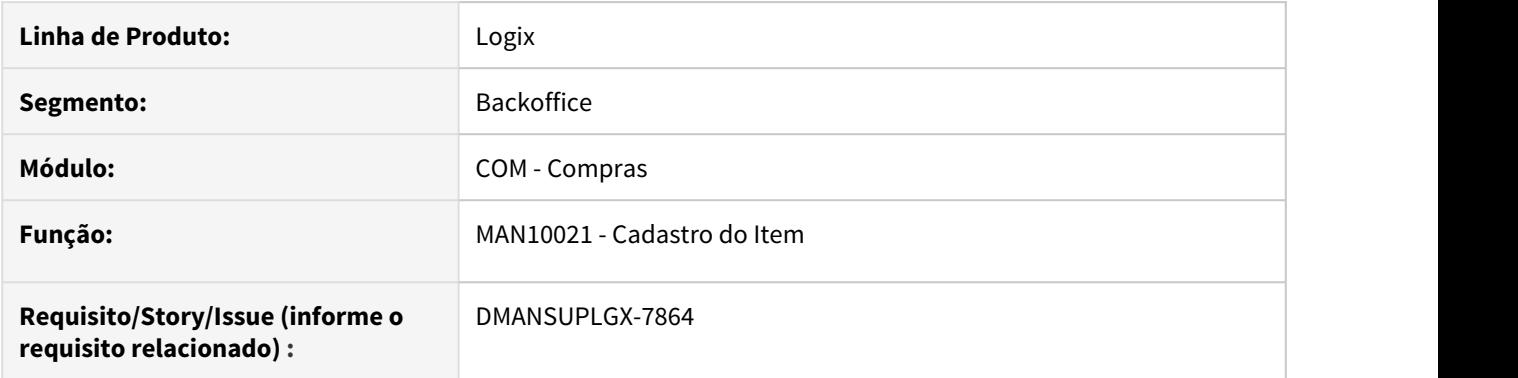

# **02. SITUAÇÃO/REQUISITO**

Após a inclusão de uma ordem de débito direto pelo man10021 o mesmo não permite que consulte.

## **03. SOLUÇÃO**

Ajustado para que o sistema permita incluir e consultar ordens de débito direto diretamente pelo MAN10021.

# DMANSUPLGX-7892 DT SUP22001 Revisão Unidade de Medida de Compra

#### **01. DADOS GERAIS**

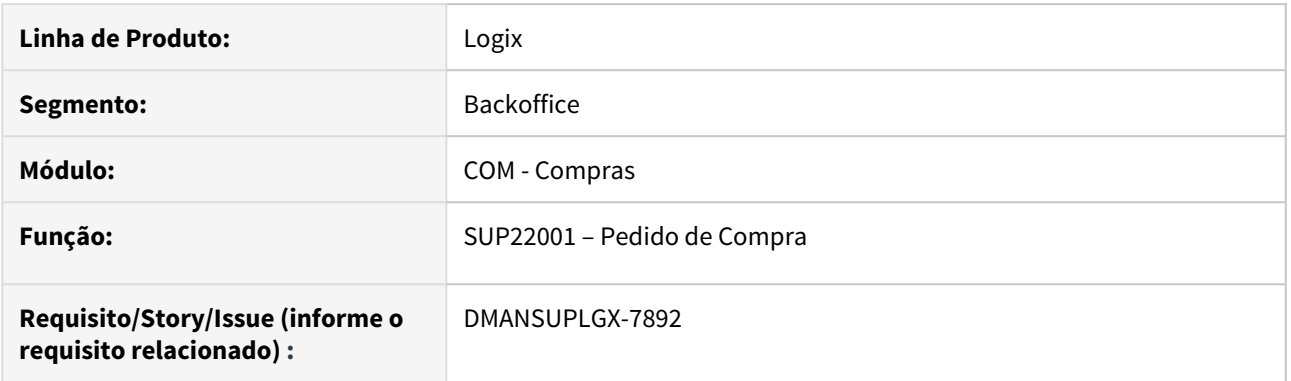

## **02. SITUAÇÃO/REQUISITO**

Ao liberar nova versão do pedido de compra pelo atalho "Ctrl + L" do SUP22002, estava convertendo em duplicidade o valor líquido. Essa situação ocorre quando trabalha com SUP6200 – Unidade de medida de compra a partir da "D" designação e fator de conversão no item x fornecedor.

#### **03. SOLUÇÃO**

Alterado programa para que sejam inicializadas as variáveis corretamente, afim de manter os dados corretos para o cálculo do fator de conversão ao liberar o pedido de compra no SUP22001.

# 3.7.4 Estoque - Manutenção - 12.1.27

Pesquisar

# 6033862 DMANENTLGX-4920 DT Sup0710 com inclusão em lote

## **01. DADOS GERAIS**

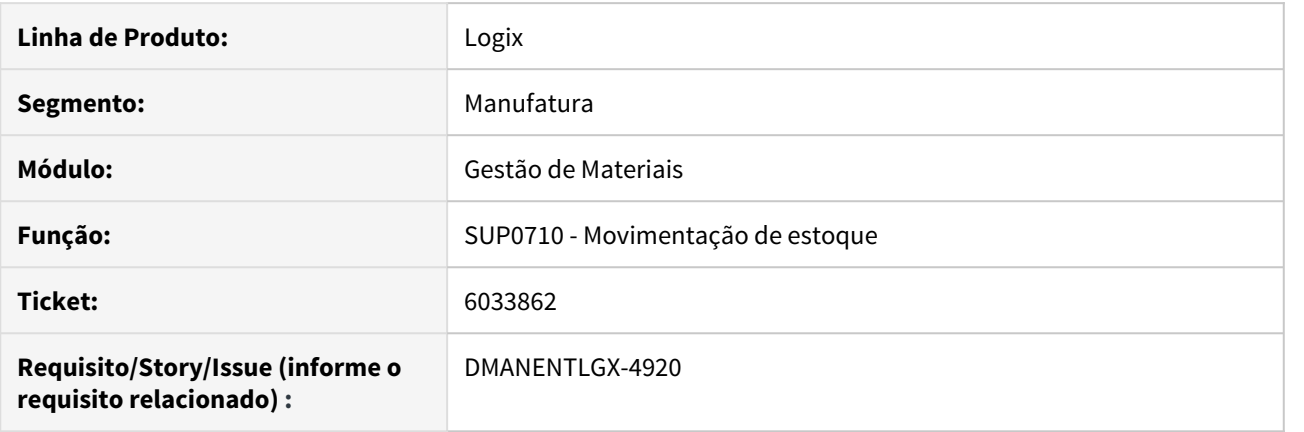

# **02. SITUAÇÃO/REQUISITO**

Na inclusão por lote, mesmo informando a conta contábil, apresenta mensagem: Obrigatório informar conta.

#### **03. SOLUÇÃO**

Alterado para quando informar a conta contábil, validar corretamente a conta.

# 6733389 DMANENTLGX-5716 DT bloco k215 - quantidade destino incorreta

#### **01. DADOS GERAIS**

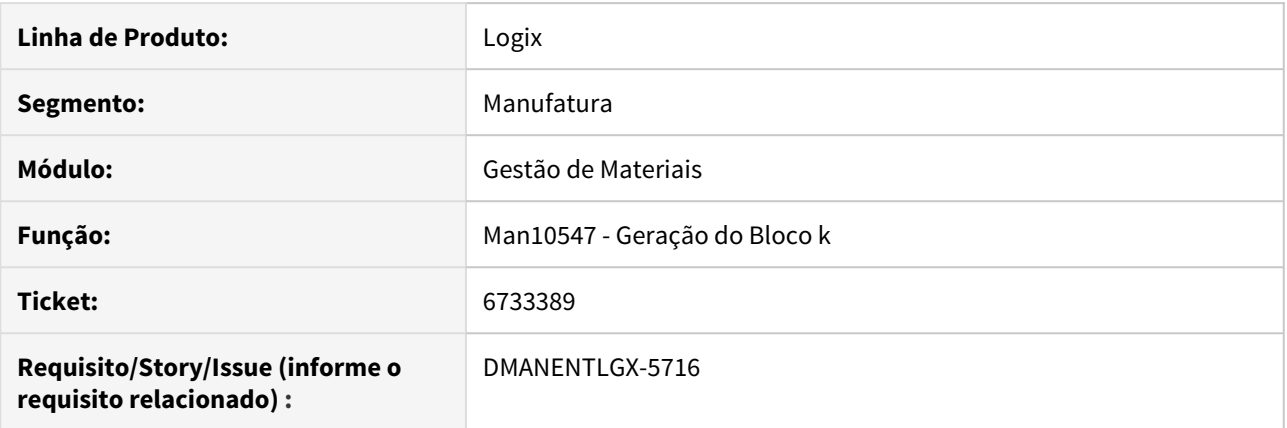

## **02. SITUAÇÃO/REQUISITO**

Quando existe mais de uma desmontagem para o mesmo item e data, e uma das movimentações é de reversão, não está mostrando a quantidade do item destino corretamente.

#### **03. SOLUÇÃO**

Alterado para mostrar o K215 com quantidade destino correta, quando existe reversão e mais de uma desmontagem para o mesmo item e data.

# 3.7.5 Fechamento Estoque - Manutenção - 12.1.27

Pesquisar

6569287 DMANENTLGX-5518 DT Nota Fiscal Complementar com quantidade zero não mostra valor Estoque

# **01. DADOS GERAIS**

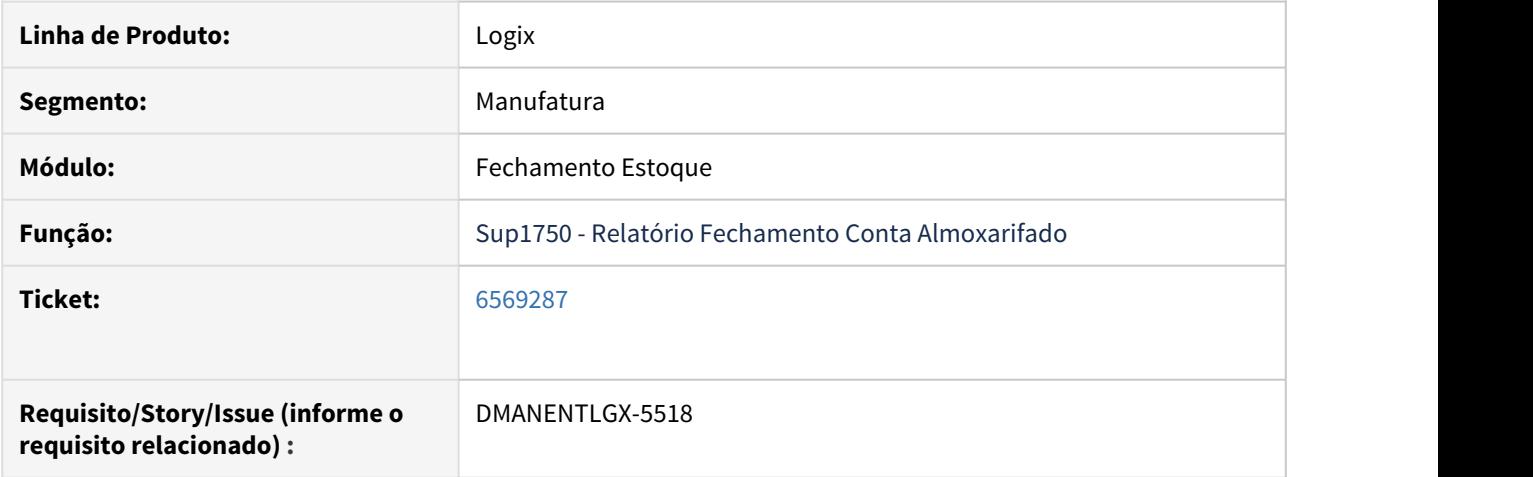

#### **02. SITUAÇÃO/REQUISITO**

No Relatório Fechamento Conta Almoxarifado (Sup1750), para Nota Fiscal Complementar (NFC) a coluna 'ESTOQUE' está apresentando valor zero, sendo que deveria mostrar o valor do custo de estoque.

#### **03. SOLUÇÃO**

Alterado o programa de Relatório Fechamento Conta Almoxarifado (Sup1750) para prever Nota Fiscal Complementar com quantidade zero para mostrar o valor correto na coluna 'ESTOQUE'.

# 6623825 DMANENTLGX-5596 DT - custo médio sem componente de custo

## **01. DADOS GERAIS**

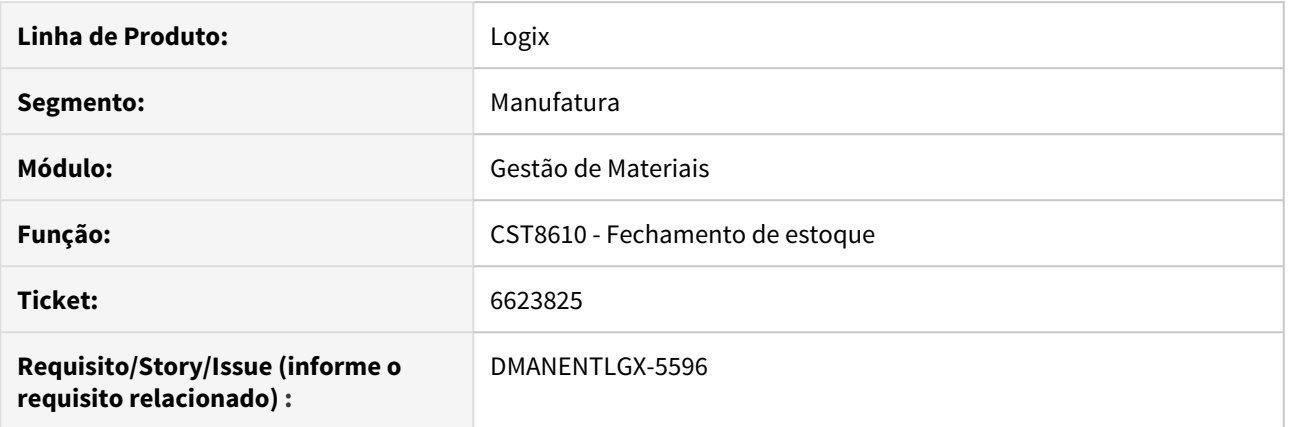

#### **02. SITUAÇÃO/REQUISITO**

Não está calculando o custo médio corretamente, quando empresa não trabalha com custo médio por componente de custo.

Gerando variação de valor indevida na unificação dos custos.

## **03. SOLUÇÃO**

Alterado para calcular corretamente o custo médio da empresa com movimentações de estoque,

quando empresa não trabalha com custo médio por componente.

# 3.7.6 Importação - Manutenção - 12.1.27

Pesquisar

# 7028525 DMANSUPLGX-7907 DT IMP0019 Validação da data do desembaraço

#### **01. DADOS GERAIS**

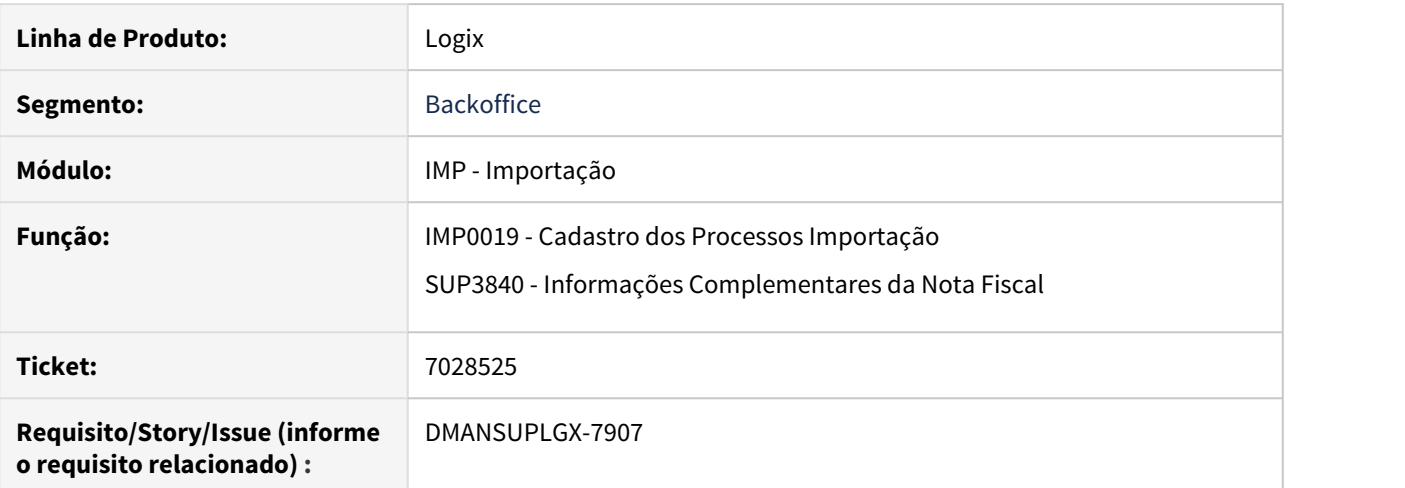

#### **02. SITUAÇÃO/REQUISITO**

IMP0019/ SUP3840 permite informar Data de desembaraço menor que data de início do processo, NF não valida com sucesso na SEFAZ.

#### **03. SOLUÇÃO**

Ajustado para validar campo e não permitir informar data inferior a data de abertura do processo e inferior ou igual a data atual.

# 7177741 DMANSUPLGX-8015 DT IMP0026 apresenta a mensagem "Conta contábil crédito não cadastrada para agência/conta"

#### **01. DADOS GERAIS**

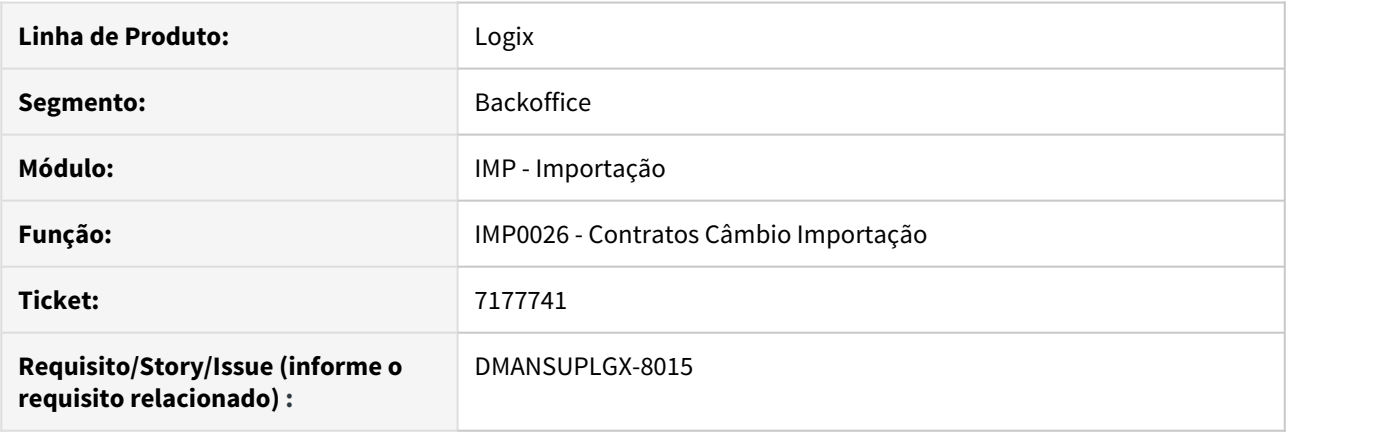

# **02. SITUAÇÃO/REQUISITO**

No programa IMP0026, ao incluir um contrato de câmbio, estava apresentando a mensagem "Conta contábil credito nao cadastrada para agência/conta" quando empresa tem mesma conta/agência/banco para duas empresas.

#### **03. SOLUÇÃO**

Foi alterado o IMP0026 para que não apresente a "Conta contábil credito nao cadastrada para agência/conta" quando empresa tem mesma conta/agência/banco para duas empresas.

# 3.7.7 Inventário - Manutenção - 12.1.27

Pesquisar

# 6323927 DMANENTLGX-5260 DT Não permite digitar dados quando responde SIM na pergunta

#### **01. DADOS GERAIS**

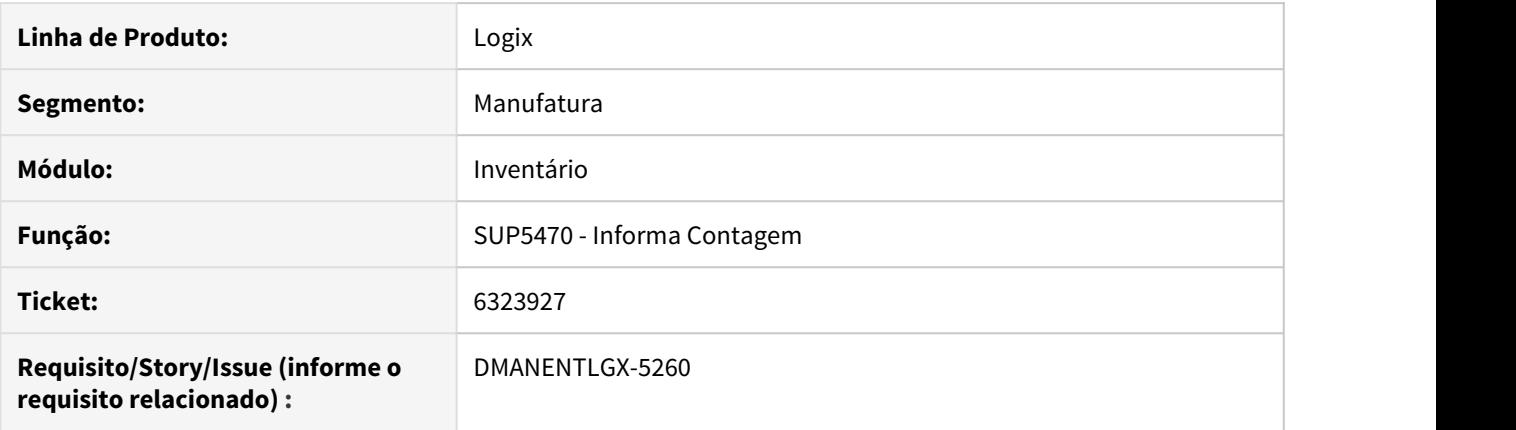

## **02. SITUAÇÃO/REQUISITO**

Programa Informa Resultado Contagem (Sup5470), não permite digitar dados quando responde Sim na pergunta "Item já esta em inventariado. Deseja continuar?"

#### **03. SOLUÇÃO**

Corrigido programa para quando o usuário informar que deseja continuar, o processo continue normalmente, caso responda Não, volte para o campo **Item** da tela.

6924561 DMANENTLGX-5868 DT Inclusão item fantasma com mensagem "Item não movimenta estoque"

### **01. DADOS GERAIS**

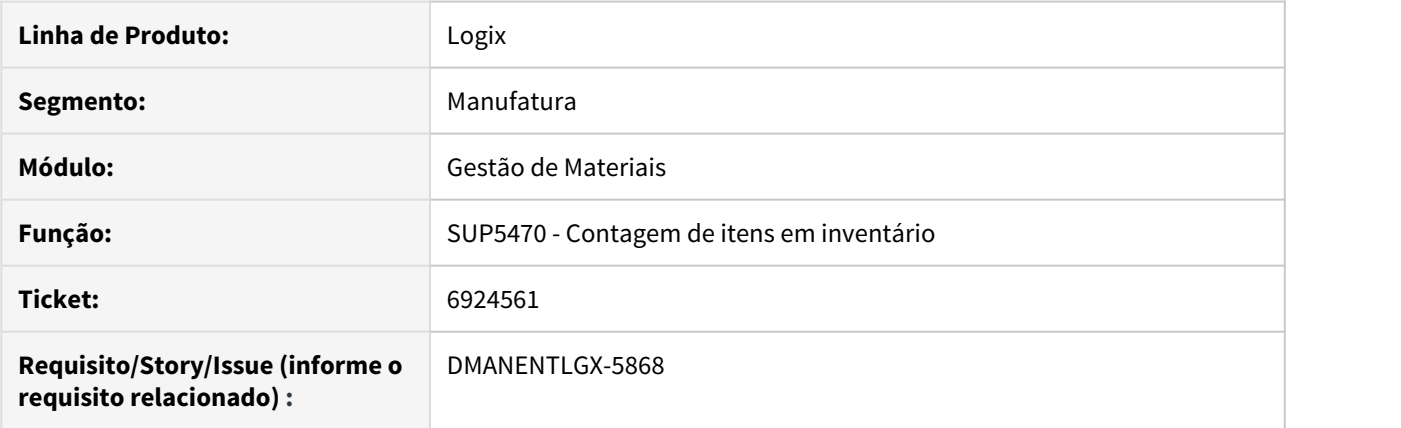

# **02. SITUAÇÃO/REQUISITO**

Ao tentar incluir um item Fantasma, está apresentando erro "Item não controla estoque".

#### **03. SOLUÇÃO**

Alterado para quando for item fantasma, não apresentar erro: "Item não controla estoque".

# 3.7.8 Planejamento de Materiais - Manutenção - 12.1.27

Pesquisar

# 7216384 DMANSUPLGX-8115 DT SUP21022 não gera ordem de compra para item com estoque virtual menor que o estoque de segurança

## **01. DADOS GERAIS**

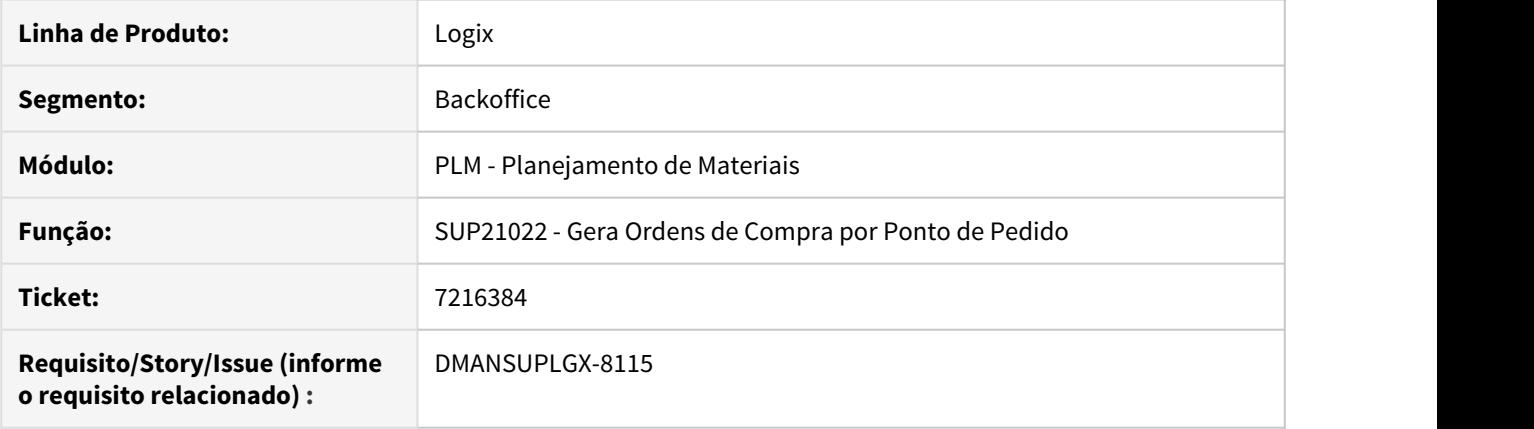

# **02. SITUAÇÃO/REQUISITO**

O programa SUP21022 não gerava ordem de compra para item com estoque virtual menor que o estoque de segurança.

### **03. SOLUÇÃO**

Foi alterado o programa SUP21022 para gerar ordem de compra para item com estoque virtual menor que o estoque de segurança.
# 3.7.9 Recebimento - Manutenção - 12.1.27

Pesquisar

## 2533096 DT DMANENTLGX-6530 Consulta de Adiantamentos (Cenários SUP)

### **01. DADOS GERAIS**

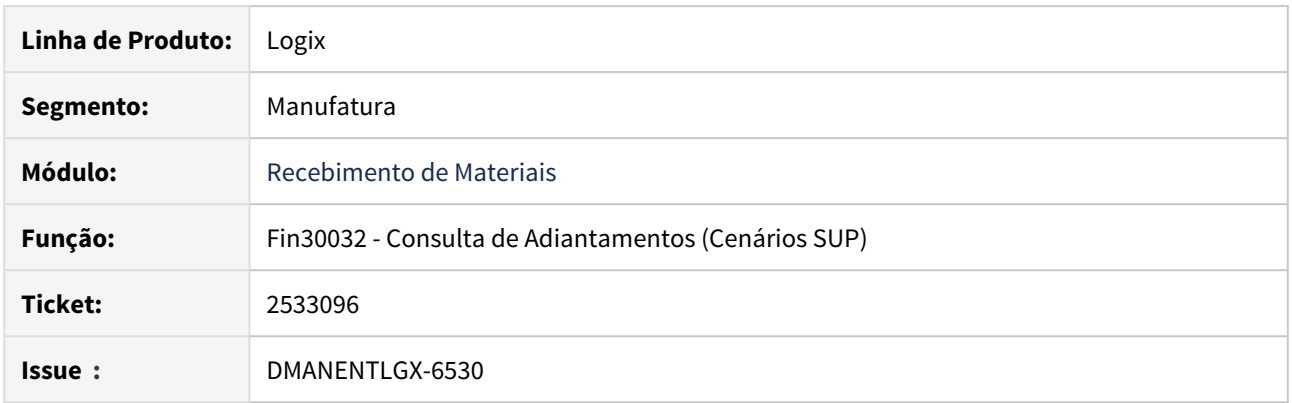

### **02. SITUAÇÃO/REQUISITO**

No programa de Consulta de Adiantamentos (FIN30032), é possível consultar registros de Devolução, Nota de Débito e Anulação de Frete, porém, ao consultar o registro e clicar no zoom não abre a tela de consulta dos programas referente a esses processos.

### **03. SOLUÇÃO**

Foi alterado o programa Consulta de Adiantamentos para consultar os registros de Devolução, Nota de Débito e Anulação de Frete através da opção zoom, partir desse programa.

## 5536545 DMANENTLGX-4449 DT difal para frete

### **01. DADOS GERAIS**

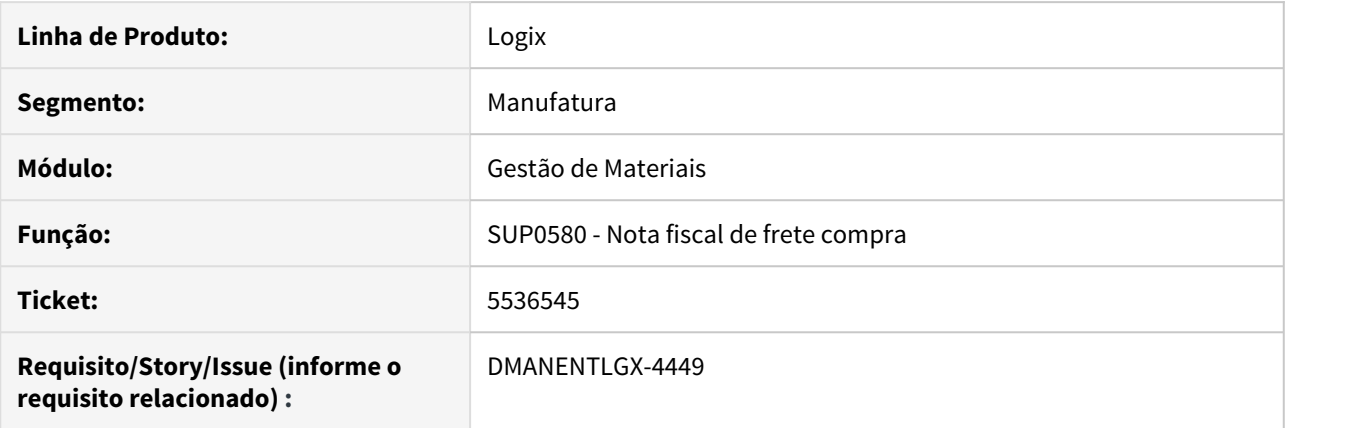

### **02. SITUAÇÃO/REQUISITO**

Quando o parâmetro no SUP8740, opção prox\_tela\_5, 'Diferencial Alíquota NF no ICMS Frete Relacionado NF', marcado, e fornecedor for simples Nacional, não contabiliza o difal e não leva o valor para os livros/sped.

### **03. SOLUÇÃO**

Alterado para gerar o valor para o livros e gerar os lançamentos do difal.

## 5881484 DMANENTLGX-4711 DT auditoria das tabelas item\_ret\_terc e sup\_retn\_item\_terc no OBF40000

### **01. DADOS GERAIS**

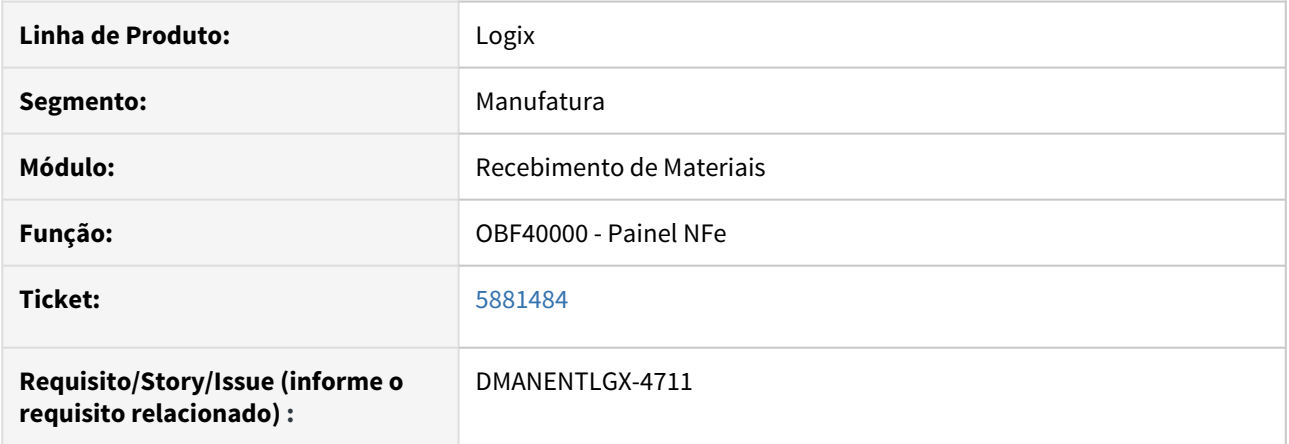

### **02. SITUAÇÃO/REQUISITO**

O programa não atualiza as tabelas item\_ret\_terc e sup\_retn\_item\_terc corretamente.

#### **03. SOLUÇÃO**

Foi realizada a inclusão de controles de auditoria. A função SUP1182 foi alterada para gravar um arquivo de LOG de processamento e o programa OBF40000 foi alterado para verificar se as tabelas item ret\_terc e sup\_retn\_item\_terc foram atualizadas com a nova numeração. Caso esta alteração não tenha sido realizada corretamente, o programa irá emitir uma mensagem de validação.

#### 6936153 DMANENTLGX-5955 DT Lentidão para consistir frete

### **01. DADOS GERAIS**

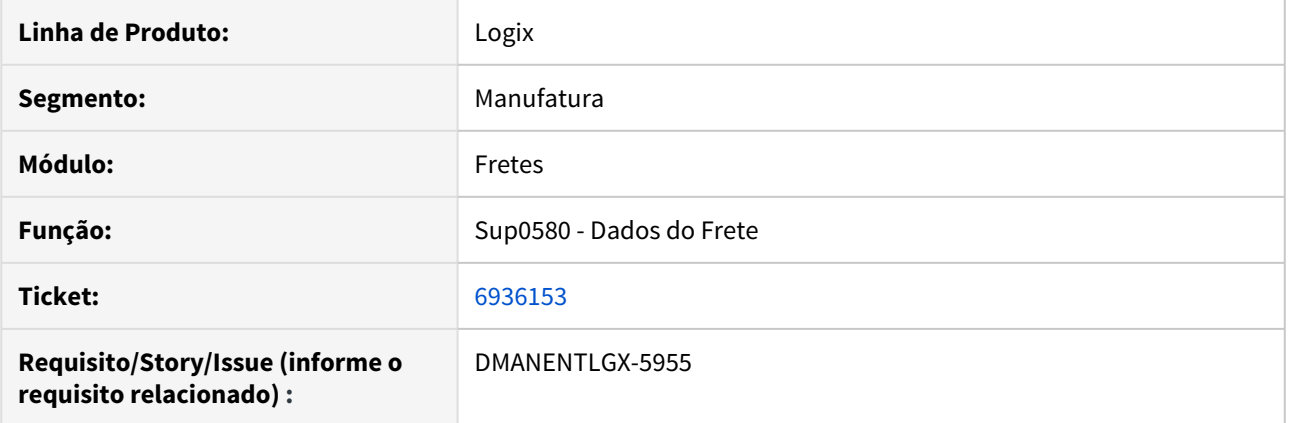

### **02. SITUAÇÃO/REQUISITO**

Após ativar o módulo de Gestão de Orçamento (GAO) começou a gerar problemas de performance na consistência do frete (SUP0580)

### **03. SOLUÇÃO**

Criado um novo índice na tabela gao\_movto, com as colunas: empresa\_origem, tip\_docum\_operacao, conta\_contab e observacao 7026113 DMANENTLGX-6058 DT Nota importação(Trade Easy) gerando crédito PIS/Cofins para item sem crédito.

### **01. DADOS GERAIS**

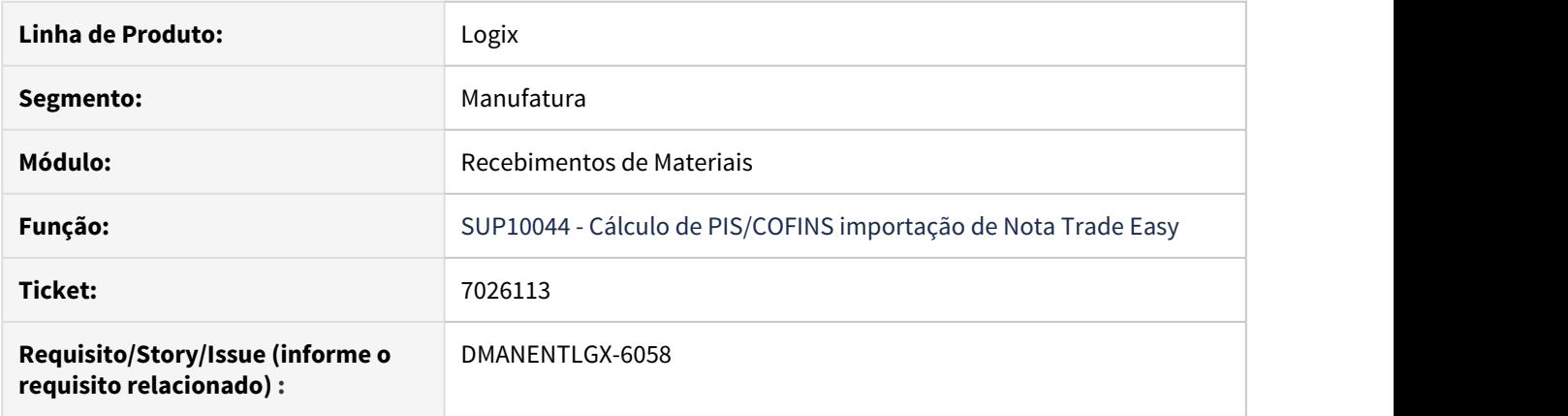

### **02. SITUAÇÃO/REQUISITO**

Ao incluir uma nota de importação está gerando crédito de PIS/Cofins indevidamente, para item sem parametrização para calcular os impostos, e essa nota foi incluída pelo Trade Easy

### **03. SOLUÇÃO**

Alterado o programa para verificar a parametrização do item, se o mesmo estiver parametrizado para calcular ou não os impostos de PIS e COFINS

5953614 DMANENTLGX-4977 DT SUP1430 - Contabilizar frete devolução de cliente em conta de despesa

### **01. DADOS GERAIS**

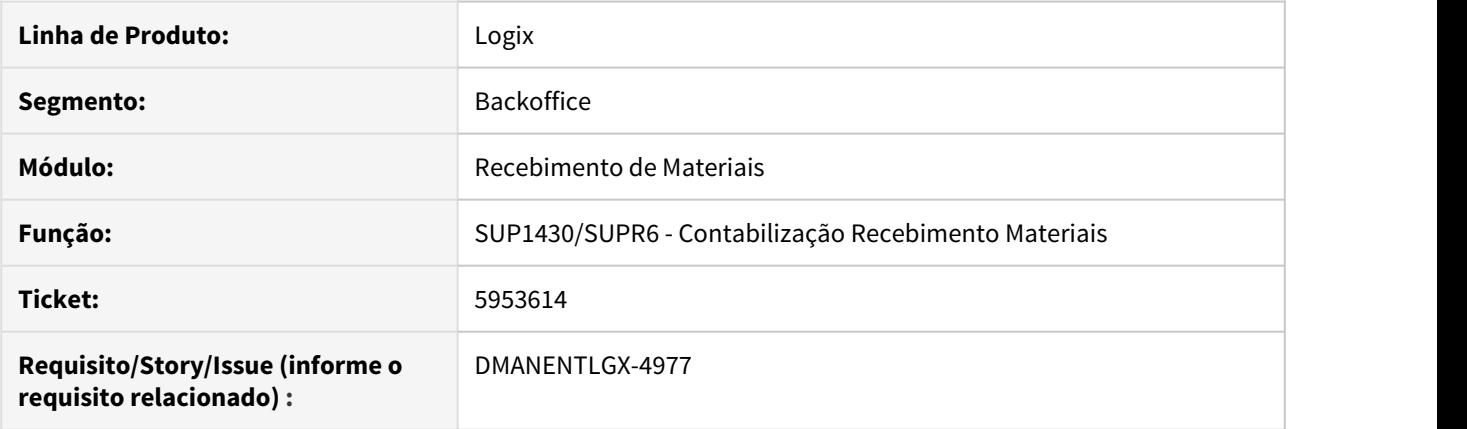

### **02. SITUAÇÃO/REQUISITO**

Permitir contabilizar frete de devolução de cliente em conta de despesa.

#### **03. SOLUÇÃO**

Permite contabilizar frete de devolução de cliente em conta de despesa, parametrizada no SUP7210, conforme tipo de despesa e operação de estoque informado na nota relacionada. Caso não possua conta parametrizada no SUP7210 será considerada a conta informada no SUP3760 opção 1 conta-aen (conta de mercadoria).

Passo 01 Passo 02

### **04. DEMAIS INFORMAÇÕES**

Para que obedeça este critério de contabilização será necessário marcar, no SUP1400 (Informações para Contabilização de Entradas), campo 'Frete estoq.tip.desp'.

#### IMPORTANTE!

Para que obedeça este critério de contabilização será necessário alterar, no sup1400, campo 'Frete estoq.tip.desp'.

## **05. ASSUNTOS RELACIONADOS** •

## 6000487 DMANENTLGX-4900 DT SUP7370 está listando contas fora da faixa informada em tela

### **01. DADOS GERAIS**

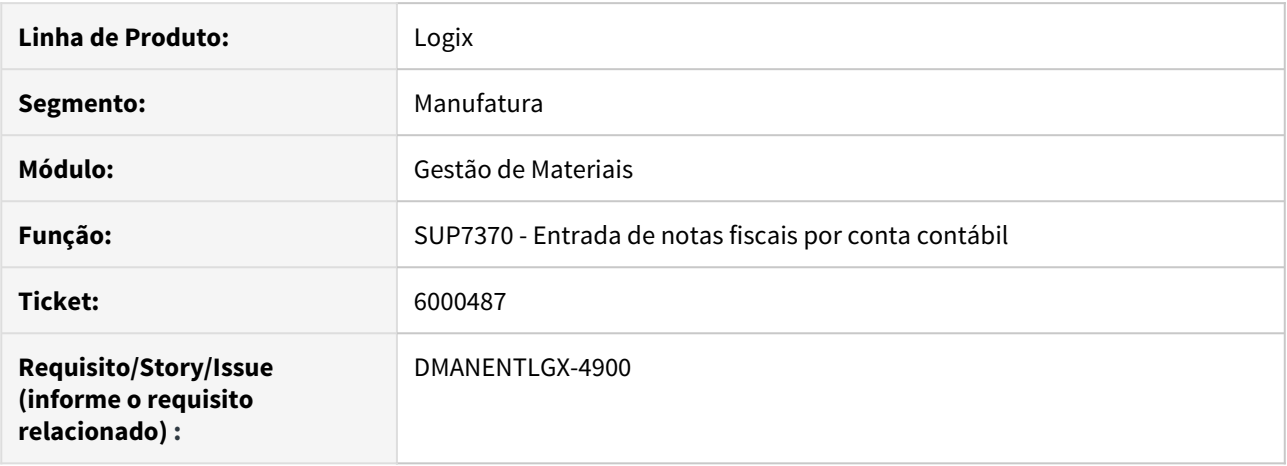

### **02. SITUAÇÃO/REQUISITO**

Ao informar um intervalo de contas contábeis, está imprimindo no relatório, contas que não estão nesse intervalo.

### **03. SOLUÇÃO**

Alterado para considerar as contas contábeis corretamente.

### 6012564 DMANENTLGX-4906 DT SUP1430 - Contabilizar corretamente ICMS frete

#### **01. DADOS GERAIS**

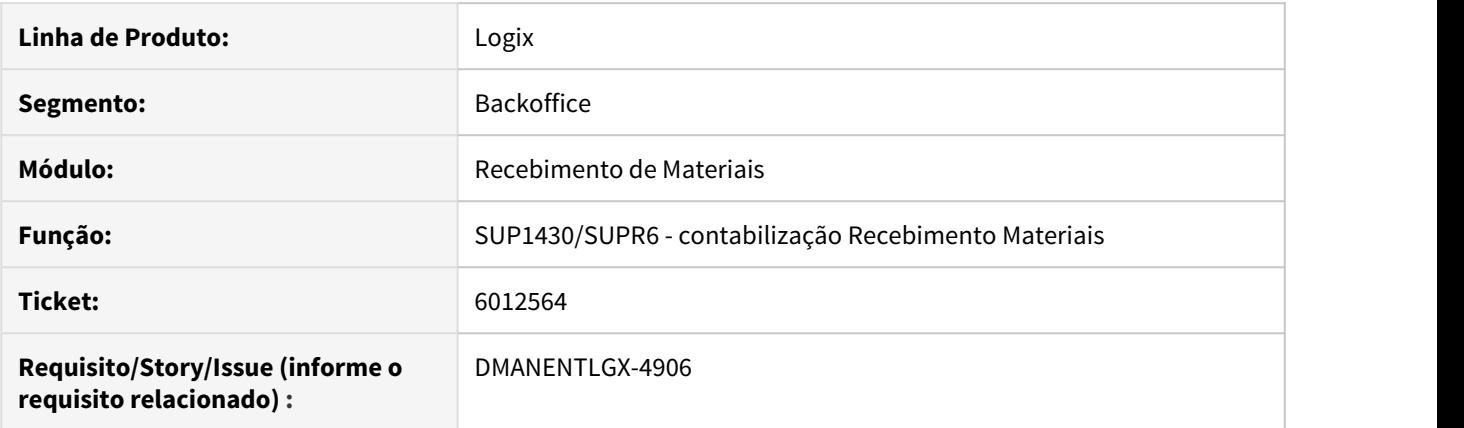

### **02. SITUAÇÃO/REQUISITO**

Gerar corretamente lançamentos contábeis do frete com ICMS Outros relacionado a nota fiscal de item Ativo Imobilizado.

Não contabiliza ICMS do Frete gerando diferença de débito e crédito.

#### **03. SOLUÇÃO**

Alterado para contabilizar corretamente frete com ICMS e incidência outros, quando nota relacionada possua item de Ativo Imobilizado.

Passo 01 Passo 02

### **04. DEMAIS INFORMAÇÕES**

IMPORTANTE!

Use esse box para destacar informações relevantes e/ou de destaque.

#### **05. ASSUNTOS RELACIONADOS**

•

### 6090955 DMANENTLGX-5033 DT Contabilização devolução cliente, forma contabilizacao 3

#### **01. DADOS GERAIS**

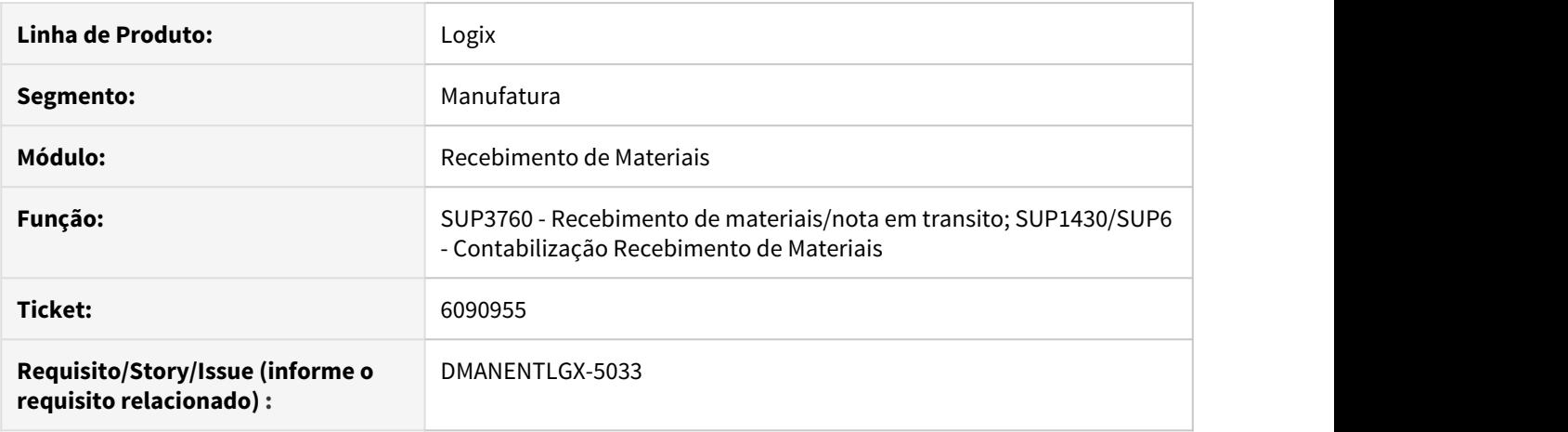

#### **02. SITUAÇÃO/REQUISITO**

Contabilização incorreta na devolução de cliente - nota em transito, quando forma de contabilização = 3 (SUP7160).

#### **03. SOLUÇÃO**

Alterada rotina de entrada de nota para considerar conta parametrizada no SUP5220 quando altera nota de devolução de cliente em transito para não assumir a conta parametrizada para a operação de estoque no SUP7240 quando parâmetro no log00087 'considerar\_conta\_sup7240' = 'S'. Quando alterava a nota em transito para tipo 1.

### **04. DEMAIS INFORMAÇÕES**

#### IMPORTANTE!

Use esse box para destacar informações relevantes e/ou de destaque.

### **05. ASSUNTOS RELACIONADOS**

•

## 6242359 DMANENTLGX-5173 DT Consistência da Nota

### **01. DADOS GERAIS**

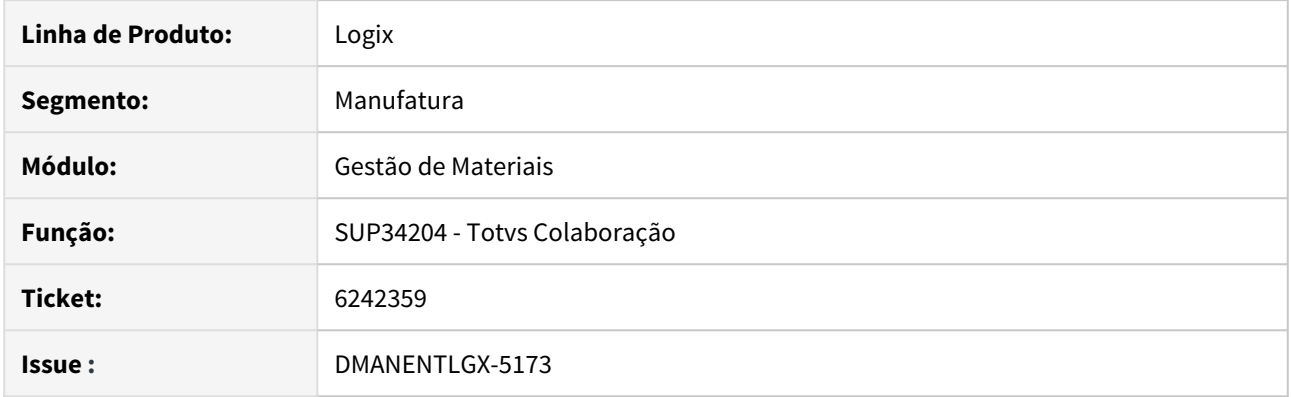

### **02. SITUAÇÃO/REQUISITO**

No programa sup3760 de entrada de notas fiscais ao recalcular os tributos de uma nota de devolução está zerando indevidamente somente a alíquota do ICMS\_ST.

### **03. SOLUÇÃO**

Foi corrigido o programa para que ao consistir a nota o programa calcule da forma correta a alíquota do ICMS\_ST.

6361131 DMANENTLGX-5313 DT SUP3760 - Não gera a consistência da falta de cadastro do CST do IPI.

### **01. DADOS GERAIS**

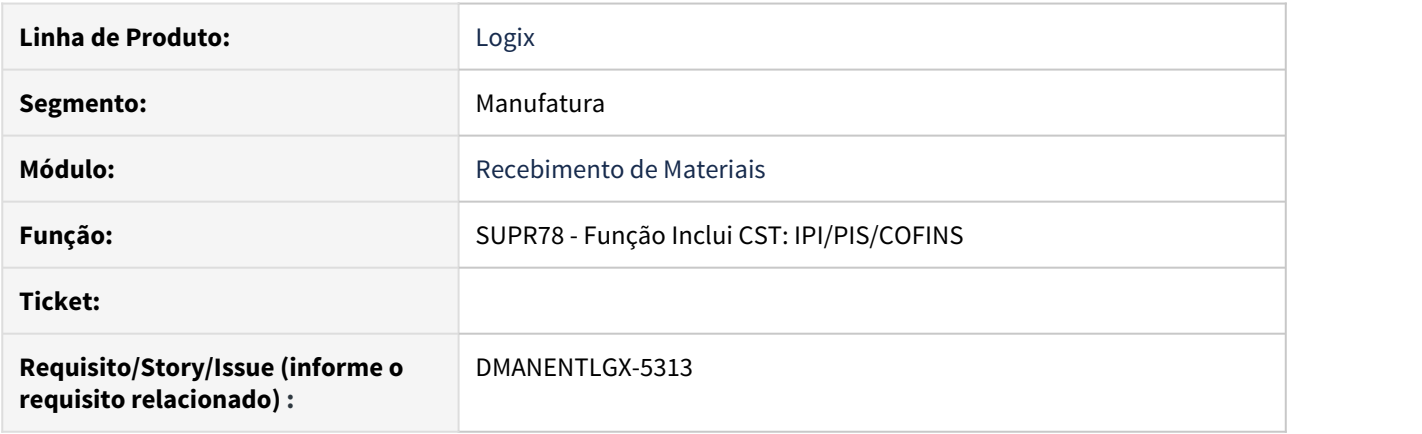

### **02. SITUAÇÃO/REQUISITO**

Ao incluir uma nota fiscal no SUP3760 - Não gera a consistência da falta de cadastro do CST do IPI.

### **03. SOLUÇÃO**

Alterado a função para fazer a verificação do parâmetro "consiste\_cod\_cst\_ipi" depois de validar a configuração do imposto. Conforme o retorno será gerado a consistência "CST IPI não informado / configuração fiscal não encontrada.

## 6372955 DMANENTLGX-5403 DT Problema Contabilização Frete x NF Sem Contabilização

#### **01. DADOS GERAIS**

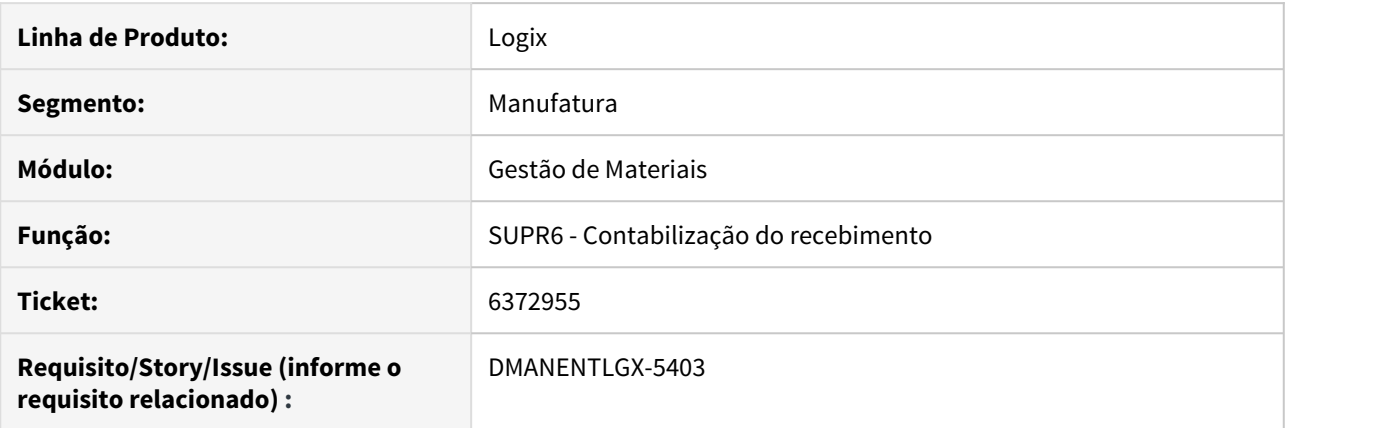

### **02. SITUAÇÃO/REQUISITO**

Quando nota de entrada não contabiliza, e foi informado o parâmetro no SUP1400 - Informações para contabilização de entradas, tela\_2, Cta.frt. p/NF não contab. Não está contabilizando o frete na conta do parâmetro.

#### **03. SOLUÇÃO**

Alterado para contabilizar o frete na conta do parâmetro citado acima, quando a nota de entrada relacionada não contabilizar.

### 6523546 DMANENTLGX-5483 DT relacionamento NFD x NF saída

#### **01. DADOS GERAIS**

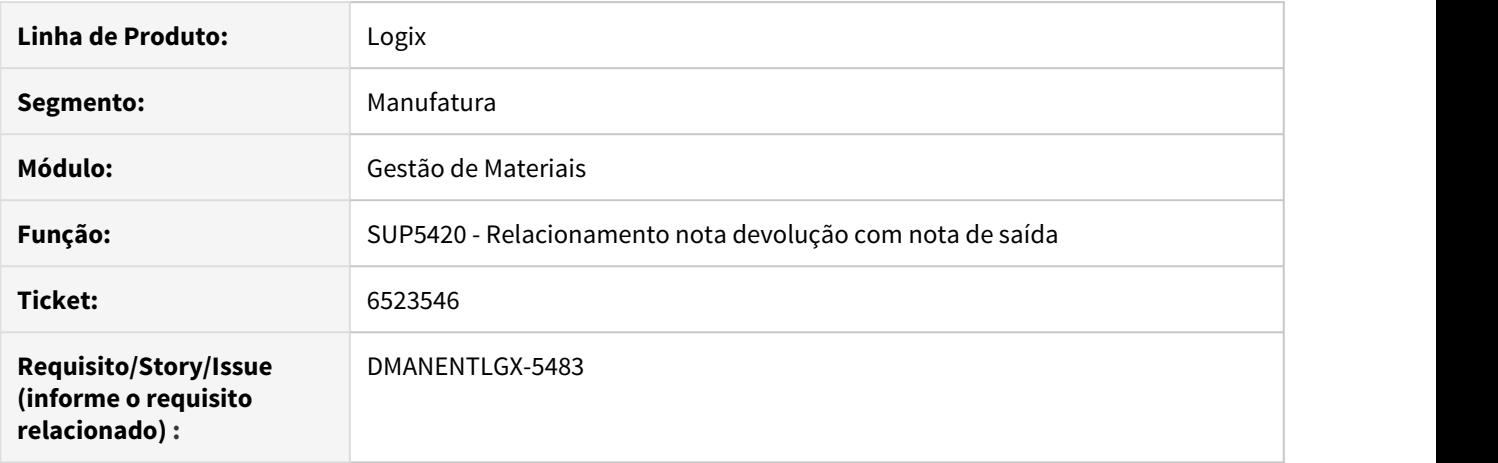

### **02. SITUAÇÃO/REQUISITO**

Quando empresa utiliza o parâmetro do Log00086 - Replica NFS do primeiro item para da NFD para os demais itens(replica\_nff\_primeiro\_item\_nfd) = S,

ao incluir o relacionamento com a segunda nota de saída, alterando o número da nota, mantém a série e o pedido da primeira nota de saída, incluindo valores indevidos(nf x pedido).

#### **03. SOLUÇÃO**

Na inclusão da segunda nota de saída, ao alterar o número da nota, os campos série e pedido ficarão em branco, para que sejam informados corretamente.

## 6524023 DMANENTLGX-5507 DT atualiza custo da última compra para NFC

#### **01. DADOS GERAIS**

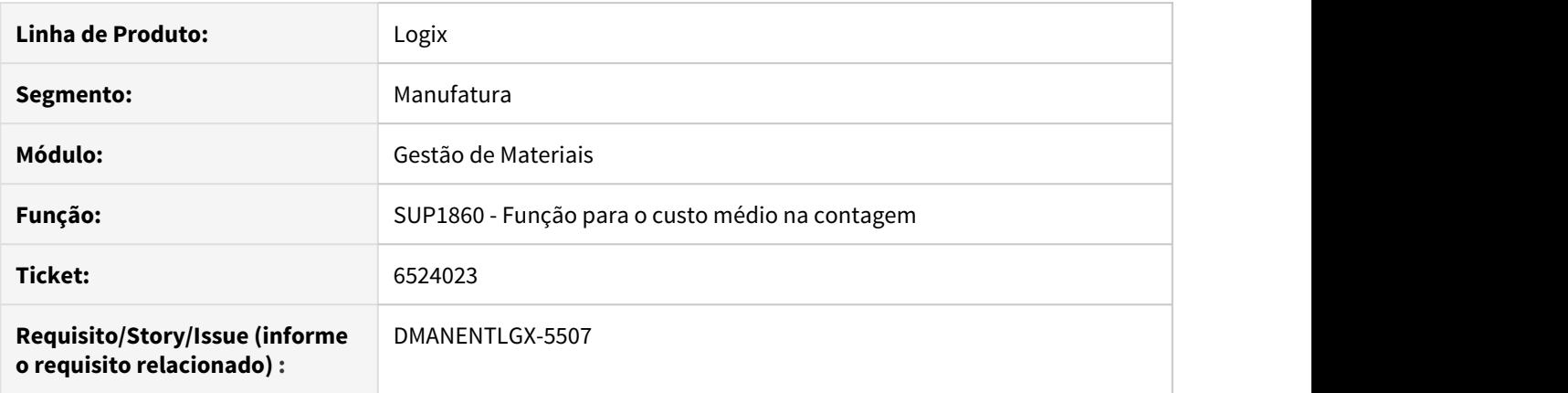

### **02. SITUAÇÃO/REQUISITO**

Quando o parâmetro do SUP8780 - Parâmetros Diversos, tela 2, Desconsidera NFC na última compra está marcado, continua alterando o custo da última compra na contagem de uma NFC.

### **03. SOLUÇÃO**

Alterado para não alterar o custo da última compra quando for uma NFC, e o parâmetro do SUP8780 - Parâmetros Diversos, tela 2, Desconsidera NFC na última compra estiver marcado.

## 6527449 DMANENTLGX-5555 DT não carrega pedido na integração quando possui epl

### **01. DADOS GERAIS**

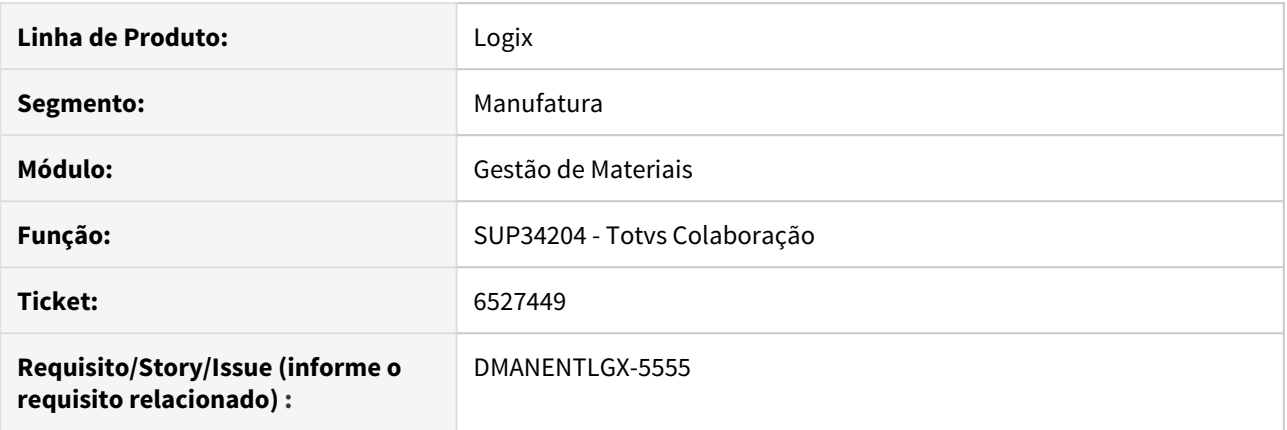

### **02. SITUAÇÃO/REQUISITO**

Quando empresa possui epl para busca do número da ordem de compra, mas a mesma retorna zero, não está buscando automaticamente o Pedido de compra / Ordem de compra conforme definido no Parâmetros EDI XML (SUP9990) .

#### **03. SOLUÇÃO**

Alterado para quando epl não retorna o número da ordem de compra/pedido, buscar automaticamente o PC (Pedido de Compra) / OC (Ordem de Compra) conforme definido no Parâmetros EDI XML (SUP9990).

## 6671374 DMANENTLGX-5635 DT Cálculo incorreto do diferencial de alíquota ICMS

#### **01. DADOS GERAIS**

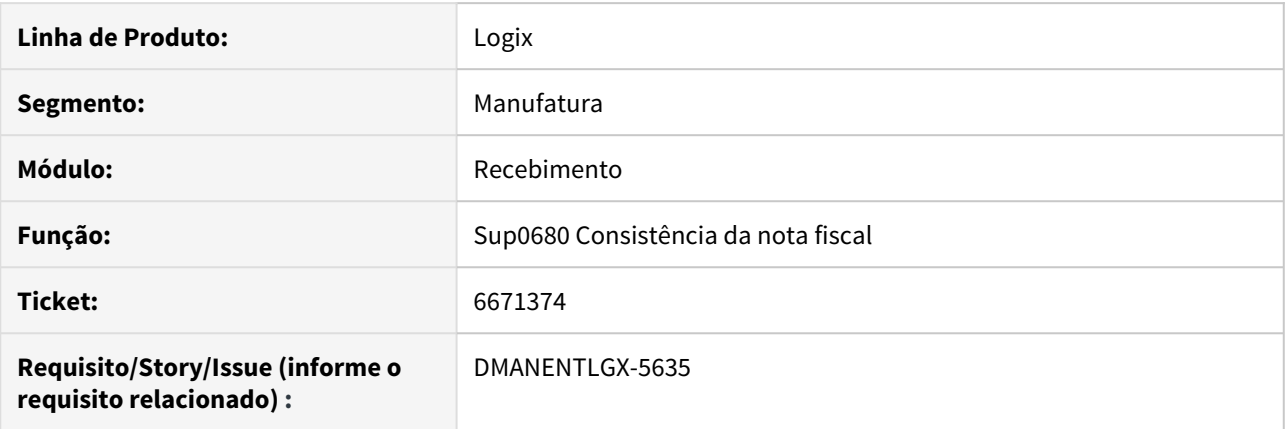

#### **02. SITUAÇÃO/REQUISITO**

Programa de consistência da nota fiscal está fazendo o cálculo incorreto do Diferencial de Alíquota ICMS, considerando valor de ICMS da despesa acessória duas vezes na base de cálculo.

#### **03. SOLUÇÃO**

Corrigido Consistência nota fiscal (sup0680), para que efetue corretamente o cálculo do diferencial de alíquota quando nota possui despesa acessória e Alíquotas ICMS (sup0650) campo **Base diferenciada DIFAL** estiver parametrizada como 'S'. Alterado para não considerar o valor do ICMS da despesas acessória no cálculo.

## 6676207 DMANENTLGX-5653 DT Lançamento de Crédito de PIS/COFINS nota complementar

#### **01. DADOS GERAIS**

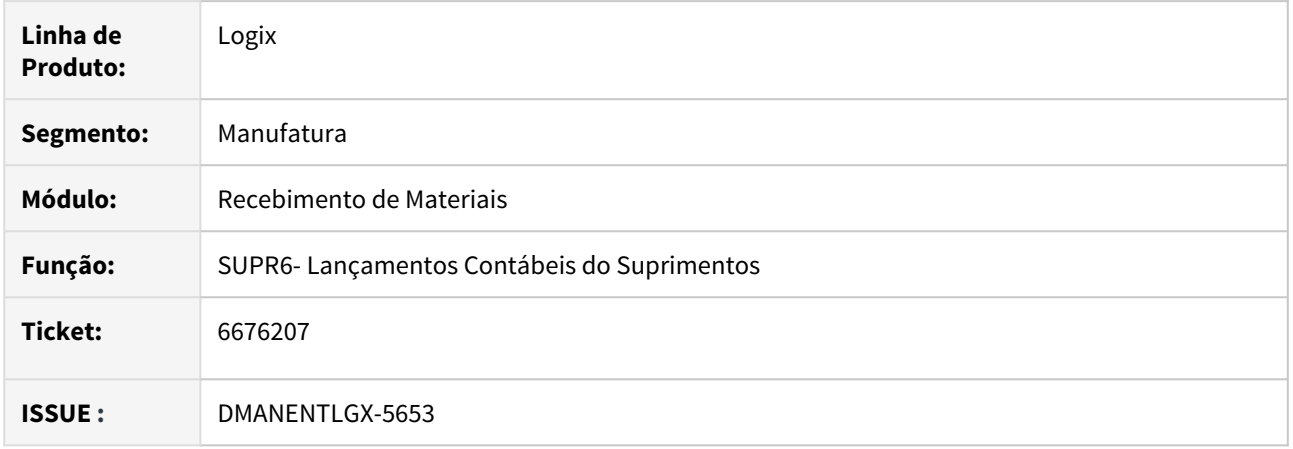

### **02. SITUAÇÃO/REQUISITO**

Ao incluir uma Nota fiscal complementar (NFC) de imposto, com valor de ICMS, PIS e COFINS. Ao gerar a contabilização não está contabilizando o crédito de pis e cofins.

### **03. SOLUÇÃO**

Alterado para gerar corretamente a contabilização débito e crédito de PIS e COFINS para notas NFC complementar de imposto.

## 6709649 DMANENTLGX-5647 DT Calculo de Cofins ao informar item grade

#### **01. DADOS GERAIS**

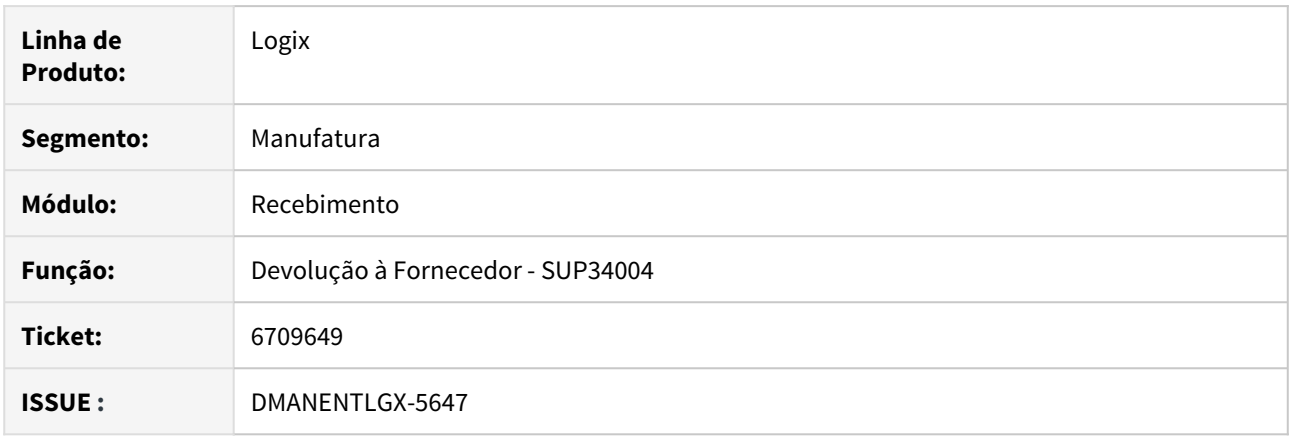

### **02. SITUAÇÃO/REQUISITO**

Ao incluir uma devolução no programa sup34004 calcula corretamente o valor de COFINS, mas ao informar a grade o programa acaba zerando o valor de COFINS.

## **03. SOLUÇÃO**

Foi alterado o programa para continuar calculando corretamente o valor de COFINS ao informar a grade do item.

## 6764505 DMANENTLGX-5718 DT relatório de conferência de lançamentos

### **01. DADOS GERAIS**

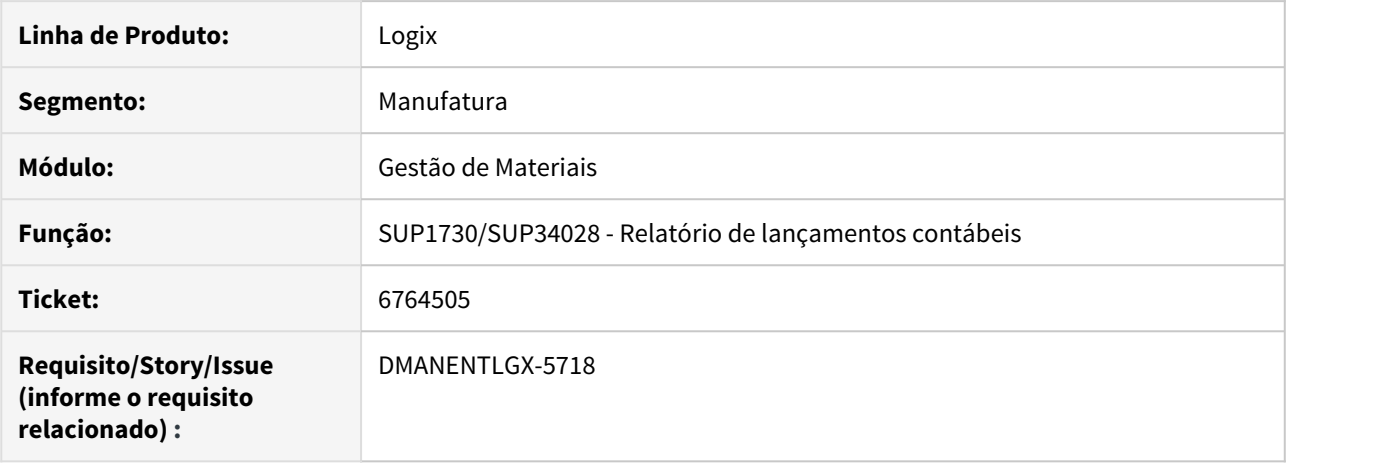

### **02. SITUAÇÃO/REQUISITO**

Quando o tipo de emissão = 1, está mostrando os lançamentos sem considerar o cfop da sequência da AR.

### **03. SOLUÇÃO**

Alterado para mostrar os lançamentos corretamente, considerando os cfops corretos de cada sequência da AR.

## 6771182 DMANENTLGX-5717 DT- apresenta OC liquidadas no zoom do Totvs Colaboração

### **01. DADOS GERAIS**

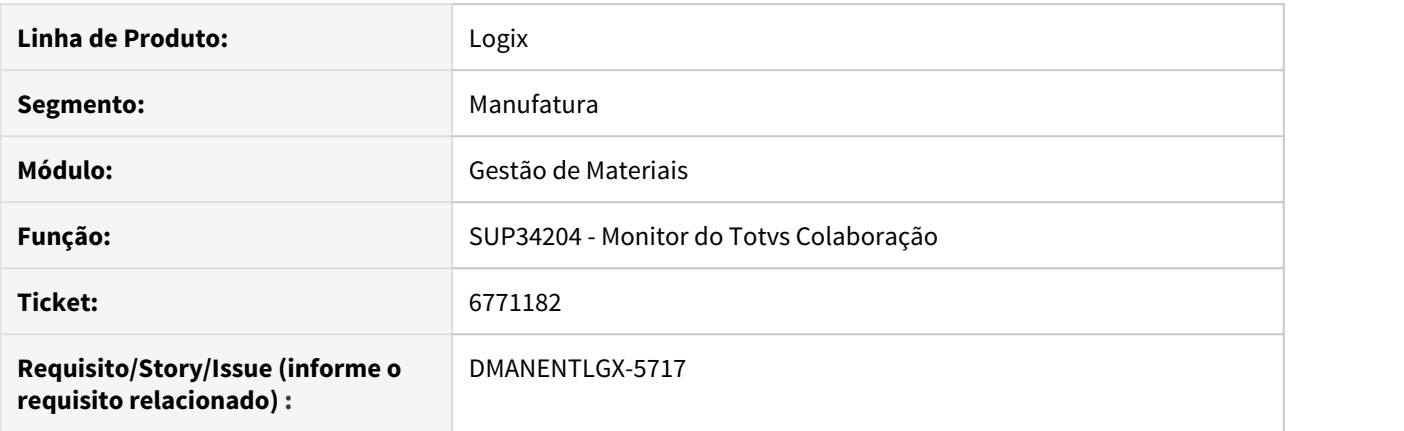

### **02. SITUAÇÃO/REQUISITO**

Está mostrando Ordens de Compra que já foram recebidas no zoom de ordens do Totvs Colaboração.

### **03. SOLUÇÃO**

Alterado o zoom e validação da ordem de compra, para só mostrar ordens de compra que ainda não foram recebidas.

6801822 DMANENTLGX-5736 DT SUP0680 - Consistir todos os itens da nota fiscal quando possui mais de 50 itens.

### **01. DADOS GERAIS**

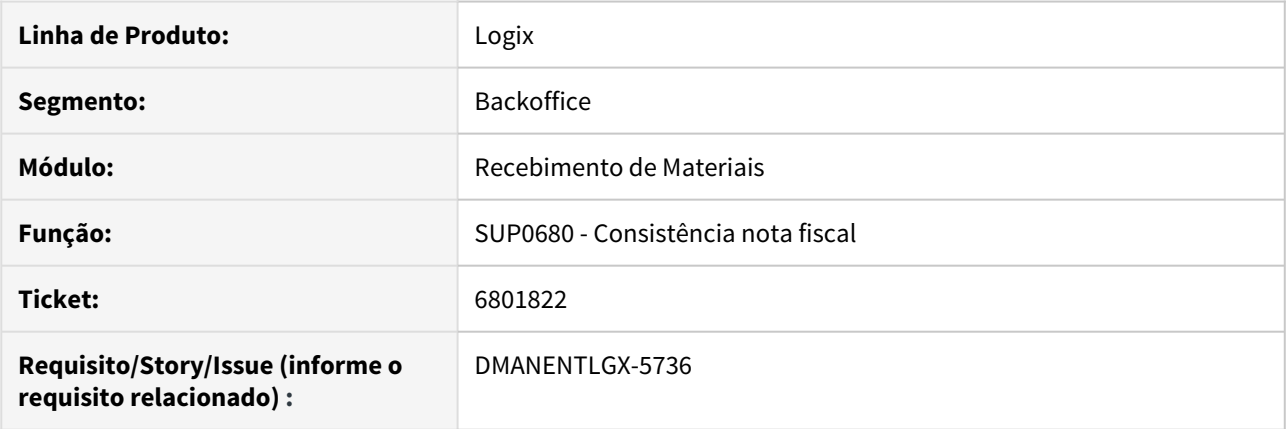

### **02. SITUAÇÃO/REQUISITO**

Ao efetuar consistência de nota fiscal não consiste itens a partir da 51ª sequência.

### **03. SOLUÇÃO**

Alterada rotina de consistência nota fiscal para que gere corretamente os valores de impostos a partir da 51ª sequência de item.

Problema detectado em Banco de dados Oracle.

### Passo 01 Passo 02

Favor reconsistir nota fiscal, que contenha mais de 50 sequência de itens, após atualização RPO.

### **04. DEMAIS INFORMAÇÕES**

#### IMPORTANTE!

Situação ocorre apenas em Banco de Dados ORACLE.

## **05. ASSUNTOS RELACIONADOS** •

## 6807603 DMANENTLGX-5747 DT - número da duplicata com espaço em branco

### **01. DADOS GERAIS**

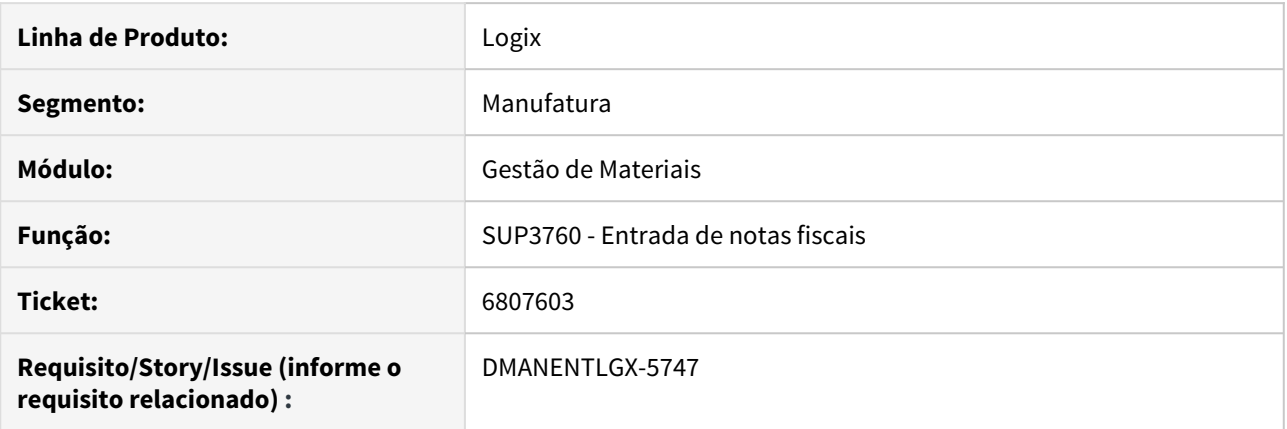

### **02. SITUAÇÃO/REQUISITO**

Na geração das duplicatas, quando utiliza o número da nota, está gerando espaço em branco na frente do número.

### **03. SOLUÇÃO**

Alterado para gerar o número da duplicata sem espaço em branco na frente.

## 6883368 DMANENTLGX-5917 DT Base de calculo de INSS no REINF

### **01. DADOS GERAIS**

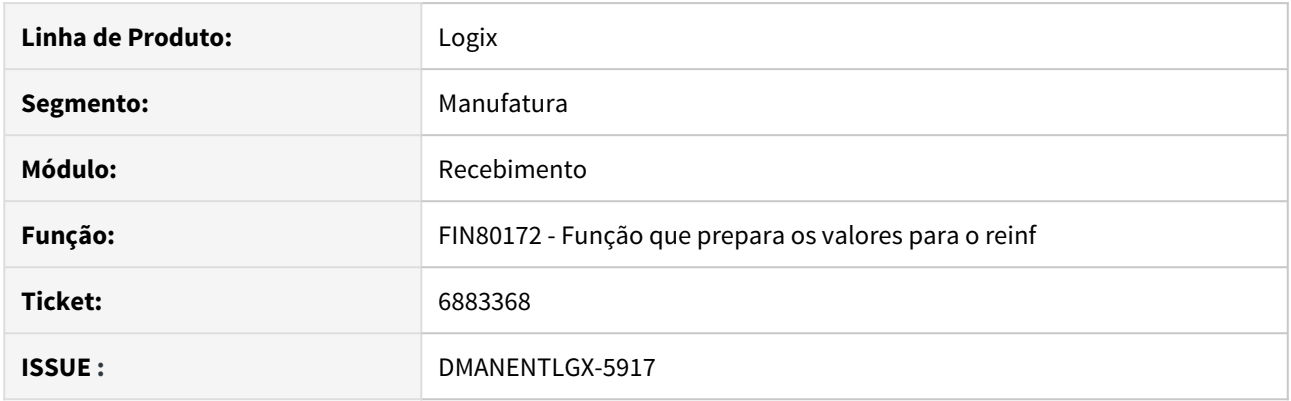

### **02. SITUAÇÃO/REQUISITO**

Ao gerar o arquivo do reinf com uma nota que teve o valor do imposto de INSS diferente do total da nota não está gerando corretamente o total no registro T015AE.

### **03. SOLUÇÃO**

Alterado o programa de geração de arquivo do TAF para calcular o imposto de INSS da forma correta.

## 6890341 DMANENTLGX-5862 DT incluindo a tabela da fci pelo totvs colaboração

### **01. DADOS GERAIS**

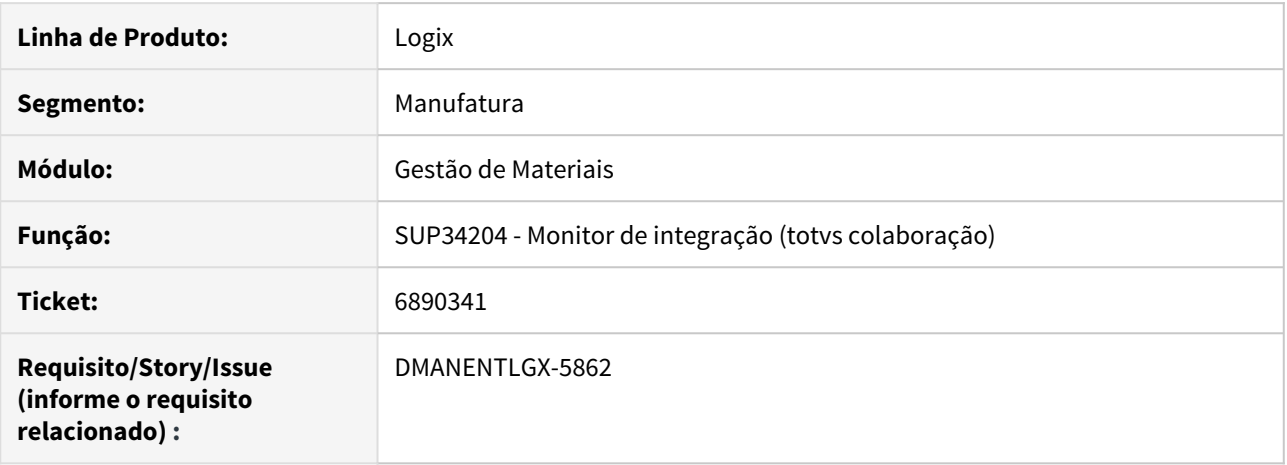

### **02. SITUAÇÃO/REQUISITO**

Está gerando para todas as notas de entrada, a tabela sup\_item\_fci indevidamente.

### **03. SOLUÇÃO**

Alterado para não gerar a tabela de fci na entrada da nota do tipo7 (em trânsito). Essa tabela só deverá ser gerada quando for alterado o tipo da nota de 7 para 1.

### 6931376 DMANENTLGX-5911 DT SUP1542 - Apresentar especificação do item no relatório

#### **01. DADOS GERAIS**

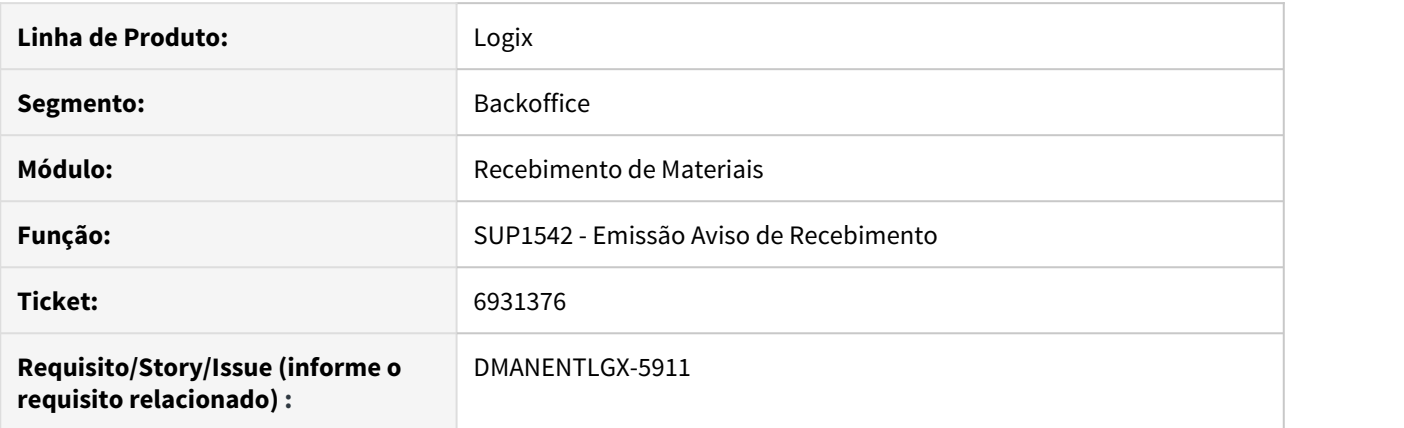

### **02. SITUAÇÃO/REQUISITO**

Ao imprimir o AR via SUP3760 no SUP1542 não está imprimindo as especificações do item

#### **03. SOLUÇÃO**

Ao executar Emissão Aviso Recebimento (SUP1542) será apresentado no relatório a especificação do item, informado no MAN10021 (aba texto)

Passo 01 Passo 02

### **04. DEMAIS INFORMAÇÕES**

#### IMPORTANTE!

Informação será impressa caso parâmetro do LOG00087 - 'impr\_espec\_geral\_item\_sup1542' estiver como 'S'

### **05. ASSUNTOS RELACIONADOS**

•

### 6935525 DMANENTLGX-5937 DT nota de transferência entre empresas com mais de um pedido

#### **01. DADOS GERAIS**

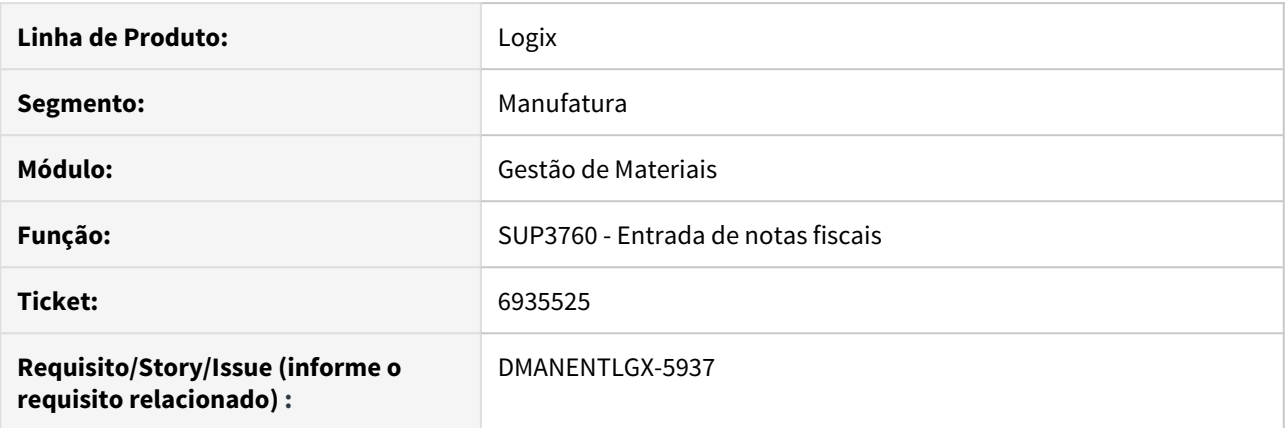

### **02. SITUAÇÃO/REQUISITO**

Para notas de transferência entre empresas, onde na nota de saída possui um item, e é informado mais de um pedido e oc, apresenta mensagem de erro na inclusão da tabela ar\_ped.

#### **03. SOLUÇÃO**

Alterado para não apresentar mensagem de erro, e incluir consistência na nota "OC: XX Pedido: XX não serão consumidos.Verif seq do AR.",

pois não deve existir mais de uma oc/pedido para a mesma sequência da nota de transferência.

6977256 DMANENTLGX-5970 DT SUP3760 - Melhorar tempo de execucao na exclusao de nota fiscal

### **01. DADOS GERAIS**

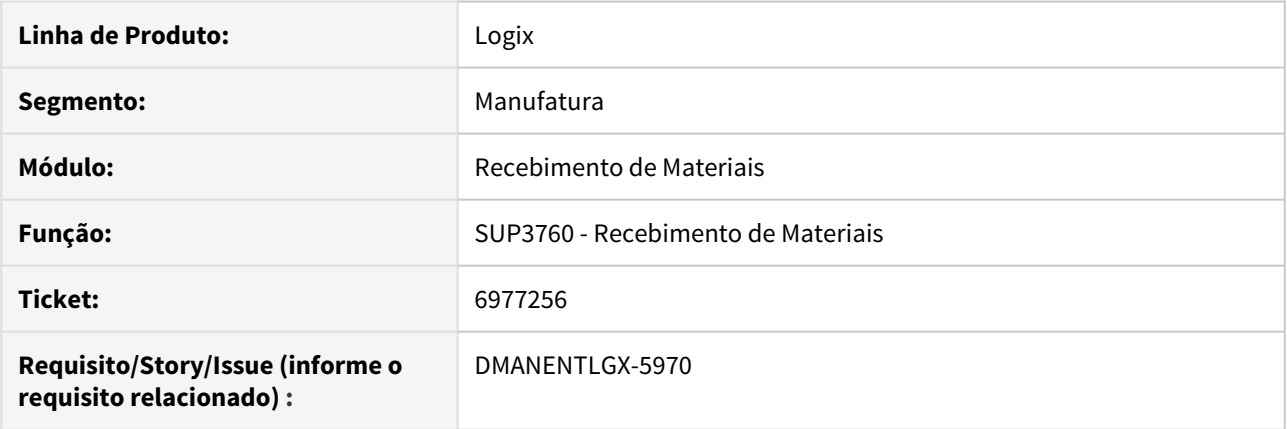

## **02. SITUAÇÃO/REQUISITO**

Melhorar tempo de execução na exclusão de nota fiscal.

### **03. SOLUÇÃO**

Alterado para considerar chave primária da tabela SUP\_PARAMETRO\_ITEM ao excluir nota fiscal.

6984507 DMANENTLGX-6103 DT TOTVS Colaboração Transferencia entre unidades assumir CFOP do item

### **01. DADOS GERAIS**

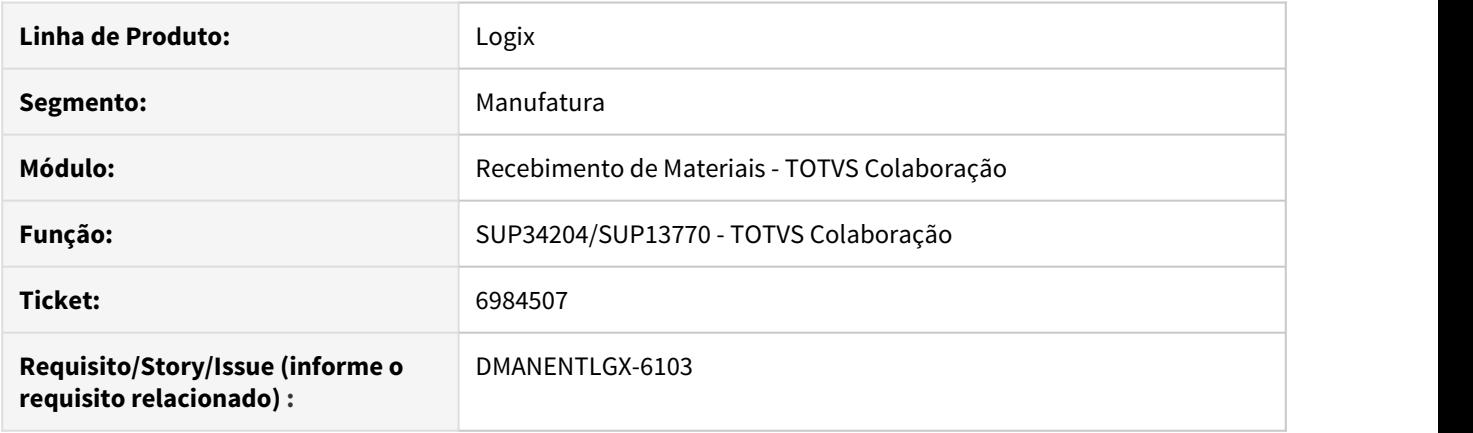

### **02. SITUAÇÃO/REQUISITO**

Rotina TOTVS Colaboração não valida parâmetro SUP8740 opção prox\_tela\_4: Trans. Unid. considera cod. fiscal do item.

Solução: Alterada rotina TOTVS Colaboração para validar o parâmetro SUP8740 opção prox\_tela\_4: Trans. Unid. considera cod. fiscal do item. (tran\_unid\_cod\_fisc), caso seja nota de transferência entre unidades e parâmetro esteja como 'S'/Marcado, será considerado CFOP cadastrado para o item no man10021.

### **03. SOLUÇÃO**

Alterada rotina TOTVS Colaboração para validar o parâmetro SUP8740 opção prox\_tela\_4: Trans. Unid. considera cod. fiscal do item. (tran\_unid\_cod\_fisc), caso seja nota de transferência entre unidades e parâmetro esteja como 'S'/Marcado, será considerado CFOP cadastrado para o item no man10021.

#### **04. DEMAIS INFORMAÇÕES**

Só irá gerar os CFOP com base nas informações contidas na faq [LG - TOTVSCOLAB - Como é carregado o CFOP](https://centraldeatendimento.totvs.com/hc/pt-br/articles/360033678213-LG-TOTVSCOLAB-Como-%C3%A9-carregado-o-CFOP-do-item-no-SUP34204?source=search) [do item no SUP34204](https://centraldeatendimento.totvs.com/hc/pt-br/articles/360033678213-LG-TOTVSCOLAB-Como-%C3%A9-carregado-o-CFOP-do-item-no-SUP34204?source=search), se parâmetro do LOG00087 - Considerar o CFOP definido para o item no XML (considera\_cfop\_xml\_totvs\_colab) = 'N'

#### IMPORTANTE!

Use esse box para destacar informações relevantes e/ou de destaque.

#### **05. ASSUNTOS RELACIONADOS**

• [LG - TOTVSCOLAB - Como é carregado o CFOP do item no SUP34204.](https://centraldeatendimento.totvs.com/hc/pt-br/articles/360033678213-LG-TOTVSCOLAB-Como-%C3%A9-carregado-o-CFOP-do-item-no-SUP34204?source=search)

• [LG - RECNF - Entrada de Nota Fiscal de Transferência entre Unidades.](https://centraldeatendimento.totvs.com/hc/pt-br/articles/360028235292-LG-RECNF-Entrada-de-Nota-Fiscal-de-Transfer%C3%AAncia-entre-Unidades?source=search)

## 7027443 DMANENTLGX-6053 DT consistência OC: 0 Pedido: 0 não serão consumidos.

### **01. DADOS GERAIS**

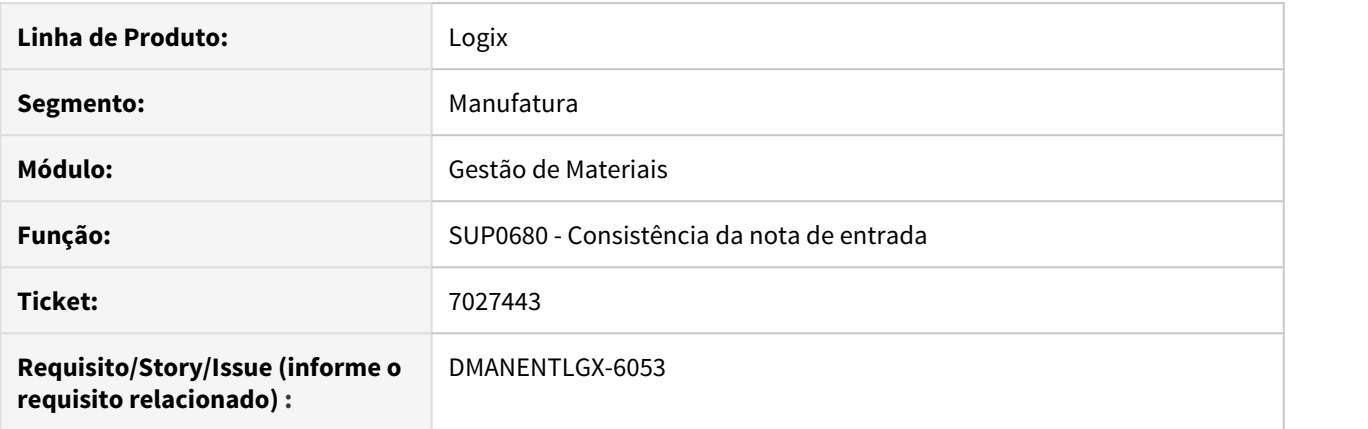

### **02. SITUAÇÃO/REQUISITO**

Está mostrando a consistência: OC: 0, Pedido: 0 não serão consumidos.Verif seq do AR. Quando a oc e o pedido são igual a zero.

### **03. SOLUÇÃO**

Alterado para não mostrar consistência acima, quando a oc e o pedido forem zero.

### 7029071 DMANENTLGX-6059 DT Apresentar informaçoes duplicatas ao alterar NFF em transito

#### **01. DADOS GERAIS**

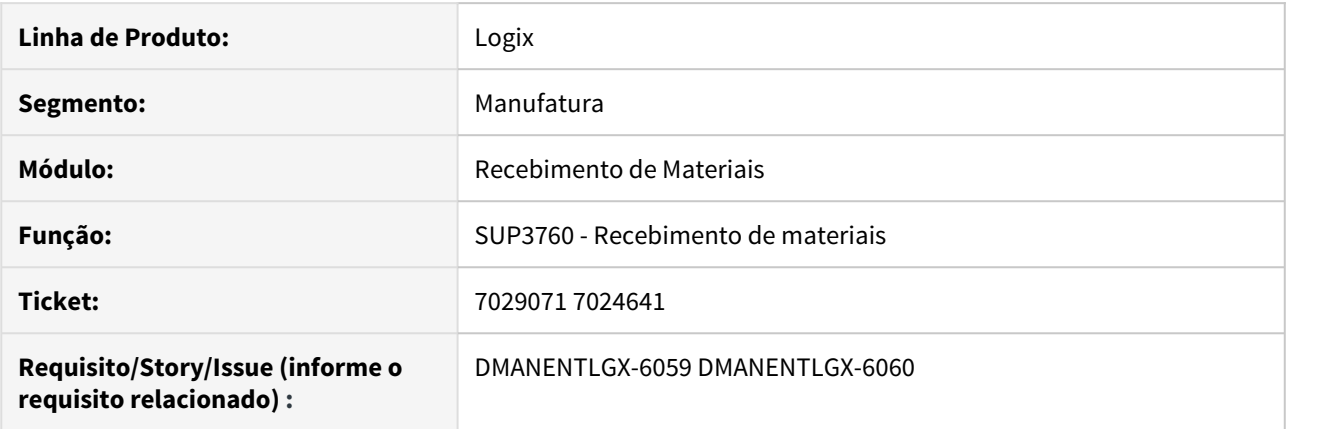

#### **02. SITUAÇÃO/REQUISITO**

Ao modificar NFF tipo 7 (em trânsito) para 1 ou outro tipo, que possui duplicatas relacionadas, apresentar tela para confirmar o relacionamento das duplitatas.

### **03. SOLUÇÃO**

Alterada rotina de nota fiscal fatura, para quando altera de em transito (7) para outro tipo, abra a tela de relacionamento das duplicatas para conferência.

### **04. DEMAIS INFORMAÇÕES**

#### IMPORTANTE!

Só abrirá a tela de confirmação se parâmetros do LOG00087 'exigir\_dupl\_nff\_vencto\_pc' = 'N' e efet\_tratamento\_nf\_em\_transito = 'S'

#### **05. ASSUNTOS RELACIONADOS**

•

## 7044831 DMANENTLGX-6097 DT Imprime o ICMS-ZF no campo desconto da DANFE

### **01. DADOS GERAIS**

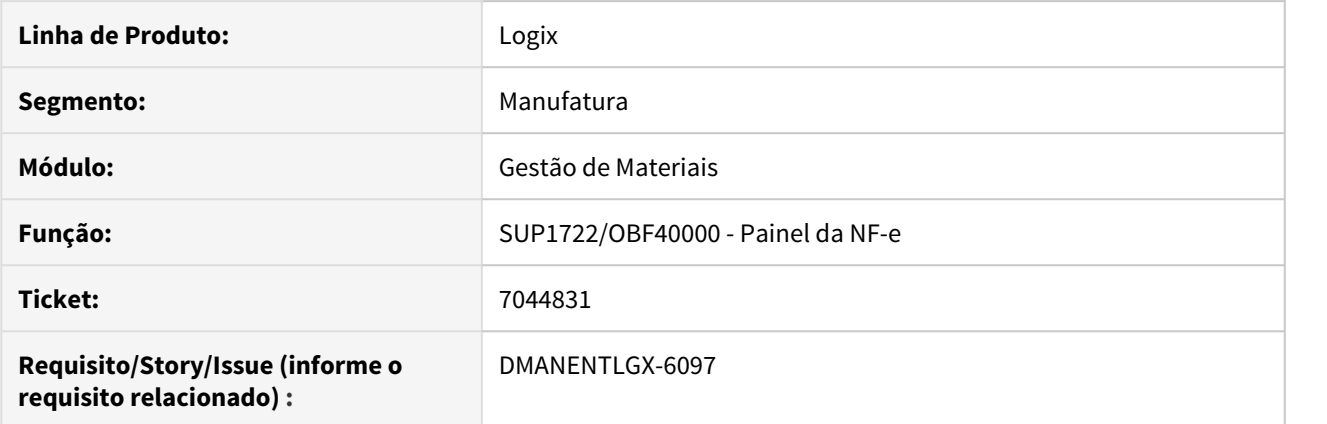

### **02. SITUAÇÃO/REQUISITO**

Para uma nota de devolução de cliente, quando possui desconto de ICMS-ZF (ICMS Zona Franca), está mostrando esse valor no campo desconto da Danfe.

### **03. SOLUÇÃO**

Alterado para não mostrar o valor do ICMS-ZF no campo de desconto da Danfe, quando for uma nota fiscal de devolução de um fornecedor da Zona Franca.

## 7077859 DMANENTLGX-6124 DT importação de duplicatas

### **01. DADOS GERAIS**

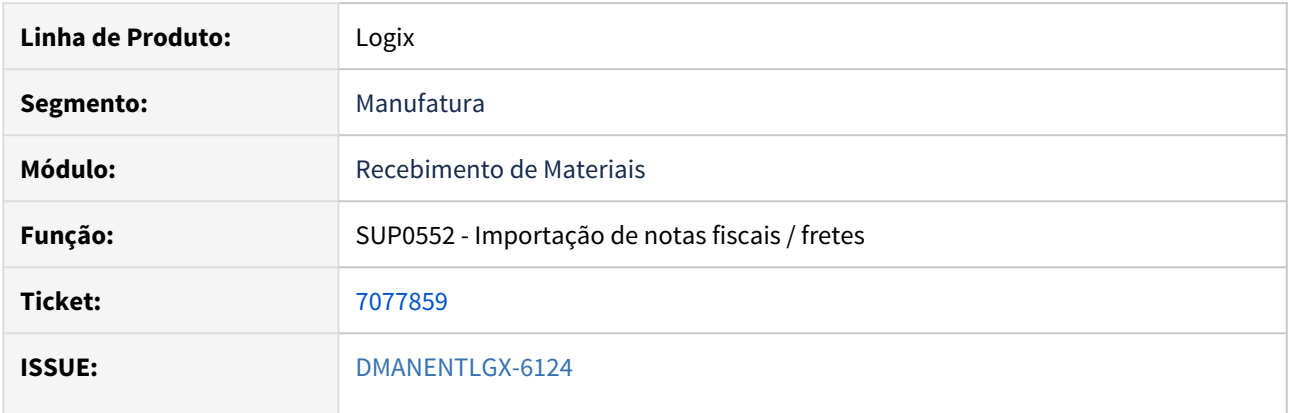

### **02. SITUAÇÃO/REQUISITO**

O programa não faz a importação de duplicatas relacionadas à nota fiscal (tabela vencimento\_nff), se na importação da nota fiscal anterior ocorreu erro de fornecedor não cadastrado.

### **03. SOLUÇÃO**

O programa foi alterado para realizar a importação de notas fiscais corretamente.

### 7152485 DMANENTLGX-6177 DT Não apresenta corretamente a modificação

#### **01. DADOS GERAIS**

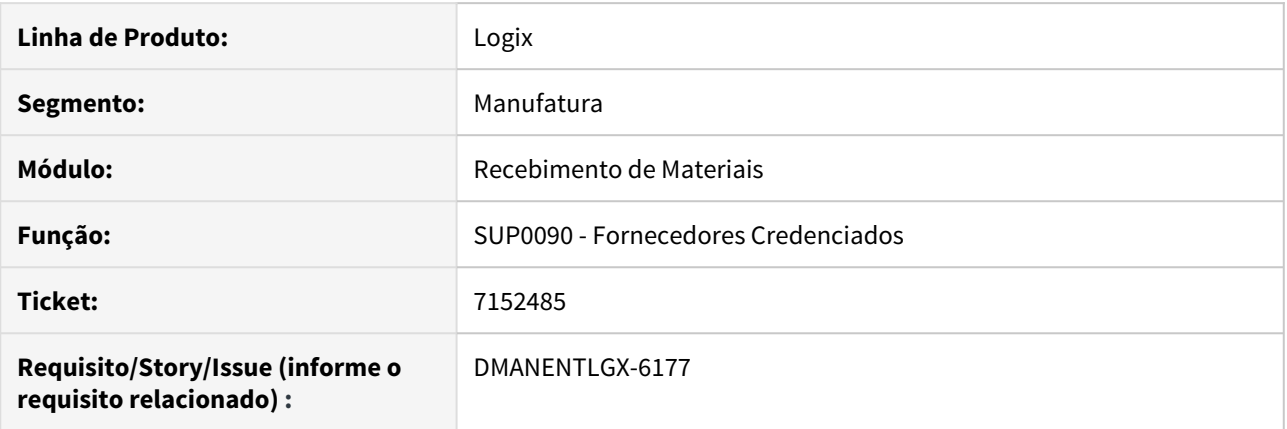

### **02. SITUAÇÃO/REQUISITO**

Ao efetuar uma consulta por um determinado campo da tela, em seguida alterar um dos registros mostrados na consulta e continuar navegando para os demais registros. Ao retornar para o registro alterado não apresenta corretamente a modificação efetuada anteriormente.

#### **03. SOLUÇÃO**

Alterado o programa de Fornecedores Credenciados (SUP0090) para exibir corretamente o registro após ter sido modificado e utilizados as teclas de navegação do programa.
# 7166824 DMANENTLGX-6281 DT arredondamento REINF T015AE

#### **01. DADOS GERAIS**

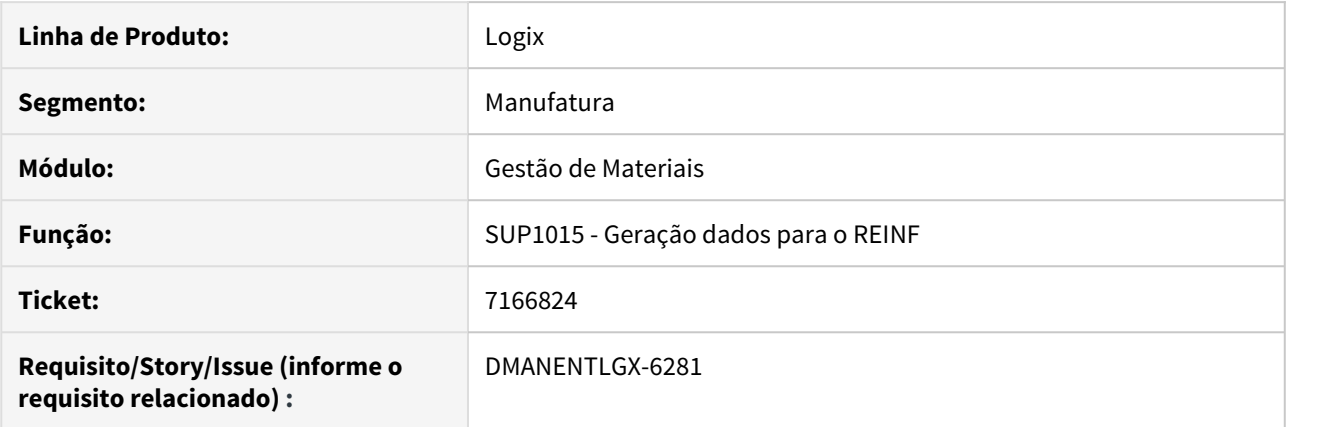

### **02. SITUAÇÃO/REQUISITO**

Está arredondando o valor do REINF -INSS

#### **03. SOLUÇÃO**

Alterado para verificar o parâmetro do Log00086 - Logix Financeiro, Tributos/Impostos, Retenção INSS, Grava valores de INSS trucados? = S, não arredondar o valor do REINF - INSS, na linha T015AE do arquivo xml.

# 7166948 DMANENTLGX-6191 DT na atualização do GAO está apresentando falta de função

#### **01. DADOS GERAIS**

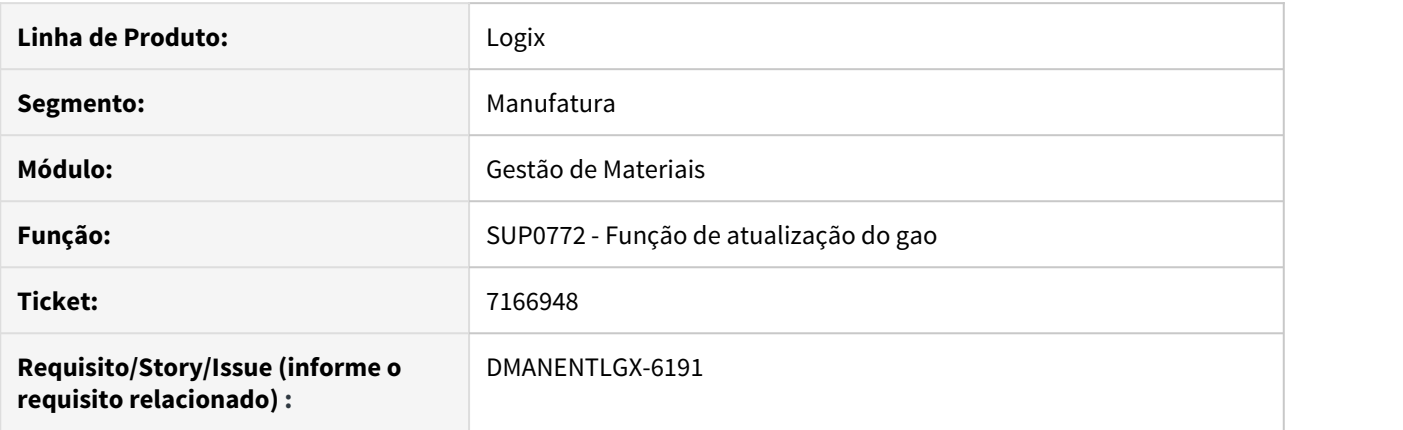

### **02. SITUAÇÃO/REQUISITO**

Está apresentando mensagem de que a função não existe: sup0772\_inclui\_t\_sup\_par\_oc

#### **03. SOLUÇÃO**

Retirado a função sup0772\_inclui\_t\_sup\_par\_oc, pois na issue DMANENTLGX-5320 para a suplementação automática, não foi necessário a utilização de tabela temporária.

## 7173589 DMANENTLGX-6202 DT Mensagem de erro na geração da REINF através do Logix.

#### **01. DADOS GERAIS**

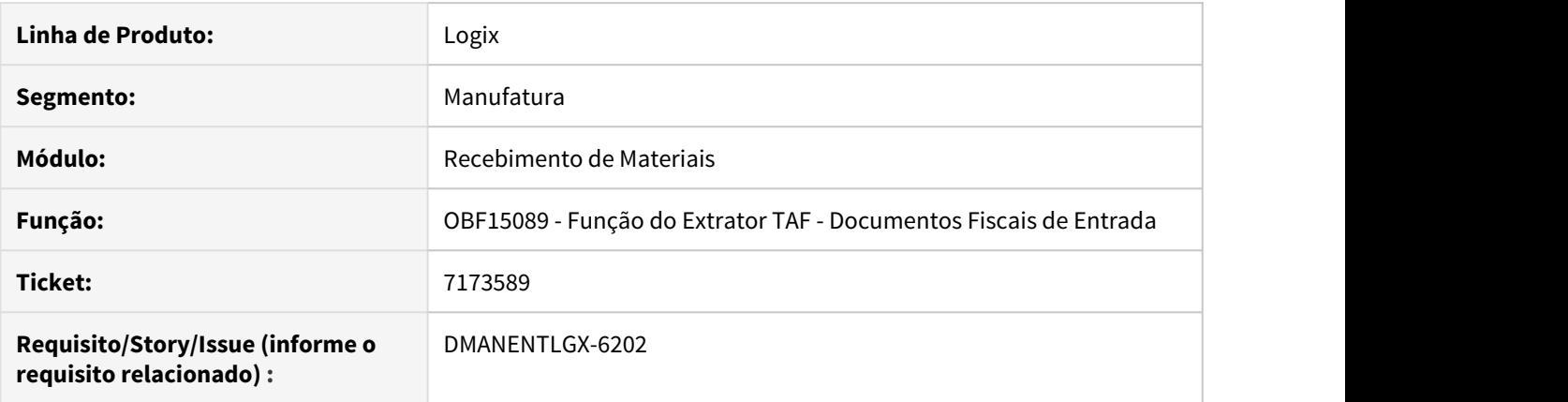

### **02. SITUAÇÃO/REQUISITO**

O processar o programa Extrator TAF, apresentou erro em tela para o usuário.

#### **03. SOLUÇÃO**

Alterado o programa Extrator TAF, para quando o frete possuir relacionamento com nota fiscal sem item, não apresentar erro em tela.

# 7173589 DMANENTLGX-6920 DT OBF15000 não está gerando corretamente os regsitros T015AE **01. DADOS GERAIS**

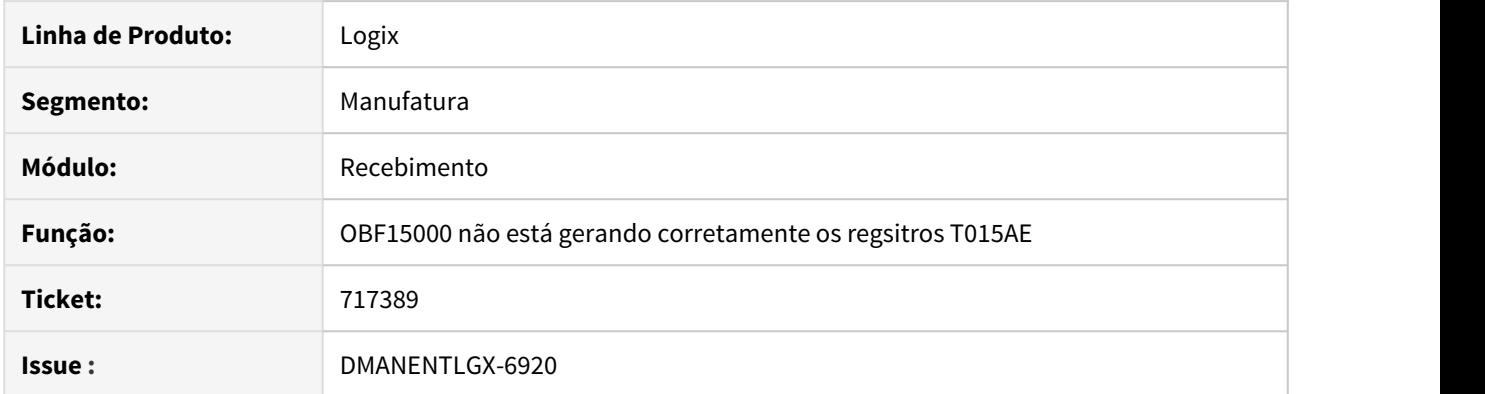

### **02. SITUAÇÃO/REQUISITO**

Ao processar o Extrator de Informações TAF-LOGIX (OBF15000) não está calculando corretamente o registro ( | T015AE|12|| ) para notas de frete, e notas de entrada com o tipo de serviço informado na nota. Este registro se refere ao imposto de INSS

#### **03. SOLUÇÃO**

Alterado o programa para gerar corretamente o registro (T015AE) para as notas que tiveram imposto de INSS.

# 7236668 DMANENTLGX-6269 DT reversão de movimentação de estoque pelo SUP5620

### **01. DADOS GERAIS**

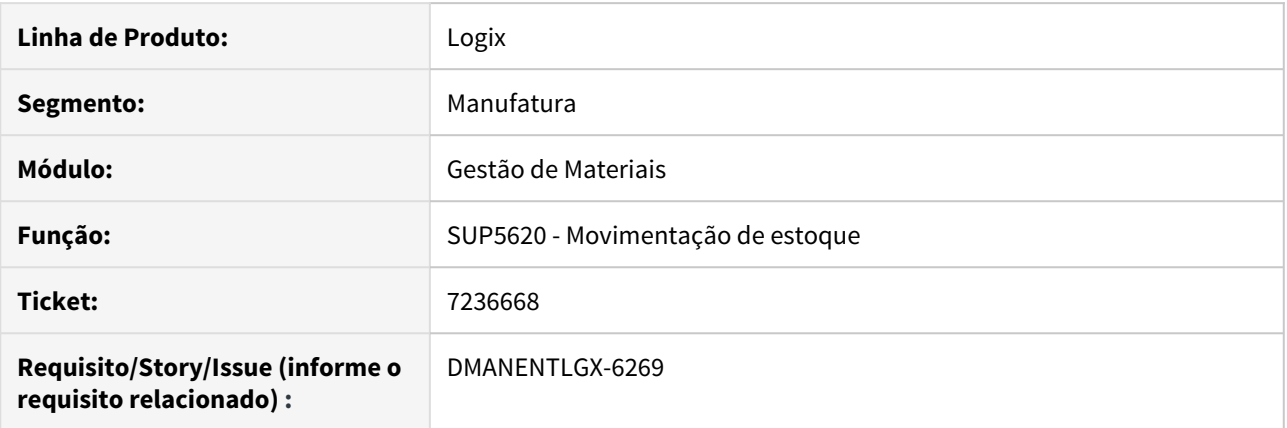

### **02. SITUAÇÃO/REQUISITO**

Na reversão de duas movimentação relacionadas, está apresentando mensagem de falta de saldo, indevidamente.

#### **03. SOLUÇÃO**

Alterado para que na reversão, verifique o saldo em terceiros do item destino, movimentação de entrada que está sendo revertida. Validando o saldo corretamente.

7287435 DMANENTLGX-6335 DT Gerar automaticamente informações de nota e frete nos livros fiscais

#### **01. DADOS GERAIS**

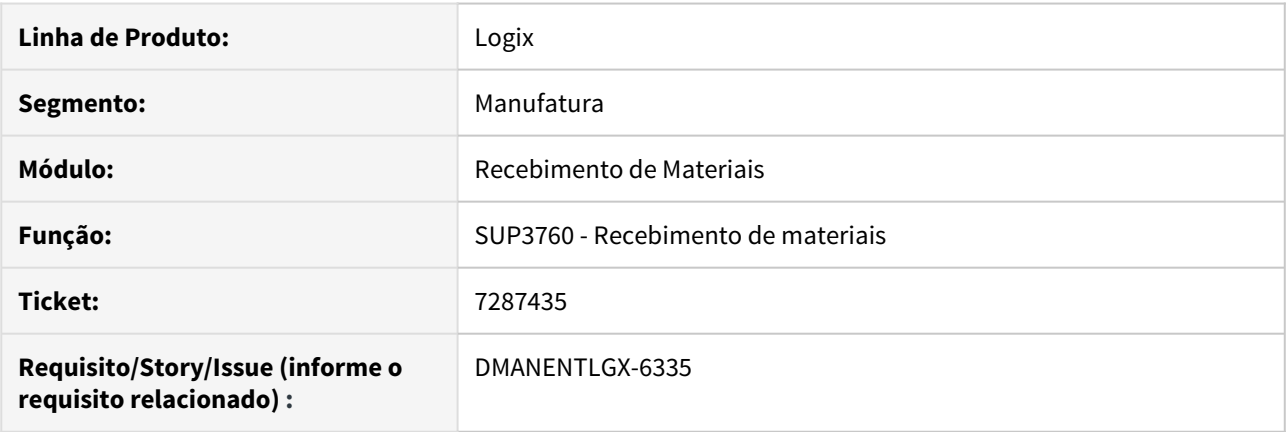

#### **02. SITUAÇÃO/REQUISITO**

Realizar a integração automática no OBF das informações do frete, quando nota possui frete relacionado e sem erro na nota frete. Não estava gerando os registro do frete no livro, quando parâmetro do LOG00087 gerar\_por\_nf\_cap\_e\_livro\_fisc estiver marcado para gerar livro fiscal automático.

#### **03. SOLUÇÃO**

Alterada rotina de entrada de nota para, caso nota possua frete e for efetuado o relacionamenot no momento da entrada da nota, não tenha erro no frete e na nota (ou tenha erro assumido), gere informações para livro fiscal automaticamente.

### **04. DEMAIS INFORMAÇÕES**

#### IMPORTANTE!

Ocorre quando parâmetro do LOG00087 'gerar\_por\_nf\_cap\_e\_livro\_fisc' = 1, 3 ou 4 (gera livro fiscal).

#### **05. ASSUNTOS RELACIONADOS**

•

# 7439114 DMANENTLGX-6576 Não calcula IPI em nota de transferência item com grade

#### **01. DADOS GERAIS**

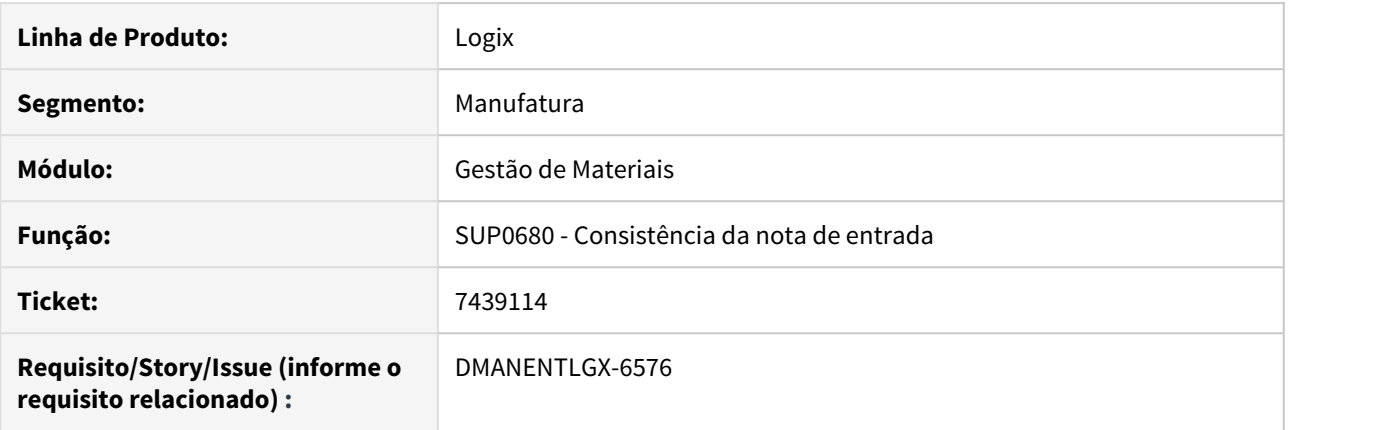

### **02. SITUAÇÃO/REQUISITO**

Na entrada de uma transferência entre empresas, onde o item possui grade/dimensional, não está incluindo o IPI da nota.

#### **03. SOLUÇÃO**

Alterado para na inclusão da nota, ao verificar que é uma transferência de item com grade, buscar o IPI da nota de faturamento e incluir na nota de entrada.

# 7439114 DMANENTLGX-6680 DT transferência entre empresas com zona franca

### **01. DADOS GERAIS**

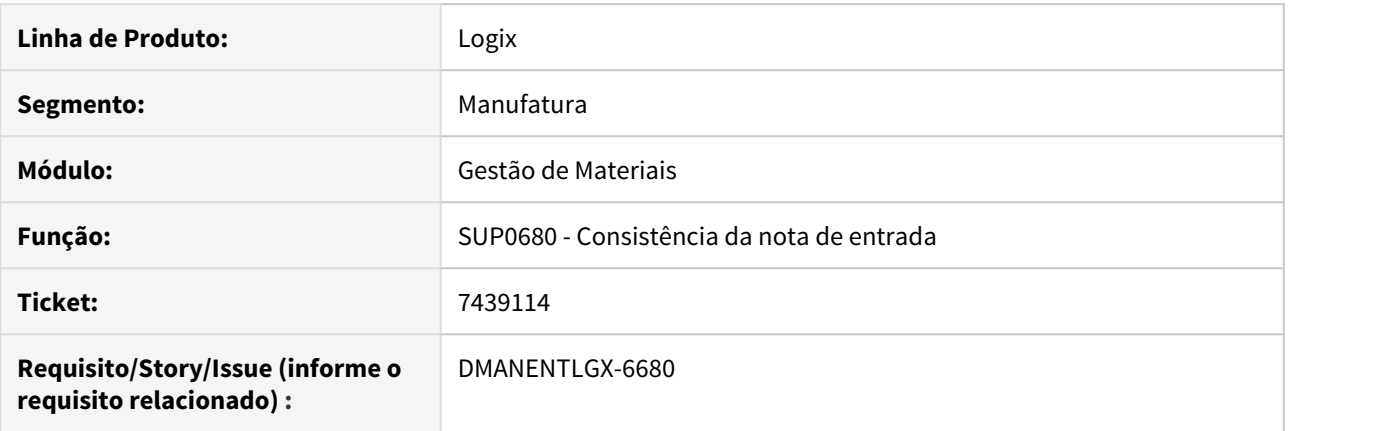

### **02. SITUAÇÃO/REQUISITO**

Na transferência entre empresas, onde a empresa origem é zona franca, não está calculando o IPI na nota de entrada.

### **03. SOLUÇÃO**

Alterado para quando for transferência entre empresas, onde a empresa origem é zona franca, deverá recalcular os impostos, conforme informado na nota de entrada.

# 7478247 DMANENTLGX-6580 DT Geração do arquivo do TAF

#### **01. DADOS GERAIS**

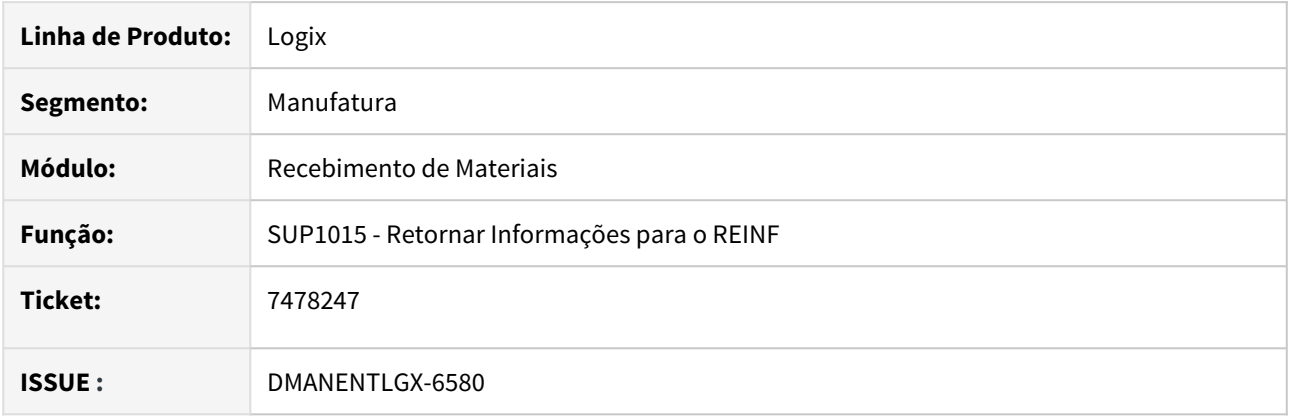

#### **02. SITUAÇÃO/REQUISITO**

Ao processar o Extrator TAF Logix (obf15000) para documentos de produtor rural e autônomos está gerando mensagem de erro ao processar as informações.

### **03. SOLUÇÃO**

Foi alterado o programa (sup1015 -Retornar Informações para o REINF) para gerar corretamente o arquivo para o TAF contendo as informações de INSS da nota.

### DMANENTLGX-4243 DT Nota com FECOMP, alterando valor e não recalculando imposto, não mantem o valor

#### **01. DADOS GERAIS**

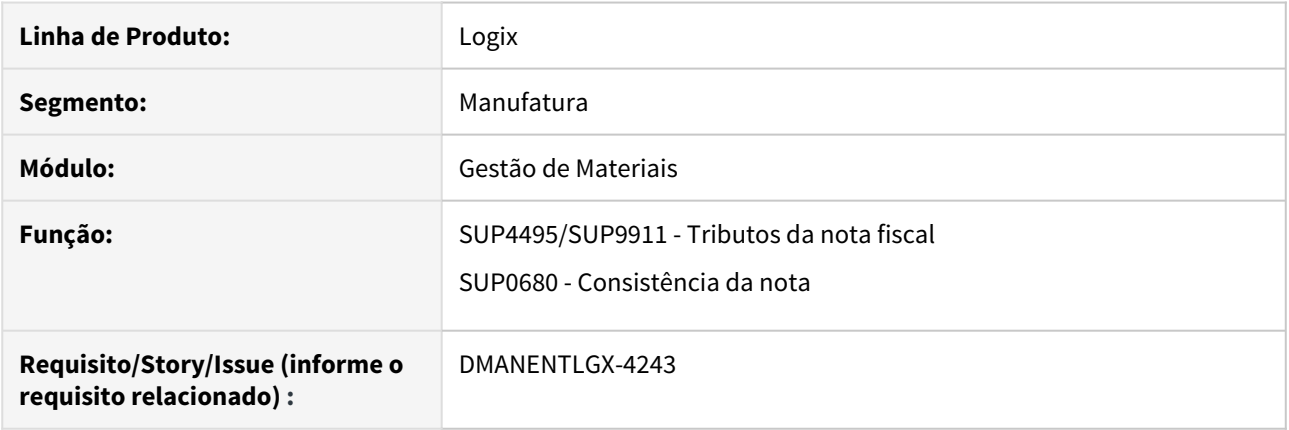

### **02. SITUAÇÃO/REQUISITO**

1- Na alteração de FECOMP(Fundo de combate a pobreza) pela tela SUP3760 - Entrada da nota fiscal, botão Qimpostos, L-diferencial Alíquota, não está refletindo na tela Q-impostos, G-tributos.

2- Ao alterar o FECOMP(Fundo de combate a pobreza), e na consistência da nota, não recalcular os impostos, está perdendo o valor alterado.

#### **03. SOLUÇÃO**

Alterado para programa, quando alterar o FECOMP(Fundo de combate a pobreza):

- 1- Na tela L-diferencial Alíquota, refletir na tela G-tributos.
- 2- Na tela G-tributos, refletir na tela L-diferencial Alíquota.
- 3- Quando consistir a AR, e não recalcular os impostos, manter o valor alterado.

# DMANENTLGX-5991 DT Devolução cliente com ICMS\_ST e percentual incorreto no G-tributos

#### **01. DADOS GERAIS**

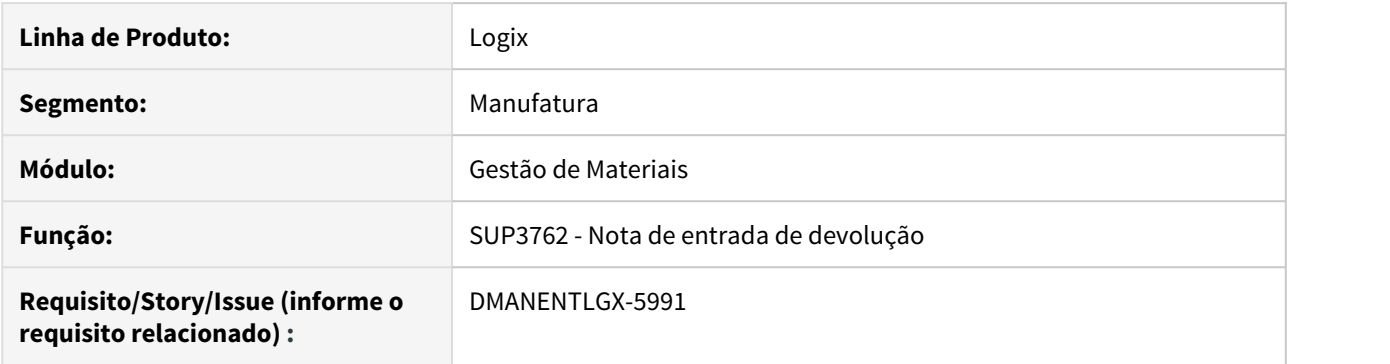

### **02. SITUAÇÃO/REQUISITO**

Esta zerando o percentual do ICMS\_ST quando recalcula os impostos de uma nota de devolução.

### **03. SOLUÇÃO**

Alterado para mater o percentual do ICMS\_ST da nota de vendas, no recalculo dos impostos.

DMANENTLGX-6319 DT - Ao realizar a paginação dos itens, não está atualizando a descrição da Natureza de Rendimento

#### **01. DADOS GERAIS**

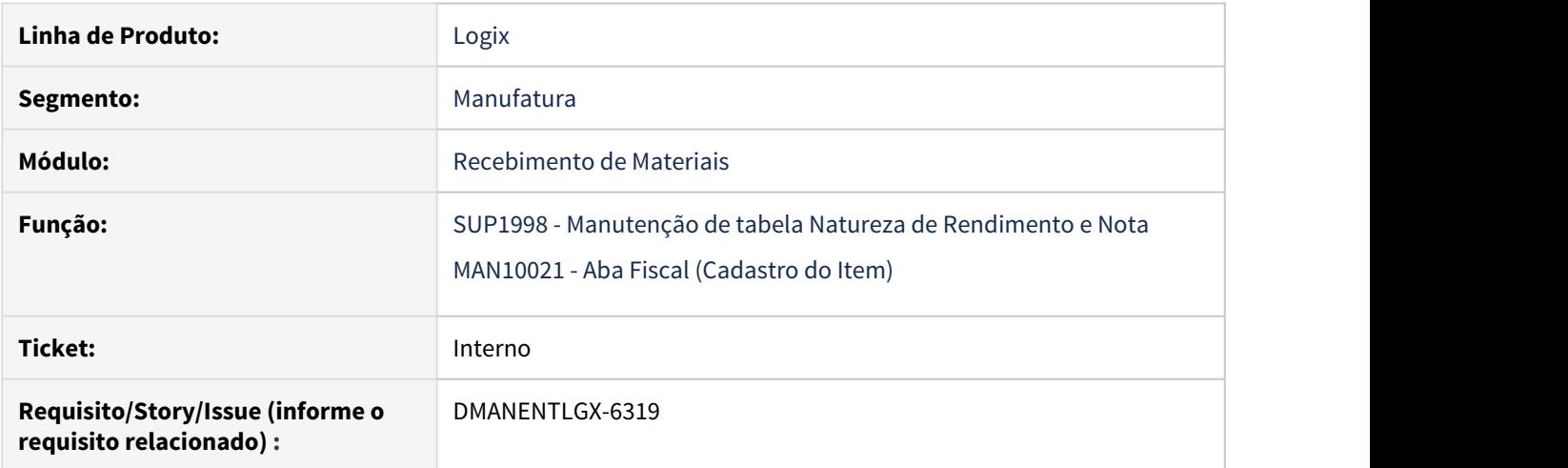

#### **02. SITUAÇÃO/REQUISITO**

A tela do de Cadastro de Itens/Aba Fiscal ( MAN10021) onde é informada a natureza de rendimento, ao realizar a paginação dos itens, não está atualizando corretamente a descrição das naturezas de rendimento, caso houverem itens com e sem natureza preenchida.

Outra situação é na tela de Informações Complementares de IR (SUP1998), ao cancelar o processo de modificação, não está voltando as naturezas preenchidas anteriormente ou nulas. Está mantendo a natureza preenchida no INPUT. Além disso, a palavra ZOOM neste tela está fora do lugar.

#### **03. SOLUÇÃO**

Corrigido o a Aba Fiscal do Cadastro do Item (MAN1002117) para quando fazer a pesquisa de um grupo de itens que tenham ou não a natureza de rendimento informada, seja mostrado a descrição da natureza de rendimento corretamente.

Na tela de Informações Complementares de IR (SUP1998) foi corrigido para não mostrar mais a palavra "zoom" na tela e corrigido para quando estiver efetuado modificação da natureza de rendimento e em algum momento for cancelado a modificação o programa retorne com com as informações originais da tela.

### DMANENTLGX-6539 DT Manutenção de tabela Natureza de Rendimento e Nota

#### **01. DADOS GERAIS**

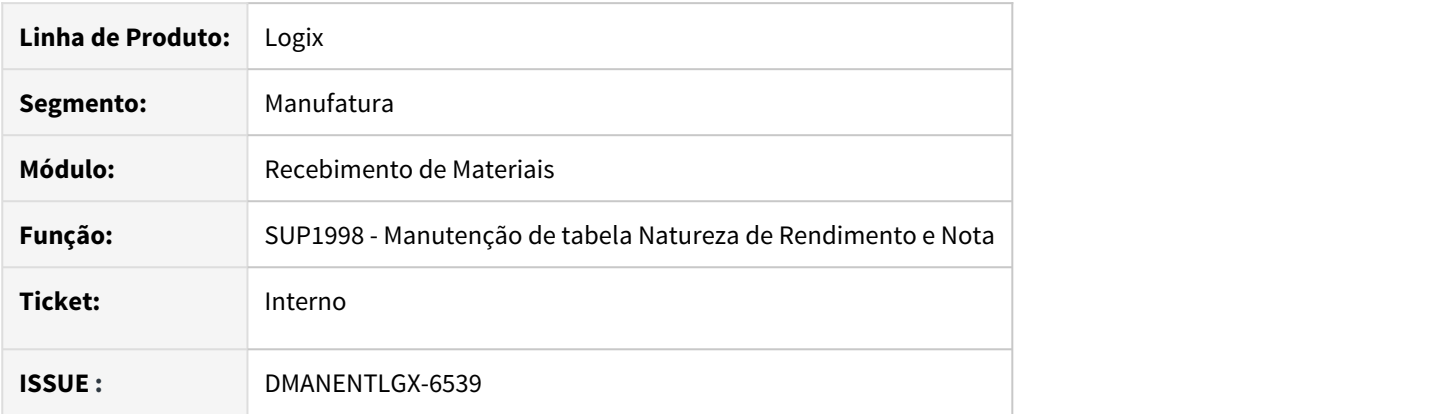

### **02. SITUAÇÃO/REQUISITO**

Ao consultar a nota no programa de Entrada de Notas (sup3760), acionar a opção Q-impostos / 1-IR – INSS AUTON.../ Nat. Rendimento (tela de Natureza de Rendimento), não está trazendo os registros quando a nota tem mais de 11 itens

#### **03. SOLUÇÃO**

Foi alterado o programa Manutenção de tabela Natureza de Rendimento e Nota (sup1998) para trazer todos os itens incluídos na nota fiscal.

# 3.7.10 Terceirização - Manutenção - 12.1.27

Pesquisar

### 6746317 DMANENTLGX-5706 DT Retorno terceiros apresentar lançamentos contabeis caso já possua lote na contabilidade

#### **01. DADOS GERAIS**

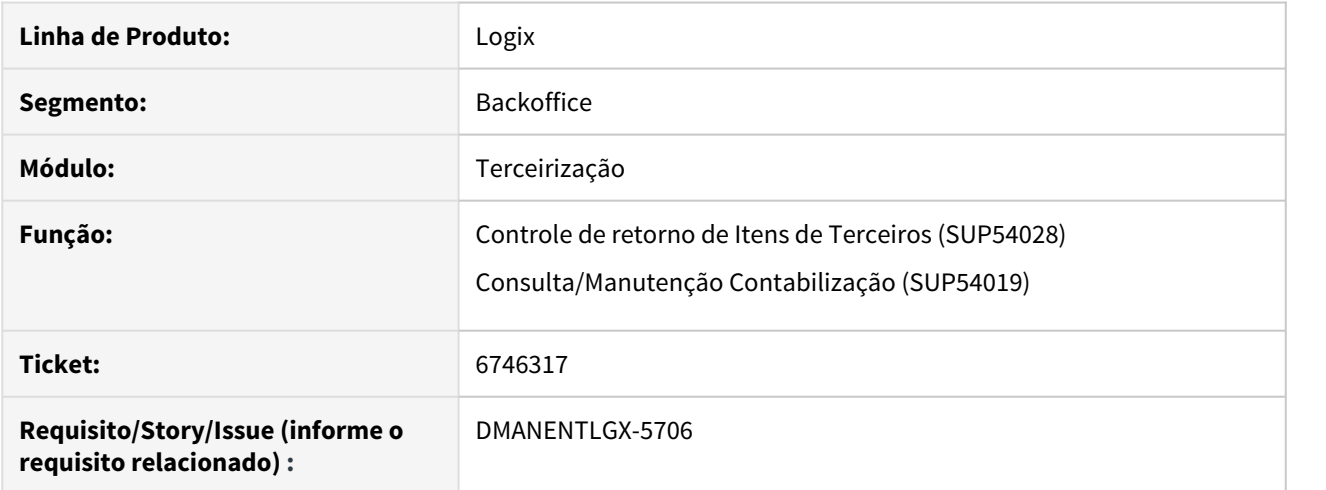

#### **02. SITUAÇÃO/REQUISITO**

SUP54028 quando o lançamento de terceiros já está efetivado na contabilidade, o mesmo não é apresentado no botão "Lançamentos" e ainda apresenta a mensagem: Nenhum registro foi informado em "Lançamentos Contábeis Terceirização".

#### **03. SOLUÇÃO**

Alterada rotina de Controle retorno de itens de terceiros para que apresente os lançamentos contábeis caso já esteja efetivado lote na contabilidade.

Passo 01 Passo 02

#### **04. DEMAIS INFORMAÇÕES**

#### IMPORTANTE!

Use esse box para destacar informações relevantes e/ou de destaque.

#### **05. ASSUNTOS RELACIONADOS**

•

3.8 Tecnologia - Manutenção - 12.1.27

Pesquisar

# 3.8.1 4724028 DFWKTOOLS-124 DT Usuário padrão requisições WebServices

#### **01. DADOS GERAIS**

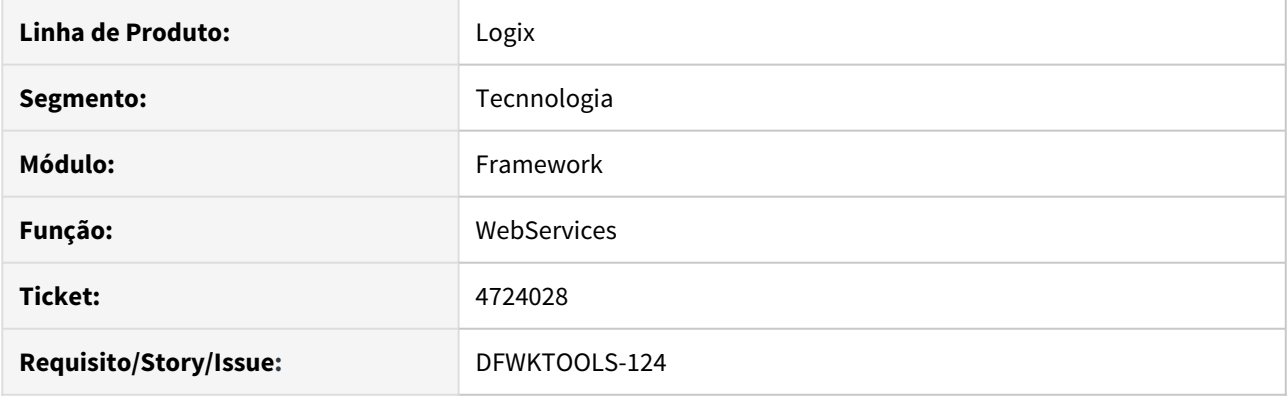

### **02. SITUAÇÃO/REQUISITO**

Nas requisições via webservices, prever login de usuário e código de empresa padrão para ser utilizado no processo de consumo de licenças.

### **03. SOLUÇÃO**

Ajuste da rotina de inicialização das working threads no AppsServer de ambientes que fazem acessos via WebServices, para prever código de empresa e login de usuário padrões para processamento, evitando possíveis falhas no consumo de licença.

Para configurar o usuário Logix padrão para requisições WebServices veja abaixo como ajustar o arquivo de configuração do AppServer.

#### • Configurando AppServer

Configurar o código do usuário Logix que será utilizado como usuário padrão para iniciar uma requisição WebServices através de uma nova chave nomeada como **USERID** que deverá ser configurada na seção **[WEBSERVICES]** do arquivo de inicialização/configuração do AppServer.

```
[WEBSERVICES]
USERID=<login usuário logix para requisições REST / WEBSERVICES>
```
A empresa que será adotada para esta requisição será a empresa padrão registrada para este usuário, mas caso exista necessidade de trocar esta empresa para as requisições REST / WEBSERVICES deve-se configurar uma nova chave nomeada como **COMPANYID** na mesma seção **[WEBSERVICES]** onde a chave USERID é definida.

#### [WEBSERVICES] COMPANYID=<empresa usuário logix para requisições REST / WEBSERVICES>

### IMPORTANTE!

Após configuração do usuário Logix e/ou Empresa na seção [WEBSERVICES], conforme mencionado acima, reinicie o AppServer para que a nova configuração seja levada em consideração nas requisições REST e WebServices no Logix.

Disponível a partir do pacote 12.1.27 ou Framework Fix 12.1.26.(FIX01)

# 3.8.2 6516474 DFWKTOOLS-486 DT Erro ao executar conversor de parâmetro

#### **01. DADOS GERAIS**

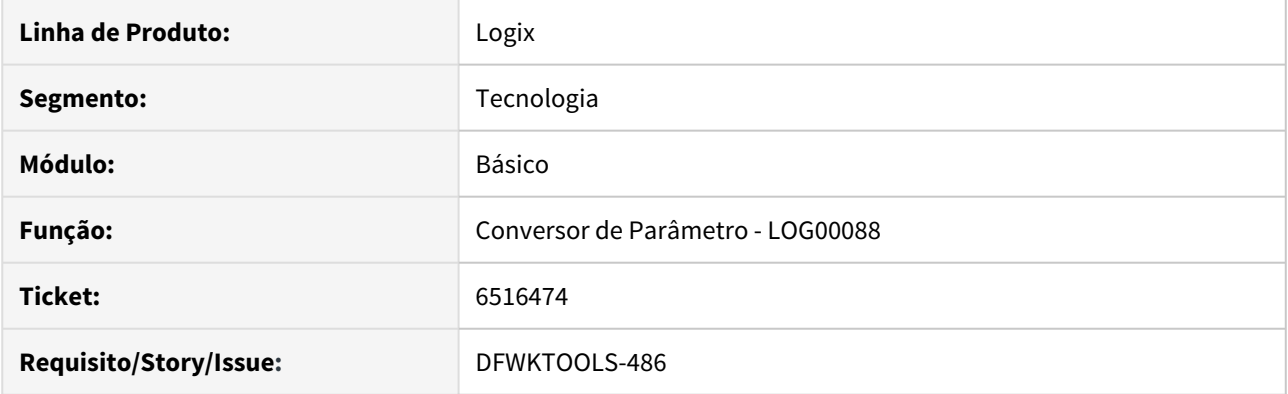

### **02. SITUAÇÃO/REQUISITO**

Ao processar um conversor de parâmetro a partir da central de parâmetros (LOG00086) → processamento de conversores (LOG00088) conectado a um banco Oracle, ocorre erro devido à criação de trigger na tabela cnv\_instr\_realiz.

No Log do Appserver registra a seguinte mensagem em relação a esta situação:

```
TRANSLATE: INSERT INTO CNV_INSTR_REALIZ VALUES(:p1, :p2, :p3, :p4, :p5, :p6)
RUNNING TIME: 0.015
4GL SOURCE: LOG00088.4GL LINE: 4065
STATUS: -263 TRANSACTION: FALSE SID:89066505
NATIVE ERROR : -4098 - ORA-04098: TRIGGER 'LOGIX.T_LOG_AUDIT_CNV' IS INVALID AND
FAILED RE-VALIDATION
```
### **03. SOLUÇÃO**

Ajuste na rotina principal de processamento de conversores de parâmetros (LOG00088) para realizar a eliminação das triggers da tabela LOG\_AUDIT\_CNV antes de iniciar o processamento, pois automaticamente a rotina sempre irá recriá-las quando houver necessidade.

### IMPORTANTE!

Disponível a partir do pacote oficial 12.1.27 ou Framework Fix 12.1.26.(FIX01)

# 3.8.3 6701000 DFWKTOOLS-640 DT Consumo Licença Teste

#### **01. DADOS GERAIS**

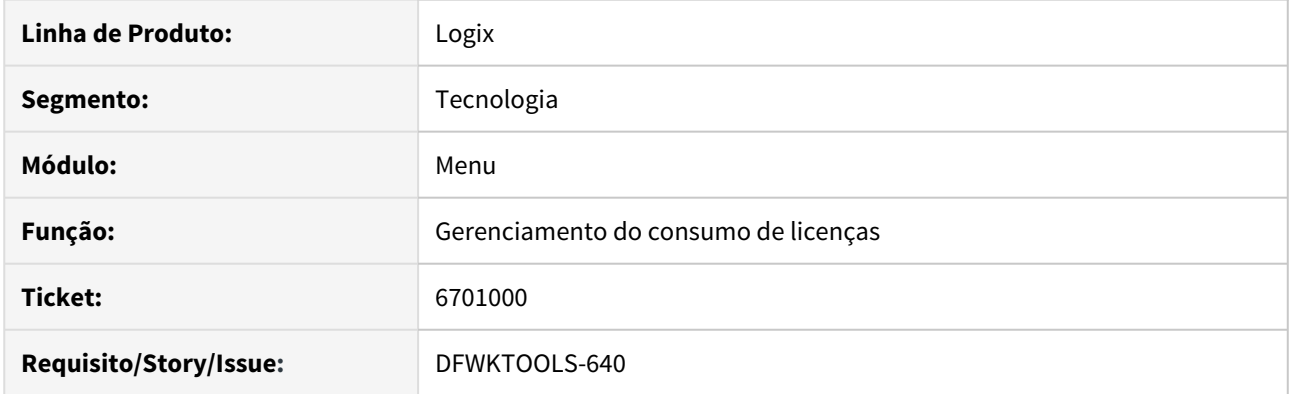

### **02. SITUAÇÃO/REQUISITO**

Permitir uso da licença Teste (Slot 4007 - Totvs Dev Test) a partir da execução do produto Logix.

### **03. SOLUÇÃO**

A licença Teste é específica para uso em ambientes de teste e com isso foi disponibilizada uma configuração para ativar o ambiente Teste para o Logix. Veja a seguir como configurar:

#### • Passo 01• Passo 02• Passo 03

#### **1. Ativar o ambiente para ser utilizado em modo "DESENVOLVIMENTO e TESTES"**

Acesse o configurador a partir do menu Logix (Menu Logix → Ferramentas → Configurador)

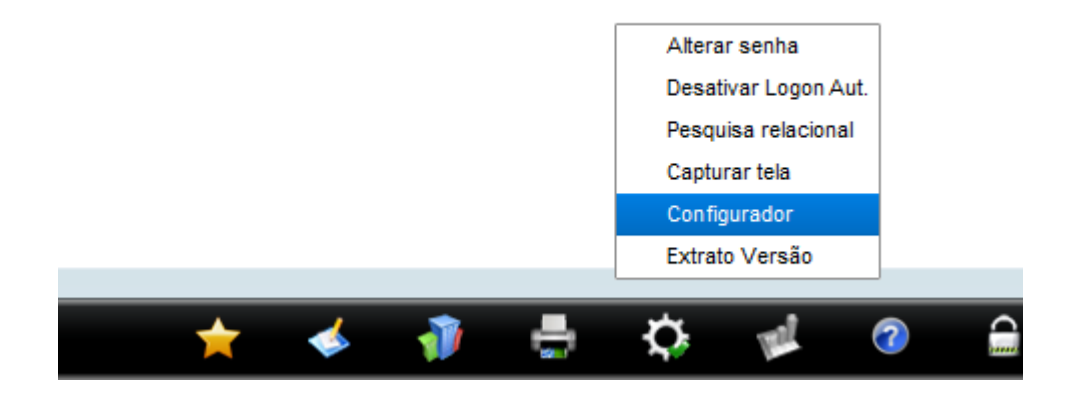

Acesse a opção lateral descrita como "Geral", pressione o botão "Modificar" e ative o parâmetro "Ambiente utilizado para DESENVOLVIMENTO e TESTES?"

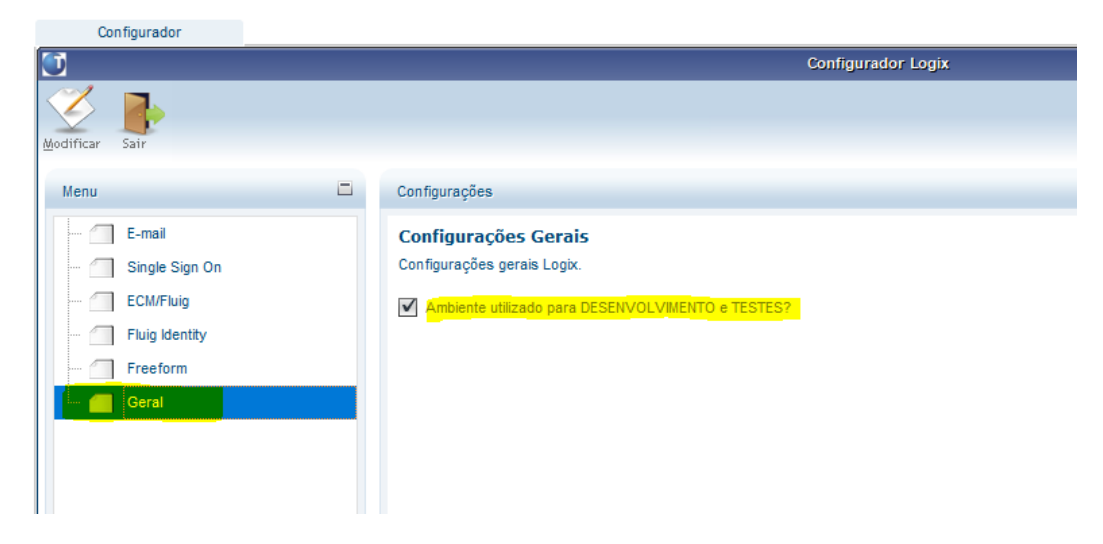

Pressione o botão "Confirmar".

No próximo acesso de um usuário no ambiente que faz uso do mesmo arquivo de profile, o ambiente de Testes já será utilizado.

### **04. DEMAIS INFORMAÇÕES**

Para informações a respeito da licença Totvs Dev Test acesse a documentação [TOTVS | License Server 2014.](https://tdn.totvs.com/display/framework/TOTVS+%7C+License+Server+2014)

#### IMPORTANTE!

Disponível a partir do pacote oficial 12.1.27 ou pacote Fix Framework Logix 12.1.26.(FIX01)

#### **05. ASSUNTOS RELACIONADOS**

- [TOTVS | License Server 2014](https://tdn.totvs.com/display/framework/TOTVS+%7C+License+Server+2014)
- [LGX Chaves Profile](https://tdn.totvs.com/display/FRAMJOI/LGX+-+Chaves+Profile)

# 3.8.4 6807253 DFWKTOOLS-739 DT Inconsistência ao validar a conexão com EAI

### **01. DADOS GERAIS**

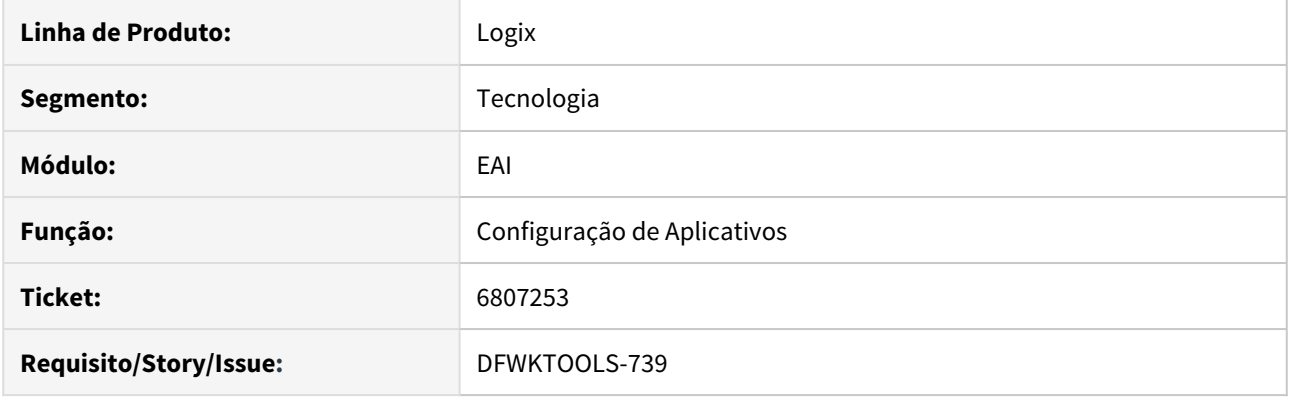

# **02. SITUAÇÃO/REQUISITO**

Ao efetuar o cadastro (e testes) da configuração de Aplicativos Externos, é apresentada a mensagem:

Cannot find method EAILOG:ADDWARNING on EAICHANNELRM:SENDMESSAGE(EAICHANNELAPPLICATION.PRW)

### **03. SOLUÇÃO**

Foi ajustada a chamada deste método para emitir mensagem de aviso no LOG de processamento, para o nome correto do método que é "warning()".

### **04. DEMAIS INFORMAÇÕES**

Esta inconsistência aparece somente quando a mensagem de retorno da integração não tiver conteúdo (conteúdo em branco).

### IMPORTANTE!

Disponível a partir do pacote oficial 12.1.27 ou pacote Framework 12.1.26 (FIX01).

# 3.8.5 6813656 DFWKTOOLS-867 DT Autenticacao AD falha acesso GRL SqlServer

#### **01. DADOS GERAIS**

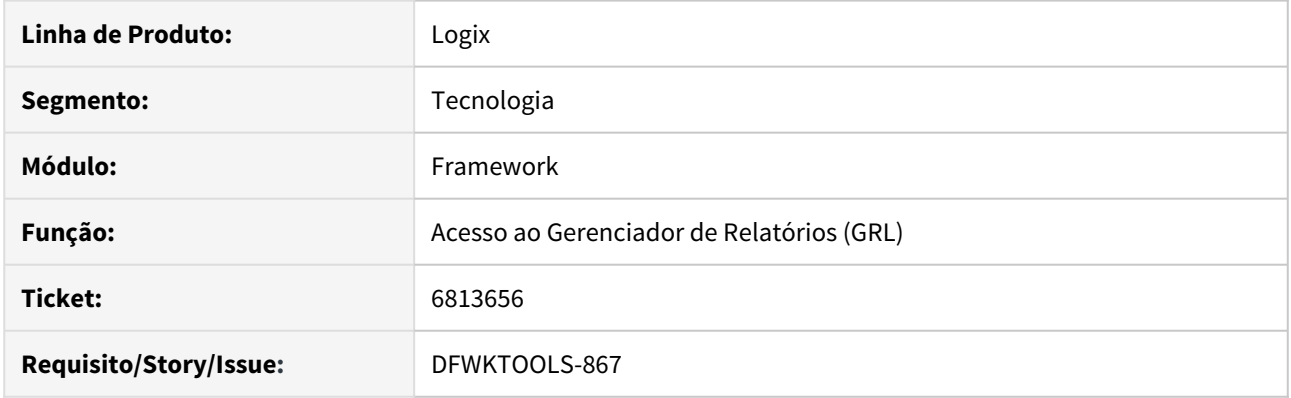

# **02. SITUAÇÃO/REQUISITO**

Ao acessar ao produto Logix com autenticação de usuário via AD (Active Directory), usando banco de dados SQLServer, 4 situações foram identificadas ao tentar acionar o Gerenciador de relatórios:

- 1. O acesso ao Gerenciador de Relatórios, falha na sua autenticação em todos os acessos, quando usuário configurado na conexão do banco Logix não possui permissão de acesso de leitura para algumas tabelas internas do SQLServer, que são utilizadas pra identificar sessões ativas no banco de dados.
- 2. Com as devidas permissões de acesso de leitura de tabelas do banco SQLServer, citadas no item 1, concedidas ao usuário configurado pra conexão ao banco Logix, ao acessar o menu Logix e acionar o atalho de acesso ao GRL, localizado na barra de ferramentas do menu, a autenticação do GRL falha aleatoriamente.
- 3. Com as devidas permissões de acesso de leitura de tabelas do banco SQLServer, citadas no item 1, concedidas ao usuário configurado pra conexão ao banco Logix, o acionar a emissão de um relatório qualquer em disco a partir de um programa 4GL do Logix, com visualização do relatório em tela, no ato em que o GRL é acionado para visualizar o relatório, também ocorre falha de autenticação.

O acesso ao Gerenciador de Relatórios a partir do menu Logix, usando banco de dados Oracle, falha na sua autenticação quando o usuário do Logix difere do usuário de rede conectado ao produto via AD (Active Directory).

### **03. SOLUÇÃO**

Para a situação (1) reportada, foi necessário ajustar permissão de acesso de usuário no banco de dados SQLServer, pois para correto funcionamento do produto Logix usando este banco de dados, é preciso atribuir para o usuário configurado na conexão do banco Logix o privilégio "View Server State". Este privilégio é necessário para que o produto tenha acesso de leitura as informações relacionadas a conexões ativas no banco Logix.

Para as situações (2) e (3) e também para conexão envolvendo banco Oracle, foi realizado ajuste na função de acesso ao GRL a partir do Logix, em relação a informações da conexão do usuário e também foi feito ajuste no processo de identificação da autenticação do usuário no GRL.

Passo 01• Passo 02• Passo 03

### **1. Ajuste privilégio VIEW SERVER STATE - SQLServer**

Para identificar se o usuário configurado na conexão com o banco Logix possui privilégio de acesso VIEW SERVER STATE no banco de dados, abra uma sessão de conexão com o banco Logix usando o mesmo usuário configurado para conectar o banco Logix e execute a seguinte instrução SQL:

SELECT 1 FROM sys.fn\_my\_permissions(NULL, 'SERVER') WHERE permission\_name = 'VIEW SERVER STATE'

Se este SQL não retornar registros, indicará a falta de permissão de acesso para leitura de tabelas do banco SQLServer que o produto Logix precisa para identificar informações das conexões ativas de usuários.

Para ativar este privilégio de acesso para o usuário conectado ao banco de dados Logix, deve-se executar a seguinte instrução no banco de dados utilizando um usuário administrador do banco de dados:

**GRANT VIEW** SERVER STATE **TO** "<usuário de conexão ao banco Logix>"

#### **04. DEMAIS INFORMAÇÕES**

Para instalar ou atualizar a ferramenta "Gerenciador de Relatórios Logix" (GRL) clique [aqui](https://suporte.totvs.com/portal/p/10098/download#all/all/all/search/GRL). Para instalar ou atualizar a ferramenta "Console de Atualização Logix" cliquei [aqui.](https://suporte.totvs.com/portal/p/10098/download#000019/12/12/search/console_atualizacao)

#### IMPORTANTE!

Nesta solução será preciso:

- 1) Aplicar patch de atualização no RPO Logix
- 2) Atualizar a ferramenta GRL para a versão 4.4.37

# 3.8.6 6834485 DFWKTOOLS-759 DT Edição célula vazia GRID Empty: unknow variable type

### **01. DADOS GERAIS**

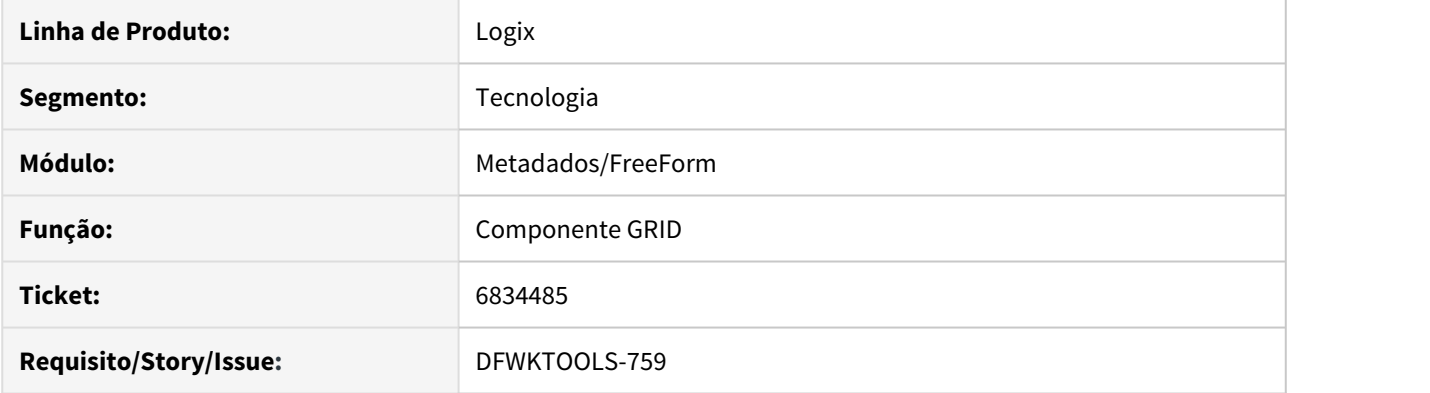

### **02. SITUAÇÃO/REQUISITO**

Na ação de edição de uma célula de valor numérico em uma grid, onde a coluna está em modo editável, mas a tabela da grid não está em modo editável, se o valor atual da célula da grid estiver NULO (Vazio), apresenta a seguinte mensagem de erro:

 $\bigcirc$  Empty: unknow variable type in file ./advpl/miscfuncs\_impl.cpp at line  $\qquad \qquad \vert$ 301 on LTABLEMETADATA:CREATEEDITCELL(LBROWSEEX.PRW) line: 1205

### **03. SOLUÇÃO**

Ajuste no tratamento do conteúdo da célula na passagem de parâmetro para a função Empty() para evitar problemas de conversão.

A A falha ocorreu numa situação isolada onde a tabela da GRID não está em modo editável, o que faz com que a célula não possa ter o seu conteúdo editado.

### **04. DEMAIS INFORMAÇÕES**

Para permitir a edição de uma célula é preciso que a propriedade EDITABLE (modo editável) esteja ativa tanto para a referência da tabela, quanto para a referência da respectiva coluna.

# IMPORTANTE!

Correção disponível no pacote oficial 12.1.27 ou Framework Fix 12.1.26.FIX01.

# 3.8.7 6950234 DFWKTOOLS-891 DT Estouro array rotina leitura peso balança

### **01. DADOS GERAIS**

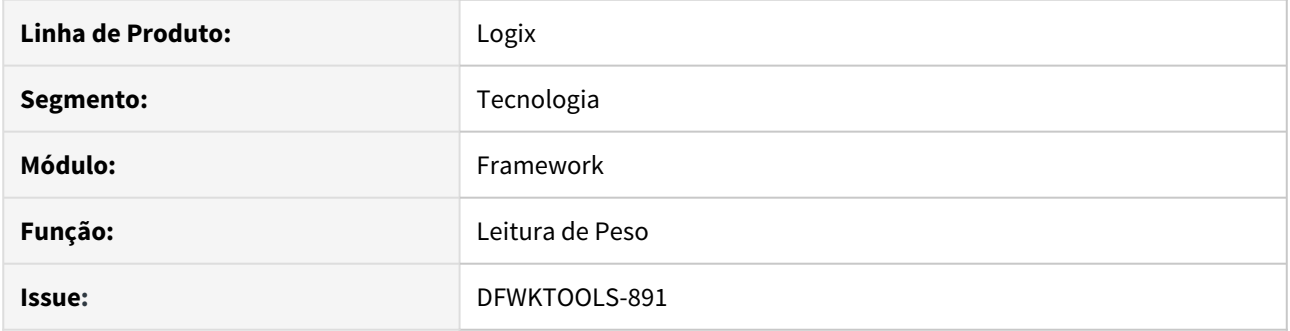

# **02. SITUAÇÃO/REQUISITO**

Foi identificado um limite para a quantidade de balanças passíveis de leitura para a função de leitura de peso. O usuário havia registrado um número de balanças que já excedia 4 balanças.

### **03. SOLUÇÃO**

Foi ampliado o número disponível de balanças que podem ser visualizadas em uma tela que permite realizar a seleção do modelo a ser utilizado para leitura de peso.

### IMPORTANTE!

Disponível a partir do pacote oficial 12.1.27 ou Framework Fix 12.1.26.(FIX02).

# 3.8.8 7218927 DFWKTOOLS-1108 DT Falha seleção arquivo local/servidor Smartclient HTML

### **01. DADOS GERAIS**

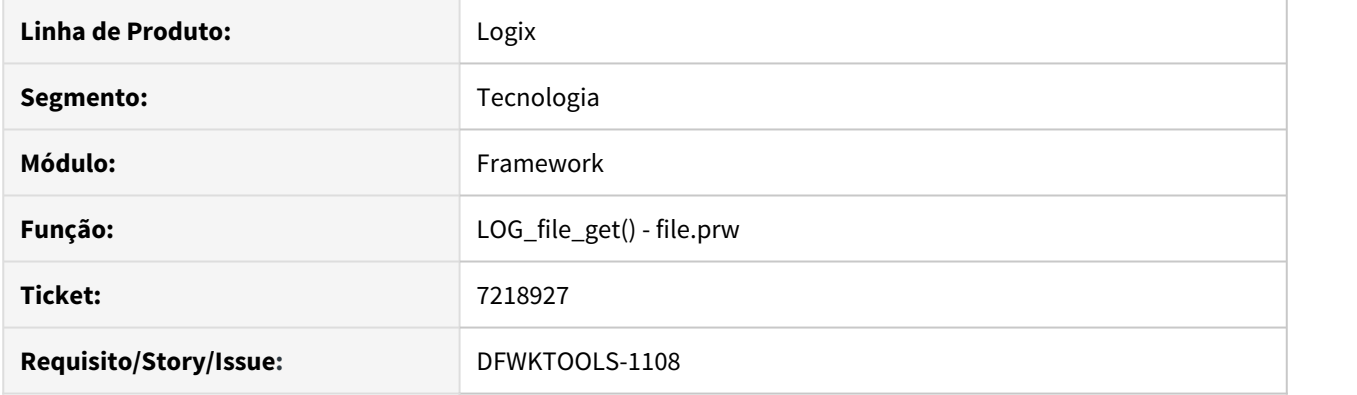

# **02. SITUAÇÃO/REQUISITO**

Ao executar o programa FIN10115 em ambiente WEB (acesso via Smartclient HTML), ao acionar o botão de seleção de arquivos em disco, quando é acionada a opção para selecionar um arquivo do disco local, o caminho completo do arquivo apresentado em tela fica incorreto. Já quando é selecionado um arquivo de origem SERVIDOR, o problema não ocorre.

Ao clicar no link "Arquivos locais: clique aqui"

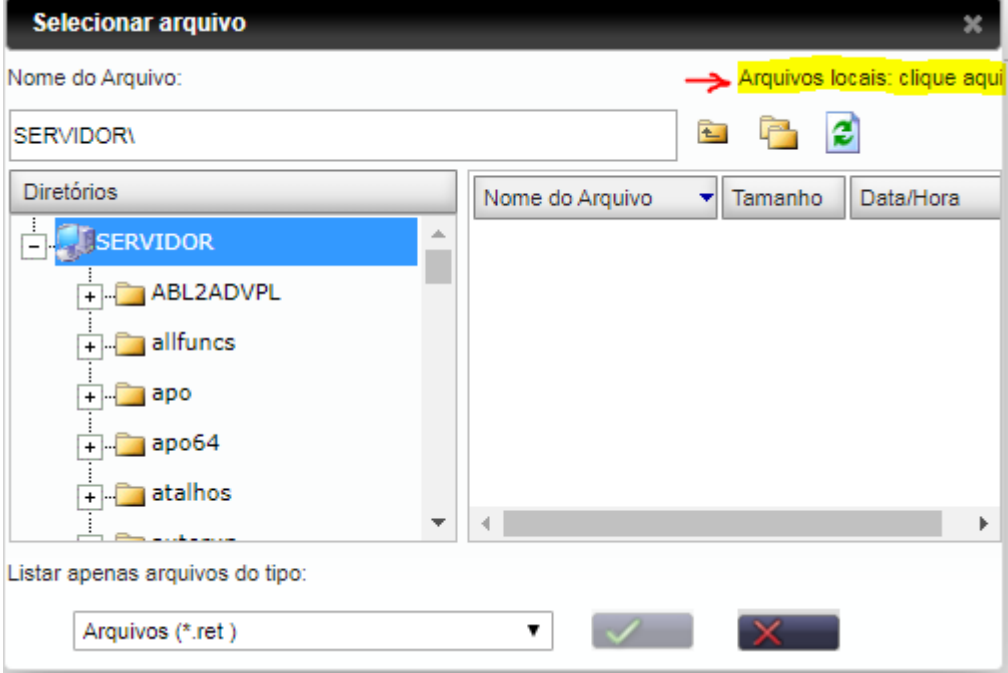

 $\bullet$ 

b

Após selecionar o arquivo desejado e retornar à tela principal do programa FIN10115, apresentava duas pastas no caminho do arquivo.

Arquivo:

c:\totvsC:\TOTVS\bin\appserver\_131227\webapp\user\a2451f5c\web.xml Efetivar lote automaticamente?

# **03. SOLUÇÃO**

Ajuste da rotina de seleção de arquivos para apresentar o caminho completo do arquivo de forma correta.

Arquivo:

C:\TOTVS\bin\appserver\_131227\webapp\user\a2451f5b\web.xml Efetivar lote automaticamente?

### IMPORTANTE!

Disponível a partir do pacote oficial 12.1.27 ou pacote Framework 12.1.26 (FIX02).

# 3.8.9 7513184 DFWKTOOLS-1341 DT Mensagem de invalid typecast no FIN30058

#### **01. DADOS GERAIS**

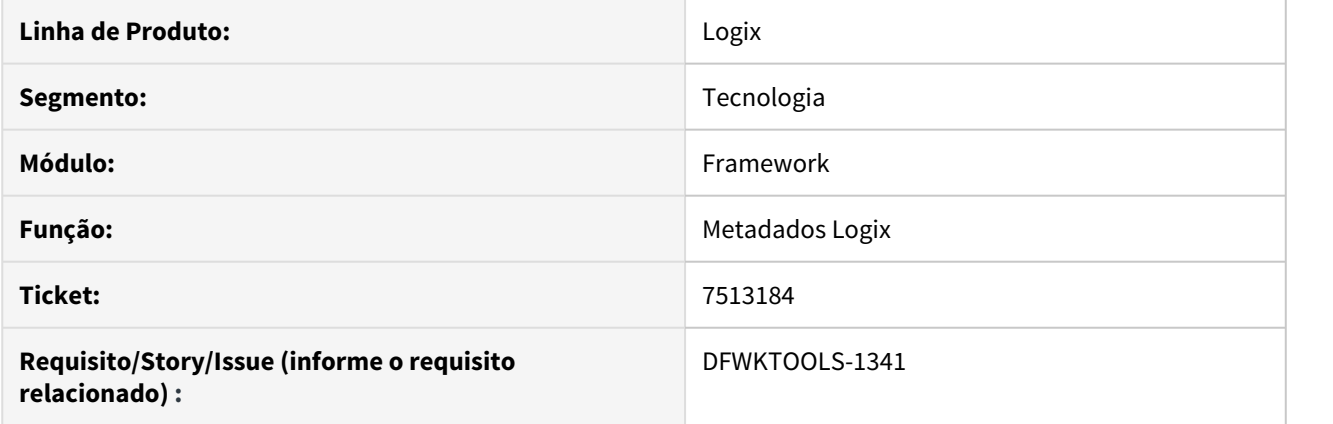

# **02. SITUAÇÃO/REQUISITO**

Ao executar o FIN30058, esta ocorrendo uma mensagem de "invalid typecast", impedindo a execução.

## **03. SOLUÇÃO**

Ajustado o metadados do Logix para iniciar corretamente o valor das variáveis necessárias e assim não apresentar a mensagem de mensagem de Typecast inválido.

# 3.8.10 DFWKTOOLS-562 DT FRM1002 Navegação registro após exclusão customização

### **01. DADOS GERAIS**

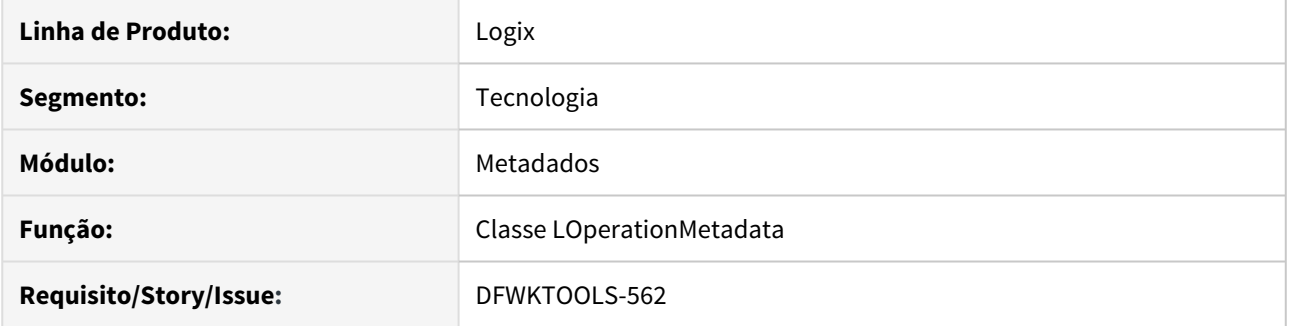

### **02. SITUAÇÃO/REQUISITO**

Ao confirmar a exclusão das customizações de um formulário padrão a partir do cadastro de formulários CRUD (**FRM1002**), o formulário padrão não é excluído, pois apenas as suas customizações foram excluídas. Contudo, após esta ação de exclusão com sucesso, está apresentando o formulário seguinte, como se o

usuário tivesse acionado o botão **seguinte** na barra de ferramentas. No entanto, apenas as customizações do formulário padrão foram excluídas e o formulário ainda existe, além disso deveria continuar sendo apresentado em tela após excluir as customizações.

### **03. SOLUÇÃO**

Quando a ação de exclusão da tabela master de um formulário CRUD estiver em modo manual (ação "Exclui?" desativada na aba "2 - Tabelas" do FRM1002), o controle de toda a ação de exclusão é realizada manualmente pela aplicação. Sendo assim, foi realizado um ajuste na operação DELETE do componente LOperationMetaData, para que identifique se o registro da tabela mestre do formulário foi realmente excluído da base de dados, para que continue a exibi-lo em tela caso não tenha sido eliminado fisicamente da base de dados na operação de exclusão.

### IMPORTANTE!

Disponível a partir do pacote oficial 12.1.27 ou Framework Fix 12.1.26.(fix03)

#### **05. ASSUNTOS RELACIONADOS**

• [LFRW11003 - Habilitando e Customizando Formulários Metadados](https://tdn.totvs.com/pages/viewpage.action?pageId=421387240)

d

# 3.8.11 DFWKTOOLS-1027 DT Formulário FRM0015 campo Branch

### **01. DADOS GERAIS**

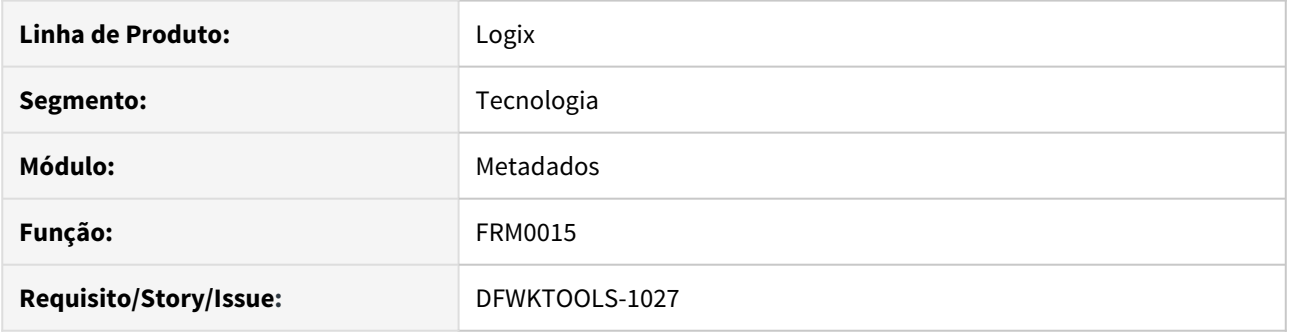

## **02. SITUAÇÃO/REQUISITO**

Ao executar consulta no formulário FRM0015 (Indicadores), apresenta a coluna BRANCH que é apenas utilizada para ambiente de desenvolvimento TOTVS para controle de atualizações no metadados, no entanto esta coluna não é válida na tabela FRM\_INDICATOR existente na base de dados.

### **03. SOLUÇÃO**

Alteração do formulário FRM0015 (Cadastro de Indicadores) onde foi eliminado a coluna BRANCH.

### IMPORTANTE!

Disponível a partir do pacote oficial 12.1.27 ou pacote Framework 12.1.26 (FIX02).

# 3.8.12 DFWKTOOLS-1123 DT Falha consumo licença prevista por programa

#### **01. DADOS GERAIS**

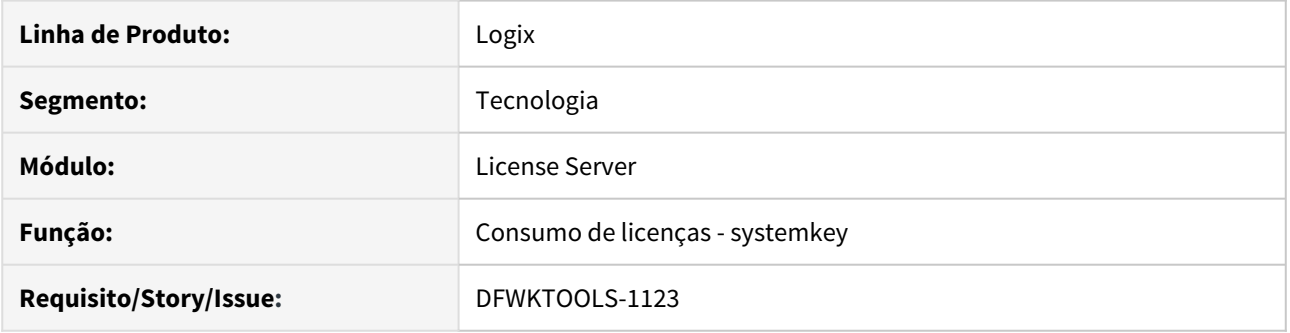

### **02. SITUAÇÃO/REQUISITO**

Quando um programa está previsto para uma determinada lista de módulos, o consumo de licença que não seja a licença do módulo principal não é respeitada. Situação ocorre apenas quando a lista das licenças de um programa é definida por área a partir de um controle desenvolvido e reconhecido como SYSTEMKEY\_<área>. Quando a lista das licenças é definida no programa a partir da chamada da função LOG\_InitApp() a falha não ocorre.

A falha de consumo ocorre quando um programa está previsto por padrão para um módulo e no controle interno das áreas existe outro módulo válido para o programa, estes módulos adicionais podem falhar, pois a lista completa de licenças gera estouro de tamanho de STRING interno, ignorando algumas licenças.

### **03. SOLUÇÃO**

Ajuste na montagem da lista de todas as licenças previstas para um determinado programa, quando definido pelo controle SYSTEMKEY, para sempre considerar a lista de todos os módulos válidos para o programa no consumo de licenças.

### **04. DEMAIS INFORMAÇÕES**

Foi realizada a alteração na rotina responsável pela montagem da lista das licenças de módulos por programa para sempre considerar todos os módulos previstos e não gerar estouro da lista, evitando assim que considere algum dos módulos no ato da requisição da licença pelo menu do produto.

### IMPORTANTE!

Correção disponível no pacote oficial 12.1.27 ou Framework Fix 12.1.26.FIX01.
# 3.8.13 DFWKTOOLS-1186 DT FRM1002 falha função LOG0030\_PROCESSA\_MENSAGEM

## **01. DADOS GERAIS**

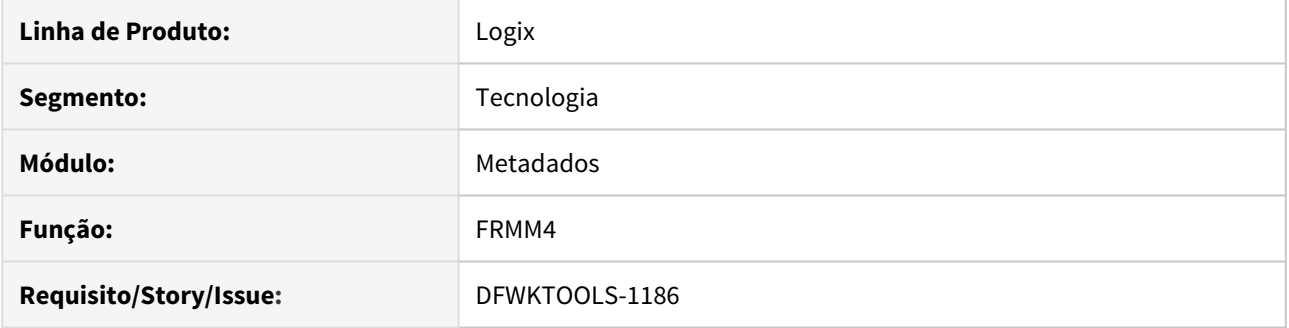

## **02. SITUAÇÃO/REQUISITO**

Ao efetivar a modificação de um formulário especifico a partir do programa FRM1002 (formulário metadado CRUD), aleatoriamente apresenta a seguinte mensagem:

LOG0030\_PROCESSA\_MENSAGEM@LOG0030.4GL function waiting 3 parameters however was passed 5. on FRMM4\_FRM\_FORM\_COMPONENT\_VALIDATE\_COMPONENT\_TYPE@FRMM4.4GL(FRMM4.4GL) line : 3682

## **03. SOLUÇÃO**

Ajuste dos parâmetros nas chamadas da função LOG0030\_processa\_mensagem acionados a partir do fonte FRMM4.4gl.

## IMPORTANTE!

Disponível a partir do pacote oficial 12.1.27 ou pacote Framework fix 12.1.26.FIX02

# 3.8.14 DFWKTOOLS-1292 DT Falha integração EAI Logix X Protheus

## **01. DADOS GERAIS**

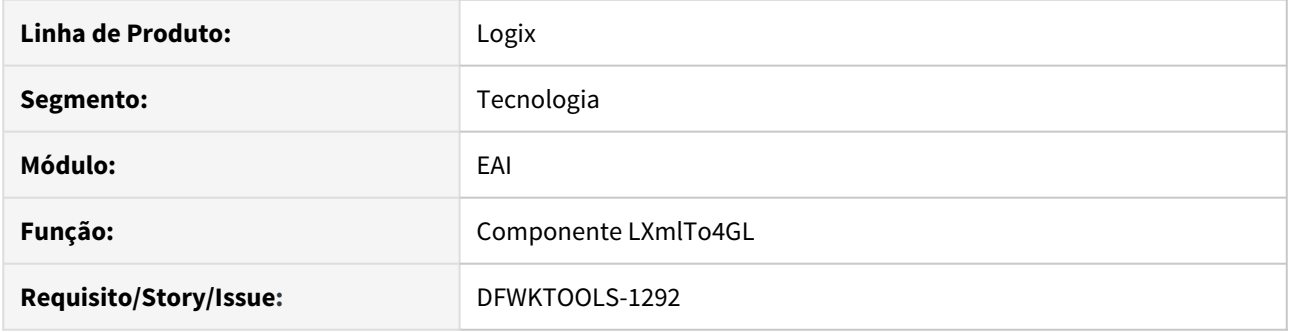

## **02. SITUAÇÃO/REQUISITO**

No processo de inclusão de itens a partir do **Cadastro de Itens** (MAN10021), quando a integração entre Logix X Protheus utilizando EAI está ativa, ocorre aleatoriamente a seguinte falha na integração após efetivar a inclusão de um novo item:

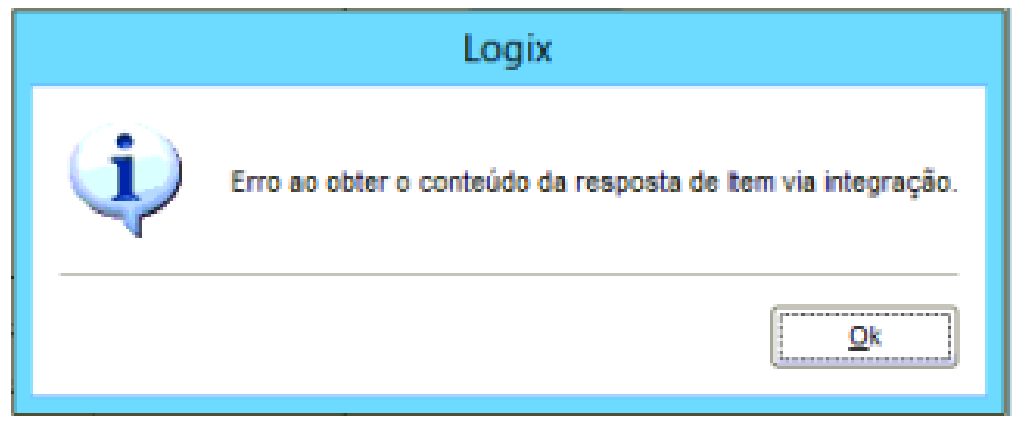

# **03. SOLUÇÃO**

Foi corrigida uma falha de conversão de valores no componente LXmlTo4gl. A correção foi realizada no método LOAD\_RECORD onde é feito o ajuste do STATUS de sucesso de leitura e processamento do XML de retorno de integração, proveniente da integração com o produto Protheus. Essa situação acontecia de forma aleatória e foi identificada a partir do programa MAN10021 (Cadastro de Itens).

Foram também adicionadas algumas mensagens de LOG adicionais em algumas funções utilizadas no processamento das integrações EAI, visando facilitar o processo de rastreabilidade de problemas quando a chave de DEBUG do EAI estiver ativa nas configurações gerais do EAI, no programa EAI10000, conforme imagem abaixo:

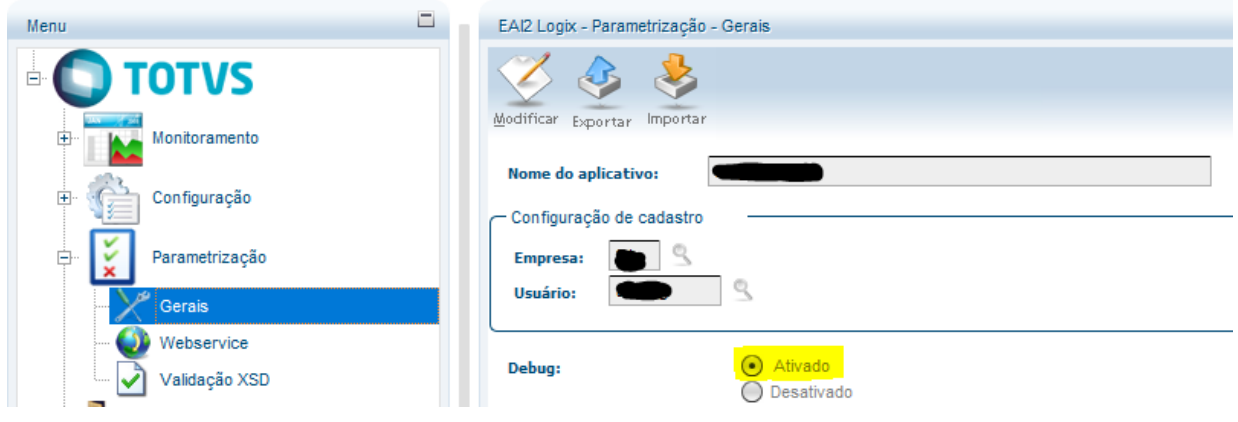

## IMPORTANTE!

Disponível a partir do pacote oficial 12.1.27 ou pacote Framework Logix 12.1.26.FIX03.

# 3.8.15 DFWKTOOLS-1484 DT LOG6000 character variable has referenced subscripts that are out of range

## **01. DADOS GERAIS**

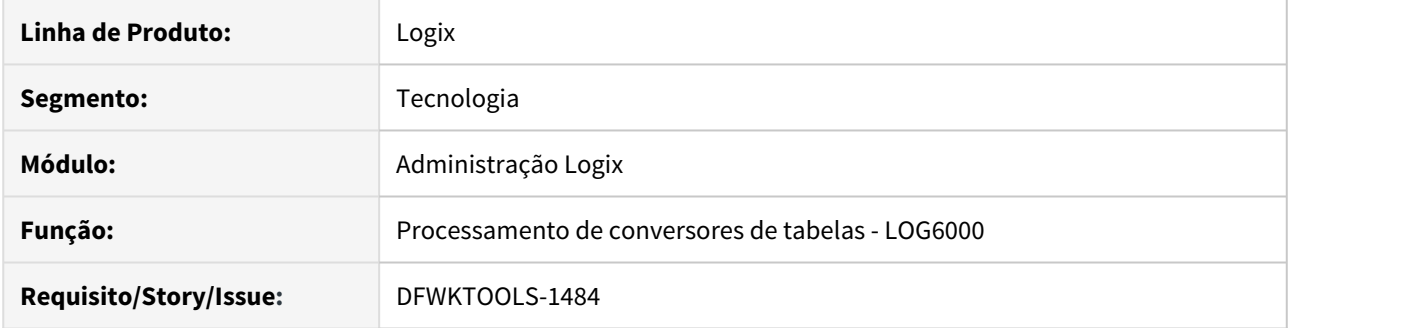

# **02. SITUAÇÃO/REQUISITO**

Ao processar o conversor SUP01959.CNV a partir do programa LOG6000 (Processamento de conversores de tabelas), onde a tabela H\_AVISO\_REC\_AUX estava com os gatilhos de audit-trail ativos no banco de dados para todas as colunas, apresenta a seguinte mensagem de erro e cancela o processamento do conversor:

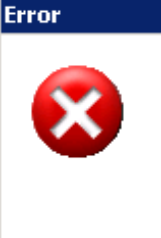

t4GLSubstr - A character variable has referenced subscripts that are out of range in file D:\bamboo-agent-5.7.2\xml-data\build-dir\TP11-BUILDV1APPSRV-LGXVVIN32\logix\logi xfuncs.cpp at line 1258 on LOG6050\_RETORNA\_TEXTO@LOG6050.4GL(LOG6050.4GL) 24/10/2018 16:26:28 line : 2824

# **03. SOLUÇÃO**

Ajuste da rotinas execução de instruções SQL dinâmicas acionada durante o processamento de conversores para evitar estouro do tamanho da instrução a ser executado no banco de dados. Isso evita o problema na reconstrução de gatilhos (Triggers) do audit-trail de tabelas que tenham um código do Trigger de tabela muito extenso por envolver auditoria de muitas colunas.

# IMPORTANTE!

Disponível a partir do pacote oficial 12.1.28 ou Framework Fix 12.1.27.(fix01).

3.9 Vendas e Faturamento - Manutenção - 12.1.27

# 3.9.1 Cadastros e Tabelas - Manutenção - 12.1.27

## 7208154 DMANVENLGX1-8872 - Cadastro de Item (Aba Comercial)

#### **01. DADOS GERAIS**

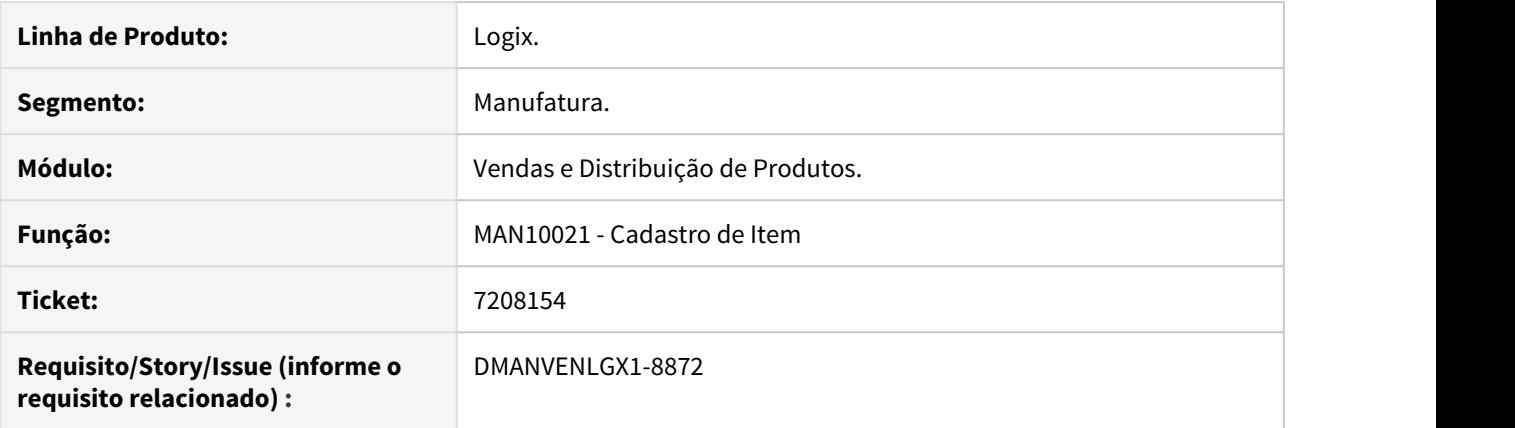

#### **02. SITUAÇÃO/REQUISITO**

Ao realizar uma pesquisa no programa MAN10021 na aba Comercial, para um item que possua registro informado nos campos 'Grupo Item' e 'Carteira', a pesquisa é realizada normalmente, porém ao consultar um item sem estes campos informados, e pesquisar novamente o item anterior que não possui informação nos campos, o programa mantem as informações dos campos em tela incorretamente.

#### **03. SOLUÇÃO**

Realizada alteração para que a pesquisa do item seja realizada corretamente, sem manter dados da pesquisa anterior.

## 7211199 DMANVENLGX1-8828 DT Ajuste de base histórico de clientes

#### **01. DADOS GERAIS**

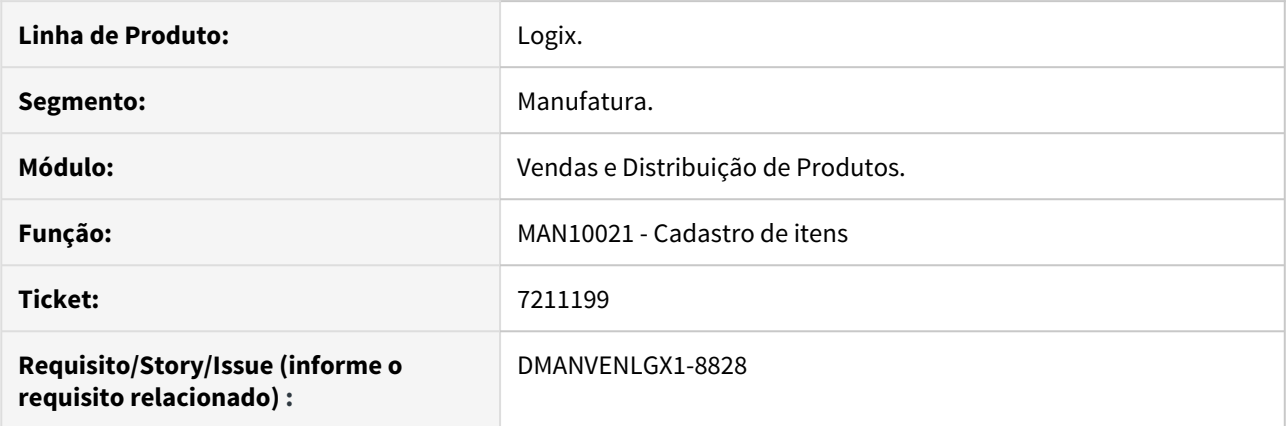

#### **02. SITUAÇÃO/REQUISITO**

Ao executar o programa VDP10251 (cadastro de item barra) a partir do MAN10021, está chamando a execução de ajuste de base VDP10900. E, com isso, faz a execução automática do ajuste de histórico de cliente de forma indevida.

#### **03. SOLUÇÃO**

O sistema foi alterado para não realizar a execução do ajuste de base dos históricos de cliente de forma automática, pois dependendo do volume de dados dos históricos de clientes, esta execução se torna muito lenta.

Com isso, é possível executar este ajuste manualmente, através do VDP10900.

## 7261384 DMANVENLGX1-8906 DT Mensagem de argumentos pesquisa não encontrados

## **01. DADOS GERAIS**

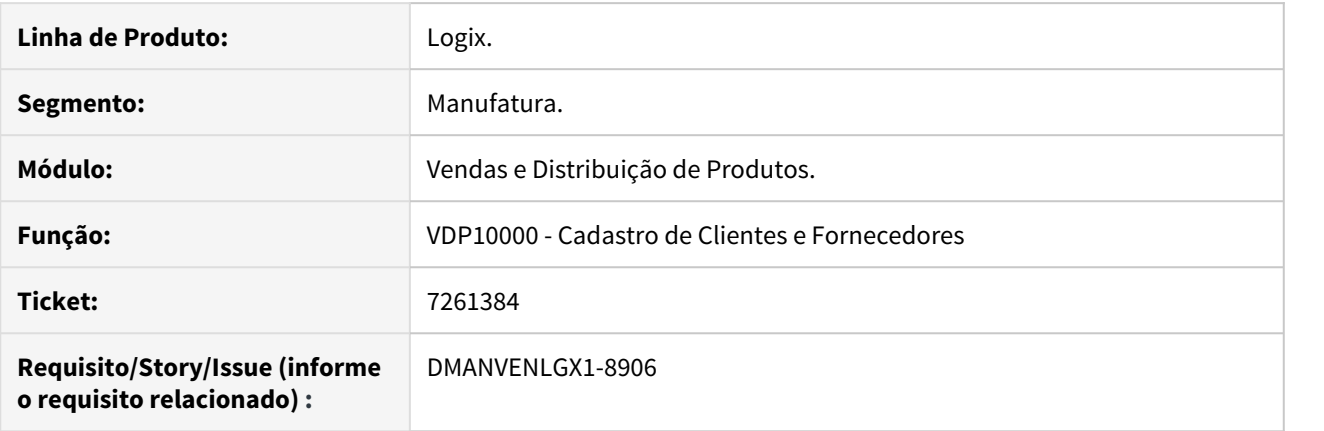

## **02. SITUAÇÃO/REQUISITO**

No programa VDP10000 ao efetuar uma pesquisa por cliente/fornecedor onde o mesmo não consta cadastrado, o programa apresenta mensagem "Pesquisa efetuada com sucesso" ao invés de "Argumentos de pesquisa não encontrados".

#### **03. SOLUÇÃO**

Alterado o programa VDP10000 para apresentar a mensagem correta ao termino da pesquisa.

# 3.9.2 Faturamento - Manutenção - 12.1.27

# 6051101 DMANVENLGX1-8679 DT Faturamento Entrega Futura

## **01. DADOS GERAIS**

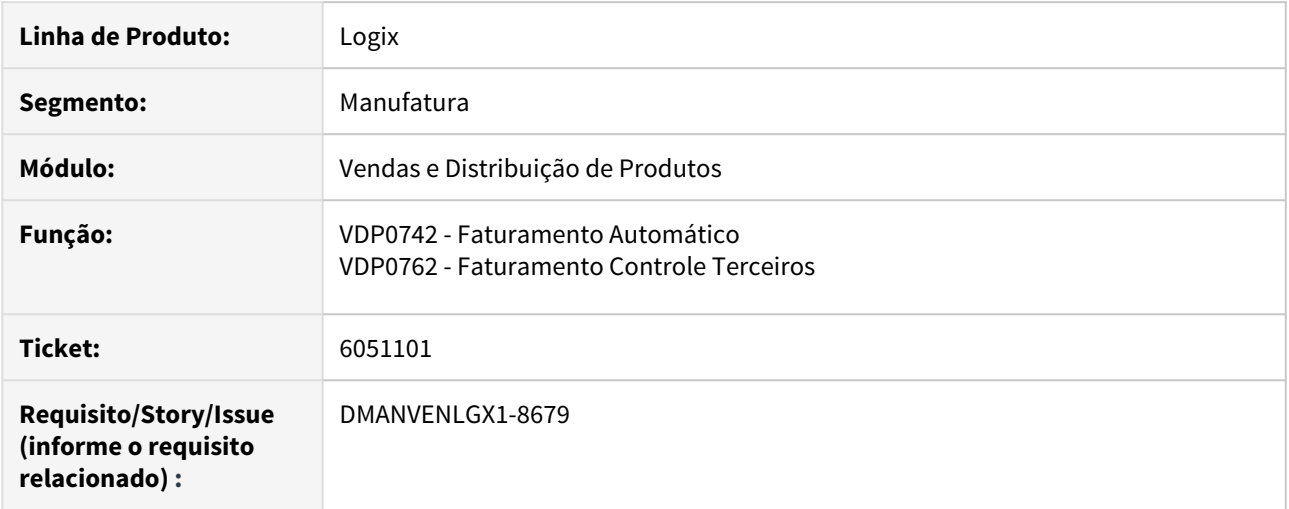

# **02. SITUAÇÃO/REQUISITO**

Ao faturar notas de remessa o valor liquido do item não fechar com a nota de venda.

## **03. SOLUÇÃO**

Alterado a rotina de faturamento para verificar e corrigir a diferença no valor liquido do item.

# 6815551 DMANVENLGX1-8481 DT VDP0745 - 391 INSERT VDP\_CONTR\_EXEC\_CONSIS\_PED.

## **01. DADOS GERAIS**

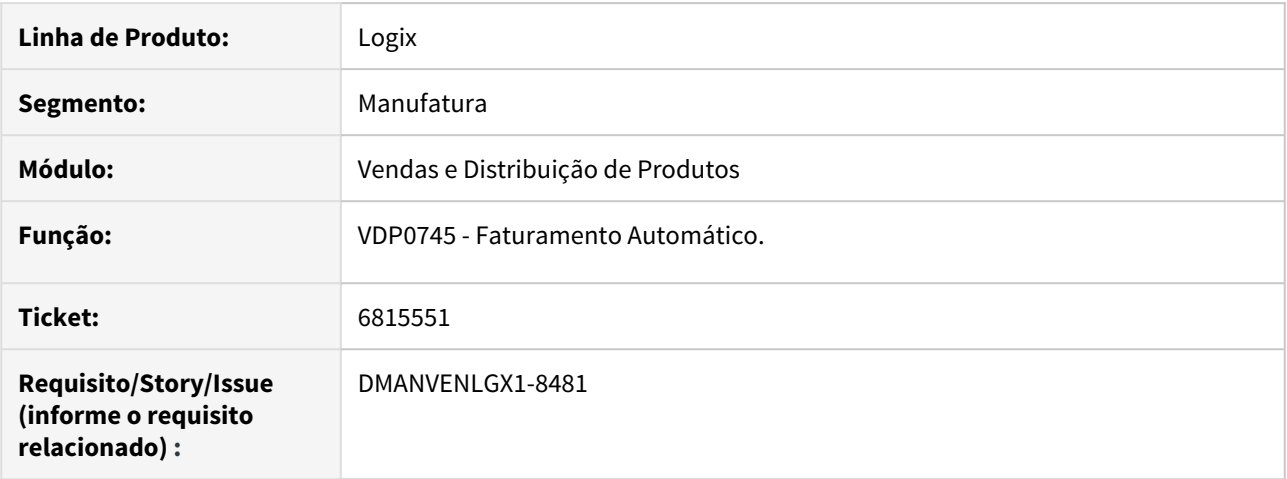

## **02. SITUAÇÃO/REQUISITO**

Ao abrir os programas VDP0745 e VDP20023 ocorre os erros 294 e 391.

## **03. SOLUÇÃO**

Alterado os programas VDP0745 e VDP20023 corrigindo a leitura dos dados da sessão.

## 7017469 DMANVENLGX1-8756 DT Solicitação Faturamento Manual Item Dimensional

#### **01. DADOS GERAIS**

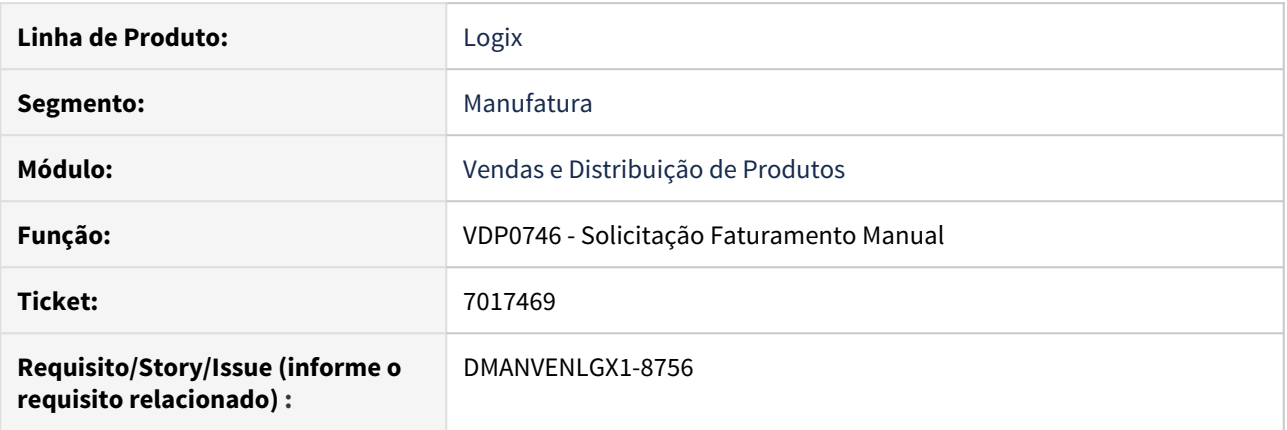

#### **02. SITUAÇÃO/REQUISITO**

Ao iniciar inclusão da solicitação pelo VDP0746 utilizando itens que controlam dimensionais, e na tela de dimensionais cancelar o processo voltando até a tela principal e cancelar a solicitação, a solicitação é gravada indevidamente, permitindo que a mesma seja faturada, causando divergência de dados nas tabelas de faturamento.

#### **03. SOLUÇÃO**

Realizada alteração para que ao cancelar uma solicitação ou faturamento, não efetive indevidamente nenhum processo no banco de dados.

# 7102073 DMANVENLGX1-8755 DT Consulta forma emissão nota fiscal

#### **01. DADOS GERAIS**

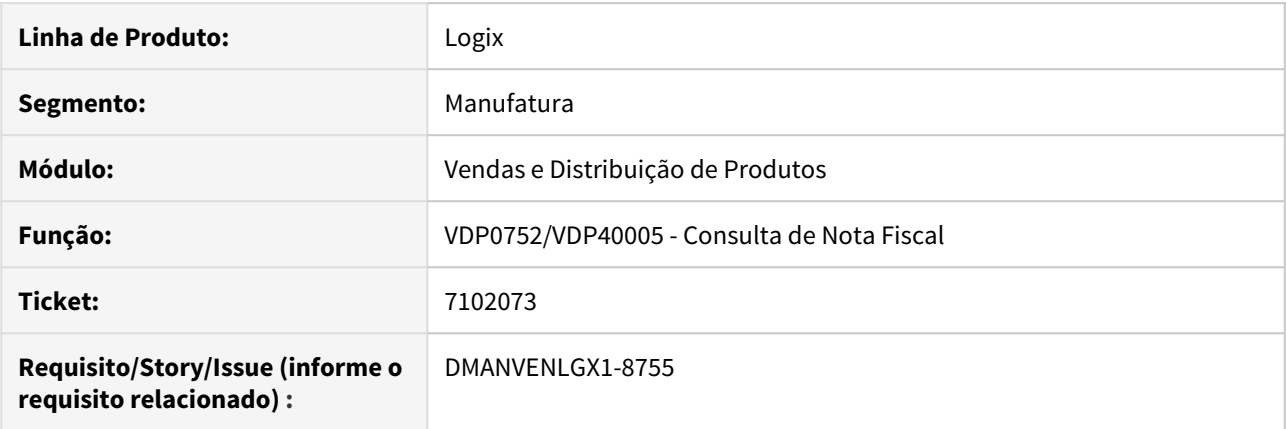

#### **02. SITUAÇÃO/REQUISITO**

Ao importar uma nota fiscal modelo 65 através do VDP0002, ao consultar esta nota no VDP0752/VDP40005, está mostrando a descrição forma de emissão 9 de forma incorreta.

Para notas fiscais modelo 55, a descrição correta para a forma de emissão 9 é "Contingência SVC-RS".

Para notas fiscais modelo 65, a descrição correta para a forma de emissão 9 é "Contingência off-line da NFCe".

## **03. SOLUÇÃO**

O sistema foi alterado para mostrar a descrição correta da forma de emissão no VDP0752/VDP40005.

## 7209062 DMANVENLGX1-8854 DT Faturamento retorno terceiros

## **01. DADOS GERAIS**

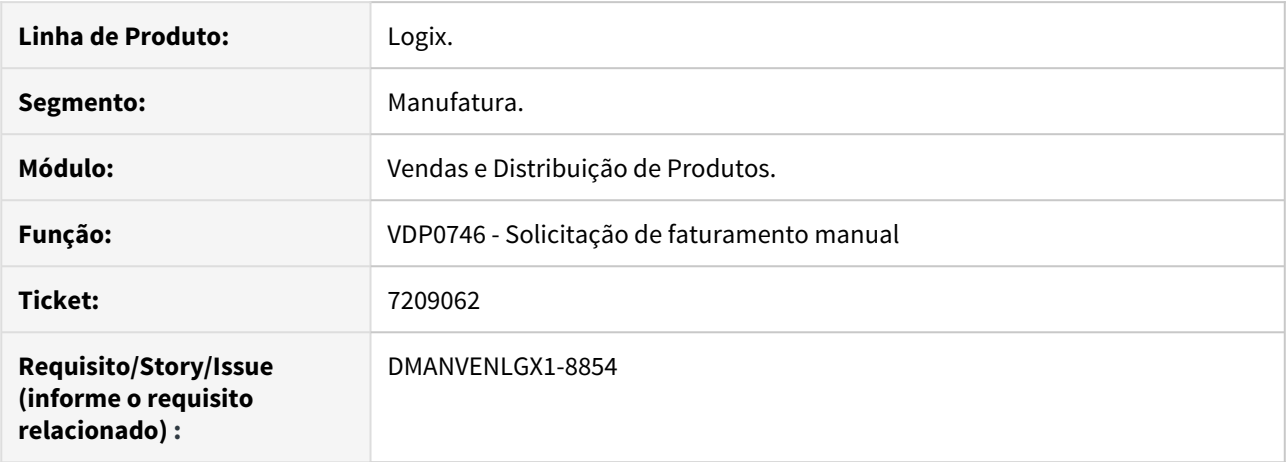

#### **02. SITUAÇÃO/REQUISITO**

Quando utilizado natureza de operação com controle 3 (Retorno de terceiro), sem operação de estoque informada, o processo de faturamento está movimentando estoque, sendo que o correto seria movimentar apenas o saldo de terceiro.

#### **03. SOLUÇÃO**

O sistema foi alterado para não realizar validações de controle de estoque, quando a operação for retorno de terceiros pelo VDP0746.

## 7348526 DMANVENLGX1-8956 DT Calculo de tributos

#### **01. DADOS GERAIS**

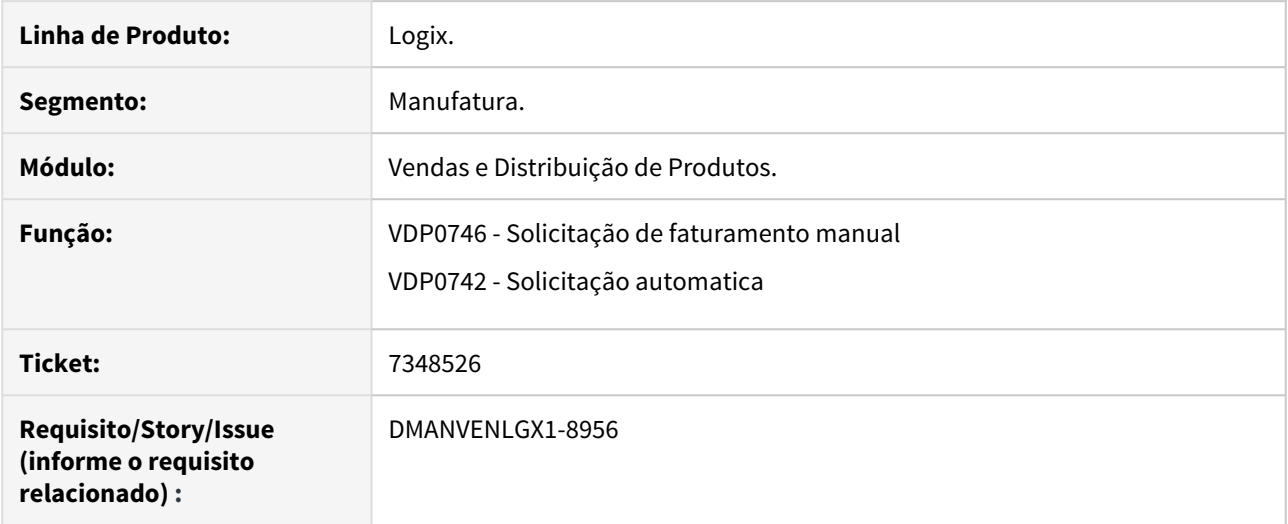

## **02. SITUAÇÃO/REQUISITO**

No faturamento de uma nota fiscal ocorre erro no cálculo do ICMS\_ST quando a nota também possui ICMS\_DS.

Ao calcular o valor do ICMS-ST, o correto é abater o valor do ICMS, porém está sendo abatido o valor do ICMS\_DS erroneamente.

No calculo das notas onde possuem ICMS Desonerado parcial, o valor do ICMS não estava sendo calculado corretamente.

## **03. SOLUÇÃO**

Alterado a função de calculo de tributos para abater o valor do ICMS do ICMS\_ST quando possui ICMS\_DS.

Ajustado também o calculo do ICMS quando possui ICMS\_DS.

## 7452383 DMANVENLGX1-9112 DT VDP0745 Notas de remessa conta ordem

#### **01. DADOS GERAIS**

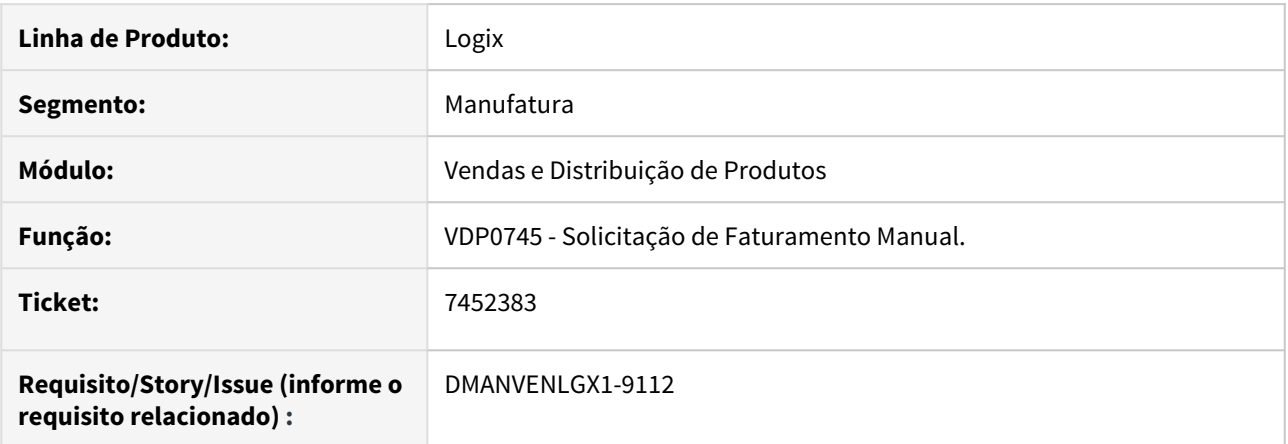

## **02. SITUAÇÃO/REQUISITO**

Ao gerar nota fiscal de remessa de conta e ordem, com item controlado pelo WMS, o processo está deixando o status de integração com o estoque como "P", sendo que o correto é ficar como "N".

## **03. SOLUÇÃO**

Alterado o VDP0742 para que, ao gerar nota fiscal de remessa de conta e ordem, com item controlado pelo WMS, considerar corretamente as solicitações com natureza de operação com controle que não movimentem estoque.

## DMANVENLGX1-8416 DT VDP0746 - Solicitação de faturamento manual com item WMS.

#### **01. DADOS GERAIS**

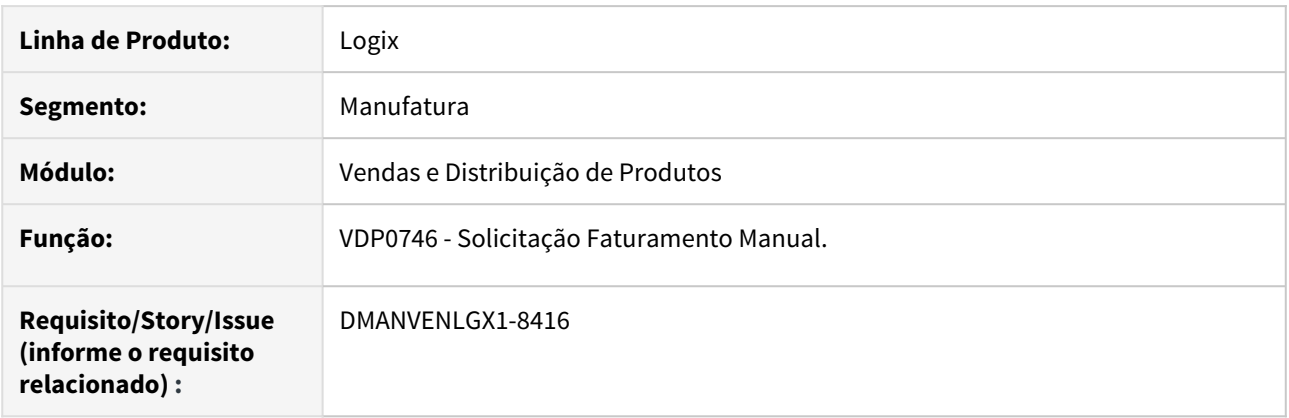

## **02. SITUAÇÃO/REQUISITO**

Com a retirada do bloqueio dos itens WMS, foi necessário avaliarmos se o VDP0746 funciona corretamente com estes itens, no que diz respeito às reservas de estoque e baixas no faturamento.

#### **03. SOLUÇÃO**

Alterado o programa VDP0746 para que ao realizar a inclusão da solicitação de faturamento no VDP0746, identificar se o item possui ou não controle WMS para sempre abrir a tela de dimensionais obrigando a informar o identificador (etiqueta) WMS, e realizar as baixar de estoque normalmente.

## DMANVENLGX1-8601 DT VDP40009 - Consulta Nota Fiscal GNRE

#### **01. DADOS GERAIS**

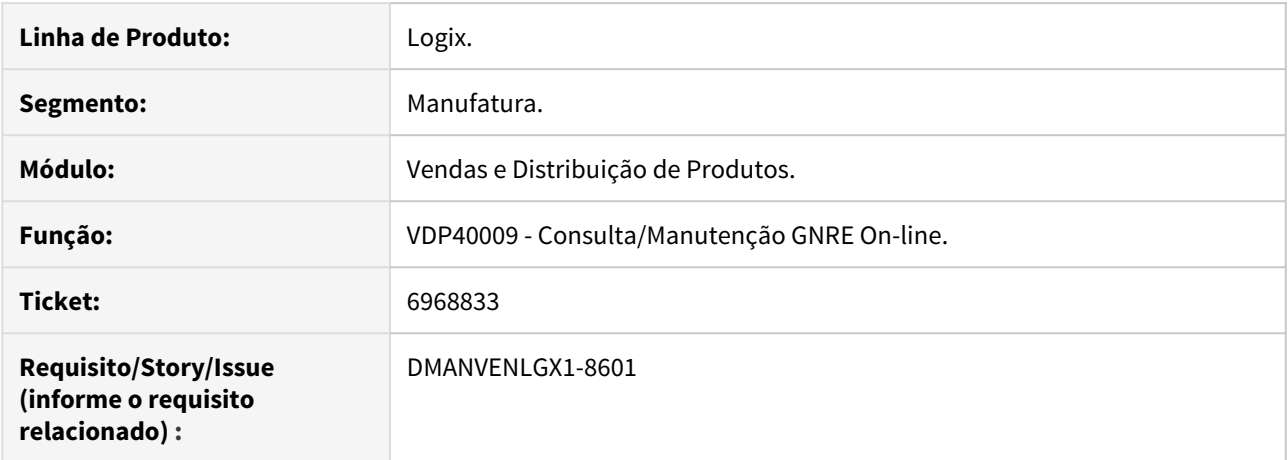

#### **02. SITUAÇÃO/REQUISITO**

Ao realizar a pesquisa da nota fiscal informando no fim do número da nota o caractere (\*) asterisco, o caractere não é eliminado ao passar pelo campo, e ao confirmar a pesquisa é apresentada mensagem de erro.

#### **03. SOLUÇÃO**

Realizada alteração para que ao realizar a pesquisa da nota fiscal informando o caractere (\*) asterisco, ao passar pelo campo nota fiscal o caractere é eliminado automaticamente, ao confirmar a pesquisa mesmo com o caractere ainda informado, a pesquisa é realizada normalmente.

DMANVENLGX1-8674 DT VDP0745- Faturamento de OM/Pedidos.

#### **01. DADOS GERAIS**

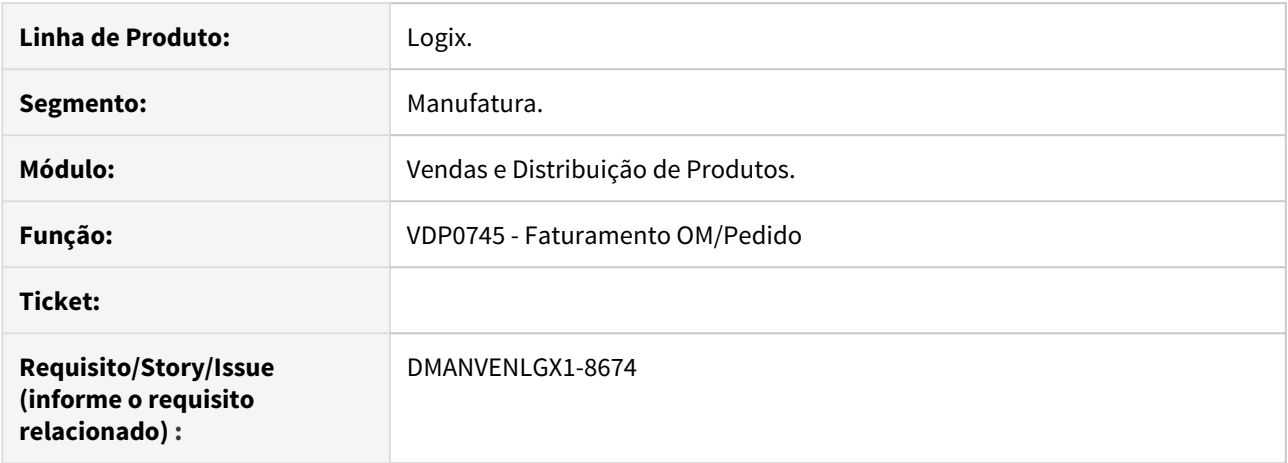

#### **02. SITUAÇÃO/REQUISITO**

Ao faturar uma nota fiscal de remessa de entrega futura, sem ter a nota fiscal de venda gerada, ocorre mensagem com informações incorretas.

#### **03. SOLUÇÃO**

Ajustado o sistema para mostrar a mensagem correta, informando que não possui nota referenciada quando faturar nota de remessa sem possuir a nota de venda.

## DMANVENLGX1-8735 VDP30100 - Ajustar a rotina de Venda para Entrega Futura com item WMS

#### **01. DADOS GERAIS**

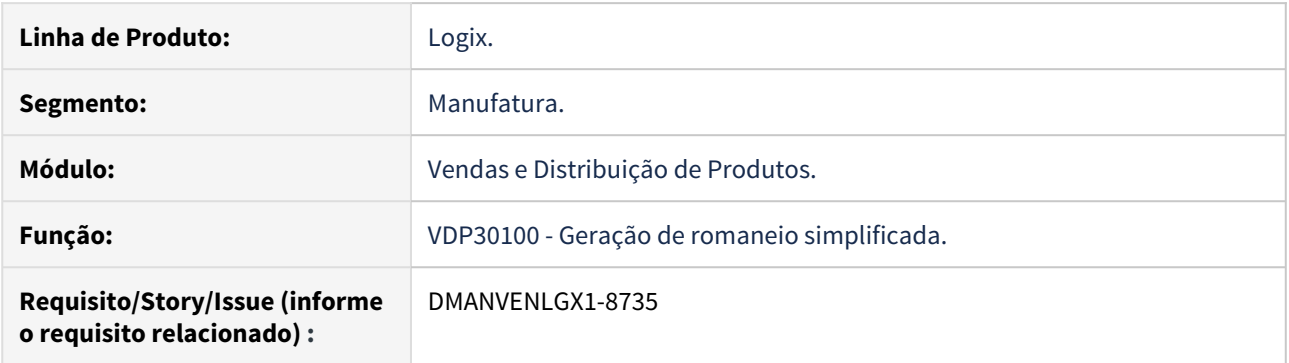

#### **02. SITUAÇÃO/REQUISITO**

Na venda para entrega futura quando o pedido possui duas notas, uma que movimenta o estoque para o controle de terceiros que é a de venda e a segunda que de fato movimenta o material, baixando do estoque que é a remessa da entrega futura. O processo do WMS está obrigando já na primeira nota a ter um veículo e as outras informações necessárias, só que isso não faz sentido na primeira nota que apenas movimenta estoque já que não será embarcado nada nesta nota, ou seja, a primeira nota não irá expedir o material para fora do armazém apenas movimentará o estoque para o controle de estoques de terceiros que estão sobre a nossa posse.

#### **03. SOLUÇÃO**

A solução encontrada para segurar o estoque vendido para as remessas futuras (visto que não haverá reserva de estoque) é a utilização do Documento de Saída do WMS, que permite a marcação do estoque/etiqueta e o consumo será realizado apenas quando informada a mesma marcação (neste caso, o número do pedido de venda). Ainda assim, a utilização do DS será parametrizável por empresa (contr\_doc\_said\_entr\_encom).

# DMANVENLGX1-8820 DT VDP40032 - Integração de duplicatas

## **01. DADOS GERAIS**

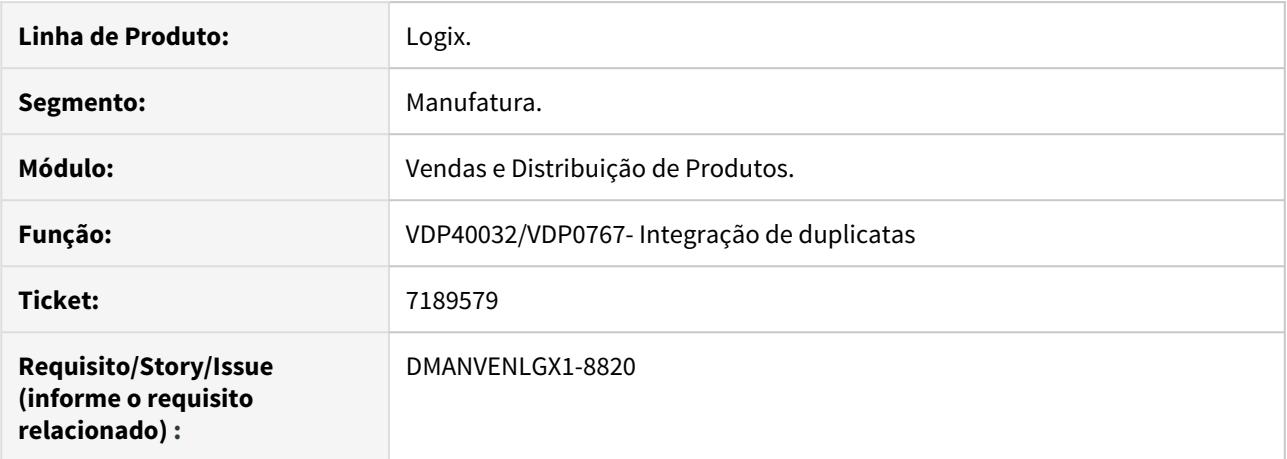

## **02. SITUAÇÃO/REQUISITO**

Ao integrar uma duplicata que possui valores de retenção, não está enviando esses valores ao financeiro.

## **03. SOLUÇÃO**

Realizada alteração para que integre o valor da retenção dos tributos caso a parametrização da configuração indique que a retenção foi calculada no VDP.

# DMANVENLGX1-8900 DT VDP0745 - Faturamento de pedidos/lote/OM

## **01. DADOS GERAIS**

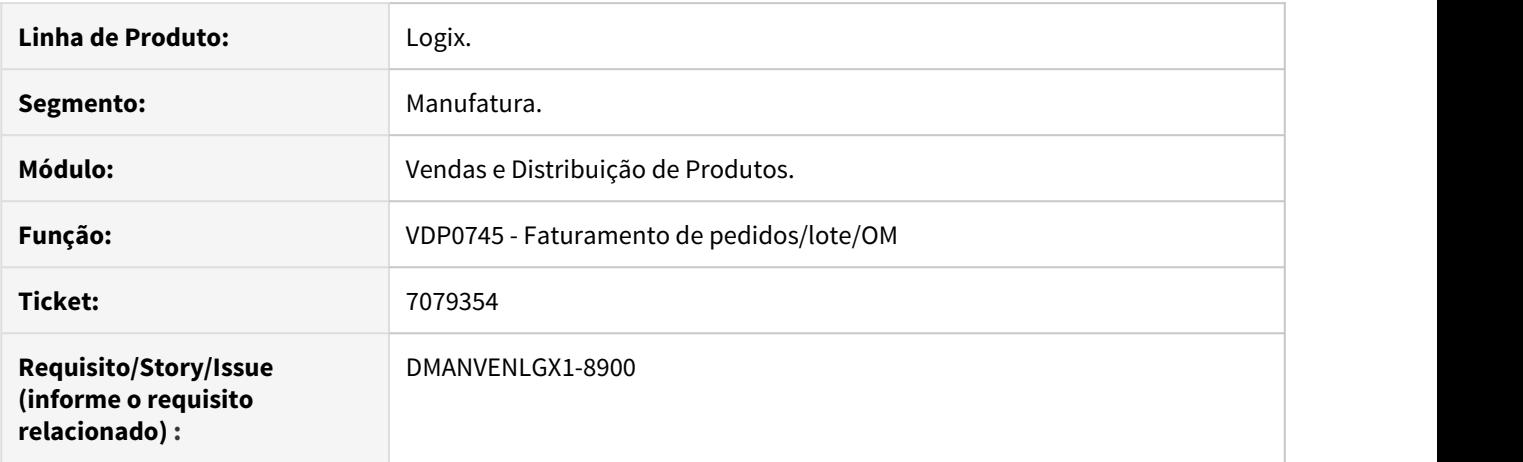

#### **02. SITUAÇÃO/REQUISITO**

 Quando o peso total da embalagem é maior que 999999 ocorre erro "Registro não encontrado na tabela FAT\_NF\_EMBALAGEM"

#### **03. SOLUÇÃO**

O sistema foi alterado para permitir o faturamento de notas onde o peso é maior que 999999 sem que ocorra erros,

## DMANVENLGX1-9133 DT VDP0745 - Faturamento Notas Entrega Futura

#### **01. DADOS GERAIS**

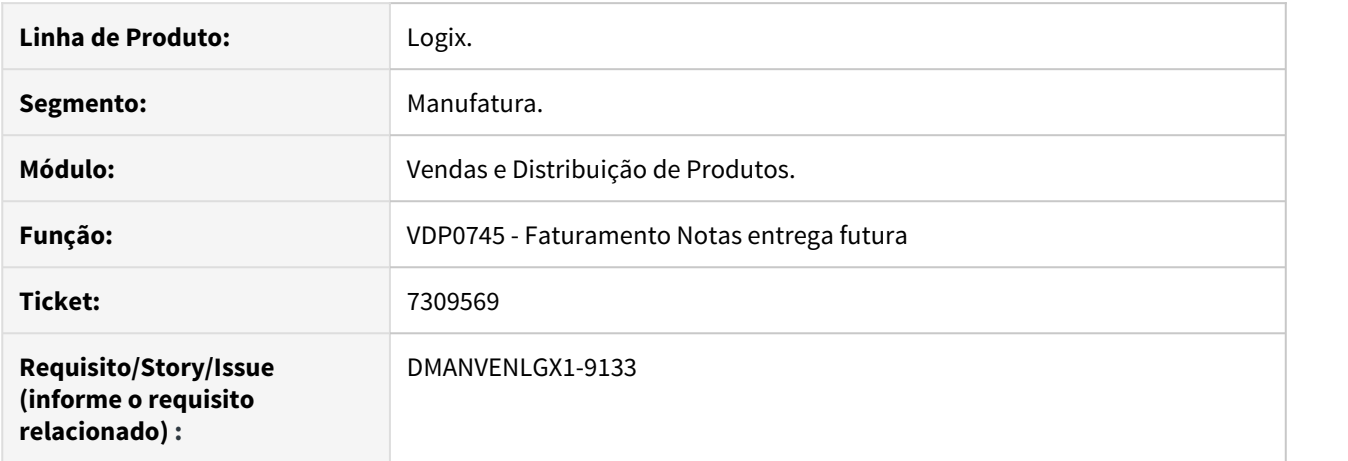

#### **02. SITUAÇÃO/REQUISITO**

 Quando ocorre o ajuste no valor liquido do item na ultima nota de remessa do processo de entrega futura para que o somatório das notas de remessa fique igual ao valor da nota de vendas, ocorre a rejeição 629 - "Valor do produto difere do produto Valor Unitário de comercialização e quantidade comercial" .

#### **03. SOLUÇÃO**

O sistema foi alterado para recalcular o preço unitário do item, quando ocorre ajuste no valor do item, para que não ocorra a rejeição no envio da NF-e para a Sefaz.

# 3.9.3 Nota Fiscal Eletrônica - Manutenção - 12.1.27

# 6691229 DMANVENLGX1-8365 DT Painel NF-e valor total retencao ISSRet

## **01. DADOS GERAIS**

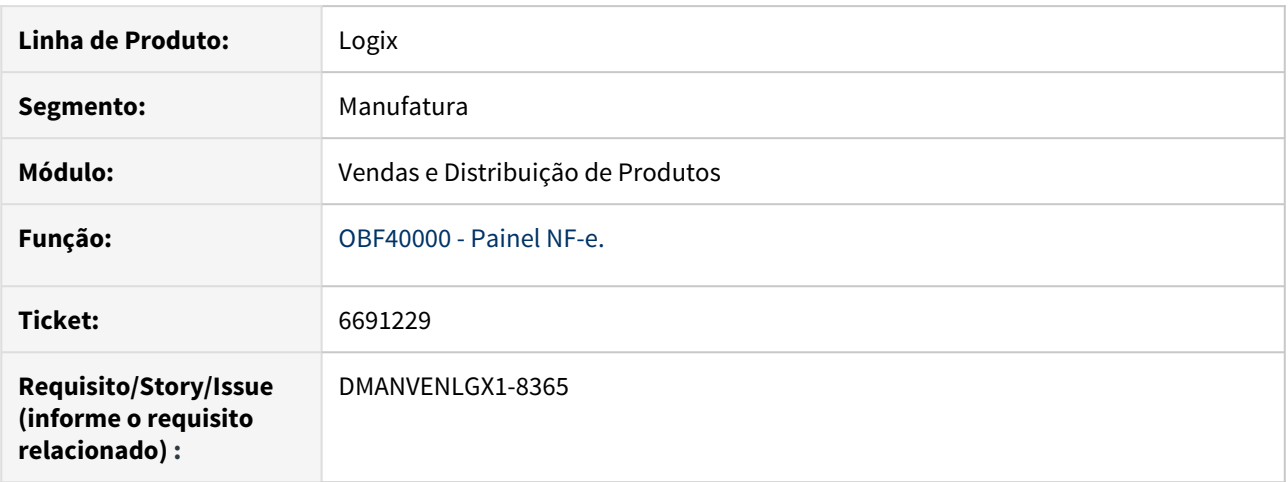

## **02. SITUAÇÃO/REQUISITO**

Problema na geração de NFS-e para Brasília. O sistema não estava gerando as TAG's <vISSQN> e/ou <vISSRet> corretamente.

#### **03. SOLUÇÃO**

O sistema foi alterado para realizar a geração do valor total da retenção no XML de forma correta.

# 6752055 DMANVENLGX1-8389 DT Painel NFe xPed Retorno Industrialização

## **01. DADOS GERAIS**

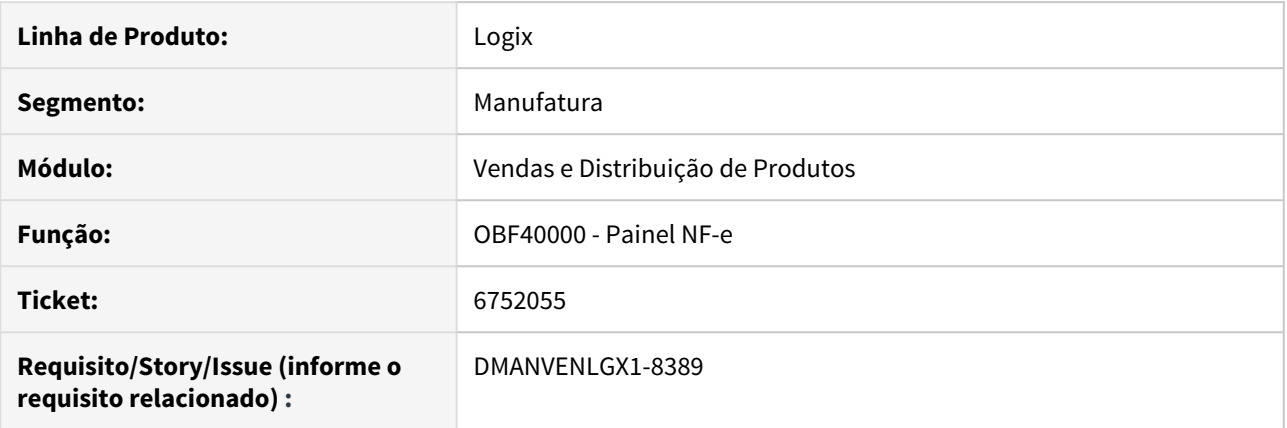

## **02. SITUAÇÃO/REQUISITO**

Nota de industrialização está gerando TAG <xPed> de forma incorreta.

#### **03. SOLUÇÃO**

O sistema foi alterado para realizar a geração correta da TAG <xPed>, para notas de retorno de industrialização.

# 6796830 DMANVENLGX1-8543 DT DANFE traz Duplicata sem o dígito e com data de vencimento fora de ordem

## **01. DADOS GERAIS**

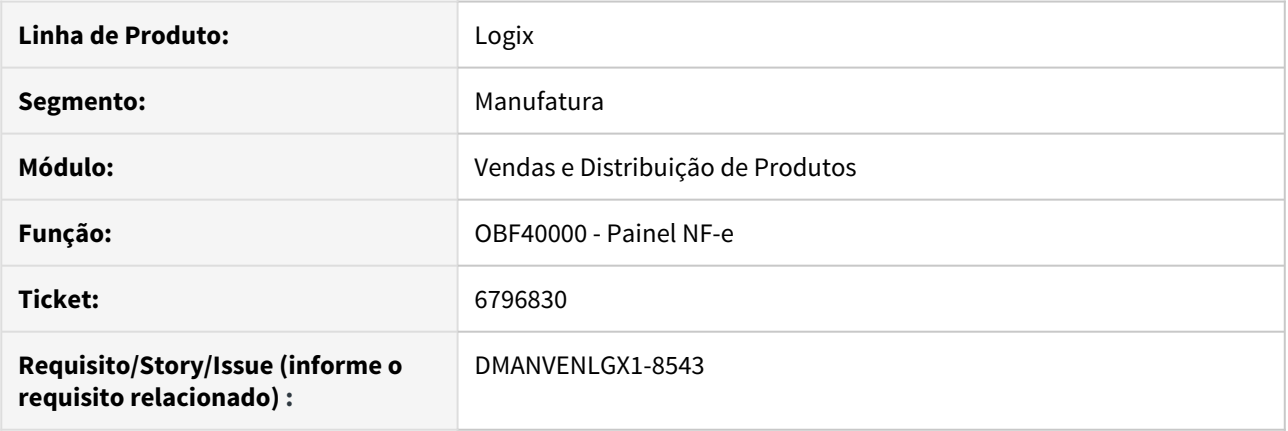

## **02. SITUAÇÃO/REQUISITO**

O campo duplicata das Danfes não estão trazendo o dígito e estão trazendo com vencimento fora de ordem.

## **03. SOLUÇÃO**

Alterado o programa OBF40000 para imprimir corretamente as informações da duplicata.

# 7046532 DMANVENLGX1-8730 DT DANFE Exibir tipo logradouro do transportador

## **01. DADOS GERAIS**

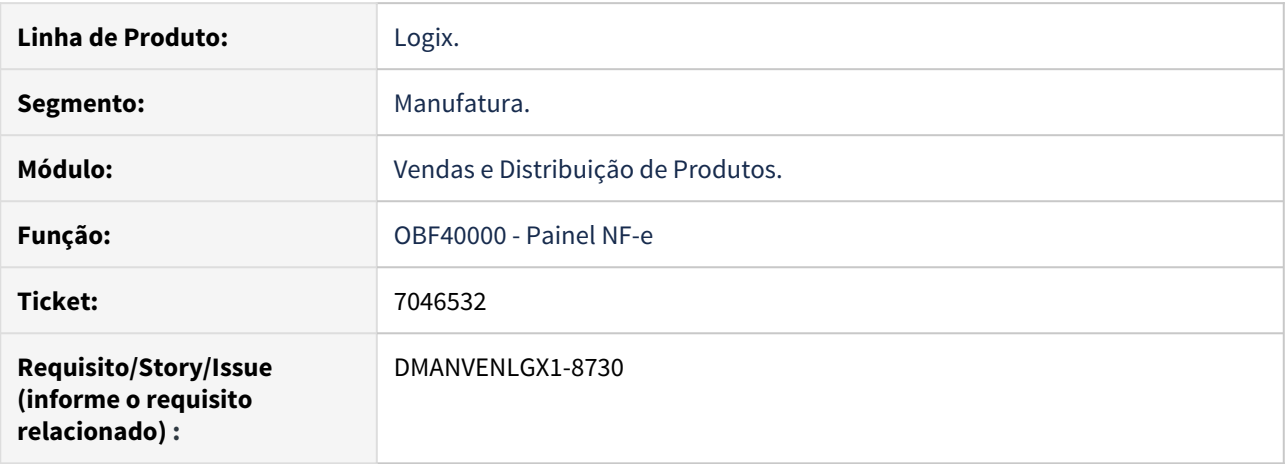

## **02. SITUAÇÃO/REQUISITO**

Endereço do transportador da mercadoria está saindo sem o prefixo do logradouro no DANFE ex: Rua, Av, Estrada.

#### **03. SOLUÇÃO**

Realizada alteração para que o tipo do logradouro do transportador seja exibido no DANFE junto ao logradouro.

## 7194132 DMANVENLGX1-8822 DT Painel NFe geracao boleto

#### **01. DADOS GERAIS**

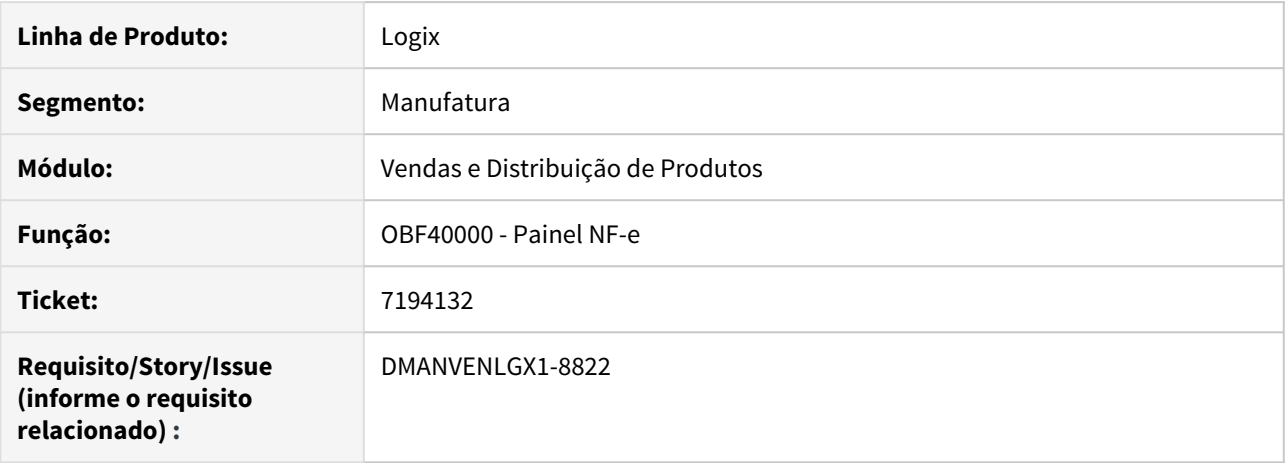

#### **02. SITUAÇÃO/REQUISITO**

Ao imprimir uma nota fiscal aparece uma mensagem indicando que o usuário não possui permissão para utilizar o programa FIN10049.

Esta situação ocorre quando o cliente possui o parâmetro "Gerar automaticamente o boleto após a impressão do DANFE?" marcado no LOG00086 e quando a nota fiscal possuir uma natureza de operação que não emite duplicata.

#### **03. SOLUÇÃO**

O sistema foi alterado para chamar o FIN10049 apenas quando a nota fiscal possuir uma natureza de operação que emita duplicata. Caso contrário, não há necessidade de chamar o FIN10049 para geração dos boletos.

# 7306029 DMANVENLGX1-9027 - Geração incorreta das tags qCom e uTrib

#### **01. DADOS GERAIS**

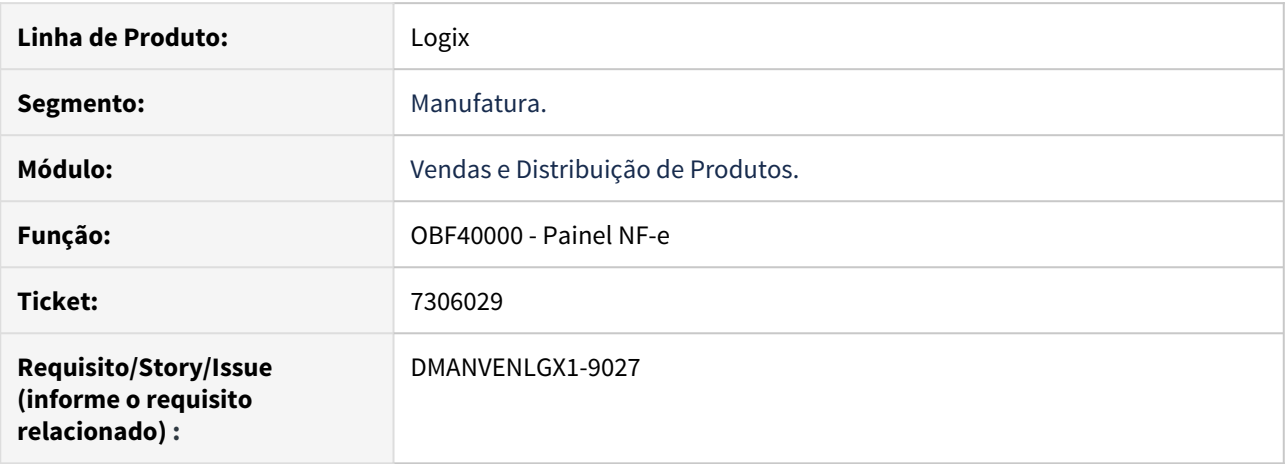

#### **02. SITUAÇÃO/REQUISITO**

As Tags <qCom> e <uTrib> não estão sendo geradas de acordo com o controle das unidades de medida dos clientes, principalmente quando o cliente possui um fator de conversão cadastrado no VDP1418E.

#### **03. SOLUÇÃO**

O sistema foi alterado para que as Tags sejam geradas de acordo com os parâmetros de controle das unidades de medida dos clientes.

3.9.4 Pedidos - Manutenção - 12.1.27

## 6699478 DMANVENLGX1-8313 DT Geracao OM

## **01. DADOS GERAIS**

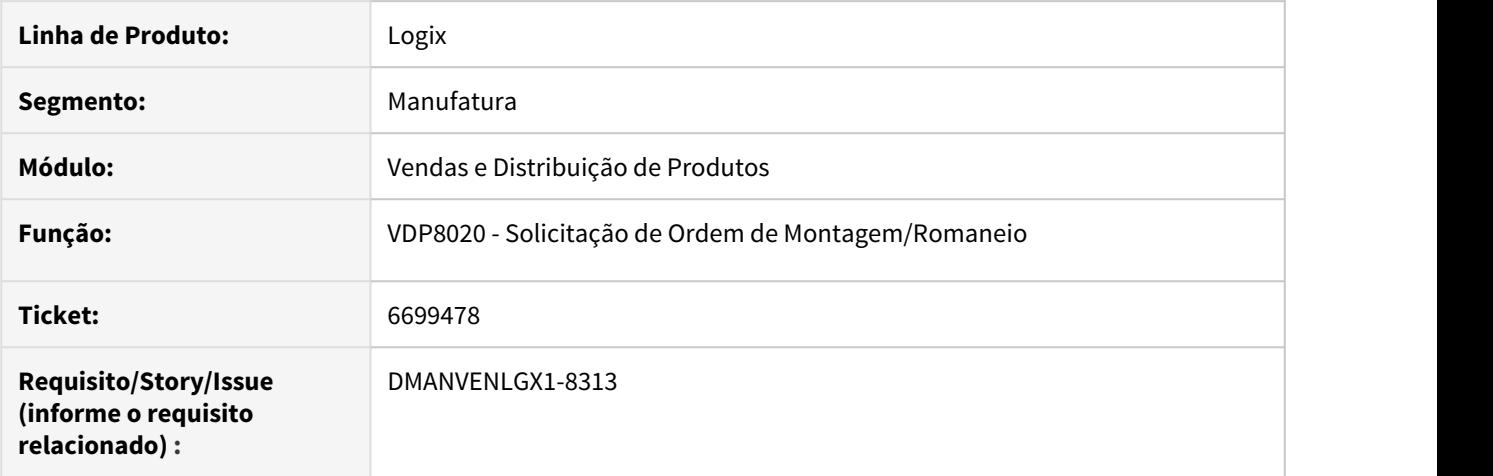

# **02. SITUAÇÃO/REQUISITO**

Quando o item está em inventário pelo módulo do WMS, está exibindo a mensagem incorreta na geração da OM.

## **03. SOLUÇÃO**

O sistema foi alterado para que, na geração da OM pelo VDP8020, verifique as tabelas de inventário do módulo do WMS, quando o item possui esse controle.

## 6712600 DMANVENLGX1-8311 DT geracao OM

#### **01. DADOS GERAIS**

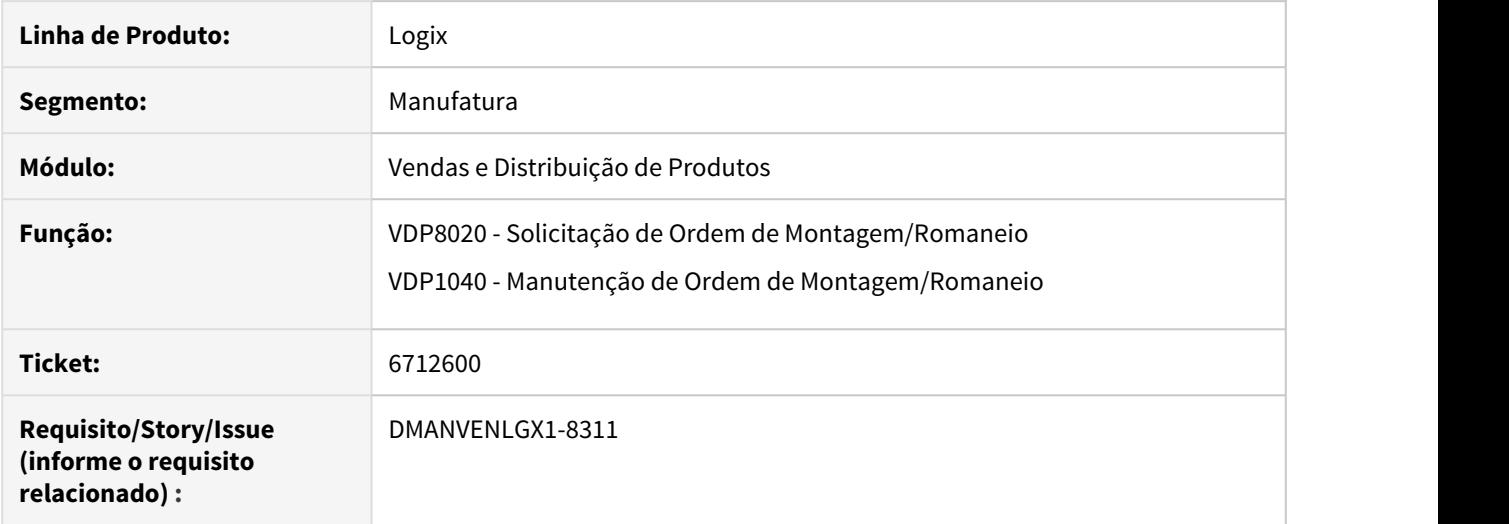

#### **02. SITUAÇÃO/REQUISITO**

Quando o cliente utiliza % de tolerância maior que zero no pedido ou no cliente, o VDP8020 não valida corretamente, permitindo informar uma quantidade superior ao % tolerância informado.

#### **03. SOLUÇÃO**

O sistema foi alterado para que, na geração da OM pelo VDP8020, validar a quantidade informada/reservada conforme % tolerância (mínimo ou máximo) informado no pedido e/ou no cliente.

O VDP1040 (Manutenção de OM/Romaneio) também foi alterado para realizar a mesma validação feita no VDP8020.

Esta validação apenas será feita caso os percentuais de tolerância (mínimo e/ou máximo) informados no pedido e/ou no cliente forem **maior que zero**.

A regra para realizar essa validação é: se os parâmetros "per\_gerar\_om\_qtd\_maior\_pedido" e "empr\_util\_pct\_tolerancia" (informados no LOG00086) estiverem igual a "S", os programas verificarão primeiramente se há percentual de tolerância (mínimo e/ou máximo) informado no pedido.

Se houver, os programas acima farão a validação na quantidade informada/reservada.

Se não houver percentual de tolerância (mínimo e/ou máximo) no pedido, os programas verificarão se há percentual de tolerância (mínimo e/ou máximo) informado no cliente (VDP10000 > Parâmetros > Geral).

## 6716293 DMANVENLGX1-8322 VDP20000 Representante pedido de venda

#### **01. DADOS GERAIS**

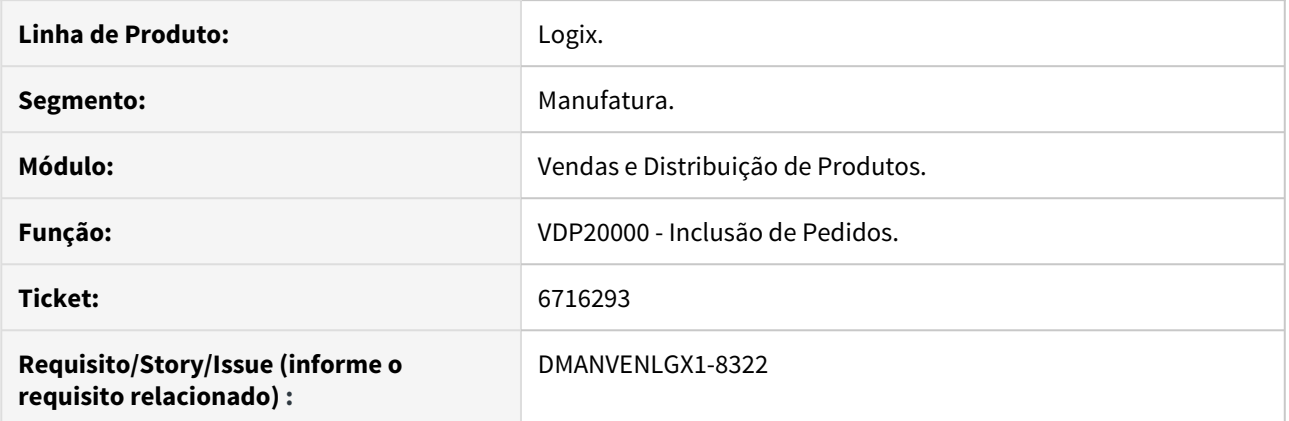

#### **02. SITUAÇÃO/REQUISITO**

Sistema está permitindo alterar o representante do pedido de venda com o parâmetro 'ies\_permite\_alt\_repr' estando configurado para não permitir a alteração.

#### **03. SOLUÇÃO**

O sistema foi alterado para respeitar a parametrização feita no LOG00086, "ies\_permite\_alt\_repr", ou seja, se estiver parametrizado como "N", não permitir alterar o representante nas operações de inclusão, modificação e cópia.

# 6815551 DMANVENLGX1-8591 DT Leitura da tabela log\_dados\_sessao\_logix

#### **01. DADOS GERAIS**

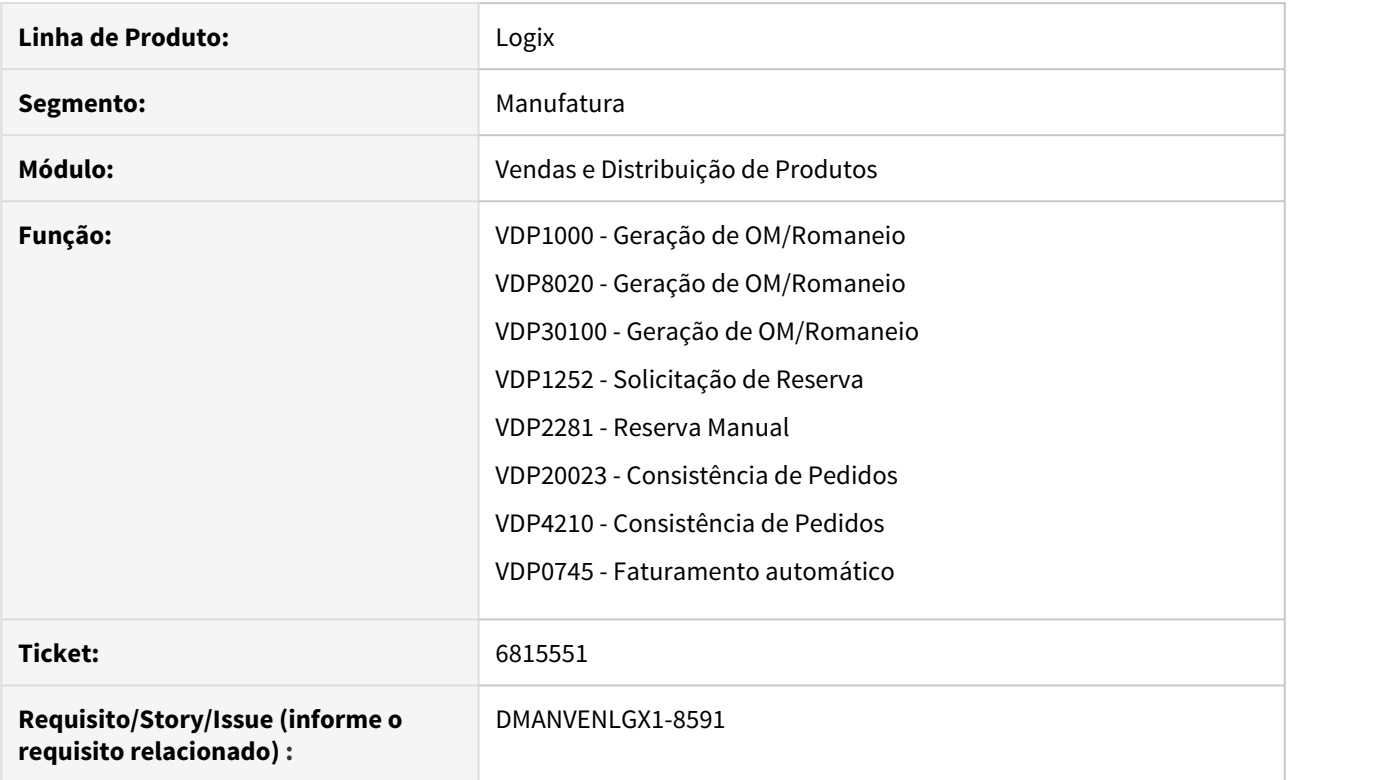

#### **02. SITUAÇÃO/REQUISITO**

Na execução dos programas acima, esporadicamente ocorre problema na leitura da tabela LOG\_DADOS\_SESSAO\_LOGIX.

#### **03. SOLUÇÃO**

O sistema foi alterado para passar a utilizar um controle criado pela equipe do Framework, afim de não ocorrer mais erro na leitura da tabela LOG\_DADOS\_SESSAO\_LOGIX.
# 6842325 DMANVENLGX1-8599 DT Gravação de AEN incorreto

## **01. DADOS GERAIS**

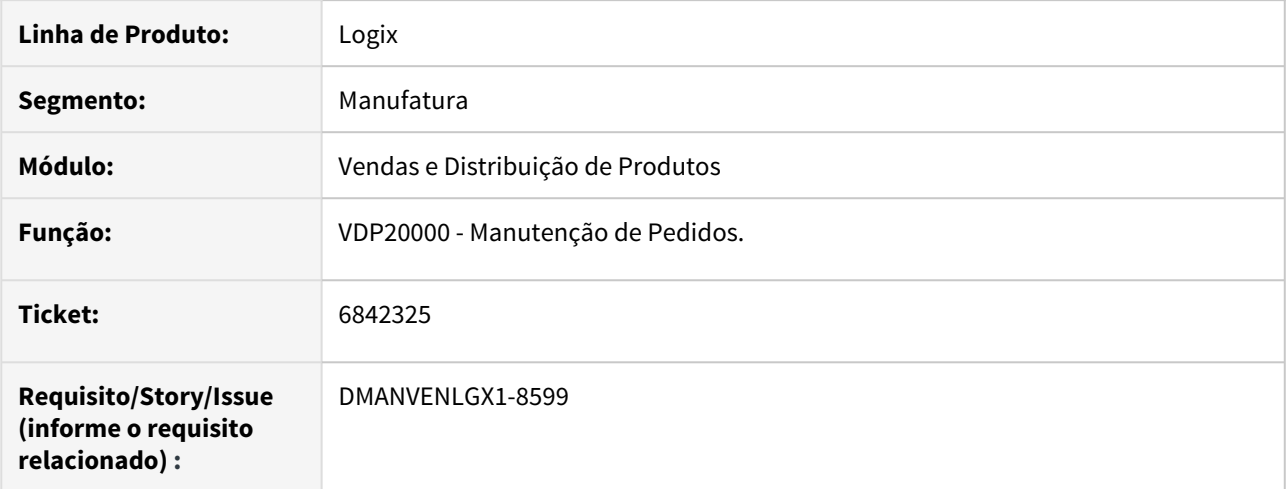

### **02. SITUAÇÃO/REQUISITO**

No programa VDP20000 ao alterar um item do pedido para um item que tenha Área e Linha diferentes do item original, a área e linha não é atualizada.

### **03. SOLUÇÃO**

Corrigido o programa VDP20000 para atualizar a área e linha do item corretamente ao atualizar itens no pedido.

## 6876881 DMANVENLGX1-8894 VDP20000 Item Com Natureza de referência

### **01. DADOS GERAIS**

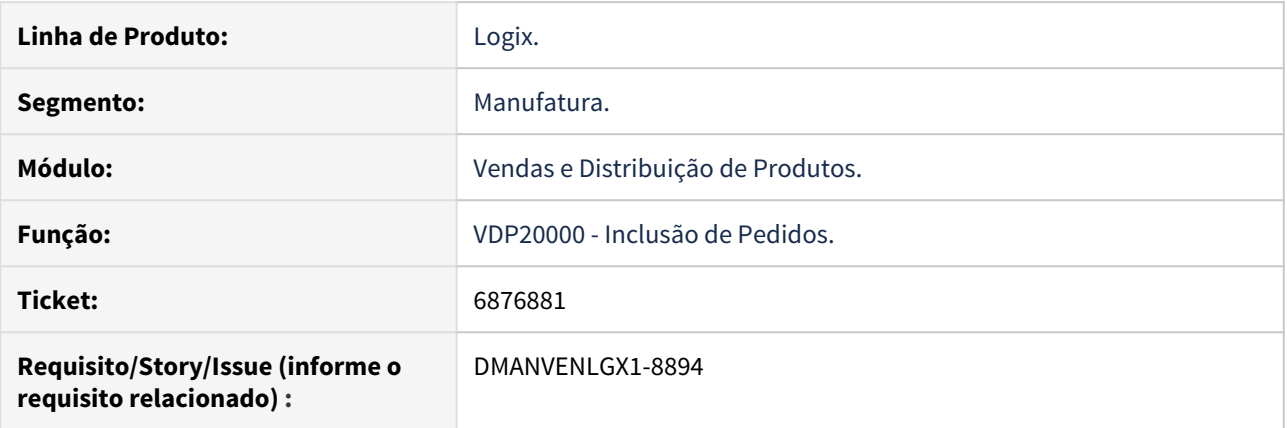

### **02. SITUAÇÃO/REQUISITO**

Para pedidos que possuam ao menos um item que utiliza natureza de referência, ao realizar a exclusão de algum item não está gravando corretamente os registros na tabela de itens que possuem a natureza de referência.

#### **03. SOLUÇÃO**

Realizada alteração para que quando o pedido possua itens com e sem natureza de referência, e houver a necessidade de exclusão de algum item, é gravada corretamente na tabela de itens com referência respeitando a mesma sequencia da tabela de itens do pedido.

6948111 DMANVENLGX1-8600 DT API REST Simulação de Faturamento problema com transação de banco

## **01. DADOS GERAIS**

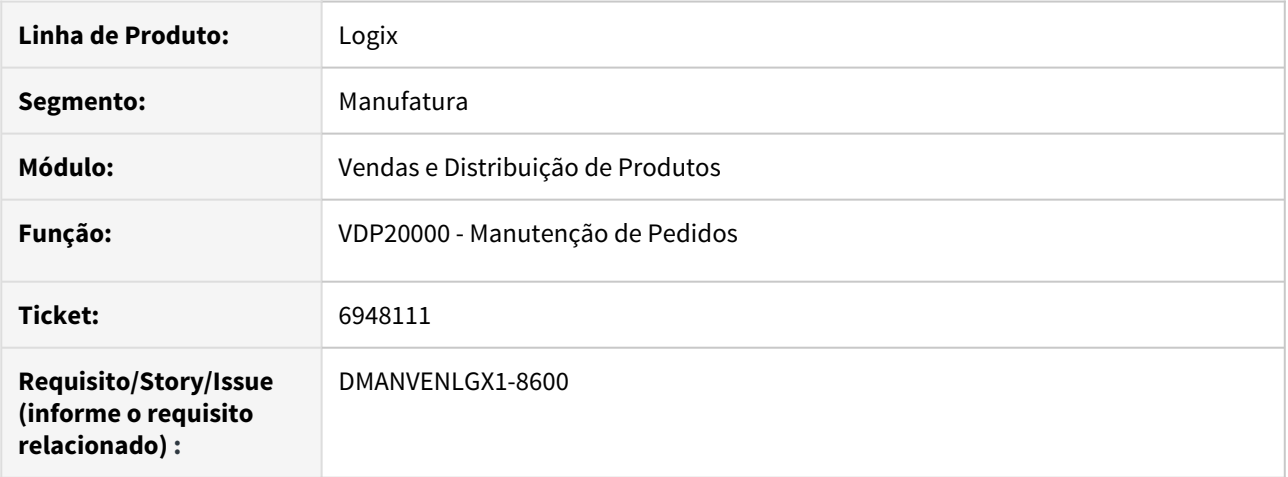

## **02. SITUAÇÃO/REQUISITO**

Ao utilizar a simulação do pedido via API Rest, durante o processamento da simulação erroneamente está efetivando os registros como simulação de faturamento válido.

## **03. SOLUÇÃO**

Alterado a rotina para que após a simulação os dados sejam excluídos corretamente do sistema.

## 7204216 DMANVENLGX1-8862 DT Consistência Pedido de Venda

### **01. DADOS GERAIS**

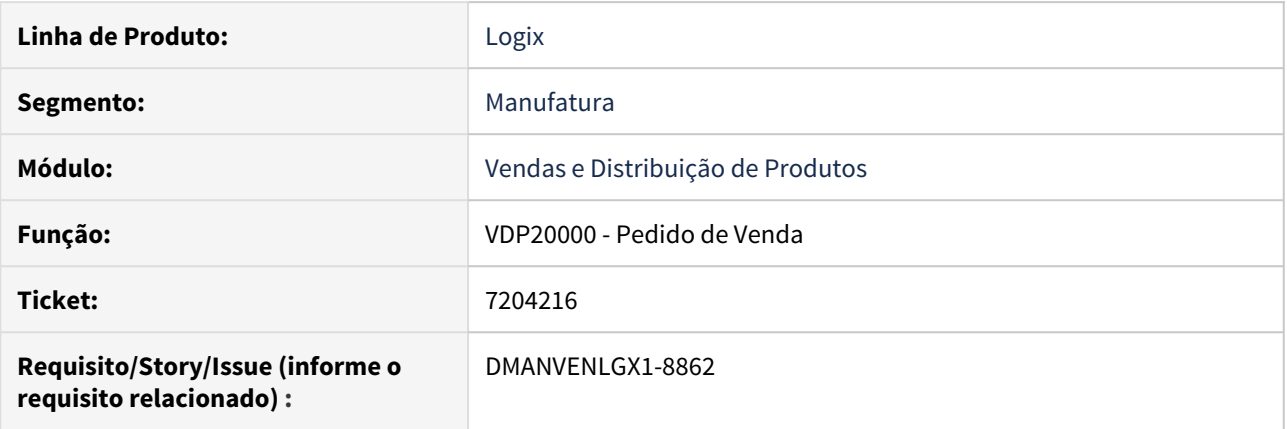

## **02. SITUAÇÃO/REQUISITO**

Na modificação de um pedido com situação 'Aprovação Financeira', ao incluir um novo item não é realizada a consistência de alterações da área de crédito para o pedido.

### **03. SOLUÇÃO**

Realizada alteração para que ao modificar um pedido com situação 'Aprovação Financeira' incluindo novos itens no pedido, seja realizada a consistência (215) referente a alterações da área de crédito.